Lenovo RackSwitch G7028/G7052

# ISCLI—Industry Standard CLI Command Reference

for Lenovo Enterprise Network Operating System 8.4

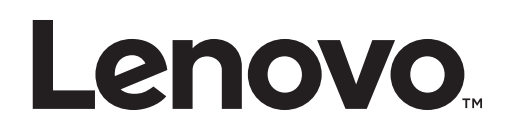

**Note:** Before using this information and the product it supports,read the general information in the *Safety information and Environmental Notices* and *User Guide* documents on the Lenovo *Documentation* CD, and the *Warranty Information* document that comes with the product.

Third Edition (July 2017)

© Copyright Lenovo 2017 Portions © Copyright IBM Corporation 2014

LIMITED AND RESTRICTED RIGHTS NOTICE: If data or software is delivered pursuant a General Services Administration "GSA" contract, use, reproduction, or disclosure is subject to restrictions set forth in Contract No. GS‐35F‐05925.

Lenovo and the Lenovo logo are trademarks of Lenovo in the United States, other countries, or both.

## **Contents**

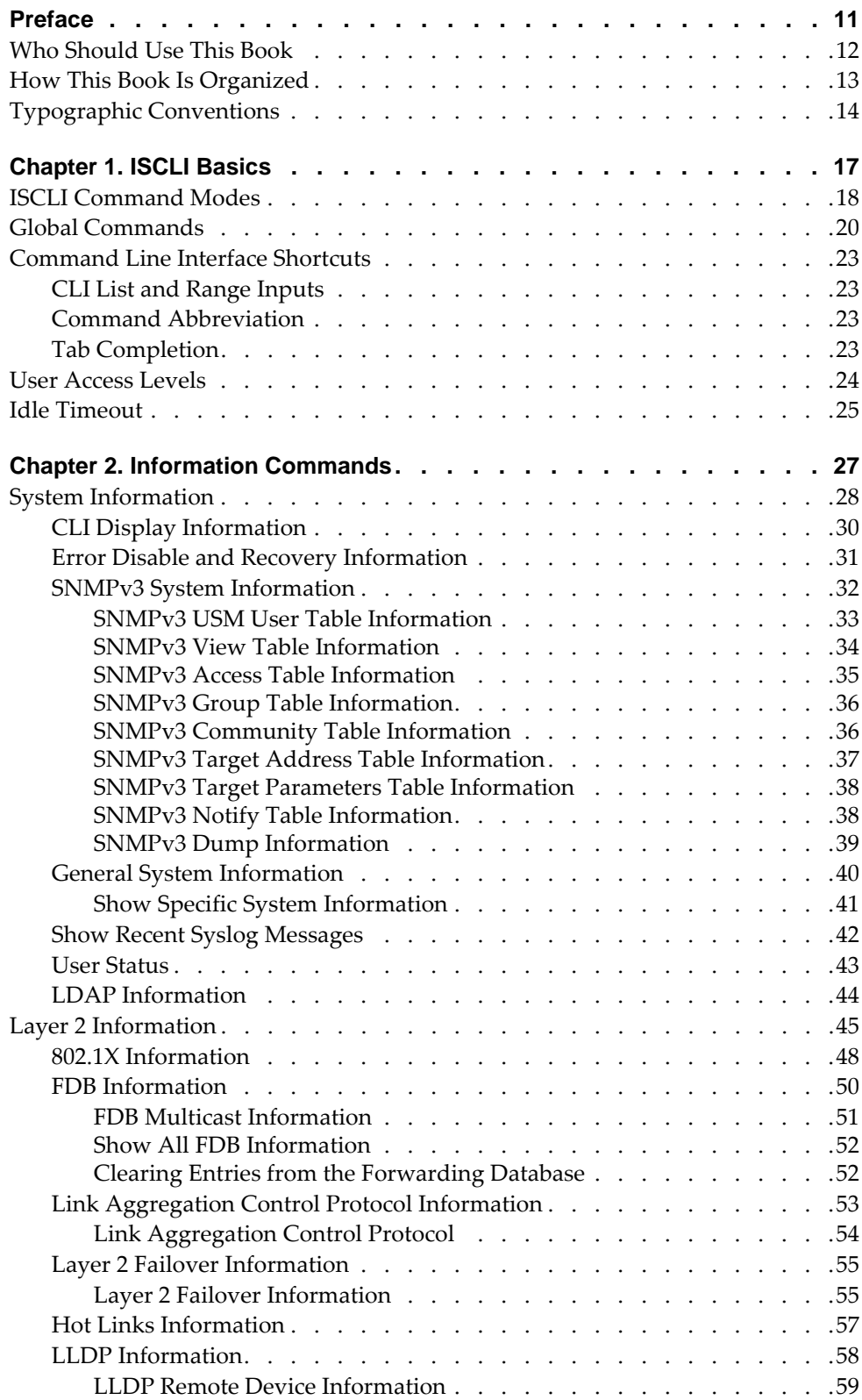

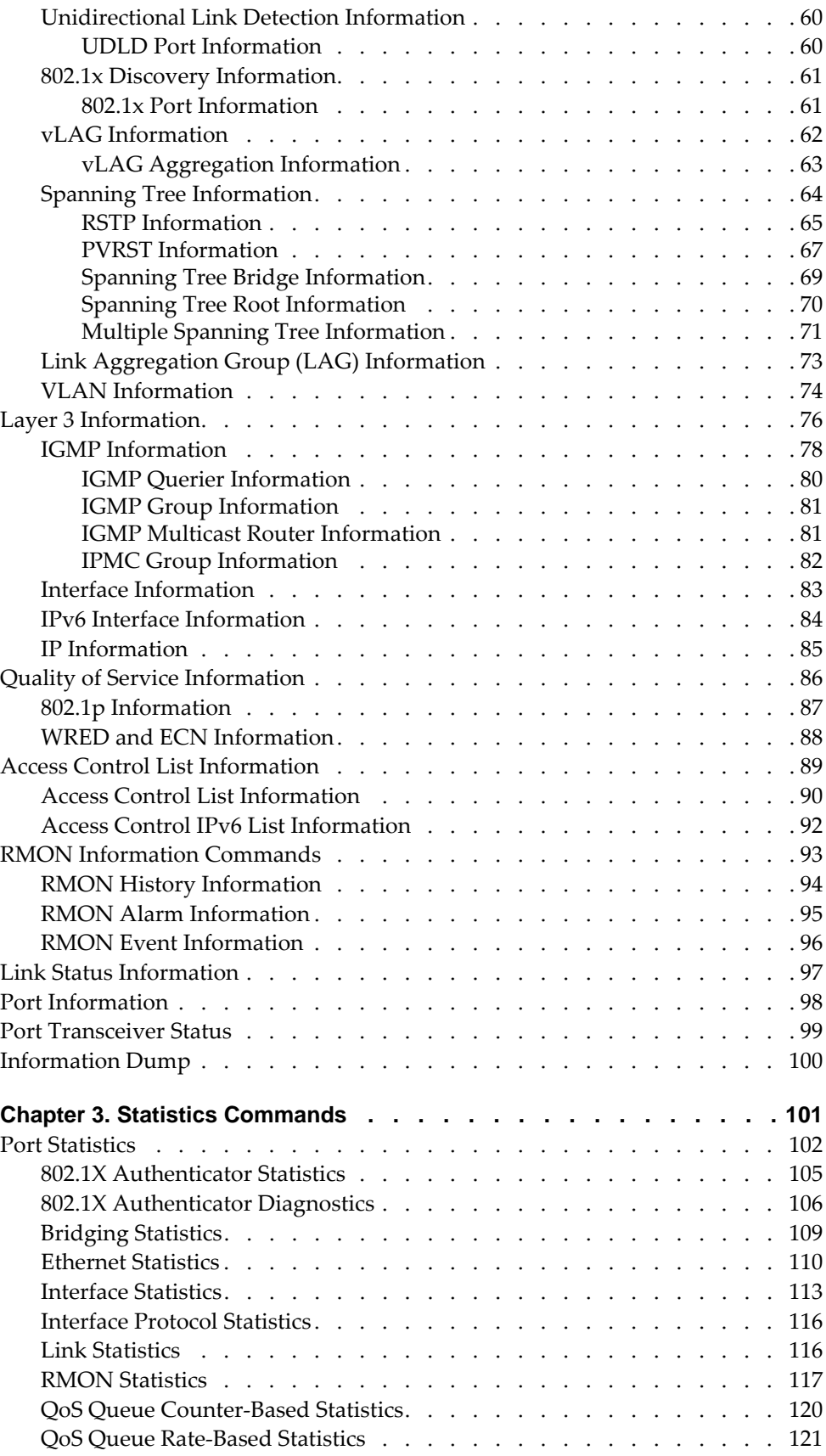

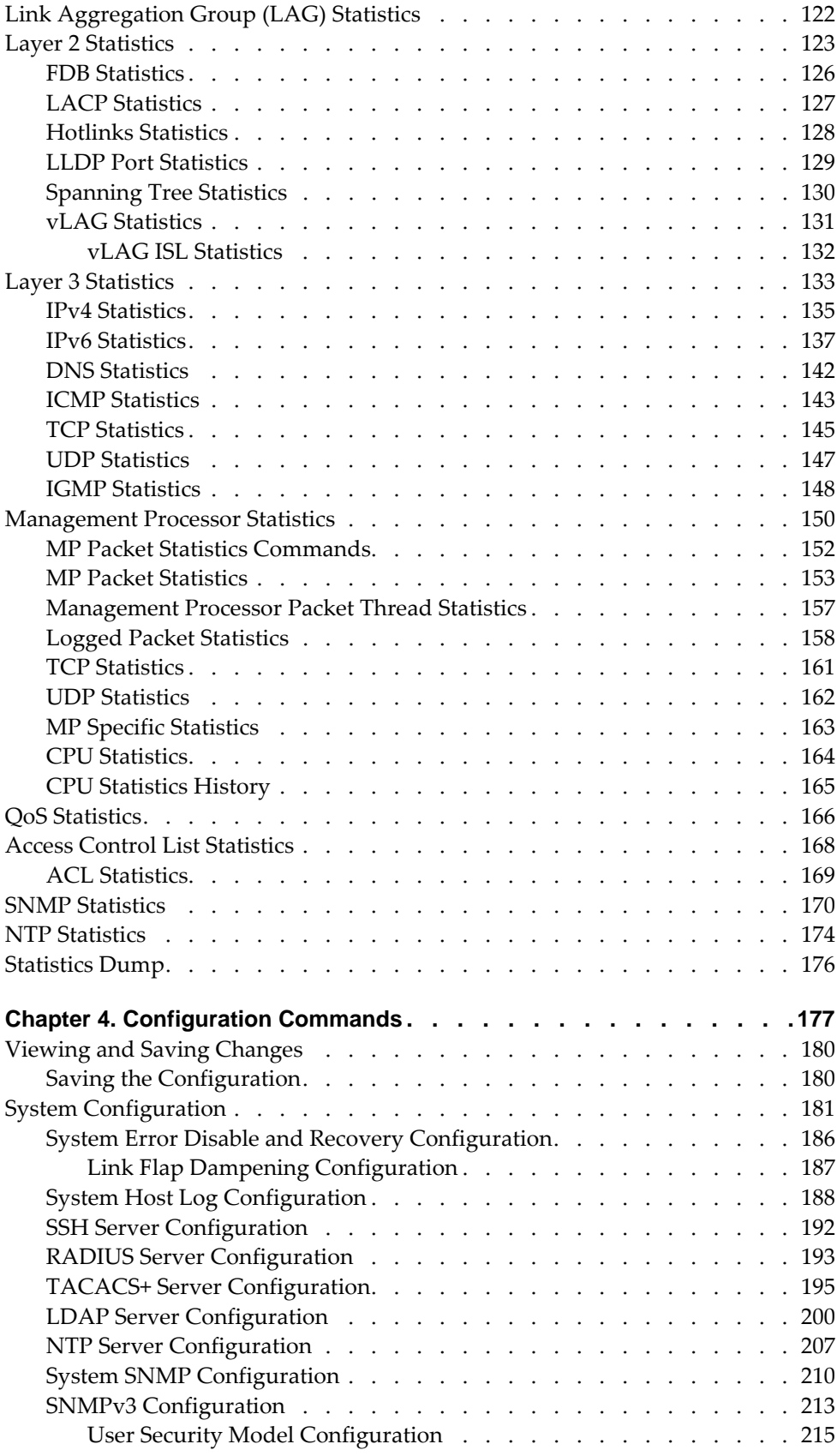

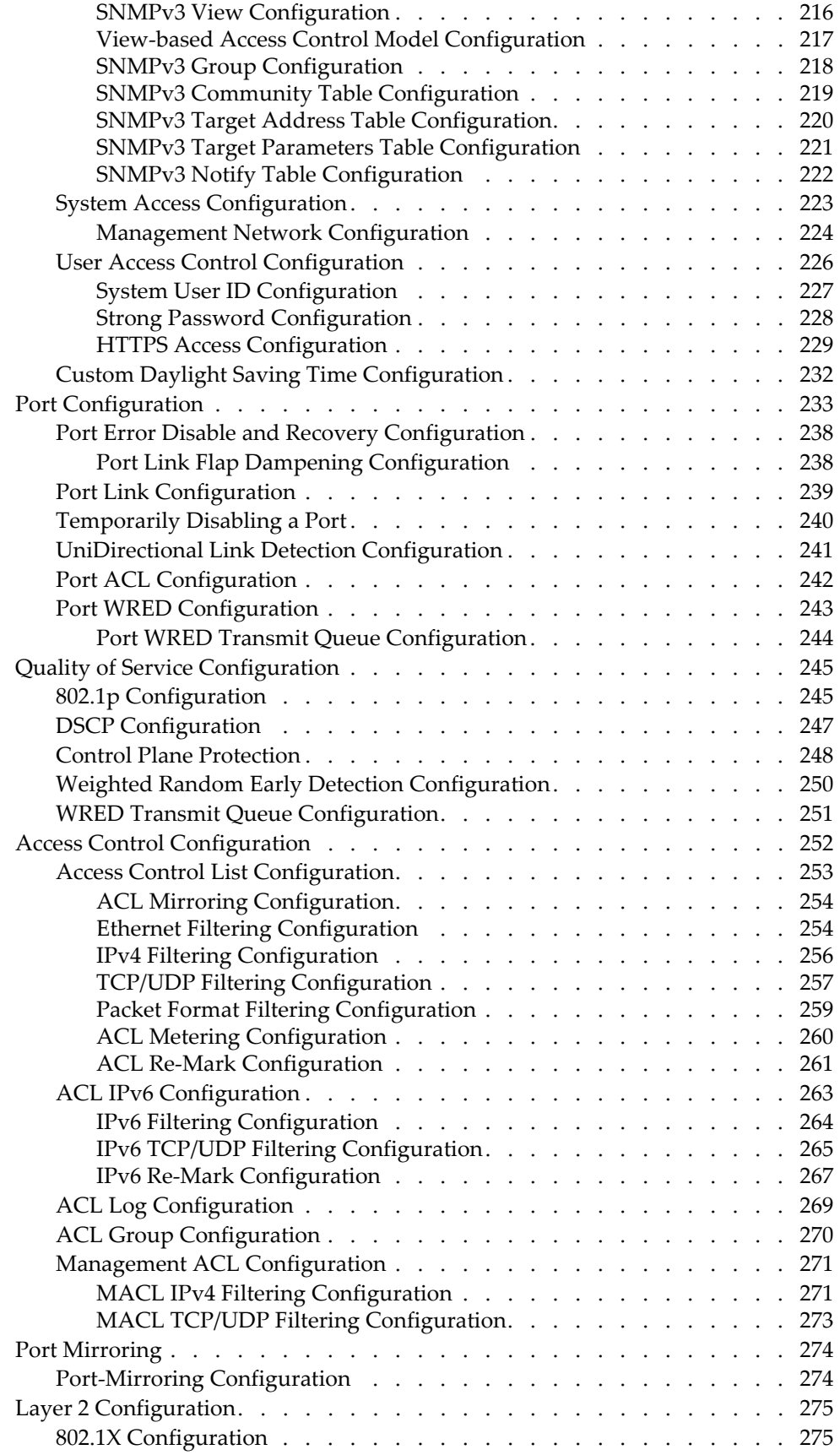

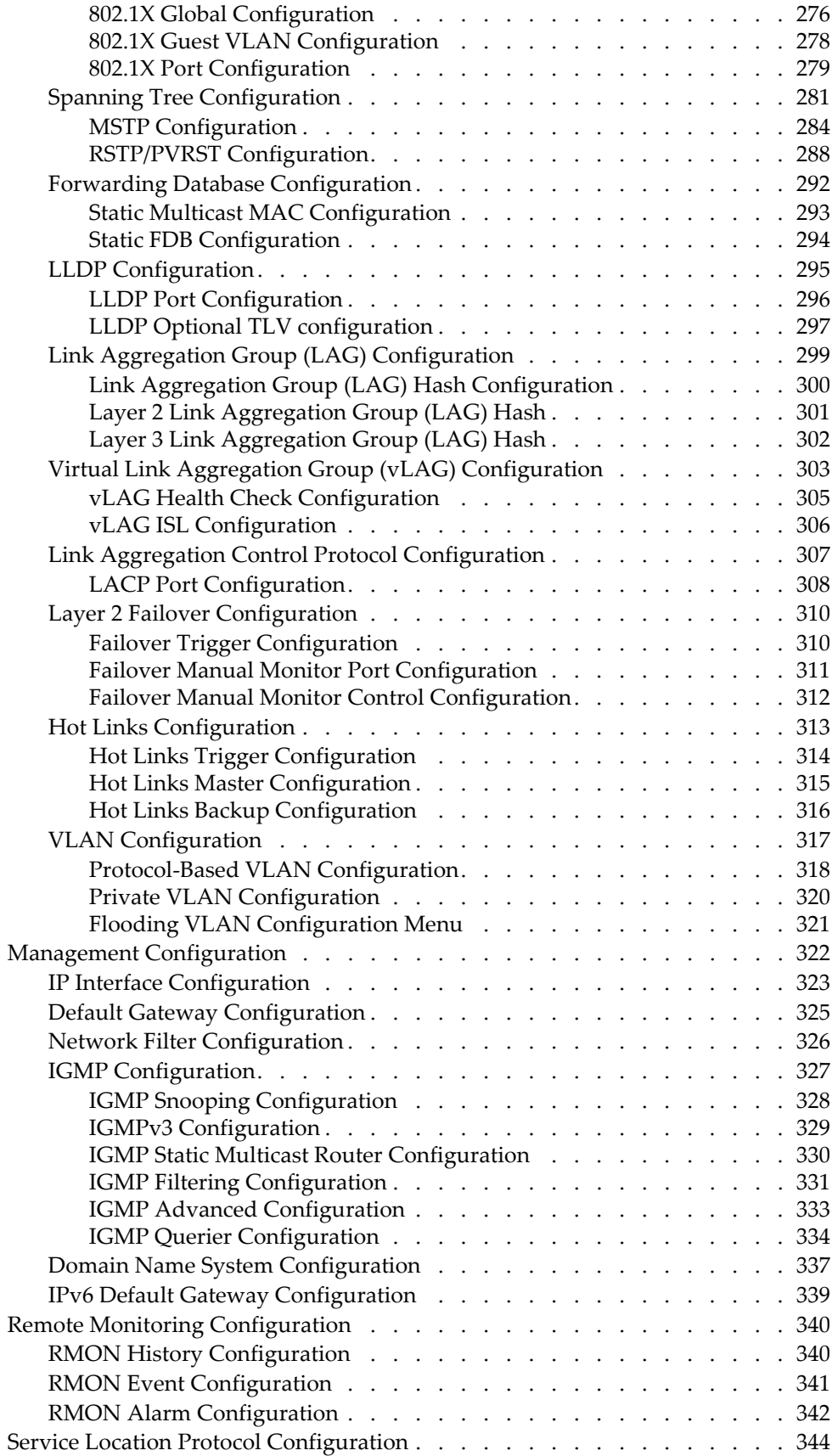

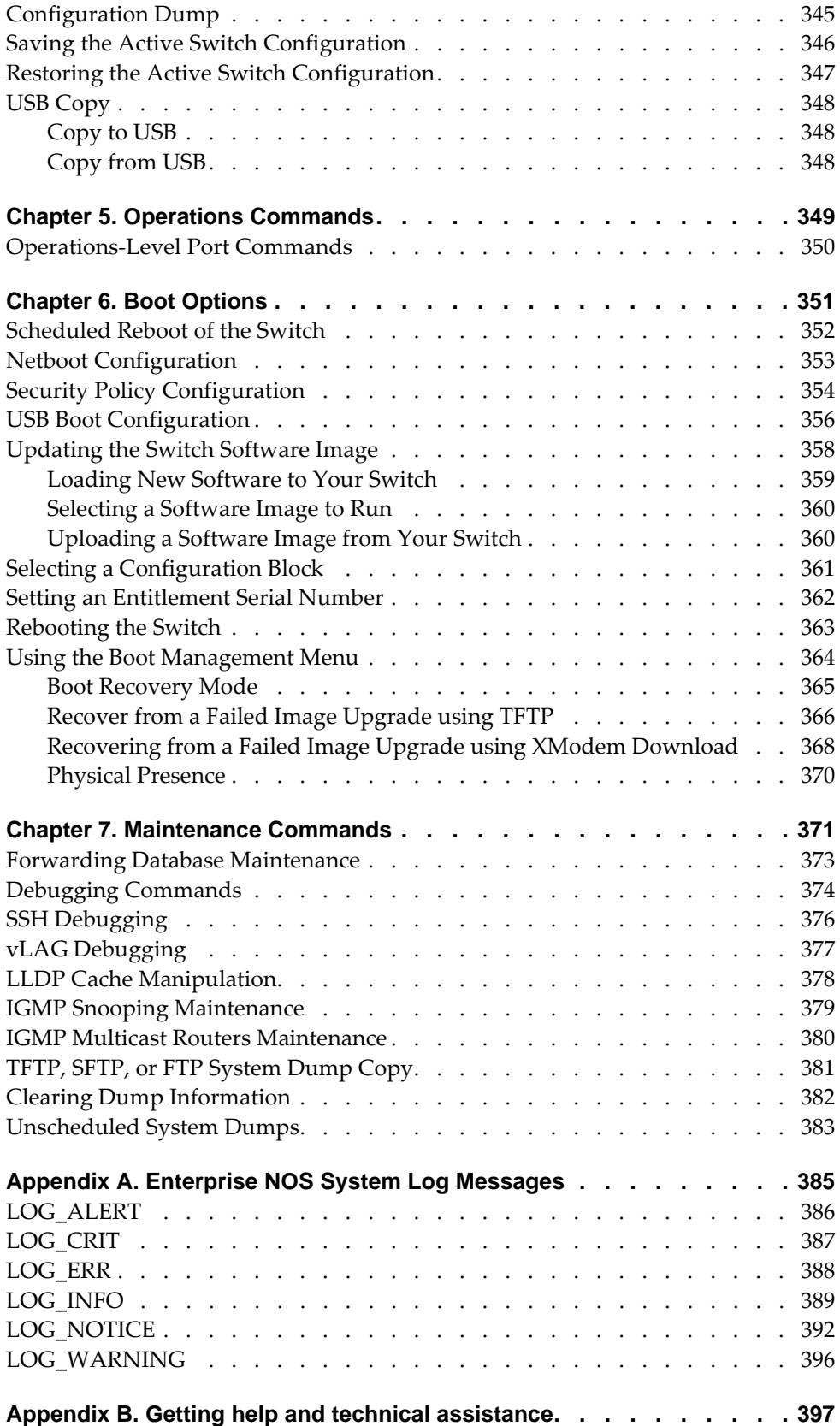

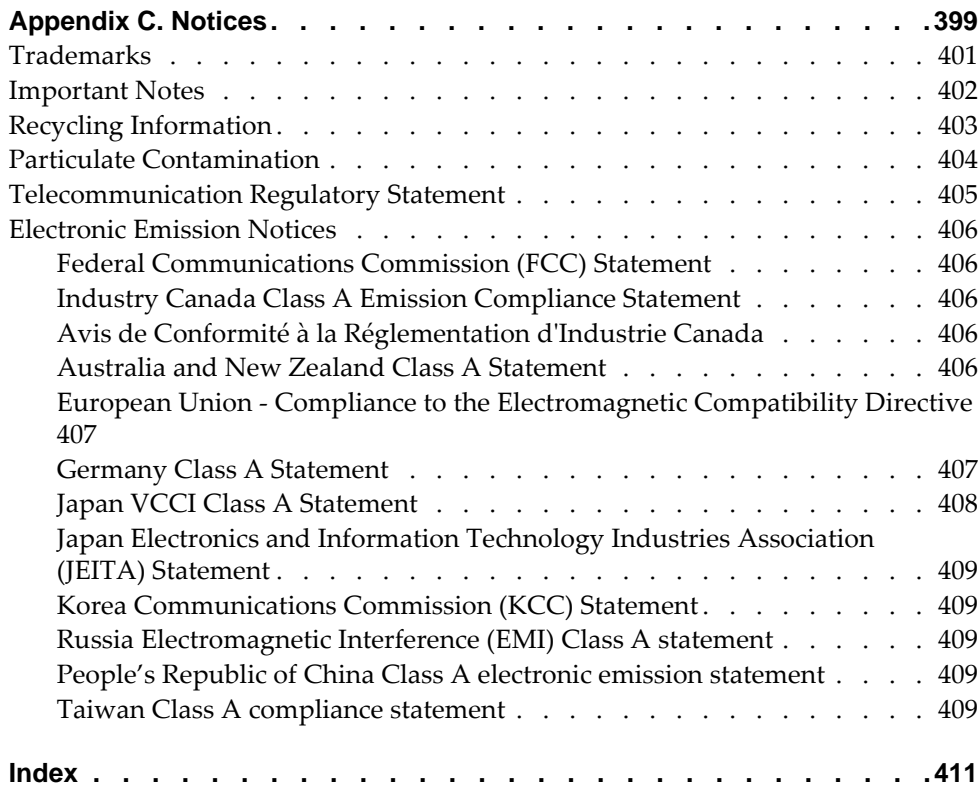

### <span id="page-10-0"></span>**Preface**

The *Lenovo RackSwitch G7028/7052 ISCLI—Industry Standard CLI Command Reference for Lenovo Enterprise Network Operating System 8.4* describes how to configure and use the Enterprise NOS 8.4 software with your RackSwitch G7028/G7052 (referred to as G7028/G7052 throughout this document). This guide lists each command, together with the complete syntax and a functional description, from the IS Command Line Interface (ISCLI).

For documentation on installing the switches physically, see the *Lenovo Installation Guide* for your RackSwitch G7028/G7052. For details about configuration and operation of your G7028/G7052, see the *Lenovo RackSwitch G7028/G7052 Application Guide for Lenovo Enterprise Network Operating System 8.4*.

## <span id="page-11-0"></span>**Who Should Use This Book**

This book is intended for network installers and system administrators engaged in configuring and maintaining a network. The administrator should be familiar with Ethernet concepts, IP addressing, Spanning Tree Protocol, and SNMP configuration parameters.

### <span id="page-12-0"></span>**How This Book Is Organized**

[Chapter 1,](#page-16-1) "ISCLI Basics", describes how to connect to the switch and access the information and configuration commands. This chapter provides an overview of the command syntax, including command modes, global commands and shortcuts.

Chapter 2, "Information [Commands",](#page-26-1) shows how to view switch configuration parameters.

Chapter 3, "Statistics [Commands",](#page-100-1) shows how to view switch performance statistics.

Chapter 4, ["Configuration](#page-176-1) Commands", shows how to configure switch system parameters, ports, VLANs, Spanning Tree Protocol, SNMP, Port Mirroring, Link Aggregation and more.

Chapter 5, "Operations [Commands"](#page-348-1), shows how to use commands which affect switch performance immediately, but do not alter permanent switch configurations (such as temporarily disabling ports). The commands describe how to activate or deactivate optional software features.

[Chapter 6,](#page-350-1) "Boot Options", describes the use of the primary and alternate switch images, how to load a new software image and how to reset the software to factory defaults.

Chapter 7, ["Maintenance](#page-370-1) Commands", shows how to generate and access a dump of critical switch state information, how to clear it and how to clear part or all of the forwarding database.

Appendix A, ["Enterprise](#page-384-1) NOS System Log Messages", shows a listing of syslog messages.

Appendix B, "Getting help and technical [assistance"](#page-396-1), lists the resources available from Lenovo to assist you.

Appendix C, ["Notices",](#page-398-1) displays Lenovo legal information.

**"**[Index](#page-410-1)**"** includes pointers to the description of the key words used throughout the book.

## <span id="page-13-0"></span>**Typographic Conventions**

The following table describes the typographic styles used in this book.

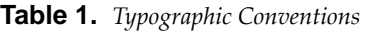

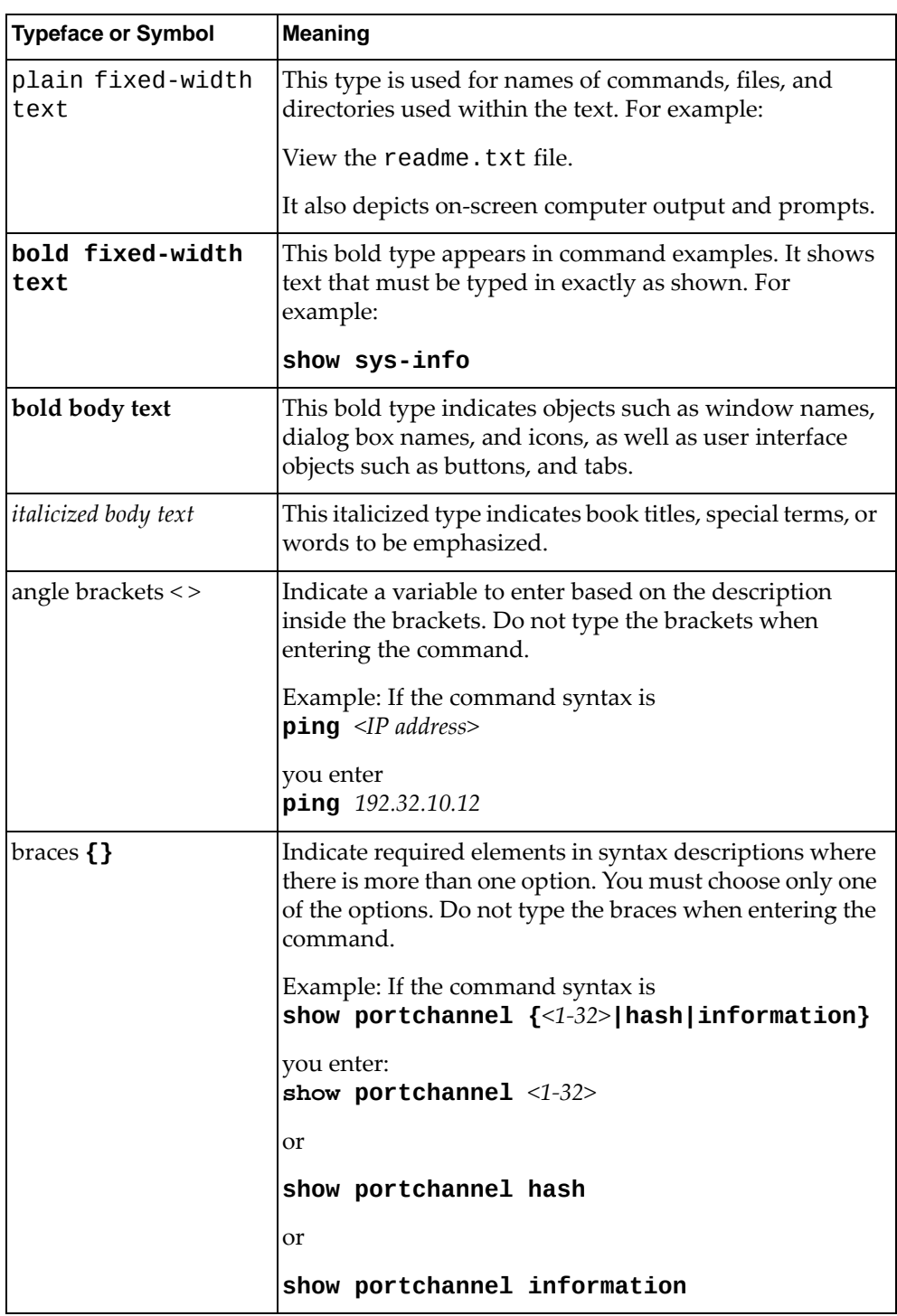

| <b>Typeface or Symbol</b> | <b>Meaning</b>                                                                                                    |  |  |  |
|---------------------------|----------------------------------------------------------------------------------------------------|--|--|--|
| brackets []               | Indicate optional elements in syntax descriptions. Do<br>not type the brackets when entering the command.                                           |  |  |  |
|                           | Example: If the command syntax is<br>show interface ip $[<1-4>]$<br>you enter<br>show interface ip                                                  |  |  |  |
|                           |                                                                                                    |  |  |  |
|                           | or<br>show interface ip $<1-4>$                                                                                                    |  |  |  |
| vertical line             | Separates choices for command keywords and<br>arguments. Enter only one of the choices. Do not type<br>the vertical line when entering the command. |  |  |  |
|                           | Example: If the command syntax is<br>show portchannel $\{-1-32>\}$ hash   information}                                                              |  |  |  |
|                           | you must enter:<br>show portchannel <1-32>                                                                                                    |  |  |  |
|                           | or                                                                                                    |  |  |  |
|                           | show portchannel hash                                                                                                    |  |  |  |
|                           | or                                                                                                    |  |  |  |
|                           | show portchannel information                                                                                                    |  |  |  |

**Table 1.** *Typographic Conventions (continued)*

## <span id="page-16-0"></span>**Chapter 1. ISCLI Basics**

<span id="page-16-1"></span>Your RackSwitch G7028/G7052 is ready to perform basic switching functions right out of the box. Some of the more advanced features, however, require some administrative configuration before they can be used effectively.

This guide describes the individual ISCLI commands available for the G7028/G7052.

The ISCLI provides a direct method for collecting switch information and performing switch configuration. Using a basic terminal, the ISCLI allows you to view information and statistics about the switch, and to perform any necessary configuration.

This chapter explains how to access the Industry Standard Command Line Interface (ISCLI) for the switch.

### <span id="page-17-0"></span>**ISCLI Command Modes**

The ISCLI has three major command modes listed in order of increasing privileges, as follows:

**User EXEC mode**

This is the initial mode of access. By default, password checking is disabled for this mode, on console.

**Privileged EXEC mode**

This mode is accessed from User EXEC mode. This mode can be accessed using the following command: **enable**

**Global Configuration mode**

This mode allows you to make changes to the running configuration. If you save the configuration, the settings survive a reload of the G7028/G7052. Several sub-modes can be accessed from the Global Configuration mode. For more details, see [Table 2.](#page-17-1) This mode can be accessed using the following command: **configure terminal**

Each mode provides a specific set of commands. The command set of a higher-privilege mode is a superset of a lower-privilege mode—all lower-privilege mode commands are accessible when using a higher‐privilege mode.

The following table lists the ISCLI command modes.

| <b>Command Mode/Prompt</b> | <b>Command used to enter or exit</b>                        |  |  |
|----------------------------|-------------------------------------------------------------|--|--|
| User EXEC                  | Default mode, entered automatically on console              |  |  |
| RS G7052>                  | Exit: exit or logout                                        |  |  |
| Privileged EXEC            | Enter Privileged EXEC mode, from User EXEC mode:            |  |  |
| RS G7052#                  | enable                                                      |  |  |
|                            | Exit to User EXEC mode: <b>disable</b>                      |  |  |
|                            | Quit ISCLI: exit or logout                                  |  |  |
| Global Configuration       | Enter Global Configuration mode, from Privileged EXEC mode: |  |  |
| RS $G7052$ (config)#       | configure terminal                                          |  |  |
|                            | Exit to Privileged EXEC: end or exit                        |  |  |
| Interface IP               | Enter Interface IP Configuration mode, from Global          |  |  |
| RS $G7052$ (config-ip-if)# | Configuration mode:<br>interface ip $<1-4>$                 |  |  |
|                            |                                                             |  |  |
|                            | Exit to Global Configuration mode: exit                     |  |  |
|                            | Exit to Privileged EXEC mode: end                           |  |  |

<span id="page-17-1"></span>**Table 2.** *ISCLI Command Modes*

**Table 2.** *ISCLI Command Modes (continued)*

| <b>Command Mode/Prompt</b>    | Command used to enter or exit                                            |
|-------------------------------|--------------------------------------------------------------------------|
| Interface port                | Enter Port Configuration mode, from Global Configuration<br>mode:        |
| RS $G7052$ (config-if)#       | interface port <port alias="" number="" or=""></port>                    |
|                               | Exit to Privileged EXEC mode: exit                                       |
|                               | Exit to Global Configuration mode: end                                   |
| Interface PortChannel         | Enter PortChannel Configuration mode, from Global<br>Configuration mode: |
| RS G7052(config-PortChannel)# | interface portchannel $\{-1-16 >   \text{lacp} \ll key > \}$             |
|                               | Exit to Privileged EXEC mode: exit                                       |
|                               | Exit to Global Configuration mode: end                                   |
| <b>VLAN</b>                   | Enter VLAN Configuration mode, from Global Configuration<br>mode:        |
| RS $G7052$ (config-vlan)#     | vlan <vlan <math="" id="">(1-4094)&gt;</vlan>                            |
|                               | Exit to Global Configuration mode: exit                                  |
|                               | Exit to Privileged EXEC mode: end                                        |
| <b>MST</b> Configuration      | Enter Multiple Spanning Tree Protocol Configuration mode,                |
| RS $G7052$ (config-mst)#      | from Global Configuration mode:<br>spanning-tree mst configuration       |
|                               | Exit to Global Configuration mode: exit                                  |
|                               | Exit to Privileged EXEC mode: end                                        |

### <span id="page-19-0"></span>**Global Commands**

Some basic commands are recognized throughout the ISCLI command modes. These commands are useful for obtaining online help, navigating through the interface, and for saving configuration changes.

For help on a specific command, type the command, followed by help.

**Table 3.** *Description of Global Commands*

| Command                               | <b>Action</b>                                                                                                    |  |  |
|---------------------------------------|----------------------------------------------------------------------------------------------------|--|--|
| ?                                     | Provides more information about a specific<br>command or lists commands available at the current<br>level.                                                                                                    |  |  |
| list                                  | Lists the commands available at the current level.                                                                                                    |  |  |
| exit                                  | Go up one level in the command mode structure. If<br>already at the top level, exit from the command line<br>interface and log out.                                                                                                    |  |  |
| copy running-config<br>startup-config | Write configuration changes to non-volatile flash<br>memory.                                                                                                    |  |  |
| <b>logout</b>                         | Exit from the command line interface and log out.                                                                                                    |  |  |
| traceroute                            | Use this command to identify the route used for<br>station-to-station connectivity across the network.<br>The format is as follows:<br><b>traceroute</b> $[$ { <hostname><math> </math><ip address="">}<br/><math>[&lt;</math>max-hops (1-32)&gt; [<msec-delay (1-4294967295)="">]]<br/>[data-port mgt-port]]</msec-delay></ip></hostname> |  |  |
|                                       |                                                                                                    |  |  |
|                                       | Where:<br>o hostname/IP address: Sets the hostname or<br>IP address of the target station.<br>o max-hops: Sets the maximum distance to trace.                                                                                                    |  |  |
|                                       | o msec-delay: Sets the number of milliseconds<br>to wait for the response.                                                                                                    |  |  |
|                                       | By default, the management port is used. To use a<br>specific port, use the following options:                                                                                                    |  |  |
|                                       | o data port: <b>data-port</b>                                                                                                    |  |  |
|                                       | o management port: mgt-port                                                                                                    |  |  |
|                                       | <b>Note:</b> The DNS parameters must be configured if<br>specifying hostnames.                                                                                                    |  |  |

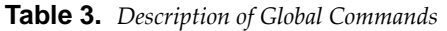

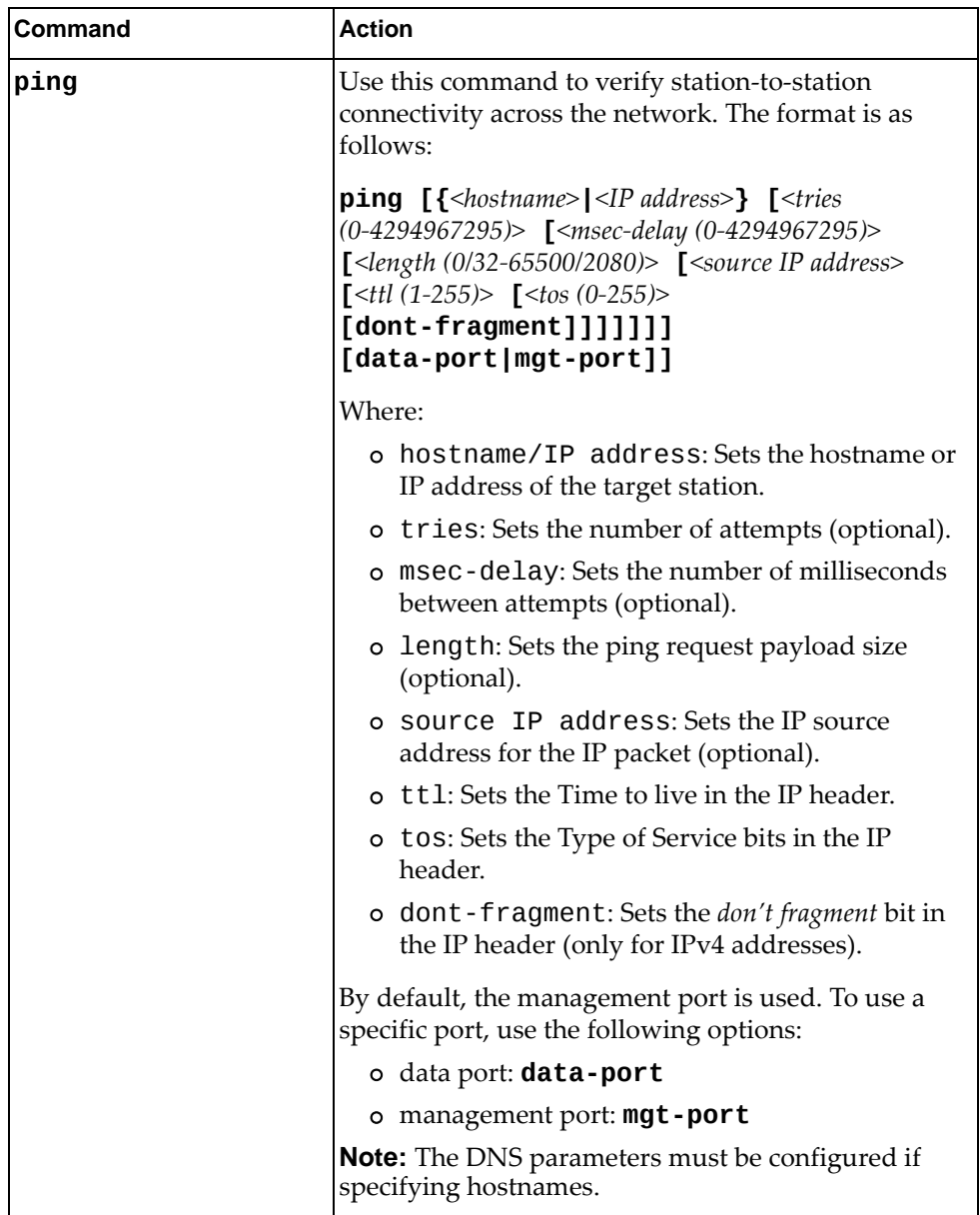

**Table 3.** *Description of Global Commands*

| Command      | <b>Action</b>                                                                                                    |  |  |
|--------------|----------------------------------------------------------------------------------------------------|--|--|
| telnet       | This command is used to form a Telnet session<br>between the switch and another network device. The<br>format is as follows:    |  |  |
|              | <b>telnet</b> $[$ { <hostname><math> </math><lp address=""><math>\}</math><br/>[5535]<br/>[data-port mgt-port]]</lp></hostname> |  |  |
|              | Where:                                                                                                    |  |  |
|              | o hostname/IP address: Sets the target<br>station.                                                                              |  |  |
|              | o port: Sets the logical Telnet port or service<br>number.                                                                      |  |  |
|              | By default, the management port is used. To use a<br>specific port, use the following options:                                  |  |  |
|              | o data port: data-port                                                                                                    |  |  |
|              | o management port: mgt-port                                                                                                    |  |  |
|              | <b>Note:</b> The DNS parameters must be configured if<br>specifying hostnames.                                                  |  |  |
| show history | This command displays the last ten issued<br>commands.                                                                          |  |  |
| show who     | Displays a list of users who are currently logged in.                                                                           |  |  |
| show line    | Displays a list of users who are currently logged in,<br>in table format.                                                       |  |  |

### <span id="page-22-0"></span>**Command Line Interface Shortcuts**

The following shortcuts allow you to enter commands quickly and easily.

### <span id="page-22-1"></span>**CLI List and Range Inputs**

For VLAN and port commands that allow an individual item to be selected from within a numeric range, lists and ranges of items can now be specified. For example, the vlan command permits the following options:

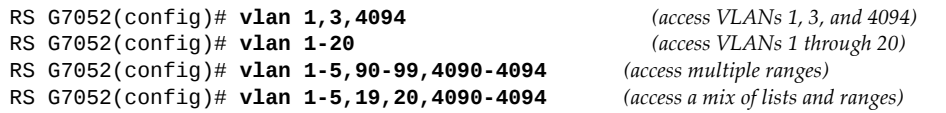

The numbers in a range must be separated by a dash: *<start of range><end of range>*

Multiple ranges or list items are permitted using a comma: *<range or item 1>*, *<range or item 2>*

Do not use spaces within list and range specifications.

Ranges can also be used to apply the same command option to multiple items. For example, to access multiple ports with one command:

```
RS G7052(config)# interface port 14               (access ports 1 though 4)
```
#### <span id="page-22-2"></span>**Command Abbreviation**

Most commands can be abbreviated by entering the first characters which distinguish the command from the others in the same mode. For example, consider the following full command and a valid abbreviation:

RS G7052(config)# **show macaddresstable interface port 12**

or:

RS G7052(config)# **sh ma i p 12**

#### <span id="page-22-3"></span>**Tab Completion**

By entering the first letter of a command at any prompt and pressing **<Tab>**, the ISCLI displays all available commands or options that begin with that letter. Entering additional letters further refines the list of commands or options displayed. If only one command fits the input text when **<Tab>** is pressed, that command is supplied on the command line, waiting to be entered.

If multiple commands share the typed characters, when you press **<Tab>**, the ISCLI completes the common part of the shared syntax.

### <span id="page-23-0"></span>**User Access Levels**

To enable better switch management and user accountability, three levels or *classes* of user access have been implemented on the G7028/G7052. Levels of access to CLI, Web management functions, and screens increase as needed to perform various switch management tasks. Conceptually, access classes are defined as follows:

**user**

Interaction with the switch is completely passive—nothing can be changed on the G7028/G7052. Users may display information that has no security or privacy implications, such as switch statistics and current operational state information.

**oper**

Operators can make temporary changes on the G7028/G7052. These changes are lost when the switch is rebooted. Operators have access to the switch management features used for daily switch operations. Because any changes an operator makes are undone by a reboot of the switch, operators cannot severely impact switch operation.

**admin**

Administrators are the only ones that may make permanent changes to the switch configuration—changes that are persistent across a reboot of the switch. Administrators can access switch functions to configure and troubleshoot problems on the G7028/G7052. Because administrators can also make temporary (operator‐level) changes as well, they must be aware of the interactions between temporary and permanent changes.

Access to switch functions is controlled through the use of unique surnames and passwords. Once you are connected to the switch via local Telnet, remote Telnet, or SSH, you are prompted to enter a password. The default user names/password for each access level are listed in the following table.

**Note:** It is recommended that you change default switch passwords after initial configuration and as regularly as required under your network security policies.

| <b>User Account</b>                                                                                                    | <b>Description and Tasks Performed</b>                                                                                                    | <b>Password</b> |
|----------------------------------------------------------------------------------------------------|----------------------------------------------------------------------------------------------------|-----------------|
| User                                                                                                    | The User has no direct responsibility for switch<br>management. He or she can view all switch status<br>information and statistics, but cannot make any<br>configuration changes to the switch. |                 |
| Operator                                                                                                    | The Operator can make temporary changes that<br>are lost when the switch is rebooted. Operators<br>have access to the switch management features<br>used for daily switch operations.           |                 |
| The superuser Administrator has complete access<br>to all command modes, information, and<br>Administrator<br>configuration commands on the RackSwitch<br>G7028/G7052, including the ability to change both<br>the user and administrator passwords. |                                                                                                    | admin           |

**Table 4.** *User Access Levels*

**Note:** With the exception of the "admin" user, access to each user level can be disabled by setting the password to an empty value.

### <span id="page-24-0"></span>**Idle Timeout**

By default, the switch will disconnect your Telnet session after ten minutes of inactivity. This function is controlled by the following command, which can be set from 1 to 60 minutes, or disabled when set to 0:

**system idle** *<0‐60>*

**Command mode**: Global Configuration

## <span id="page-26-0"></span>**Chapter 2. Information Commands**

<span id="page-26-1"></span>You can view configuration information for the switch in both the user and administrator command modes. This chapter discusses how to use the command line interface to display switch information.

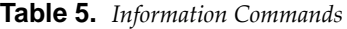

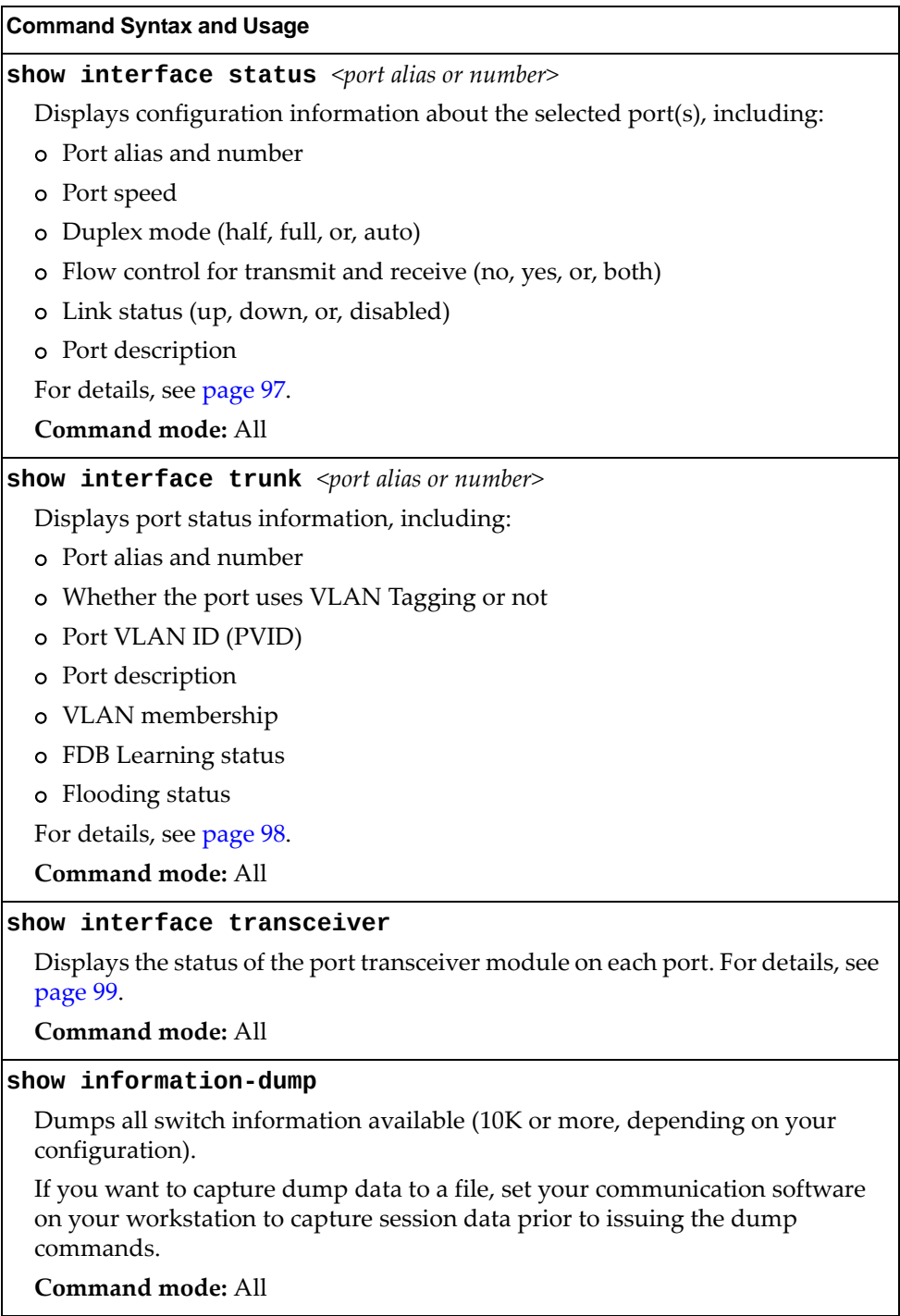

## <span id="page-27-0"></span>**System Information**

The information provided by each command option is briefly described in the following table, with pointers to where detailed information can be found.

**Table 6.** *System Information Options*

| <b>Command Syntax and Usage</b>                                                                                                    |
|----------------------------------------------------------------------------------------------------|
| dir [configs images]                                                                                                    |
| Displays the configuration files and NOS images currently on the switch.                                                                                                    |
| o configs - displays only the configuration files currently on the switch                                                                                                    |
| o images - displays only the system images currently on the switch                                                                                                    |
| For more details, see page 29.                                                                                                    |
| Command mode: Privileged EXEC                                                                                                    |
| show access user                                                                                                    |
| Displays configured user names and their status.                                                                                                    |
| Command mode: Privileged EXEC                                                                                                    |
| [ {include exclude section begin head <1-2000> <br>$\textsf{last} \leq 1 - 2000 > \textsf{]}$<br>Displays the current syslog configuration, followed by the most recent 2000<br>syslog messages.                                                       |
| o messages displays the most recent 2000 syslog messages only                                                                                                    |
| severity displays syslog messages of the specified severity level<br>$\circ$                                                                                                    |
| reverse displays syslog messages starting with the most recent message<br>o                                                                                                    |
| displays syslog messages that match one of the following filters:<br>o                                                                                                    |
| include displays syslog messages that match the specified expression<br>exclude displays syslog messages that don't match the specified<br>expression                                                                                                  |
| section displays syslog messages that match the specified section<br>begin displays syslog messages beginning from the first message that<br>٠<br>matches the specified expression<br>head displays the oldest syslog messages for the specified value |
| last displays the most recent syslog messages for the specified value                                                                                                    |
| For details, see page 42.                                                                                                    |
| Command mode: All                                                                                                    |
|                                                                                                    |

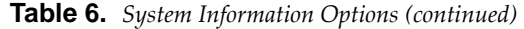

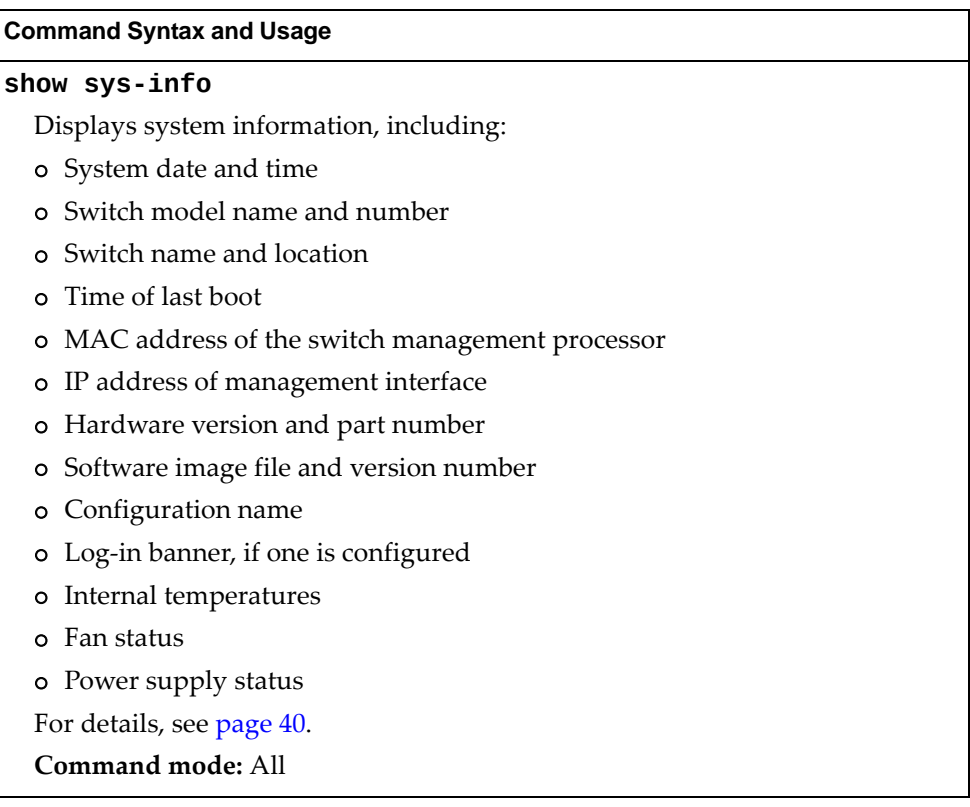

The following command displays the configuration files and NOS images currently on the switch:

#### <span id="page-28-0"></span>**dir**

**Command mode**: Privileged EXEC

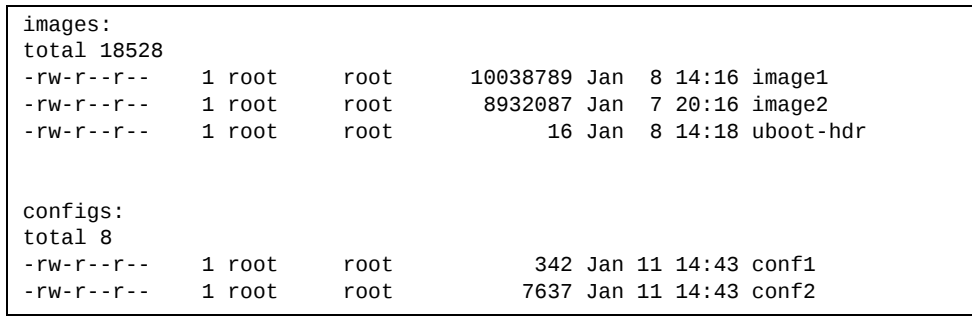

### <span id="page-29-0"></span>**CLI Display Information**

These commands allow you to display information about the number of lines per screen displayed in the CLI.

**Table 7.** *CLI Display Information Options*

| <b>Command Syntax and Usage</b>                                                                                                    |  |  |  |
|----------------------------------------------------------------------------------------------------|--|--|--|
| show terminal-length                                                                                                    |  |  |  |
| Displays the number of lines per screen displayed in the CLI for the current<br>session. A value of 0 means paging is disabled.                |  |  |  |
| Command mode: All                                                                                                    |  |  |  |
| show line console length                                                                                                    |  |  |  |
| Displays the number of lines per screen displayed in the CLI by default for<br>console sessions. A value of 0 means paging is disabled.        |  |  |  |
| Command mode: All                                                                                                    |  |  |  |
| show line vty length                                                                                                    |  |  |  |
| Displays the number of lines per screen displayed in the CLI by default for<br>Telnet and SSH sessions. A value of 0 means paging is disabled. |  |  |  |
| Command mode: All                                                                                                    |  |  |  |

### <span id="page-30-0"></span>**Error Disable and Recovery Information**

These commands allow you to display information about the Error Disable and Recovery feature for interface ports.

**Table 8.** *Error Disable Information Options*

| <b>Command Syntax and Usage</b>                                     |  |  |  |
|---------------------------------------------------------------------|--|--|--|
| show errdisable information                                         |  |  |  |
| Displays all Error Disable and Recovery information.                |  |  |  |
| Command mode: All                                                   |  |  |  |
| show errdisable link-flap [information]                             |  |  |  |
| Displays ports that have been disabled due to excessive link flaps. |  |  |  |
| Command mode: All                                                   |  |  |  |
| show errdisable recovery                                            |  |  |  |
| Displays a list ports with their Error Recovery status.             |  |  |  |
| Command mode: All                                                   |  |  |  |
| show errdisable timers                                              |  |  |  |
| Displays a list of active recovery timers, if applicable.           |  |  |  |
| Command mode: All                                                   |  |  |  |

#### <span id="page-31-0"></span>**SNMPv3 System Information**

SNMP version 3 (SNMPv3) is an extensible SNMP Framework that supplements the SNMPv2 framework by supporting the following:

- a new SNMP message format
- security for messages
- access control
- remote configuration of SNMP parameters

For more details on the SNMPv3 architecture please refer to RFC2271 to RFC2276.

**Table 9.** *SNMPv3 Information Options*

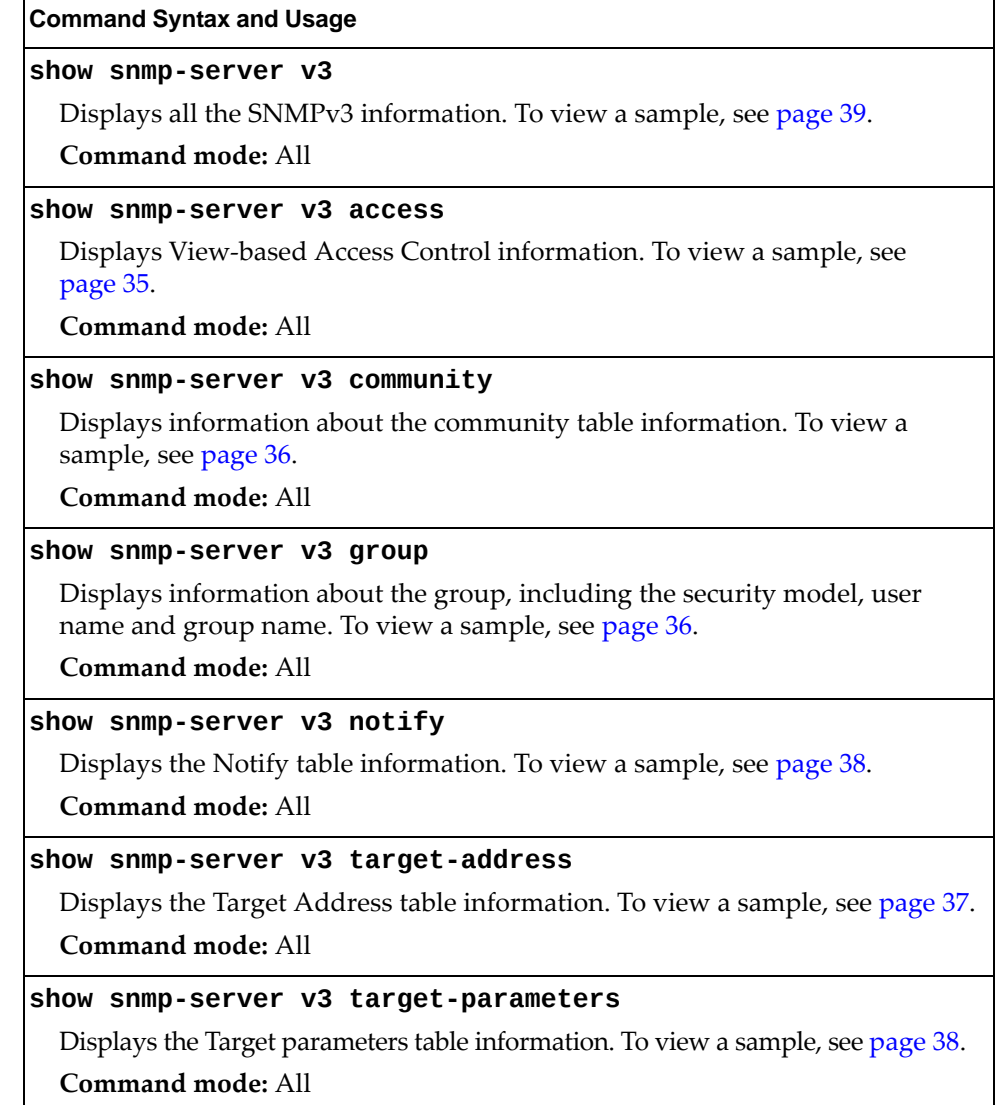

**Table 9.** *SNMPv3 Information Options (continued)*

**Command Syntax and Usage**

```
show snmpserver v3 user
```
Displays User Security Model (USM) table information. To view the table, see [page 33](#page-32-0).

**Command mode:** All

#### **show snmpserver v3 view**

Displays information about view, subtrees, mask and type of view. To view a sample, see [page 34](#page-33-0).

**Command mode:** All

#### <span id="page-32-0"></span>*SNMPv3 USM User Table Information*

The User-based Security Model (USM) in SNMPv3 provides security services such as authentication and privacy of messages. This security model makes use of a defined set of user identities displayed in the USM user table. The following command displays SNMPv3 user information:

#### **show snmpserver v3 user**

#### **Command mode:** All

The USM user table contains the following information:

- the user name
- a security name in the form of a string whose format is independent of the Secuity Model
- an authentication protocol, which is an indication that the messages sent on behalf of the user can be authenticated
- the privacy protocol

```
Engine ID = 80:00:4F:4D:03:08:17:F4:8C:E8:00
usmUser Table:
User Name Protocol

adminmd5                         HMAC_MD5, DES PRIVACY
adminsha                         HMAC_SHA, DES PRIVACY
v1v2only                         NO AUTH,  NO PRIVACY
                       HMAC_SHA, AES PRIVACY
```
**Table 10.** *USM User Table Information Parameters*

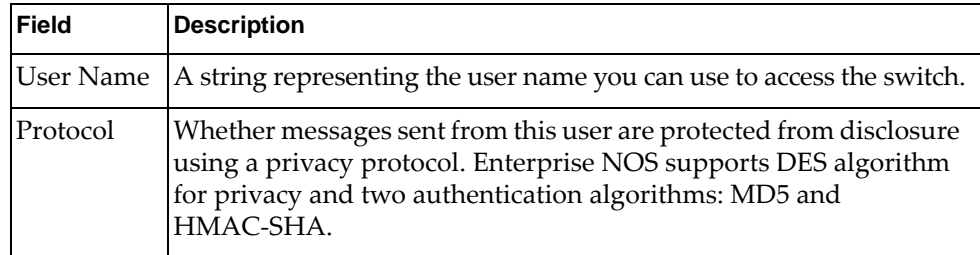

### <span id="page-33-0"></span>*SNMPv3 View Table Information*

The user can control and restrict the access allowed to a group to only a subset of the management information in the management domain that the group can access within each context by specifying the group's rights in terms of a particular MIB view for security reasons.

The following command displays the SNMPv3 View Table:

#### **show snmpserver v3 view**

**Command mode:** All

| View Name | Subtree        | Mask | Type     |
|-----------|----------------|------|----------|
| iso       | 1.3            |      | included |
| v1v2only  | 1.3            |      | included |
| v1v2only  | 1.3.6.1.6.3.15 |      | excluded |
| v1v2only  | 1.3.6.1.6.3.16 |      | excluded |
| v1v2only  | 1.3.6.1.6.3.18 |      | excluded |

**Table 11.** *SNMPv3 View Table Information Parameters*

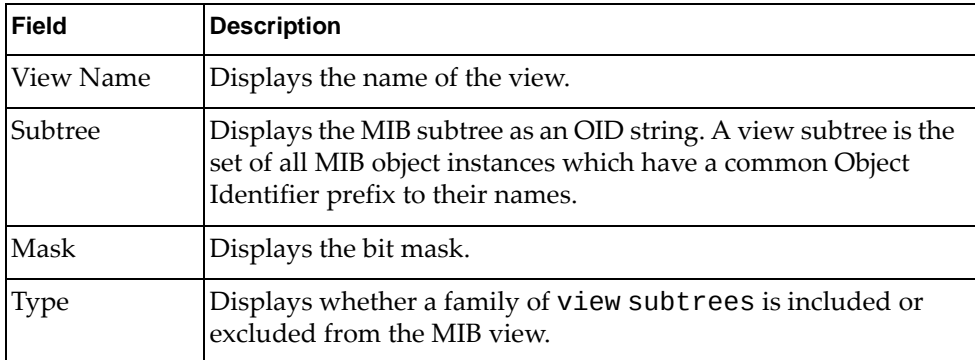

#### <span id="page-34-0"></span>*SNMPv3 Access Table Information*

The access control subsystem provides authorization services.

The vacmAccessTable maps a group name, security information, a context, and a message type, which could be the read or write type of operation or notification into a MIB view.

The View-based Access Control Model defines a set of services that an application can use for checking access rights of a group. This groupʹs access rights are determined by a read‐view, a write‐view and a notify‐view. The read‐view represents the set of object instances authorized for the group while reading the objects. The write‐view represents the set of object instances authorized for the group when writing objects. The notify‐view represents the set of object instances authorized for the group when sending a notification.

The following command displays SNMPv3 access information:

#### **show snmpserver v3 access**

#### **Command mode:** All

| Group Name Model    |     | Level                               | ReadV | WriteV     | NotifvV         |
|---------------------|-----|-------------------------------------|-------|------------|-----------------|
| v1v2grp<br>admingrp | usm | snmpv1 noAuthNoPriv iso<br>authPriv | 1SO   | iso<br>iso | v1v2only<br>1SO |

**Table 12.** *SNMPv3 Access Table Information*

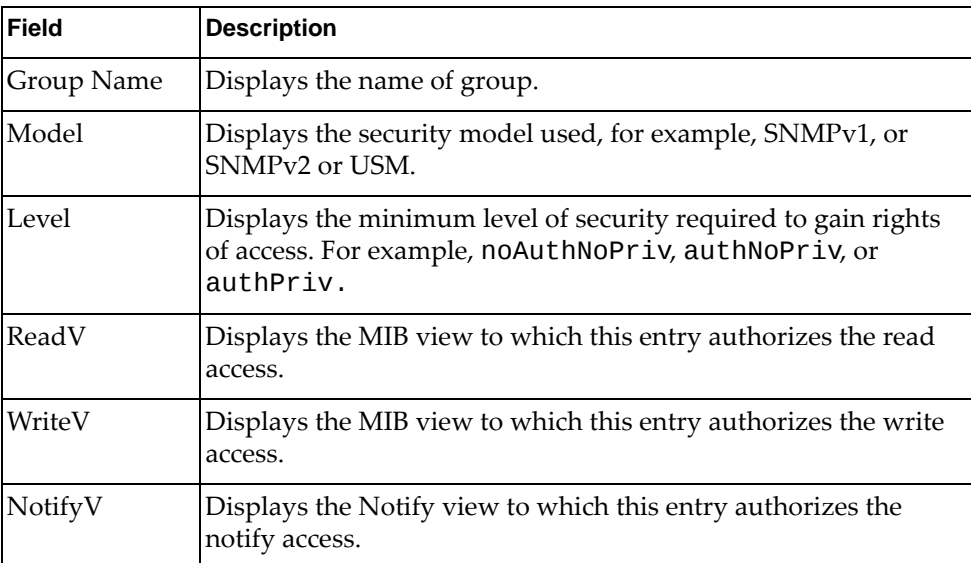

### <span id="page-35-0"></span>*SNMPv3 Group Table Information*

A group is a combination of security model and security name that defines the access rights assigned to all the security names belonging to that group. The group is identified by a group name.

The following command displays SNMPv3 group information:

**show snmpserver v3 group**

#### **Command mode:** All

|        | All active SNMPv3 groups are listed below: |            |
|--------|--------------------------------------------|------------|
|        | Sec Model User Name                        | Group Name |
|        |                                            |            |
| snmpv1 | v1v2only                                   | v1v2grp    |
| usm    | adminmd5                                   | admingrp   |
| usm    | adminsha                                   | admingrp   |
| usm    | adminshaaes                                | admingrp   |

**Table 13.** *SNMPv3 Group Table Information Parameters*

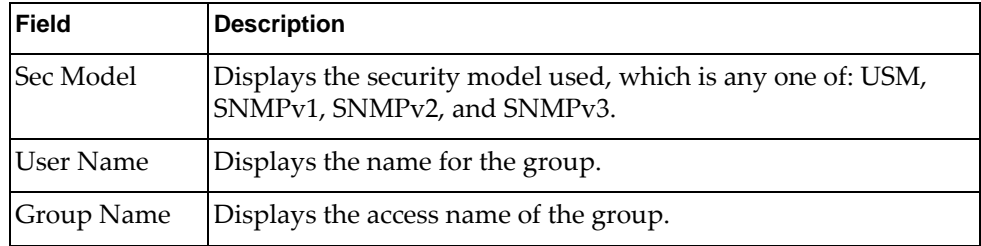

#### <span id="page-35-1"></span>*SNMPv3 Community Table Information*

The following command displays the SNMPv3 community table information stored in the SNMP engine:

#### **show snmpserver v3 community**

#### **Command mode:** All

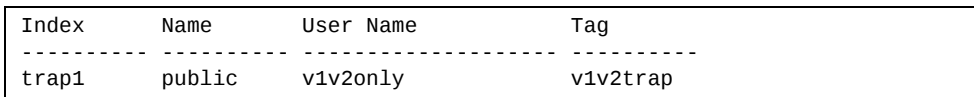

#### **Table 14.** *SNMPv3 Community Table Information Parameters*

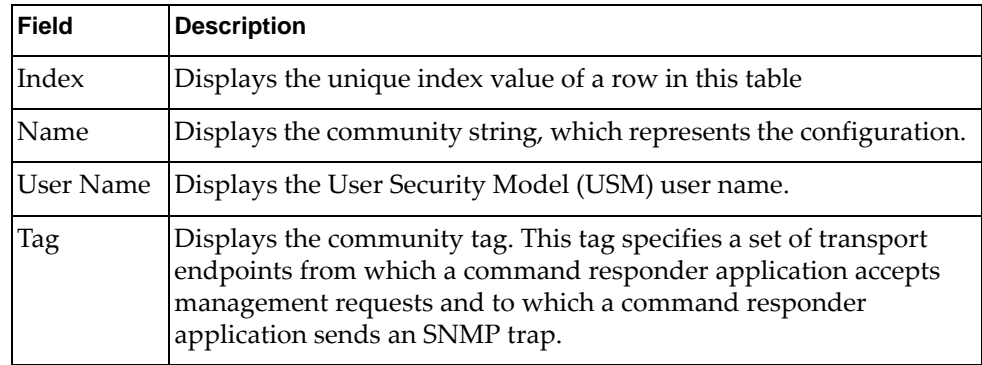
# *SNMPv3 Target Address Table Information*

The following command displays SNMPv3 target address information stored in the SNMP engine:

### **show snmpserver v3 targetaddress**

| Name  | Transport Addr | Port Taglist Params    |  |
|-------|----------------|------------------------|--|
| trap1 | 47.81.25.66    | 162 v1v2trap v1v2param |  |

**Table 15.** *SNMPv3 Target Address Table Information Parameters*

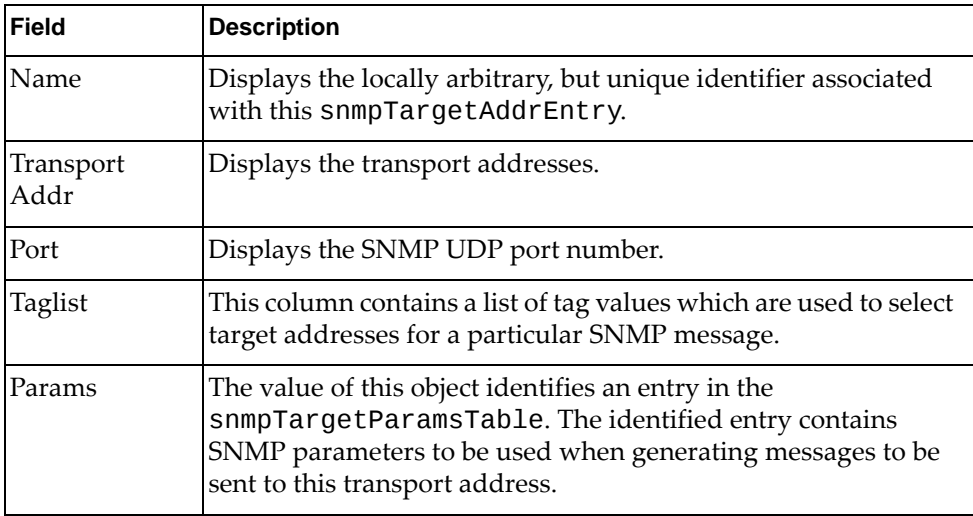

# *SNMPv3 Target Parameters Table Information*

The following command displays SNMPv3 target parameters information:

### **show snmpserver v3 targetparameters**

### **Command mode:** All

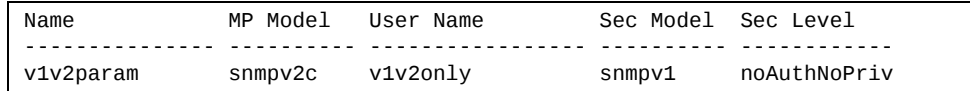

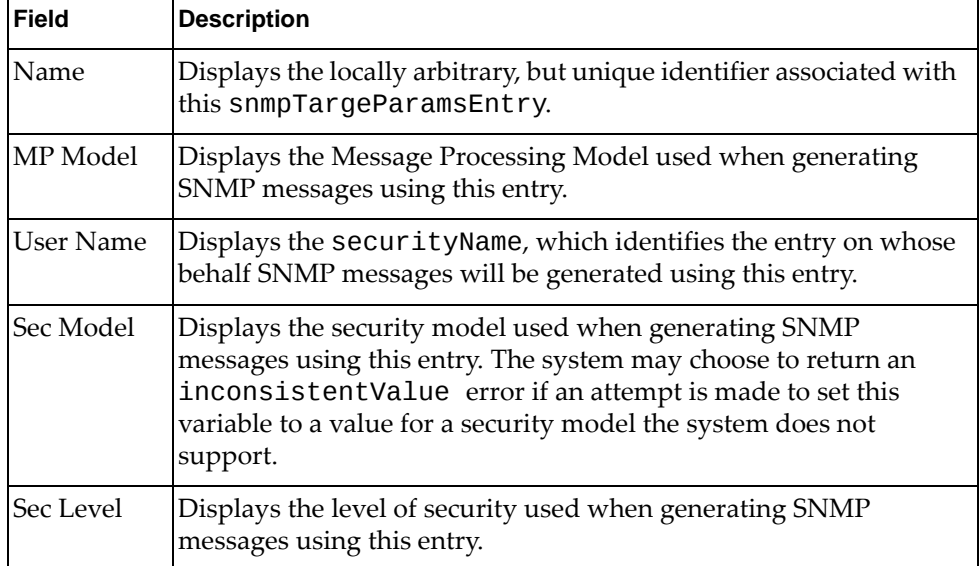

**Table 16.** *SNMPv3 Target Parameters Table Information*

# *SNMPv3 Notify Table Information*

The following command displays the SNMPv3 Notify Table:

```
show snmpserver v3 notify
```
### **Command mode:** All

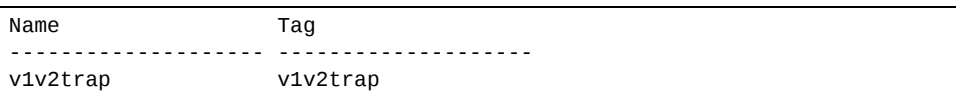

**Table 17.** *SNMPv3 Notify Table Information*

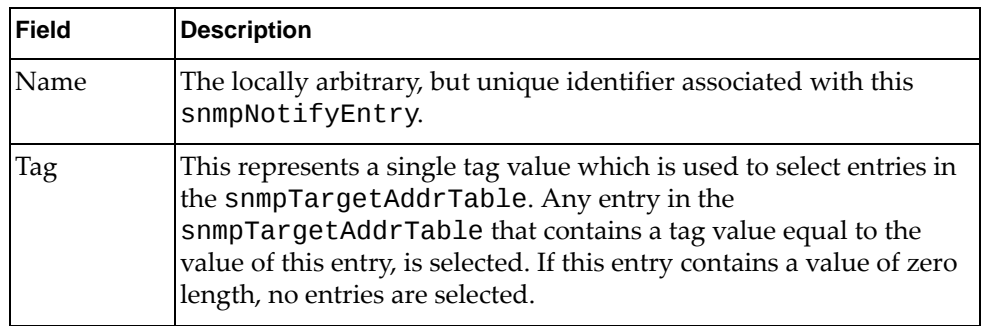

# *SNMPv3 Dump Information*

The following command displays SNMPv3 information:

**show snmpserver v3**

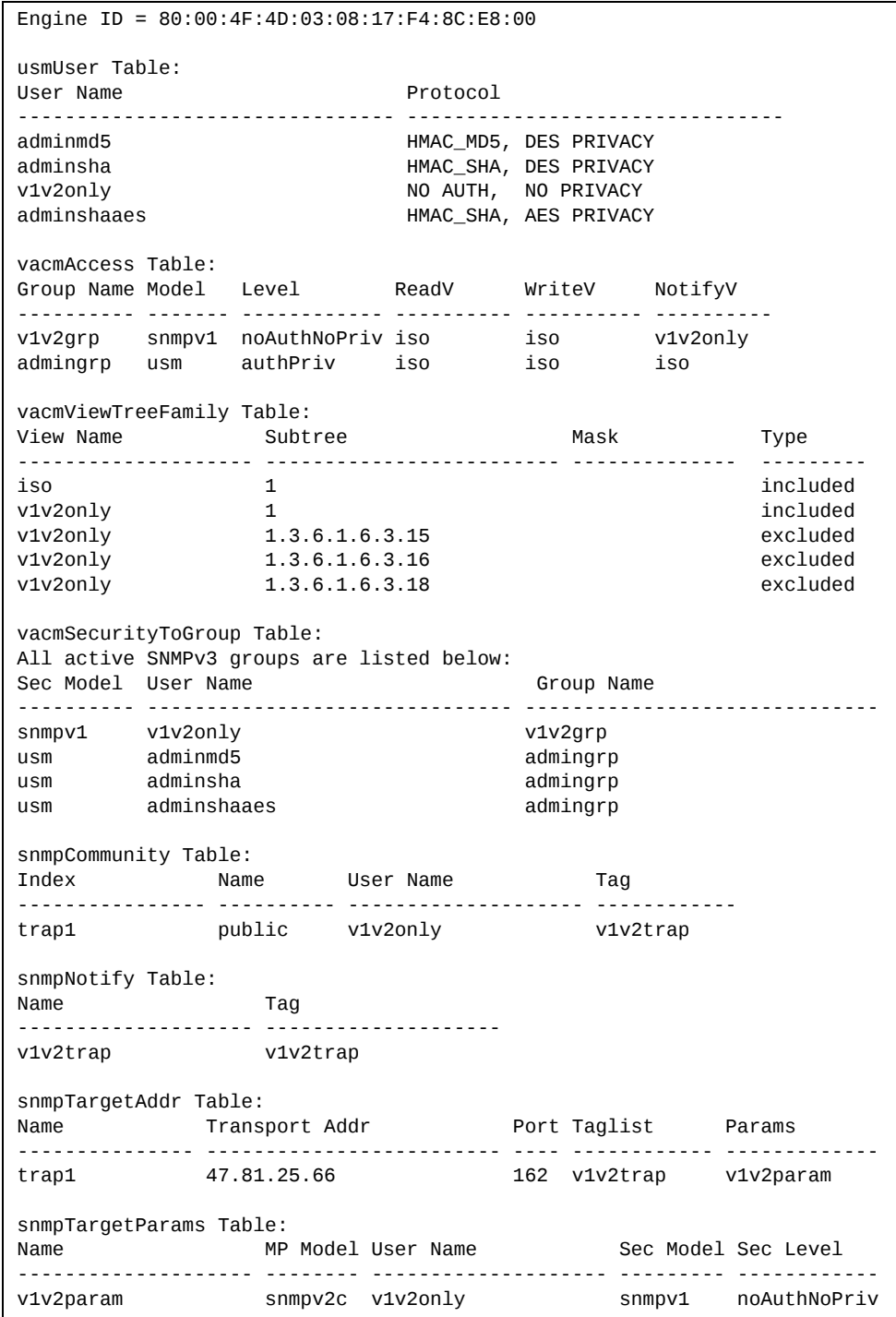

### **General System Information**

The following command displays system information:

**show sysinfo**

```
System Information at 11:39:58 Mon Jun 22, 2015
Time zone: Europe/Romania
Daylight Savings Time Status: Enabled
Lenovo RackSwitch G7052
Switch has been up for 12 days, 0 hours, 55 minutes and 42 seconds.
Last boot: 10:44:34 Wed Jun 10, 2015 (reset from console)
MAC address: 74:99:75:bd:c4:00    IP (If 1) address: 2.2.2.21
Management Port MAC Address: 74:99:75:bd:c4:fe
Management Port IP Address (if 4): 10.241.36.146
Hardware Part No:
Switch Serial No: Y030PZ37B00G
Manufacturing date: 13/28
MTM Value: 7120-48L
ESN: MM22729
Software Version 8.4.1.0 (FLASH image1), active configuration.
Boot kernel version 8.4.1.0
USB Boot: disabled
Temperature MAC : 33 C<br>Temperature 10G PHY : 32 C
Temperature 10G PHY
Temperature CPU : 26 C
Temperature Air Inlet : 24 C
Temperature 1G PHY : 33 C
Temperature Air Outlet : 33 C
System Warning at 64 C / Shutdown at 69 C / Set Point is 45 C
Fan 1 : RPM=9000 PWM=100% Back-To-Front
Fan 2 : RPM=9000 PWM=100% Back-To-Front
Fan 3: RPM=9000 PWM=100% Back-To-Front
System Fan Airflow: Back-To-Front
Internal  Power Supply: On
Redundant Power Supply: Not Installed
    Power Faults: ()
      Fan Faults: ()
Service Faults: ()
```
**Note:** The display of temperature will come up only if the temperature of any of the sensors exceeds the temperature threshold. There will be a warning from the software if any of the sensors exceeds this temperature threshold. The switch will shut down if the power supply overheats.

System information includes:

- System date and time
- Switch model
- Switch name and location
- Time of last boot
- MAC address of the switch management processor
- Software image file and version number, and configuration name.
- IP address of the management interface
- Part number
- Log-in banner, if one is configured
- Internal temperatures
- Fan status
- Power supply status

## *Show Specific System Information*

The following table lists commands used for displaying specific entries from the general system information screen.

**Table 18.** *Specific System Information Options*

| <b>Command Syntax and Usage</b>                                  |  |
|------------------------------------------------------------------|--|
| show environment fan                                             |  |
| Displays information about internal temperatures and fan status. |  |
| Command mode: All                                                |  |
| show environment power                                           |  |
| Displays information about power supply status.                  |  |
| Command mode: All                                                |  |

Displays the software version number, image file and configuration name. For a sample output, see below.

**Command mode:** All

Sample output for command **show version brief**:

Software Version 8.4.1.0 (FLASH image1), active configuration.

Displays the software version number, image file and configuration name.

## **Show Recent Syslog Messages**

The following command displays system log messages:

**show logging [messages] [severity** *<0‐7>***] [reverse]**

**Command mode:** All

```
Current syslog configuration:
    host 0.0.0.0 via MGT port, severity 7, facility 0
    host2 0.0.0.0 via MGT port, severity2 7, facility2 0
    console enabled
    severity level of console output 6
    severity level of write to flash 7
    syslogging all features
    Syslog source loopback interface not set
Nov  2  5:49:53 172.25.254.19 INFO    console: System log cleared by user
admin.
Nov  2  5:51:23  172.25.254.19  CRIT    system: Fan Mod    4  Removed<br>Nov    2  5:54:27  172.25.254.19  CRIT    system: ****    MAX  TEMPERAT
                                           system: **** MAX TEMPERATURE (61)
ABOVE FAIL THRESH ****
Nov  2  5:54:27 172.25.254.19 CRIT    system: **** PLATFORM THERMAL
SHUTDOWN ****
Nov  2  6:02:06  0.0.0.0  NOTICE  system: link up on management port MGT<br>Nov  2  6:02:06  0.0.0.0  INFO  system: booted version  0.0.0  from FLASH
                                    System: booted version 0.0.0 from FLASH
image2, active configuration
Nov  2  6:02:09 0.0.0.0 NOTICE  system: SR SFP+ inserted at port 63 is
Approved
Nov  2  6:02:12 0.0.0.0 NOTICE  system: 1m DAC  inserted at port 64 is
Accepted
Nov  2  6:02:12 0.0.0.0 NOTICE  system: link up on management port MGT
Nov  2  6:03:11 0.0.0.0 NOTICE  ip: MGT port default gateway 172.25.1.1
operational
Nov  2  6:22:54 172.25.254.19 NOTICE  mgmt: admin(admin) login on Console
Nov  2  6:33:00 172.25.254.19 NOTICE  mgmt: admin(admin) idle timeout
from Console
```
Each syslog message has a severity level associated with it, included in text form as a prefix to the log message. One of eight different prefixes is used, depending on the condition that the administrator is being notified of, as shown here.

- EMERG Indicates the system is unusable
- ALERT Indicates action should be taken immediately
- CRIT Indicates critical conditions
- ERR Indicates error conditions or errored operations
- WARNING Indicates warning conditions
- NOTICE Indicates a normal but significant condition
- INFO Indicates an information message
- DEBUG Indicates a debug-level message

The severity option filters only syslog messages with a specific severity level between 0 and 7, from EMERG to DEBUG correspondingly.

The reverse option displays the output in reverse order, from the newest entry to the oldest.

## **User Status**

The following command displays user status information:

#### **show access user**

**Command mode:** All except User EXEC

```
Usernames:
  user      enabled  offline
  oper      disabled  offline
  admin     Always Enabled  online 1 session
Current User ID table:
 1: name paul , dis, cos user , password valid, offline
Current strong password settings:
    strong password status: disabled
```
This command displays the status of the configured usernames.

## **LDAP Information**

The following command displays LDAP server configuration information:

#### **show ldapserver**

**Command mode**: All except User EXEC

• for LDAP configured in legacy mode:

```
Current LDAP settings:
Primary LDAP Server (null) via MGT port
Secondary LDAP Server (null) via MGT port
Current LDAP server (null)
LDAP port 389, Retries 3, Timeout 5, LDAP server OFF, Backdoor access
disabled
LDAP domain name
LDAP user attribute uid
```
• for LDAP configured in enhanced mode:

```
Current LDAP settings:
LDAP server 1
     10.10.43.55:389 via MGT port
LDAP server 2
     LDAPserver109:389 via DATA port
LDAP server 3
       (null)
LDAP server 4
       (null)
LDAP Bind Mode Login Credentials
LDAP Bind DN (null)
Retries 3, Timeout 5, LDAP server OFF, Backdoor access disabled
LDAP domain name
LDAP attributes
     user attribute uid
     group attribute memberOf
  login attribute ibm-chassisRole
LDAP group filter (null)
```
# **Layer 2 Information**

The following commands display Layer 2 information:

**Table 19.** *Layer 2 Information Commands*

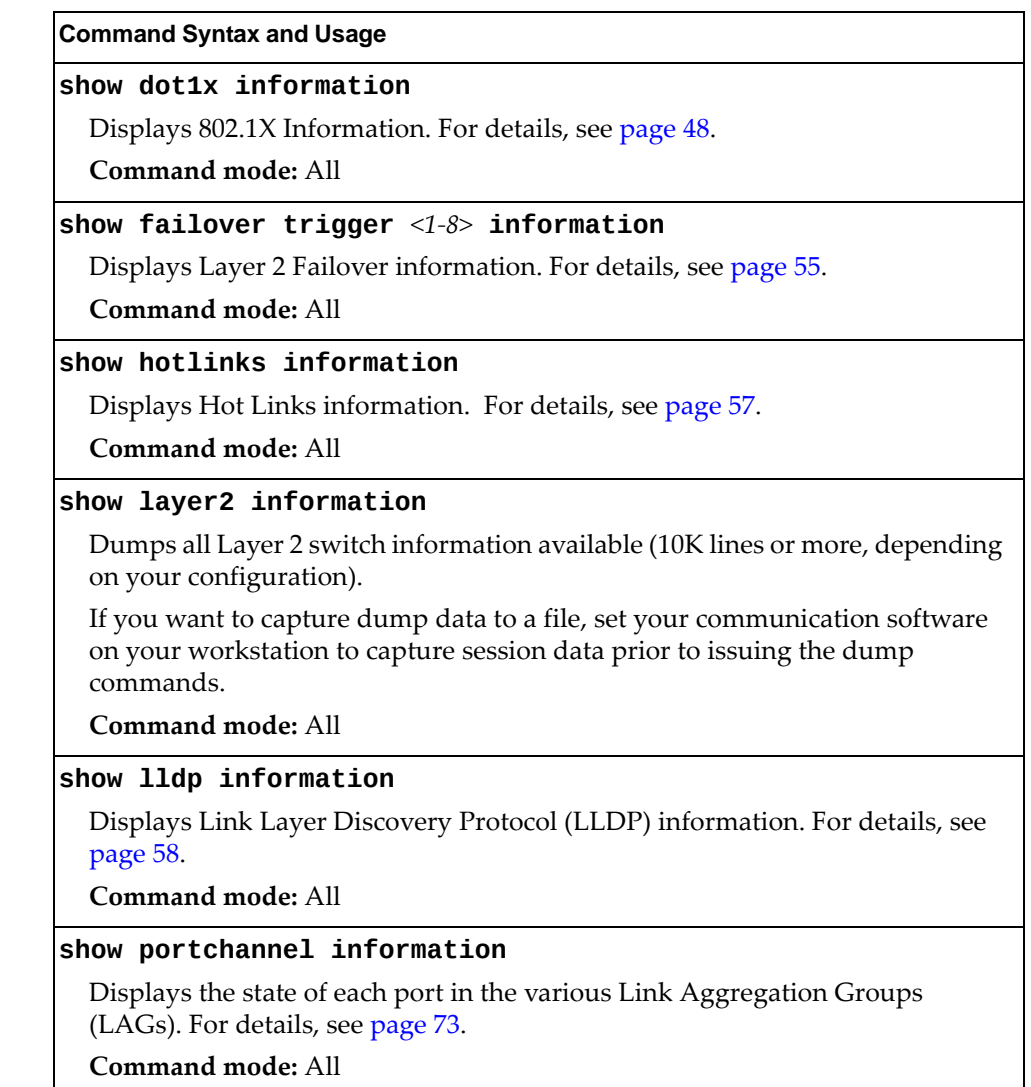

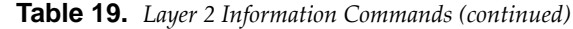

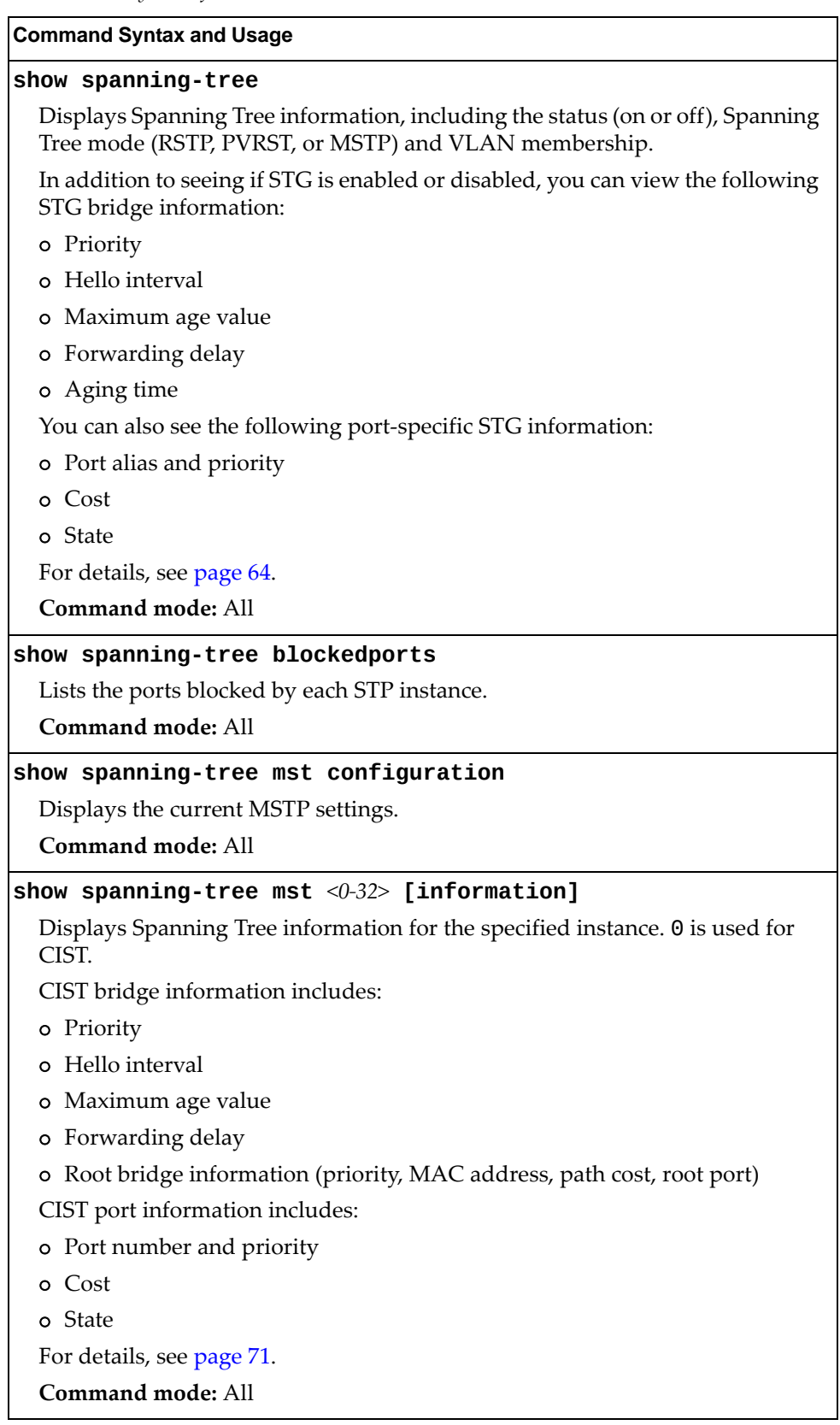

**Table 19.** *Layer 2 Information Commands (continued)*

**Command Syntax and Usage**

### **show spanningtree root**

Displays root bridge ID for every spanning‐tree instance and the path cost associated to it. For details, see [page 70.](#page-69-0)

**Command mode:** All

### **show spanningtree stp** *<1‐128>* **[information]**

Displays information about a specific Spanning Tree Group. For details, see [page 65](#page-64-0).

**Command mode:** All

### **show vlag**

Displays vLAG Information. For details, see [page 62](#page-61-0).

**Command mode:** All

### **show vlan**

Displays VLAN configuration information for all configured VLANs, including:

- VLAN Number
- VLAN Name
- Status
- Port membership of the VLAN

For details, see [page 74](#page-73-0).

# <span id="page-47-0"></span>**802.1X Information**

The following command displays 802.1X information:

### **show dot1x information**

**Command mode:** All

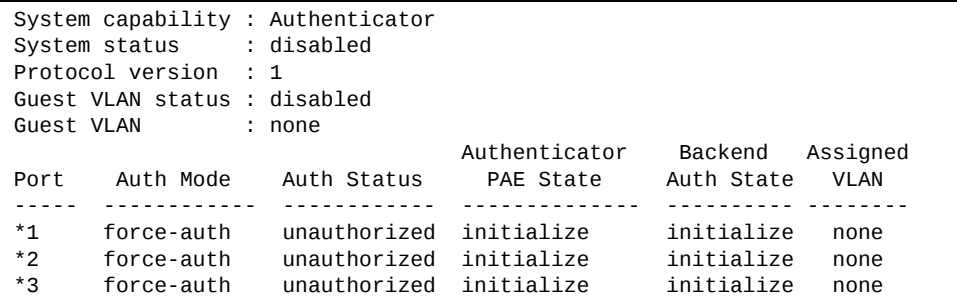

The following table describes the IEEE 802.1X parameters.

**Table 20.** *802.1X Parameter Descriptions*

| <b>Parameter</b>                  | <b>Description</b>                                                                                                  |  |  |
|-----------------------------------|----------------------------------------------------------------------------------------------------|--|--|
| Port                              | Displays each port's alias.                                                                                         |  |  |
| Auth Mode                         | Displays the Access Control authorization mode for the<br>port. The Authorization mode can be one of the following: |  |  |
|                                   | o force-unauth                                                                                                    |  |  |
|                                   | o auto                                                                                                    |  |  |
|                                   | o force-auth                                                                                                    |  |  |
| Auth Status                       | Displays the current authorization status of the port, either<br>authorized or unauthorized.                        |  |  |
| Authenticator<br><b>PAE State</b> | Displays the Authenticator Port Access Entity State. The<br>PAE state can be one of the following:                  |  |  |
|                                   | o initialize                                                                                                    |  |  |
|                                   | o disconnected                                                                                                    |  |  |
|                                   | o connecting                                                                                                    |  |  |
|                                   | o authenticating                                                                                                    |  |  |
|                                   | o authenticated                                                                                                    |  |  |
|                                   | o aborting                                                                                                    |  |  |
|                                   | o held                                                                                                    |  |  |
|                                   | o forceAuth                                                                                                    |  |  |

| Parameter             | <b>Description</b>                                                                                        |
|-----------------------|----------------------------------------------------------------------------------------------------|
| Backend Auth<br>State | Displays the Backend Authorization State. The Backend<br>Authorization state can be one of the following: |
|                       | o initialize                                                                                              |
|                       | request<br>$\circ$                                                                                        |
|                       | response<br>$\circ$                                                                                       |
|                       | success<br>C.                                                                                             |
|                       | o fail                                                                                                    |
|                       | timeout<br>$\Omega$                                                                                       |
|                       | o idle                                                                                                    |
| Assigned VLAN         | Displays corresponding VLAN associated with the port.                                                     |

**Table 20.** *802.1X Parameter Descriptions (continued)*

# **FDB Information**

The forwarding database (FDB) contains information that maps the media access control (MAC) address of each known device to the switch port where the device address was learned. The FDB also shows which other ports have seen frames destined for a particular MAC address.

**Note:** The master forwarding database supports up to 8K MAC address entries on the MP per switch.

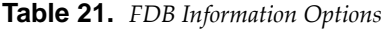

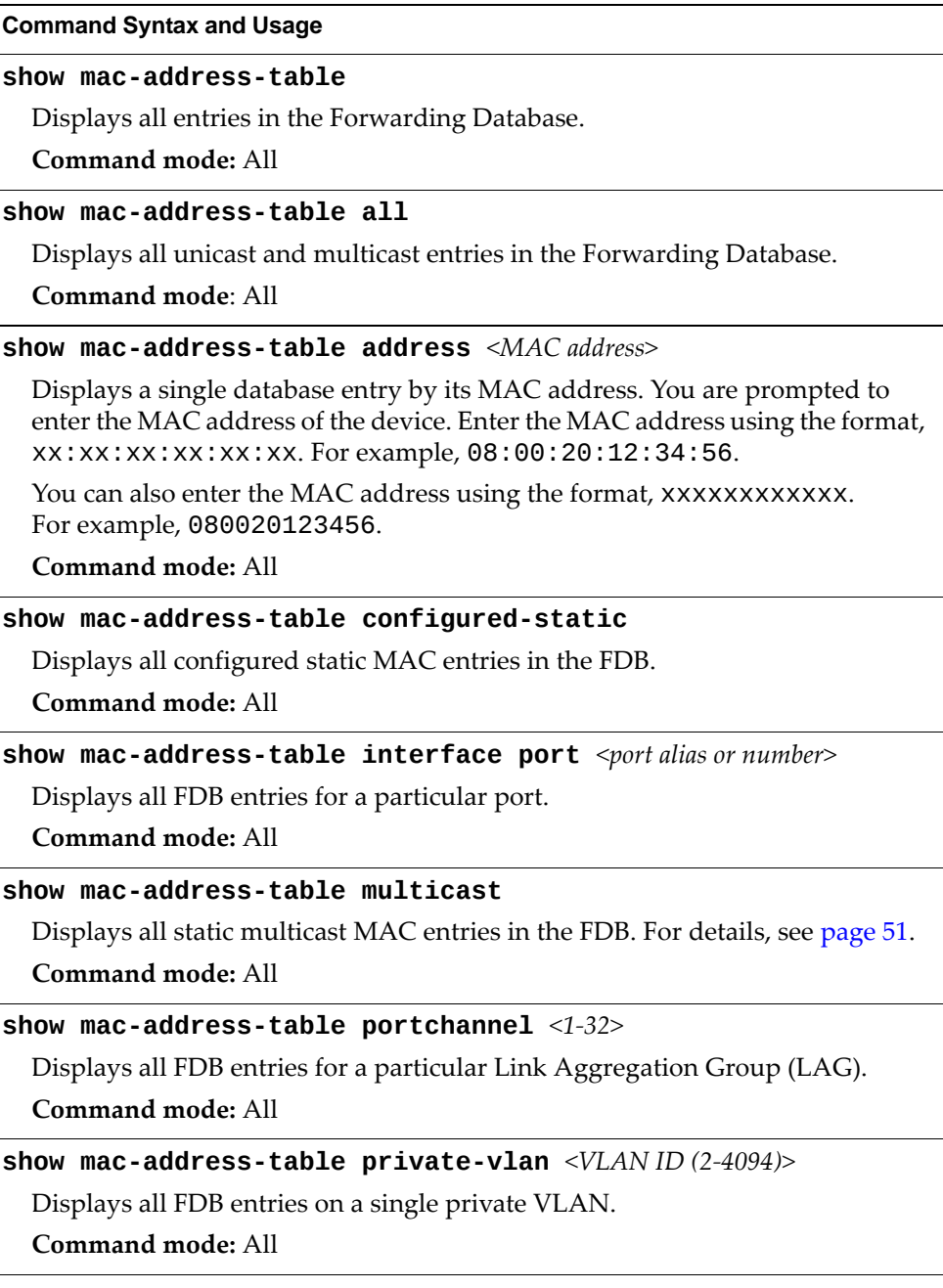

**Table 21.** *FDB Information Options (continued)*

**Command Syntax and Usage**

**show macaddresstable state {unknown|forward|trunk}**

Displays all FDB entries for a particular state.

**Command mode:** All

**show macaddresstable static**

Displays all static unicast MAC entries in the FDB.

**Command mode:** All

**show macaddresstable vlan** *<VLAN ID (1‐4094)>*

Displays all FDB entries on a single VLAN.

**Command mode:** All

## <span id="page-50-0"></span>*FDB Multicast Information*

The following commands display FDB multicast information.

**Table 22.** *Multicast FDB Information Options*

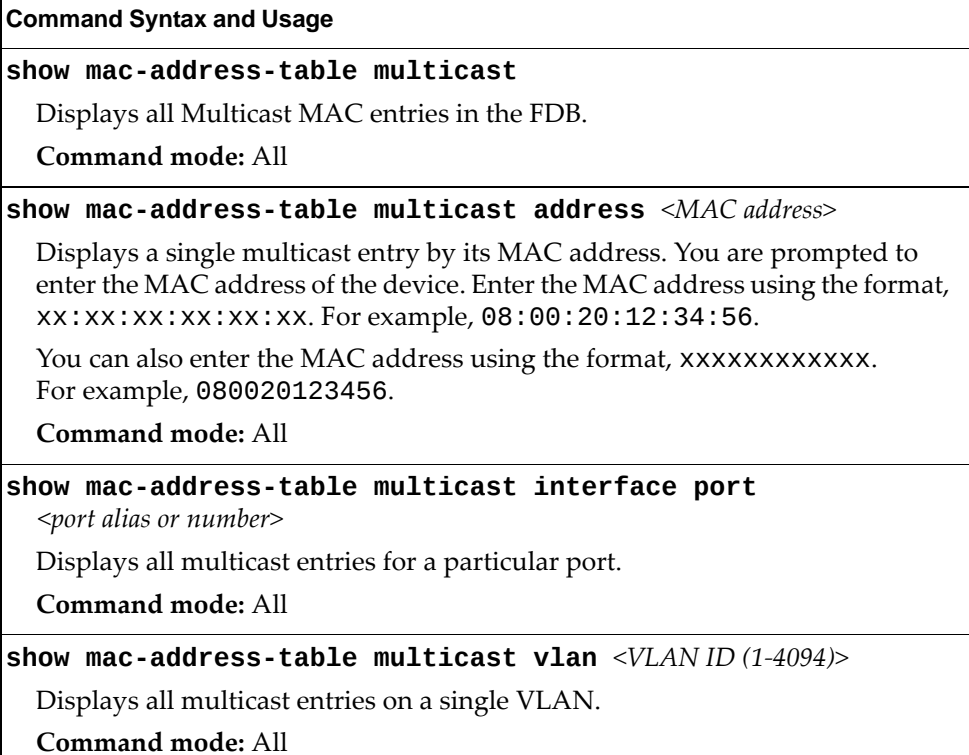

## *Show All FDB Information*

The following command displays Forwarding Database information:

```
show macaddresstable
```
**Command mode:** All

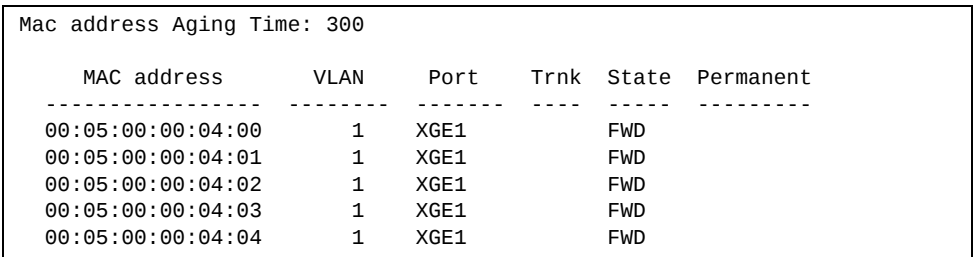

An address that is in the forwarding (FWD) state, means that it has been learned by the switch. When in the aggregation (TRK) state, the port field represents the Link Aggregation Group (LAG) number. If the state for the port is listed as unknown (UNK), the MAC address has not yet been learned by the switch, but has only been seen as a destination address.

When an address is in the unknown state, no outbound port is indicated, although ports which reference the address as a destination are listed under "Reference ports."

### *Clearing Entries from the Forwarding Database*

To clear the entire FDB, refer to "Forwarding Database [Maintenance"](#page-372-0) on page 373.

# **Link Aggregation Control Protocol Information**

Use these commands to display LACP status information about each port on the G7028/G7052.

**Table 23.** *LACP Information Options*

| <b>Command Syntax and Usage</b>                                                        |
|----------------------------------------------------------------------------------------|
| show lacp                                                                              |
| Displays the current LCAP configuration.                                               |
| Command mode: All                                                                      |
| show lacp aggregator <aggregator id=""></aggregator>                                   |
| Displays detailed information about the LACP aggregator.                               |
| Command mode: All                                                                      |
| show lacp information                                                                  |
| Displays a summary of LACP information. For details, see page 54.                      |
| Command mode: All                                                                      |
| show lacp information state {down off up}                                              |
| Displays a summary of LACP information for the interfaces that are down, off<br>or up. |
| Command mode: All                                                                      |
| show interface port $\leq$ port alias or number> lacp [information]                    |
| Displays LACP information about the selected port.                                     |
| Command mode: All                                                                      |

## <span id="page-53-0"></span>*Link Aggregation Control Protocol*

The following command displays LACP information:

#### **show lacp information**

**Command mode:** All

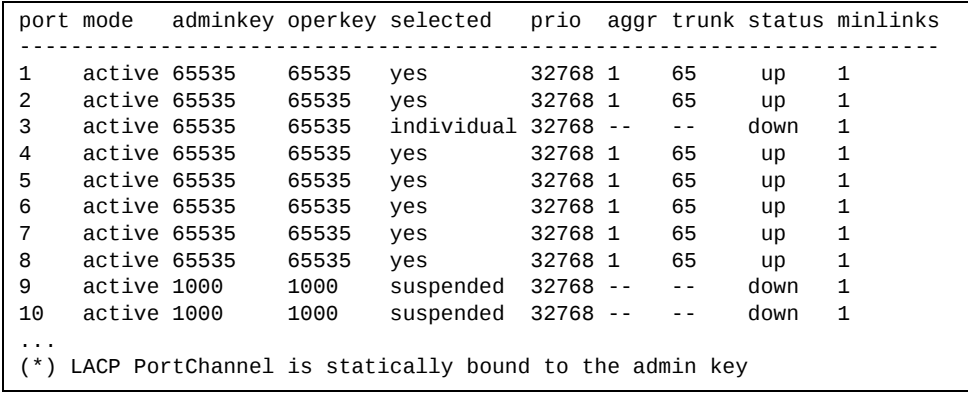

LACP dump includes the following information for each port in the G7028/G7052:

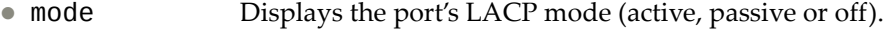

- adminkey Displays the value of the port's *adminkey*.
- operkey Shows the value of the port's operational key.
- selected Indicates whether the port has been selected to be part of a Link Aggregation Group.
- prio Shows the value of the port priority.
- aggr Displays the aggregator associated with each port.
- trunk This value represents the LACP Link Aggregation Group (LAG) number.
- status Displays the status of LACP on the port (up or down).
- minlinks Displays the minimum number of active links in the LACP Link Aggregation Group (LAG).

# <span id="page-54-0"></span>**Layer 2 Failover Information**

The following commands display Layer 2 Failover information:

```
Table 24. Layer 2 Failover Information Options
```
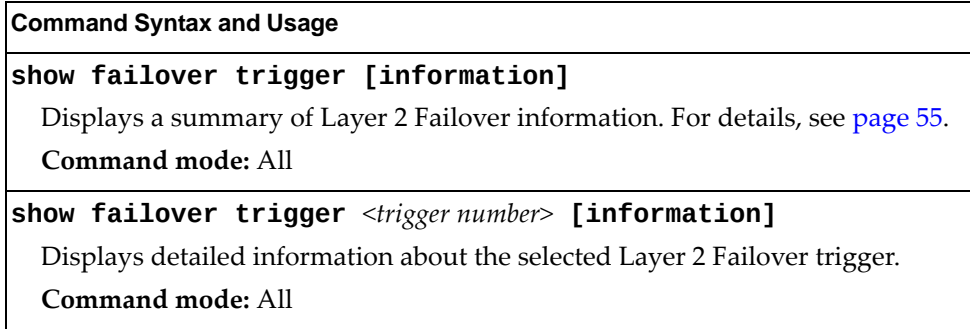

# <span id="page-54-1"></span>*Layer 2 Failover Information*

The following command displays Layer 2 Failover information:

### **show failover trigger information**

```
Failover: On
Trigger 1 Manual Monitor: Enabled
Trigger 1 limit: 0
Monitor State: Up
Member      Status

17         Operational
Control State: Auto Controlled
Member Status

Physical ports
1          Operational
Trigger 2: Disabled
Trigger 3: Disabled
Trigger 4: Disabled
Trigger 5: Disabled
Trigger 6: Disabled
Trigger 7: Disabled
Trigger 8: Disabled
```
A monitor port's Failover status is Operational only if all the following conditions hold true:

- Port link is up.
- If Spanning-Tree is enabled, the port is in the Forwarding state.
- If the port is a member of an LACP Link Aggregation Group (LAG), the port is aggregated.

If any of these conditions are not true, the monitor port is considered to be failed.

A control port is considered to be operational if the monitor trigger state is Up. Even if a port's link status is Down, Spanning‐Tree status is Blocking, and the LACP status is Not Aggregated, from a teaming perspective the port status is Operational, since the trigger is Up.

A control port's status is displayed as Failed only if the monitor trigger state is Down.

# <span id="page-56-0"></span>**Hot Links Information**

The following command displays Hot Links information:

### **show hotlinks information**

### **Command mode:** All

```
Hot Links Info: Trigger
Current global Hot Links setting: ON
Hot Links BPDU flood: disabled
Hot Links FDB update: disabled
FDB update rate (pps): 200
Current Trigger 1 setting: enabled
name "Trigger 1", preempt enabled, fdelay 1 sec
Active state: None
Master settings:
port 1
Backup settings:
port 2
```
Hot Links information includes the following:

- Hot Links status (on or off)
- Status of BPDU flood option
- Status of FDB send option
- Status and configuration of each Hot Links trigger

# <span id="page-57-0"></span>**LLDP Information**

The following commands display LLDP information.

```
Table 25. LLDP Information Options
```
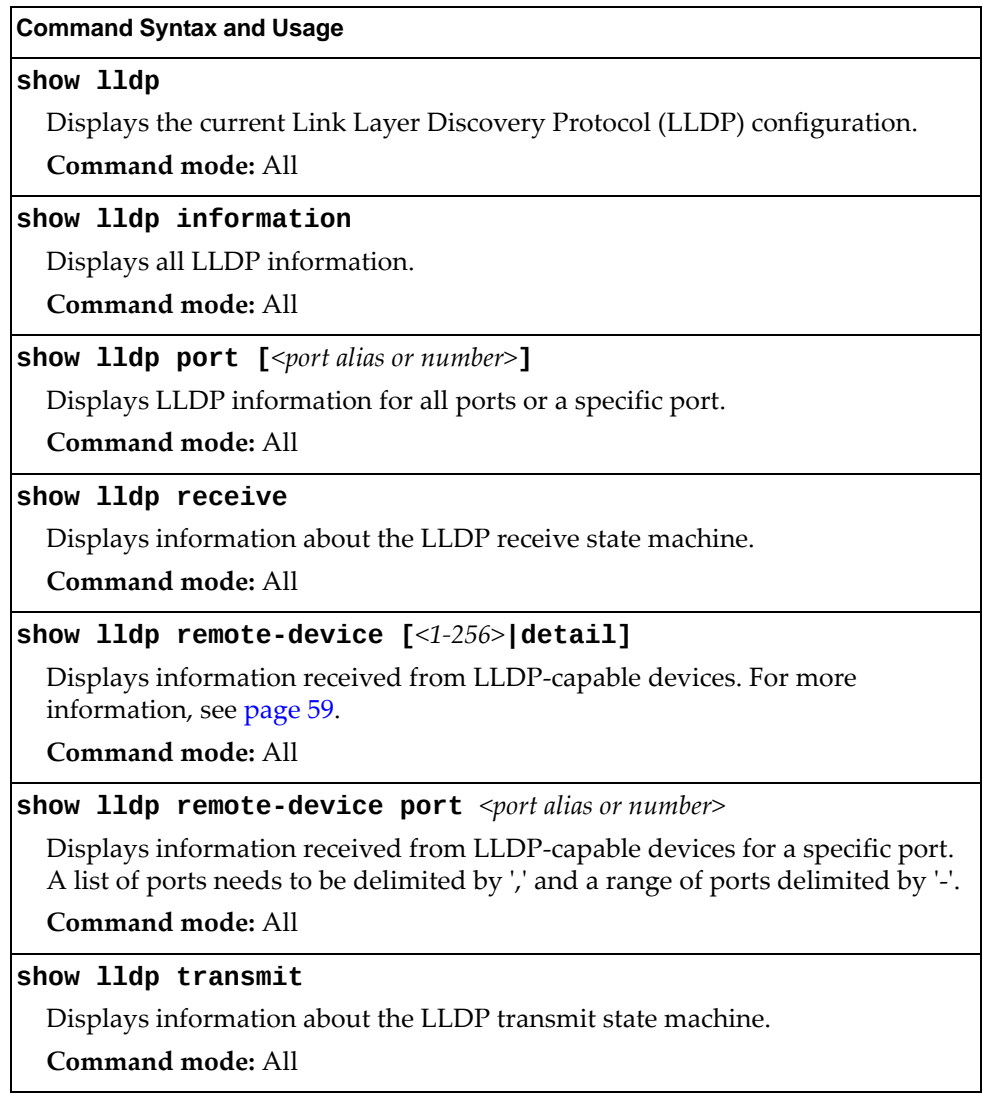

### <span id="page-58-0"></span>*LLDP Remote Device Information*

The following command displays LLDP remote device information:

**show lldp remotedevice**

**Command mode:** All

```
LLDP Remote Devices Information
Legend(possible values in DMAC column) :
NB - Nearest Bridge - 01-80-C2-00-00-0E
NnTB - Nearest non-TPMR Bridge - 01-80-C2-00-00-03
NCB - Nearest Customer Bridge - 01-80-C2-00-00-00
Total number of current entries: 9
LocalPort|Index|Remote Chassis ID |Remote Port |Remote System Name|DMAC
|||||
1        | 1   | 00 00 c9 e5 47 e3 | 0000c9e547e3 |                  | NB
1        | 2   | 00 00 c9 e5 47 e3 | 0000c9e547e3 |                  | NnTB
2        | 3   | 00 90 fa 75 0e c5 | 0090fa750ec5 |                  | NB
14       | 4   | a8 97 dc d1 f8 00 | 60                |                  | NB
14       | 5   | a8 97 dc d1 f8 00 | 60                |                  | NnTB
15       | 6   | a8 97 dc d1 f8 00 | 80                |                  | NB
15       | 7   | a8 97 dc d1 f8 00 | 80                |                  | NnTB
18       | 8   | 00 90 fa 3d 48 49 | 0090fa3d4849 |                  | NB
MGT      | 9   | 74 99 75 c5 08 00 | 6                 | G805254         | NB
```
LLDP remote device information provides a summary of information about remote devices connected to the switch. To view detailed information about a device, as shown below, follow the command with the index number of the remote device. To view detailed information about all devices, use the detail option.

```
Local Port Alias: 1
         Remote Device Index : 15<br>Remote Device TTL : 99
         Remote Device TTL
                 Remote Device RxChanges : false
                 Chassis Type            : Mac Address
                 Chassis Id              : 0018b1331d00
                                   : Locally Assigned<br>: 23
         Port Id
         Port Description : 23
         System Name
                 System Description : Lenovo RackSwitch G8296, Lenovo Networking
OS: version 8.2.0.3, Boot image: version 8.2.0.3
                 System Capabilities Supported : bridge, router
                 System Capabilities Enabled   : bridge, router
                 Remote Management Address:
                  Subtype : IPv4
                  Address : 10.100.120.181
                  Interface Subtype : ifIndex<br>Interface Number : 128
                  Interface Number
                                  Object Identifier   :
```
## **Unidirectional Link Detection Information**

The following commands display UDLD information:

```
Table 26. UDLD Information Options
```
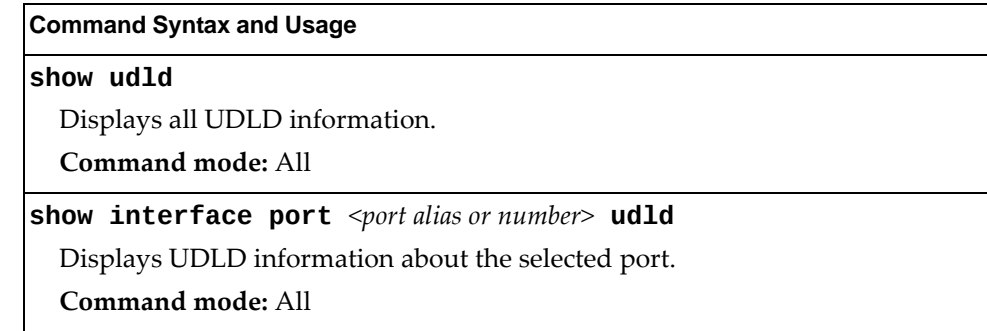

## *UDLD Port Information*

The following command displays UDLD information for the selected port:

**show interface port** *<port alias or number>* udld

**Command mode:** All

```
UDLD information on port 1
Port enable administrative configuration setting: Enabled
Port administrative mode: normal
Port enable operational state: link up
Port operational state: advertisement
Port bidirectional status: bidirectional
Message interval: 15
Time out interval: 5
Neighbor cache: 1 neighbor detected
      Entry #1
     Expiration time: 31 seconds
     Device Name:
     Device ID: 00:da:c0:00:04:00
      Port ID: 1
```
UDLD information includes the following:

- Status (enabled or disabled)
- Mode (normal or aggressive)
- Port state (link up or link down)
- Bi-directional status (unknown, unidirectional, bidirectional, TX-RX loop, neighbor mismatch)

# **802.1x Discovery Information**

The following commands display 802.1x information:

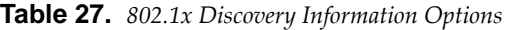

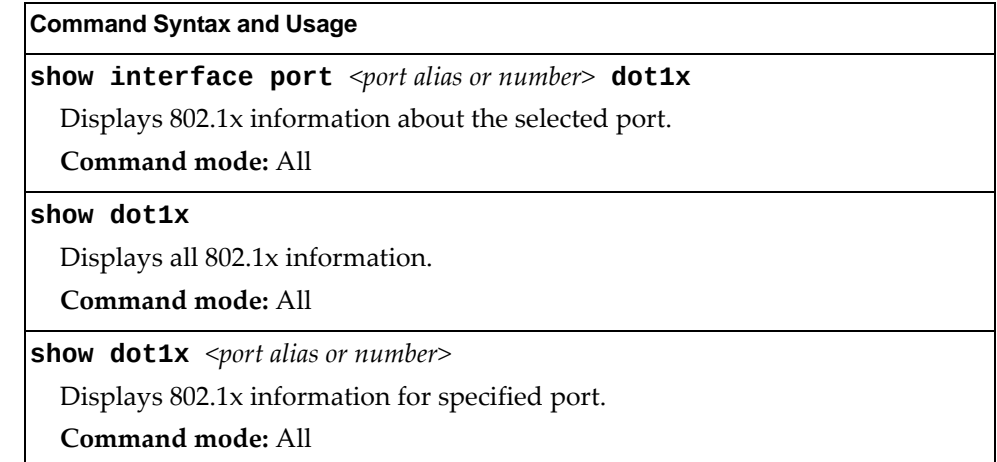

# *802.1x Port Information*

The following command displays 802.1x information for the selected port:

**show interface port** *<port alias or number>* **dot1x** 

**Command mode:** All

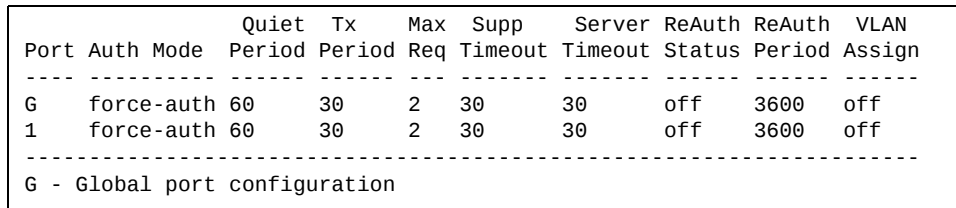

802.1x port display shows information about the selected port and the peer to which the link is connected.

# <span id="page-61-0"></span>**vLAG Information**

The following commands display Virtual Link Aggregation Group (vLAG) information:

**Table 28.** *vLAG Information Options*

| <b>Command Syntax and Usage</b>                                    |
|--------------------------------------------------------------------|
| show vlag                                                          |
| Displays the current vLAG configuration.                           |
| Command mode: All                                                  |
| show vlag adminkey $<1-65535>$                                     |
| Displays vLAG LACP information.                                    |
| <b>Command mode: All</b>                                           |
| show vlag adminkey $<1-65535>$ information                         |
| Displays all vLAG LACP information.                                |
| Command mode: All                                                  |
| show vlag information                                              |
| Displays all vLAG information.                                     |
| Command mode: All                                                  |
| show vlag isl                                                      |
| Displays vLAG Inter-Switch Link (ISL) information.                 |
| Command mode: All                                                  |
| show vlag portchannel $<1-16>$                                     |
| Displays vLAG static Link Aggregation Group (LAG) information.     |
| Command mode: All                                                  |
| show vlag portchannel $\langle 1{\text -}16 \rangle$ information   |
| Displays all vLAG static Link Aggregation Group (LAG) information. |
| <b>Command mode: All</b>                                           |

# *vLAG Aggregation Information*

The following command displays vLAG information for the Link Aggregation Group (LAG):

**show vlag portchannel** *<1‐16>*

**Command mode:** All

vLAG is enabled on trunk 13 Protocol - Static Current settings: enabled ports: 13 Current L2 trunk hash settings: smac dmac Current L3 trunk hash settings: sip dip Current ingress port hash: disabled Current L4 port hash: disabled

## <span id="page-63-0"></span>**Spanning Tree Information**

The following command displays Spanning Tree information:

#### **show spanningtree**

**Command mode:** All

Pvst+ compatibility mode enabled Spanning Tree Group 1: On (PVRST) VLANs: 1 Current Root: PathCost Port Hello MaxAge FwdDel 8001 74:99:75:bd:da:00 20000 4 2 20 15 Prev Root: **Branch** Port Replaced at 8001 74:99:75:be:b0:00 0 19:07:00 7202016 Parameters: Priority Hello MaxAge FwdDel Aging Topology Change Counts<br>32769 2 20 15 300 9 32769 2 20 15 300 9 Port Prio Cost State Role Designated Bridge Des Port Type 1 128 20000! FWD DESG 800174:99:75:be:b0:00 8001 P2P 4 128 20000! FWD ROOT 800174:99:75:bd:da:00 8004 P2P 5 128 20000! DISC ALTN 800174:99:75:bd:da:00 8005 P2P 6 128 20000! DISC ALTN 800174:99:75:bd:da:00 8006 P2P 9 128 20000! DISC ALTN 800174:99:75:bd:da:00 8025 P2P 10 128 20000! DISC ALTN 800174:99:75:bd:da:00 8026 P2P 11 128 20000! DISC ALTN 800174:99:75:bd:f3:00 800b P2P 12 128 20000! DISC ALTN 800174:99:75:bd:da:00 8028 P2P 13 128 20000! DISC ALTN 800174:99:75:bd:f3:00 8005 P2P 14 128 20000! DISC ALTN 800174:99:75:bd:f3:00 8004 P2P 17 128 20000! DISC ALTN 800174:99:75:bd:f3:00 8011 P2P 20 128 20000! DISC ALTN 800174:99:75:bd:f3:00 8026 P2P XGE1 128 2000! DISC BKUP 800174:99:75:be:b0:00 8001 P2P XGE2 128 2000! DISC BKUP 800174:99:75:be:b0:00 8001 P2P XGE3 128 2000! DISC BKUP 800174:99:75:be:b0:00 8001 P2P XGE4 128 2000! DISC BKUP 800174:99:75:be:b0:00 8001 P2P ! = Automatic path cost. ...

### <span id="page-64-0"></span>*RSTP Information*

The following command displays RSTP information:

### **show spanningtree stp** *<1>* **information**

**Command mode:** All

```
Spanning Tree Group 1: On (RSTP)
VLANs:  1 10 4095
Current Root: Bath-Cost Port Hello MaxAge FwdDel
8000 00:25:03:49:29:00        0       0    2     20     15
Parameters:  Priority  Hello  MaxAge  FwdDel  Aging   Topology  Change Counts<br>32768   20   15   300   1
                           32768      2      20      15     300                  1
Port        Prio Cost State Role Designated Bridge      Des Port  Type

1    (pc12) 128  490!+ FWD  DESG 800000:25:03:49:29:00   8026     P2P
2    (pc12) 128  490!+ FWD  DESG 800000:25:03:49:29:00   8026     P2P
3    (pc12) 128  490!+ FWD  DESG 800000:25:03:49:29:00   8026     P2P
4    (pc12) 128  490!+ FWD  DESG 800000:25:03:49:29:00   8026     P2P
MGT  0      0          FWD  *
* = STP turned off for this port.
! = Automatic path cost.
+ = Portchannel cost, not the individual port cost.
```
The switch software uses the Per VLAN Rapid Spanning Tree Protocol (PVRST) spanning tree mode, with IEEE 802.1D (2004) Rapid Spanning Tree Protocol (RSTP) or IEEE 802.1Q (2003) Multiple Spanning Tree Protocol (MSTP), as alternatives.

The following port‐specific information is also displayed:

| Parameter          | <b>Description</b>                                                                                                    |
|--------------------|----------------------------------------------------------------------------------------------------|
| Priority<br>(port) | The Port Priority parameter helps determine which bridge port<br>becomes the designated port. In a network topology that has<br>multiple bridge ports connected to a single segment, the port with<br>the lowest port priority becomes the designated port for the<br>segment. |
|                    |                                                                                                    |

**Table 29.** *PVRST/RSTP/MSTP Port Parameter Descriptions*

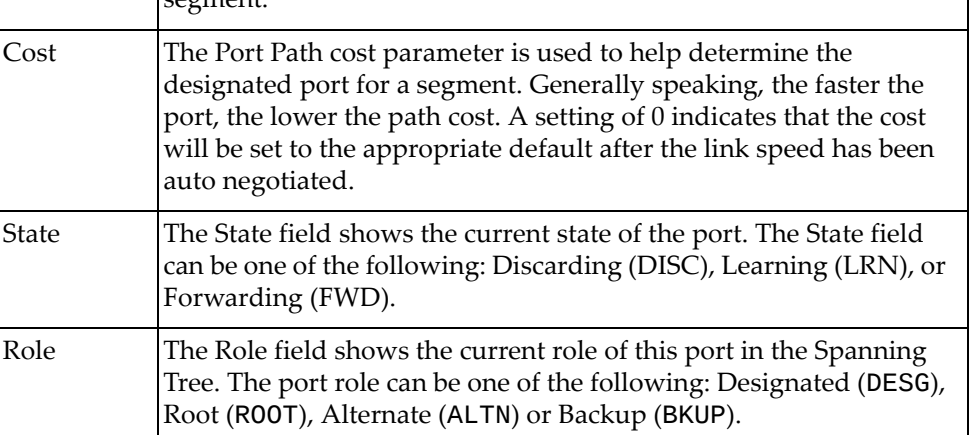

| <b>Parameter</b>            | <b>Description</b>                                                                                                    |
|-----------------------------|----------------------------------------------------------------------------------------------------|
| Designated<br><b>Bridge</b> | The Designated Bridge shows information about the bridge<br>connected to each port, if applicable. Information includes the<br>priority (in hexadecimal notation) and MAC address of the<br>Designated Bridge. |
| Designated<br>Port          | The Designated Port field shows the port on the Designated Bridge<br>to which this port is connected.                                                                                                    |
| <b>Type</b>                 | Type of link connected to the port, and whether the port is an edge<br>port. Link type values are AUTO, P2P or SHARED.                                                                                         |

**Table 29.** *PVRST/RSTP/MSTP Port Parameter Descriptions (continued)*

## *PVRST Information*

The following command displays PVRST information:

#### **show spanningtree stp** *<1‐128>* **information**

#### **Command mode:** All

Spanning Tree Group 1: On (PVRST) VLANs: 1 Current Root: *Path-Cost Port Hello MaxAge FwdDel* 8001 a8:97:dc:03:d5:00 490 1 2 20 15 Prev Root: Port Replaced at 8001 a8:97:dc:d2:12:00 0 Parameters: Priority Hello MaxAge FwdDel Aging Topology Change Counts 32769 2 20 15 300 8 Port Prio Cost State Role Designated Bridge Des Port Type 1 (pc1) 128 490!+ FWD ROOT 8001a8:97:dc:03:d5:00 8042 P2P 2 (pc1) 128 490!+ FWD ROOT 8001a8:97:dc:03:d5:00 8042 P2P 3 (pc1) 128 490!+ FWD ROOT 8001-a8:97:dc:03:d5:00 8042 P2P 4 (pc1) 128 490!+ FWD ROOT 8001-a8:97:dc:03:d5:00 8042 P2P 11 128 2000! FWD DESG 8001a8:97:dc:d2:12:00 800b P2P 13 128 2000! FWD DESG 8001a8:97:dc:d2:12:00 800d P2P 14 128 2000! FWD DESG 8001a8:97:dc:d2:12:00 800e P2P 16 128 2000! FWD DESG 8001a8:97:dc:d2:12:00 8010 P2P ! = Automatic path cost. + = Portchannel cost, not the individual port cost.

> You can configure the switch software to use the IEEE 802.1D (2004) Rapid Spanning Tree Protocol (RSTP), the IEEE 802.1Q (2003) Multiple Spanning Tree Protocol (MSTP) or PerVLAN Rapid Spanning Tree Protocol (PVRST).

The following port‐specific information is also displayed:

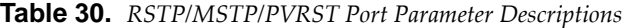

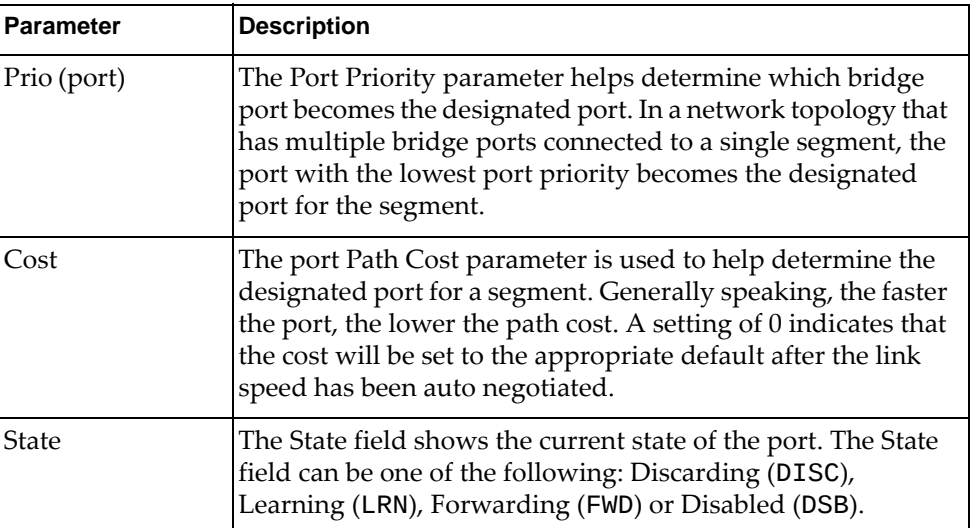

| <b>Parameter</b>            | <b>Description</b>                                                                                                    |
|-----------------------------|----------------------------------------------------------------------------------------------------|
| Role                        | The Role field shows the current role of this port in the<br>Spanning Tree. The port role can be one of the following:<br>Designated (DESG), Root (ROOT), Alternate (ALTN), Backup<br>(BKUP) or Disabled (DSB). |
| Designated<br><b>Bridge</b> | The Designated Bridge shows information about the bridge<br>connected to each port, if applicable. Information includes<br>the priority (in hexadecimal notation) and MAC address of<br>the Designated Bridge.  |
| Designated Port             | The port ID of the port on the Designated Bridge to which<br>this port is connected.                                                                                                    |
| <b>Type</b>                 | Type of link connected to the port, and whether the port is an<br>edge port. Link type values are AUTO, P2P or SHARED.                                                                                          |

**Table 30.** *RSTP/MSTP/PVRST Port Parameter Descriptions (continued)*

# *Spanning Tree Bridge Information*

The following command displays Spanning Tree bridge information:

### **show spanningtree bridge**

### **Command mode:** All

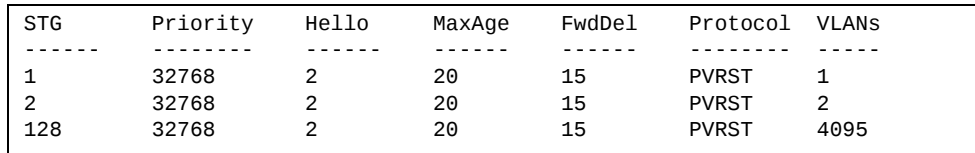

### **show spanningtree vlan** *<VLAN ID (1‐4094)>* **bridge**

| Vlan    | Priority | Hello  | MaxAge  | FwdDel | Protocol |
|---------|----------|--------|---------|--------|----------|
| - - - - | -------- | ------ | ------- | ------ | -------- |
|         | 32768    |        | 20      | 15     | MSTF     |

**Table 31.** *Bridge Parameter Descriptions*

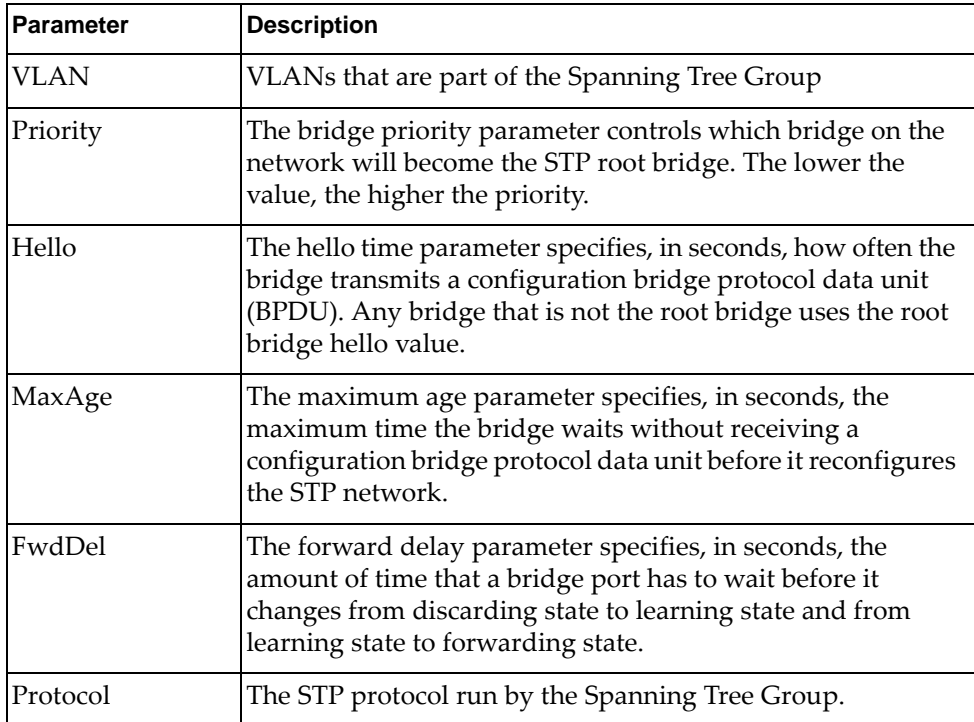

# <span id="page-69-0"></span>*Spanning Tree Root Information*

The following command displays information about the root bridge ID for every spanning‐tree instance and the path cost associated to it:

### **show spanningtree root**

| Instance | Root ID |                              | Path-Cost Hello MaxAge FwdDel Root Port |    |    |  |
|----------|---------|------------------------------|-----------------------------------------|----|----|--|
|          |         | 8001 08:17:f4:32:95:00 0     |                                         | 20 | 15 |  |
|          |         | 8003 08:17:f4:32:95:00 0     |                                         | 20 | 15 |  |
|          |         | 8001 08:17:f4:fb:d8:00 20000 |                                         | 20 | 15 |  |
| 17       |         | 8011 08:17:f4:32:95:00 0     |                                         | 20 | 15 |  |
|          |         |                              |                                         |    |    |  |

**Table 32.** *Bridge Parameter Descriptions*

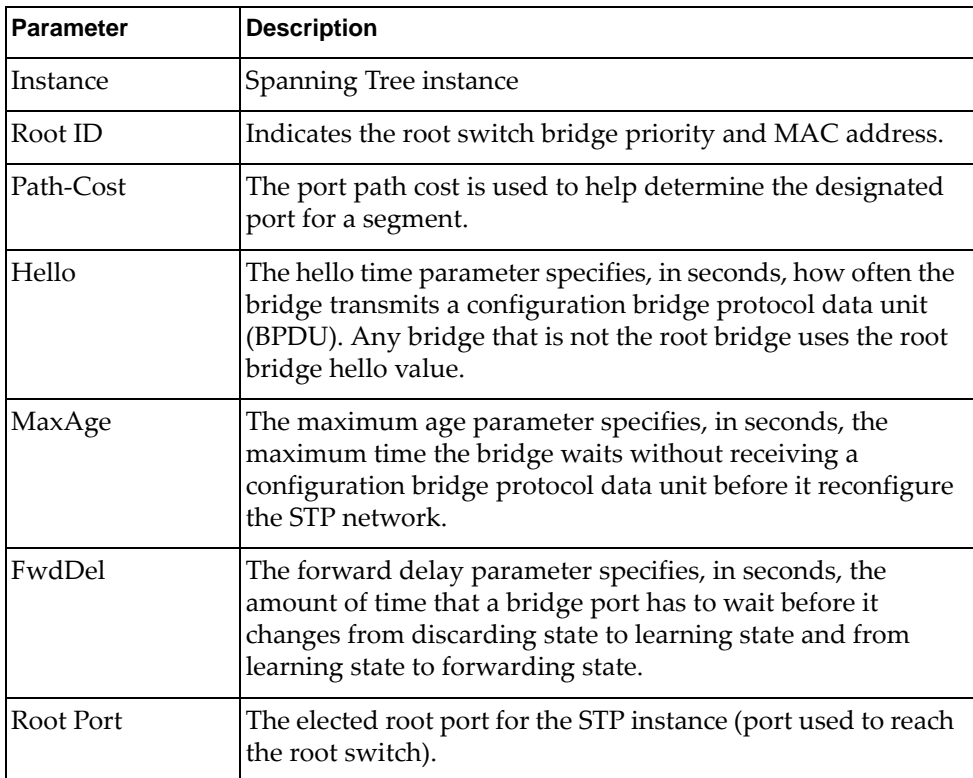

## <span id="page-70-0"></span>*Multiple Spanning Tree Information*

The following command displays Multiple Spanning Tree (MSTP) information:

```
show spanningtree mst <0‐32> information
```
**Command mode:** All

```
Mstp Digest: 0x9f71e12a07f4e3004fe0ce1f241a7b66

Spanning Tree Group 5: On (MSTP)
VLANs MAPPED:  5
VLANs:  5
Current Root: Path-Cost Port
0000 a8:97:dc:88:c9:00 0 0
Parameters:  Priority  Aging   Topology Change Counts
                                0     300                  1
      Port   Prio  Cost  State  Role Designated Bridge      Des Port  Type

1  (pc105) 128   156!+  FWD   DESG 0000a8:97:dc:88:c9:00  80e8    P2P
2  (pc105) 128   156!+   FWD   DESG   0000-a8:97:dc:88:c9:00   80e8    P2P
4          128   500!   FWD   DESG 0000a8:97:dc:88:c9:00  800a    P2P,edge
22 (pc105) 128   156!+  FWD   DESG 0000a8:97:dc:88:c9:00  80e8    P2P
! = Automatic path cost.
+ = Portchannel cost, not the individual port cost.
```
In addition to seeing Common Internal Spanning Tree (CIST) status, you can view the following CIST bridge information:

| <b>Parameter</b>             | <b>Description</b>                                                                                                    |
|------------------------------|----------------------------------------------------------------------------------------------------|
| CIST Root                    | The CIST Root shows information about the root bridge for<br>the Common Internal Spanning Tree (CIST). Values on this<br>row of information refer to the CIST root.                                                |
| <b>CIST Regional</b><br>Root | The CIST Regional Root shows information about the root<br>bridge for this MSTP region. Values on this row of<br>information refer to the regional root.                                                           |
| Priority (bridge)            | The bridge priority parameter controls which bridge on the<br>network will become the STP root bridge.                                                                                                    |
| Hello                        | The hello time parameter specifies, in seconds, how often the<br>bridge transmits a configuration bridge protocol data unit<br>(BPDU). Any bridge that is not the root bridge uses the root<br>bridge hello value. |
| MaxAge                       | The maximum age parameter specifies, in seconds, the<br>maximum time the bridge waits without receiving a<br>configuration bridge protocol data unit before it reconfigure<br>the STP network.                     |

**Table 33.** *CIST Parameter Descriptions*

| <b>Parameter</b> | <b>Description</b>                                                                                                    |
|------------------|----------------------------------------------------------------------------------------------------|
| FwdDel           | The forward delay parameter specifies, in seconds, the<br>amount of time that a bridge port has to wait before it<br>changes from discarding state to learning state and from<br>learning state to forwarding state. |
| Hops             | The maximum number of bridge hops a packet can traverse<br>before it is dropped. The default value is 20.                                                                                                    |

**Table 33.** *CIST Parameter Descriptions (continued)*

The following port‐specific CIST information is also displayed:

**Table 34.** *CIST Parameter Descriptions*

| <b>Parameter</b>     | <b>Description</b>                                                                                                    |
|----------------------|----------------------------------------------------------------------------------------------------|
| Prio (port)          | The port priority parameter helps determine which bridge<br>port becomes the designated port. In a network topology that<br>has multiple bridge ports connected to a single segment, the<br>port with the lowest port priority becomes the designated<br>port for the segment.                       |
| Cost                 | The port path cost parameter is used to help determine the<br>designated port for a segment. Generally speaking, the faster<br>the port, the lower the path cost. A setting of 0 indicates that<br>the cost will be set to the appropriate default after the link<br>speed has been auto negotiated. |
| State                | The state field shows the current state of the port. The state<br>field can be either Discarding (DISC), Learning (LRN) or<br>Forwarding (FWD).                                                                                                    |
| Role                 | The Role field shows the current role of this port in the<br>Spanning Tree. The port role can be one of the following:<br>Designated (DESG), Root (ROOT), Alternate (ALTN), Backup<br>(BKUP), Disabled (DSB) or Master (MAST).                                                                       |
| Designated<br>Bridge | The Designated Bridge shows information about the bridge<br>connected to each port, if applicable. Information includes<br>the priority (in hexadecimal notation) and MAC address of<br>the Designated Bridge.                                                                                       |
| Designated Port      | The port ID of the port on the Designated Bridge to which<br>this port is connected.                                                                                                    |
| Type                 | Type of link connected to the port, and whether the port is an<br>edge port. Link type values are AUTO, P2P or SHARED.                                                                                                    |
## **Link Aggregation Group (LAG) Information**

The following command displays Link Aggregation Group (LAG) information:

### **show portchannel information**

**Command mode:** All

```
Trunk group 1: Enabled
Protocol - Static
Port state:
   1: STG  1 forwarding
    2: STG  1 forwarding
```
When LAGs are configured, you can view the state of each port in the various LAGs.

**Note:** If Spanning Tree Protocol on any port in the LAG is set to forwarding, the remaining ports in the LAG will also be set to forwarding.

## **VLAN Information**

The following commands display VLAN information:

```
Table 35. VLAN Information Options
```
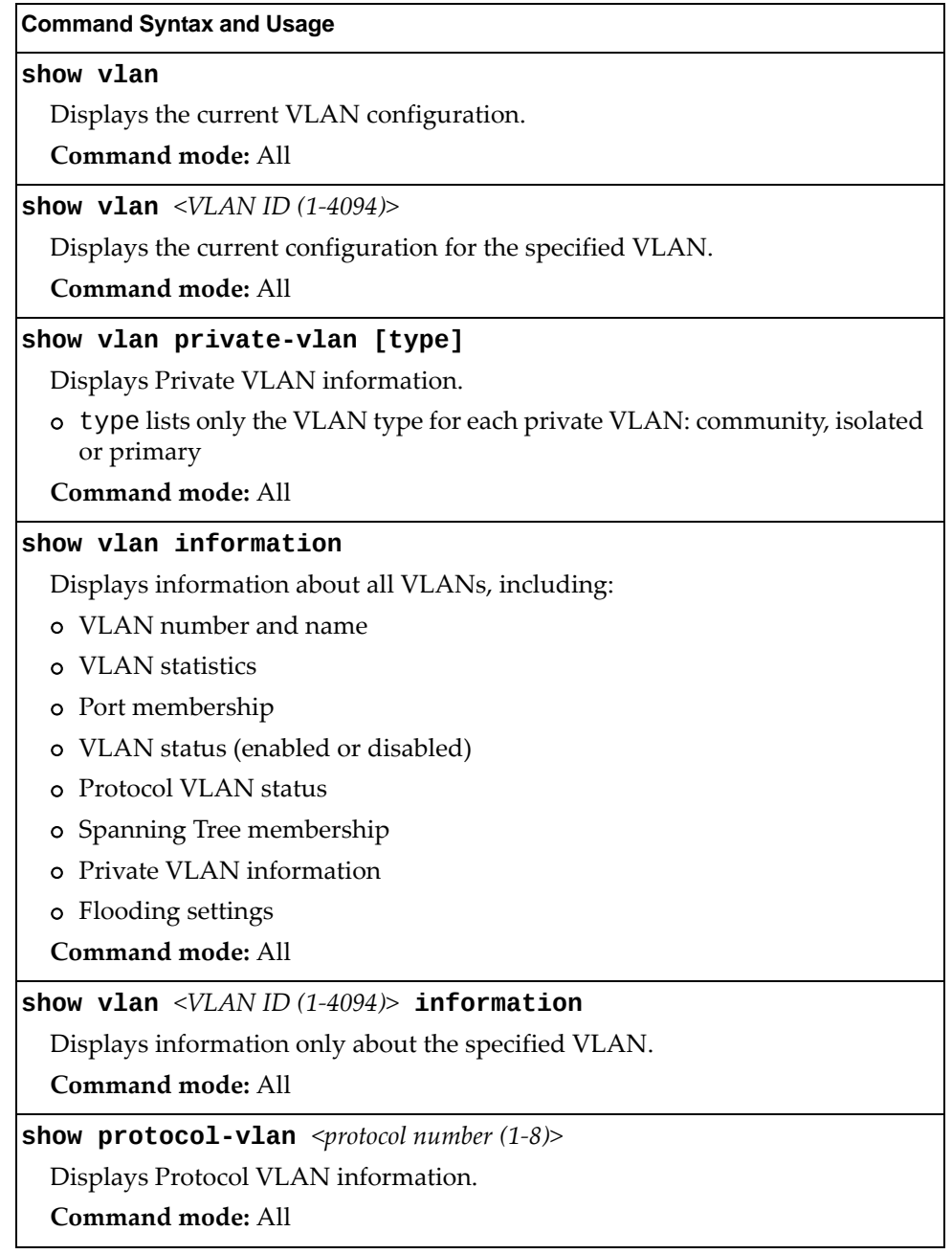

The following command displays VLAN information:

### **show vlan**

**Command mode:** All

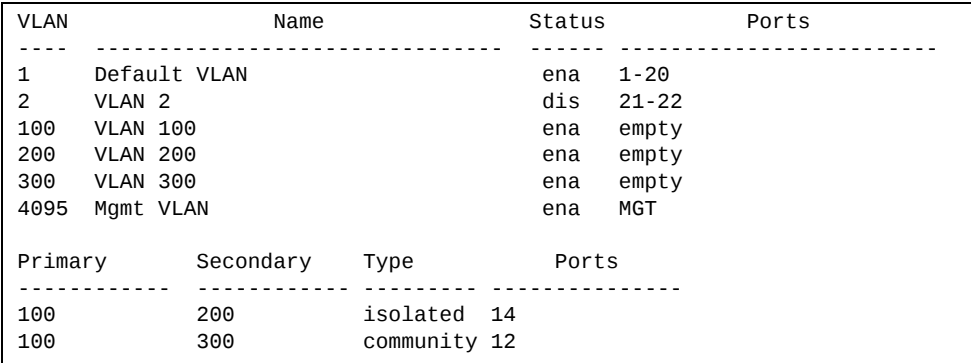

This information display includes all configured VLANs and all member ports that have an active link state. Port membership is represented in slot/port format.

VLAN information includes:

- VLAN Number
- VLAN Name
- Status
- Port membership of the VLAN
- Protocol VLAN information (if available)

# **Layer 3 Information**

The following commands display Layer 3 information:

**Table 36.** *Layer 3 Information Commands*

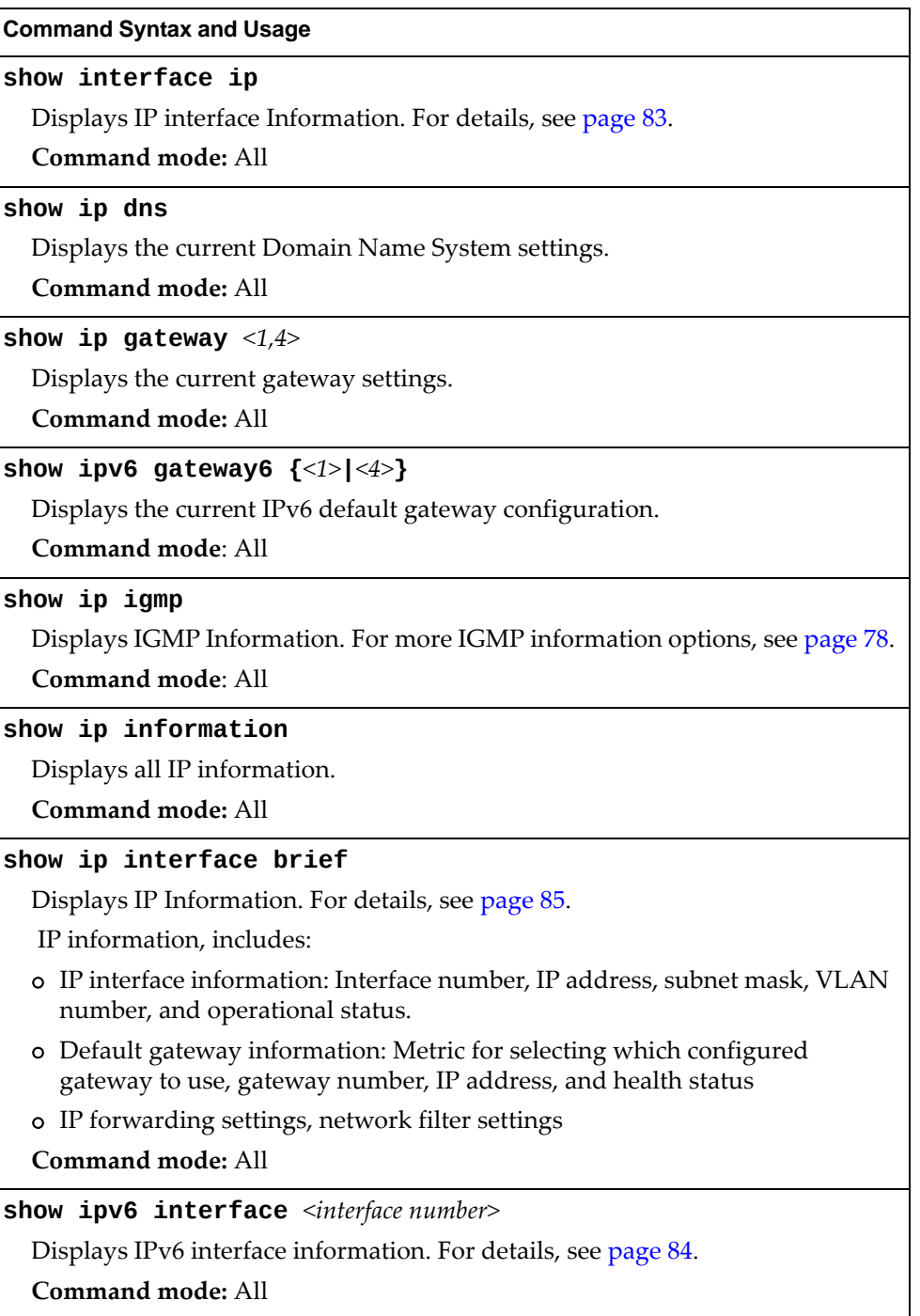

**Table 36.** *Layer 3 Information Commands (continued)*

**Command Syntax and Usage**

### **show ip matchaddress [***<1‐256>***]**

Displays the current the Network Filter configuration.

**Command mode:** All

### **show ip slp information**

Displays Service Location Protocol (SLP) information.

**Command mode**: All

### **show ip slp directoryagents**

Displays SLP Directory Agent (DA) information.

**Command mode**: All

#### **show ip slp useragents**

Displays SLP User Agent (UA) information.

**Command mode**: All

### **show layer3**

Dumps all Layer 3 switch information available (10K or more, depending on your configuration).

If you want to capture dump data to a file, set your communication software on your workstation to capture session data before issuing the dump commands.

**Command mode:** All

### **show layer3 igmpgroups**

Displays the total number of IGMP groups that are registered on the switch. **Command mode:** All

#### **show layer3 ipmcgroups**

Displays the total number of current IP multicast (IPMC) groups that are registered on the switch.

**Command mode:** All

## <span id="page-77-0"></span>**IGMP Information**

The following commands display IGMP information:

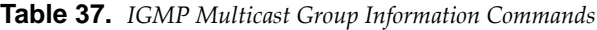

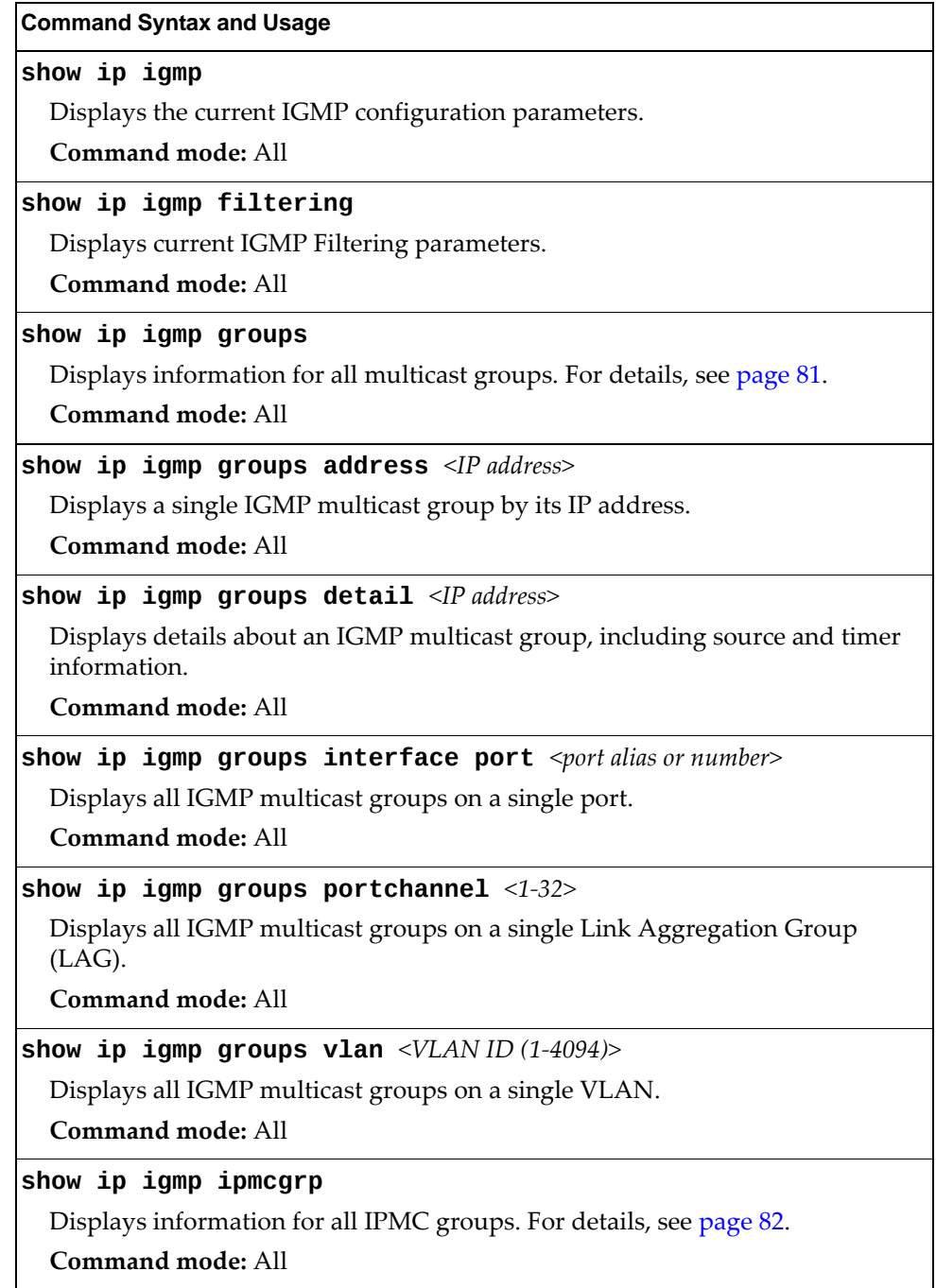

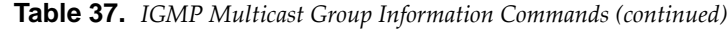

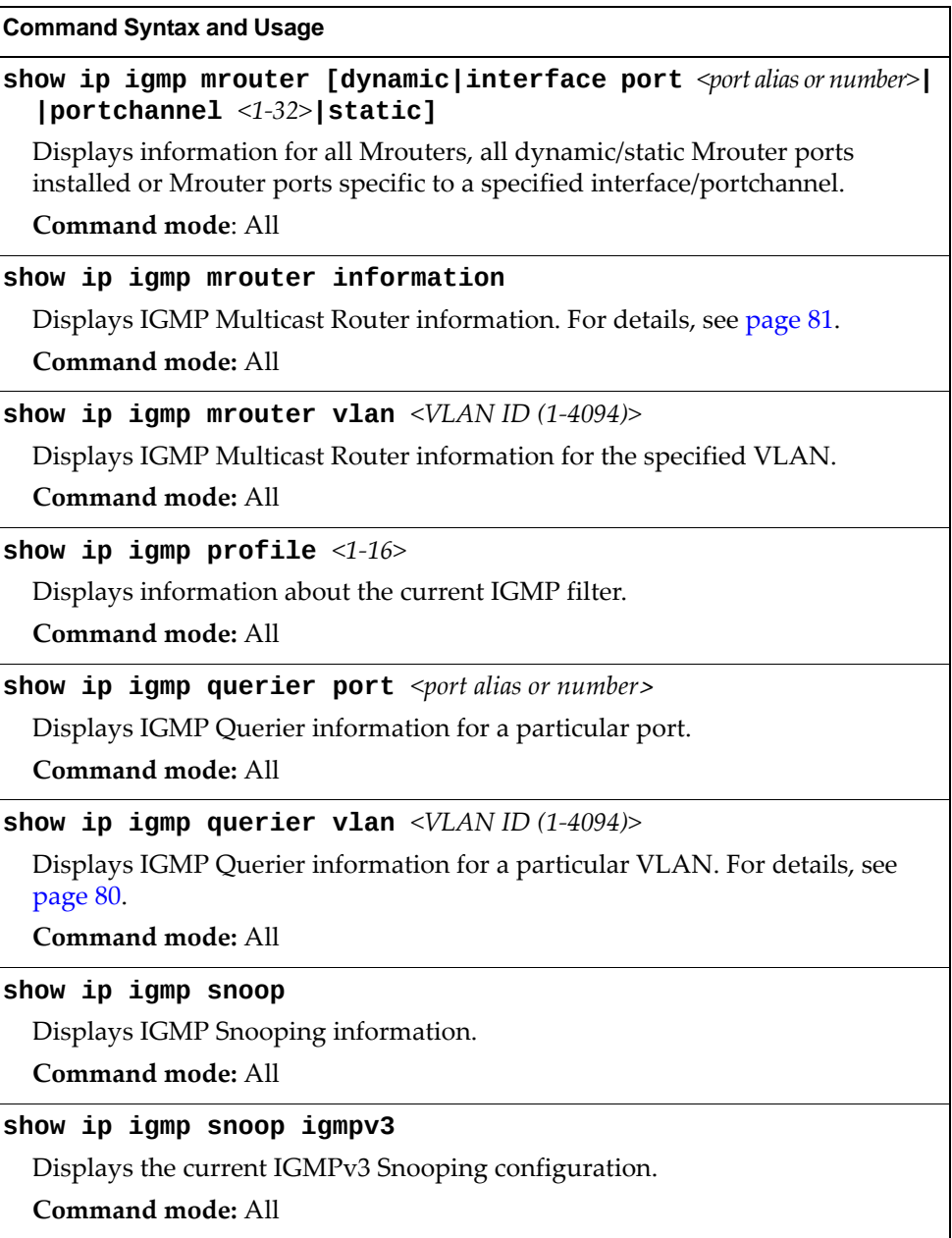

### <span id="page-79-0"></span>*IGMP Querier Information*

The following command displays IGMP Querier information for a particular VLAN:

**show ip igmp querier vlan** *<VLAN ID (1‐4094)>*

**Command mode:** All

```
Current IGMP Querier information:
IGMP Querier information for vlan 1:
 Other IGMP querier - none
Switch-querier enabled, current state: Querier
Switch-querier type: Ipv4, address 1.1.1.1,
Switch-querier general query interval: 125 secs,
Switch-querier max-response interval: 100 'tenths of secs',
Switch-querier startup interval: 31 secs, count: 2
Switch-querier robustness: 2
IGMP configured version is v3
IGMP Operating version is v3
```
IGMP Querier information includes:

- VLAN number
- Querier status
	- Other IGMP querier—none
	- IGMP querier present, address: (IP or MAC address) Other IGMP querier present, interval (minutes:seconds)
- Querier election type (IPv4 or MAC) and address
- Query interval
- Querier startup interval
- Maximum query response interval
- Querier robustness value
- IGMP version number

### *IGMP Group Information*

The following command displays IGMP Group information:

#### **show ip igmp groups**

#### **Command mode:** All

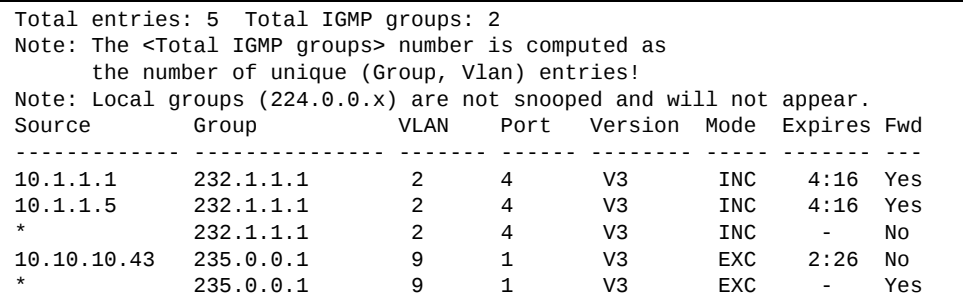

IGMP Group information includes:

- IGMP source address
- IGMP Group address
- VLAN and port
- $\bullet~$  IGMP version
- IGMPv3 filter mode
- Expiration timer value
- IGMP multicast forwarding state

### <span id="page-80-0"></span>*IGMP Multicast Router Information*

The following command displays Mrouter information:

### **show ip igmp mrouter information**

**Command mode:** All

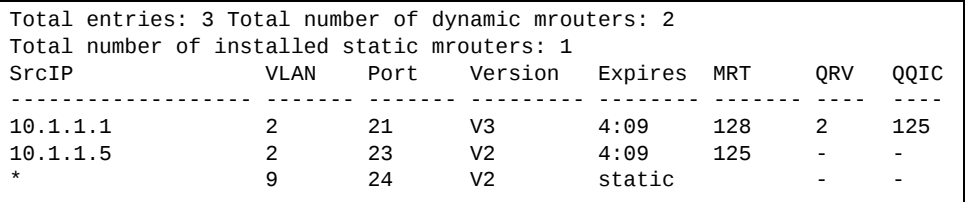

IGMP Mrouter information includes:

- Source IP address
- VLAN and port where the Mrouter is connected
- IGMP version
- Mrouter expiration
- Maximum query response time
- Querier's Robustness Variable (QRV)
- Querier's Query Interval Code (QQIC)

## <span id="page-81-0"></span>*IPMC Group Information*

The following command displays IGMP IPMC group information:

```
show ip igmp ipmcgrp
```
**Command mode:** All

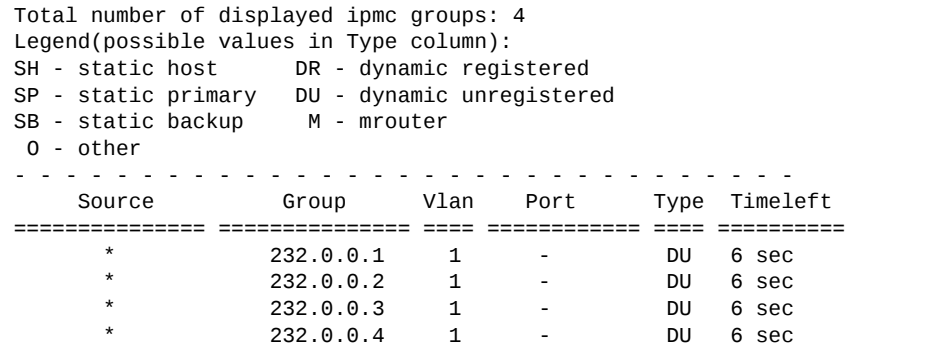

IGMP IPMC Group information includes:

- IGMP source address
- IGMP group address
- VLAN and port
- Type of IPMC group
- Expiration timer value

## <span id="page-82-0"></span>**Interface Information**

The following command displays interface information:

**show interface ip**

**Command mode:** All

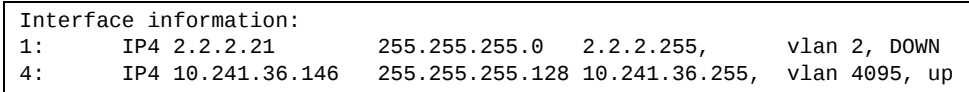

For each interface, the following information is displayed:

- IPv4 interface address and subnet mask
- IPv6 address and prefix
- VLAN assignment
- Status (up, down, or disabled)

### <span id="page-83-0"></span>**IPv6 Interface Information**

The following command displays IPv6 interface information:

**show ipv6 interface** *<interface number>*

**Command mode:** All

```
Interface information:
    2: IP6 2001:0:0:0:225:3ff:febb:bb15/64             , vlan 1, up
                   fe80::225:3ff:febb:bb15
        Link local address:
                 fe80::225:3ff:febb:bb15
        Global unicast address(es):
                 2001::225:3ff:febb:bb15/64
        Anycast address(es):
                 Not Configured.
        Joined group address(es):
                 ff02::1
                 ff02::2
                 ff02::1:ffbb:bb15
        MTU is 1500
        ICMP redirects are enabled
        ND DAD is enabled, Number of DAD attempts: 1
        ND router advertisement is disabled
```
For each interface, the following information is displayed:

- IPv6 interface address and prefix
- VLAN assignment
- Status (up, down or disabled)
- Path MTU size
- Status of ICMP redirects
- Status of Neighbor Discovery (ND) Duplicate Address Detection (DAD)
- Status of Neighbor Discovery router advertisements

### <span id="page-84-0"></span>**IP Information**

The following command displays Layer 3 information:

```
show ip interface brief
```
**Command mode:** All

```
IP information:
Interface information:<br>1: IP4 2.2.2.21
1:      IP4 2.2.2.21        255.255.255.0   2.2.2.255    , vlan 2, DOWN
3: IP6 0:0:0:0:0:0:0:0:0
                  fe80::7699:75ff:febd:c400
4:      IP4 10.241.36.146   255.255.255.128 10.241.36.255, vlan 4095, up
Default gateway information: metric strict
4: 10.241.36.254,   up  active
Default IP6 gateway information:
```
IP information includes:

- IP interface information: Interface number, IP address, subnet mask, broadcast address, VLAN number and operational status.
- Default gateway information: Metric for selecting which configured gateway to use, gateway number, IP address and health status

# **Quality of Service Information**

The following commands display QoS information:

**Table 38.** *QoS information Options*

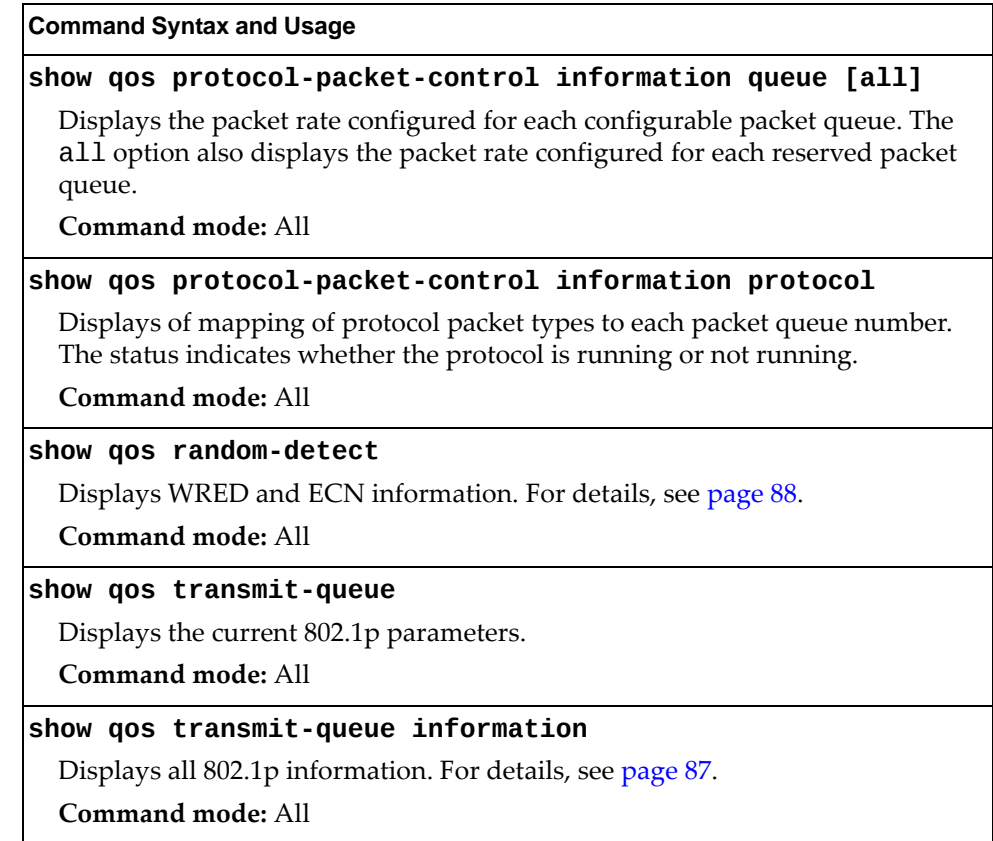

## <span id="page-86-0"></span>**802.1p Information**

The following command displays 802.1p information:

### **show qos transmitqueue information**

**Command mode:** All

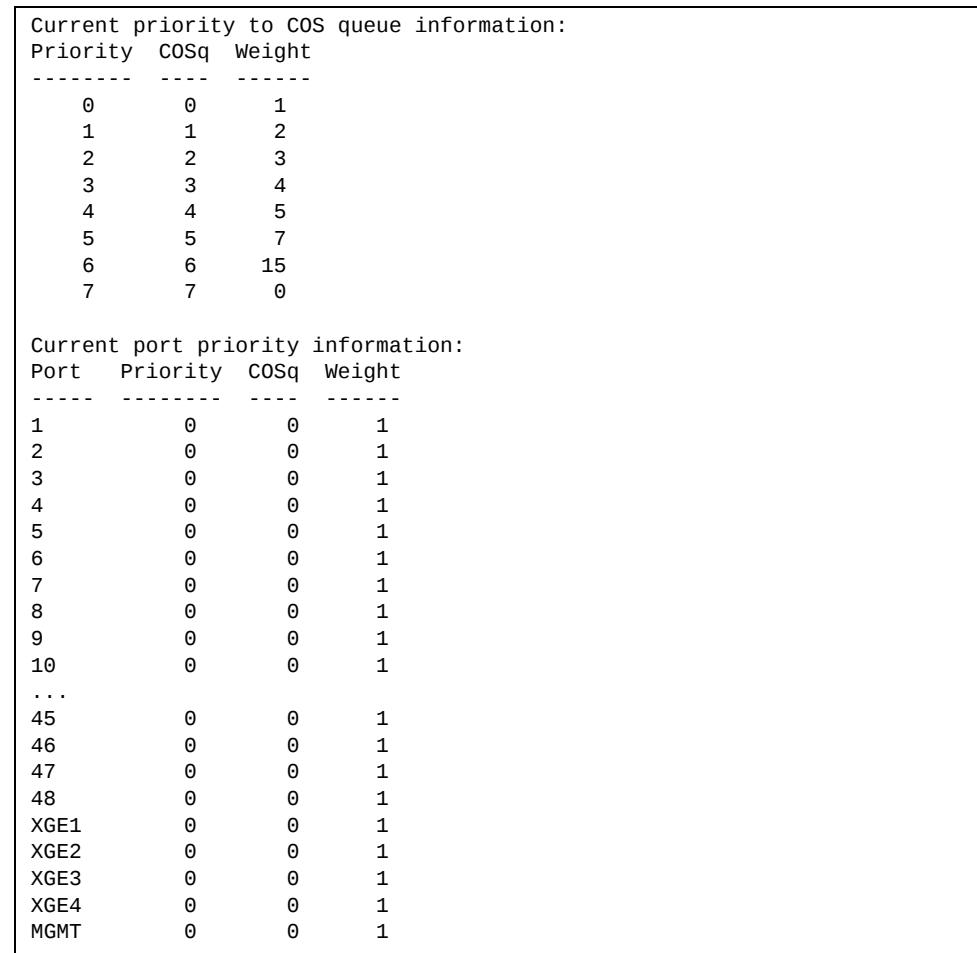

The following table describes the IEEE 802.1p priority-to-COS queue information.

**Table 39.** *802.1p Priority‐to‐COS Queue Parameter Descriptions*

| Parameter | <b>Description</b>                               |
|-----------|--------------------------------------------------|
| Priority  | Displays the 802.1p Priority level.              |
| $CO$ Sq   | Displays the Class of Service queue.             |
| Weight    | Displays the scheduling weight of the COS queue. |

The following table describes the IEEE 802.1p port priority information.

| <b>Parameter</b> | <b>Description</b>                   |
|------------------|--------------------------------------|
| Port             | Displays the port alias.             |
| Priority         | Displays the 802.1p Priority level.  |
| COSq             | Displays the Class of Service queue. |
| Weight           | Displays the scheduling weight.      |

**Table 40.** *802.1p Port Priority Parameter Descriptions*

## <span id="page-87-0"></span>**WRED and ECN Information**

The following command displays WRED and ECN information:

### **show qos randomdetect**

**Command mode:** All

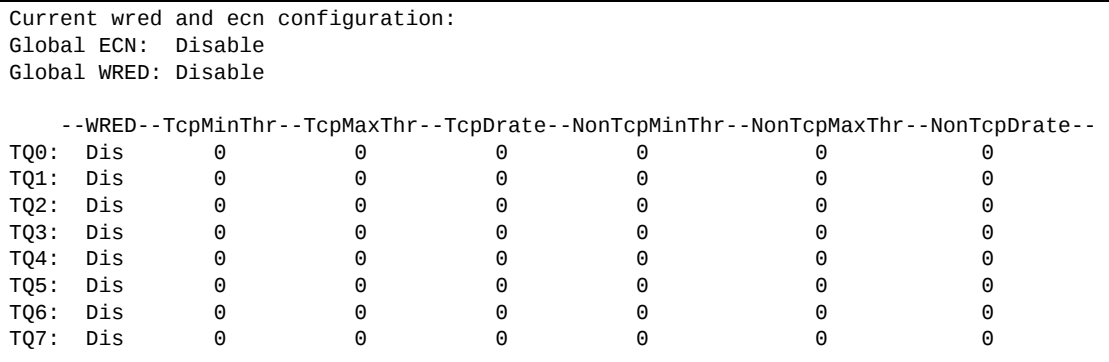

# **Access Control List Information**

The following commands display Access Control List (ACL) information:

**Table 41.** *ACL Information Options*

| <b>Command Syntax and Usage</b>                               |
|---------------------------------------------------------------|
| show access-control group $[\leq1-512>]$                      |
| Displays ACL group information.                               |
| Command mode: All                                             |
| show access-control list $[<1-512>]$                          |
| Displays ACL list information. For details, see page 90.      |
| <b>Command mode: All</b>                                      |
| show access-control list6 $[<1-128>]$                         |
| Displays IPv6 ACL list information. For details, see page 92. |
| Command mode: All                                             |
| show access-control log                                       |
| Displays the current ACL log parameters.                      |
| Command mode: All                                             |
|                                                               |
| Displays the current MACL parameters.                         |
| Command mode: All                                             |

## <span id="page-89-0"></span>**Access Control List Information**

The following commands display IPv4 Access Control List (ACL) information:

**Table 42.** *IPv4 Access Control List Information Commands*

| <b>Command Syntax and Usage</b>                                          |
|--------------------------------------------------------------------------|
| show access-control list $[<1-512>]$                                     |
| Displays ACL list information. To view sample output, see page 91.       |
| <b>Command mode: All</b>                                                 |
| show access-control list $\langle 1-512 \rangle$ ethernet                |
| Displays the current Ethernet parameters for the specified ACL.          |
| Command mode: All                                                        |
| show access-control list $<1-512>$ ipv4                                  |
| Displays the current IPv4 parameters for the specified ACL.              |
| <b>Command mode: All</b>                                                 |
| show access-control list $<1-512>$ log                                   |
| Displays the current IPv4 ACL log state.                                 |
| Command mode: All                                                        |
| show access-control list <1-512> meter                                   |
| Displays the current metering parameters for the specified ACL.          |
| <b>Command mode: All</b>                                                 |
| show access-control list <1-512> mirror                                  |
| Displays the current port mirroring parameters for the specified ACL.    |
| <b>Command mode: All</b>                                                 |
| show access-control list <1-512> packet-format                           |
| Displays the current Packet Format parameters for the specified ACL.     |
| <b>Command mode: All</b>                                                 |
| show $access-control$ list $\langle 1-512 \rangle$ re-mark               |
| Displays the current re-mark parameters for the specified ACL.           |
| <b>Command mode: All</b>                                                 |
| show access-control list $<1-512>$ tcp-udp                               |
| Displays the current TCP/UDP Filtering parameters for the specified ACL. |
| <b>Command mode: All</b>                                                 |

The following command displays Access Control List (ACL) information:

```
show accesscontrol list <1‐512>
```
**Command mode:** All

```
Current ACL List information:

Filter 1 profile:
     Ethernet
      SMAC       : 00:00:aa:aa:01:fe/ff:ff:ff:ff:ff:ff
      DMAC       : 00:0d:60:9c:ec:d5/ff:ff:ff:ff:ff:ff
      VID        : 10/0xfff
      Ethertype  : IP (0x0800)
    - Priority : 3
      Meter
    - Set to disabled
     - Set committed rate : 64
     - Set max burst size : 32
  Re-Mark
     - Set use of TOS precedence to disabled
     Packet Format
     - Ethernet format : None
           Tagging format  : Any
     - IP format : None<br>ctions : Deny
      Actions        : Deny
   Statistics : enabled
Mirror Target Configuration:
                Mirror target destination: port
                Egress port for mirror target: 4
```
Access Control List (ACL) information includes configuration settings for each ACL.

**Table 43.** *ACL List Parameter Descriptions*

| <b>Parameter</b>               | <b>Description</b>                                          |
|--------------------------------|-------------------------------------------------------------|
| Filter x profile               | Indicates the ACL number.                                   |
| Ethernet                       | Displays the ACL Ethernet header parameters, if configured. |
| IPv4                           | Displays the ACL IPv4 header parameters, if configured.     |
| TCP/UDP                        | Displays the ACL TCP/UDP header parameters, if configured.  |
| Meter                          | Displays the ACL meter parameters.                          |
| Re-Mark                        | Displays the ACL re-mark parameters.                        |
| Packet Format                  | Displays the ACL Packet Format parameters, if configured.   |
| Actions                        | Displays the configured action for the ACL.                 |
| <b>Statistics</b>              | Displays status of ACL statistics (enabled or disabled).    |
| Mirror Target<br>Configuration | Displays ACL port mirroring parameters.                     |
| Filter x profile               | Indicates the ACL number.                                   |

## <span id="page-91-0"></span>**Access Control IPv6 List Information**

The following commands display IPv6 Access Control List (ACL) information:

**Table 44.** *IPv6 Access Control List Information Commands*

| <b>Command Syntax and Usage</b>                                          |
|--------------------------------------------------------------------------|
| show access-control list6 $[\leq1-128>]$                                 |
| Displays the current ACL parameters.                                     |
| <b>Command mode: All</b>                                                 |
| show access-control list6 $<1-128>$ ipv6                                 |
| Displays the current IPv6 parameters for the specified ACL.              |
| Command mode: All                                                        |
| show access-control list6 $<1-128>$ log                                  |
| Displays the current IPv6 ACL log state.                                 |
| Command mode: All                                                        |
| show access-control list6 $<1-128>$ re-mark                              |
| Displays current re-mark parameters for the specified ACL.               |
| Command mode: All                                                        |
| show access-control list6 $\leq 1$ -128> tcp-udp                         |
| Displays the current TCP/UDP Filtering parameters for the specified ACL. |
| Command mode: All                                                        |

# **RMON Information Commands**

The following table describes the Remote Monitoring (RMON) Information commands.

**Table 45.** *RMON Information Options*

| <b>Command Syntax and Usage</b>                              |  |
|--------------------------------------------------------------|--|
| show rmon                                                    |  |
| Displays all RMON information.                               |  |
| Command mode: All                                            |  |
| show rmon alarm $[<1-65535>]$                                |  |
| Displays RMON Alarm information. For details, see page 95.   |  |
| Command mode: All                                            |  |
| show rmon event $[<1-65535>]$                                |  |
| Displays RMON Event information. For details, see page 96.   |  |
| Command mode: All                                            |  |
| show rmon history $[<1-65535>]$                              |  |
| Displays RMON History information. For details, see page 94. |  |
| Command mode: All                                            |  |

## <span id="page-93-0"></span>**RMON History Information**

The following command displays RMON History information:

### **show rmon history**

**Command mode:** All

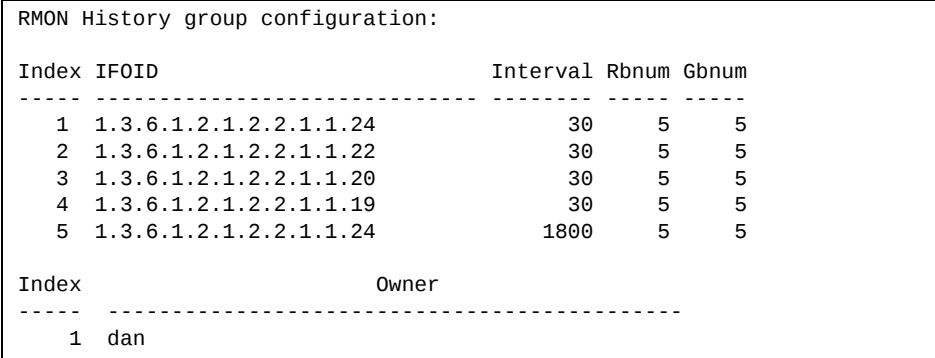

The following table describes the RMON History Information parameters.

| <b>Parameter</b> | <b>Description</b>                                                                                             |
|------------------|----------------------------------------------------------------------------------------------------|
| Index            | Displays the index number that identifies each history instance.                                               |
| <b>IFOID</b>     | Displays the MIB Object Identifier.                                                                            |
| Interval         | Displays the time interval for each sampling bucket.                                                           |
| Rbnum            | Displays the number of requested buckets, which is the number of<br>data slots into which data is to be saved. |
| Gbnum            | Displays the number of granted buckets that may hold sampled<br>data.                                          |
| Owner            | Displays the owner of the history instance.                                                                    |

**Table 46.** *RMON History Parameter Descriptions*

## <span id="page-94-0"></span>**RMON Alarm Information**

The following command displays RMON alarm information:

#### **show rmon alarm**

**Command mode:** All

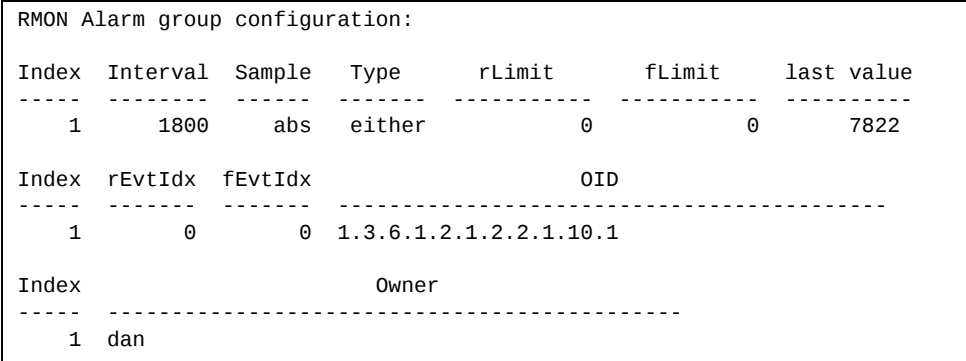

The following table describes the RMON Alarm Information parameters.

| <b>Parameter</b> | <b>Description</b>                                                                                                    |
|------------------|----------------------------------------------------------------------------------------------------|
| Index            | Displays the index number that identifies each alarm instance.                                                                                                    |
| Interval         | Displays the time interval over which data is sampled and<br>compared with the rising and falling thresholds.                                                                                                    |
| Sample           | Displays the method of sampling the selected variable and<br>calculating the value to be compared against the thresholds, as<br>follows:<br>$\circ$ abs $-$ absolute value, the value of the selected variable is<br>compared directly with the thresholds at the end of the |
|                  | sampling interval.<br>$\circ$ delta $-$ delta value, the value of the selected variable at the<br>last sample is subtracted from the current value, and the<br>difference compared with the thresholds.                                                                      |
| Type             | Displays the type of alarm, as follows:                                                                                                    |
|                  | o falling - alarm is triggered when a falling threshold is<br>crossed.                                                                                                    |
|                  | o rising — alarm is triggered when a rising threshold is<br>crossed.                                                                                                    |
|                  | $\circ$ either $-$ alarm is triggered when either a rising or falling<br>threshold is crossed.                                                                                                    |
| rLimit           | Displays the rising threshold for the sampled statistic.                                                                                                    |
| fLimit           | Displays the falling threshold for the sampled statistic.                                                                                                    |
| Last value       | Displays the last sampled value.                                                                                                    |

**Table 47.** *RMON Alarm Parameter Descriptions*

| <b>Parameter</b> | <b>Description</b>                                                                               |
|------------------|--------------------------------------------------------------------------------------------------|
| rEvtIdx          | Displays the rising alarm event index that is triggered when a rising<br>threshold is crossed.   |
| fEvtIdx          | Displays the falling alarm event index that is triggered when a<br>falling threshold is crossed. |
| OID              | Displays the MIB Object Identifier for each alarm index.                                         |
| Owner            | Displays the owner of the alarm instance.                                                        |

**Table 47.** *RMON Alarm Parameter Descriptions (continued)*

### <span id="page-95-0"></span>**RMON Event Information**

The following command displays RMON event information:

#### **show rmon event**

**Command mode:** All

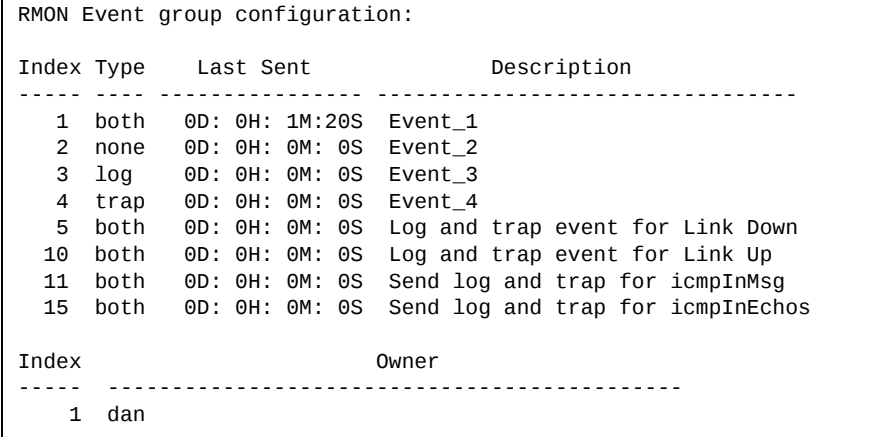

The following table describes the RMON Event Information parameters.

**Table 48.** *RMON Event Parameter Descriptions*

| <b>Parameter</b> | <b>Description</b>                                                                                                    |
|------------------|----------------------------------------------------------------------------------------------------|
| Index            | Displays the index number that identifies each event instance.                                                                                             |
| <b>Type</b>      | Displays the type of notification provided for this event, as<br>follows: none, log, trap or both.                                                         |
| Last sent        | Displays the time that passed since the last switch reboot, when<br>the most recent event was triggered. This value is cleared when<br>the switch reboots. |
| Description      | Displays a text description of the event.                                                                                                    |
| Owner            | Displays the owner of the alarm instance.                                                                                                    |

# **Link Status Information**

The following command displays link information:

```
show interface status [<port alias or number>]
Command mode: All
```
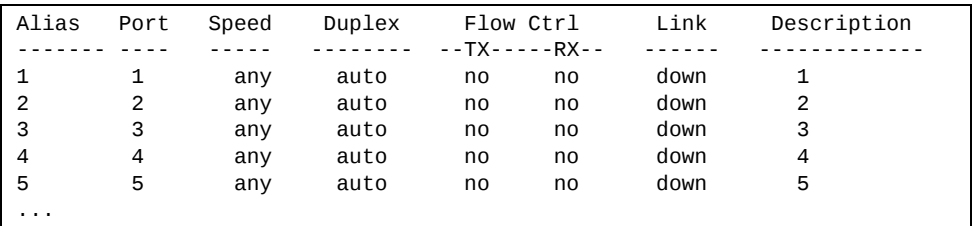

Use this command to display link status information about each port on the G7028/G7052, including:

- Port alias or port number
- Port description
- Port speed and Duplex mode (half, full or any)
- Flow control for transmit and receive (no, yes or both)
- Link status (up, down or disabled)

# **Port Information**

The following command displays port information:

**show interface trunk** *<port alias or number>*

**Command mode:** All

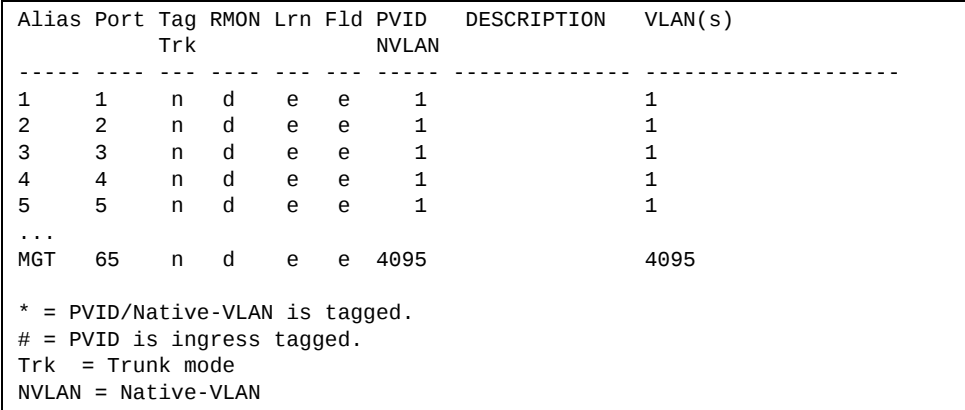

Port information includes:

- Port alias or number
- Whether the port uses VLAN tagging or not (y or n)
- Whether the port has Remote Monitoring (RMON) enabled
- Whether the port has FDB learning enabled (Lrn)
- Whether the port has Port Flooding enabled (Fld)
- Whether the port uses ingress VLAN tagging or not (#)
- Whether the port uses PVID/Native-VLAN tagging or not (\*)
- Port VLAN ID (PVID)
- Port description
- VLAN membership

## **Port Transceiver Status**

The following command displays the status of the transceiver module on each port:

### **show interface transceiver**

**Command mode:** All

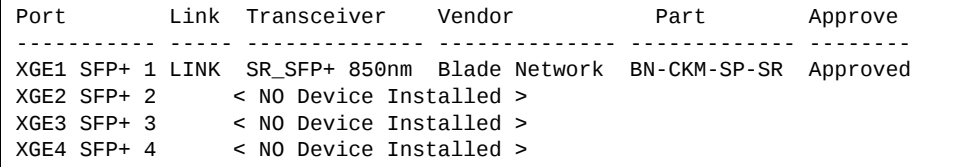

This command displays information about the transceiver module on each port, as follows:

- Port number and alias
- Link status
- Media/Transceiver type (LX, LR, SX, SR, DAC, PasDAC) and laser wavelength, in nanometers
- Vendor name
- Part number
- Approval status

# **Information Dump**

The following command dumps switch information:

### **show informationdump**

### **Command mode:** All

Use the dump command to dump all switch information available (10K or more, depending on your configuration). This data is useful for tuning and debugging switch performance.

If you want to capture dump data to a file, set your communication software on your workstation to capture session data prior to issuing the dump commands.

# **Chapter 3. Statistics Commands**

You can use the Statistics Commands to view switch performance statistics in both the user and administrator command modes. This chapter discusses how to use the command line interface to display switch statistics.

**Table 49.** *Statistics Commands*

#### **Command Syntax and Usage**

### **show counters**

Dumps all switch statistics. Use this command to gather data for tuning and debugging switch performance. If you want to capture dump data to a file, set your communication software on your workstation to capture session data prior to issuing the dump command. For details, see [page 176.](#page-175-0)

**Command mode:** All

### **show layer3 counters**

Displays Layer 3 statistics.

**Command mode:** All

### **show ntp counters**

Displays Network Time Protocol (NTP) Statistics. See [page 174](#page-173-0) for a sample output and a description of NTP Statistics.

**Command mode:** All

### **show snmpserver counters**

Displays SNMP statistics. See [page 170](#page-169-0) for sample output.

**Command mode:** All

### **clear cpu**

Clears all CPU utilization statistics.

**Command mode:** Privileged EXEC

### **clear counters**

Clears all statistics for all interfaces.

**Command mode:** Privileged EXEC

### **clear interface port** *<port alias or number>* **counters**

Clears all statistics for the specified port.

**Command mode:** All

### **clear mpcounters**

Clears all MP‐related statistics.

**Command mode:** Privileged EXEC

# **Port Statistics**

These commands display traffic statistics on a port‐by‐port basis. Traffic statistics include SNMP Management Information Base (MIB) objects.

**Table 50.** *Port Statistics Commands*

| Displays the traffic rate in kilobits per second.<br><b>Command mode: All</b><br>Displays bridging ("dot1") statistics for the port. See page 109 for sample<br>output.<br><b>Command mode: All</b><br>Displays per-second bridging ("dot1") statistics for the port.<br>Command mode: All<br>Displays IEEE 802.1X statistics for the port. See page 105 for sample output.<br><b>Command mode: All</b><br>$\left[\frac{}{q}u$ eue number (0-7)> $\left \frac{d}{dp}\right \right]$<br>Displays the total number of packets and bytes either successfully transmitted<br>or dropped for each queue of the specified ports.<br>o queue number filters the output to the specified queue number<br>o drop lists only the queues with dropped traffic (non-zero counters for<br>dropped packets/bytes counters)<br>See page 120 for sample output.<br>Command mode: All<br>$\left[\frac{}{q}u\right]$ <queue (0-7)="" number=""><math>\left \frac{d}{dp}\right]</math><br/>Displays the number of packets and bytes per second either successfully<br/>transmitted or dropped for each queue of the specified ports.<br/>o queue number filters the output to the specified queue number<br/>o drop lists only the queues with dropped traffic (non-zero rates for dropped<br/>packets/bytes)<br/>See page 121 for sample output.<br/>Command mode: All</queue> | <b>Command Syntax and Usage</b>                                              |
|----------------------------------------------------------------------------------------------------|------------------------------------------------------------------------------|
|                                                                                                    | show interface port $\leq$ port alias or number> bitrate-usage               |
|                                                                                                    |                                                                              |
|                                                                                                    |                                                                              |
|                                                                                                    | show interface port <port alias="" number="" or=""> bridging-counters</port> |
|                                                                                                    |                                                                              |
|                                                                                                    |                                                                              |
|                                                                                                    | show interface port <port alias="" number="" or=""> bridging-rate</port>     |
|                                                                                                    |                                                                              |
|                                                                                                    |                                                                              |
|                                                                                                    | show interface port <port alias="" number="" or=""> dot1x counters</port>    |
|                                                                                                    |                                                                              |
|                                                                                                    |                                                                              |
|                                                                                                    | show interface port $\leq$ port alias or number > egress-queue-counters      |
|                                                                                                    |                                                                              |
|                                                                                                    |                                                                              |
|                                                                                                    |                                                                              |
|                                                                                                    |                                                                              |
|                                                                                                    |                                                                              |
|                                                                                                    | show interface port <port alias="" number="" or=""> egress-queue-rate</port> |
|                                                                                                    |                                                                              |
|                                                                                                    |                                                                              |
|                                                                                                    |                                                                              |
|                                                                                                    |                                                                              |
|                                                                                                    |                                                                              |

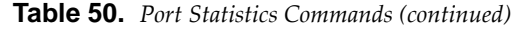

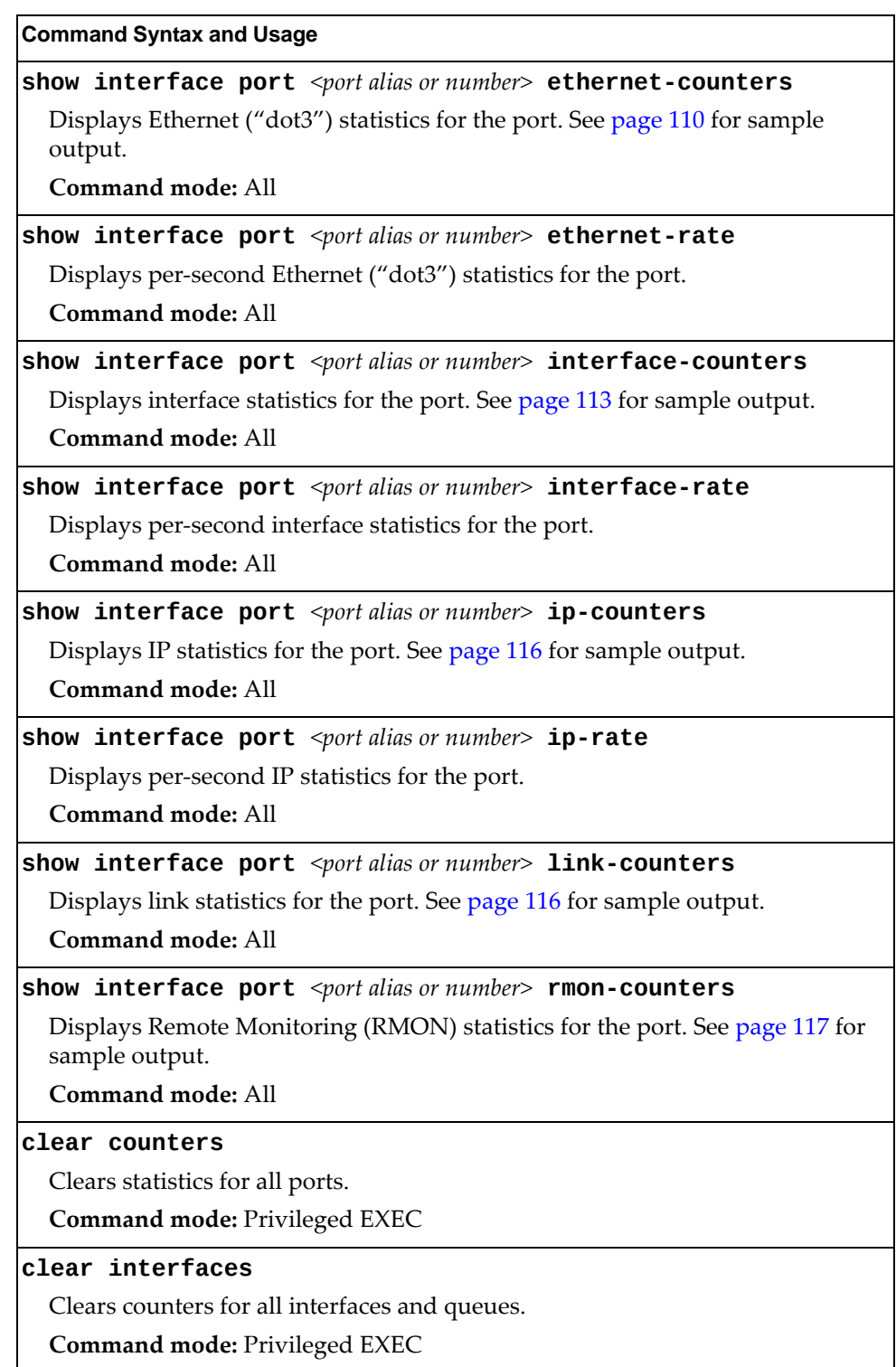

**Table 50.** *Port Statistics Commands (continued)*

**Command Syntax and Usage** 

**clear interface port** *<port alias or number>* **counters**

Clears all statistics for the port.

**Command mode:** Privileged EXEC

**clear interface port** *<port alias or number>* **egressqueuecounter**

Clears all QoS egress counters for the specified ports for all queues.

**Command mode:** Privileged EXEC

## <span id="page-104-0"></span>**802.1X Authenticator Statistics**

Use the following command to display the 802.1X authenticator statistics of the selected port:

**show interface port** *<port alias or number>* **dot1x counters**

**Command mode:** All

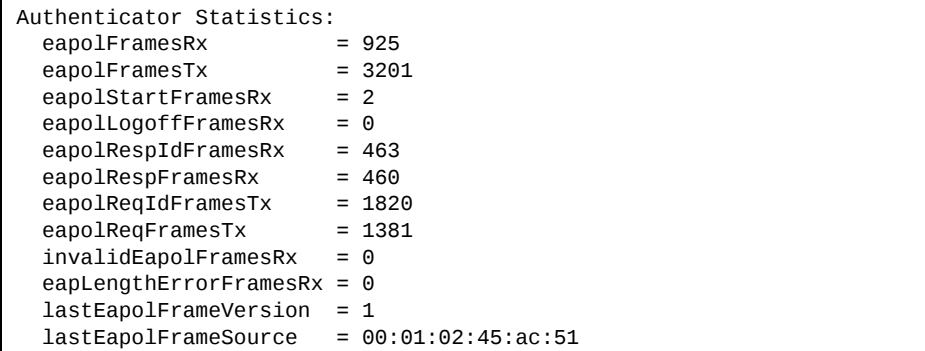

The following table describes the 802.1X authenticator statistics.

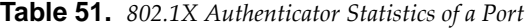

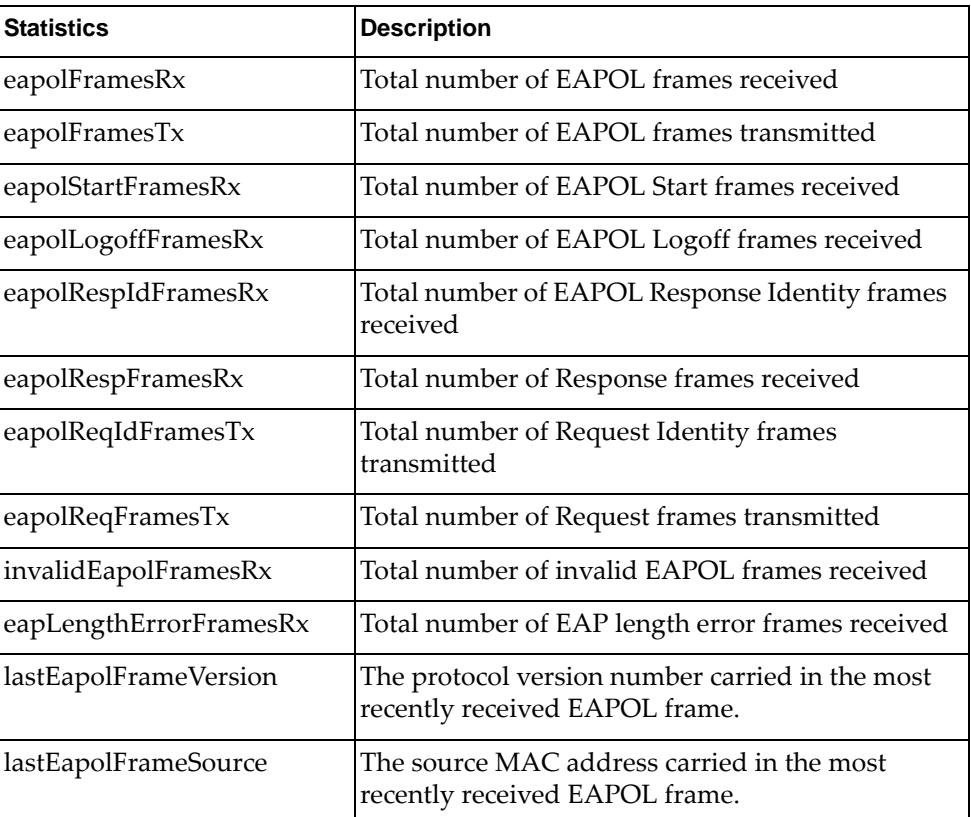

## **802.1X Authenticator Diagnostics**

Use the following command to display the 802.1X authenticator diagnostics of the selected port:

**show interface port** *<port alias or number>* **dot1x counters**

**Command mode:** All

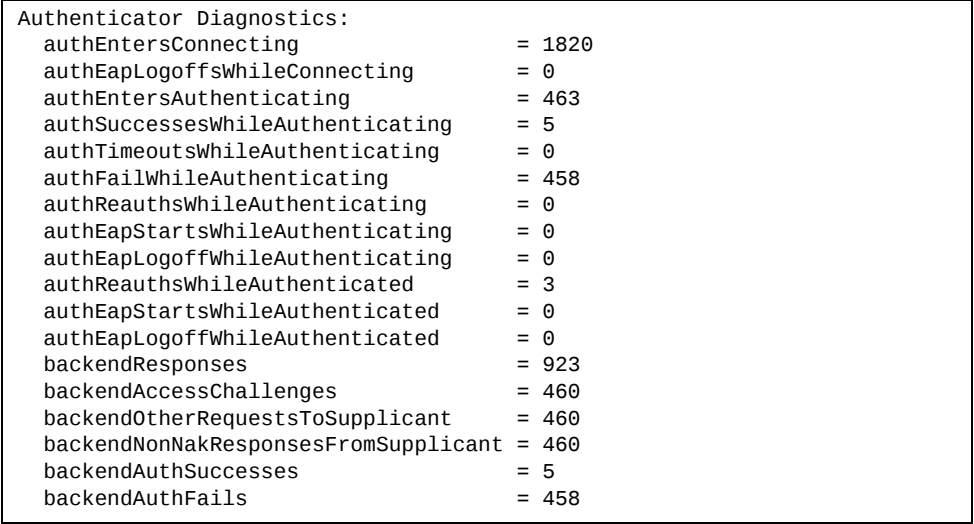

The following table describes the 802.1X authenticator diagnostics statistics.

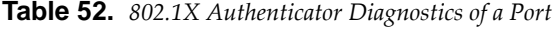

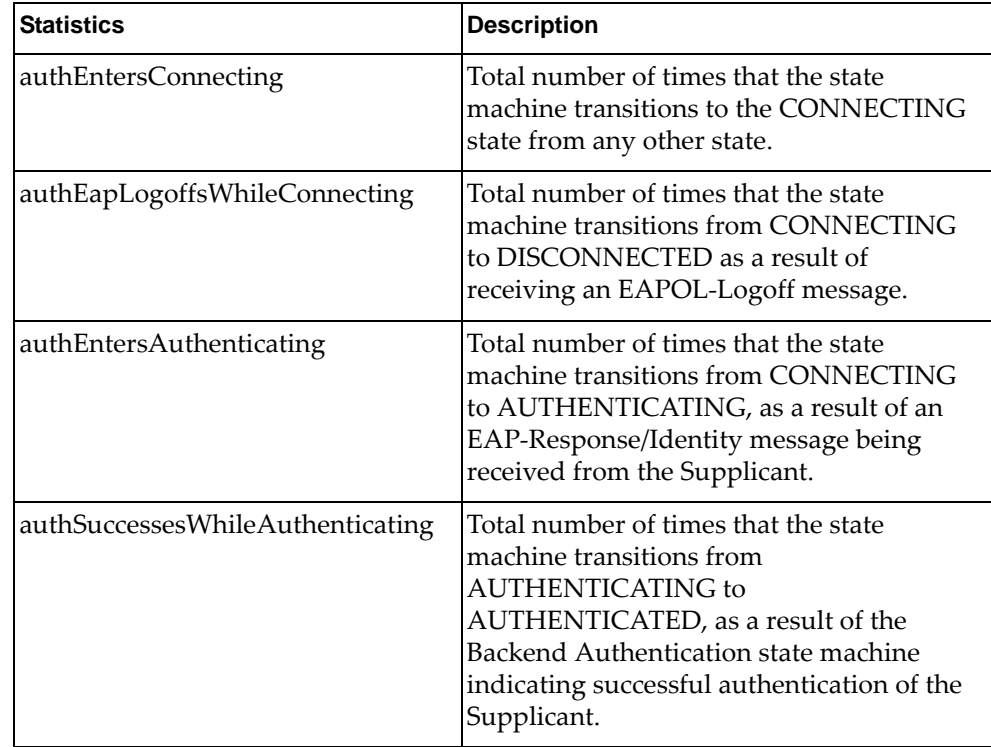

| <b>Statistics</b>                | <b>Description</b>                                                                                                    |
|----------------------------------|----------------------------------------------------------------------------------------------------|
| authTimeoutsWhileAuthenticating  | Total number of times that the state<br>machine transitions from<br>AUTHENTICATING to ABORTING, as a<br>result of the Backend Authentication state<br>machine indicating authentication timeout.                          |
| authFailWhileAuthenticating      | Total number of times that the state<br>machine transitions from<br>AUTHENTICATING to HELD, as a result<br>of the Backend Authentication state<br>machine indicating authentication failure.                              |
| authReauthsWhileAuthenticating   | Total number of times that the state<br>machine transitions from<br>AUTHENTICATING to ABORTING, as a<br>result of a re-authentication request                                                                             |
| authEapStartsWhileAuthenticating | Total number of times that the state<br>machine transitions from<br>AUTHENTICATING to ABORTING, as a<br>result of an EAPOL-Start message being<br>received from the Supplicant.                                           |
| authEapLogoffWhileAuthenticating | Total number of times that the state<br>machine transitions from<br>AUTHENTICATING to ABORTING, as a<br>result of an EAPOL-Logoff message being<br>received from the Supplicant.                                          |
| authReauthsWhileAuthenticated    | Total number of times that the state<br>machine transitions from<br>AUTHENTICATED to CONNECTING, as<br>a result of a re-authentication request.                                                                           |
| authEapStartsWhileAuthenticated  | Total number of times that the state<br>machine transitions from<br>AUTHENTICATED to CONNECTING, as<br>a result of an EAPOL-Start message being<br>received from the Supplicant.                                          |
| authEapLogoffWhileAuthenticated  | Total number of times that the state<br>machine transitions from<br>AUTHENTICATED to DISCONNECTED,<br>as a result of an EAPOL-Logoff message<br>being received from the Supplicant.                                       |
| backendResponses                 | Total number of times that the state<br>machine sends an initial Access-Request<br>packet to the Authentication server.<br>Indicates that the Authenticator attempted<br>communication with the Authentication<br>Server. |

**Table 52.** *802.1X Authenticator Diagnostics of a Port (continued)*

| <b>Statistics</b>                        | <b>Description</b>                                                                                                    |
|------------------------------------------|----------------------------------------------------------------------------------------------------|
| backendAccessChallenges                  | Total number of times that the state<br>machine receives an initial<br>Access-Challenge packet from the<br>Authentication server. Indicates that the<br>Authentication Server has communication<br>with the Authenticator.                                              |
| backendOtherRequests<br>ToSupplicant     | Total number of times that the state<br>machine sends an EAP-Request packet<br>(other than an Identity, Notification,<br>Failure, or Success message) to the<br>Supplicant. Indicates that the<br>Authenticator chose an EAP-method.                                    |
| backendNonNakResponses<br>FromSupplicant | Total number of times that the state<br>machine receives a response from the<br>Supplicant to an initial EAP-Request, and<br>the response is something other than<br>EAP-NAK. Indicates that the Supplicant<br>can respond to the Authenticator.s chosen<br>EAP-method. |
| backendAuthSuccesses                     | Total number of times that the state<br>machine receives an Accept message from<br>the Authentication Server. Indicates that<br>the Supplicant has successfully<br>authenticated to the Authentication Server.                                                          |
| backendAuthFails                         | Total number of times that the state<br>machine receives a Reject message from the<br>Authentication Server. Indicates that the<br>Supplicant has not authenticated to the<br>Authentication Server.                                                                    |

**Table 52.** *802.1X Authenticator Diagnostics of a Port (continued)*
# **Bridging Statistics**

Use the following command to display the bridging statistics of the selected port:

### **show interface port**  $\leq$  *oort alias or number>* **bridging-counters**

#### **Command mode:** All

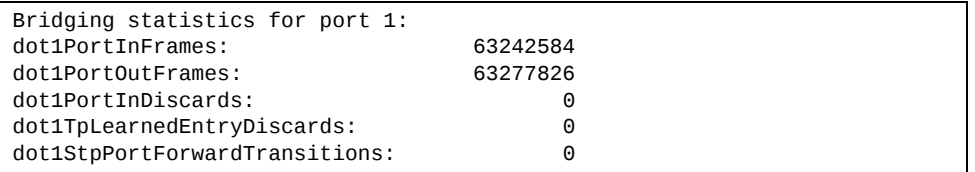

The following table describes the bridging statistics.

**Table 53.** *Bridging Statistics of a Port*

| <b>Statistics</b>                        | <b>Description</b>                                                                                                    |
|------------------------------------------|----------------------------------------------------------------------------------------------------|
| dot1PortInFrames                         | The number of frames that have been received by this<br>port from its segment. A frame received on the interface<br>corresponding to this port is only counted by this object<br>if and only if it is for a protocol being processed by the<br>local bridging function, including bridge management<br>frames.                                                                                                    |
| dot1PortOutFrames                        | The number of frames that have been transmitted by<br>this port to its segment. Note that a frame transmitted<br>on the interface corresponding to this port is only<br>counted by this object if and only if it is for a protocol<br>being processed by the local bridging function,<br>including bridge management frames.                                                                                                    |
| dot1PortInDiscards                       | Count of valid frames received which were discarded<br>(that is, filtered) by the Forwarding Process.                                                                                                    |
| dot1TpLearnedEntry<br><b>Discards</b>    | The total number of Forwarding Database entries,<br>which have been or would have been learnt, but have<br>been discarded due to a lack of space to store them in<br>the Forwarding Database. If this counter is increasing, it<br>indicates that the Forwarding Database is regularly<br>becoming full (a condition which has unpleasant<br>performance effects on the subnetwork). If this counter<br>has a significant value but is not presently increasing, it<br>indicates that the problem has been occurring but is not<br>persistent. |
| dot1StpPortForward<br><b>Transitions</b> | The number of times this port has transitioned from the<br>Learning state to the Forwarding state.                                                                                                    |

# **Ethernet Statistics**

Use the following command to display the ethernet statistics of the selected port:

### **show interface port** <port alias or number> ethernet-counters

**Command mode:** All

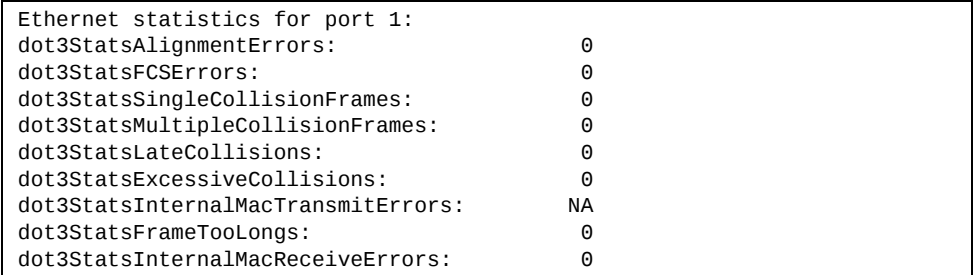

The following table describes the ethernet statistics.

**Table 54.** *Ethernet Statistics of a Port*

| <b>Statistics</b>         | <b>Description</b>                                                                                                    |
|---------------------------|----------------------------------------------------------------------------------------------------|
| dot3StatsAlignment Errors | A count of frames received on a particular interface<br>that are not an integral number of octets in length<br>and do not pass the Frame Check Sequence (FCS)<br>check.                                                                                                    |
|                           | The count represented by an instance of this object is<br>incremented when the alignmentError status is<br>returned by the MAC service to the Logical Link<br>Control (LLC) (or other MAC user). Received frames<br>for which multiple error conditions obtained are,<br>according to the conventions of IEEE 802.3 Layer<br>Management, counted exclusively according to the<br>error status presented to the LLC. |
| dot3StatsFCSErrors        | A count of frames received on a particular interface<br>that are an integral number of octets in length but do<br>not pass the Frame Check Sequence (FCS) check.                                                                                                    |
|                           | The count represented by an instance of this object is<br>incremented when the frameCheckError status is<br>returned by the MAC service to the LLC (or other<br>MAC user). Received frames for which multiple<br>error conditions obtained are, according to the<br>conventions of IEEE 802.3 Layer Management,<br>counted exclusively according to the error status<br>presented to the LLC.                       |

| <b>Statistics</b>                      | <b>Description</b>                                                                                                    |
|----------------------------------------|----------------------------------------------------------------------------------------------------|
| dot3StatsSingleCollision<br>Frames     | A count of successfully transmitted frames on a<br>particular interface for which transmission is<br>inhibited by exactly one collision.                                                                                                    |
|                                        | A frame that is counted by an instance of this object<br>is also counted by the corresponding instance of<br>either the ifOutUcastPkts,<br>ifOutMulticastPkts, or<br>ifOutBroadcastPkts, and is not counted by the<br>corresponding instance of the<br>dot3StatsMultipleCollisionFrame object.                                                                                            |
| dot3StatsMultipleCollision<br>Frames   | A count of successfully transmitted frames on a<br>particular interface for which transmission is<br>inhibited by more than one collision.                                                                                                    |
|                                        | A frame that is counted by an instance of this object<br>is also counted by the corresponding instance of<br>either the ifOutUcastPkts,<br>ifOutMulticastPkts, or<br>ifOutBroadcastPkts, and is not counted by the<br>corresponding instance of the<br>dot3StatsSingleCollisionFrames object.                                                                                             |
| dot3StatsLateCollisions                | The number of times that a collision is detected on a<br>particular interface later than 512 bit-times into the<br>transmission of a packet.                                                                                                    |
|                                        | Five hundred and twelve bit-times corresponds to<br>51.2 microseconds on a 10 Mbit/s system. A (late)<br>collision included in a count represented by an<br>instance of this object is also considered as a<br>(generic) collision for purposes of other<br>collision-related statistics.                                                                                                 |
| dot3StatsExcessive<br>Collisions       | A count of frames for which transmission on a<br>particular interface fails due to excessive collisions.                                                                                                    |
| dot3StatsInternalMac<br>TransmitErrors | A count of frames for which transmission on a<br>particular interface fails due to an internal MAC sub<br>layer transmit error. A frame is only counted by an<br>instance of this object if it is not counted by the<br>corresponding instance of either the<br>dot3StatsLateCollisions object, the<br>dot3StatsExcessiveCollisions object, or the<br>dot3StatsCarrierSenseErrors object. |
|                                        | The precise meaning of the count represented by an<br>instance of this object is implementation-specific. In<br>particular, an instance of this object may represent a<br>count of transmission errors on a particular interface<br>that are not otherwise counted.                                                                                                    |

**Table 54.** *Ethernet Statistics of a Port (continued)*

| <b>Statistics</b>                            | <b>Description</b>                                                                                                    |
|----------------------------------------------|----------------------------------------------------------------------------------------------------|
| dot3StatsFrameTooLongs                       | A count of frames received on a particular interface<br>that exceed the maximum permitted frame size.<br>The count represented by an instance of this object is<br>incremented when the frameTooLong status is<br>returned by the MAC service to the LLC (or other<br>MAC user). Received frames for which multiple<br>error conditions obtained are, according to the<br>conventions of IEEE 802.3 Layer Management,<br>counted exclusively according to the error status<br>presented to the LLC.                                                                                                    |
| dot3StatsInternalMac<br><b>ReceiveErrors</b> | A count of frames for which reception on a<br>particular interface fails due to an internal MAC sub<br>layer receive error. A frame is only counted by an<br>instance of this object if it is not counted by the<br>corresponding instance of either the<br>dot3StatsFrameTooLongs object, the<br>dot3StatsAlignmentErrors object, or the<br>dot3StatsFCSErrors object.<br>The precise meaning of the count represented by an<br>instance of this object is implementation-specific. In<br>particular, an instance of this object may represent a<br>count of received errors on a particular interface that<br>are not otherwise counted. |

**Table 54.** *Ethernet Statistics of a Port (continued)*

# **Interface Statistics**

Use the following command to display the interface statistics of the selected port:

### **show interface port** *<port alias or number>* **interfacecounters**

#### **Command mode:** All

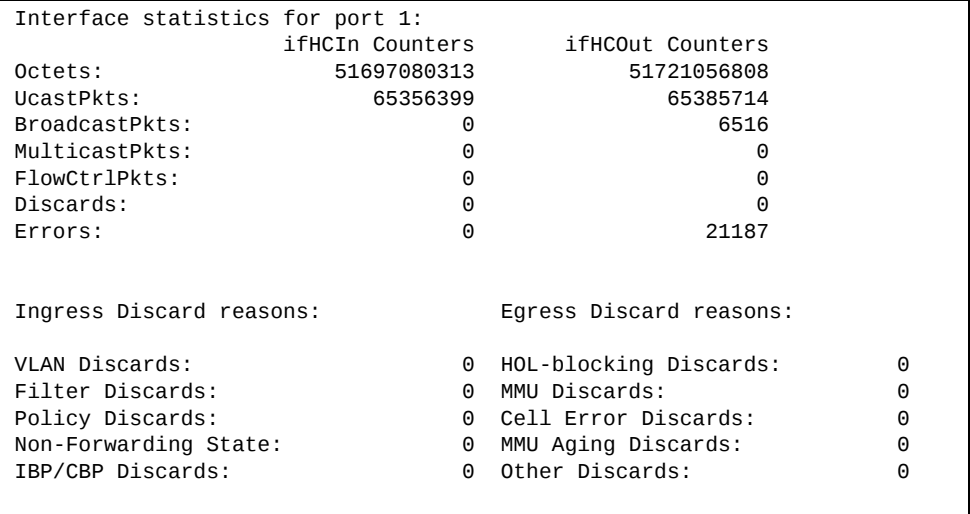

The following table describes the interface statistics.

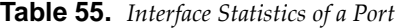

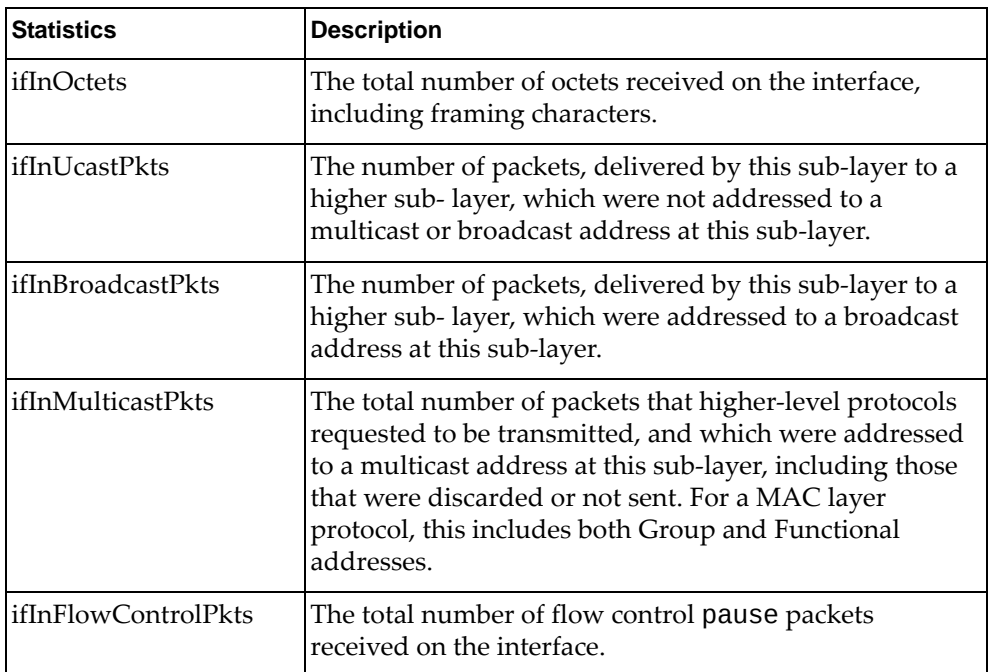

| <b>Statistics</b>    | <b>Description</b>                                                                                                    |
|----------------------|----------------------------------------------------------------------------------------------------|
| ifInDiscards         | The number of inbound packets which were chosen to<br>be discarded even though no errors had been detected to<br>prevent their being delivered to a higher-layer protocol.<br>One possible reason for discarding such a packet could<br>be to free up buffer space.                                                                                            |
| ifInErrors           | For packet-oriented interfaces, the number of inbound<br>packets that contained errors preventing them from<br>being delivered to a higher-layer protocol. For<br>character-oriented or fixed-length interfaces, the<br>number of inbound transmission units that contained<br>errors preventing them from being deliverable to a<br>higher-layer protocol.    |
| ifOutOctets          | The total number of octets transmitted out of the<br>interface, including framing characters.                                                                                                    |
| ifOutUcastPkts       | The total number of packets that higher-level protocols<br>requested to be transmitted, and which were not<br>addressed to a multicast or broadcast address at this<br>sub-layer, including those that were discarded or not<br>sent.                                                                                                    |
| ifOutBroadcastPkts   | The total number of packets that higher-level protocols<br>requested to be transmitted, and which were addressed<br>toa broadcast address at this sub-layer, including those<br>that were discarded or not sent. This object is a 64-bit<br>version of if0utBroadcastPkts.                                                                                     |
| ifOutMulticastPkts   | The total number of packets that higher-level protocols<br>requested to be transmitted, and which were addressed<br>to a multicast address at this sub-layer, including those<br>that were discarded or not sent. For a MAC layer<br>protocol, this includes both Group and Functional<br>addresses. This object is a 64-bit version of<br>ifOutMulticastPkts. |
| ifOutFlowControlPkts | The total number of flow control pause packets<br>transmitted out of the interface.                                                                                                    |
| ifOutDiscards        | The number of outbound packets which were chosen to<br>be discarded even though no errors had been detected to<br>prevent their being transmitted. One possible reason for<br>discarding such a packet could be to free up buffer<br>space.                                                                                                    |
| ifOutErrors          | For packet-oriented interfaces, the number of outbound<br>packets that could not be transmitted because of errors.<br>For character-oriented or fixed-length interfaces, the<br>number of outbound transmission units that could not<br>be transmitted because of errors.                                                                                      |

**Table 55.** *Interface Statistics of a Port (continued)*

| <b>Statistics</b>          | <b>Description</b>                                                                                                    |
|----------------------------|----------------------------------------------------------------------------------------------------|
| VLAN Discards              | Discarded because the packet was tagged with a VLAN<br>to which this port is not a member.                                                                                                    |
| <b>Filter Discards</b>     | Dropped by the Content Aware Engine (user-configured<br>filter).                                                                                                    |
| <b>Policy Discards</b>     | Dropped due to policy setting. For example, due to a<br>user-configured static entry.                                                                                                    |
| Non-Forwarding State       | Discarded because the ingress port is not in the<br>forwarding state.                                                                                                    |
| <b>IBP/CBP</b> Discards    | Discarded because of Ingress Back Pressure (flow<br>control), or because the Common Buffer Pool is full (for<br>example, insufficient packet buffering).                                                                                                    |
| HOL-blocking Dis-<br>cards | Discarded because of the Head Of Line (HOL) blocking<br>mechanism. Low-priority packets are placed in a sepa-<br>rate queue and can be discarded while applications or<br>the TCP protocol determine whether a retransmission is<br>necessary. HOL blocking forces transmission to stop<br>until the overloaded egress port buffer can receive data<br>again. |
| <b>MMU Discards</b>        | Discarded because of the Memory Management Unit.                                                                                                    |
| <b>Cell Error Discards</b> |                                                                                                    |
| <b>MMU Aging Discards</b>  |                                                                                                    |
| <b>Other Discards</b>      | Discarded packets not included in any category.                                                                                                    |

**Table 55.** *Interface Statistics of a Port (continued)*

### **Interface Protocol Statistics**

Use the following command to display the interface protocol statistics of the selected port:

**show interface port**  $\leq$  *port alias or number*> **ip**-counters

**Command mode:** All

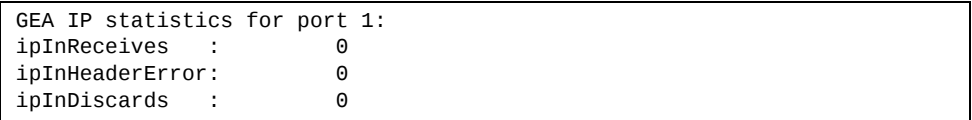

The following table describes the interface protocol statistics.

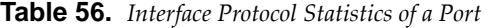

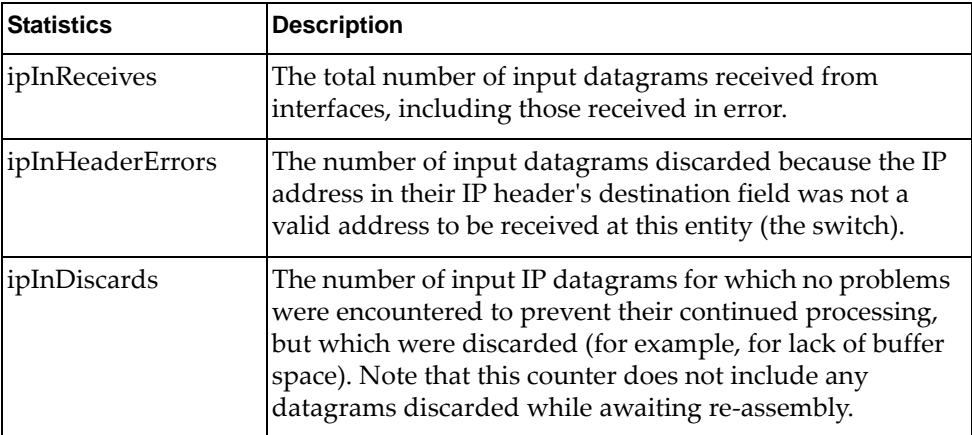

### **Link Statistics**

Use the following command to display the link statistics of the selected port:

```
show interface port \leq port alias or number> link-counters
```
**Command mode:** All

```
Link statistics for port 1:
linkStateChange: 1
```
The following table describes the link statistics.

**Table 57.** *Link Statistics of a Port*

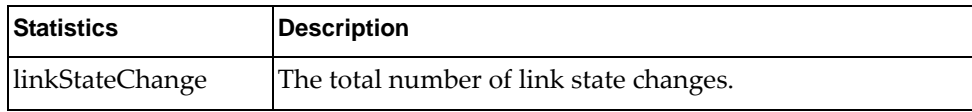

# **RMON Statistics**

Use the following command to display the Remote Monitoring (RMON) statistics of the selected port:

**show interface port** *<port alias or number>* **rmon-counters** 

**Command mode:** All

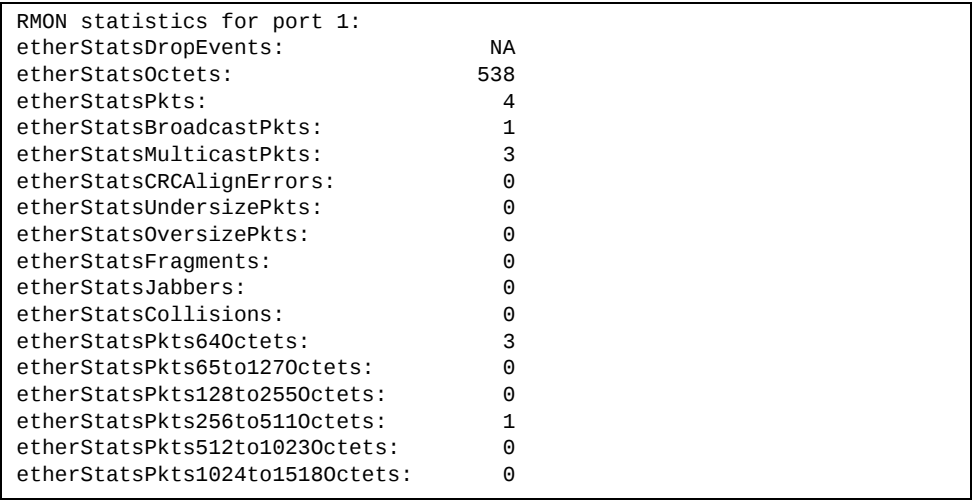

The following table describes the RMON statistics.

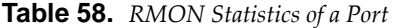

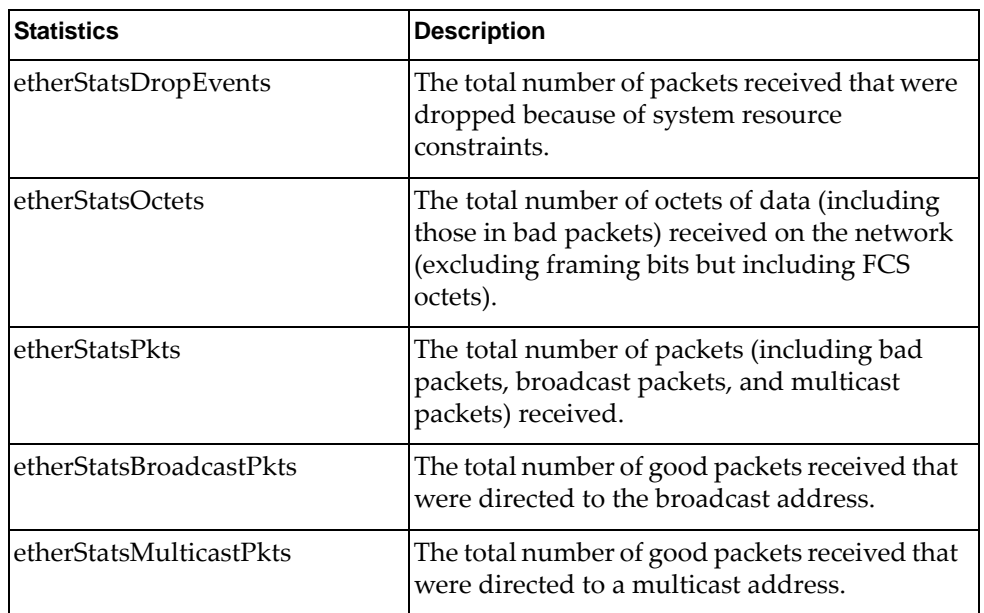

| <b>Statistics</b>           | <b>Description</b>                                                                                                    |
|-----------------------------|----------------------------------------------------------------------------------------------------|
| etherStatsCRCAlignErrors    | The total number of packets received that had<br>a length (excluding framing bits, but including<br>FCS octets) of between 64 and 1518 octets,<br>inclusive, but had either a bad Frame Check<br>Sequence (FCS) with an integral number of<br>octets (FCS Error) or a bad FCS with a<br>non-integral number of octets (Alignment<br>Error).                                                                                                    |
| etherStatsUndersizePkts     | The total number of packets received that were<br>less than 64 octets long (excluding framing bits<br>but including FCS octets) and were otherwise<br>well formed.                                                                                                    |
| etherStatsOversizePkts      | The total number of packets received that were<br>longer than 1518 octets (excluding framing bits<br>but including FCS octets) and were otherwise<br>well formed.                                                                                                    |
| etherStatsFragments         | The total number of packets received that were<br>less than 64 octets in length (excluding framing<br>bits but including FCS octets) and had either a<br>bad Frame Check Sequence (FCS) with an<br>integral number of octets (FCS Error) or a bad<br>FCS with a non-integral number of octets<br>(Alignment Error).                                                                                                    |
| etherStatsJabbers           | The total number of packets received that were<br>longer than 1518 octets (excluding framing<br>bits, but including FCS octets), and had either<br>a bad Frame Check Sequence (FCS) with an<br>integral number of octets (FCS Error) or a bad<br>FCS with a non-integral number of octets<br>(Alignment Error). Jabber is defined as the<br>condition where any packet exceeds 20 ms.<br>The allowed range to detect jabber is between<br>20 ms and 150 ms. |
| etherStatsCollisions        | The best estimate of the total number of<br>collisions on this Ethernet segment.                                                                                                    |
| etherStatsPkts64Octets      | The total number of packets (including bad<br>packets) received that were less than or equal<br>to 64 octets in length (excluding framing bits<br>but including FCS octets).                                                                                                    |
| etherStatsPkts65to127Octets | The total number of packets (including bad<br>packets) received that were greater than 64<br>octets in length (excluding framing bits but<br>including FCS octets).                                                                                                    |

**Table 58.** *RMON Statistics of a Port (continued)*

| <b>Statistics</b>                  | <b>Description</b>                                                                                                    |
|------------------------------------|----------------------------------------------------------------------------------------------------|
| etherStatsPkts128to255Octets       | The total number of packets (including bad<br>packets) received that were greater than 127<br>octets in length (excluding framing bits but<br>including FCS octets).  |
| etherStatsPkts256to511Octets       | The total number of packets (including bad<br>packets) received that were greater than 255<br>octets in length (excluding framing bits but<br>including FCS octets).  |
| etherStatsPkts512to1023<br>Octets  | The total number of packets (including bad<br>packets) received that were greater than 511<br>octets in length (excluding framing bits but<br>including FCS octets).  |
| etherStatsPkts1024to1518<br>Octets | The total number of packets (including bad<br>packets) received that were greater than 1023<br>octets in length (excluding framing bits but<br>including FCS octets). |

**Table 58.** *RMON Statistics of a Port (continued)*

# **QoS Queue Counter-Based Statistics**

Use the following command to display the counter‐based QoS queue statistics of the selected port:

**show interface port** *<port alias or number>* **egressqueuecounters**

**Command mode:** All

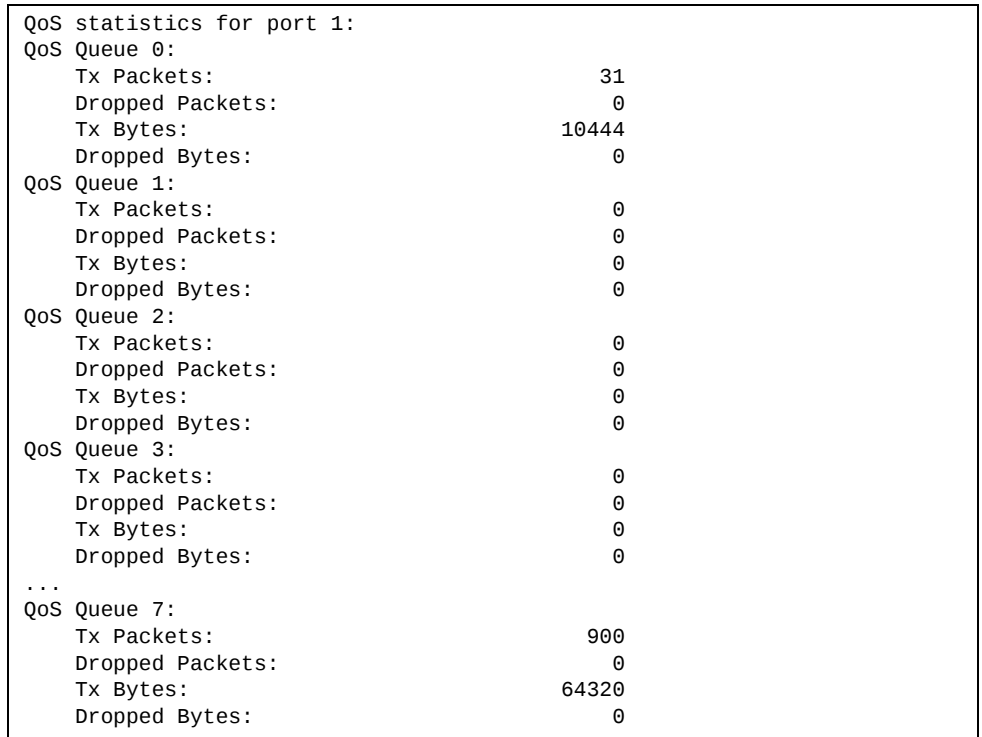

The following table describes the counter-based QoS queue statistics.

**Table 59.** *QoS Queue Counter‐Based Statistics of a Port*

| <b>Statistics</b> | <b>Description</b>                                                    |
|-------------------|-----------------------------------------------------------------------|
| <b>Tx Packets</b> | Total number of successfully transmitted<br>packets for the QoS queue |
| Dropped Packets   | Total number of dropped packets for the QoS<br>queue                  |
| <b>Tx Bytes</b>   | Total number of successfully transmitted bytes<br>for the QoS queue   |
| Dropped Bytes     | Total number of dropped bytes for the QoS<br>queue                    |

# **QoS Queue Rate-Based Statistics**

Use the following command to display the rate‐based QoS queue statistics of the selected port:

**show interface port**  $\leq$  *port alias or number*> **egress-queue-rate** 

**Command mode:** All

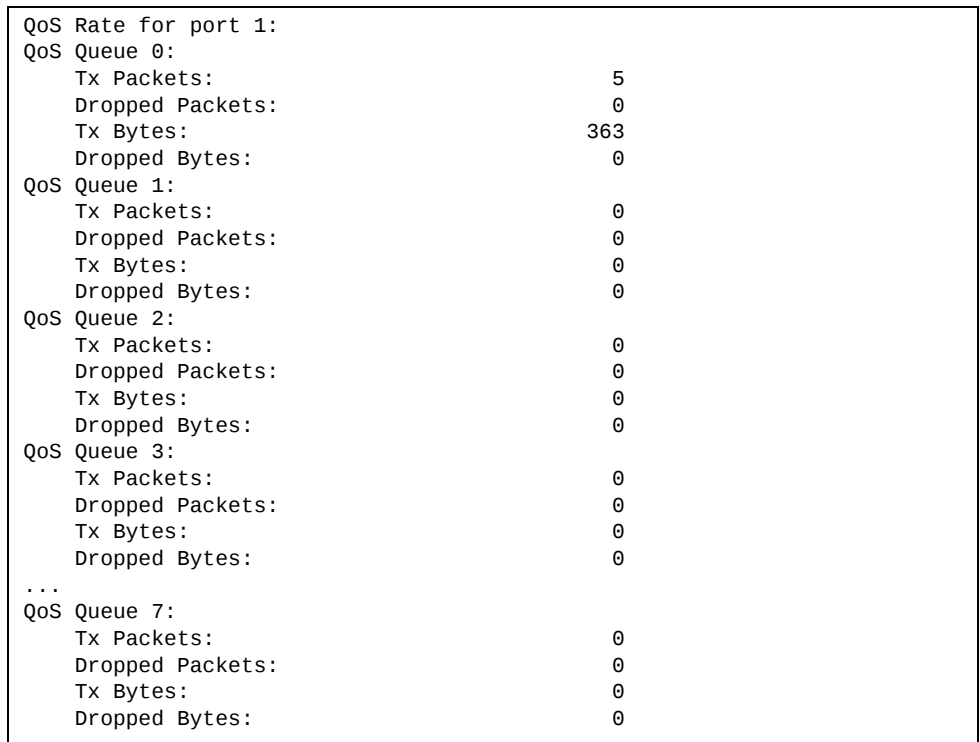

The following table describes the rate-based QoS queue statistics.

**Table 60.** *QoS Queue Rate‐Based Statistics of a Port*

| <b>Statistics</b>      | <b>Description</b>                                                         |
|------------------------|----------------------------------------------------------------------------|
| <b>Tx Packets</b>      | Number of successfully transmitted packets<br>per second for the QoS queue |
| <b>Dropped Packets</b> | Number of dropped packets per second for the<br>QoS queue                  |
| Tx Bytes               | Number of successfully transmitted bytes per<br>second for the QoS queue   |
| Dropped Bytes          | Number of dropped bytes per second for the<br>QoS queue                    |

# **Link Aggregation Group (LAG) Statistics**

The following commands display Link Aggregation Group (LAG) statistics:

**Table 61.** *LAG Statistics Commands*

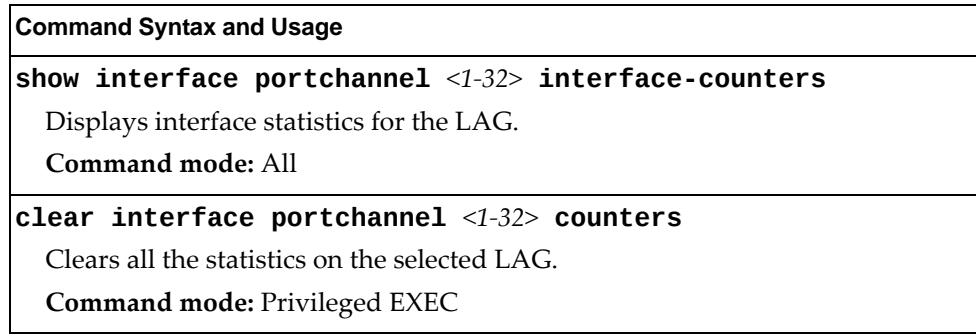

# **Layer 2 Statistics**

The following commands display Layer 2 statistics:

**Table 62.** *Layer 2 Statistics Commands*

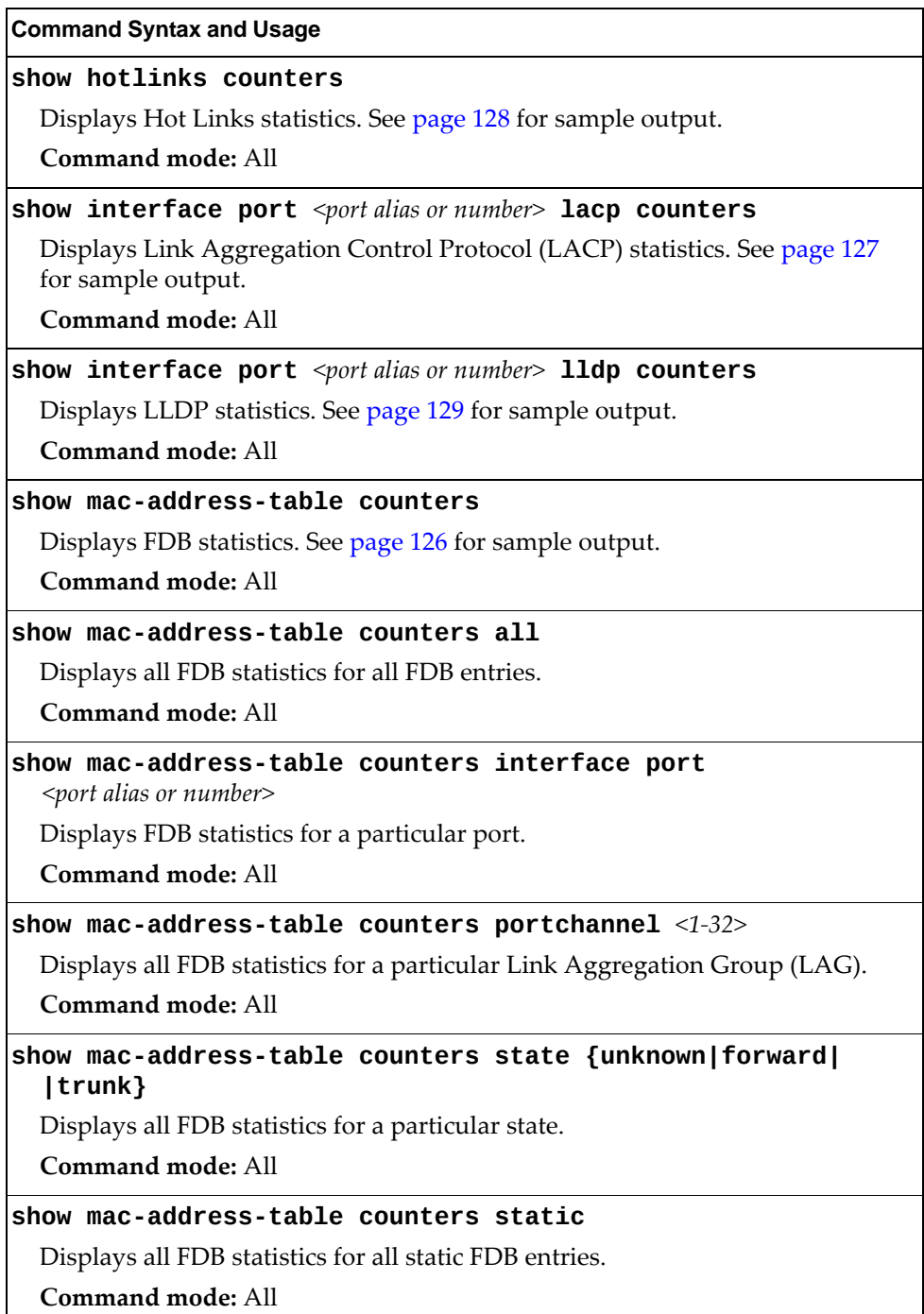

**Table 62.** *Layer 2 Statistics Commands*

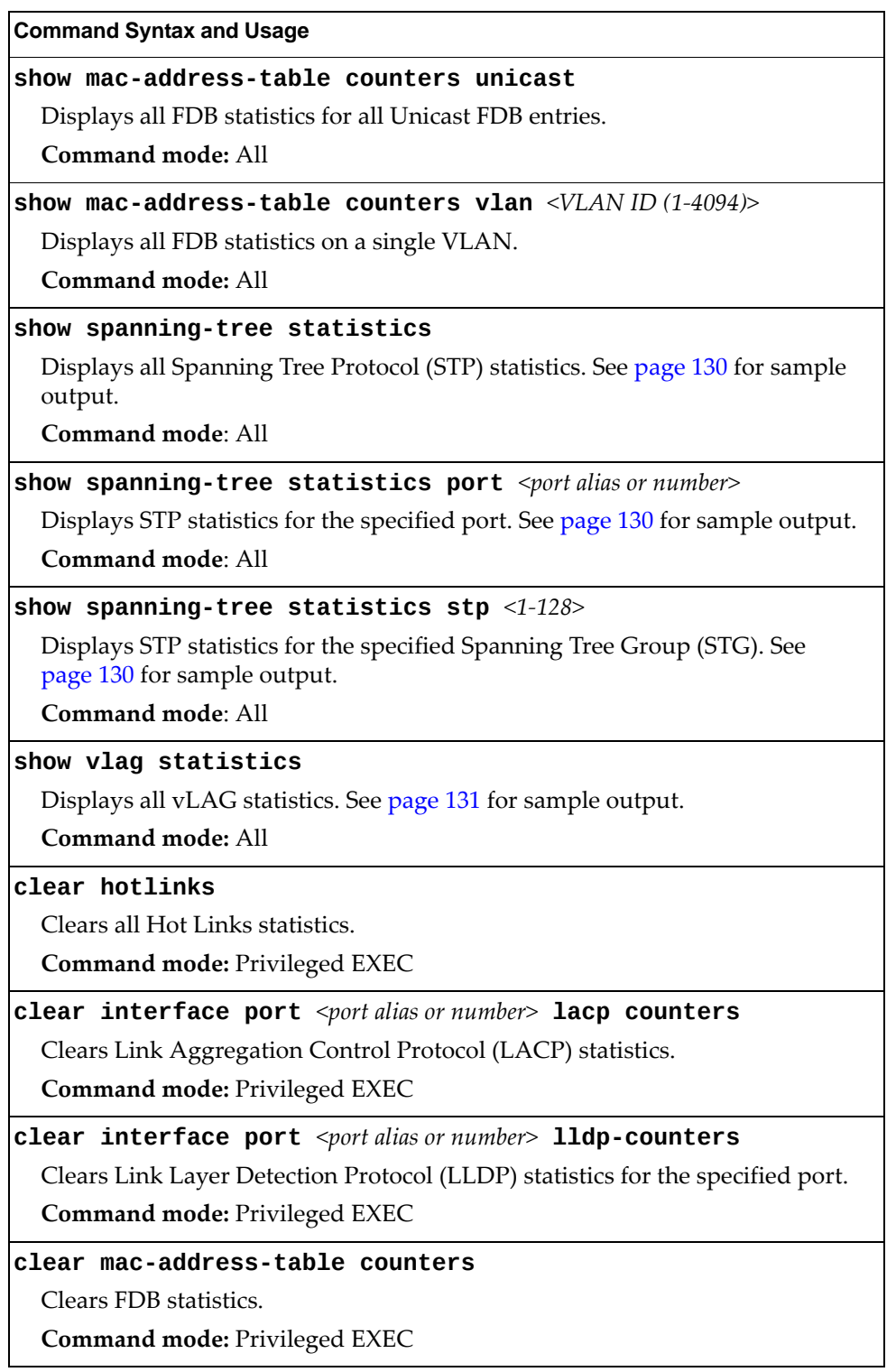

**Table 62.** *Layer 2 Statistics Commands*

**Command Syntax and Usage**

### **clear spanningtree statistics**

Clears all STP statistics.

**Command mode**: Privileged EXEC

### **clear vlag statistics**

Clears all vLAG statistics.

**Command mode:** Privileged EXEC

# <span id="page-125-0"></span>**FDB Statistics**

Use the following command to display statistics regarding the use of the forwarding database, including the number of new entries, finds, and unsuccessful searches:

#### **show macaddresstable counters**

**Command mode:** All

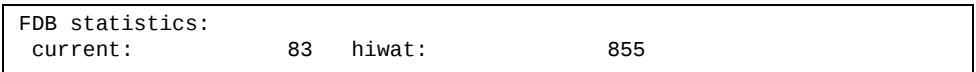

FDB statistics are described in the following table:

**Table 63.** *Forwarding Database Statistics*

| <b>Statistic</b> | <b>Description</b>                                                                  |
|------------------|-------------------------------------------------------------------------------------|
| current          | Current number of entries in the Forwarding Database.                               |
| hiwat            | Highest number of entries recorded at any given time in<br>the Forwarding Database. |

# <span id="page-126-0"></span>**LACP Statistics**

Use the following command to display Link Aggregation Control Protocol (LACP) statistics:

### **show interface port**  $\leq$  *port alias or number*> lacp counters

Command mode: All

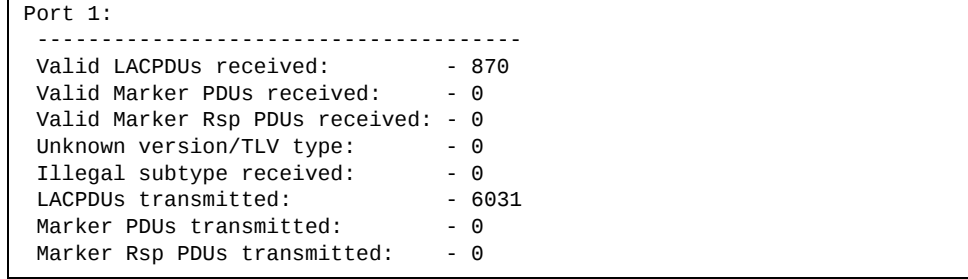

Link Aggregation Control Protocol (LACP) statistics are described in the following table:

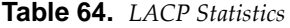

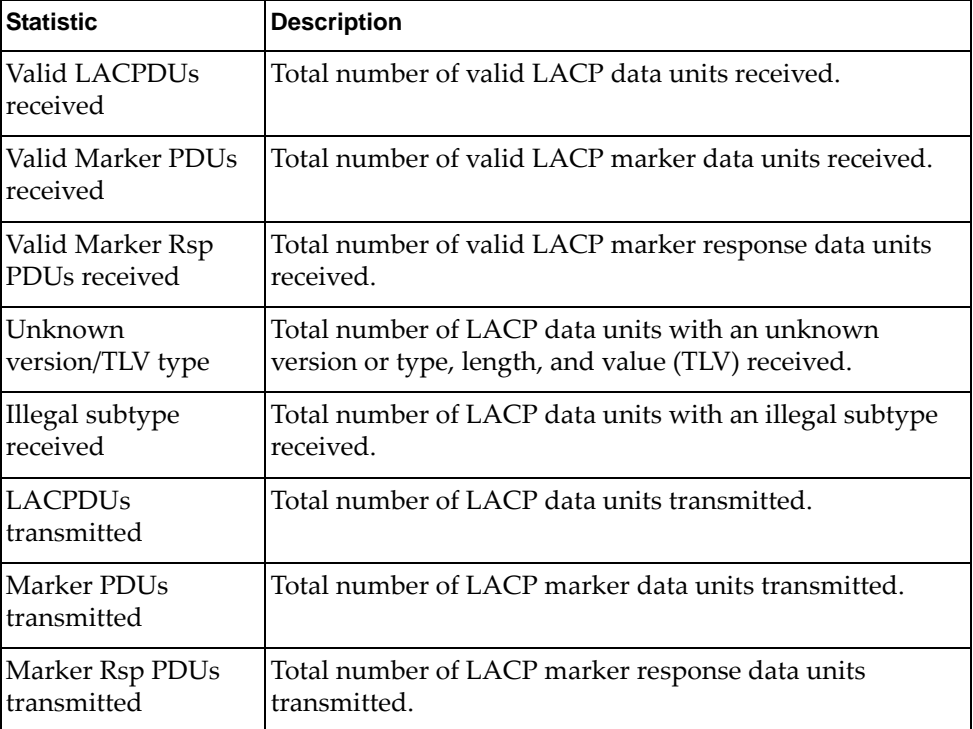

# <span id="page-127-0"></span>**Hotlinks Statistics**

Use the following command to display Hot Links statistics:

#### **show hotlinks counters**

**Command mode**: All

```
Hot Links Trigger Stats:
Trigger 1 statistics:
       Trigger Name: Trigger 1
   Master active: 0
   Backup active: 0<br>FDB update: 0
   FDB update: 0   failed: 0
```
The following table describes the Hotlinks statistics:

**Table 65.** *Hotlinks Statistics*

| <b>Statistic</b> | <b>Description</b>                                                              |
|------------------|---------------------------------------------------------------------------------|
| Master active    | Total number of times the Master interface transitioned to the<br>Active state. |
| Backup active    | Total number of times the Backup interface transitioned to the<br>Active state. |
| FDB update       | Total number of FDB update requests sent.                                       |
| failed           | Total number of FDB update requests that failed.                                |

# <span id="page-128-0"></span>**LLDP Port Statistics**

Use the following command to display LLDP statistics:

### **show interface port**  $\leq$  *port alias or number*> **lldp** counters

#### **Command mode**: All

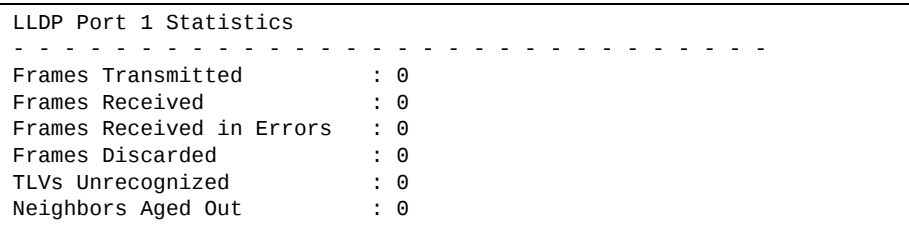

The following table describes the LLDP port statistics:

**Table 66.** *LLDP port Statistics*

| <b>Statistic</b>             | <b>Description</b>                                                                 |
|------------------------------|------------------------------------------------------------------------------------|
| Frames<br>Transmitted        | Total number of LLDP frames transmitted.                                           |
| Frames Received              | Total number of LLDP frames received.                                              |
| Frames Received<br>in Errors | Total number of LLDP frames that had errors.                                       |
| Frames<br>Discarded          | Total number of LLDP frames discarded.                                             |
| <b>TLVS</b><br>Unrecognized  | Total number of unrecognized TLV (Type, Length, and<br>Value) fields received.     |
| Neighbors Aged<br>Out        | Total number of neighbor devices that have had their<br>LLDP information aged out. |

### <span id="page-129-0"></span>**Spanning Tree Statistics**

Use the following command to display Spanning Tree Protocol (STP) statistics:

#### **show spanningtree statistics**

#### **Command mode**: All

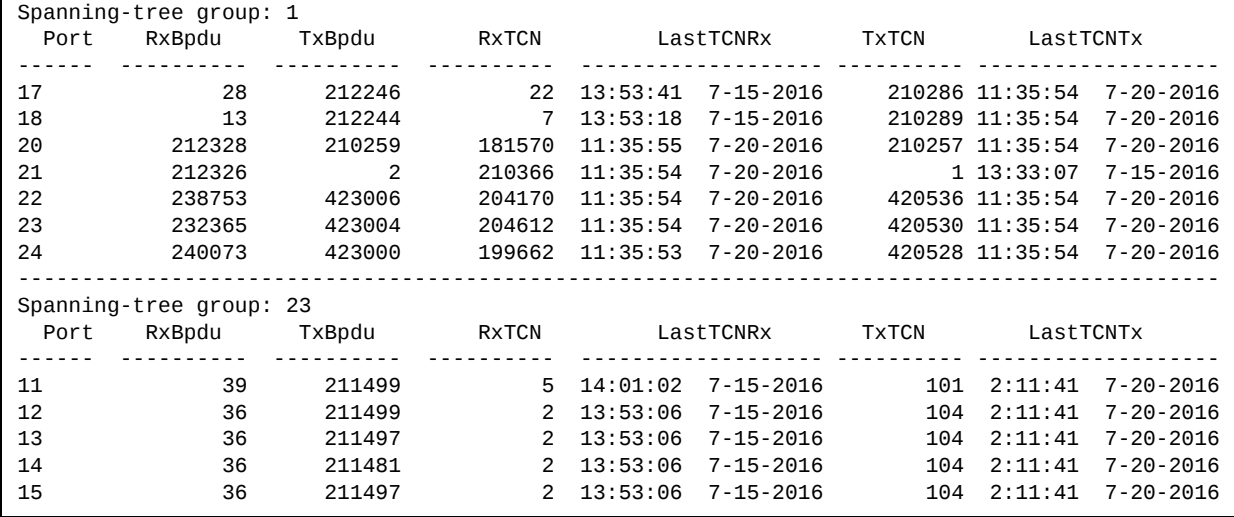

Use the following command to display STP statistics for a specific port:

**show spanningtree statistics port** *<port alias or number>*

#### **Command mode**: All

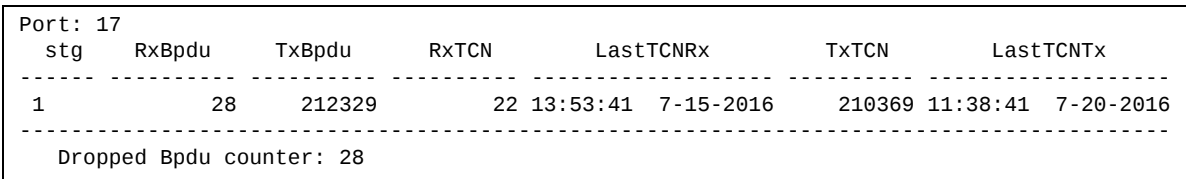

Use the following command to display STP statistics for a specific Spanning Tree Group (STG):

#### **show spanningtree statistics stp** *<1‐128>*

#### **Command mode**: All

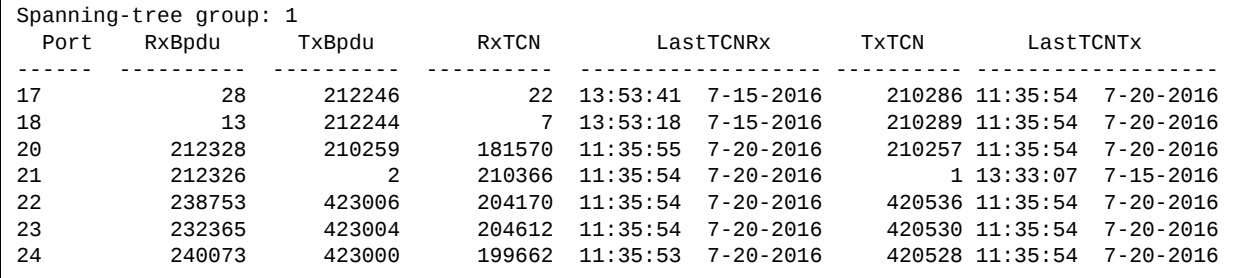

# **vLAG Statistics**

The following table describes the vLAG statistics commands:

**Table 67.** *vLAG Statistics Options*

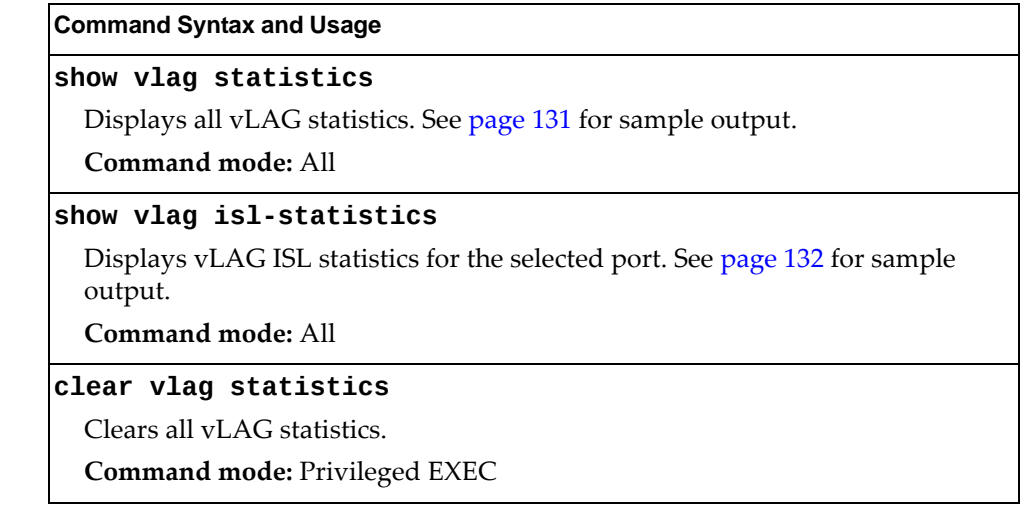

<span id="page-130-0"></span>Use the following command to display vLAG statistics:

### **show vlag statistics**

### **Command mode**: All

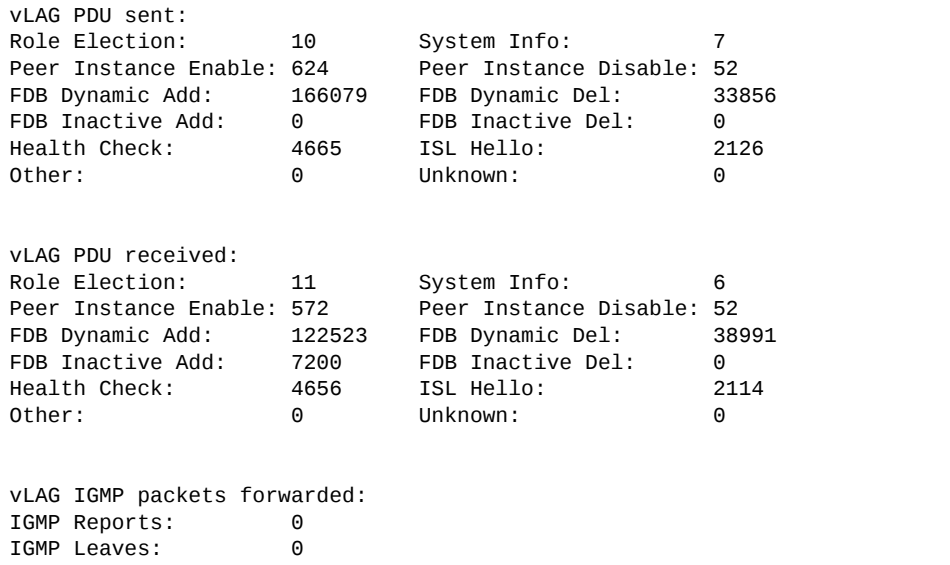

The following table describes the vLAG statistics:

**Table 68.** *VLAG Statistics*

| <b>Statistic</b>         | <b>Description</b>                                                             |
|--------------------------|--------------------------------------------------------------------------------|
| Role Election            | Total number of vLAG PDUs sent/received for role<br>elections.                 |
| System Info              | Total number of vLAG PDUs sent/received for getting<br>system information.     |
| Peer Instance<br>Enable  | Total number of vLAG PDUs sent/received for enabling<br>peer instance.         |
| Peer Instance<br>Disable | Total number of vLAG PDUs sent/received for disabling<br>peer instance.        |
| FDB Dynamic Add          | Total number of vLAG PDUs sent/received for addition<br>of FDB dynamic entry.  |
| FDB Dynamic Del          | Total number of vLAG PDUs sent/received for deletion<br>of FDB dynamic entry.  |
| FDB Inactive Add         | Total number of vLAG PDUs sent/received for addition<br>of FDB inactive entry. |
| FDB Inactive Del         | Total number of vLAG PDUs sent/received for deletion<br>of FDB inactive entry. |
| Health Check             | Total number of vLAG PDUs sent/received for health<br>checks.                  |
| ISL Hello                | Total number of vLAG PDUs sent/received for ISL<br>he110.                      |
| Other                    | Total number of vLAG PDUs sent/received for other<br>reasons.                  |
| Unknown                  | Total number of vLAG PDUs sent/received for unknown<br>operations.             |

# <span id="page-131-0"></span>*vLAG ISL Statistics*

Use the following command to display vLAG statistics:

#### **show vlag islstatistics**

**Command mode**: All

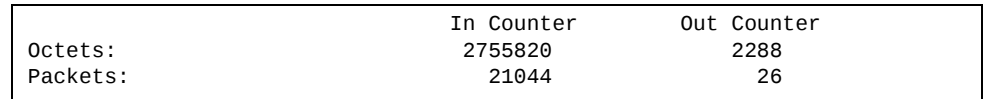

ISL statistics include the total number of octets received/transmitted, and the total number of packets received/transmitted over the Inter‐Switch Link (ISL).

# **Layer 3 Statistics**

The following commands display Layer 3 statistics:

**Table 69.** *Layer 3 Statistics Commands*

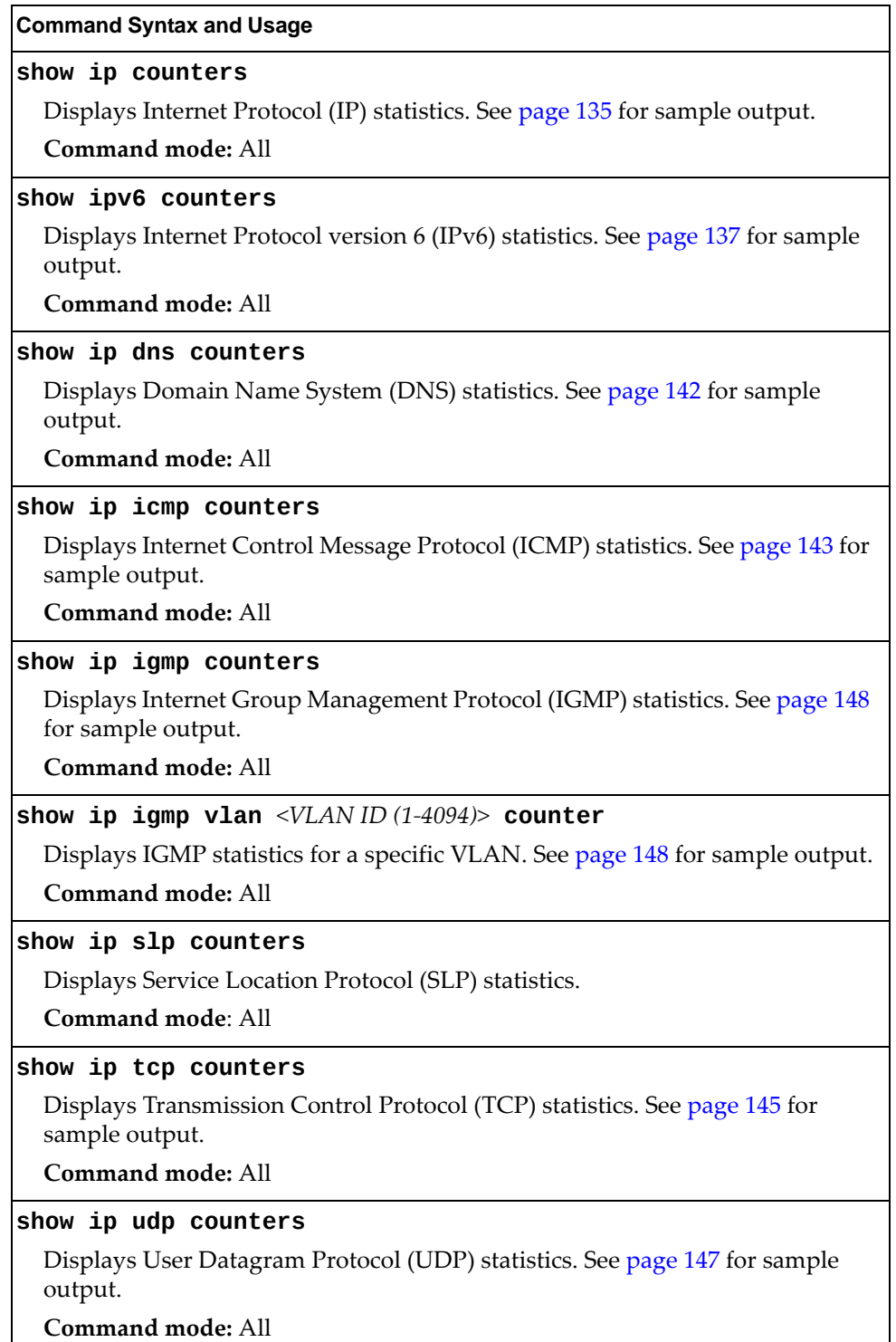

**Table 69.** *Layer 3 Statistics Commands (continued)*

#### **Command Syntax and Usage**

#### **show layer3 counters**

Dumps all Layer 3 statistics. Use this command to gather data for tuning and debugging switch performance. If you want to capture dump data to a file, set your communication software on your workstation to capture session data prior to issuing the dump command.

**Command mode:** All

#### **clear ip counters**

Clears IPv4 statistics. Use this command with caution as it deletes all the IPv4 statistics.

**Command mode:** Privileged EXEC

#### **clear ipv6 counters**

Clears IPv6 statistics. Use this command with caution as it deletes all the IPv6 statistics.

**Command mode:** Privileged EXEC

#### **clear ip dns counters**

Clears Domain Name System (DNS) statistics.

**Command mode:** Privileged EXEC

#### **clear ip icmp counters**

Clears Internet Control Message Protocol (ICMP) statistics.

**Command mode:** Privileged EXEC

#### **clear ip igmp [***<VLAN ID (1‐4094)>***] counters**

Clears all IGMP statistics. The vlan option clears IGMP statistics only for a specific VLAN.

**Command mode:** Privileged EXEC

#### **clear ip slp counters**

Clears SLP statistics.

**Command mode:** Privileged EXEC

#### **clear ip tcp counters**

Clears Transmission Control Protocol (TCP) statistics.

**Command mode:** Privileged EXEC

#### **clear ip udp counters**

Clears User Datagram Protocol (UDP) statistics.

**Command mode:** Privileged EXEC

# <span id="page-134-0"></span>**IPv4 Statistics**

The following command displays IPv4 statistics:

### **show ip counters**

**Command mode:** All

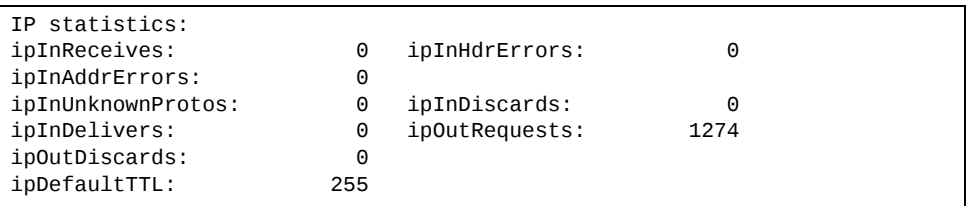

Use the following command to clear IPv4 statistics:

### **clear ip counters**

**Table 70.** *IPv4 Statistics*

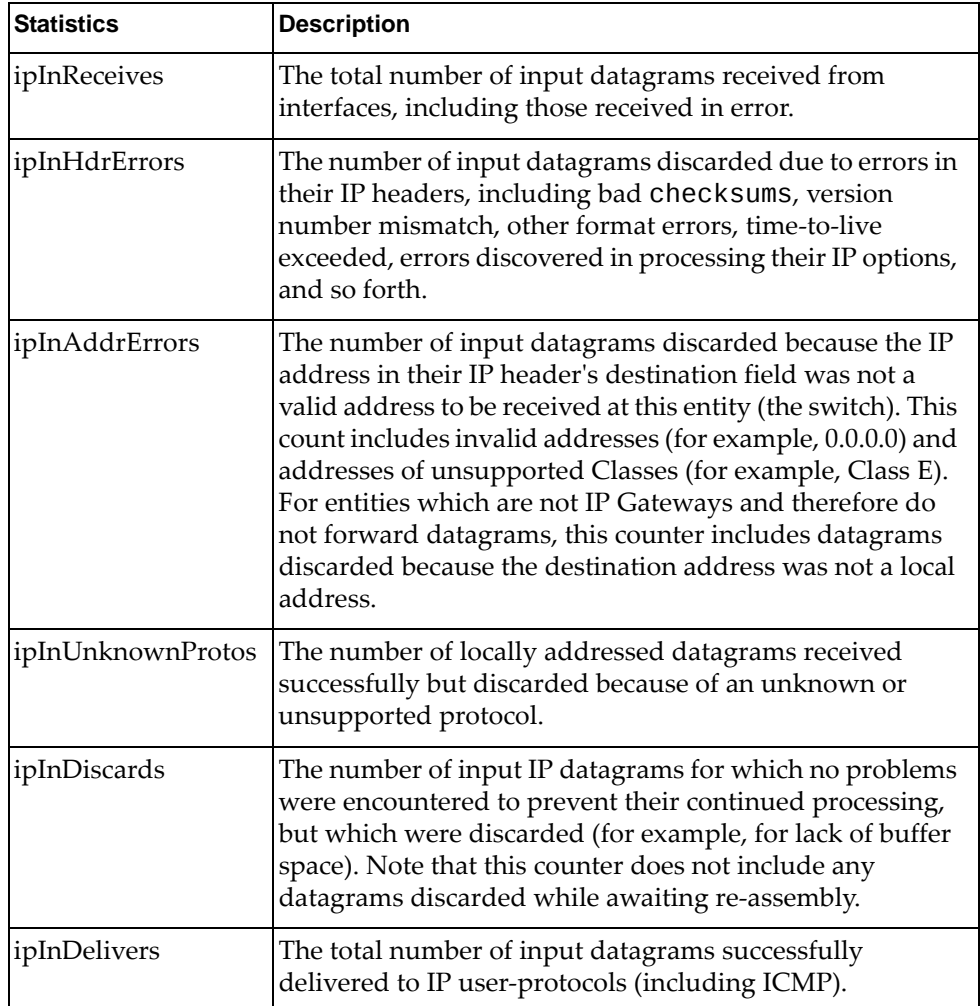

**Table 70.** *IPv4 Statistics (continued)*

| <b>Statistics</b> | <b>Description</b>                                                                                                    |
|-------------------|----------------------------------------------------------------------------------------------------|
| ipOutRequests     | The total number of IP datagrams which local IP<br>user-protocols (including ICMP) supplied to IP in requests<br>for transmission. Note that this counter does not include<br>any datagrams counted in ipForwDatagrams.                                                                                                    |
| ipOutDiscards     | The number of output IP datagrams for which no problem<br>was encountered to prevent their transmission to their<br>destination, but which were discarded (for example, for<br>lack of buffer space). Note that this counter would include<br>datagrams counted in ipForwDatagrams if any such<br>packets met this (discretionary) discard criterion. |
| ipDefaultTTL      | The default value inserted into the Time-To-Live (TTL)<br>field of the IP header of datagrams originated at this entity<br>(the switch), whenever a TTL value is not supplied by the<br>transport layer protocol.                                                                                                    |

### <span id="page-136-0"></span>**IPv6 Statistics**

The following command displays IPv6 statistics:

**show ipv6 counters**

**Command mode:** All

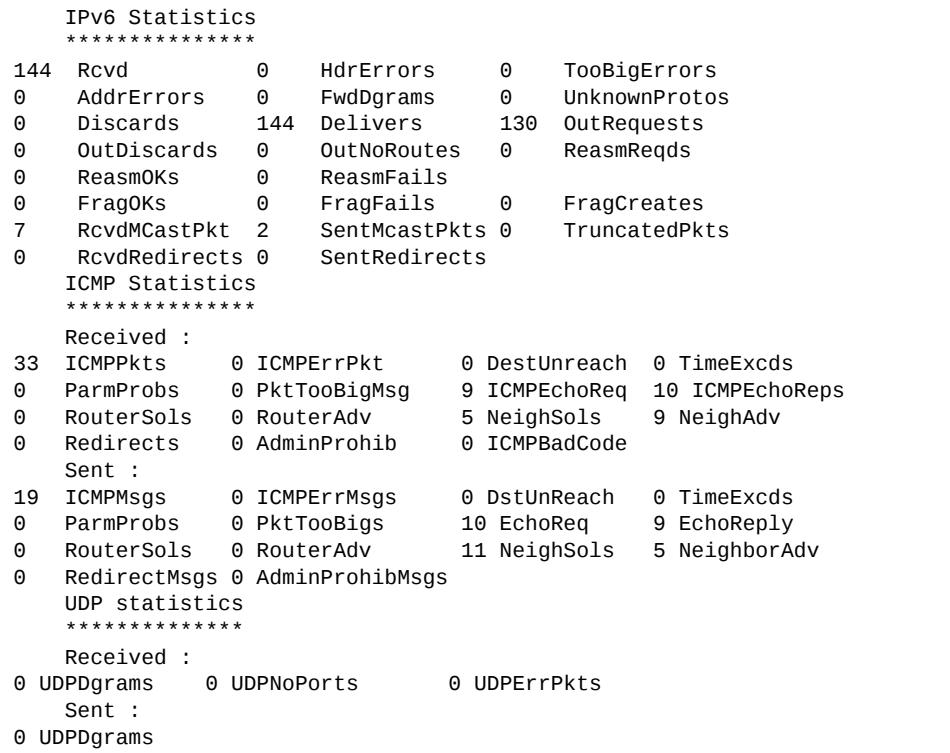

Use the following command to clear IPv6 statistics:

### **clear ipv6 counters**

Command mode: Privileged EXEC

The following table describes the IPv6 statistics.

**Table 71.** *IPv6 Statistics*

| <b>Statistic</b> | <b>Description</b>                                                                                                    |
|------------------|----------------------------------------------------------------------------------------------------|
| Rcvd             | Number of datagrams received from interfaces, including<br>those received in error.                                                                                                    |
| HdrErrors        | Number of datagrams discarded due to errors in their IP<br>headers, including bad checksums, version number<br>mismatch, other format errors, time-to-live exceeded, errors<br>discovered in processing their IP options, and so forth. |
| TooBigErrors     | The number of input datagrams that could not be forwarded<br>because their size exceeded the link MTU of outgoing<br>interface.                                                                                                    |

**Table 71.** *IPv6 Statistics (continued)*

| <b>Statistic</b>     | <b>Description</b>                                                                                                    |
|----------------------|----------------------------------------------------------------------------------------------------|
| AddrErrors           | Number of datagrams discarded because the IP address in<br>their IP header's destination field was not a valid address to<br>be received at this entity (the switch). This count includes<br>invalid addresses. For entities which are not IP Gateways<br>and therefore do not forward datagrams, this counter<br>includes datagrams discarded because the destination<br>address was not a local address.                       |
| FwdDgrams            | Number of input datagrams for which this entity (the<br>switch) was not their final IP destination, as a result of which<br>an attempt was made to find a route to forward them to that<br>final destination. In entities which do not act as IP Gateways,<br>this counter will include only those packets, which were<br>Source-Routed via this entity (the switch), and the Source-<br>Route option processing was successful. |
| <b>UnknownProtos</b> | Number of locally addressed datagrams received<br>successfully but discarded because of an unknown or<br>unsupported protocol.                                                                                                    |
| <b>Discards</b>      | Number of IP datagrams for which no problems were<br>encountered to prevent their continued processing, but<br>which were discarded (for example, for lack of buffer space).<br>Note that this counter does not include any datagrams<br>discarded while awaiting re-assembly.                                                                                                    |
| <b>Delivers</b>      | Number of datagrams successfully delivered to IP<br>user-protocols (including ICMP).                                                                                                    |
| OutRequests          | Number of IP datagrams which local IP user-protocols<br>(including ICMP) supplied to IP in requests for<br>transmission.                                                                                                    |
| OutDiscards          | Number of output IP datagrams for which no problem was<br>encountered to prevent their transmission to their<br>destination, but which were discarded (for example, for lack<br>of buffer space).                                                                                                    |
| OutNoRoutes          | Number of IP datagrams discarded because no route could<br>be found to transmit them to their destination. Note that this<br>includes any datagrams which a host cannot route because<br>all of its default gateways are down.                                                                                                    |
| ReasmReqds           | Number of IP fragments received which needed to be<br>reassembled at this entity (the switch).                                                                                                    |
| ReasmOKs             | Number of IP datagrams successfully re-assembled.                                                                                                    |
| ReasmFails           | Number of failures detected by the IP re- assembly<br>algorithm (for whatever reason: timed out, errors, and so<br>forth). Note that this is not necessarily a count of discarded<br>IP fragments since some algorithms (notably the algorithm<br>in RFC 815) can lose track of the number of fragments by<br>combining them as they are received.                                                                               |

**Table 71.** *IPv6 Statistics (continued)*

| <b>Statistic</b>     | <b>Description</b>                                                                                                    |
|----------------------|----------------------------------------------------------------------------------------------------|
| FragOKs              | Number of IP datagrams that have been successfully<br>fragmented at this entity (the switch).                                                                                                    |
| FragFails            | Number of IP datagrams that have been discarded because<br>they needed to be fragmented at this entity (the switch) but<br>could not be, for example, because their Don't Fragment<br>flag was set. |
| FragCreates          | Number of IP datagram fragments that have been generated<br>as a result of fragmentation at this entity (the switch).                                                                               |
| <b>RcvdMCastPkt</b>  | The number of multicast packets received by the interface.                                                                                                    |
| <b>SentMcastPkts</b> | The number of multicast packets transmitted by the<br>interface.                                                                                                    |
| TruncatedPkts        | The number of input datagrams discarded because<br>datagram frame didn't carry enough data.                                                                                                    |
| RcvdRedirects        | The number of Redirect messages received by the interface.                                                                                                    |
| SentRedirects        | The number of Redirect messages sent.                                                                                                    |

The following table describes the IPv6 ICMP statistics.

**Table 72.** *ICMP Statistics*

| <b>Statistic</b>    | <b>Description</b>                                                                                                    |
|---------------------|----------------------------------------------------------------------------------------------------|
| Received            |                                                                                                    |
| <b>ICMPPkts</b>     | Number of ICMP messages which the entity (the switch)<br>received.                                                                                                 |
| <b>ICMPErrPkt</b>   | Number of ICMP messages which the entity (the switch)<br>received but determined as having ICMP-specific errors<br>(bad ICMP checksums, bad length, and so forth). |
| DestUnreach         | Number of ICMP Destination Unreachable messages<br>received.                                                                                                    |
| TimeExcds           | Number of ICMP Time Exceeded messages received.                                                                                                    |
| Parm Probs          | Number of ICMP Parameter Problem messages received.                                                                                                    |
| PktTooBigMsg        | The number of ICMP Packet Too Big messages received by<br>the interface.                                                                                           |
| <b>ICMPEchoReq</b>  | Number of ICMP Echo (request) messages received.                                                                                                    |
| <b>ICMPEchoReps</b> | Number of ICMP Echo Reply messages received.                                                                                                    |
| <b>RouterSols</b>   | Number of Router Solicitation messages received by the switch.                                                                                                    |
| RouterAdv           | Number of Router Advertisements received by the switch.                                                                                                    |
| NeighSols           | Number of Neighbor Solicitations received by the switch.                                                                                                    |
| NeighAdv            | Number of Neighbor Advertisements received by the<br>switch.                                                                                                    |

**Table 72.** *ICMP Statistics*

| <b>Statistic</b>   | <b>Description</b>                                                                                                    |
|--------------------|----------------------------------------------------------------------------------------------------|
| Redirects          | Number of ICMP Redirect messages received.                                                                                                    |
| <b>AdminProhib</b> | The number of ICMP destination unreachable/communication<br>administratively prohibited messages received by the interface.                                                                                                    |
| <b>ICMPBadCode</b> | The number of ICMP Parameter Problem messages received<br>by the interface.                                                                                                    |
| <b>Sent</b>        |                                                                                                    |
| <b>ICMPMsgs</b>    | Number of ICMP messages which this entity (the switch)<br>attempted to send.                                                                                                    |
| <b>ICMPErrMsgs</b> | Number of ICMP messages which this entity (the switch)<br>did not send due to problems discovered within ICMP such<br>as a lack of buffer. This value should not include errors<br>discovered outside the ICMP layer such as the inability of IP<br>to route the resultant datagram. In some implementations<br>there may be no types of errors that contribute to this<br>counter's value. |
| <b>DstUnReach</b>  | Number of ICMP Destination Unreachable messages sent.                                                                                                    |
| TimeExcds          | Number of ICMP Time Exceeded messages sent.                                                                                                    |
| ParmProbs          | Number of ICMP Parameter Problem messages sent.                                                                                                    |
| PktTooBigs         | The number of ICMP Packet Too Big messages sent by the<br>interface.                                                                                                    |
| EchoReq            | Number of ICMP Echo (request) messages sent.                                                                                                    |
| EchoReply          | Number of ICMP Echo Reply messages sent.                                                                                                    |
| <b>RouterSols</b>  | Number of Router Solicitation messages sent by the switch.                                                                                                    |
| RouterAdv          | Number of Router Advertisements sent by the switch.                                                                                                    |
| NeighSols          | Number of Neighbor Solicitations sent by the switch.                                                                                                    |
| NeighAdv           | Number of Neighbor Advertisements sent by the switch.                                                                                                    |
| RedirectMsgs       | Number of ICMP Redirect messages sent. For a host, this<br>object will always be zero, since hosts do not send redirects.                                                                                                    |
| AdminProhibMsgs    | Number of ICMP destination unreachable/communication<br>administratively prohibited messages sent.                                                                                                    |

The following table describes the UDP statistics.

**Table 73.** *UDP Statistics*

| <b>Statistic</b>  | <b>Description</b>                                                                                                    |
|-------------------|----------------------------------------------------------------------------------------------------|
| <b>Received</b>   |                                                                                                    |
| <b>UDPDgrams</b>  | Number of UDP datagrams received by the switch.                                                                                               |
| <b>UDPNoPorts</b> | Number of received UDP datagrams for which there was no<br>application at the destination port.                                               |
| <b>UDPErrPkts</b> | Number of received UDP datagrams that could not be<br>delivered for reasons other than the lack of an application at<br>the destination port. |
| Sent              |                                                                                                    |
| <b>UDPDgrams</b>  | Number of UDP datagrams sent from this entity (the<br>switch).                                                                                |

# <span id="page-141-0"></span>**DNS Statistics**

The following command displays Domain Name System statistics.

### **show ip dns counters**

**Command mode:** All

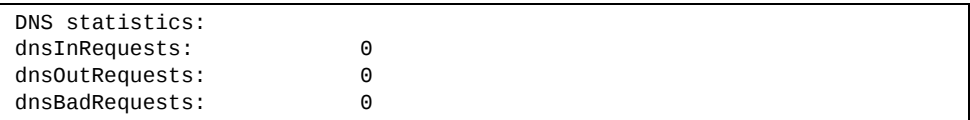

The following table describes the DNS statistics.

**Table 74.** *DNS Statistics*

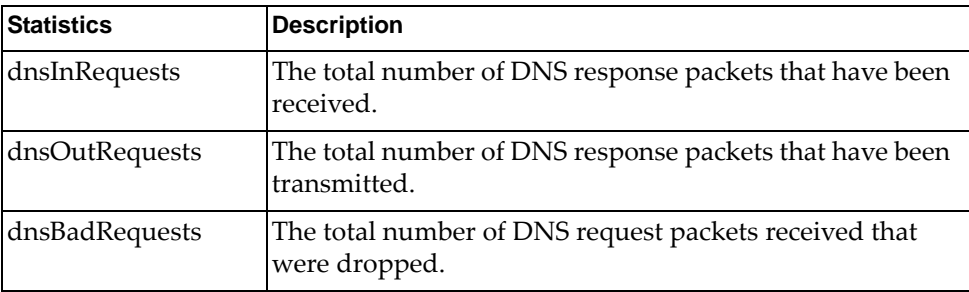

# <span id="page-142-0"></span>**ICMP Statistics**

The following command displays ICMP statistics:

### **show ip icmp counters**

### **Command mode:** All

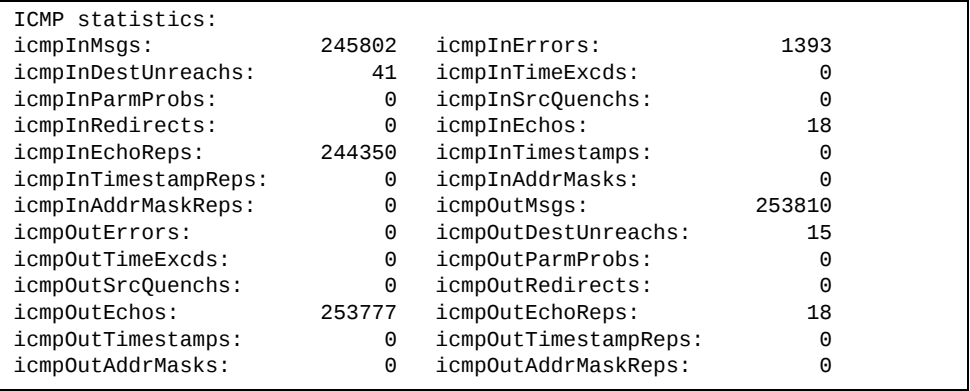

The following table describes the ICMP statistics.

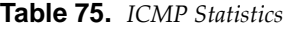

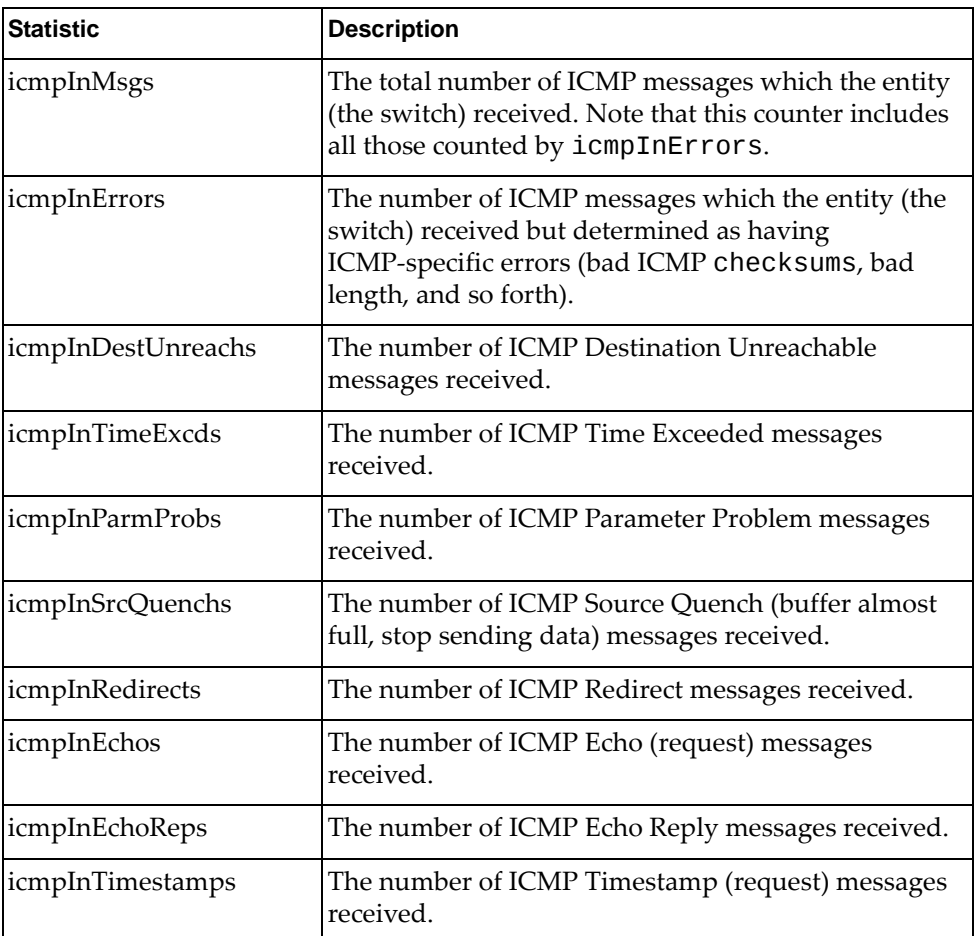

**Table 75.** *ICMP Statistics*

| <b>Statistic</b>     | <b>Description</b>                                                                                                    |
|----------------------|----------------------------------------------------------------------------------------------------|
| icmpInTimestampReps  | The number of ICMP Timestamp Reply messages<br>received.                                                                                                    |
| icmpInAddrMasks      | The number of ICMP Address Mask Request<br>messages received.                                                                                                    |
| icmpInAddrMaskReps   | The number of ICMP Address Mask Reply messages<br>received.                                                                                                    |
| icmpOutMsgs          | The total number of ICMP messages which this entity<br>(the switch) attempted to send. Note that this counter<br>includes all those counted by icmpOutErrors.                                                                                                    |
| icmpOutErrors        | The number of ICMP messages which this entity (the<br>switch) did not send due to problems discovered<br>within ICMP such as a lack of buffer. This value<br>should not include errors discovered outside the<br>ICMP layer such as the inability of IP to route the<br>resultant datagram. In some implementations there<br>may be no types of errors that contribute to this<br>counter's value. |
| icmpOutDestUnreachs  | The number of ICMP Destination Unreachable<br>messages sent.                                                                                                    |
| icmpOutTimeExcds     | The number of ICMP Time Exceeded messages sent.                                                                                                    |
| icmpOutParmProbs     | The number of ICMP Parameter Problem messages<br>sent.                                                                                                    |
| icmpOutSrcQuenchs    | The number of ICMP Source Quench (buffer almost<br>full, stop sending data) messages sent.                                                                                                    |
| icmpOutRedirects     | The number of ICMP Redirect messages sent. For a<br>host, this object will always be zero, since hosts do not<br>send redirects.                                                                                                    |
| icmpOutEchos         | The number of ICMP Echo (request) messages sent.                                                                                                    |
| icmpOutEchoReps      | The number of ICMP Echo Reply messages sent.                                                                                                    |
| icmpOutTimestamps    | The number of ICMP Timestamp (request) messages<br>sent.                                                                                                    |
| icmpOutTimestampReps | The number of ICMP Timestamp Reply messages<br>sent.                                                                                                    |
| icmpOutAddrMasks     | The number of ICMP Address Mask Request<br>messages sent.                                                                                                    |
| icmpOutAddrMaskReps  | The number of ICMP Address Mask Reply messages<br>sent.                                                                                                    |
# **TCP Statistics**

The following command displays TCP statistics:

## **show ip tcp counters**

**Command mode:** All

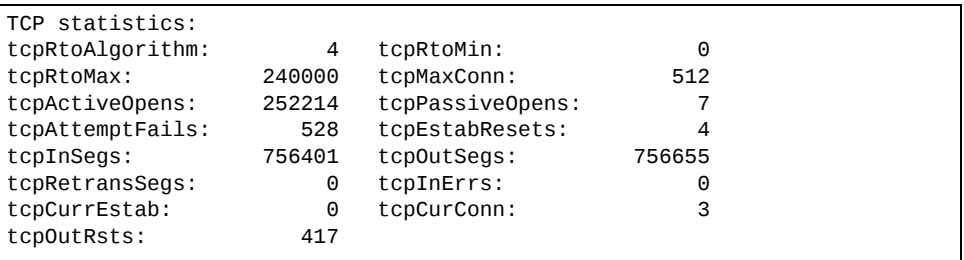

The following table describes the TCP statistics.

**Table 76.** *TCP Statistics*

| <b>Statistic</b> | <b>Description</b>                                                                                                    |
|------------------|----------------------------------------------------------------------------------------------------|
| tcpRtoAlgorithm  | The algorithm used to determine the timeout value used<br>for retransmitting unacknowledged octets.                                                                                                    |
| tcpRtoMin        | The minimum value permitted by a TCP implementation<br>for the retransmission timeout, measured in<br>milliseconds. More refined semantics for objects of this<br>type depend upon the algorithm used to determine the<br>retransmission timeout. In particular, when the timeout<br>algorithm is rsre(3), an object of this type has the semantics<br>of the LBOUND quantity described in RFC 793. |
| tcpRtoMax        | The maximum value permitted by a TCP implementation<br>for the retransmission timeout, measured in<br>milliseconds. More refined semantics for objects of this<br>type depend upon the algorithm used to determine the<br>retransmission timeout. In particular, when the timeout<br>algorithm is rsre(3), an object of this type has the semantics<br>of the UBOUND quantity described in RFC 793. |
| tcpMaxConn       | The limit on the total number of TCP connections the<br>entity (the switch) can support. In entities where the<br>maximum number of connections is dynamic, this object<br>should contain the value -1.                                                                                                    |
| tcpActiveOpens   | The number of times TCP connections have made a direct<br>transition to the SYN-SENT state from the CLOSED state.                                                                                                    |
| tcpPassiveOpens  | The number of times TCP connections have made a direct<br>transition to the SYN-RCVD state from the LISTEN state.                                                                                                    |

**Table 76.** *TCP Statistics (continued)*

| <b>Statistic</b> | <b>Description</b>                                                                                                    |
|------------------|----------------------------------------------------------------------------------------------------|
| tcpAttemptFails  | The number of times TCP connections have made a direct<br>transition to the CLOSED state from either the SYN-SENT<br>state or the SYN-RCVD state, plus the number of times<br>TCP connections have made a direct transition to the<br>LISTEN state from the SYN-RCVD state. |
| tcpEstabResets   | The number of times TCP connections have made a direct<br>transition to the CLOSED state from either the<br>ESTABLISHED state or the CLOSE-WAIT state.                                                                                                    |
| tcpInSegs        | The total number of segments received, including those<br>received in error. This count includes segments received on<br>currently established connections.                                                                                                    |
| tcpOutSegs       | The total number of segments sent, including those on<br>current connections but excluding those containing only<br>retransmitted octets.                                                                                                    |
| tcpRetransSegs   | The total number of segments retransmitted - that is, the<br>number of TCP segments transmitted containing one or<br>more previously transmitted octets.                                                                                                    |
| tcpInErrs        | The total number of segments received in error (for<br>example, bad TCP checksums).                                                                                                    |
| tcpCurrEstab     | The total number of outstanding memory allocations from<br>heap by TCP protocol stack.                                                                                                    |
| tcpCurConn       | The total number of outstanding TCP sessions that are<br>currently opened.                                                                                                    |
| tcpOutRsts       | The number of TCP segments sent containing the RST flag.                                                                                                    |

## **UDP Statistics**

The following command displays UDP statistics:

## **show ip udp counters**

**Command mode:** All

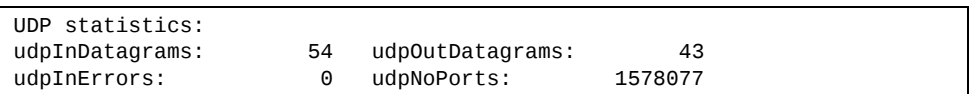

The following table describes the UDP statistics.

**Table 77.** *UDP Statistics*

| <b>Statistic</b> | <b>Description</b>                                                                                                    |
|------------------|----------------------------------------------------------------------------------------------------|
| udpInDatagrams   | The total number of UDP datagrams delivered to the<br>switch.                                                                                     |
| udpOutDatagrams  | The total number of UDP datagrams sent from this entity<br>(the switch).                                                                          |
| udpInErrors      | The number of received UDP datagrams that could not be<br>delivered for reasons other than the lack of an application<br>at the destination port. |
| udpNoPorts       | The total number of received UDP datagrams for which<br>there was no application at the destination port.                                         |

## **IGMP Statistics**

The following command displays statistics about the use of the IGMP Multicast Groups:

**show ip igmp counters**

**Command mode:** All

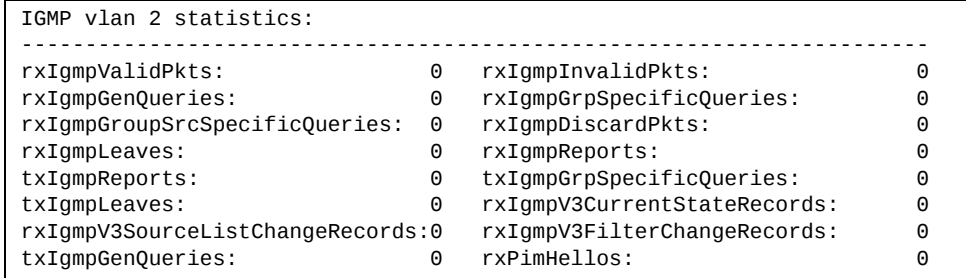

The following command displays statistics about the use of the IGMP Multicast Groups for a specific VLAN:

**show ip igmp vlan** *<VLAN ID (1‐4094)>* **counter**

**Command mode:** All

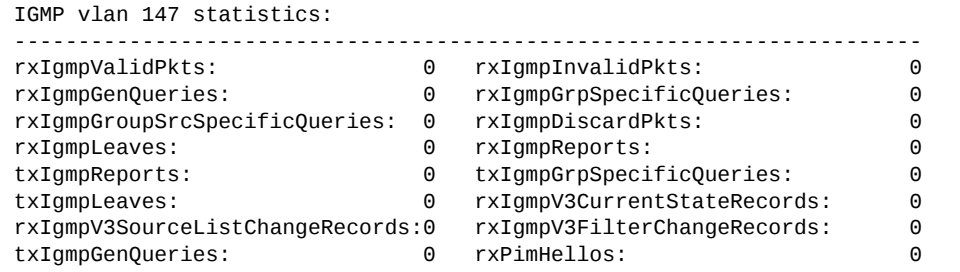

The following table describes the IGMP statistics.

**Table 78.** *IGMP Statistics*

| <b>Statistic</b>              | <b>Description</b>                                                        |
|-------------------------------|---------------------------------------------------------------------------|
| rxIgmpValidPkts               | Total number of valid IGMP packets<br>received                            |
| rxIgmpInvalidPkts             | Total number of invalid packets<br>received                               |
| rxIgmpGenQueries              | Total number of General Membership<br>Query packets received              |
| rxIgmpGrpSpecificQueries      | Total number of Membership Query<br>packets received from specific groups |
| rxIgmpGroupSrcSpecificQueries | Total number of Group Source-Specific<br>Queries (GSSQ) received          |

| <b>Statistic</b>                | <b>Description</b>                                                         |
|---------------------------------|----------------------------------------------------------------------------|
| rxIgmpDiscardPkts               | Total number of IGMP packets<br>discarded                                  |
| rxIgmpLeaves                    | Total number of Leave requests<br>received                                 |
| rxIgmpReports                   | Total number of Membership Reports<br>received                             |
| txIgmpReports                   | Total number of Membership reports<br>transmitted                          |
| txIgmpGrpSpecificQueries        | Total number of Membership Query<br>packets transmitted to specific groups |
| txIgmpLeaves                    | Total number of Leave messages<br>transmitted                              |
| rxIgmpV3CurrentStateRecords     | Total number of Current State records<br>received                          |
| rxIgmpV3SourceListChangeRecords | Total number of Source List Change<br>records received                     |
| rxIgmpV3FilterChangeRecords     | Total number of Filter Change records<br>received                          |
| txIgmpGenQueries                | Total number of General Membership<br>Query packets transmitted            |
| rxPimHellos                     | Total number of PIM hellos received                                        |

**Table 78.** *IGMP Statistics (continued)*

# **Management Processor Statistics**

The following commands display Management Processor (MP) statistics:

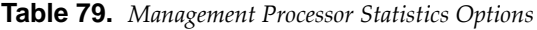

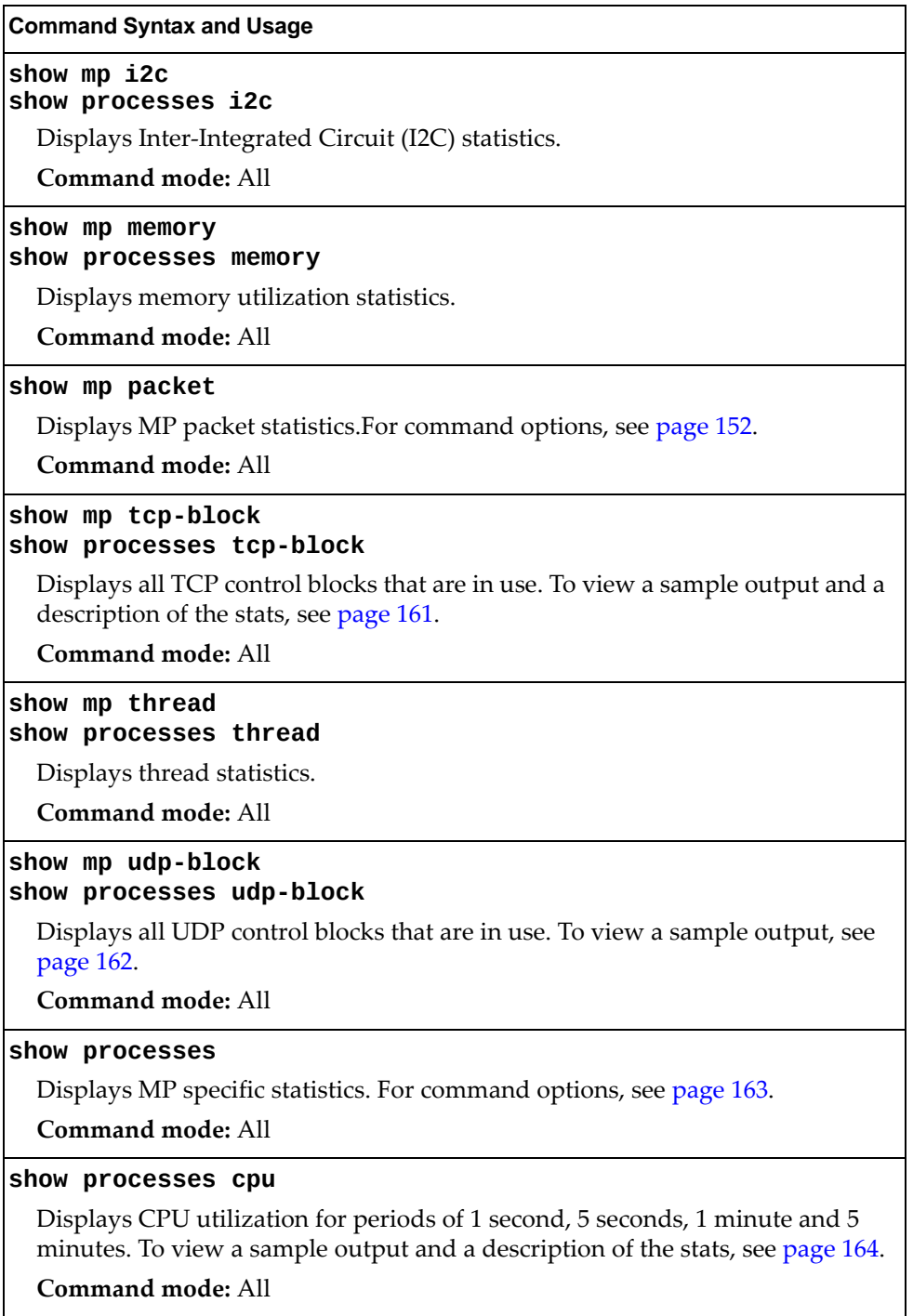

#### **Table 79.** *Management Processor Statistics Options*

**Command Syntax and Usage**

### **show processes cpu history**

Displays a history of CPU use statistics. To view a sample output, see [page 165.](#page-164-0) **Command mode:** All

## **clear mpcounters**

Clears all MP statistics.

# <span id="page-151-0"></span>**MP Packet Statistics Commands**

The following commands display MP Packet statistics:

```
Table 80. Packet Statistics Commands
```
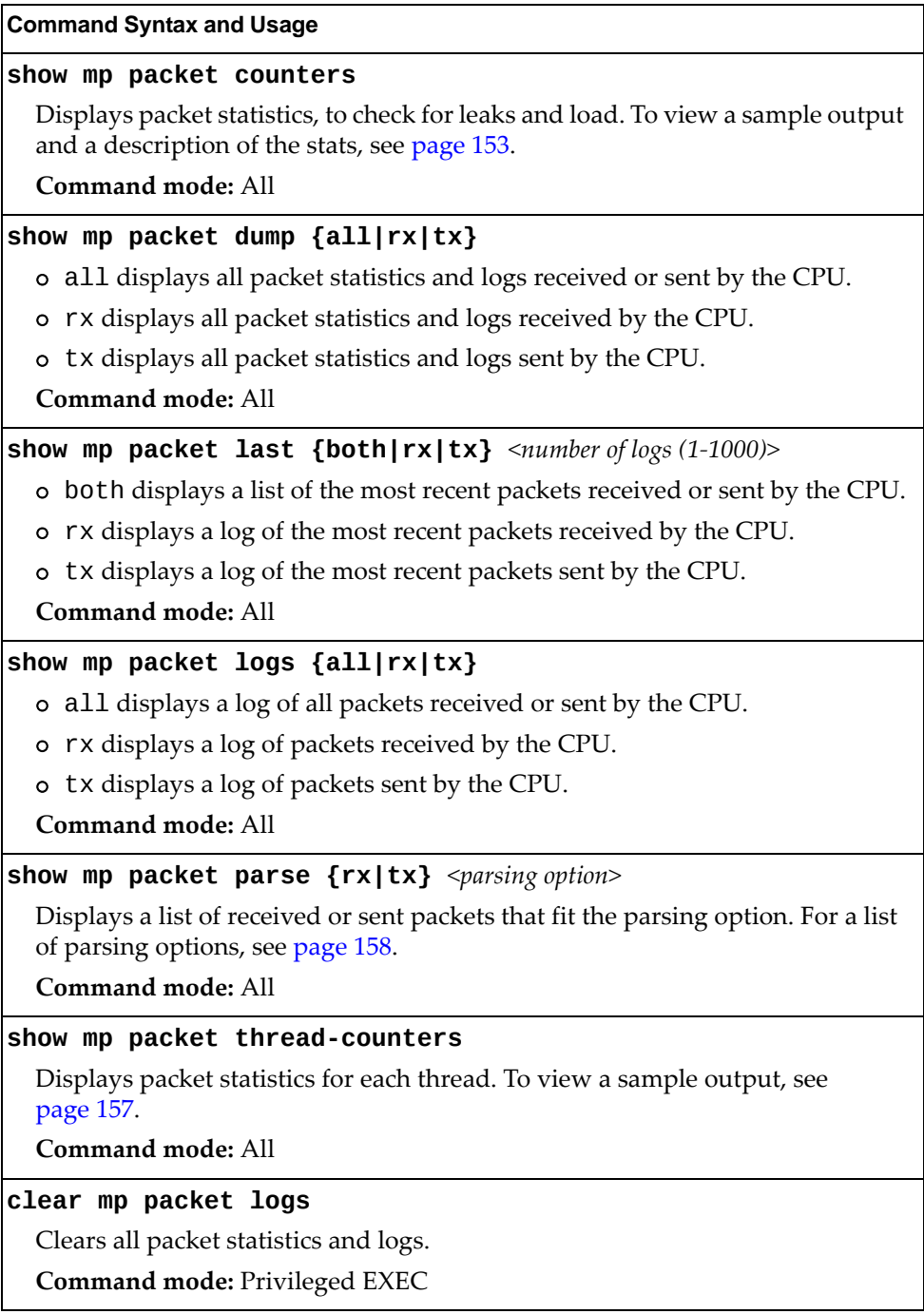

## <span id="page-152-0"></span>**MP Packet Statistics**

The following command displays MP packet statistics:

## **show mp packet counters**

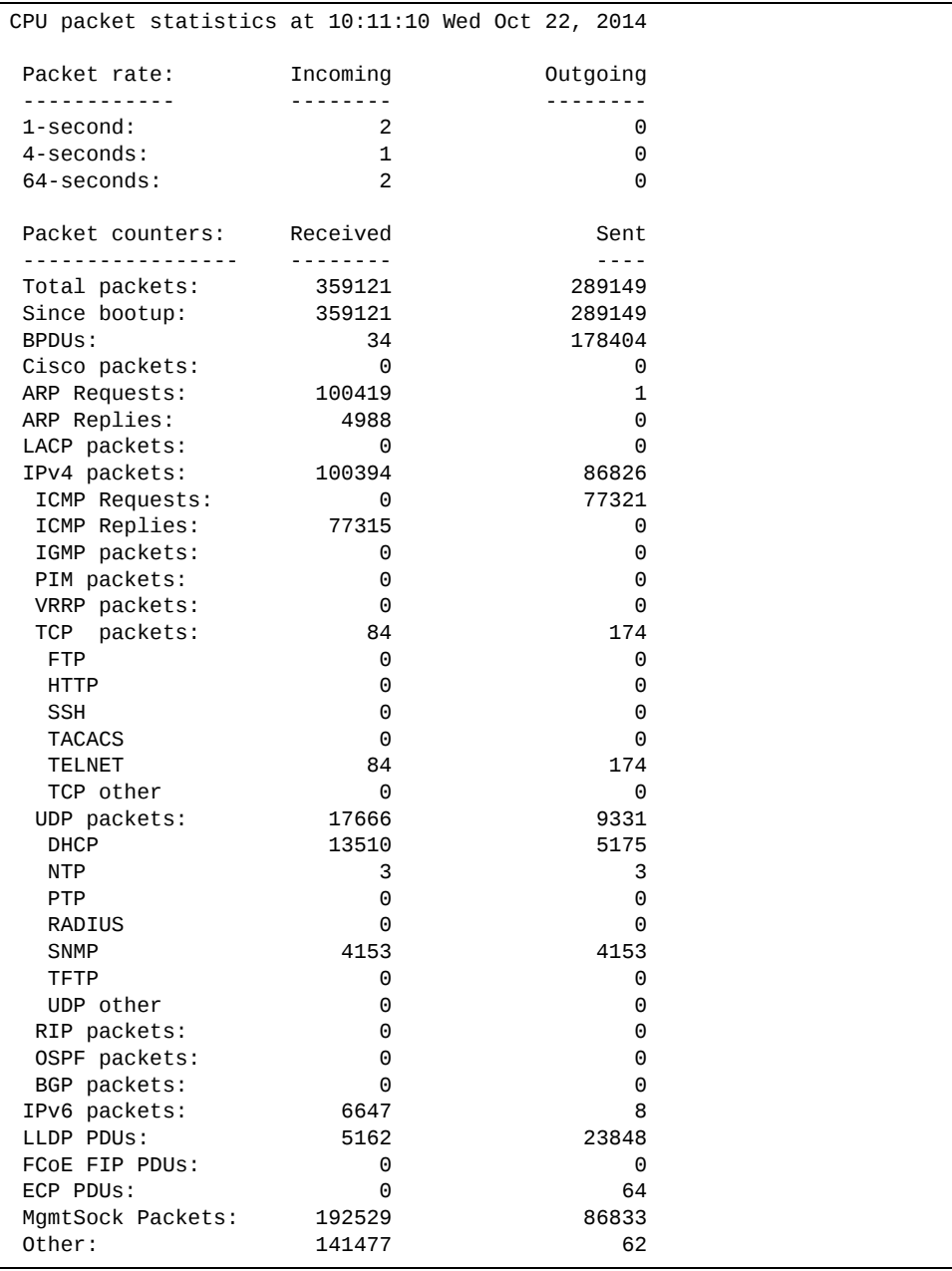

```
Packet Buffer Statistics:
.........................
 allocs:        973757
 frees:         973753
 failures:           0
 dropped:            0
small packet buffers:

current: 1   max:                   2048
   threshold:              512
   hiwatermark:             2
    hiwater time:   15:11:47 Mon Oct 20, 2014
medium packet buffers:

 current: 3<br>
max: 2048
   max:                   2048
   threshold:              512
hi-watermark: 5
   hiwater time:   15:12:17 Mon Oct 20, 2014
jumbo packet buffers:
----------------------
 current: 0
max: 16   hiwatermark:             0
pkt_hdr statistics:
-----------------------<br>current :<br>max :
 current : 0
 max : 3072
 hi-watermark : 12
```
The following table describes MP packet statistics.

### **Table 81.** *Packet Statistics*

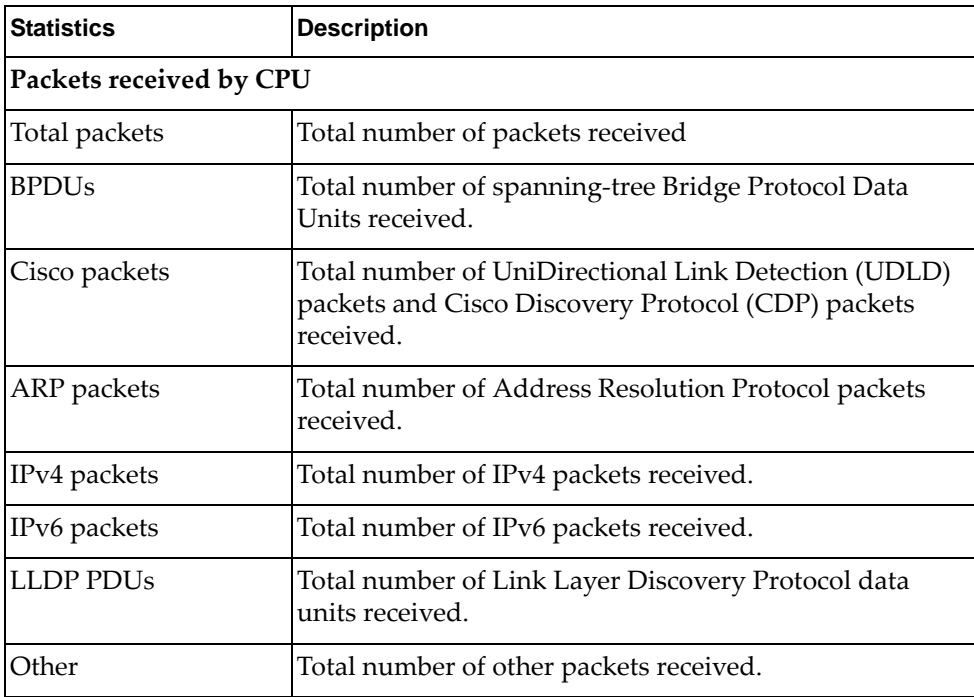

| <b>Statistics</b>               | <b>Description</b>                                                                                                    |
|---------------------------------|----------------------------------------------------------------------------------------------------|
| <b>Packet Buffer Statistics</b> |                                                                                                    |
| allocs                          | Total number of packet allocations from the packet<br>buffer pool by the TCP/IP protocol stack.                                             |
| frees                           | Total number of times the packet buffers are freed<br>(released) to the packet buffer pool by the TCP/IP<br>protocol stack.                 |
| failures                        | Total number of packet allocation failures from the<br>packet buffer pool by the TCP/IP protocol stack.                                     |
| small packet buffers            |                                                                                                    |
| current                         | Total number of packet allocations with size less than<br>128 bytes from the packet buffer pool by the TCP/IP<br>protocol stack.            |
| max                             | Maximum number of small packet allocations<br>supported.                                                                                    |
| threshold                       | Threshold value for small packet allocations, beyond<br>which only high-priority small packets are allowed.                                 |
| hi-watermark                    | The highest number of packet allocation with size less<br>than 128 bytes from the packet buffer pool by the TCP/IP<br>protocol stack.       |
| hi-water time                   | Time stamp that indicates when the hi-watermark was<br>reached.                                                                             |
| medium packet buffers           |                                                                                                    |
| current                         | Total number of packet allocations with size between<br>128 to 1536 bytes from the packet buffer pool by the<br>TCP/IP protocol stack.      |
| max                             | Maximum number of medium packet allocations<br>supported.                                                                                   |
| threshold                       | Threshold value for medium packet allocations, beyond<br>which only high-priority medium packets are allowed.                               |
| hi-watermark                    | The highest number of packet allocation with size<br>between 128 to 1536 bytes from the packet buffer pool by<br>the TCP/IP protocol stack. |
| hi-water time                   | Time stamp that indicates when the hi-watermark was<br>reached.                                                                             |

**Table 81.** *Packet Statistics (continued)*

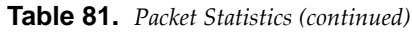

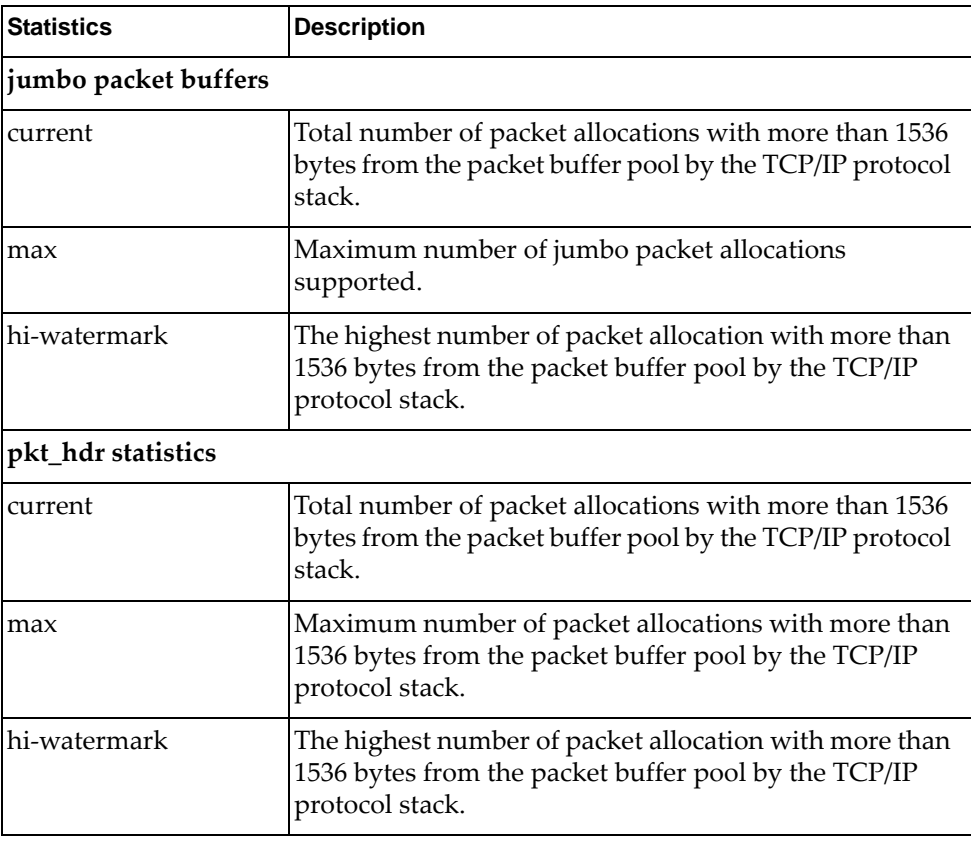

# <span id="page-156-0"></span>**Management Processor Packet Thread Statistics**

The following command displays Management Processor Packet Thread statistics:

### **show mp packet threadcounters**

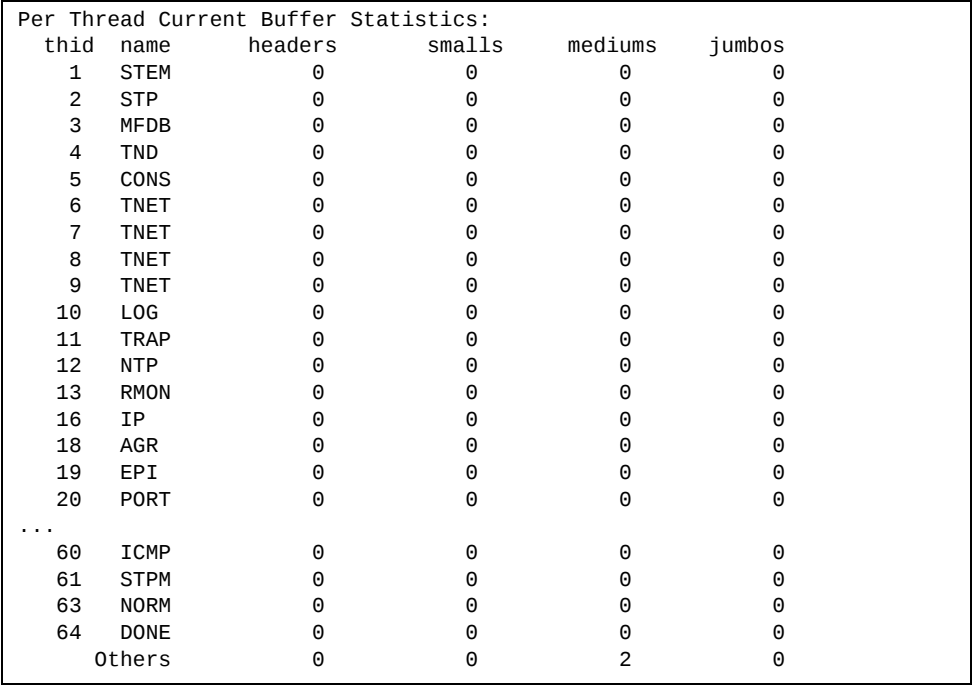

# <span id="page-157-0"></span>**Logged Packet Statistics**

The following command displays logged packets that have been received or sent, based on the specified filter:

## **show mp packet parse {rx|tx}** *<parsing option>*

The filter options are described in the following table.

**Table 82.** *Packet Log Parsing Options*

| <b>Command Syntax and Usage</b>                                     |  |
|---------------------------------------------------------------------|--|
| show mp packet parse {rx tx} bpdu                                   |  |
| Displays only BPDUs logged                                          |  |
| <b>Command mode: All</b>                                            |  |
| show mp packet parse {rx tx} cisco                                  |  |
| Displays only Cisco packets (BPDU/CDP/UDLD) logged.                 |  |
| Command mode: All                                                   |  |
| show mp packet parse {rx tx} dhcp                                   |  |
| Displays only DHCP packets logged.                                  |  |
| Command mode: All                                                   |  |
| show mp packet parse {rx tx} ftp                                    |  |
| Displays only FTP packets logged.                                   |  |
| Command mode: All                                                   |  |
| show mp packet parse {rx tx} http                                   |  |
| Displays only HTTP packets logged.                                  |  |
| <b>Command mode: All</b>                                            |  |
| show mp packet parse {rx tx} https                                  |  |
| Displays only HTTPS packets logged.                                 |  |
| Command mode: All                                                   |  |
| show mp packet parse {rx tx} icmp                                   |  |
| Displays only ICMP packets logged.                                  |  |
| <b>Command mode: All</b>                                            |  |
| show mp packet parse {rx tx} igmp                                   |  |
| Displays only IGMP packets logged.                                  |  |
| Command mode: All                                                   |  |
| show mp packet parse $\{rx   tx\}$ ip-addr <ipv4 address=""></ipv4> |  |
| Displays only logged packets with the specified IPv4 address.       |  |
| Command mode: All                                                   |  |

| <b>Command Syntax and Usage</b>                                    |
|--------------------------------------------------------------------|
| show mp packet parse {rx tx} ipv4                                  |
| Displays only IPv4 packets logged.                                 |
| Command mode: All                                                  |
| show mp packet parse {rx tx} ipv6                                  |
| Displays only IPv6 packets logged.                                 |
| Command mode: All                                                  |
| show mp packet parse {rx tx} lacp                                  |
| Displays only LACP PDUs logged.                                    |
| <b>Command mode: All</b>                                           |
| show mp packet parse {rx tx} lldp                                  |
| Displays only LLDP PDUs logged.                                    |
| Command mode: All                                                  |
| show mp packet parse {rx tx} mac <mac address=""></mac>            |
| Displays only logged packets with the specified MAC address.       |
| Command mode: All                                                  |
| show mp packet parse {rx tx} mgmtsock                              |
| Displays only packets logged from management ports.                |
| <b>Command mode: All</b>                                           |
| show mp packet parse {rx tx} ntp                                   |
| Displays only NTP packets logged.                                  |
| Command mode: All                                                  |
| show mp packet parse {rx tx} other                                 |
| Displays logs of all packets not explicitly selectable.            |
| Command mode: All                                                  |
| show mp packet parse $\{rx tx\}$ port $\leq$ port alias or number> |
| Displays only logged packets with the specified port.              |
| Command mode: All                                                  |
| show mp packet parse {rx tx} radius                                |
| Displays only RADIUS packets logged.                               |
| Command mode: All                                                  |
| show mp packet parse {rx tx} raw                                   |
| Displays raw packet buffer in addition to headers.                 |
| Command mode: All                                                  |

**Table 82.** *Packet Log Parsing Options (continued)*

| <b>Command Syntax and Usage</b>                                   |
|-------------------------------------------------------------------|
| show mp packet parse {rx tx} snmp                                 |
| Displays only SNMP packets logged.                                |
| <b>Command mode: All</b>                                          |
| show mp packet parse {rx tx} ssh                                  |
| Displays only SSH packets logged.                                 |
| Command mode: All                                                 |
| show mp packet parse {rx tx} tacacs                               |
| Displays only TACACS packets logged.                              |
| Command mode: All                                                 |
| show mp packet parse {rx tx} tcp                                  |
| Displays only TCP packets logged.                                 |
| <b>Command mode: All</b>                                          |
| show mp packet parse {rx tx} tcpother                             |
| Displays only TCP other-port packets logged.                      |
| <b>Command mode: All</b>                                          |
| show mp packet parse {rx tx} telnet                               |
| Displays only TELNET packets logged.                              |
| <b>Command mode: All</b>                                          |
| show mp packet parse {rx tx} tftp                                 |
| Displays only TFTP packets logged.                                |
| Command mode: All                                                 |
| show mp packet parse {rx tx} udp                                  |
| Displays only UDP packets logged.                                 |
| <b>Command mode: All</b>                                          |
| show mp packet parse {rx tx} udpother                             |
| Displays only UDP other-port packets logged.                      |
| Command mode: All                                                 |
| show mp packet parse {rx tx} vlan <vlan (1-4095)="" id=""></vlan> |
| Displays only logged packets with the specified VLAN.             |
| Command mode: All                                                 |

**Table 82.** *Packet Log Parsing Options (continued)*

## <span id="page-160-0"></span>**TCP Statistics**

The following command displays MP TCP statistics:

**show mp tcpblock**

Command mode: All

```
Data Ports:

All TCP allocated control blocks:
1971dd0c:  0.0.0.0                                      0 <=>
                                               830 listen MGT up
53ee55f8: 0.0.0.0 0 < 0.0           0.0.0.0                                    830  listen
53ee5480:  0:0:0:0:0:0:0:0                              0 <=>
         0:0:0:0:0:0:0:059c51b00: 0.0.0.0           10.241.31.135                               80 listen MGT up
144b4670: 0.0.0.0<br>10.241.31.135 23 list
                                                23 listen MGT up<br>0 <=>
144b4aac: 0.0.0.0
                    127.0.0.1                                   23 listen  up
53ee4c58:  0:0:0:0:0:0:0:0                              0 <=>
         0:0:0:0:0:0:0:0
53ee4ae8: 0.0.0.0 0 < = > 23 lis
                                                           0.0.0.0                                     23  listen
Mgmt Ports:

Active Internet connections (servers and established)
Proto RecvQ SendQ Local Address           Foreign Address   State
tcp        0      0 127.0.0.1:5000          *:*               LISTEN
tcp        0      0 10.241.31.135:http      *:*               LISTEN
tcp        0      0 10.241.31.135:telnet    *:*               LISTEN
tcp        0      0 127.0.0.1:680           127.0.0.1:5500    ESTABLISHED
tcp        0      0 127.0.0.1:5000          127.0.0.1:647     ESTABLISHED
tcp        0      0 127.0.0.1:5500          127.0.0.1:680     ESTABLISHED
tcp        0      0 127.0.0.1:647           127.0.0.1:5000    ESTABLISHED
```
The following table describes the MP TCP statistics.

**Table 83.** *MP Specified TCP Statistics*

| <b>Statistics</b> | <b>Description</b>     |
|-------------------|------------------------|
| 14835bd8          | Memory                 |
| 0.0.0.0           | Destination IP address |
| $\Theta$          | Destination port       |
| 172.31.38.107     | Source IP              |
| 80                | Source port            |
| listen            | State                  |

## <span id="page-161-0"></span>**UDP Statistics**

The following command displays MP UDP statistics:

**show mp udpblock**

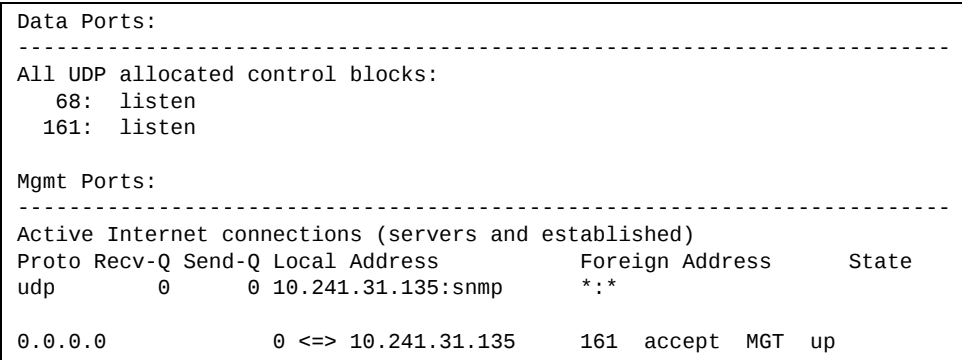

# <span id="page-162-0"></span>**MP Specific Statistics**

The following command displays Management Processor specific statistics:

## **show processes**

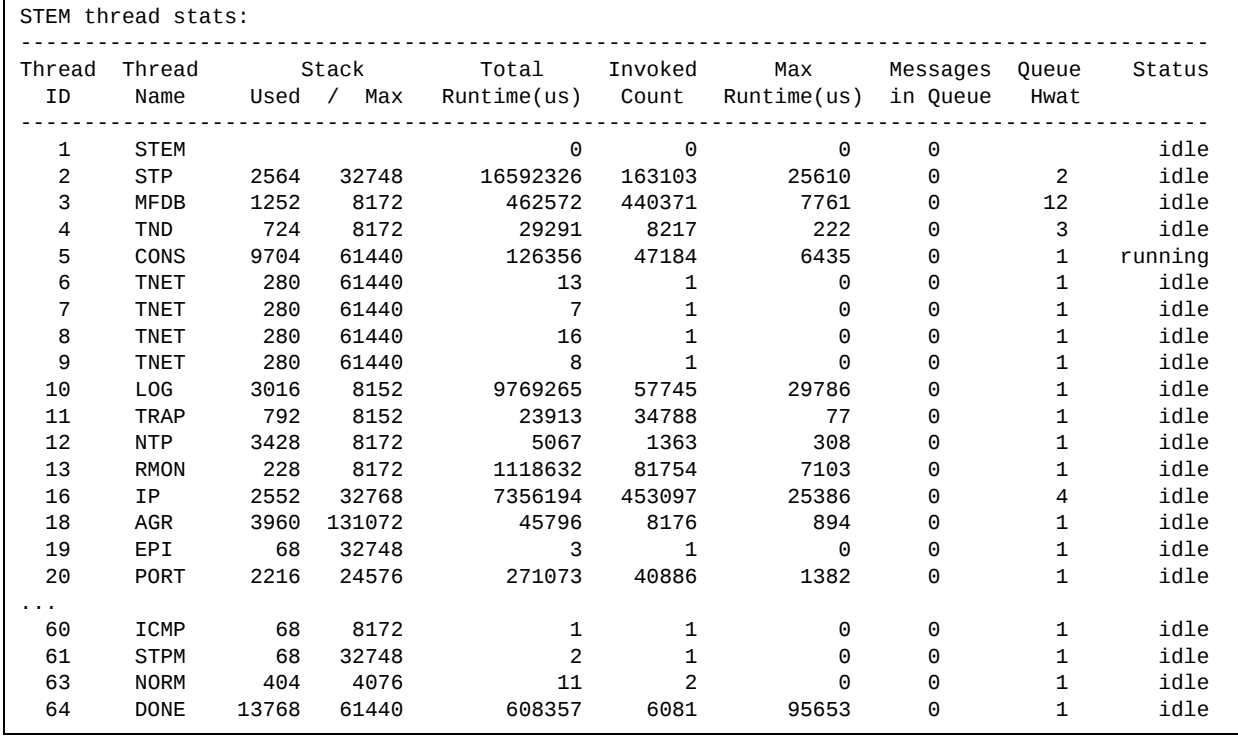

## <span id="page-163-0"></span>**CPU Statistics**

The following command displays CPU use statistics:

## **show processes cpu**

**Command mode:** All

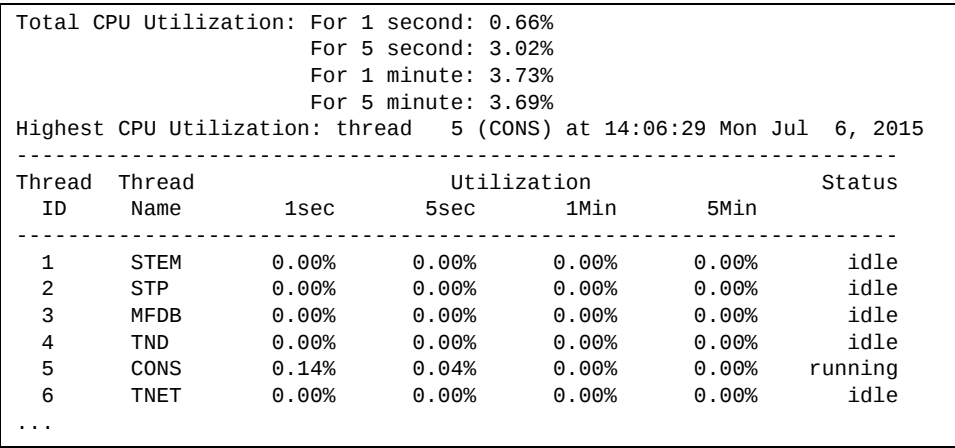

The following table describes the CPU statistics.

**Table 84.** *CPU Statistics*

| <b>Statistics</b> | <b>Description</b>                     |
|-------------------|----------------------------------------|
| Thread ID         | The thread ID number.                  |
| Thread Name       | The name of the thread.                |
| 1sec              | The percent of CPU use over 1 second.  |
| 5sec              | The percent of CPU use over 5 seconds. |
| 1Min              | The percent of CPU use over 1 minute.  |
| 5Min              | The percent of CPU use over 5 minutes. |
| <b>Status</b>     | The status of the process.             |

# <span id="page-164-0"></span>**CPU Statistics History**

The following command displays a history of CPU use statistics:

## **show processes cpu history**

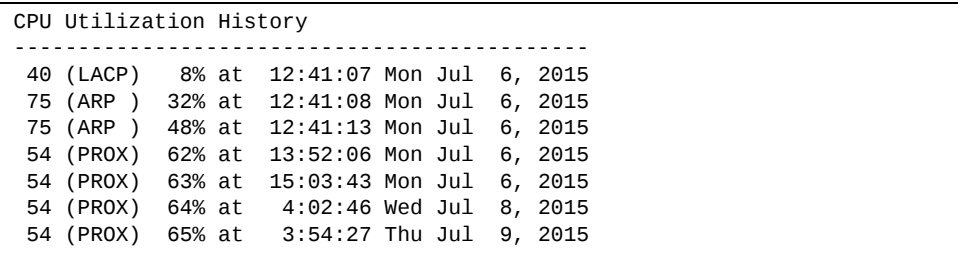

# **QoS Statistics**

The following commands display QoS statistics:

**Table 85.** *QoS Statistics Commands*

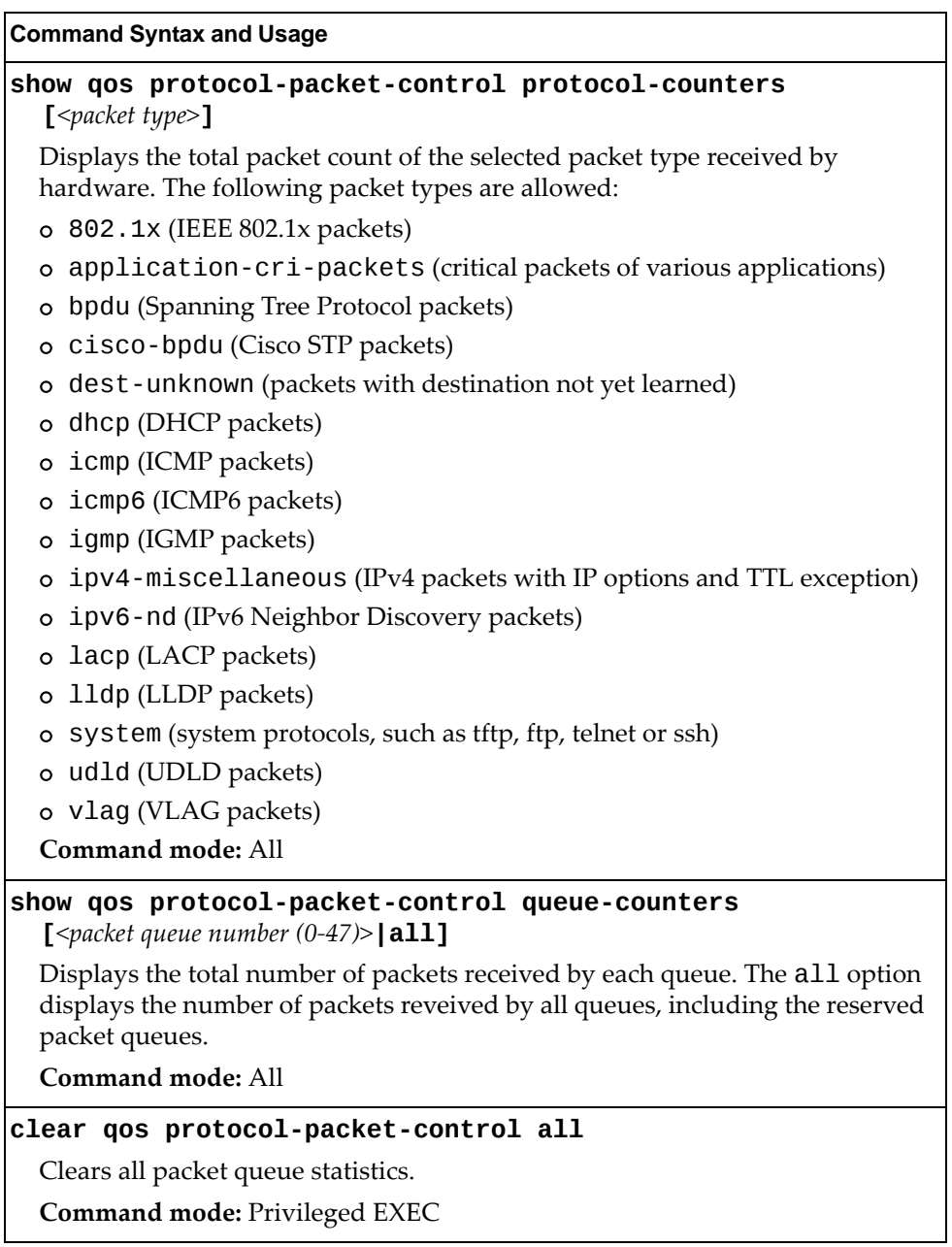

**Table 85.** *QoS Statistics Commands*

 $\mathbf{r}$ 

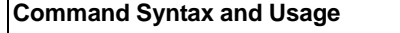

**clear qos protocolpacketcontrol protocolcounters** **[***<packet type>***]**

Clears packet queue statistics for the selected packet type.

**Command mode:** Privileged EXEC

**clear qos protocolpacketcontrol queuecounters [***<packet queue number (0‐47)>***]**

Clears packet queue statistics for the selected queue.

**Command mode:** Privileged EXEC

# **Access Control List Statistics**

The following commands display ACL statistics:

**Table 86.** *ACL Statistics Commands*

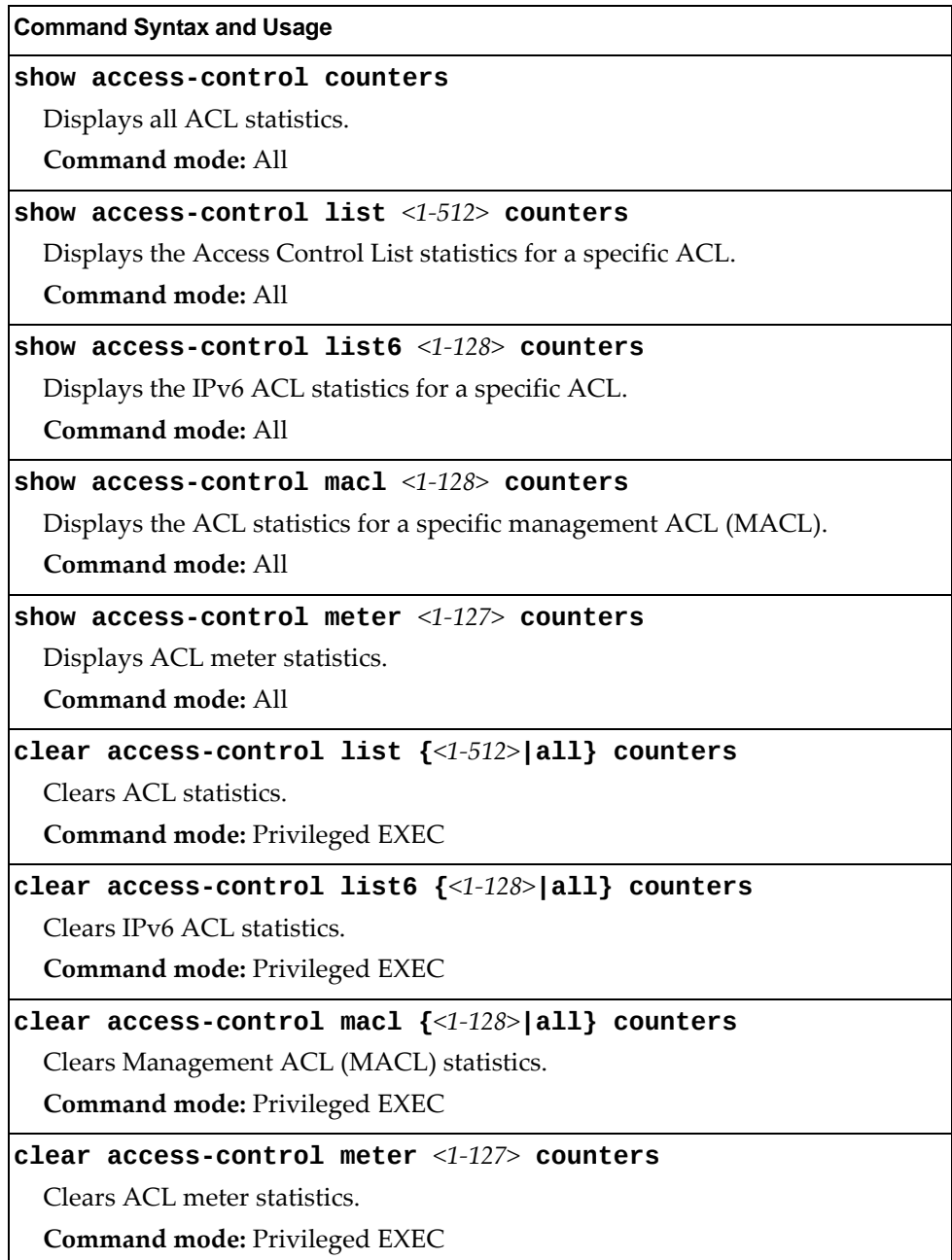

# **ACL Statistics**

This option displays ACL statistics.

## **show accesscontrol counters**

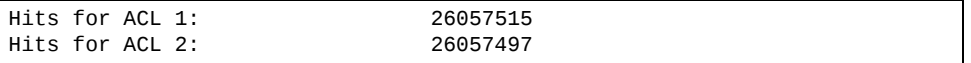

# **SNMP Statistics**

The following command displays SNMP statistics:

### **show snmpserver counters**

**Command mode:** All

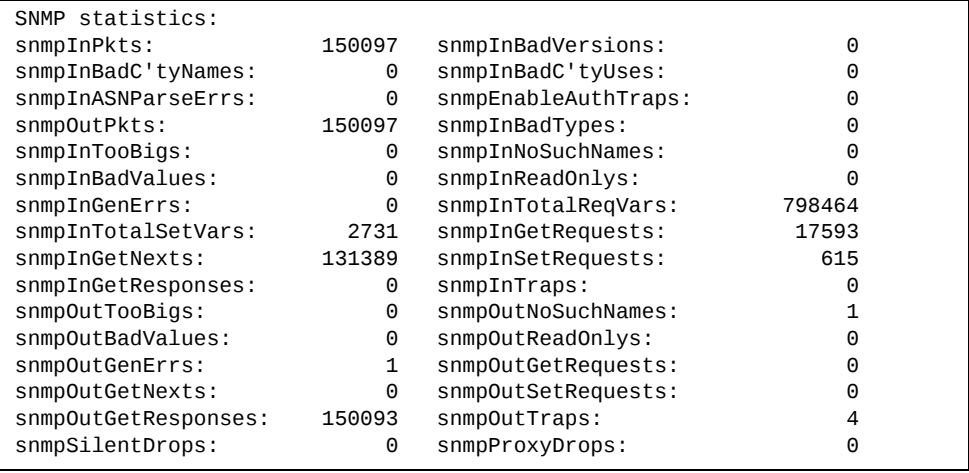

The following tabl describes the SNMP statistics.

| <b>Statistic</b>   | <b>Description</b>                                                                                                    |
|--------------------|----------------------------------------------------------------------------------------------------|
| snmpInPkts         | The total number of Messages delivered to the<br>SNMP entity from the transport service.                                                                                               |
| snmpInBadVersions  | The total number of SNMP Messages, which were<br>delivered to the SNMP protocol entity and were for<br>an unsupported SNMP version.                                                    |
| snmpInBadC'tyNames | The total number of SNMP Messages delivered to<br>the SNMP entity which used an SNMP community<br>name not known to the said entity (the switch).                                      |
| snmpInBadC'tyUses  | The total number of SNMP Messages delivered to<br>the SNMP protocol entity which represented an<br>SNMP operation which was not allowed by the<br>SNMP community named in the Message. |

**Table 87.** *SNMP Statistics*

| <b>Statistic</b>    | <b>Description</b>                                                                                                    |
|---------------------|----------------------------------------------------------------------------------------------------|
| snmpInASNParseErrs  | The total number of ASN.1 or BER errors<br>encountered by the SNMP protocol entity when<br>decoding SNMP Messages received.                                                                                                    |
|                     | Note: OSI's method of specifying abstract objects is<br>called ASN.1 (Abstract Syntax Notation One,<br>defined in X.208), and one set of rules for<br>representing such objects as strings of ones and<br>zeros is called the BER (Basic Encoding Rules,<br>defined in X.209). ASN.1 is a flexible notation that<br>allows one to define a variety of data types, from<br>simple types such as integers and bit strings to<br>structured types such as sets and sequences. BER<br>describes how to represent or encode values of each<br>ASN.1 type as a string of eight-bit octets. |
| snmpEnableAuthTraps | An object to enable or disable the authentication<br>traps generated by this entity (the switch).                                                                                                    |
| snmpOutPkts         | The total number of SNMP Messages which were<br>passed from the SNMP protocol entity to the<br>transport service.                                                                                                    |
| snmpInBadTypes      | The total number of SNMP Messages which failed<br>ASN parsing.                                                                                                    |
| snmpInTooBigs       | The total number of SNMP Protocol Data Units<br>(PDUs) which were delivered to the SNMP protocol<br>entity and for which the value of the error-status<br>field is too big.                                                                                                    |
| snmpInNoSuchNames   | The total number of SNMP Protocol Data Units<br>(PDUs) which were delivered to the SNMP protocol<br>entity and for which the value of the error-status<br>field is noSuchName.                                                                                                    |
| snmpInBadValues     | The total number of SNMP Protocol Data Units<br>(PDUs) which were delivered to the SNMP protocol<br>entity and for which the value of the error-status<br>field is badValue.                                                                                                    |
| snmpInReadOnlys     | The total number of valid SNMP Protocol Data Units<br>(PDUs), which were delivered to the SNMP protocol<br>entity and for which the value of the error-status<br>field is 'read-Only'. It should be noted that it is a<br>protocol error to generate an SNMP PDU, which<br>contains the value 'read-Only' in the error-status<br>field. As such, this object is provided as a means of<br>detecting incorrect implementations of the SNMP.                                                                                                    |

**Table 87.** *SNMP Statistics (continued)*

| <b>Statistic</b>   | <b>Description</b>                                                                                                    |
|--------------------|----------------------------------------------------------------------------------------------------|
| snmpInGenErrs      | The total number of SNMP Protocol Data Units<br>(PDUs), which were delivered to the SNMP protocol<br>entity and for which the value of the error-status<br>field is genErr.                          |
| snmpInTotalReqVars | The total number of MIB objects which have been<br>retrieved successfully by the SNMP protocol entity<br>as a result of receiving valid SNMP Get-Request and<br>Get-Next Protocol Data Units (PDUs). |
| snmpInTotalSetVars | The total number of MIB objects, which have been<br>altered successfully by the SNMP protocol entity as<br>a result of receiving valid SNMP Set-Request<br>Protocol Data Units (PDUs).               |
| snmpInGetRequests  | The total number of SNMP Get-Request Protocol<br>Data Units (PDUs), which have been accepted and<br>processed by the SNMP protocol entity.                                                           |
| snmpInGetNexts     | The total number of SNMP Get-Next Protocol Data<br>Units (PDUs), which have been accepted and<br>processed by the SNMP protocol entity.                                                              |
| snmpInSetRequests  | The total number of SNMP Set-Request Protocol<br>Data Units (PDUs), which have been accepted and<br>processed by the SNMP protocol entity.                                                           |
| snmpInGetResponses | The total number of SNMP Get-Response Protocol<br>Data Units (PDUs), which have been accepted and<br>processed by the SNMP protocol entity.                                                          |
| snmpInTraps        | The total number of SNMP Trap Protocol Data Units<br>(PDUs), which have been accepted and processed by<br>the SNMP protocol entity.                                                                  |
| snmpOutTooBigs     | The total number of SNMP Protocol Data Units<br>(PDUs), which were generated by the SNMP<br>protocol entity and for which the value of the<br>error-status field is too big.                         |
| snmpOutNoSuchNames | The total number of SNMP Protocol Data Units<br>(PDUs), which were generated by the SNMP<br>protocol entity and for which the value of the<br>error-status is noSuchName.                            |
| snmpOutBadValues   | The total number of SNMP Protocol Data Units<br>(PDUs), which were generated by the SNMP<br>protocol entity and for which the value of the<br>error-status field is badValue.                        |
| snmpOutReadOnlys   | Not in use.                                                                                                    |

**Table 87.** *SNMP Statistics (continued)*

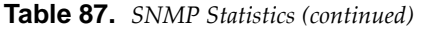

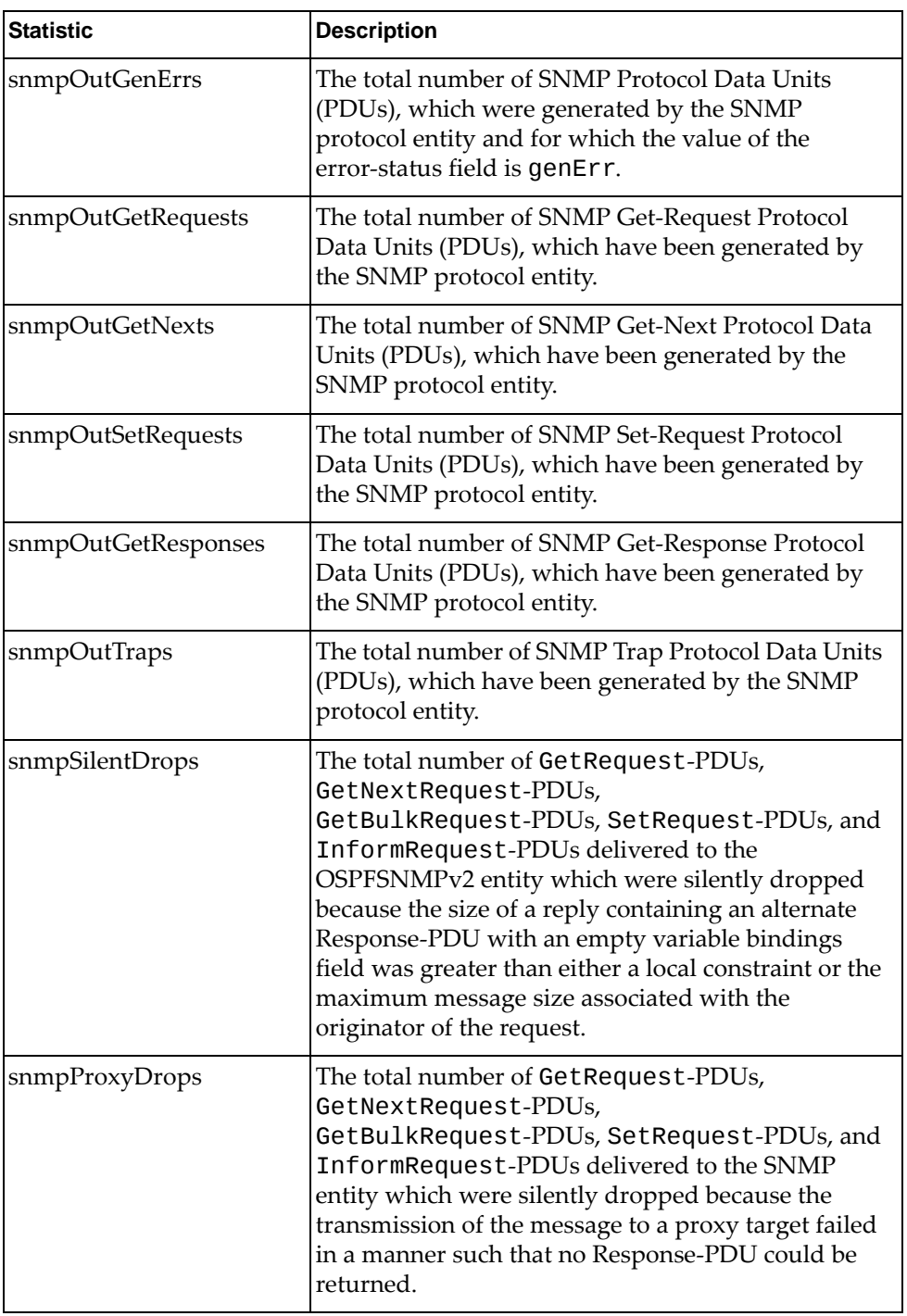

# **NTP Statistics**

Enterprise NOS uses NTP (Network Timing Protocol) version 3 to synchronize the switch's internal clock with an atomic time calibrated NTP server. With NTP enabled, the switch can accurately update its internal clock to be consistent with other devices on the network and generates accurate syslogs.

The following command displays NTP statistics:

#### **show ntp counters**

**Command mode:** All

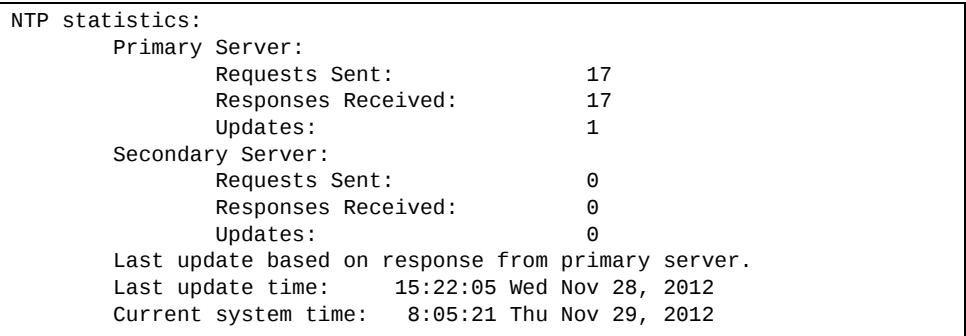

The following table describes the NTP statistics.

**Table 88.** *NTP Statistics*

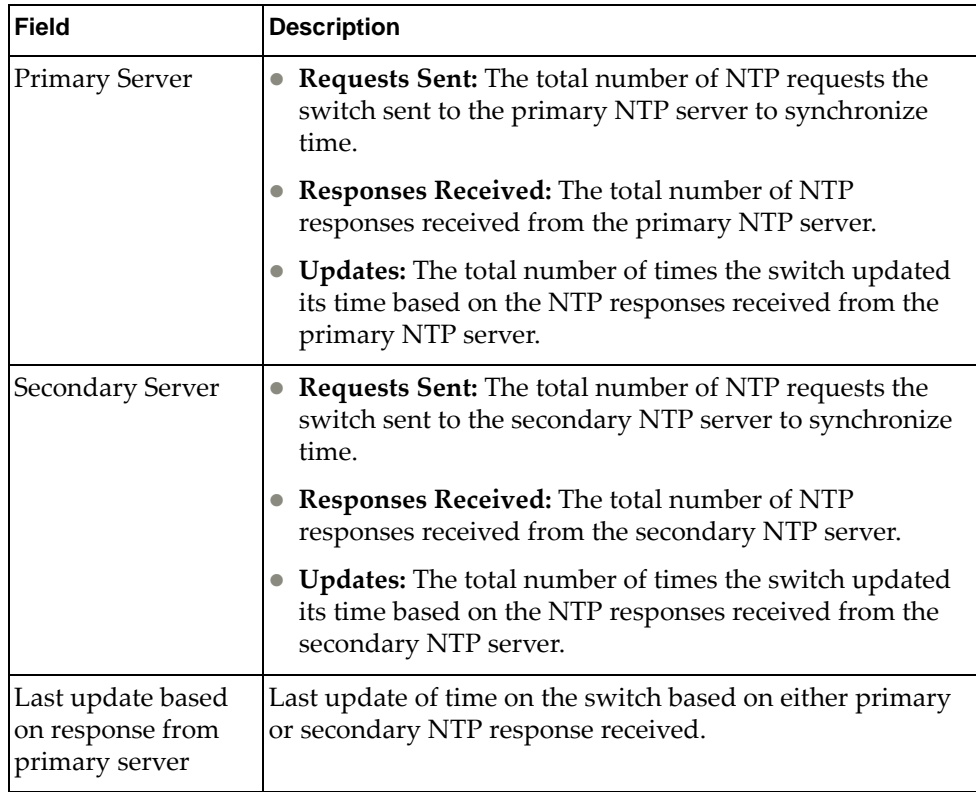

**Table 88.** *NTP Statistics*

| <b>Field</b>           | <b>Description</b>                                                   |
|------------------------|----------------------------------------------------------------------|
| Last update time       | The time stamp showing the time when the switch was last<br>updated. |
| Current system<br>time | The switch system time when the following command was<br>issued:     |
|                        | show ntp counters                                                    |

The following command displays information about NTP associated peers:

## **show ntp associations**

#### **Command mode:** All

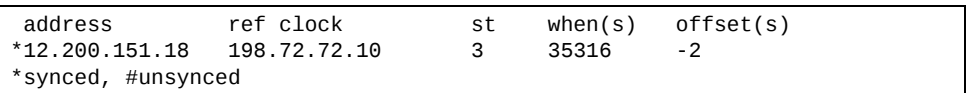

The following table describes the NTP associations statistics.

**Table 89.** *NTP Associations*

| Field     | <b>Description</b>                                                        |
|-----------|---------------------------------------------------------------------------|
| laddress  | Peer address                                                              |
| ref clock | Peer reference clock address                                              |
| st        | Peer stratum                                                              |
| when(s)   | Time in seconds since the latest NTP packet was received<br>from the peer |
| offset(s) | Offset in seconds between the peer clock and local clock                  |

# **Statistics Dump**

The following command dumps switch statistics:

### **show counters**

Use the dump command to dump all switch statistics (40K or more, depending on your configuration). This data can be used to tune or debug switch performance.

If you want to capture dump data to a file, set your communication software on your workstation to capture session data prior to issuing the **dump** command.

# **Chapter 4. Configuration Commands**

This chapter discusses how to use the Command Line Interface (CLI) for making, viewing and saving switch configuration changes. Many of the commands, although not new, display more or different information than in the previous version. Important differences are called out in the text.

**Table 90.** *General Configuration Commands*

| <b>Command Syntax and Usage</b>                                             |  |
|-----------------------------------------------------------------------------|--|
| copy active-config running-config                                           |  |
| Copy the active configuration to the current (running) configuration.       |  |
| Command mode: Privileged EXEC                                               |  |
| copy active-config <tftp filepath="" server=""> [data-port mgt-port]</tftp> |  |
| Backs up the active configuration to a file on the specified TFTP server.   |  |
| For example:                                                                |  |
| copy active-config tftp://10.72.97.135:/directory/config.txt mgt-port       |  |
| Command mode: Privileged EXEC                                               |  |
| copy <tftp filepath="" server=""> active-config [data-port mgt-port]</tftp> |  |
| Restores the active configuration from a file on the specified TFTP server. |  |
| For example:                                                                |  |
| copy tftp://10.72.97.135:/directory/config.txt active-config mgt-port       |  |
| Command mode: Privileged EXEC                                               |  |
| copy backup-config running-config                                           |  |
| Copy the backup configuration to the current (running) configuration.       |  |
| Command mode: Privileged EXEC                                               |  |
| copy backup-config <tftp filepath="" server=""> [data-port mgt-port]</tftp> |  |
| Backs up the backup configuration to a file on the specified TFTP server.   |  |
| For example:                                                                |  |
| copy backup-config tftp://10.72.97.135:/directory/config.txt mgt-port       |  |
| Command mode: Privileged EXEC                                               |  |
| copy <tftp filepath="" server=""> backup-config [data-port mgt-port]</tftp> |  |
| Restores the backup configuration from a file on the specified TFTP server. |  |
| For example:                                                                |  |
| copy tftp://10.72.97.135:/directory/config.txt backup-config mgt-port       |  |
| Command mode: Privileged EXEC                                               |  |
| copy running-config backup-config                                           |  |
| Copy the current (running) configuration from switch memory to the          |  |
| backup-config partition. For details, see page 346.                         |  |
| Command mode: Privileged EXEC                                               |  |

**Table 90.** *General Configuration Commands*

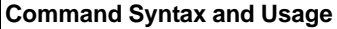

### **copy runningconfig startupconfig**

Copy the current (running) configuration from switch memory to the startup-config partition.

**Command mode:** Privileged EXEC

#### **copy runningconfig {ftp|tftp|sftp} [dataport|mgtport]**

Backs up the current (running) configuration to a file on the selected FTP/TFTP/SFTP server.

**Command mode:** Privileged EXEC

### **copy runningconfig tftp address** *<TFTP server IP address>*  **filename** *<TFTP server filepath>* **[dataport|mgtport]**

Backs up the current (running) configuration to a file on the specified TFTP server.

**Command mode:** Privileged EXEC

**copy runningconfig** *<TFTP server filepath>* **[dataport|mgtport]**

Backs up the current (running) configuration to a file on the specified TFTP server. For example:

**copy runningconfig** *tftp://10.72.97.135:/directory/config.txt* **mgtport Command mode:** Privileged EXEC

## **copy** *<TFTP server filepath>* **runningconfig [dataport|mgtport]** Restores the current (running) configuration from a file on the specified TFTP server. For example:

**copy** *tftp://10.72.97.135:/directory/config.txt* **runningconfig mgtport Command mode:** Privileged EXEC

### **copy {ftp|tftp|sftp} runningconfig [dataport|mgtport]**

Restores current configuration from a FTP/TFTP/SFTP server. For details, see [page 347.](#page-346-0)

**Command mode:** Privileged EXEC

### **copy {tftp|sftp} {cacert|hostkey|hostcert}**

Import interface used by NIST certified test laboratories for USGv6 (NIST SP 500‐267) certification purposes. Required for RSA digital signature authentication verification during IKEv2 interoperability testing. Uses TFTP or SFTP to import:

- o Ca-Cert: Certificate Authority root certificate
- o host-key: host private key
- o host-cert: host public key
- **Command mode:** Privileged EXEC

**Table 90.** *General Configuration Commands*

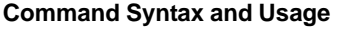

### **dir [configs|images]**

Displays the configuration files and NOS images currently on the switch.

- configs ‐ displays only the configuration files currently on the switch
- images ‐ displays only the system images currently on the switch

For more details, see [page 28.](#page-27-0)

**Command mode**: Privileged EXEC

**mv** *<source filename> <destination filename>*

Copies a configuration files or a system image from the specified location to another specified location.

**Note**: This command is applicable only to configuration files or NOS images. **Command mode**: Privileged EXEC

### **write [memory]**

Copy the current (running) configuration from switch memory to the active-config partition.

**Command mode:** Privileged EXEC

### **show runningconfig**

Dumps current configuration to a script file. For details, see [page 345.](#page-344-0) **Command mode:** Privileged EXEC

### **show runningconfig diff**

Displays running configuration changes that have been applied but not saved to flash memory.

**Command mode:** Privileged EXEC

# **Viewing and Saving Changes**

As you use the configuration commands to set switch parameters, the changes you make take effect immediately. You do not need to apply them. Configuration changes are lost the next time the switch boots, unless you save the changes.

You can view all running configuration changes that have been applied but not saved to flash memory using the **show runningconfig diff** command in Privileged EXEC mode.

**Note:** Some operations can override the settings of the Configuration commands. Therefore, settings you view using the Configuration commands (for example, port status) might differ from run-time information that you view using the Information commands. The Information commands display current run‐time information of switch parameters.

## **Saving the Configuration**

You must save configuration settings to flash memory, so the G7028/G7052 reloads the settings after a reboot.

**Note:** If you do not save the changes, they will be lost the next time the system is rebooted.

To save the new configuration, enter the following command:

```
RS G7052# copy runningconfig startupconfig
```
or:

RS G7052# **write**

**Note:** The **write** command doesn't prompt the user for confirmation.

When you save configuration changes, the changes are saved to the *active* configuration block. For instructions on selecting the configuration to run at the next system reboot, see "Selecting a [Configuration](#page-360-0) Block" on page 361.
# **System Configuration**

These commands provide configuration of switch management parameters such as user and administrator privilege mode passwords, web‐based management settings and management access lists.

**Table 91.** *System Configuration Options*

#### **Command Syntax and Usage**

**banner** *<1‐80 characters>*

Configures a login banner of up to 80 characters. When a user or administrator logs into the switch, the login banner is displayed. It is also displayed as part of the output from the **show sysinfo** command.

**Command mode:** Global configuration

#### **no banner**

Deletes the login banner.

**Command mode:** Global configuration

## **[no] boot strict enable**

Enables or disables switch operation in security strict mode. When enabled, the authentication and privacy protocols and algorithms of the device are compliant with NIST SP‐800‐131A, with non‐complaint protocols and algorithms disabled.

**Note:** This setting is applied only after a reboot, during which the device will be reset to default factory configuration.

By default, this setting is disabled.

**Command mode:** Global configuration

#### **enable password**

Configures a password required to enter Privileged EXEC command mode.

By default, no password is required.

**Command mode**: Global configuration

#### **no enable**

Removes the configured password required to enter Privileged EXEC command mode.

**Command mode**: Global configuration

**hostname** *<1‐64 characters>*

Enables displaying of the host name (system administrator's name) in the Command Line Interface (CLI).

**Command mode:** Global configuration

#### **no hostname**

Deletes the host name set by the system administrator and displays the default system host name in the CLI.

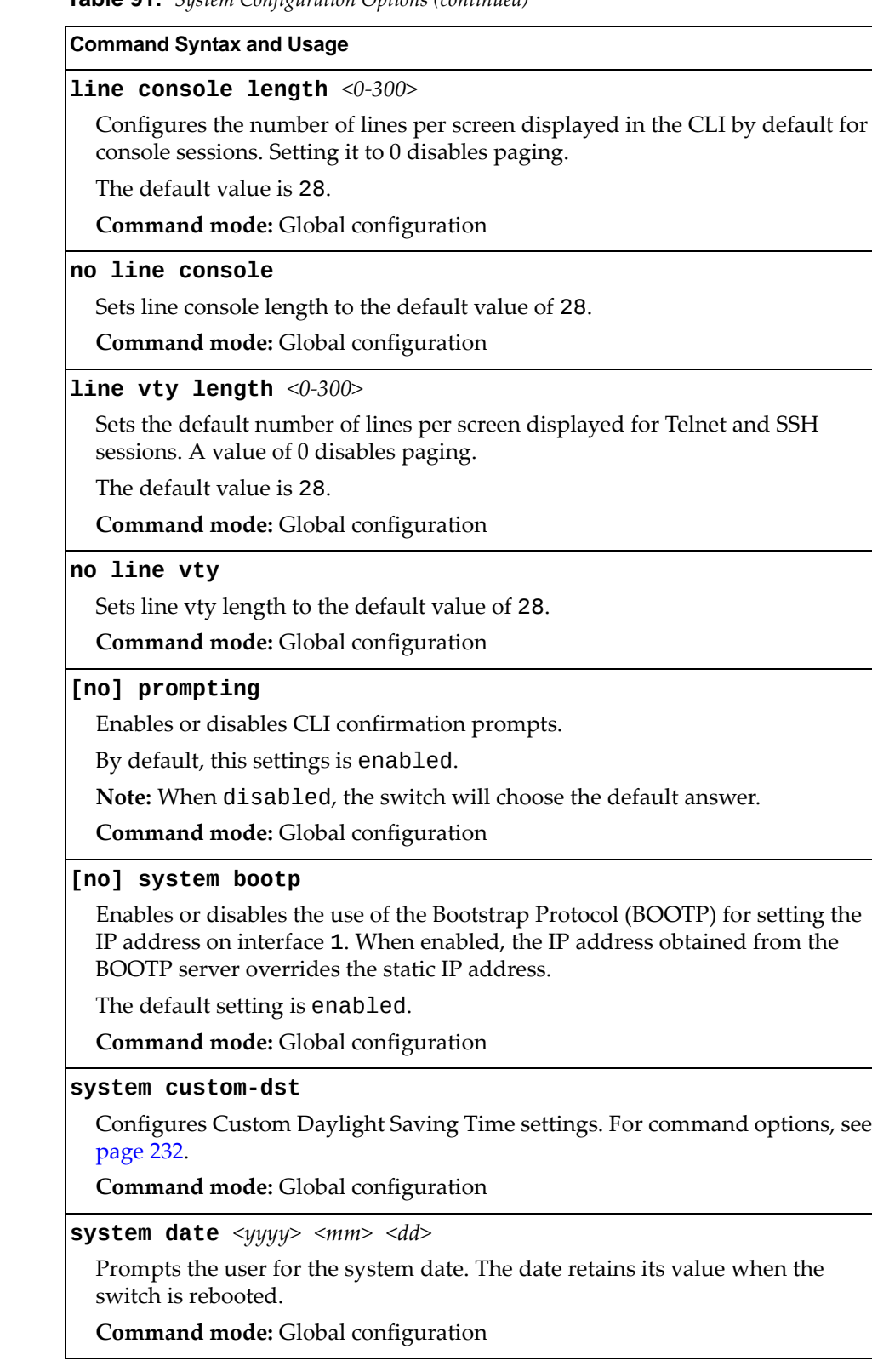

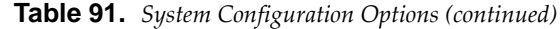

#### **Command Syntax and Usage**

## **[no] system daylight**

Enables or disables daylight savings time in the system clock. When enabled, the switch will add an extra hour to the system clock so that it is consistent with the local clock.

By default, this option is disabled.

**Command mode:** Global configuration

#### **[no] system defaultip {data|mgt}**

Enables or disables default IP address on data interfaces and management interfaces.

The default setting is enabled.

**Command mode:** Global configuration

#### **[no] system dhcp**

Enables or disables Dynamic Host Control Protocol for setting the IP address on interface 4. When enabled, the IP address obtained from the DHCP server overrides the static IP address.

The default setting is enabled.

**Command mode:** Global configuration

#### **system idle** *<0‐60>*

Sets the idle timeout for CLI sessions in minutes. A value of 0 disables the system idle timeout.

The default value is 10 minutes.

**Command mode:** Global configuration

#### **system linkscan {fast|normal|slow}**

Configures the link scan interval used to poll the status of ports. The values for the different intervals are:

- fast ‐ 75 miliseconds
- normal ‐ 150 miliseconds
- slow ‐ 500 miliseconds

**Command mode:** Global configuration

## **system notice** *<maximum 2021 character multi‐line login notice> <ʹ.ʹ to end>*  **[addline** *<notice text>***]**

Displays a login notice immediately before the "Enter password:" prompt. This notice can contain up to 2021 characters and new lines. The addline option adds new lines of text to the existing login notice without replacing it.

**Command mode:** Global configuration

## **no system notice**

Deletes the login notice.

**Table 91.** *System Configuration Options (continued)*

**Command Syntax and Usage**

#### **[no] system packetlogging**

Enables or disables logging of packets that come to the CPU.

The default setting is enabled.

**Command mode:** Global configuration

#### **[no] system resetcontrol**

Enables or disables the reset control flag. When enabled, the switch continues to function after a crash of the main processor, using the last known Layer 2/3 information.

The default setting is enabled.

**Command mode:** Global configuration

#### **[no] system serviceled enable**

Enables (on) or disables (off) the Service Required LED on the front panel of the switch unit.

**Command mode:** Global configuration

### **[no] system serviceled operationalenable**

Enables (on) or disables (off) the Service Required LED to glow in steady blue to locate the device.

**Command mode:** Privileged EXEC

**system time** *<hh>*:*<mm>*:*<ss>*

Configures the system time using a 24‐hour clock format. The time retains its value when the switch is rebooted.

**Command mode:** Global configuration

**system timezone [***<time zone index (1‐374)>***]**

Configures the time zone where the switch resides. You are prompted to select your location (continent, country, region) by the timezone wizard. Once a region is selected, the switch updates the time to reflect local changes to Daylight Savings Time, etc.

The time zone can be directly specified using its unique time zone index.

**Command mode:** Global configuration

#### **no system timezone**

Deletes the time zone configuration.

**Command mode:** Global configuration

#### **system usbeject**

Allows you to safely remove a USB drive from the USB port, without corrupting files on the drive.

**Note:** Not available in stacking.

**Table 91.** *System Configuration Options (continued)*

#### **Command Syntax and Usage**

#### **terminal dontask**

Disables CLI confirmation prompts for the current session. The switch will choose the default answer.

By default, CLI confirmation prompts are enabled, if they are not configured differently by using the **prompting** command.

**Note:** When using this command any settings configured through the **prompting** command will be temporarily disregarded for the duration of the current session.

**Command mode:** All

### **no terminal dontask**

Enables CLI confirmation prompts for the current session.

By default, CLI confirmation prompts are enabled, if they are not configured differently by using the **prompting** command.

**Command mode:** All

#### **terminallength** *<0‐300>*

Configures the number of lines per screen displayed in the CLI for the current session. A value of 0 disables paging.

By default, it is set to the corresponding line vty length or line console length value in effect at login.

**Command mode:** All

## **ssl minimumversion {tls10|tls11|tls12}**

Configures the minimum accepted Transport Layer Security (TLS) version.

- tls10 ‐ TLS version 1.0
- tls11 ‐ TLS version 1.1
- tls12 ‐ TLS version 1.2

**Command mode:** Global configuration

#### **show boot strict**

Displays the current security strict mode status.

**Command mode:** Global configuration

## **show system**

Displays the current system parameters.

## **System Error Disable and Recovery Configuration**

The Error Disable and Recovery feature allows the switch to automatically disable a port if an error condition is detected on the port. The port remains in the error-disabled state until it is re-enabled manually or re-enabled automatically by the switch after a timeout period has elapsed. The error‐disabled state of a port does not persist across a system reboot.

**Table 92.** *Error Disable Configuration Options*

| <b>Command Syntax and Usage</b>                                                                                           |
|----------------------------------------------------------------------------------------------------|
| [no] errdisable recovery                                                                                                  |
| Globally enables or disables automatic error-recovery for error-disabled ports.                                           |
| The default setting is disabled.                                                                                          |
| <b>Note:</b> Each port must have error-recovery enabled to participate in automatic<br>error recovery.                    |
| <b>Command mode:</b> Global configuration                                                                                 |
| errdisable timeout $\langle 30 - 86400 \rangle$                                                                           |
| Configures the error-recovery timeout, in seconds. After the timer expires, the<br>switch attempts to re-enable the port. |
| The default value is 300 seconds.                                                                                         |
| Note: When you change the timeout value, all current error-recovery timers<br>are reset.                                  |
| <b>Command mode:</b> Global configuration                                                                                 |
| show errdisable                                                                                                    |
| Displays the current system Error Disable configuration. For more command<br>options, see page 31.                        |

## *Link Flap Dampening Configuration*

The Link Flap Dampening feature allows the switch to automatically disable a port if too many link flaps (link up/link down) are detected on the port during a specified time interval. The port remains in the error-disabled state until it is re‐enabled manually or re‐enabled automatically by the switch after a timeout period has elapsed.

**Table 93.** *Link Flap Dampening Configuration Options*

| <b>Command Syntax and Usage</b>                                                       |
|---------------------------------------------------------------------------------------|
| [no] errdisable link-flap enable                                                      |
| Enables or disables Link Flap Dampening.                                              |
| Command mode: Global configuration                                                    |
| errdisable link-flap max-flaps $\langle 1-100 \rangle$                                |
| Configures the maximum number of link flaps allowed in the configured time<br>period. |
| The default value is 5.                                                               |
| <b>Command mode:</b> Global configuration                                             |
| errdisable link-flap time $<5-500>$                                                   |
| Configures the time period, in seconds.                                               |
| The default value is 30 seconds.                                                      |
| <b>Command mode:</b> Global configuration                                             |
| show errdisable link-flap                                                             |
| Displays the current Link Flap Dampening parameters.                                  |
| Command mode: All                                                                     |

# **System Host Log Configuration**

The following table describes the System Host Log commands.

```
Table 94. Host Log Configuration Options
```
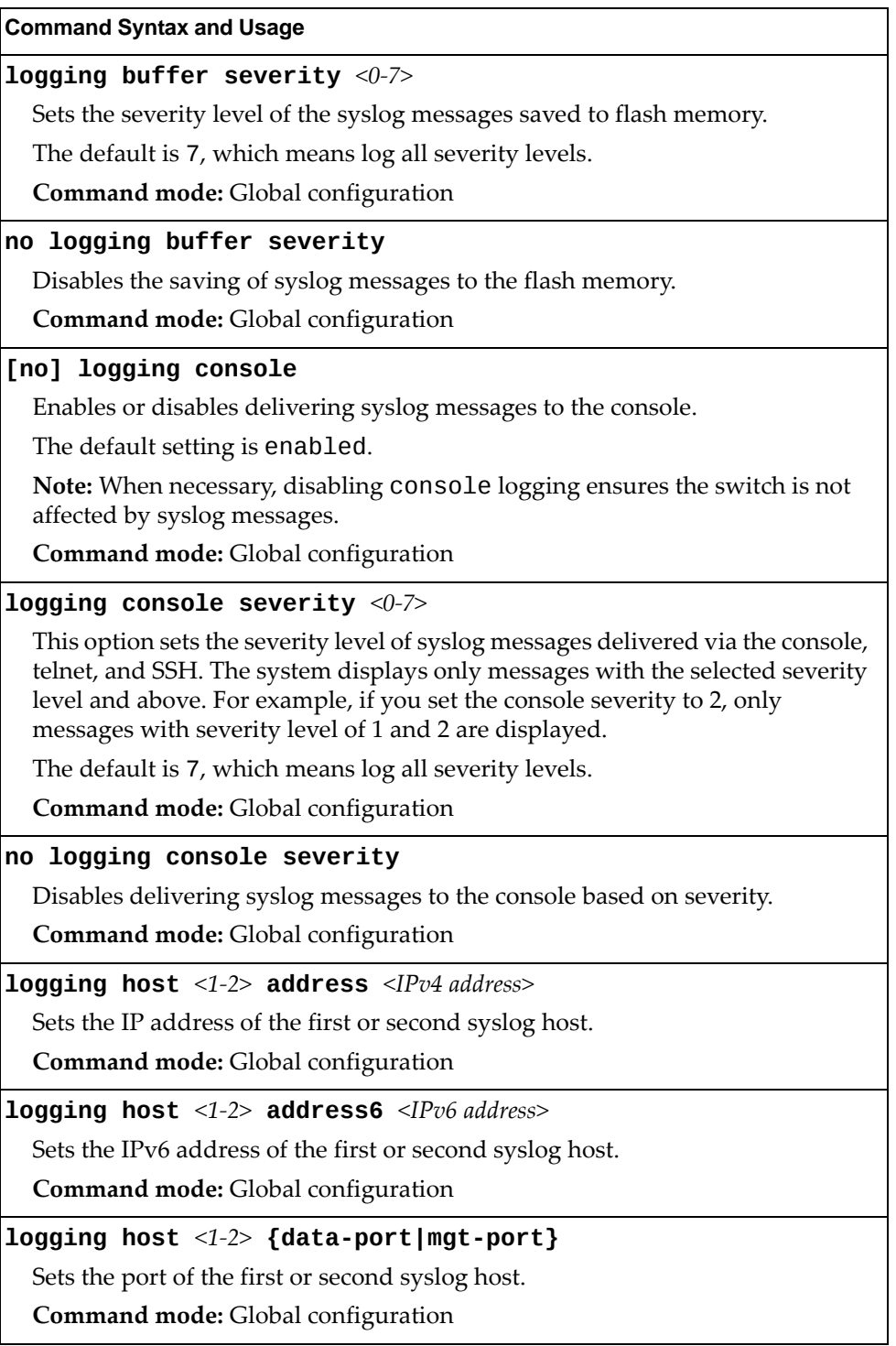

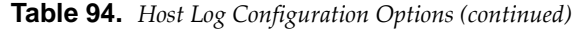

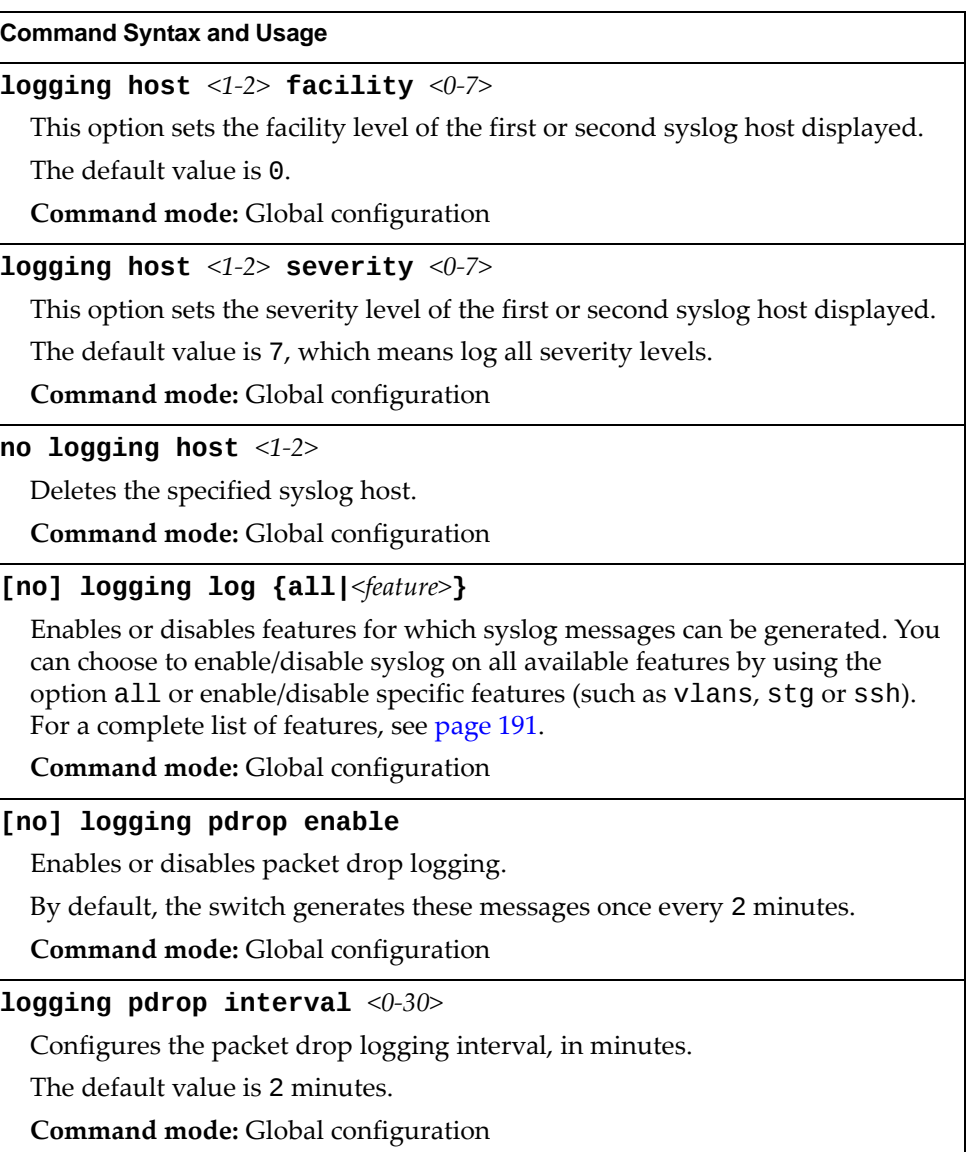

**Table 94.** *Host Log Configuration Options (continued)*

| <b>Command Syntax and Usage</b>                                                                                                    |
|----------------------------------------------------------------------------------------------------|
| [no] logging synchronous [level $\{\langle 0 - \bar{7} \rangle  $ all}]                                                                                                    |
| Enables or disables synchronous logging messages. When enabled, logging<br>messages are displayed synchronously.                                                                                                    |
| The level parameter sets the message severity level. Messages with a severity<br>level equal to or higher than this value are displayed asynchronously. Low<br>numbers indicate greater severity. The all option displays all messages<br>asynchronously, regardless the severity level. |
| The default setting is 2.                                                                                                    |
| Command mode: Global configuration                                                                                                    |
| show logging [messages] [severity <0-7>] [reverse]<br>$[   \{include $ $  exc1ude $ $ sect1on $ $begin $ $ head $ $\leq$ $1-2000$ $ $<br>$\textsf{last} \leq 1 - 2000 > \textsf{]}$<br>Displays the current syslog settings, followed by the most recent 2000 syslog                     |
| messages.                                                                                                    |
| o messages displays the most recent 2000 syslog messages only                                                                                                    |
| severity displays syslog messages of the specified severity level<br>o                                                                                                    |
| reverse displays syslog messages starting with the most recent message<br>$\circ$                                                                                                    |
| displays syslog messages that match one of the following filters:<br>o                                                                                                    |
| include displays syslog messages that match the specified expression<br>٠                                                                                                    |
| exclude displays syslog messages that don't match the specified<br>٠<br>expression                                                                                                    |
| section displays syslog messages that match the specified section<br>٠                                                                                                    |
| begin displays syslog messages beginning from the first message that<br>٠<br>matches the specified expression                                                                                                    |
| • head displays the oldest syslog messages for the specified value                                                                                                    |
| last displays the most recent syslog messages for the specified value                                                                                                    |
| For details, see page 42.                                                                                                    |
| <b>Command mode: All</b>                                                                                                    |
|                                                                                                    |
|                                                                                                    |

<span id="page-190-0"></span>The following list displays the features available for the **[no] logging log** command:

- **cfg** Configuration logging
- cfgchg Configuration Change logging
- **cli** Command Line Interface logging
- console Console logging
- difftrak Configuration Difference Tracking logging
- failover Failover logging
- hotlinks Hot Links logging
- $\bullet$  igmp-group IGMP group logging
- $\bullet$  igmp-mrouter IGMP mrouter logging
- igmp-querier IGMP querier logging
- ip Internet Protocol version 4 logging
- ipv6 ‐ Internet Protocol version 6 logging
- Lacp Link Aggregation Control Protocol logging
- link System Port Link logging
- lldp LLDP logging
- management ‐ Management logging
- ntp Network Time Protocol logging
- private-vlan Private VLAN logging
- rmon Remote Monitoring logging
- server Syslog server logging
- **slp** Service Location Protocol logging
- spanning-tree-group Spanning tree group logging
- Ssh Secure Shell logging
- system System logging
- vlag ‐ Virtual Link Aggregation logging
- vlan VLAN logging
- web ‐ Web logging

# **SSH Server Configuration**

For the RackSwitch G7028/G7052, these commands enable Secure Shell access from any SSH client.

**Table 95.** *SSH Server Configuration Options*

| <b>Command Syntax and Usage</b>                                     |
|---------------------------------------------------------------------|
| [no] ssh enable                                                     |
| Enables or disables the SSH server.                                 |
| Command mode: Global configuration                                  |
| ssh generate-host-key                                               |
| Generate the RSA host key.                                          |
| <b>Command mode:</b> Global configuration                           |
| <b>ssh port</b> <tcp <math="" number="" port="">(1-65535)&gt;</tcp> |
| Sets the SSH server port number.                                    |
| The default port number is 22.                                      |
| Command mode: Global configuration                                  |
| no ssh port                                                         |
| Resets the SSH server port to the default port number - 22.         |
| Command mode: Global configuration                                  |
| [no] ssh scp-enable                                                 |
| Enables or disables the SCP apply and save.                         |
| Command mode: Global configuration                                  |
| ssh scp-password                                                    |
| Set the administration password for SCP access.                     |
| Command mode: Global configuration                                  |
| show ssh                                                            |
| Displays the current SSH server configuration.                      |
| <b>Command mode: All</b>                                            |

# **RADIUS Server Configuration**

The following table describes the RADIUS Server commands.

**Table 96.** *RADIUS Server Configuration Options*

| <b>Command Syntax and Usage</b>                                                                                               |
|----------------------------------------------------------------------------------------------------|
| [no] radius-server backdoor                                                                                                   |
| Enables or disables the RADIUS backdoor for Telnet/SSH/HTTP/HTTPS. The<br>default value is disabled.                          |
| To obtain the RADIUS backdoor password for your switch, contact your<br>Service and Support line.                             |
| Command mode: Global configuration                                                                                            |
| [no] radius-server enable                                                                                                    |
| Enables or disables the RADIUS server.                                                                                        |
| <b>Command mode:</b> Global configuration                                                                                     |
| radius-server port <udp (1500-3000)="" number="" port=""></udp>                                                               |
| Configures the RADIUS server port. Enter the number of the UDP port to be<br>configured.                                      |
| The default port is 1645.                                                                                                    |
| Command mode: Global configuration                                                                                            |
| default radius-server port                                                                                                    |
| Resets the RADIUS server port to the default UDP port - 1645.                                                                 |
| <b>Command mode:</b> Global configuration                                                                                     |
| radius-server primary-host { <hostname> <ip address="">} key<br/><math>&lt;</math>1-32 characters&gt;</ip></hostname>         |
| Sets the primary RADIUS server address and the shared secret between the<br>switch and the RADIUS server(s).                  |
| Command mode: Global configuration                                                                                            |
| radius-server primary-host {data-port mgt-port}                                                                               |
| Defines the primary interface port to use to send RADIUS server requests.<br>Select the port to use for data transfer.        |
| Command mode: Global configuration                                                                                            |
| no radius-server primary-host [key]                                                                                           |
| Deletes the primary RADIUS server. The key option only deletes the shared<br>secret between the switch and the RADIUS server. |
| <b>Command mode:</b> Global configuration                                                                                     |
| radius-server retransmit $<1-3>$                                                                                              |
| Sets the number of failed authentication requests before switching to a<br>different RADIUS server.                           |
| The default is 3 requests.                                                                                                    |
| Command mode: Global configuration                                                                                            |

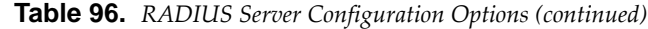

#### **Command Syntax and Usage**

**radiusserver secondaryhost {***<hostname>|<IP address>***} key** *<1‐32 characters>*

Sets the secondary RADIUS server address and the shared secret between the switch and the RADIUS server(s).

**Command mode:** Global configuration

## **radiusserver secondaryhost {dataport|mgtport}**

Defines the secondary interface port to use to send RADIUS server requests. Select the port to use for data transfer.

**Command mode:** Global configuration

#### **[no] radiusserver secondaryhost [key]**

Deletes the secondary RADIUS server. The key option only deletes the shared secret between the switch and the RADIUS server.

**Command mode:** Global configuration

#### **[no] radiusserver securebackdoor**

Enables or disables the RADIUS back door using secure password for telnet/SSH/HTTP/HTTPS. This command does not apply when backdoor is enabled.

**Command mode:** Global configuration

#### **radiusserver timeout** *<1‐10>*

Sets the amount of time, in seconds, before a RADIUS server authentication attempt is considered to have failed.

The default is 3 seconds.

**Command mode:** Global configuration

#### **show radiusserver**

Displays the current RADIUS server parameters.

## **TACACS+ Server Configuration**

TACACS (Terminal Access Controller Access Control system) is an authentication protocol that allows a remote access server to forward a userʹs logon password to an authentication server to determine whether access can be allowed to a given system. TACACS is not an encryption protocol and therefore less secure than TACACS+ and Remote Authentication Dial‐In User Service (RADIUS) protocols. Both TACACS and TACACS+ are described in RFC 1492.

TACACS+ protocol is more reliable than RADIUS, as TACACS+ uses the Transmission Control Protocol (TCP) whereas RADIUS uses the User Datagram Protocol (UDP). Also, RADIUS combines authentication and authorization in a user profile, whereas TACACS+ separates the two operations.

TACACS+ offers the following advantages over RADIUS as the authentication device:

- TACACS+ is TCP-based, so it facilitates connection-oriented traffic.
- It supports full‐packet encryption, as opposed to password‐only in authentication requests.
- It supports de-coupled authentication, authorization and accounting.
- **Table 97.** *TACACS+ Server Configuration Options*

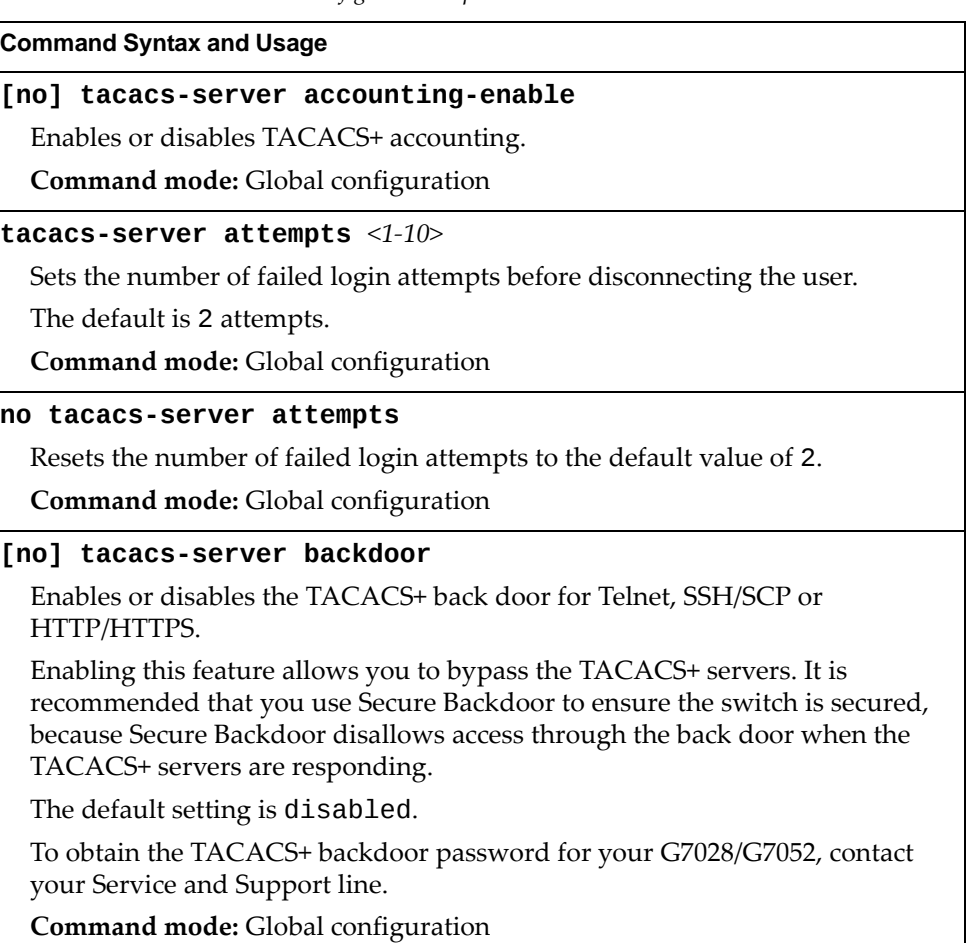

| <b>Command Syntax and Usage</b>                                                                                                    |
|----------------------------------------------------------------------------------------------------|
| tacacs-server chpassp <1-32 characters>                                                                                                    |
| Defines the password for the primary TACACS+ server.                                                                                                    |
| Command mode: Global configuration                                                                                                    |
| tacacs-server chpasss <1-32 characters>                                                                                                    |
| Defines the password for the secondary TACACS+ server.                                                                                                    |
| <b>Command mode:</b> Global configuration                                                                                                    |
| [no] tacacs-server command-authorization                                                                                                    |
| Enables or disables TACACS+ command authorization.                                                                                                    |
| <b>Command mode:</b> Global configuration                                                                                                    |
| [no] tacacs-server command-logging                                                                                                    |
| Enables or disables TACACS+ command logging.                                                                                                    |
| Command mode: Global configuration                                                                                                    |
| tacacs-server directed-request [no-truncate restricted]                                                                                                    |
| Enables TACACS+ directed request, which uses a specified TACACS+ server<br>for authentication, authorization, accounting. When directed-request is<br>enabled, each user must add a configured TACACS+ server hostname to the<br>username (for example, username@hostname) during login. |
| This command allows the following options:                                                                                                    |
| o restricted: Only the username is sent to the specified TACACS+ server.                                                                                                    |
| o no-truncate: The entire login string is sent to the TACACS+ server.                                                                                                    |
| <b>Command mode:</b> Global configuration                                                                                                    |
| no tacacs-server directed-request                                                                                                    |
| Disables TACACS+ directed request.                                                                                                    |
| <b>Command mode:</b> Global configuration                                                                                                    |
| [no] tacacs-server enable                                                                                                    |
| Enables or disables the TACACS+ server.                                                                                                    |
| By default, the server is disabled.                                                                                                    |
| Command mode: Global configuration                                                                                                    |
| [no] tacacs-server enable-bypass                                                                                                    |
| Enables or disables the enable-bypass for administrator privilege.                                                                                                    |
| By default, enable-bypass is enabled.                                                                                                    |
| Command mode: Global configuration                                                                                                    |
| [no] tacacs-server encryption-enable                                                                                                    |
| Enables or disables the encryption of TACACS+ packets.                                                                                                    |
| Command mode: Global configuration                                                                                                    |

**Table 97.** *TACACS+ Server Configuration Options (continued)*

| <b>Command Syntax and Usage</b>                                                                                                 |  |
|----------------------------------------------------------------------------------------------------|--|
| [no] tacacs-server password-change                                                                                              |  |
| Enables or disables TACACS+ password change.                                                                                    |  |
| The default value is disabled.                                                                                                  |  |
| <b>Command mode:</b> Global configuration                                                                                       |  |
| <b>tacacs-server port</b> <tcp <math="" number="" port="">(1-65000)&gt;</tcp>                                                   |  |
| Enter the number of the TCP port to be configured.                                                                              |  |
| The default is 49.                                                                                                    |  |
| Command mode: Global configuration                                                                                              |  |
| default tacacs-server port                                                                                                    |  |
| Resets the TACACS+ server port to the default port number - 49.                                                                 |  |
| Command mode: Global configuration                                                                                              |  |
| tacacs-server primary-host { <hostname> <ip address="">} key<br/><math>&lt;</math>1-32 characters&gt;</ip></hostname>           |  |
| Sets the primary TACACS+ server address and the shared secret between the<br>switch and the TACACS+ server(s).                  |  |
| <b>Command mode:</b> Global configuration                                                                                       |  |
| tacacs-server primary-host {data-port mgt-port}                                                                                 |  |
| Defines the primary interface port to use to send TACACS+ server requests.                                                      |  |
| Select the port to use for data transfer.                                                                                       |  |
| Command mode: Global configuration                                                                                              |  |
| no tacacs-server primary-host [key]                                                                                             |  |
| Deletes the primary TACACS+ server. The key option only removes the<br>shared secret between the switch and the TACACS+ server. |  |
| <b>Command mode:</b> Global configuration                                                                                       |  |
| [no] tacacs-server privilege-mapping                                                                                            |  |
| Enables or disables TACACS+ privilege-level mapping.                                                                            |  |
| The default value is disabled.                                                                                                  |  |
| Command mode: Global configuration                                                                                              |  |
| $taccs-server$ retransmit $<1-3>$                                                                                               |  |
| Sets the number of failed authentication requests before switching to a<br>different TACACS+ server.                            |  |
| The default is 3 requests.                                                                                                    |  |
| Command mode: Global configuration                                                                                              |  |
|                                                                                                    |  |

**Table 97.** *TACACS+ Server Configuration Options (continued)*

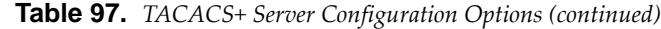

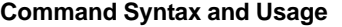

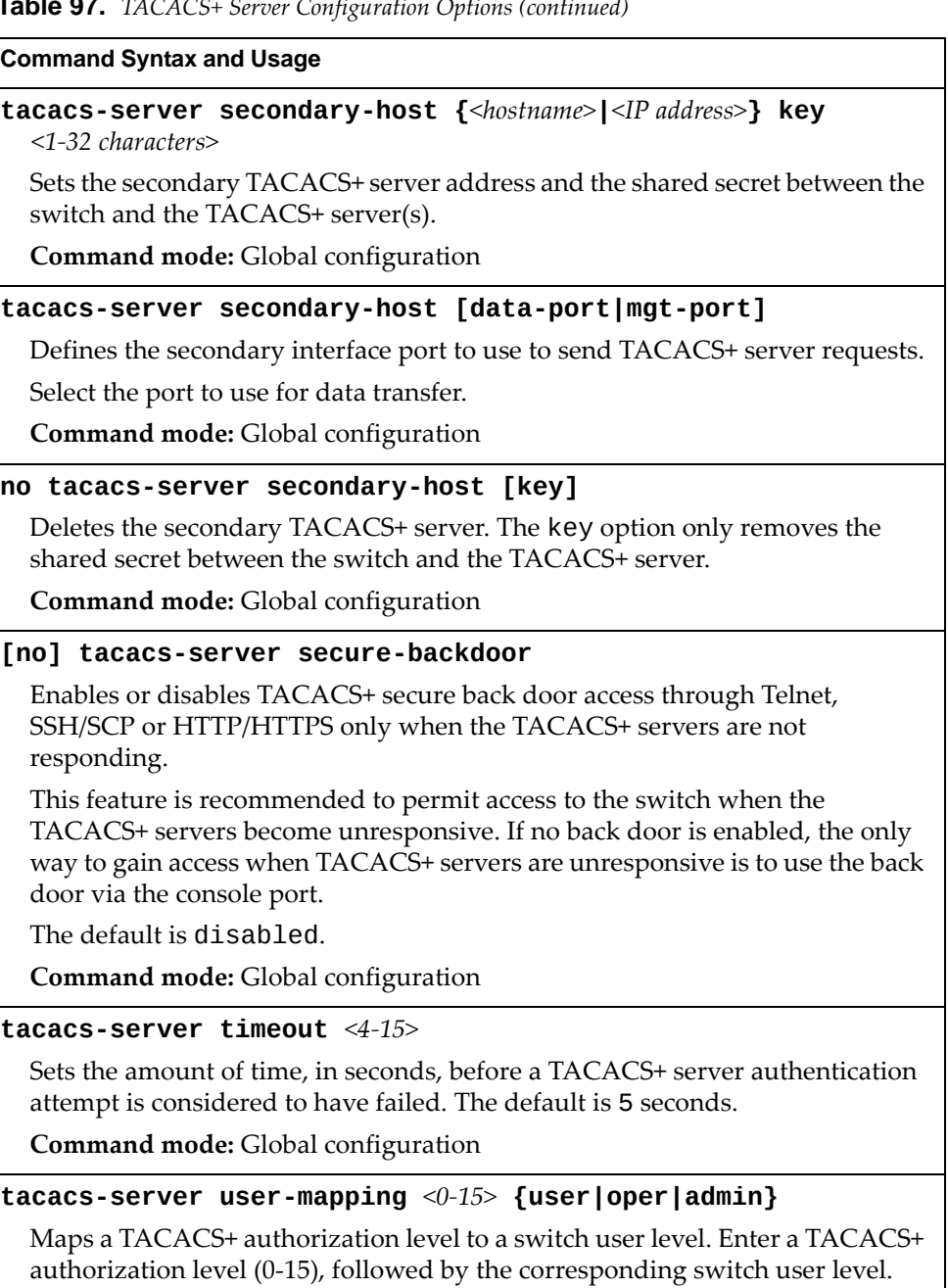

**Command mode:** Global configuration

```
no tacacsserver usermapping <0‐15>
```
Removes a TACACS+ authorization level.

**Command mode:** Global configuration

#### **primarypassword**

Configures the password for the primary TACACS+ server. The CLI will prompt you for input.

### **Table 97.** *TACACS+ Server Configuration Options (continued)*

## **Command Syntax and Usage**

## **secondarypassword**

Configures the password for the secondary TACACS+ server. The CLI will prompt you for input.

**Command mode:** Global configuration

## **show tacacsserver**

Displays current TACACS+ configuration parameters.

## **LDAP Server Configuration**

LDAP (Lightweight Directory Access Protocol) is an authentication protocol that allows a remote access server to forward a userʹs logon password to an authentication server to determine whether access can be allowed to a given system.

**Table 98.** *LDAP Server Configuration Options*

| <b>Command Syntax and Usage</b>                                                                                          |
|----------------------------------------------------------------------------------------------------|
| ldap-server mode {enhanced legacy}                                                                                       |
| Configures the LDAP client mode.                                                                                         |
| o legacy - provides LDAP version 1 (LDAPv1) client functionality                                                         |
| o enhanced - provides LDAP versions 2 and 3 (LDAPv2, LDAPv3) client<br>functionality                                     |
| The default mode is legacy.                                                                                              |
| Note: When switching between LDAP client modes, LDAP configurations<br>made before the change are lost.                  |
| Command mode: Global configuration                                                                                       |
| 1dap-server attribute group <1-128 characters>                                                                           |
| Configures a customized LDAP group search attribute, where the group<br>membership information of the user is stored.    |
| The default value is member Of.                                                                                          |
| Note: This option is available only in LDAP enhanced mode.                                                               |
| Command mode: Global configuration                                                                                       |
| no ldap-server attribute group                                                                                           |
| Resets the LDAP group search attribute to its default value of member Of.                                                |
| Note: This option is available only in LDAP enhanced mode.                                                               |
| Command mode: Global configuration                                                                                       |
| 1dap-server attribute login-permission <1-128 characters>                                                                |
| Configures a customized LDAP login permission attribute, where the user's or<br>the group's permission string is stored. |
| The default value is ibm-chassisRole.                                                                                    |
| Note: This option is available only in LDAP enhanced mode.                                                               |
| Command mode: Global configuration                                                                                       |
| no ldap-server attribute login-permission                                                                                |
| Resets the LDAP login permission attribute to its default value of<br>ibm-chassisRole.                                   |
| Note: This option is available only in LDAP enhanced mode.                                                               |
| Command mode: Global configuration                                                                                       |

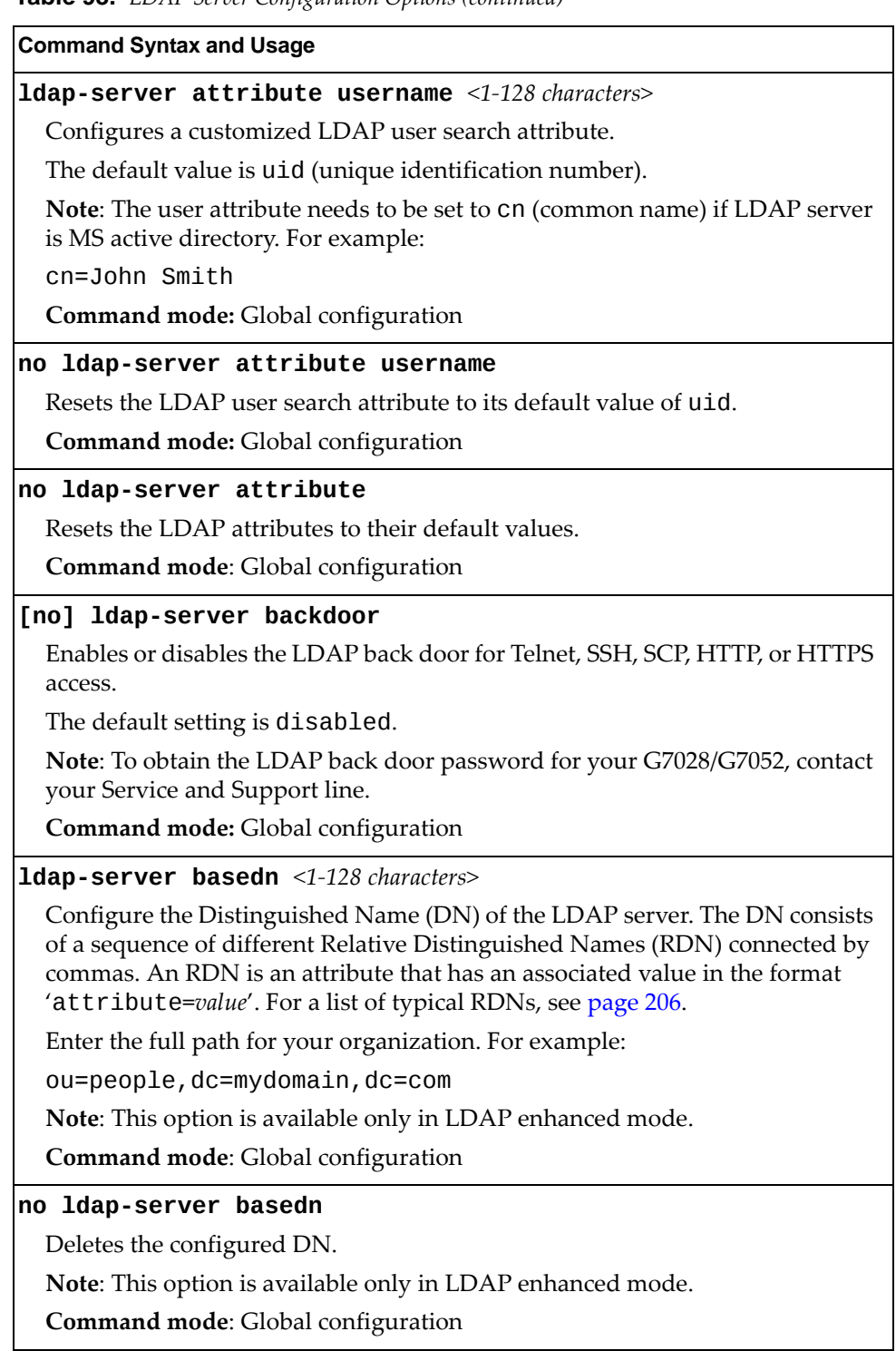

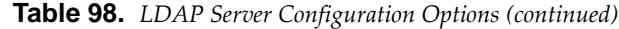

**Table 98.** *LDAP Server Configuration Options (continued)*

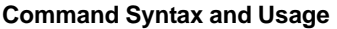

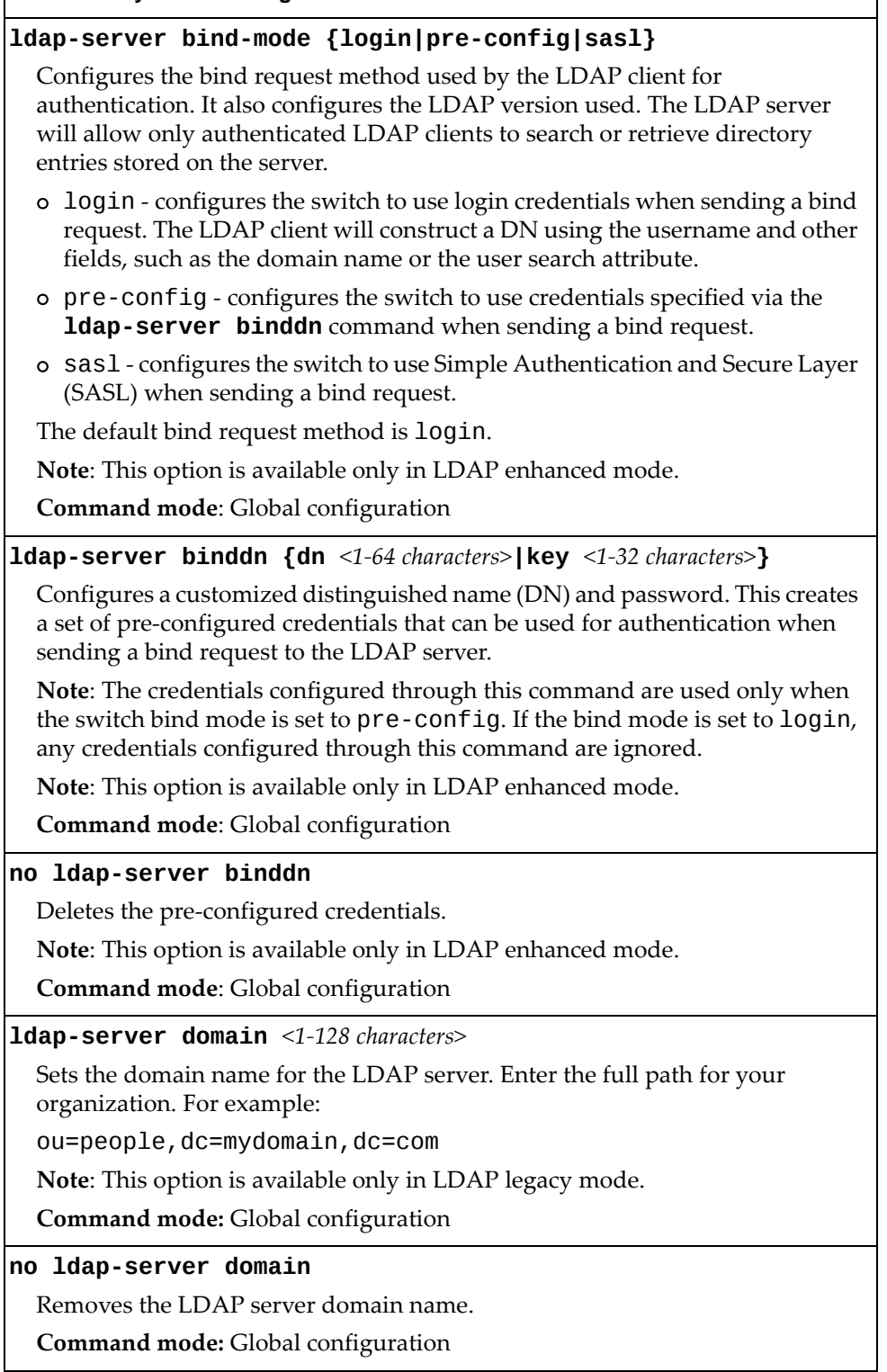

| <b>Rapig 30.</b> LDAP server Configuration Options (continued)                                                                                               |
|----------------------------------------------------------------------------------------------------|
| <b>Command Syntax and Usage</b>                                                                                                    |
| [no] ldap-server enable                                                                                                    |
| Enables or disables the LDAP server.                                                                                                    |
| Command mode: Global configuration                                                                                                    |
| <b>ldap-server group-filter</b> <ldap groups=""></ldap>                                                                                                    |
| Configures a list of LDAP groups to be searched for login permissions.<br>Multiple groups must be separated by commas.                                       |
| Note: This option is available only in LDAP enhanced mode.                                                                                                   |
| Command mode: Global configuration                                                                                                    |
| no ldap-server group-filter                                                                                                    |
| Removes the list of LDAP groups searched for login permissions.                                                                                              |
| Note: This option is available only in LDAP enhanced mode.                                                                                                   |
| Command mode: Global configuration                                                                                                    |
| <b>1dap-server host</b> < $LDAP$ server number $(1-4)$ > < $IP$ address or hostname><br>[port <udp number(1-65535)="" port="">] [data-port   mgt-port]</udp> |
| Configures up to four external LDAP servers.                                                                                                    |
| The default UDP port used by LDAP is 389.                                                                                                    |
| Note: The IP address and port number of a LDAP server must be non-zero.                                                                                      |
| Note: This option is available only in LDAP enhanced mode.                                                                                                   |
| Command mode: Global configuration                                                                                                    |
| no ldap-server host <ldap (1-4)="" number="" server=""></ldap>                                                                                               |
| Removes the specified external LDAP server.                                                                                                    |
| Note: This option is available only in LDAP enhanced mode.                                                                                                   |
| Command mode: Global configuration                                                                                                    |
| <b>1dap-server port</b> < <i>UDP</i> port number $(1-65000)$ >                                                                                               |
| Enter the number of the UDP port to be configured.                                                                                                    |
| The default port is 389.                                                                                                    |
| Note: This option is available only in LDAP legacy mode.                                                                                                    |
| Command mode: Global configuration                                                                                                    |
| default ldap-server port                                                                                                    |
| Resets the LDAP server port to the default port number - 389.                                                                                                |
| Command mode: Global configuration                                                                                                    |
| ldap-server primary-host $\leq IPv4$ address> [data-port mgt-port]                                                                                           |
| Configures the primary LDAP server with an IPv4 address.                                                                                                    |
| Note: This option is available only in LDAP legacy mode.                                                                                                    |
| Command mode: Global configuration                                                                                                    |

**Table 98.** *LDAP Server Configuration Options (continued)*

| <b>Command Syntax and Usage</b>                                                                                                    |
|----------------------------------------------------------------------------------------------------|
| no ldap-server primary-host                                                                                                    |
| Deletes the primary LDAP server.                                                                                                    |
| <b>Command mode:</b> Global configuration                                                                                                    |
| <b>ldap-server ipv6 primary-host</b> <ipv6 address=""> <math>[data-port]</math><br/> mgt-port]</ipv6>                                                                                                    |
| Configures the primary LDAP server with an IPv6 address.                                                                                                    |
| Note: This option is available only in LDAP legacy mode.                                                                                                    |
| Command mode: Global configuration                                                                                                    |
| no ldap-server ipv6 primary-host                                                                                                    |
| Deletes the primary LDAP server.                                                                                                    |
| Note: This option is available only in LDAP legacy mode.                                                                                                    |
| Command mode: Global configuration                                                                                                    |
| $1$ dap-server retransmit < $1-3$ >                                                                                                    |
| Sets the number of failed authentication requests before switching to a<br>different LDAP server.                                                                                                    |
| The default is 3 requests.                                                                                                    |
| Command mode: Global configuration                                                                                                    |
| ldap-server security clear                                                                                                    |
| Configures LDAP to not encrypt LDAP credentials (DN and password) when<br>sending a bind request to the LDAP server.                                                                                                    |
| The default security mode is clear (clear text).                                                                                                    |
| Note: This option is available only in LDAP enhanced mode.                                                                                                    |
| Command mode: Global configuration                                                                                                    |
| <b>ldap-server security ldaps</b>                                                                                                    |
| Configures LDAP to encrypt LDAP credentials (DN and password) using<br>Secure LDAP (LDAPS) when sending a bind request to the LDAP server. This<br>requires the LDAP client to present a Certificate Authority (CA) root<br>certificate. The CA root certificate can be downloaded from the LDAP server.<br>For more details, see page 178. |
| The LDAP client and LDAP server must initiate a separate Transport Layer<br>Security (TLS) session before any LDAP messages are exchanged. This is<br>usually achieved on UDP port 636.                                                                                                    |
| Note: This option is available only in LDAP enhanced mode.                                                                                                    |
| <b>Command mode:</b> Global configuration                                                                                                    |
|                                                                                                    |

**Table 98.** *LDAP Server Configuration Options (continued)*

**Table 98.** *LDAP Server Configuration Options (continued)*

**Command Syntax and Usage** 

#### **ldapserver security starttls**

Configures LDAP to encrypt LDAP credentials (DN and password) using Start Transport Layer Security (StartTLS) when sending a bind request to the LDAP server. This requires the LDAP client to present a Certificate Authority (CA) root certificate. The CA root certificate can be downloaded from the LDAP server. For more details, see [page 178](#page-177-0).

The LDAP client and LDAP server do not need to initiate a separate TLS session before any LDAP messages are exchanged. StartTLS encrypts a non‐encrypted LDAP connection by wrapping it with TLS at any time during or after the connection has been established. Thus, there is no need to use a separate port for encrypted LDAP communication.

**Note**: This option is available only in LDAP enhanced mode.

**Command mode**: Global configuration

## **[no] ldapserver security mutual**

Enables or disables LDAP to request the LDAP server to also provide its own Certificate Authority (CA) root certificate for authentication by the LDAP client. The LDAP server and the LDAP client both compare the other's CA root certificate against their own. If both certificates match, the authentication succeeds. If either certificate does not match, the authentication fails.

**Note**: This option is available only in LDAP enhanced mode.

**Command mode**: Global configuration

### **[no] ldapserver srv**

Enables or disables the switch to look up LDAP server information by retrieving a Service (SRV) record associated with LDAP from the configured Domain Name System (DNS). For more details on DNS, see ["Domain](#page-336-0) Name System [Configuration"](#page-336-0) on page 337.

**Note**: This option is available only in LDAP enhanced mode.

**Command mode**: Global configuration

**ldapserver secondaryhost** *<IPv4 address>* **[dataport|mgtport]**

Configures the secondary LDAP server with an IPv4 address.

**Note**: This option is available only in LDAP legacy mode.

**Command mode:** Global configuration

### **no ldapserver secondaryhost**

Deletes the secondary LDAP server.

**Command mode:** Global configuration

## **ldapserver ipv6 secondaryhost** *<IPv6 address>* **[dataport| |mgtport]**

Configures the secondary LDAP server with an IPv6 address.

**Note**: This option is available only in LDAP legacy mode.

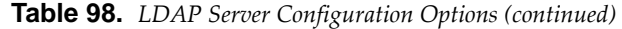

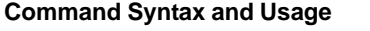

### **no ldapserver ipv6 secondaryhost**

Deletes the secondary LDAP server.

**Note**: This option is available only in LDAP legacy mode.

**Command mode:** Global configuration

#### **ldapserver timeout** *<4‐15>*

Sets the amount of time, in seconds, before a LDAP server authentication attempt is considered to have failed.

The default is 5 seconds.

**Command mode:** Global configuration

#### **show ldapserver**

Displays the current LDAP server parameters. For more details, see [page 44](#page-43-0). **Command mode:** All except User EXEC

<span id="page-205-0"></span>Typical RDNs include the following:

- dc (domain component). For example: dc=lenovo,dc=com
- cn (common name). For example: cn=John Smith
- **OU** (organization unit name). For example: ou=development
- o (organization name). For example: o=Lenovo
- street (street name). For example: street=Baker
- 1 (locality name). For example: l=London
- st (state or province name). For example: st=London
- c (country name). For example: c=England
- uid (user ID). For example: uid=329800735698586629295641978511506172918

## **NTP Server Configuration**

These commands allow you to synchronize the switch clock to a Network Time Protocol (NTP) server. By default, this option is disabled.

**Table 99.** *NTP Server Configuration Options*

| <b>Command Syntax and Usage</b>                                                                                    |  |
|----------------------------------------------------------------------------------------------------|--|
| [no] ntp enable                                                                                                    |  |
| Enables or disables the NTP synchronization service.                                                               |  |
| Command mode: Global configuration                                                                                 |  |
| ntp interval $<5-44640>$                                                                                           |  |
| Specifies the interval, that is, how often, in minutes, to re-synchronize the<br>switch clock with the NTP server. |  |
| The default value is 1440.                                                                                         |  |
| Command mode: Global configuration                                                                                 |  |
| ntp ipv6 primary-server {data-port mgt-port}                                                                       |  |
| Prompts for the port of the IPv6 primary NTP server to which you want to<br>synchronize the switch clock.          |  |
| Command mode: Global configuration                                                                                 |  |
| ntp ipv6 primary-server < $IPv6$ address> [data-port mgt-port]                                                     |  |
| Prompts for the IPv6 address of the primary NTP server to which you want to<br>synchronize the switch clock.       |  |
| <b>Command mode:</b> Global configuration                                                                          |  |
| no ntp ipv6 primary-server                                                                                         |  |
| Deletes the IPv6 primary NTP server.                                                                               |  |
| Command mode: Global configuration                                                                                 |  |
| ntp ipv6 secondary-server {data-port mgt-port}                                                                     |  |
| Prompts for the port of the IPv6 secondary NTP server to which you want to<br>synchronize the switch clock.        |  |
| <b>Command mode:</b> Global configuration                                                                          |  |
| ntp ipv6 secondary-server <ipv6 address=""> [data-port mgt-port]</ipv6>                                            |  |
| Prompts for the IPv6 address of the secondary NTP server to which you want<br>to synchronize the switch clock.     |  |
| <b>Command mode:</b> Global configuration                                                                          |  |
| no ntp ipv6 secondary-server                                                                                       |  |
| Deletes the IPv6 secondary NTP server.                                                                             |  |
| Command mode: Global configuration                                                                                 |  |
|                                                                                                    |  |

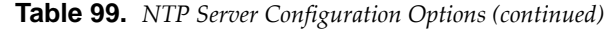

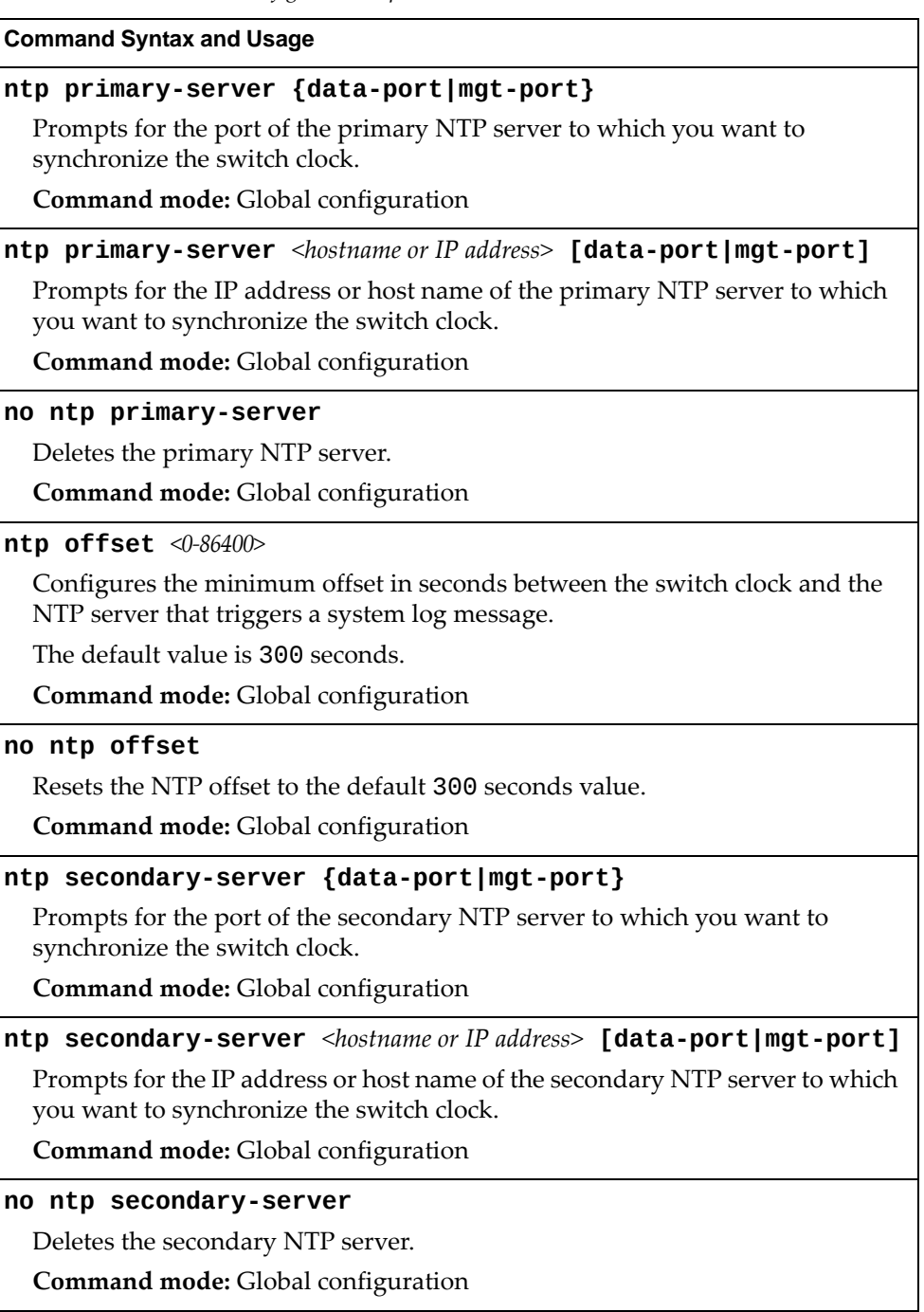

## **Table 99.** *NTP Server Configuration Options (continued)*

## **Command Syntax and Usage**

## **[no] ntp synclogs**

Enables or disables informational logs for NTP synchronization failures.

Default setting is enabled.

**Command mode:** Global configuration

## **show ntp**

Displays the current NTP service settings.

## **System SNMP Configuration**

Enterprise NOS supports SNMP‐based network management. In SNMP model of network management, a management station (client/manager) accesses a set of variables known as MIBs (Management Information Base) provided by the managed device (agent). If you are running an SNMP network management station on your network, you can manage the switch using the following standard SNMP MIBs:

- MIB II (RFC 1213)
- Ethernet MIB (RFC 1643)
- Bridge MIB (RFC 1493)

An SNMP agent is a software process on the managed device that listens on UDP port 161 for SNMP messages. Each SNMP message sent to the agent contains a list of management objects to retrieve or to modify.

SNMP parameters that can be modified include:

- System name
- System location
- System contact
- Use of the SNMP system authentication trap function
- Read community string
- Write community string
- Trap community strings

**Table 100.** *System SNMP Options*

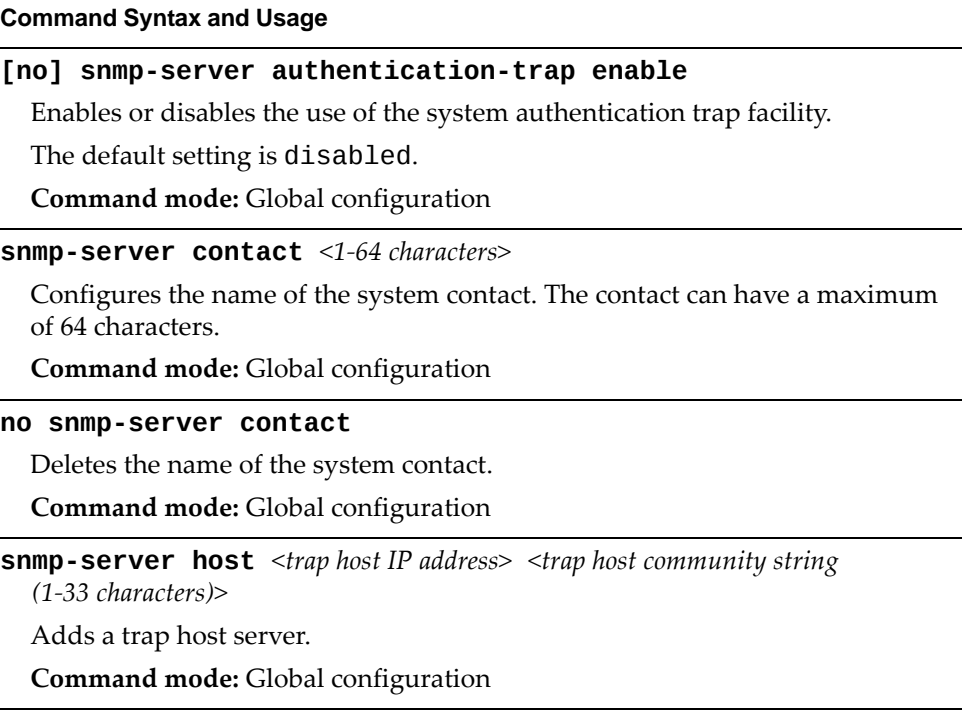

**Table 100.** *System SNMP Options (continued)*

**no snmpserver host** *<trap host IP address>* Removes the trap host server. **Command mode:** Global configuration **[no] snmpserver linktrap [port]** *<port alias or number>* **enable** Enables or disables the sending of SNMP link up and link down traps for a specific system port. The default setting is disabled. **Command mode:** Global configuration **snmpserver location** *<1‐64 characters>* Configures the name of the system location. The location can have a maximum of 64 characters. **Command mode:** Global configuration **no snmpserver location** Deletes the name of the system location. **Command mode:** Global configuration **snmpserver name** *<1‐64 characters>* Configures the name for the system. The name can have a maximum of 64 characters. **Command mode:** Global configuration **no snmpserver name** Deletes the name of the system. **Command mode:** Global configuration **snmpserver readcommunity** *<1‐32 characters>* Configures the SNMP read community string. The read community string controls SNMP "get" access to the switch. It can have a maximum of 32 characters. The default read community string is *public*. **Command mode:** Global configuration **[no] snmpserver readcommunityadditional** *<1‐32 characters>* Adds or removes an additional SNMP read community string. Up to 7 additional read community strings are supported. **Command mode:** Global configuration **snmpserver timeout** *<1‐30>* Sets the timeout value for the SNMP state machine, in minutes. **Command mode:** Global configuration **Command Syntax and Usage**

**Table 100.** *System SNMP Options (continued)*

**snmpserver trapsource** *<IP interface number>* Configures the source interface for SNMP traps. **Command mode:** Global configuration **no snmpserver trapsource** Deletes all source interfaces for SNMP traps. **Command mode:** Global configuration **snmpserver writecommunity** *<1‐32 characters>* Configures the SNMP write community string. The write community string controls SNMP "set" access to the switch. It can have a maximum of 32 characters. The default write community string is *private*. **Command mode:** Global configuration **[no] snmpserver writecommunityadditional** *<1‐32 characters>* Adds or removes an additional SNMP write community string. Up to 7 additional write community strings are supported. **Command mode:** Global configuration **show snmpserver** Displays the current SNMP configuration. **Command mode:** All **Command Syntax and Usage**

## **SNMPv3 Configuration**

SNMP version 3 (SNMPv3) is an extensible SNMP Framework that supplements the SNMPv2 Framework by supporting the following:

- a new SNMP message format
- security for messages
- access control
- remote configuration of SNMP parameters

For more details on the SNMPv3 architecture please refer to RFC3411 to RFC3418.

**Table 101.** *SNMPv3 Configuration Options*

#### **Command Syntax and Usage**

#### **snmpserver access** *<1‐32>*

This command allows you to specify access rights. The View‐based Access Control Model defines a set of services that an application can use for checking access rights of the user. You need access control when you have to process retrieval or modification request from an SNMP entity. To view command options, see [page 217.](#page-216-0)

**Command mode:** Global configuration

**snmpserver community** *<1‐16>*

The community table contains objects for mapping community strings and version‐independent SNMP message parameters. To view command options, see [page 219.](#page-218-0)

**Command mode:** Global configuration

#### **snmpserver group** *<1‐17>*

A group maps the user name to the access group names and their access rights needed to access SNMP management objects. A group defines the access rights assigned to all names that belong to a particular group. To view command options, see [page 218.](#page-217-0)

**Command mode:** Global configuration

#### **snmpserver notify** *<1‐16>*

A notification application typically monitors a system for particular events or conditions, and generates Notification‐Class messages based on these events or conditions. To view command options, see [page 222.](#page-221-0)

**Command mode:** Global configuration

**snmpserver targetaddress** *<1‐16>*

This command allows you to configure destination information, consisting of a transport domain and a transport address. This is also termed as transport endpoint. The SNMP MIB provides a mechanism for performing source address validation on incoming requests, and for selecting community strings based on target addresses for outgoing notifications. To view command options, see [page 220.](#page-219-0)

**Table 101.** *SNMPv3 Configuration Options (continued)*

#### **snmpserver targetparameters** *<1‐16>*

This command allows you to configure SNMP parameters, consisting of message processing model, security model, security level, and security name information. There may be multiple transport endpoints associated with a particular set of SNMP parameters, or a particular transport endpoint may be associated with several sets of SNMP parameters. To view command options, see [page 221](#page-220-0).

**Command mode:** Global configuration

**snmpserver user** *<1‐17>*

This command allows you to create a user security model (USM) entry for an authorized user. You can also configure this entry through SNMP. To view command options, see [page 215](#page-214-0).

**Command mode:** Global configuration

```
snmpserver view <1‐128>
```
This command allows you to create different MIB views. To view command options, see [page 216](#page-215-0).

**Command mode:** Global configuration

```
show snmpserver v3
```
Displays the current SNMPv3 configuration.

## <span id="page-214-0"></span>*User Security Model Configuration*

You can make use of a defined set of user identities using this Security Model. An SNMP engine must have the knowledge of applicable attributes of a user.

These commands help you create a user security model entry for an authorized user. You need to provide a security name to create the USM entry.

**Table 102.** *User Security Model Configuration Options*

| <b>Command Syntax and Usage</b> |  |
|---------------------------------|--|
|---------------------------------|--|

### **snmpserver user** *<1‐17>* **authenticationprotocol {md5|sha|none} authenticationpassword**

This command allows you to configure the authentication protocol and password.

The authentication protocol can be HMAC‐MD5‐96 or HMAC‐SHA‐96 for compatibility mode, HMAC‐SHA‐96 for security strict mode or none.

The default algorithm is none.

MD5 authentication protocol is not available in security strict mode if you do not select SNMPv3 account backward compatibility.

When you configure an authentication algorithm, you must provide a password, otherwise you will get an error message during validation. This command allows you to create or change your password for authentication.

**Command mode:** Global configuration

**snmpserver user** *<1‐17>* **name** *<1‐32 characters>*

This command allows you to configure a string that represents the name of the user. This is the login name that you need in order to access the switch.

**Command mode:** Global configuration

## **snmpserver user** *<1‐17>* **privacyprotocol {des|aes|none} privacypassword**

This command allows you to configure the type of privacy protocol and the privacy password.

The privacy protocol protects messages from disclosure. The options are:

- des (CBC‐DES Symmetric Encryption Protocol)
- aes (AES‐128 Advanced Encryption Standard Protocol)
- none

If you specify des as the privacy protocol, then make sure that you have selected one of the authentication protocols (MD5 or HMAC‐SHA‐96). In security strict mode, if you do not select SNMPv3 account backward compatibility, only des privacy protocol is supported.

If you specify aes as the privacy protocol, make sure that you have selected HMAC‐SHA‐96 authentication protocol.

If you select none as the authentication protocol, you will get an error message.

You can create or change the privacy password.

**Table 102.** *User Security Model Configuration Options*

| <b>Command Syntax and Usage</b>             |
|---------------------------------------------|
| no snmp-server user $\langle 1-1/2 \rangle$ |
| Deletes the USM user entries.               |
| <b>Command mode:</b> Global configuration   |
| show snmp-server v3 user $<1-17>$           |
| Displays the USM user entries.              |
| Command mode: All                           |

## <span id="page-215-0"></span>*SNMPv3 View Configuration*

Note that the first five default vacmViewTreeFamily entries cannot be removed, and their names cannot be changed.

**Table 103.** *SNMPv3 View Configuration Options*

| <b>Command Syntax and Usage</b>                                                                                                    |
|----------------------------------------------------------------------------------------------------|
| $s$ nmp-server view <1-128> mask <1-32 characters>                                                                                                    |
| This command defines the bit mask, which in combination with the<br>corresponding tree defines a family of view subtrees.                                                                                        |
| Command mode: Global configuration                                                                                                    |
| snmp-server view <1-128> name <1-32 characters>                                                                                                    |
| This command defines the name for a family of view subtrees.                                                                                                    |
| Command mode: Global configuration                                                                                                    |
| snmp-server view <1-128> tree <1-63 characters>                                                                                                    |
| This command defines MIB tree, which when combined with the<br>corresponding mask defines a family of view subtrees.                                                                                             |
| Command mode: Global configuration                                                                                                    |
| snmp-server view <1-128> type {included excluded}                                                                                                    |
| This command indicates whether the corresponding instances of<br>vacmViewTreeFamilySubtree and vacmViewTreeFamilyMask that<br>define a family of view subtrees are included in or excluded from the MIB<br>view. |
| Command mode: Global configuration                                                                                                    |
| no snmp-server view <1-128>                                                                                                    |
| Deletes the vacmViewTreeFamily group entry.                                                                                                    |
| Command mode: Global configuration                                                                                                    |
| show snmp-server v3 view <1-128>                                                                                                    |
| Displays the current vacmViewTreeFamily configuration.                                                                                                    |
| Command mode: All                                                                                                    |
# *View-based Access Control Model Configuration*

The view-based Access Control Model defines a set of services that an application can use for checking access rights of the user. Access control is needed when the user has to process SNMP retrieval or modification request from an SNMP entity.

**Table 104.** *View‐based Access Control Model Options*

| <b>Command Syntax and Usage</b>                                                                                                    |
|----------------------------------------------------------------------------------------------------|
| snmp-server access <1-32> level {noAuthNoPriv authNoPriv <br> authPriv}                                                                                                    |
| Defines the minimum level of security required to gain access rights.                                                                                                    |
| o noAuthNoPriv means that the SNMP message will be sent without<br>authentication and without using a privacy protocol.                                                                   |
| o authNoPriv means that the SNMP message will be sent with<br>authentication but without using a privacy protocol.                                                                        |
| o authPriv means that the SNMP message will be sent both with<br>authentication and using a privacy protocol.                                                                             |
| Command mode: Global configuration                                                                                                    |
| snmp-server access <1-32> name <1-32 characters>                                                                                                    |
| Defines the name of the group.                                                                                                    |
| Command mode: Global configuration                                                                                                    |
| snmp-server access <1-32> notify-view <1-32 characters>                                                                                                    |
| Defines a notify view name that allows you notify access to the MIB view.                                                                                                    |
| <b>Command mode:</b> Global configuration                                                                                                    |
| snmp-server access <1-32> read-view <1-32 characters>                                                                                                    |
| Defines a read view name that allows you read access to a particular MIB view.<br>If the value is empty or if there is no active MIB view having this value then no<br>access is granted. |
| Command mode: Global configuration                                                                                                    |
| snmp-server access <1-32> security {usm snmpv1 snmpv2}                                                                                                    |
| Allows you to select the security model to be used.                                                                                                    |
| Command mode: Global configuration                                                                                                    |
| snmp-server access <1-32> write-view <1-32 characters>                                                                                                    |
| Defines a write view name that allows you write access to the MIB view. If the<br>value is empty or if there is no active MIB view having this value then no<br>access is granted.        |
| Command mode: Global configuration                                                                                                    |
|                                                                                                    |

**Table 104.** *View‐based Access Control Model Options (continued)*

**Command Syntax and Usage**

**no snmpserver access** *<1‐32>*

Deletes the View‐based Access Control entry.

**Command mode:** Global configuration

**show snmpserver v3 access** *<1‐32>*

Displays the View‐based Access Control configuration.

**Command mode:** All

# *SNMPv3 Group Configuration*

The following table describes the SNMPv3 Group commands.

**Table 105.** *SNMPv3 Group Configuration Options*

| <b>Command Syntax and Usage</b>                                                                                                    |
|----------------------------------------------------------------------------------------------------|
| snmp-server group <1-17> group-name <1-32 characters>                                                                                         |
| The name for the access group as defined in the following command:<br>snmp-server $access$ <1-32> name <1-32 <i>characters</i> > on page 215. |
| <b>Command mode:</b> Global configuration                                                                                                    |
| $s$ nmp-server group $\langle 1$ -17 $\rangle$ security $\{u s m   s n m p v 1   s n m p v 2\}$                                               |
| Defines the security model.                                                                                                    |
| <b>Command mode:</b> Global configuration                                                                                                    |
| snmp-server group $\langle 1$ -17> user-name $\langle 1$ -32 characters>                                                                      |
| Sets the user name as defined in the following command:<br>snmp-server user $\langle 1$ -17> name $\langle 1$ -32 characters> on page 215.    |
| <b>Command mode:</b> Global configuration                                                                                                    |
| no snmp-server group $<1-17>$                                                                                                    |
| Deletes the vacmSecurityToGroup entry.                                                                                                    |
| <b>Command mode:</b> Global configuration                                                                                                    |
| show snmp-server v3 group $<1-17>$                                                                                                    |
| Displays the current vacmSecurityToGroup configuration.                                                                                       |
| Command mode: All                                                                                                    |

# *SNMPv3 Community Table Configuration*

These commands are used for configuring the community table entry. The configured entry is stored in the community table list in the SNMP engine. This table is used to configure community strings in the Local Configuration Datastore (LCD) of SNMP engine.

**Table 106.** *SNMPv3 Community Table Configuration Options*

| <b>Command Syntax and Usage</b>                                                                                                    |  |  |
|----------------------------------------------------------------------------------------------------|--|--|
| $s$ nmp-server community <1-16> index <1-32 characters>                                                                                        |  |  |
| Allows you to configure the unique index value of a row in this table.                                                                         |  |  |
| Command string: Global configuration                                                                                                    |  |  |
| snmp-server community <1-16> name <1-32 characters>                                                                                            |  |  |
| Defines the user name as defined in the following command:<br>snmp-server user $\langle 1$ -17> name $\langle 1$ -32 characters> on page 215.  |  |  |
| Command string: Global configuration                                                                                                    |  |  |
| snmp-server community <1-16> tag <1-255 characters>                                                                                            |  |  |
| Allows you to configure a tag. This tag specifies a set of transport endpoints to<br>which a command responder application sends an SNMP trap. |  |  |
| Command mode: Global configuration                                                                                                    |  |  |
| snmp-server community <1-16> user-name <1-32 characters>                                                                                       |  |  |
| Defines a readable string that represents the corresponding value of an SNMP<br>community name in a security model.                            |  |  |
| Command mode: Global configuration                                                                                                    |  |  |
| no snmp-server community $<1-16>$                                                                                                    |  |  |
| Deletes the community table entry.                                                                                                    |  |  |
| Command mode: Global configuration                                                                                                    |  |  |
| show snmp-server v3 community $<1-16>$                                                                                                    |  |  |
| Displays the community table configuration.                                                                                                    |  |  |
| <b>Command mode: All</b>                                                                                                    |  |  |

# *SNMPv3 Target Address Table Configuration*

These commands are used to configure the target transport entry. The configured entry is stored in the target address table list in the SNMP engine. This table of transport addresses is used in the generation of SNMP messages.

**Table 107.** *Target Address Table Configuration Options*

| <b>Command Syntax and Usage</b>                                                                                                    |  |  |
|----------------------------------------------------------------------------------------------------|--|--|
| snmp-server target-address $\langle 1$ -16> address $\langle$ IP address><br><b>name</b> $\leq$ 1-32 characters>                                                              |  |  |
| Allows you to configure the locally arbitrary, but unique identifier, target<br>address name associated with this entry.                                                      |  |  |
| Command mode: Global configuration                                                                                                    |  |  |
| ${\sf snmp}$ -server target-address <1-16> address6 <ipv6 address=""><br/><math>name &lt;1-32 characters</math></ipv6>                                                        |  |  |
| Allows you to configure the locally arbitrary, but unique identifier, target IPv6<br>address name associated with this entry.                                                 |  |  |
| Command mode: Global configuration                                                                                                    |  |  |
| $s$ nmp-server target-address <1-16> name <1-32 characters><br>address <transport address="" ip=""></transport>                                                               |  |  |
| Configures a transport IPv4 address that can be used in the generation of<br>SNMP traps.                                                                                      |  |  |
| Command mode: Global configuration                                                                                                    |  |  |
| $s$ nmp-server target-address <1-16> name <1-32 characters><br>address6 <transport address="" ipv6=""></transport>                                                            |  |  |
| Configures a transport IPv6 address that can be used in the generation of<br>SNMP traps. IPv6 addresses are not displayed in the configuration, but they<br>do receive traps. |  |  |
| Command mode: Global configuration                                                                                                    |  |  |
| ${\tt snmp}$ -server target-address $<1-16>$ parameters-name<br>$\leq$ 1-32 characters>                                                                                       |  |  |
| Defines the name as defined in the following command:<br>snmp-server target-parameters <1-16> name <1-32 characters> on<br>page 221.                                          |  |  |
| Command mode: Global configuration                                                                                                    |  |  |
| snmp-server target-address <1-16> port <tcp <math="" port="" range="">(1-65535)&gt;</tcp>                                                                                     |  |  |
| Allows you to configure a transport address port that can be used in the<br>generation of SNMP traps.                                                                         |  |  |
| Command mode: Global configuration                                                                                                    |  |  |
| snmp-server target-address <1-16> taglist <1-255 characters>                                                                                                    |  |  |
| Allows you to configure a list of tags that are used to select target addresses for<br>a particular operation.                                                                |  |  |
| Command mode: Global configuration                                                                                                    |  |  |

**Table 107.** *Target Address Table Configuration Options (continued)*

**Command Syntax and Usage**

**no snmpserver targetaddress** *<1‐16>*

Deletes the Target Address Table entry.

**Command mode:** Global configuration

**show snmpserver v3 targetaddress** *<1‐16>*

Displays the current Target Address Table configuration.

**Command mode:** All

# <span id="page-220-0"></span>*SNMPv3 Target Parameters Table Configuration*

You can configure the target parameters entry and store it in the target parameters table in the SNMP engine. This table contains parameters that are used to generate a message. The parameters include the message processing model (for example: SNMPv3, SNMPv2c, SNMPv1), the security model (for example: USM), the security name and the security level (noAuthnoPriv, authNoPriv or authPriv).

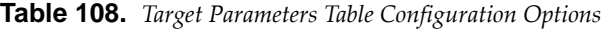

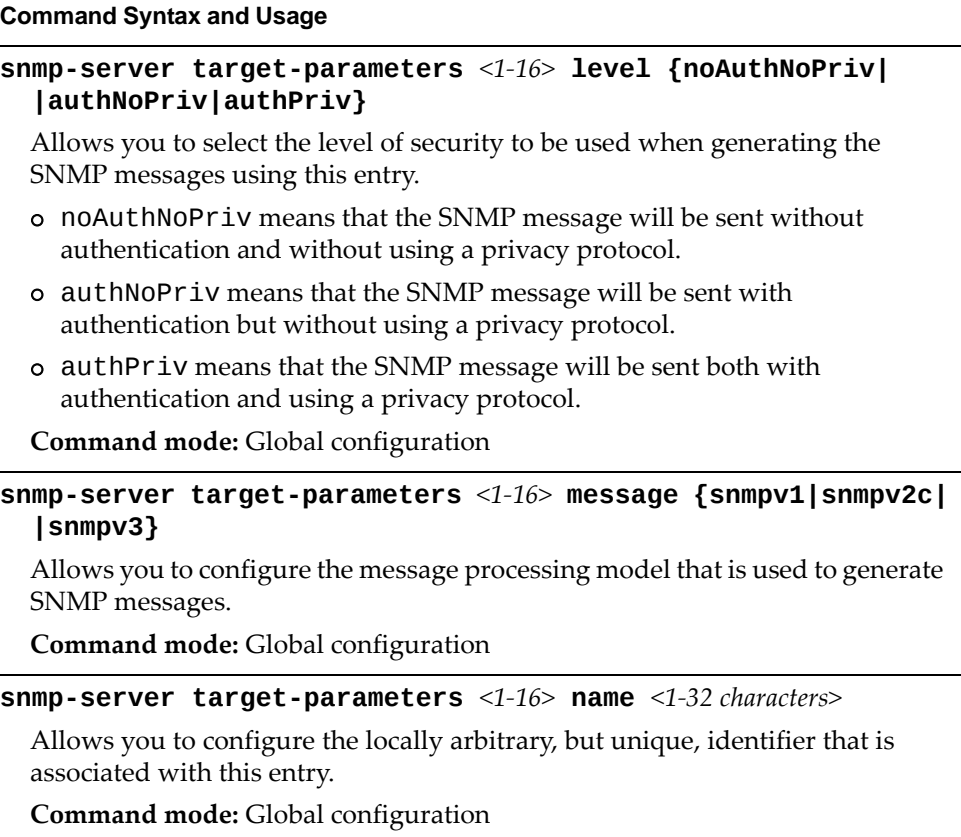

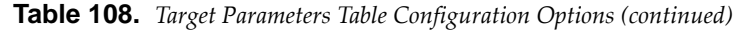

**snmpserver targetparameters** *<1‐16>* **security {usm|snmpv1| |snmpv2}**

Allows you to select the security model to be used when generating the SNMP messages.

**Command mode:** Global configuration

```
snmpserver targetparameters <1‐16> username <1‐32 characters>
```
Defines the name that identifies the user in the USM table [\(page 215\)](#page-214-0) on whose behalf the SNMP messages are generated using this entry.

**Command mode:** Global configuration

**no snmpserver targetparameters** *<1‐16>*

Deletes the targetParamsTable entry.

**Command mode:** Global configuration

**show snmpserver v3 targetparameters** *<1‐16>*

Displays the current targetParamsTable configuration.

**Command mode:** All

## *SNMPv3 Notify Table Configuration*

SNMPv3 uses Notification Originator to send out traps. A notification typically monitors a system for particular events or conditions and generates Notification‐Class messages based on these events or conditions.

**Table 109.** *Notify Table Options*

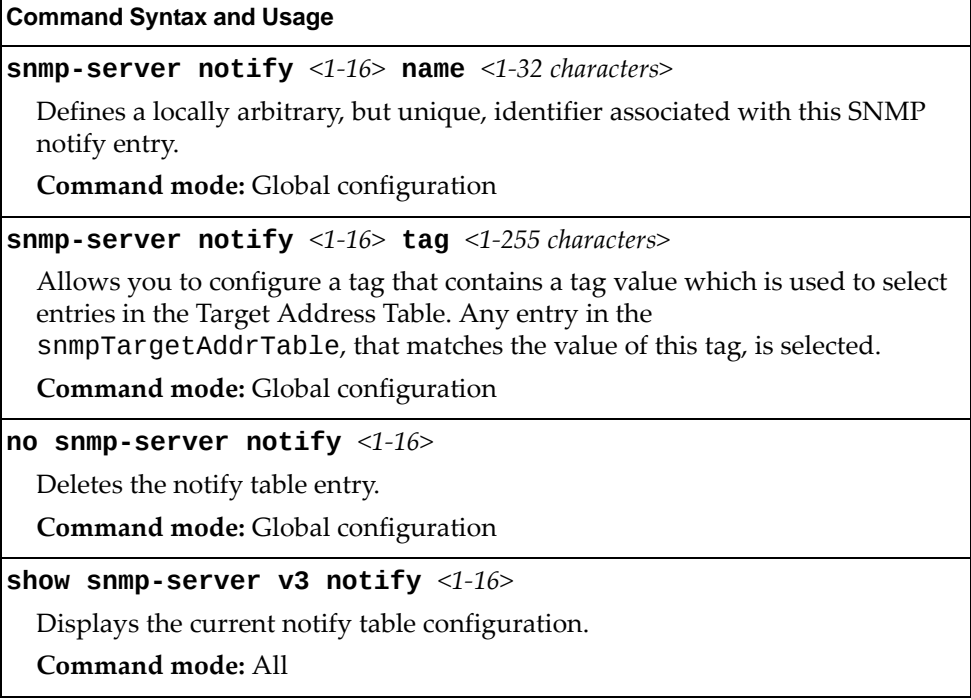

# **System Access Configuration**

The following table describes the System Access commands.

**Table 110.** *System Access Configuration Options*

| <b>Command Syntax and Usage</b>                                                                                              |
|----------------------------------------------------------------------------------------------------|
| [no] access http enable                                                                                                    |
| Enables or disables HTTP (Web) access to the Browser-Based Interface.                                                        |
| The default settings is enabled.                                                                                             |
| Command mode: Global configuration                                                                                           |
| access http port <tcp (1-65535)="" number="" port=""></tcp>                                                                  |
| Sets the switch port used for serving switch Web content.                                                                    |
| The default is HTTP port 80.                                                                                                 |
| <b>Command mode:</b> Global configuration                                                                                    |
| default access http port                                                                                                    |
| Resets the HTTP port to the default port number - 80.                                                                        |
| Command mode: Global configuration                                                                                           |
| access snmp {read-only read-write}                                                                                           |
| Enables read-only/write-read SNMP access.                                                                                    |
| Command mode: Global configuration                                                                                           |
| no access snmp                                                                                                    |
| Disables SNMP access.                                                                                                    |
| <b>Command mode:</b> Global configuration                                                                                    |
| [no] access telnet enable                                                                                                    |
| Enables or disables Telnet access.                                                                                           |
| The default setting is enabled.                                                                                              |
| <b>Command mode:</b> Global configuration                                                                                    |
| access telnet port <tcp <math="" number="" port="">(1-65535)&gt;</tcp>                                                       |
| Sets an optional Telnet server port number for cases where the server listens<br>for Telnet sessions on a non-standard port. |
| <b>Command mode:</b> Global configuration                                                                                    |
| default access telnet port                                                                                                   |
| Resets the Telnet server port to the default port number - 23.                                                               |
| Command mode: Global configuration                                                                                           |
| access tftp-port <tcp (1-65535)="" number="" port=""></tcp>                                                                  |
| Sets the TFTP port for the switch.                                                                                           |
| The default is port 69.                                                                                                    |
| Command mode: Global configuration                                                                                           |

**Table 110.** *System Access Configuration Options (continued)*

**Command Syntax and Usage** 

**default access tftpport**

Resets the TFTP port to the default port number ‐ 69.

**Command mode:** Global configuration

#### **[no] access tsbbi enable**

Enables or disables Telnet/SSH configuration through the Browser‐Based Interface (BBI).

**Command mode:** Global configuration

### **[no] access userbbi enable**

Enables or disables user configuration access through the Browser‐Based Interface (BBI).

**Command mode:** Global configuration

#### **show access**

Displays the current system access parameters.

**Command mode:** All

## *Management Network Configuration*

These commands are used to define IP address ranges which are allowed to access the switch for management purposes.

**Table 111.** *Management Network Configuration Options*

| <b>Command Syntax and Usage</b>                                                                                                    |  |  |  |
|----------------------------------------------------------------------------------------------------|--|--|--|
| [no] access management-network <mgmt address="" ipv4="" network=""><br/><mgmt ipv4="" netmask="" network=""></mgmt></mgmt>                                                                                                    |  |  |  |
| Adds or removes a defined network through which switch access is allowed<br>via Telnet or SNMP. A range of IPv4 addresses is produced when used with a<br>network mask address. Specify an IPv4 address and mask address in<br>dotted-decimal notation |  |  |  |
| Note: If you configure the management network without including the switch<br>interfaces, the configuration causes the Firewall Load Balancing health checks<br>to fail and creates a "Network Down" state on the network.                             |  |  |  |
| <b>Command mode:</b> Global configuration                                                                                                    |  |  |  |
| [no] access management-network <mgmt address="" ipv4="" network=""><br/><mgmt ipv4="" netmask="" network=""> {snmp-ro snmp-rw}</mgmt></mgmt>                                                                                                    |  |  |  |
| Adds or removes a defined IPv4 network through which SNMP read-only or<br>SNMP read/write switch access is allowed. Specify an IPv4 address and mask<br>address in dotted-decimal notation.                                                            |  |  |  |
| Command mode: Global configuration                                                                                                    |  |  |  |

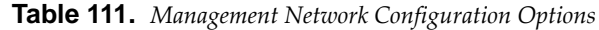

### **no access managementnetwork {snmpro|snmprw}**

Clears the IPv4 SNMP read‐only or SNMP read/write access control list for management purposes.

**Command mode:** Global configuration

### **show access managementnetwork**

Displays the current management network configuration.

**Command mode:** Privileged EXEC

### **clear access managementnetwork**

Removes all defined management networks.

**Command mode:** Privileged EXEC

# **User Access Control Configuration**

The following table describes user-access control commands.

**Note:** Passwords can be a maximum of 64 characters.

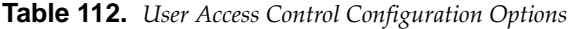

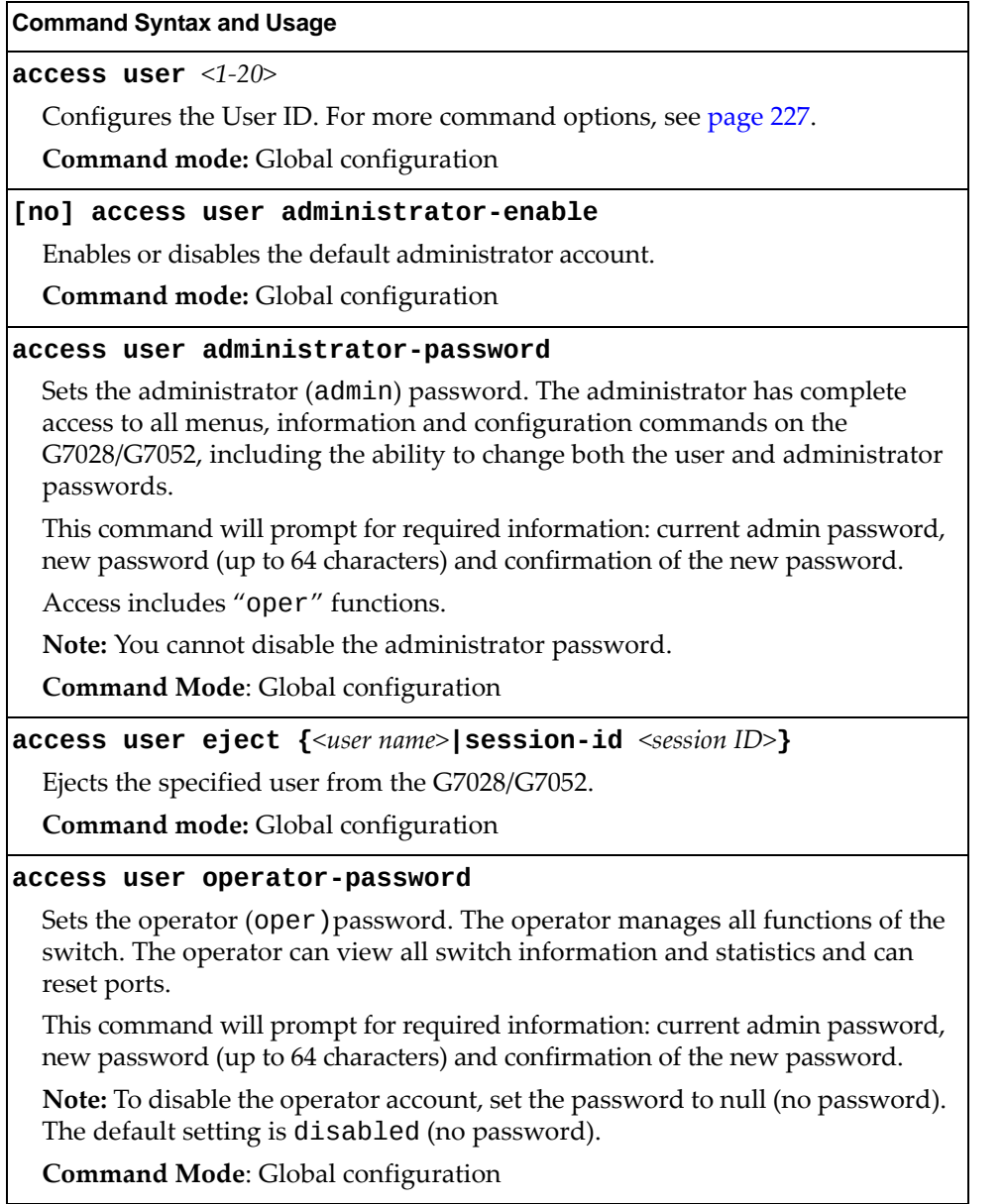

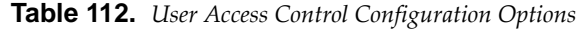

#### **access user userpassword**

Sets the user (user) password. The user has no direct responsibility for switch management. The user view switch status information and statistics, but cannot make any configuration changes.

This command will prompt for required information: current admin password, new password (up to 64 characters) and confirmation of the new password.

**Note:** To disable the user account, set the password to null (no password).

**Command Mode**: Global configuration

#### **show access user**

Displays the current user status.

**Command mode:** Privileged EXEC

**clear line** *<1‐12>*

Ejects the user with the corresponding session ID from the G7028/G7052. **Command mode:** Privileged EXEC

## <span id="page-226-0"></span>*System User ID Configuration*

The following table describes the System User ID commands.

**Table 113.** *User ID Configuration Options*

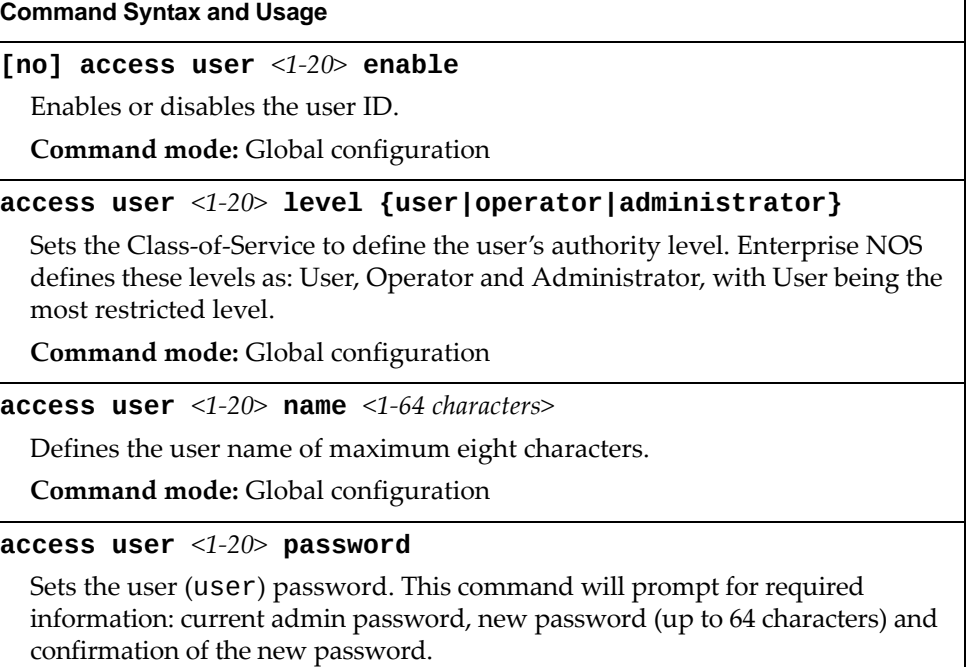

**Command mode:** Global configuration

**Table 113.** *User ID Configuration Options*

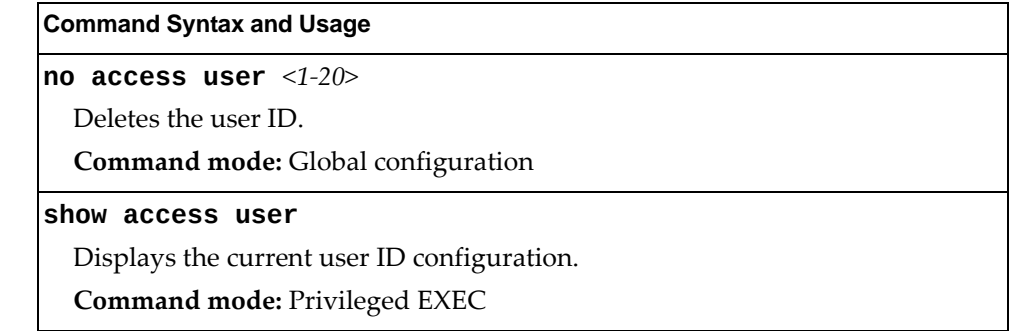

# *Strong Password Configuration*

The following table describes the Strong Password commands.

**Table 114.** *Strong Password Configuration Options*

| <b>Command Syntax and Usage</b>                                                                      |
|----------------------------------------------------------------------------------------------------|
| access user strong-password clear local user<br>{lockout fail-attempts} { <username> all}</username> |
| Enables locked out accounts or resets failed login counters for all users or for a<br>specific user. |
| Command mode: Global configuration                                                                   |
| [no] access user strong-password enable                                                              |
| Enables or disables Strong Password requirement.                                                     |
| Command mode: Global configuration                                                                   |
| access user strong-password expiry $<1-365>$                                                         |
| Configures the number of days allowed before the password must be changed.                           |
| The default value is 60 days.                                                                        |
| Command mode: Global configuration                                                                   |
| access user strong-password faillock $<1-10>$                                                        |
| Configures the number of failed login attempts that trigger the account<br>lockout.                  |
| The default value is 6 attempts.                                                                     |
| Command mode: Global configuration                                                                   |
| access user strong-password faillog $<1-255>$                                                        |
| Configures the number of failed login attempts allowed before a security<br>notification is logged.  |
| The default value is 3 login attempts.                                                               |
| Command mode: Global configuration                                                                   |

**Table 114.** *Strong Password Configuration Options*

#### **[no] access user strongpassword lockout**

Enables or disables account lockout after a specified number of failed login attempts.

The default setting is disabled.

**Command mode:** Global configuration

#### **access user strongpassword warning** *<1‐365>*

Configures the number of days before password expiration, that a warning is issued to users.

The default value is 15 days.

**Command mode:** Global configuration

#### **show access user strongpassword**

Displays the current Strong Password configuration.

**Command mode:** Privileged EXEC

## *HTTPS Access Configuration*

The following table describes the HTTP Access commands.

**Table 115.** *HTTPS Access Configuration Options*

#### **Command Syntax and Usage**

#### **[no] access https enable**

Enables or disables BBI access (Web access) using HTTPS.

**Command mode:** Global configuration

### **access https generatecertificate**

Allows you to generate a certificate to connect to the SSL to be used during the key exchange. A default certificate is created when HTTPS is enabled for the first time. The user can create a new certificate defining the information that they want to be used in the various fields. For example:

- Country Name (2 letter code): CA
- State or Province Name (full name): Ontario
- Locality Name (for example, city): Ottawa
- Organization Name (for example, company): Lenovo
- Organizational Unit Name (for example, section): Operations
- Common Name (for example, user's name): Mr Smith
- Email (for example, email address): info@lenovo.com

You will be asked to confirm if you want to generate the certificate. It will take approximately 30 seconds to generate the certificate. Then the switch will restart SSL agent.

**Command mode:** Global configuration

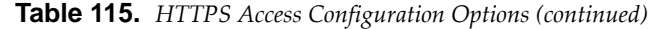

#### **access https generatecsr**

Allows you to generate a CSR (Certificate Signing Request) to connect to the SSL to be used during the key exchange. A default certificate is created when HTTPS is enabled for the first time. The user can create a new certificate defining the information that they want to be used in the various fields. For example:

- Country Name (2 letter code): CA
- State or Province Name (full name): Ontario
- Locality Name (for example, city): Ottawa
- Organization Name (for example, company): Lenovo
- Organizational Unit Name (for example, section): Operations
- Common Name (for example, user's name): Mr Smith
- Email (for example, email address): info@lenovo.com

Unlike the **generatecertificate** command, this command will generate a certificate request that needs to be signed by a certificate authority (CA) recognized by both parties.

**Command mode:** Global configuration

#### **access https savecertificate**

Allows the client or the Web browser to accept the certificate and save the certificate to Flash to be used when the switch is rebooted.

**Command mode:** Global configuration

#### **access https deletecertificate**

Deletes the current certificate from the flash memory.

**Command mode:** Global configuration

**access https port** *<TCP port number (1‐65535)>*

Defines the HTTPS Web server port number.

The default port is 443.

**Command mode:** Global configuration

#### **default access https port**

Resets the HTTPS port to the default port number ‐ 443.

**Command mode:** Global configuration

**copy certrequest {tftp|ftp|sftp} address** *<hostname or server IP address>* **filename** *<server‐filename>*

Enables you to export a CSR to an external server using TFTP/SFTP/FTP.

**Command mode:** Global configuration

**show https hostcsr pemformat**

Displays the generated CSR in PEM format.

**Command mode:** Privileged EXEC

**Table 115.** *HTTPS Access Configuration Options (continued)*

### **show https hostcsr txtformat**

Displays the generated CSR in TXT format.

**Command mode:** Privileged EXEC

### **show access**

Displays the current SSL Web Access configuration.

**Command mode:** Privileged EXEC

# **Custom Daylight Saving Time Configuration**

Use these commands to configure custom Daylight Saving Time. The DST is defined by two rules, the start rule and end rule. The rules specify the dates when the DST starts and finishes. These dates are represented as specific calendar dates or as relative offsets in a month (for example, 'the second Sunday of September').

Relative offset example: 2070901 = Second Sunday of September, at 1:00 a.m.

Calendar date example: 0070901 = September 7, at 1:00 a.m.

**Table 116.** *Custom DST Options*

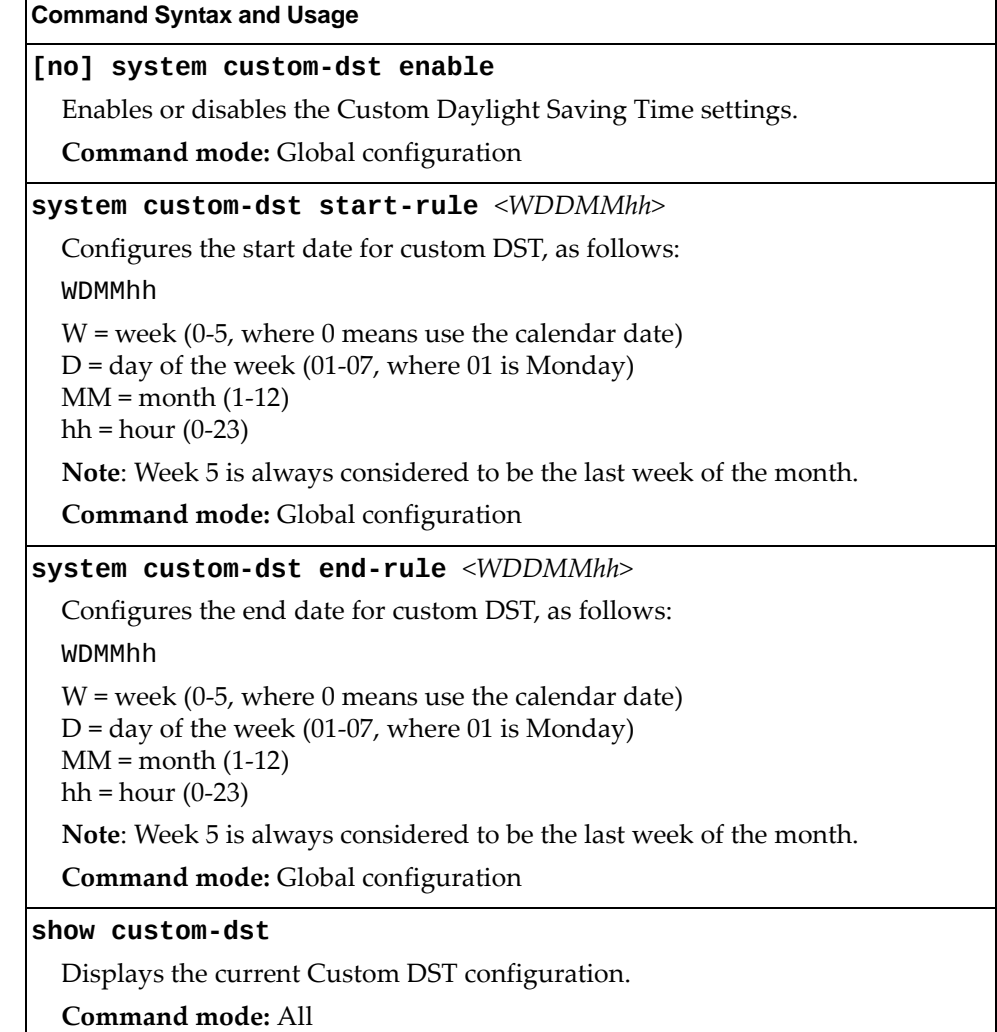

# **Port Configuration**

Use the Port Configuration commands to configure settings for interface ports.

**Table 117.** *Port Configuration Options*

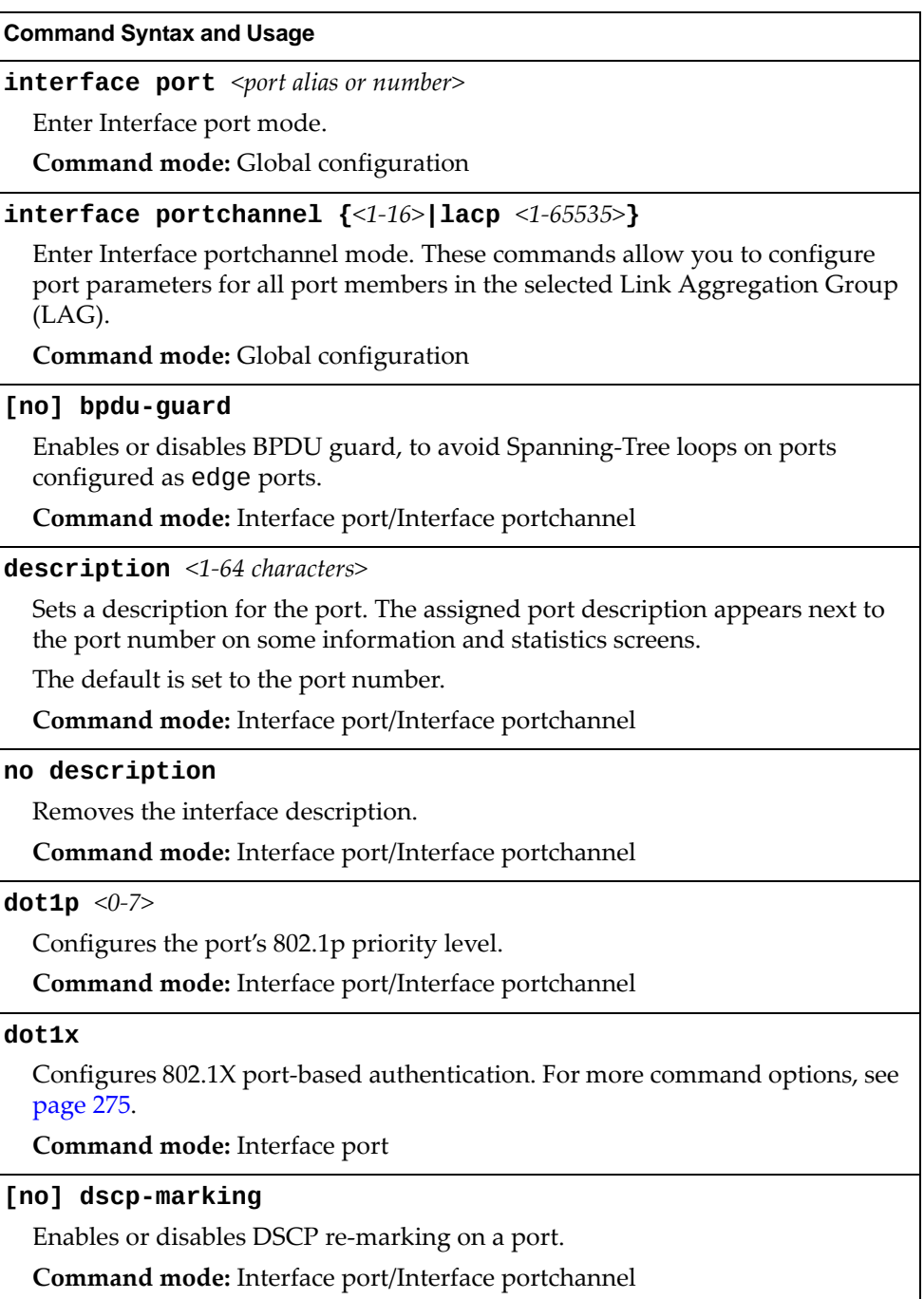

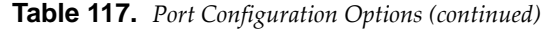

#### **[no] floodblocking**

Enables or disables port Flood Blocking. When enabled, unicast and multicast packets with unknown destination MAC addresses are blocked from the port.

**Command mode:** Interface port/Interface portchannel

#### **[no] learning**

Enables or disables FDB learning on the port.

**Command mode:** Interface port/Interface portchannel

#### **[no] macaddresstable macnotification**

Enables or disables MAC Address Notification. With MAC Address Notification enabled, the switch generates a syslog message when a MAC address is added or removed from the MAC address table.

**Command mode:** Interface port/Interface portchannel

#### **portchannel distribution trunkmemberindex** *<1‐8>*

Enables static traffic distribution on the selected port index of the output Link Aggregation Group (LAG).

**Command mode:** Interface port

#### **portchannel minlinks** *<1‐8>*

Set the minimum number of links for the LACP LAG to which this port belongs. If the specified minimum number of ports are not available, the Link Aggregation Group (LAG) is placed in the down state.

**Command mode:** Interface port

#### **[no] rmon**

Enables or disables Remote Monitoring (RMON) on the current port.

**Command mode:** Interface port/Interface portchannel

#### **shutdown**

Disables the port. (To temporarily disable a port without changing its configuration attributes, refer to ["Temporarily](#page-239-0) Disabling a Port" on page 240.)

**Command mode:** Interface port/Interface portchannel

#### **no shutdown**

Enables the port.

**Command mode:** Interface port/Interface portchannel

### **stormcontrol {broadcast|multicast|unicast} level rate**  *<0‐2097151>*

Limits the available bandwidth for broadcast, multicast or unicast messages to the specified value.

**Command mode:** Interface port/Interface portchannel

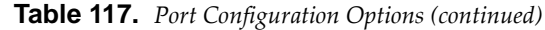

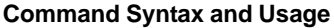

#### **no stormcontrol {broadcast|multicast|unicast}**

Sets the port to forward all broadcast, multicast or unicast packets.

**Command mode:** Interface port/Interface portchannel

#### **switchport access vlan** *<VLAN ID (1‐4094)>*

Configures the associated VLAN used in access mode. Default value is 1 for data ports and 4095 for the management port.

**Command mode:** Interface port/Interface portchannel

#### **no switchport access vlan**

Resets the access VLAN to its default value.

**Command mode:** Interface port/Interface portchannel

#### **switchport mode {access|trunk|privatevlan}**

Configures the port's trunking mode:

- access allows association to a single VLAN
- trunk automatically adds the port to all created VLANs. To configure a specific allowed VLAN range for the port use the command: **switchport trunk allowed vlan**
- o private-vlan allows association to a private VLAN
- Default mode is access.

**Note**: When switching from access to trunk mode, the port inherits the access VLAN as the trunk Native‐VLAN.

**Note**: When switching from trunk to access mode, the port inherits the trunk Native‐VLAN as the access VLAN.

**Command mode:** Interface port/Interface portchannel

#### **no switchport mode privatevlan**

Removes private‐VLAN mode from the port.

**Command mode:** Interface port/Interface portchannel

**[no] switchport privatevlan hostassociation** *<primary VLAN ID (2‐4094)> <secondary VLAN ID (2‐4094)>*

Enables or disables the private VLAN association on a secondary port.

**Command mode:** Interface port/Interface portchannel

**[no] switchport privatevlan mapping** *<primary VLAN ID (2‐4094)>* Enables or disables private VLAN mapping on a port in promiscuous mode. **Command mode:** Interface port/Interface portchannel

**Table 117.** *Port Configuration Options (continued)*

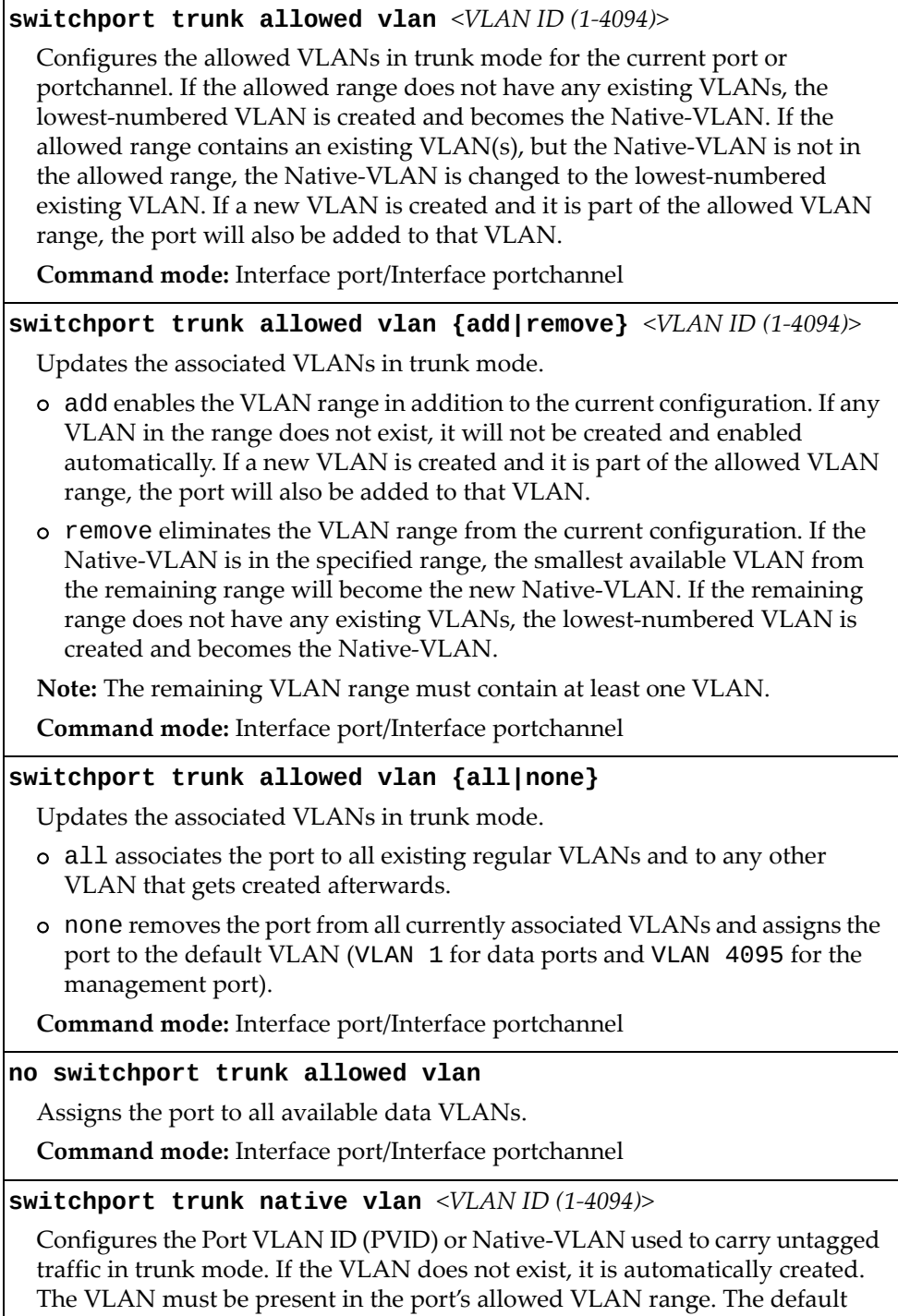

value is 1 for data ports and 4095 for the management port.

**Command mode:** Interface port/Interface portchannel

**Table 117.** *Port Configuration Options (continued)*

#### **Command Syntax and Usage**

## **[no] tagpvidingress**

Enables or disables tagging the ingress frames with the port's VLAN ID. When enabled, the Native VLAN (PVID) tag is inserted into untagged and 802.1Q single‐tagged ingress frames as outer VLAN ID.

The default setting is disabled.

**Command mode**: Interface port/Interface portchannel

## **[no] vlan dot1q tag native**

Disables or enables VLAN tag persistence. When disabled, the VLAN tag is removed at egress from packets whose VLAN tag matches the port PVID/Native‐vlan.

The default setting is disabled.

**Note:** In global configuration mode, this is an operational command used to set the VLAN tag persistence on all ports currently tagged at the moment of execution. VLAN tag persistence will not be set automatically for ports tagged afterwords. Also, as an operational command, it will not be dumped into the configuration file.

**Command mode:** Global configuration/Interface port/Interface portchannel

**show interface port** *<port alias or number>* 

Displays the specified port's parameters.

**Command mode:** All

# **Port Error Disable and Recovery Configuration**

The Error Disable and Recovery feature allows the switch to automatically disable a port if an error condition is detected on the port. The port remains in the error-disabled state until it is re-enabled manually, or re-enabled automatically by the switch after a timeout period has elapsed. The error‐disabled state of a port does not persist across a system reboot.

**Table 118.** *Port Error Disable Options*

| <b>Command Syntax and Usage</b>                                                               |  |  |  |
|-----------------------------------------------------------------------------------------------|--|--|--|
| [no] errdisable recovery                                                                      |  |  |  |
| Enables or disables automatic error-recovery for the port. The default setting is<br>enabled. |  |  |  |
| Note: Error-recovery must be enabled globally before port-level commands<br>become active.    |  |  |  |
| Command mode: Interface port/Interface portchannel                                            |  |  |  |
| show interface port <port alias="" number="" or=""> errdisable</port>                         |  |  |  |
| Displays the specified port's Error Disable parameters.                                       |  |  |  |
| Command mode: All                                                                             |  |  |  |

# *Port Link Flap Dampening Configuration*

The following table describes the Port Link Flap Dampening commands.

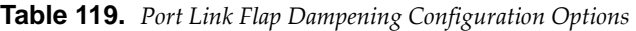

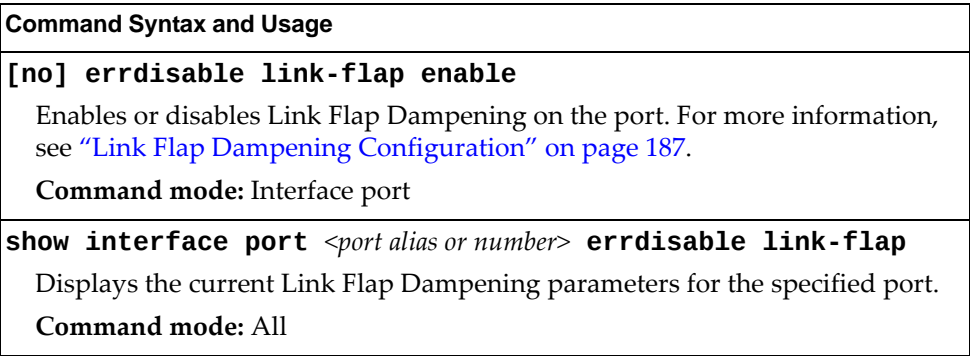

# **Port Link Configuration**

Use these commands to configure link‐level parameters for the port/portchannel.

**Table 120.** *Port Link Configuration Options*

| <b>Command Syntax and Usage</b>                                                                                          |  |  |
|----------------------------------------------------------------------------------------------------|--|--|
| [no] auto                                                                                                    |  |  |
| Enables or disables auto-negotiation.                                                                                    |  |  |
| Note: Data ports are fixed at 10000 Mbps, and cannot be set to auto-negotiate,<br>unless a 1 Gb SFP transceiver is used. |  |  |
| Command mode: Interface port/Interface portchannel                                                                       |  |  |
| duplex {full half auto}                                                                                                  |  |  |
| Sets the operating mode. The choices include:                                                                            |  |  |
| o Auto negotiation (default)                                                                                             |  |  |
| o Half-duplex                                                                                                    |  |  |
| o Full-duplex                                                                                                    |  |  |
| Note: Data ports are fixed at full duplex.                                                                               |  |  |
| Command mode: Interface port/Interface portchannel                                                                       |  |  |
| flowcontrol {receive send} {on off}                                                                                      |  |  |
| Turns flow control receiving or transmiting on or off.                                                                   |  |  |
| Command mode: Interface port/Interface portchannel                                                                       |  |  |
| no flowcontrol                                                                                                    |  |  |
| Disables flow control on the current port.                                                                               |  |  |
| Command mode: Interface port/Interface portchannel                                                                       |  |  |
| speed {10 100 1000 auto}                                                                                                 |  |  |
| Sets the link speed. Some options are not valid on all ports. The choices<br>include:                                    |  |  |
| o 10 Mbps                                                                                                    |  |  |
| 100 Mbps<br>о                                                                                                    |  |  |
| 1000 Mbps<br>o                                                                                                    |  |  |
| o auto (auto negotiate port speed)                                                                                       |  |  |
| Command mode: Interface port/Interface portchannel                                                                       |  |  |
| show interface port <port alias="" number="" or=""></port>                                                               |  |  |
| Displays the specified port's parameters.                                                                                |  |  |
| <b>Command mode: All</b>                                                                                                 |  |  |

## <span id="page-239-0"></span>**Temporarily Disabling a Port**

To temporarily disable a port without changing its stored configuration attributes, enter the following command at any prompt:

RS G7052(config)# **interface port** *<port alias or number>* **shutdown**

Because this configuration sets a temporary state for the port, you do not need to use a save operation. The port state will revert to its original configuration when the RackSwitch G7028/G7052 is rebooted. See the "Operations [Commands"](#page-348-0) on [page 349](#page-348-0) for other operations‐level commands.

# **UniDirectional Link Detection Configuration**

UDLD commands are described in the following table.

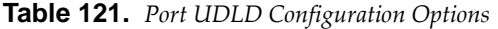

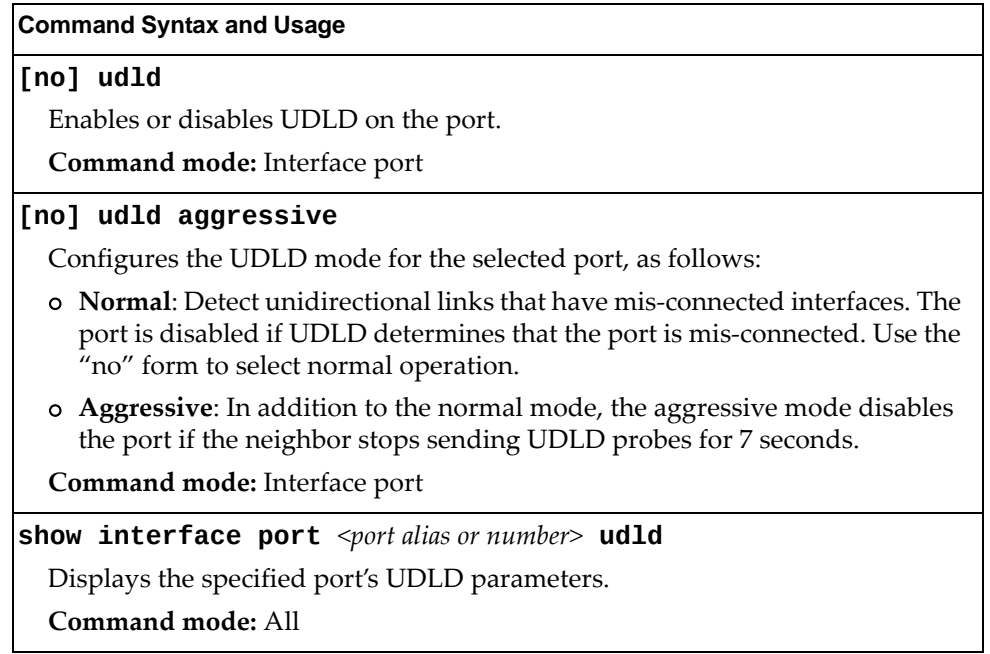

# <span id="page-241-0"></span>**Port ACL Configuration**

The following table describes the Port ACL commands.

```
Table 122. Port ACL Configuration Options
```
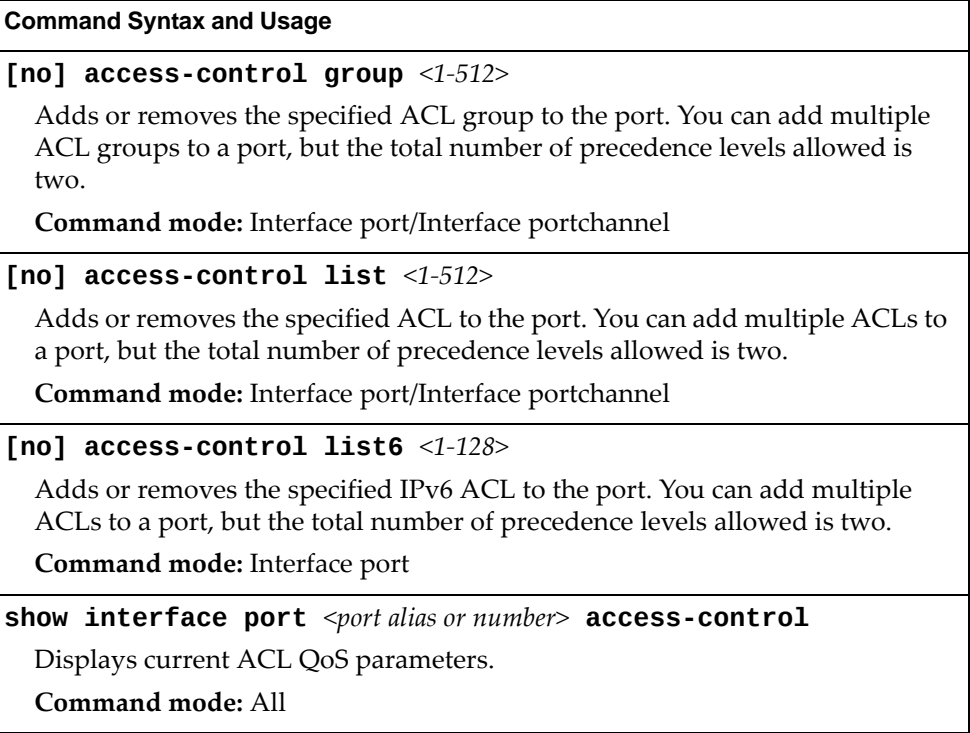

# <span id="page-242-0"></span>**Port WRED Configuration**

These commands allow you to configure Weighted Random Early Detection (WRED) parameters for a selected port. For global WRED configuration, see "Weighted Random Early Detection [Configuration"](#page-249-0) on page 250.

**Table 123.** *Port WRED Options*

| <b>Command Syntax and Usage</b>                                                                                                    |  |  |
|----------------------------------------------------------------------------------------------------|--|--|
| [no] random-detect enable                                                                                                    |  |  |
| Enables or disables Random Detection and avoidance.                                                                                                    |  |  |
| Command mode: Interface port                                                                                                    |  |  |
| [no] random-detect ecn enable                                                                                                    |  |  |
| Enables or disables Explicit Congestion Notification (ECN). When ECN is on,<br>the switch marks the ECN bit of the packet (if applicable) instead of dropping<br>the packet. ECN-aware devices are notified of the congestion and those<br>devices can take corrective actions. |  |  |
| <b>Note:</b> ECN functions only on TCP traffic.                                                                                                    |  |  |
| Command mode: Interface port                                                                                                    |  |  |
| show interface port $\leq$ port alias or number> random-detect                                                                                                    |  |  |
| Displays current Random Detection and avoidance parameters.                                                                                                    |  |  |
|                                                                                                    |  |  |

**Command mode:** All

# *Port WRED Transmit Queue Configuration*

Use this menu to define WRED thresholds for the port's transmit queues. Set each threshold between 1% and 100%. When the average queue size grows beyond the minimum threshold, packets begin to be dropped. When the average queue size reaches the maximum threshold, all packets are dropped. The probability of packet‐drop between the thresholds is defined by the drop rate.

**Table 124.** *Port WRED Transmit Queue Options*

# **Quality of Service Configuration**

Quality of Service (QoS) commands configure the 802.1p priority value and DiffServ Code Point value of incoming packets. This allows you to differentiate between various types of traffic, and provide different priority levels.

## **802.1p Configuration**

This feature provides the G7028/G7052 the capability to filter IP packets based on the 802.1p bits in the packetʹs VLAN header. The 802.1p bits specify the priority that you should give to the packets while forwarding them. The packets with a higher (non-zero) priority bits are given forwarding preference over packets with numerically lower priority bits value.

**Table 125.** *802.1p Configuration Options*

| <b>Command Syntax and Usage</b> |  |
|---------------------------------|--|
|---------------------------------|--|

```
qos transmit-queue mapping \langle priority (0-7) \rangle \langle \text{COSq number} (0-7) \rangle
```
Maps the 802.1p priority to the Class of Service queue (COSq) priority. Enter the 802.1p priority value, followed by the Class of Service queue that handles the matching traffic.

**Command mode:** Global configuration

### **default qos transmitqueue mapping**

Resets the 802.1p packet priority mapping to its default values.

**Command mode:** Global configuration

### **qos transmitqueue numbercos {***2***|***8***}**

Sets the number of Class of Service queues (COSq) for switch ports. Depending on the numcos setting, the valid COSq range for the priq and qweight commands is as follows:

- If numcos is 2 (the default), the COSq range is 0‐1.
- If numcos is 8, the COSq range is 0‐7.

You must apply, save and reboot the switch to activate the new configuration.

**Command mode:** Global configuration

### **default qos transmitqueue numbercos**

Resets the number of Class of Service queues (COSq) for switch ports to the default value of 2.

**Command mode:** All

```
qos transmitqueue weightcos <COSq number (0‐7)> <weight (0‐15)>
```
Configures the weight of the selected Class of Service queue (COSq). Enter the queue number, followed by the scheduling weight.

**Command mode:** Global configuration

**Table 125.** *802.1p Configuration Options*

**Command Syntax and Usage**

### **default qos transmitqueue weight**

Resets the weights of Class of Service queues to their default values.

**Command mode:** Global configuration

**show qos transmitqueue**

Displays the current 802.1p parameters.

**Command mode:** All

# **DSCP Configuration**

These commands map the DiffServ Code Point (DSCP) value of incoming packets to a new value or to an 802.1p priority value.

**Table 126.** *DSCP Configuration Options*

| <b>Command Syntax and Usage</b>                                                                                                    |
|----------------------------------------------------------------------------------------------------|
| qos dscp dot1p-mapping < $DSCP$ (0-63)> <priority (0-7)=""></priority>                                                                    |
| Maps the DiffServ Code point value to an 802.1p priority value. Enter the<br>DSCP value, followed by the corresponding 802.1p value.      |
| Command mode: Global configuration                                                                                                    |
| qos dscp dscp-mapping < $DSCP$ (0-63)> <new (0-63)="" dscp=""></new>                                                                      |
| Maps the initial DiffServ Code Point (DSCP) value to a new value. Enter the<br>DSCP value of incoming packets, followed by the new value. |
| <b>Command mode:</b> Global configuration                                                                                                 |
| [no] qos dscp re-marking                                                                                                    |
| Globally enables or disables DSCP re-marking.                                                                                             |
| Command mode: Global configuration                                                                                                    |
| show gos dscp                                                                                                    |
| Displays the current DSCP parameters.                                                                                                    |
| <b>Command mode: All</b>                                                                                                    |

# **Control Plane Protection**

These commands allow you to limit the number of selected protocol packets received by the control plane (CP) of the switch. These limits help protect the CP from receiving too many protocol packets in a given time period.

**Table 127.** *Control Plane Protection Options*

| <b>Command Syntax and Usage</b>                                                                                                    |
|----------------------------------------------------------------------------------------------------|
| qos protocol-packet-control packet-queue-map                                                                                                    |
| $\epsilon$ <packet (0-47)="" <math="" number="" queue="">\epsilon <packet <math="" type="">\epsilon</packet></packet>                                                                                                    |
| Configures a packet type to associate with each packet queue number. Enter a<br>queue number, followed by the packet type. You may map multiple packet<br>types to a single queue. The following packet types are allowed: |
| o 802.1x (IEEE 802.1x packets)                                                                                                    |
| o application-cri-packets (critical packets of applications)                                                                                                    |
| o arp-bcast (ARP broadcast packets)                                                                                                    |
| o arp-ucast (ARP unicast reply packets)                                                                                                    |
| o bpdu (Spanning Tree Protocol packets)                                                                                                    |
| o Cisco-bpdu (Cisco STP packets)                                                                                                    |
| o dest-unknown (packets with destination not yet learned)                                                                                                    |
| o dhcp (DHCP packets)                                                                                                    |
| o icmp (ICMP packets)                                                                                                    |
| o icmp6 (ICMP6 packets)                                                                                                    |
| o igmp (IGMP packets)                                                                                                    |
| o ipv4-miscellaneous (IPv4 packets with IP options and TTL exception)                                                                                                    |
| o ipv6-nd (IPv6 Neighbor Discovery packets)                                                                                                    |
| o lacp (LACP/Link Aggregation protocol packets)                                                                                                    |
| o 11dp (LLDP packets)                                                                                                    |
| o system (system protocols, such as tftp, ftp, telnet, ssh)                                                                                                    |
| o udld (UDLD packets)                                                                                                    |
| o vlag (VLAG packets)                                                                                                    |
| Command mode: Global configuration                                                                                                    |
| no qos protocol-packet-control packet-queue-map <packet type=""></packet>                                                                                                    |
| Clears the selected packet type from its associated packet queue.                                                                                                    |
| Command mode: Global configuration                                                                                                    |
| qos protocol-packet-control rate-limit-packet-queue                                                                                                    |
| $<$ packet queue number (0-47)> $<$ 1-10000>                                                                                                    |
| Configures the number of packets per second allowed for each packet queue.                                                                                                    |
| Command mode: Global configuration                                                                                                    |
| no qos protocol-packet-control rate-limit-packet-queue<br>$<$ packet queue number (0-47)>                                                                                                    |
| Clears the packet rate configured for the selected packet queue.                                                                                                    |
| Command mode: Global configuration                                                                                                    |

**Table 127.** *Control Plane Protection Options (continued)*

**Command Syntax and Usage**

### **show qos protocolpacketcontrol information protocol**

Displays of mapping of protocol packet types to each packet queue number. The status indicates whether the protocol is running or not running.

**Command mode:** All

## **show qos protocolpacketcontrol information queue**

Displays the packet rate configured for each packet queue.

**Command mode:** All

## <span id="page-249-0"></span>**Weighted Random Early Detection Configuration**

Weighted Random Early Detection (WRED) provides congestion avoidance by pre‐emptively dropping packets before a queue becomes full. The G7028/G7052 implementation of WRED defines TCP and non‐TCP traffic profiles on a per‐port, per COS queue basis. For each port, you can define a transmit‐queue profile with thresholds that define packet‐drop probability.

These commands allow you to configure global WRED parameters. For port WRED commands, see "Port WRED [Configuration"](#page-242-0) on page 243.

**Table 128.** *WRED Configuration Options*

### **Command Syntax and Usage**

### **[no] qos randomdetect ecn enable**

Enables or disables Explicit Congestion Notification (ECN). When ECN is on, the switch marks the ECN bit of the packet (if applicable) instead of dropping the packet. ECN‐aware devices are notified of the congestion and those devices can take corrective actions.

**Note**: ECN functions only on TCP traffic.

**Command mode:** Global configuration

## **[no] qos randomdetect enable**

Enables or disables Random Detection and avoidance.

**Command mode:** Global configuration

## **show qos randomdetect**

Displays current Random Detection and avoidance parameters.

**Command mode:** All

# **WRED Transmit Queue Configuration**

The following table describes the WRED Transmit Queue commands.

```
Table 129. WRED Transmit Queue Options
```
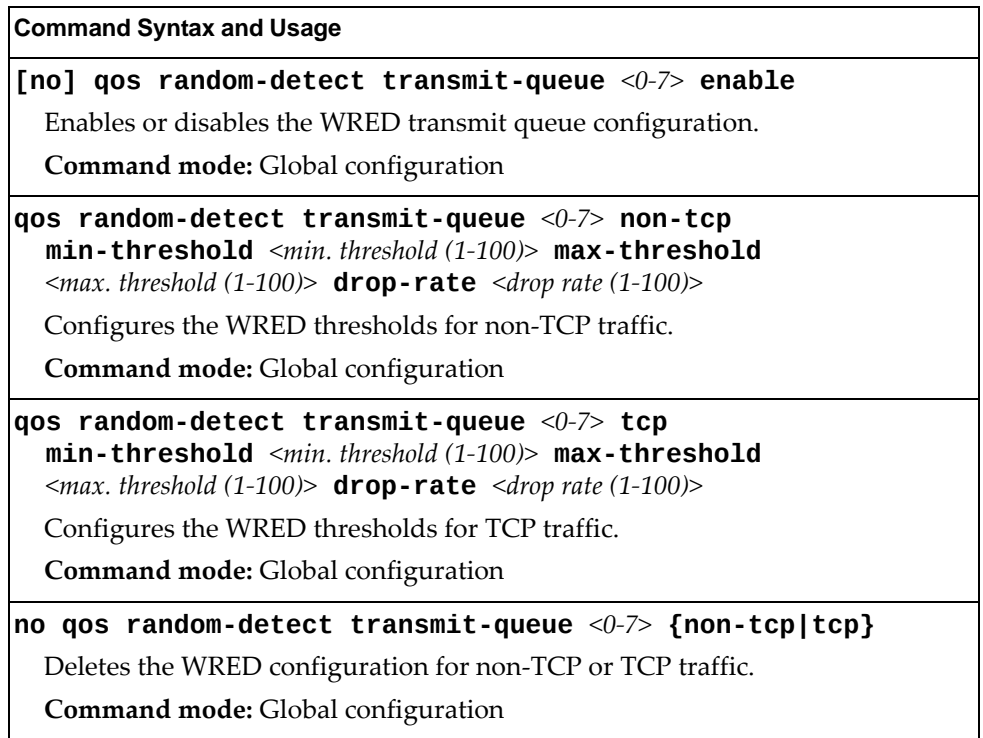

# **Access Control Configuration**

Use these commands to create Access Control Lists. ACLs define matching criteria used for IP filtering and Quality of Service functions.

For information about assigning ACLs to ports, see "Port ACL [Configuration"](#page-241-0) on [page 242.](#page-241-0)

**Table 130.** *General ACL Configuration Options*

| <b>Command Syntax and Usage</b> |  |
|---------------------------------|--|
|---------------------------------|--|

```
accesscontrol group <1‐512>
```
Configures an ACL Group. To view command options, see [page 270](#page-269-0).

**Command mode:** Global configuration

```
accesscontrol list <1‐512>
```
Configures an Access Control List. To view command options, see [page 253](#page-252-0).

**Command mode:** Global configuration

```
accesscontrol list6 <1‐128>
```
Configures an IPv6 Access Control List. To view command options, see [page 263.](#page-262-0)

**Command mode:** Global configuration

```
accesscontrol macl <1‐128>
```
Configures an Access Control List. To view command options, see [page 271](#page-270-0).

**Command mode:** Global configuration

**show accesscontrol**

Displays the current ACL parameters.

**Command mode:** All
# **Access Control List Configuration**

These commands allow you to define filtering criteria for each Access Control List (ACL).

**Table 131.** *ACL Configuration Options*

| <b>Command Syntax and Usage</b>                                                                                                    |
|----------------------------------------------------------------------------------------------------|
| $access\text{-}control\ list \text{~}4-512\text{~}x\ \text{~}4\ \text{~}5$ action $\{permit\   \text{deny} \}$<br>$ set-priority <0-7>$ }                          |
| Configures a filter action for packets that match the ACL definitions. You can<br>choose to permit (pass) or deny (drop) packets or set the 802.1p priority level. |
| Command mode: Global configuration                                                                                                    |
| <b>access-control list</b> $\langle 1-512 \rangle$ egress-port port $\langle$ port alias or number>                                                                |
| Configures the ACL to function on egress packets.                                                                                                    |
| Command mode: Global configuration                                                                                                    |
| no access-control list <1-512> egress-port                                                                                                    |
| Disables the ACL to function on egress packets.                                                                                                    |
| Command mode: Global configuration                                                                                                    |
| [no] access-control list $<1-512>$ log                                                                                                    |
| Enables or disables logging for the Access Control List.                                                                                                    |
| Note: Enabling the LOG feature neutralizes ACL deny filter actions for Telnet<br>and SSH traffic that is addressed to the switch's Layer 3 interfaces.             |
| Command mode: Global configuration                                                                                                    |
| [no] access-control list $\langle 1-512 \rangle$ statistics                                                                                                    |
| Enables or disables the statistics collection for the Access Control List.                                                                                         |
| Command mode: Global configuration                                                                                                    |
| default access-control list <1-512>                                                                                                    |
| Resets the ACL parameters to their default values.                                                                                                    |
| Command mode: Global configuration                                                                                                    |
| show access-control list <1-512>                                                                                                    |
| Displays the current ACL parameters.                                                                                                    |
| <b>Command mode: All</b>                                                                                                    |

# *ACL Mirroring Configuration*

These commands allow you to define port mirroring for an ACL. Packets that match the ACL are mirrored to the destination interface.

**Table 132.** *ACL Port Mirroring Options*

| <b>Command Syntax and Usage</b>                                                |
|--------------------------------------------------------------------------------|
| access-control list <1-512> mirror port <port alias="" number="" or=""></port> |
| Configures the destination to which packets that match this ACL are mirrored.  |
| <b>Command mode:</b> Global configuration                                      |
| no access-control list $<1-512>$ mirror                                        |
| Removes all mirrored packets.                                                  |
| Command mode: Global configuration                                             |
| show access-control list $<1-512>$ mirror                                      |
| Displays the current port mirroring parameters for the ACL.                    |
| <b>Command mode: All</b>                                                       |

## *Ethernet Filtering Configuration*

These commands allow you to define Ethernet matching criteria for an ACL.

**Table 133.** *Ethernet Filtering Configuration Options*

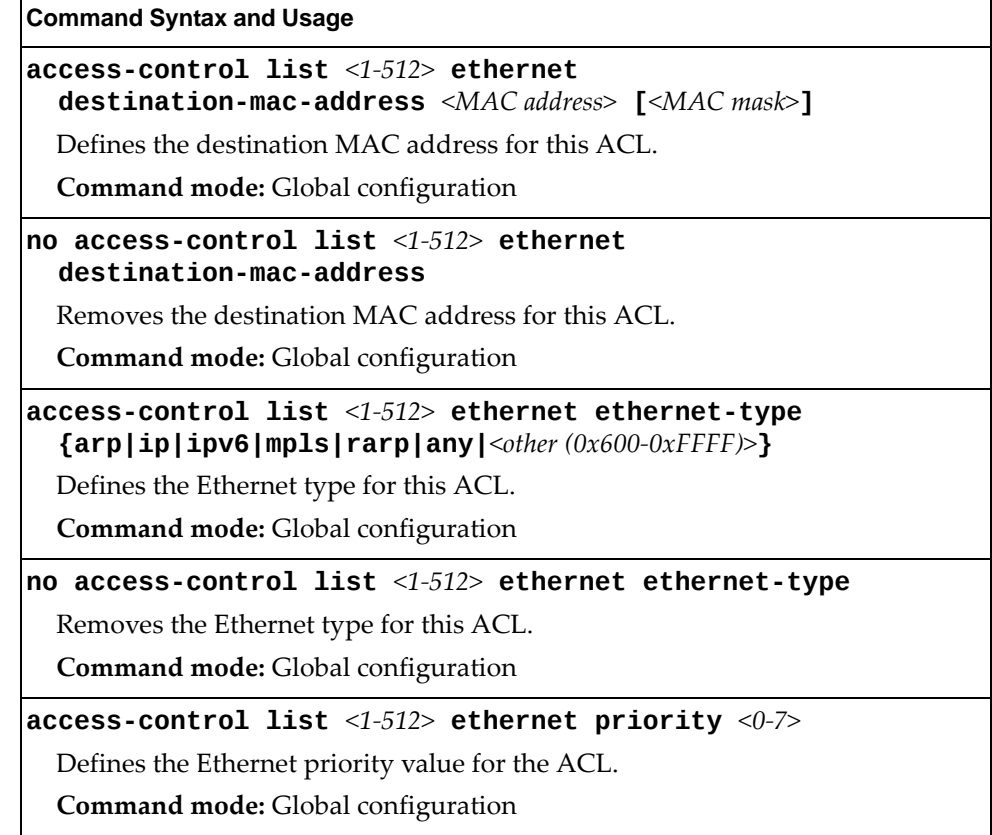

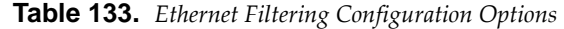

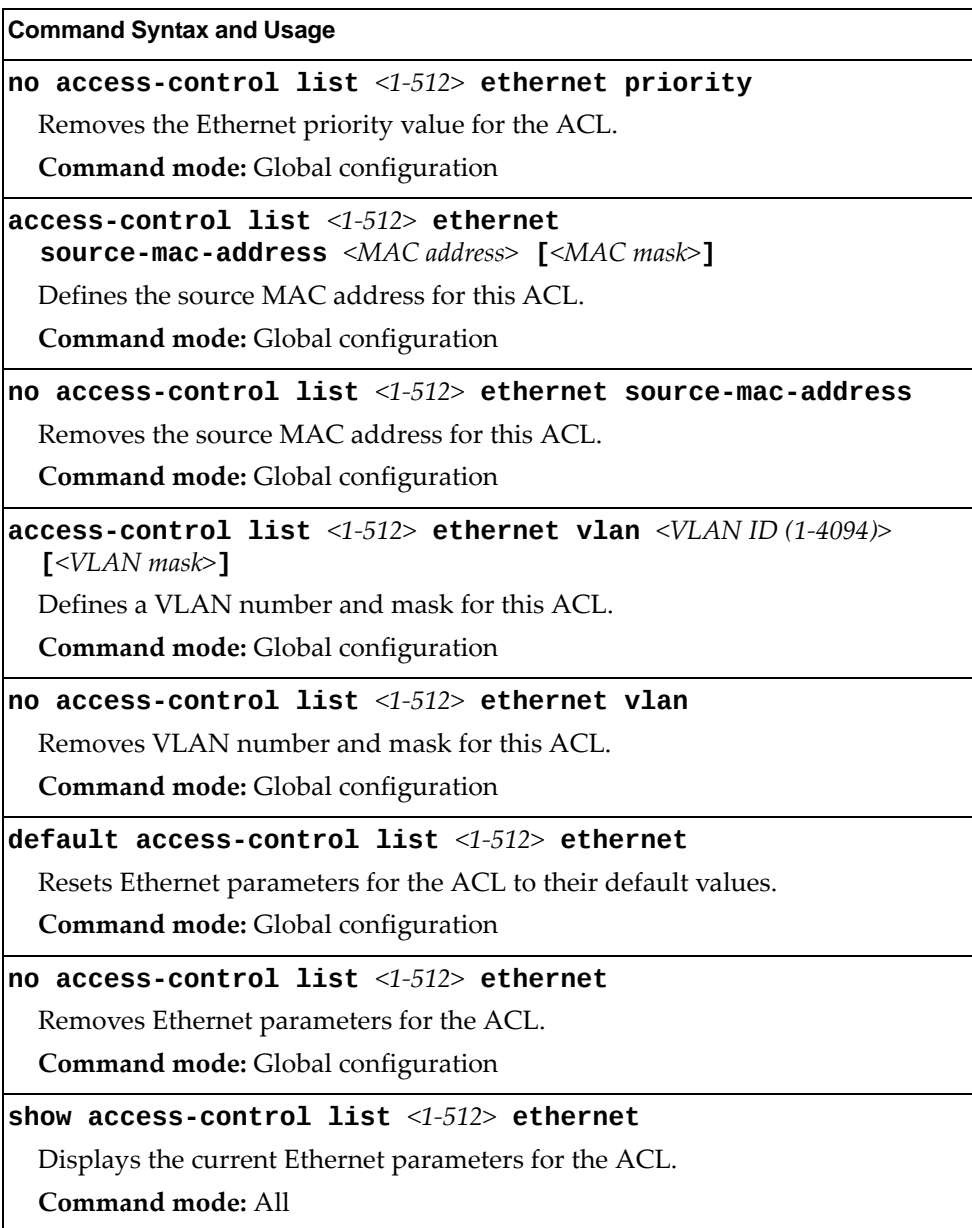

# *IPv4 Filtering Configuration*

These commands allow you to define IPv4 matching criteria for an ACL.

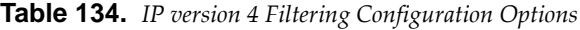

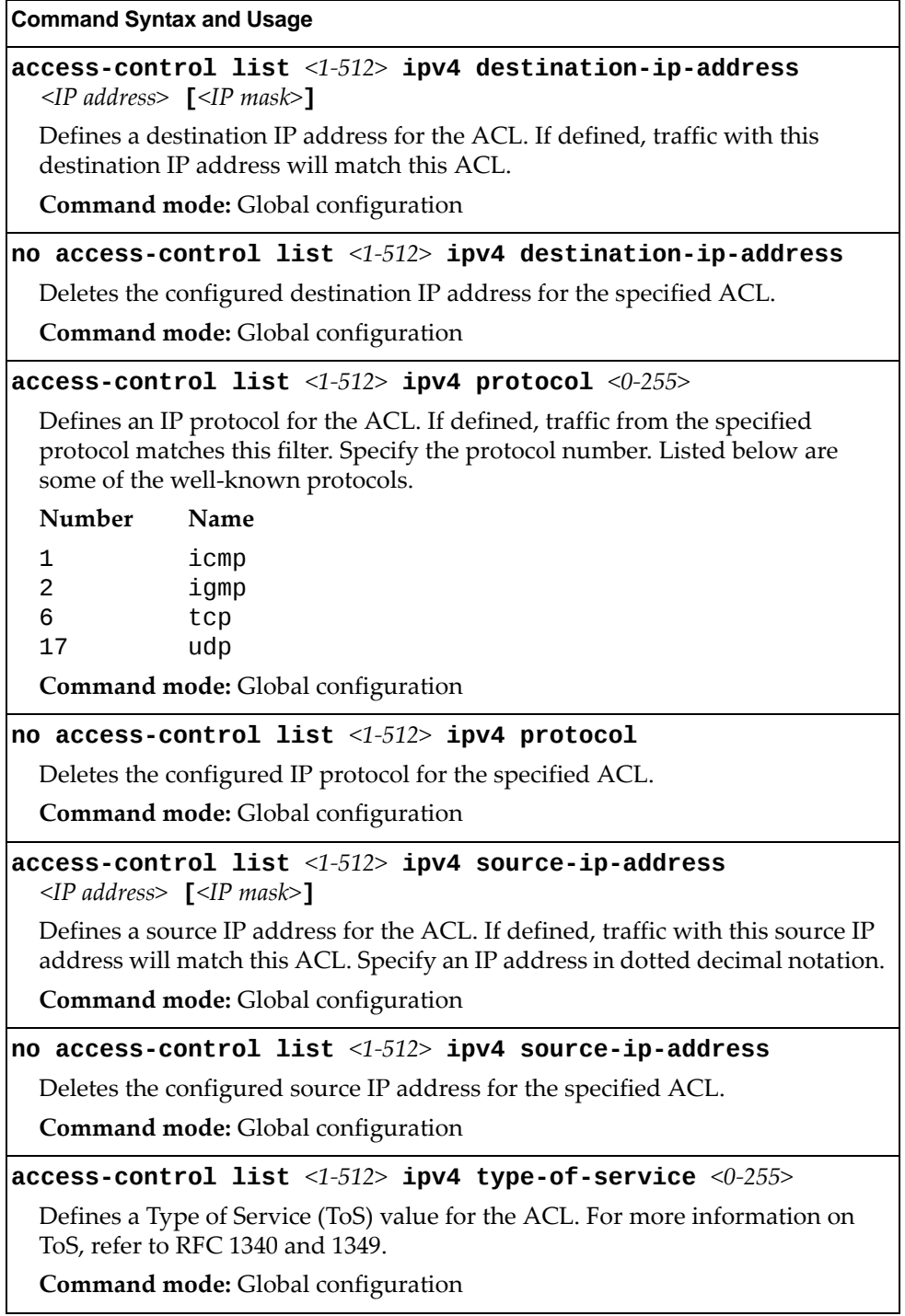

**Table 134.** *IP version 4 Filtering Configuration Options*

**Command Syntax and Usage**

**no accesscontrol list** *<1‐512>* **ipv4 typeofservice**

Deletes the configured Type of Service (ToS) value for the specified ACL. **Command mode:** Global configuration

**default accesscontrol list** *<1‐512>* **ipv4**

Resets the IPv4 parameters for the ACL to their default values.

**Command mode:** Global configuration

```
show accesscontrol list <1‐512> ipv4
```
Displays the current IPv4 parameters.

**Command mode:** All

## *TCP/UDP Filtering Configuration*

These commands allow you to define TCP/UDP matching criteria for an ACL.

**Table 135.** *TCP/UDP Filtering Configuration Options*

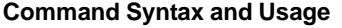

### **accesscontrol list** *<1‐512>* **tcpudp sourceport**  *<1‐65535>* **[***<mask (0xFFFF)>***]**

Defines a source port for the ACL. If defined, traffic with the specified TCP or UDP source port will match this ACL. Specify the port number. Listed here are some of the well-known ports:

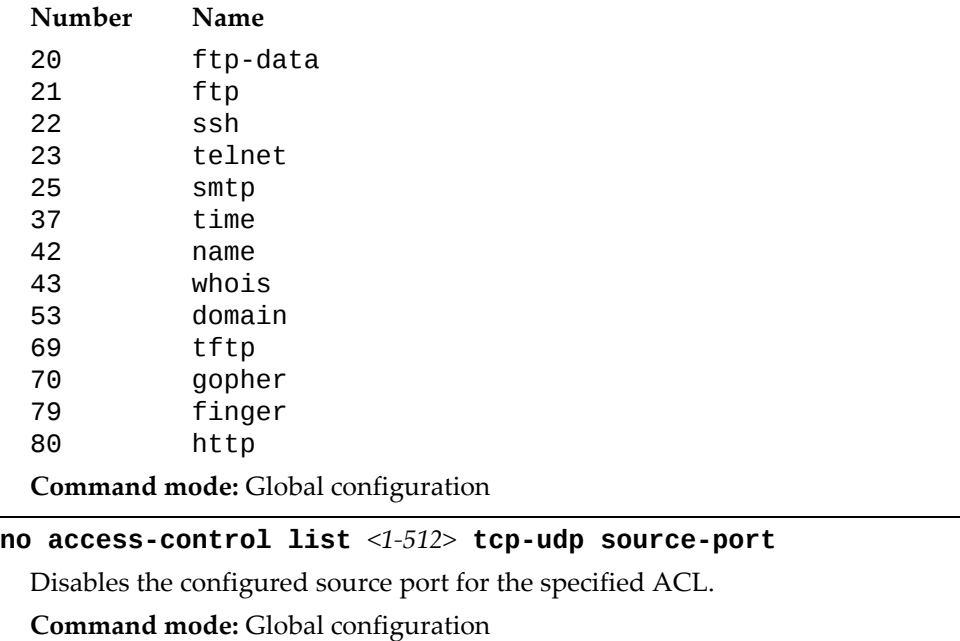

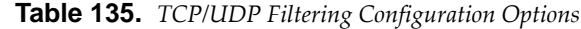

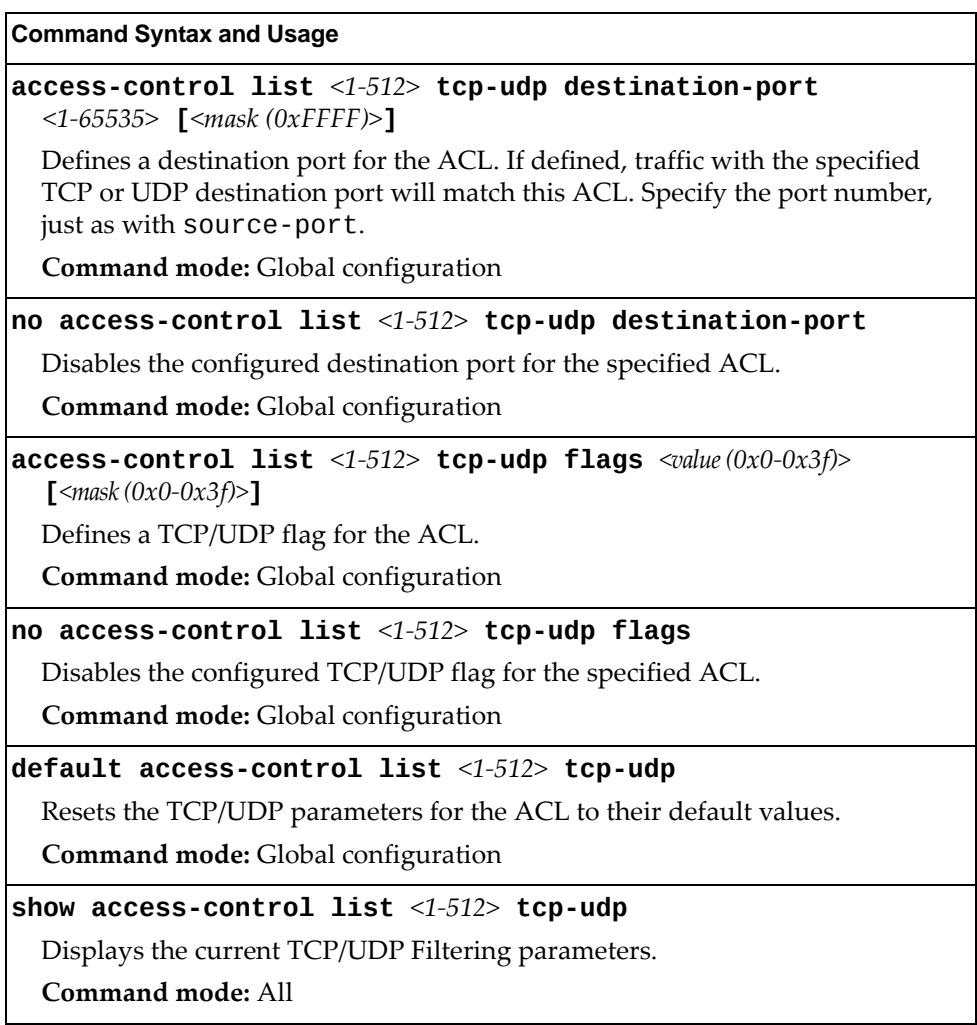

# *Packet Format Filtering Configuration*

These commands allow you to define Packet Format matching criteria for an ACL.

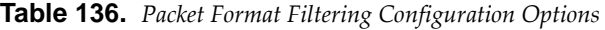

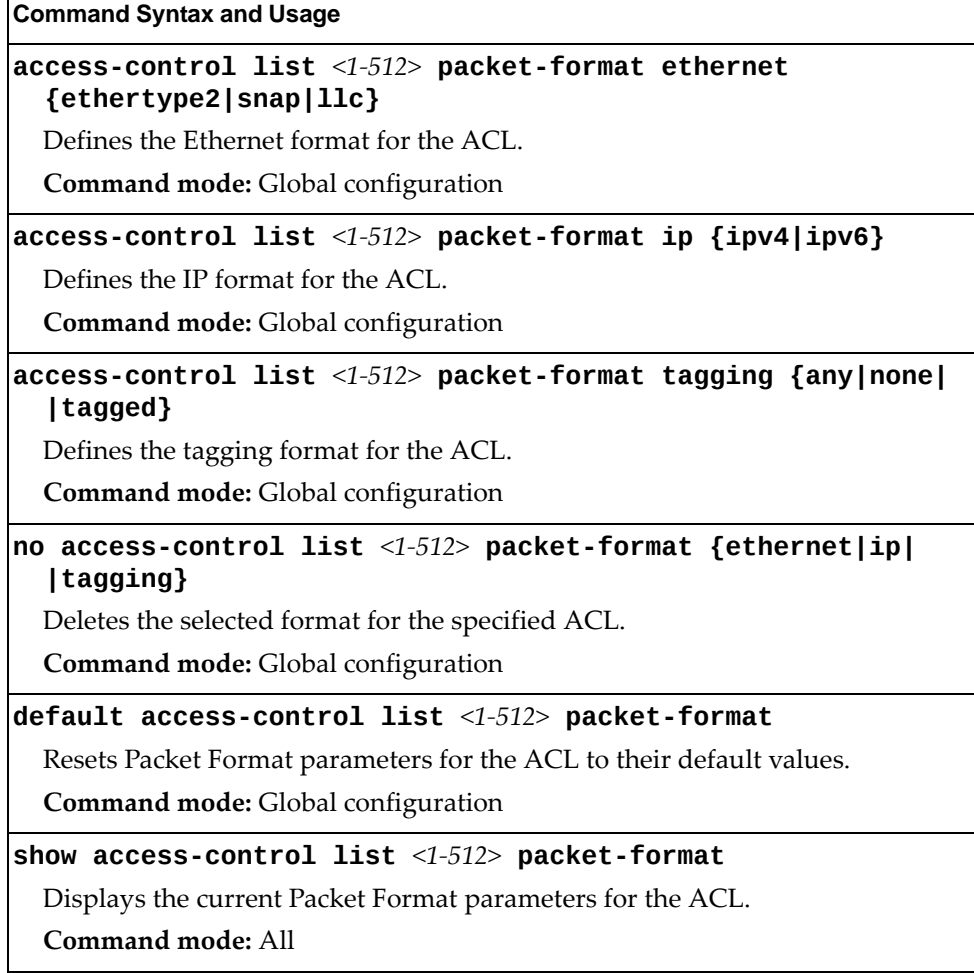

# *ACL Metering Configuration*

These commands define the Access Control profile for the selected ACL.

**Table 137.** *ACL Metering Configuration Options*

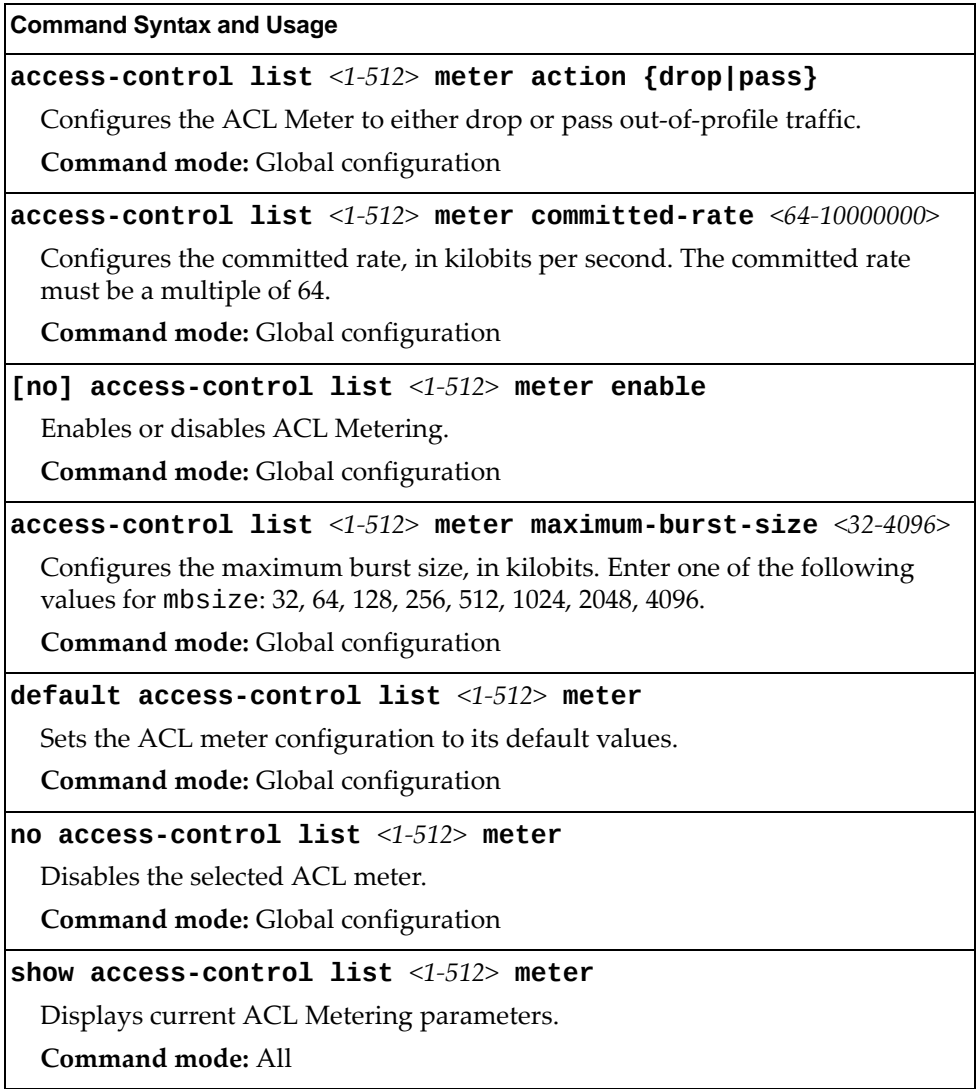

## *ACL Re-Mark Configuration*

You can choose to re-mark IP header data for the selected ACL. You can configure different re‐mark values, based on whether packets fall within the ACL Metering profile, or out of the ACL Metering profile.

**Table 138.** *ACL Re‐Marking Configuration Options*

| <b>Command Syntax and Usage</b>                          |  |
|----------------------------------------------------------|--|
|                                                          |  |
| default access-control list $<1-512>$ re-mark            |  |
| Sets the ACL re-mark parameters to their default values. |  |
| Command mode: Global configuration                       |  |
| show access-control list $\langle 1-512 \rangle$ re-mark |  |
| Displays current re-mark parameters.                     |  |
| Command mode: All                                        |  |

## Re-Marking In-Profile Configuration

The following table displays Re‐Marking In‐Profile configuration commands:

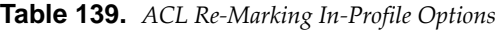

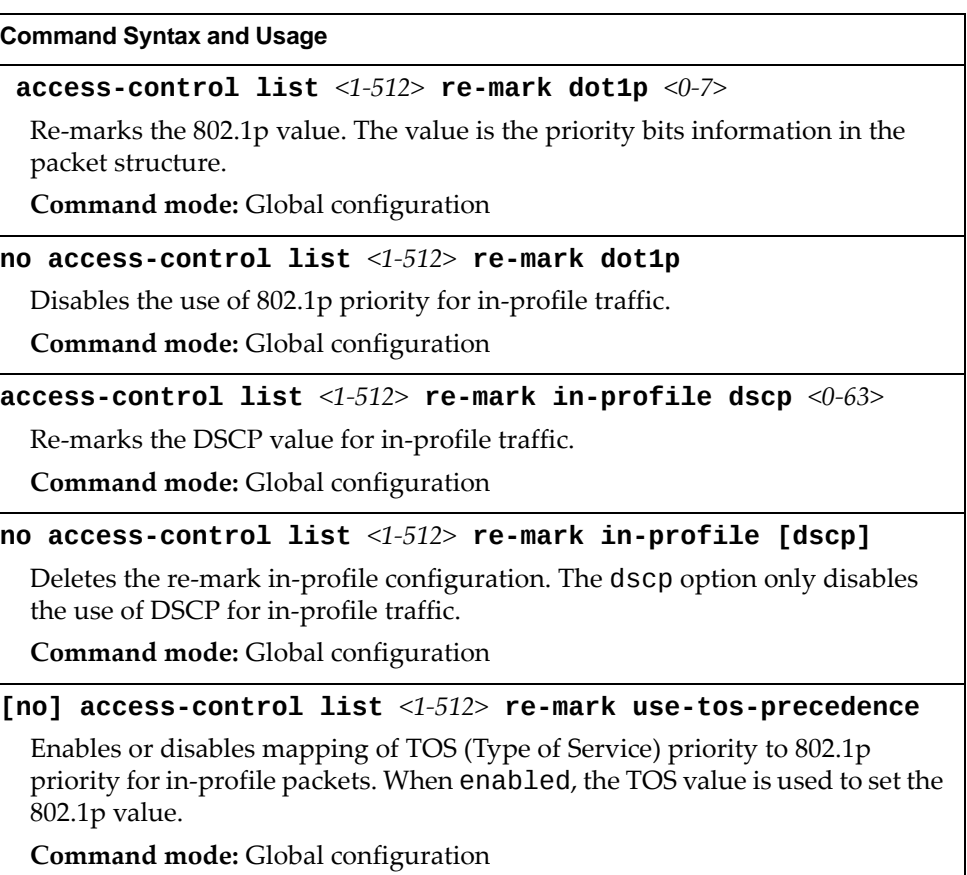

## Re-Marking Out-Profile Configuration

The following table displays Re‐Marking Out‐Profile configuration commands:

**Table 140.** *ACL Re‐Marking Out‐of‐Profile Options*

### **Command Syntax and Usage**

**accesscontrol list** *<1‐512>* **remark outprofile dscp** *<0‐63>*

Re‐marks the DSCP value on out‐of‐profile packets for the ACL.

**Command mode:** Global configuration

**no accesscontrol list** *<1‐512>* **remark outprofile**

Disables re‐marking on out‐of‐profile traffic.

**Command mode:** Global configuration

# **ACL IPv6 Configuration**

These commands allow you to define filtering criteria for each IPv6 Access Control List (ACL).

**Table 141.** *IPv6 ACL Options*

| <b>Command Syntax and Usage</b>                                                                                                    |
|----------------------------------------------------------------------------------------------------|
| $access-control$ list6 <1-128> action {permit deny <br>$ set-priority <0-7>$ }                                                                                     |
| Configures a filter action for packets that match the ACL definitions. You can<br>choose to permit (pass) or deny (drop) packets or set the 802.1p priority level. |
| Command mode: Global configuration                                                                                                    |
| <b>access-control list6</b> <1-128> <b>egress-port port</b> < <i>port alias or number&gt;</i>                                                                      |
| Configures the ACL to function on egress packets.                                                                                                    |
| Command mode: Global configuration                                                                                                    |
| no access-control list6 $\langle$ 1-128> egress-port port                                                                                                    |
| Disables the ACL to function on egress packets.                                                                                                    |
| Command mode: Global configuration                                                                                                    |
| [no] access-control list6 $\langle 1$ -128> log                                                                                                    |
| Enables or disables Access Control List logging.                                                                                                    |
| Command mode: Global configuration                                                                                                    |
| [no] access-control list6 <1-128> statistics                                                                                                    |
| Enables or disables the statistics collection for the Access Control List.                                                                                         |
| Command mode: Global configuration                                                                                                    |
| default access-control list6 $<1-128>$                                                                                                    |
| Resets the ACL parameters to their default values.                                                                                                    |
| Command mode: Global configuration                                                                                                    |
| show access-control list6 <1-128>                                                                                                    |
| Displays the current ACL parameters.                                                                                                    |
| <b>Command mode: All</b>                                                                                                    |

# *IPv6 Filtering Configuration*

These commands allow you to define IPv6 matching criteria for an ACL.

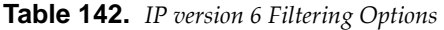

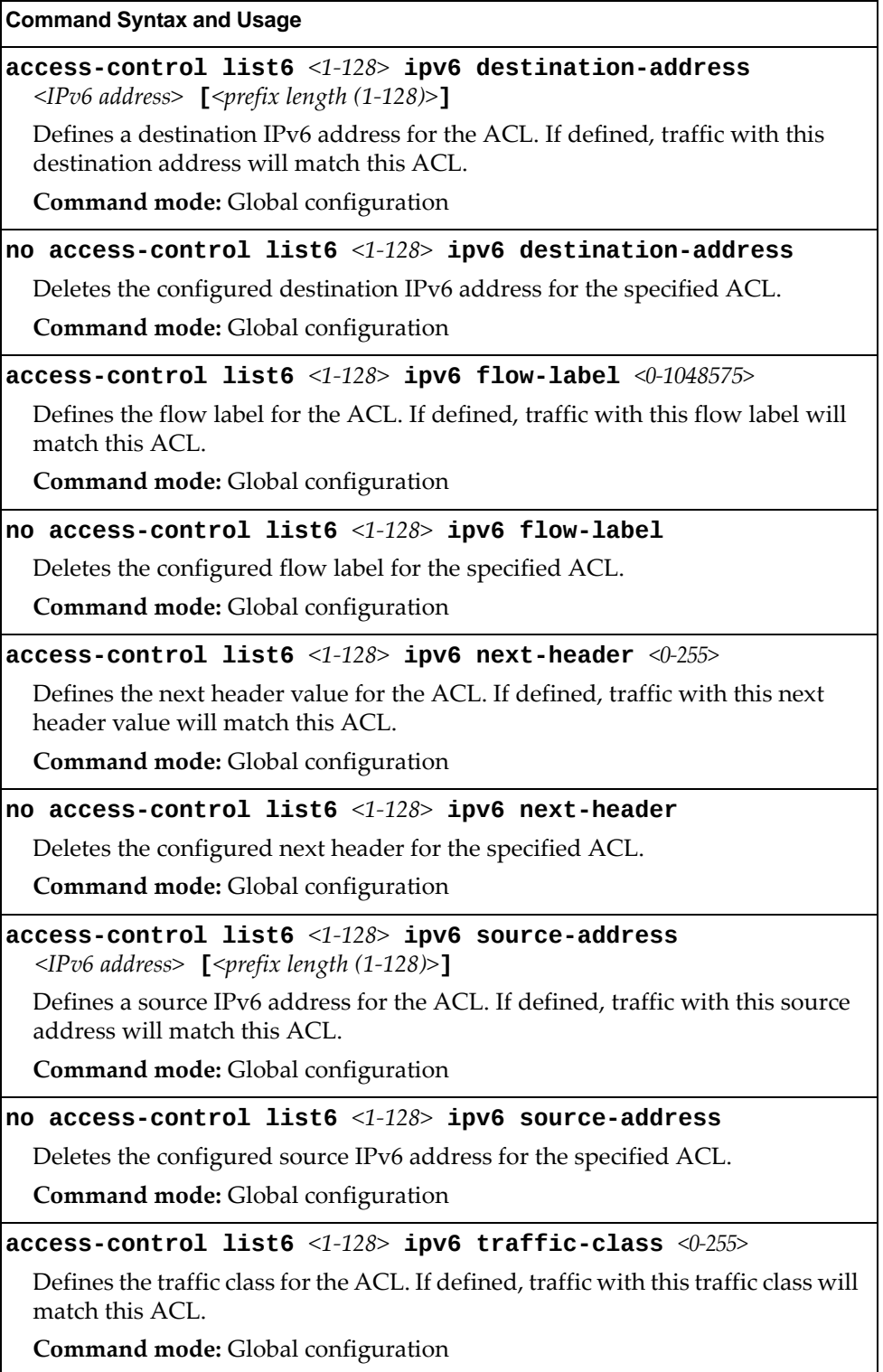

**Table 142.** *IP version 6 Filtering Options*

**Command Syntax and Usage**

**no accesscontrol list6** *<1‐128>* **ipv6 trafficclass**

Deletes the configured traffic class for the specified ACL.

**Command mode:** Global configuration

**default accesscontrol list6** *<1‐128>* **ipv6**

Resets the IPv6 parameters for the ACL to their default values.

**Command mode:** Global configuration

```
show accesscontrol list6 <1‐128> ipv6
```
Displays the current IPv6 parameters.

**Command mode:** All

## *IPv6 TCP/UDP Filtering Configuration*

These commands allows you to define TCP/UDP matching criteria for an ACL.

**Table 143.** *IPv6 ACL TCP/UDP Filtering Options*

### **Command Syntax and Usage**

### **accesscontrol list6** *<1‐128>* **tcpudp sourceport**  *<source port number (1‐65535)>* **[***<mask (0xFFFF)>***]**

Defines a source port for the ACL. If defined, traffic with the specified TCP or UDP source port will match this ACL. Specify the port number. Listed here are some of the well-known ports:

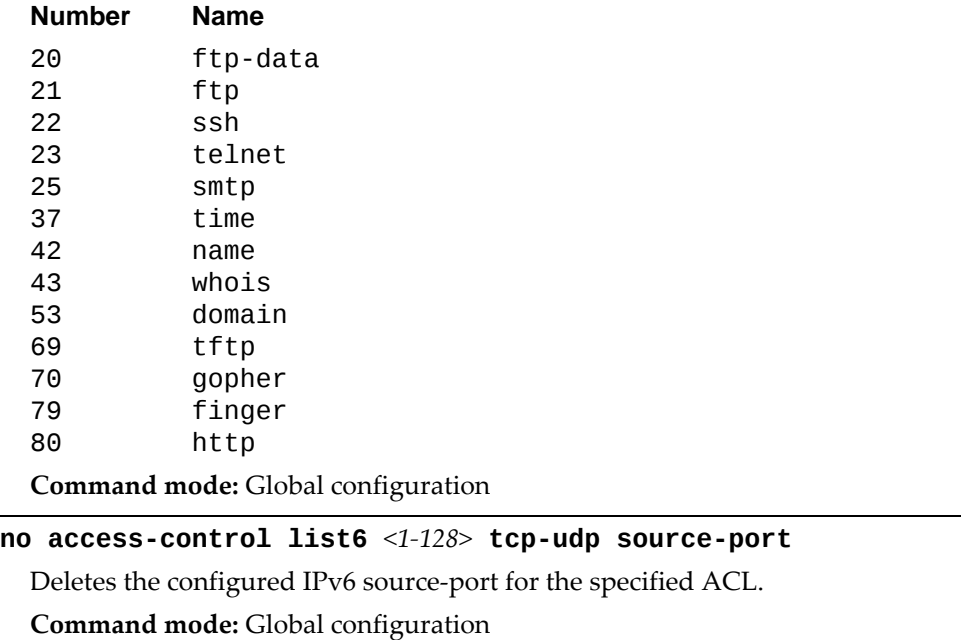

**Table 143.** *IPv6 ACL TCP/UDP Filtering Options*

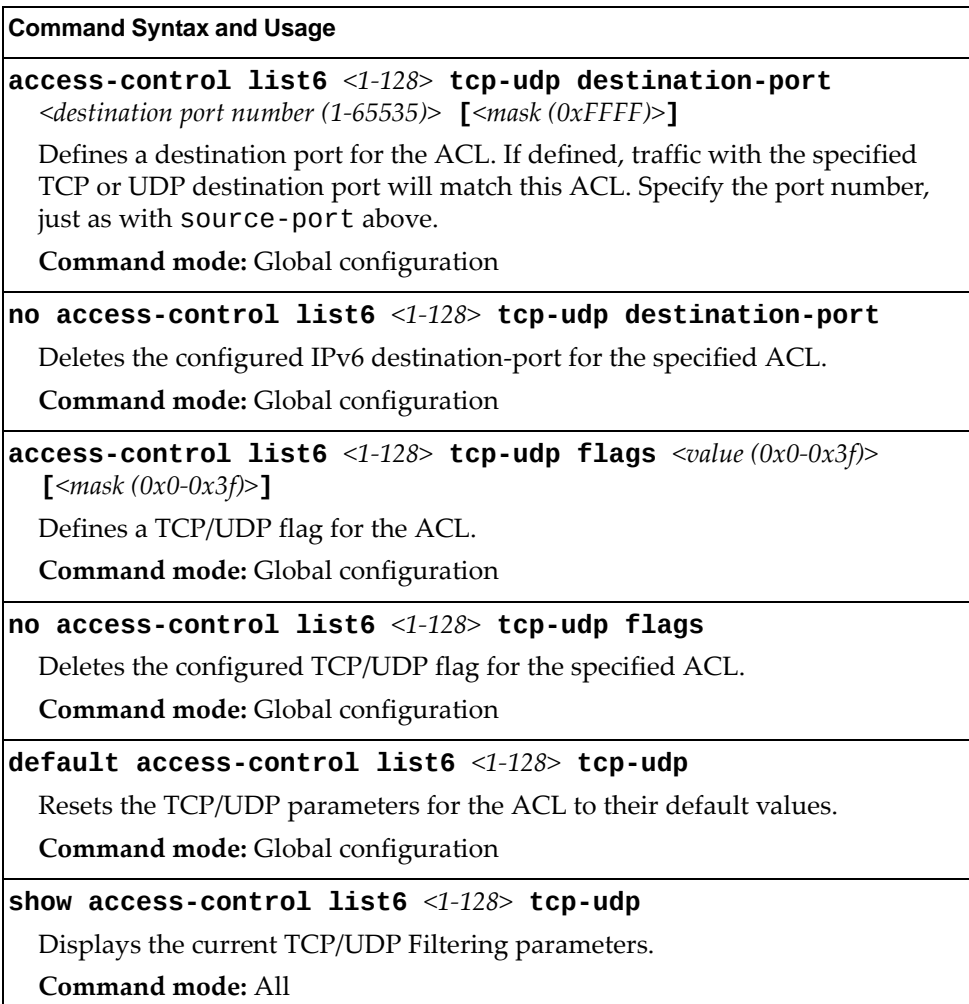

## *IPv6 Re-Mark Configuration*

You can choose to re-mark IP header data for the selected ACL. You can configure different re‐mark values, based on whether packets fall within the ACL metering profile, or out of the ACL metering profile.

**Table 144.** *IPv6 Re‐Marking In‐Profile Options*

| <b>Command Syntax and Usage</b>                           |  |
|-----------------------------------------------------------|--|
| default access-control list6 <1-128> re-mark              |  |
| Sets the ACL re-mark parameters to their default values.  |  |
| Command mode: Global configuration                        |  |
| show access-control list6 $\langle 1-128 \rangle$ re-mark |  |
| Displays current re-mark parameters.                      |  |
| Command mode: All                                         |  |

## IPv6 Re-Marking In-Profile Configuration

The following table displays IPv6 Re‐Marking In‐Profile configuration commands:

**Table 145.** *IPv6 ACL Re‐Marking In‐Profile Options*

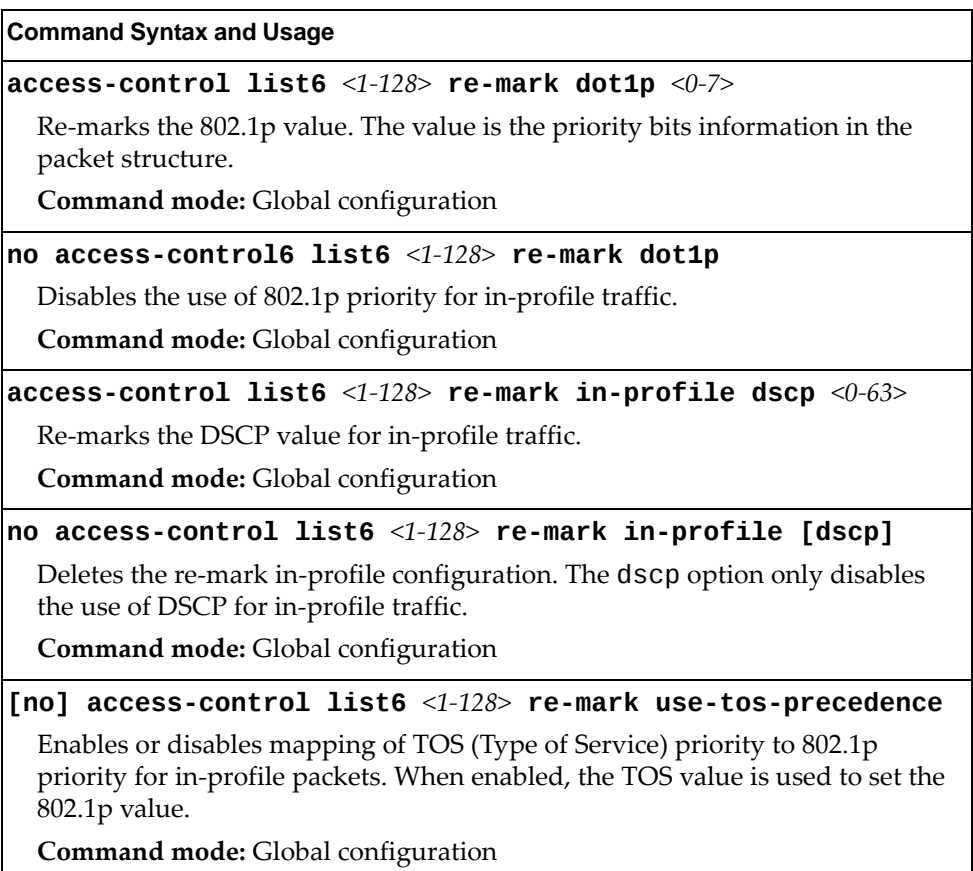

## IPv6 Re-Marking Out-Profile Configuration

The following table displays IPv6 Re‐Marking Out‐Profile configuration commands:

**Table 146.** *IPv6 ACL Re‐Marking Out‐of‐Profile Options*

| <b>Command Syntax and Usage</b>                                |
|----------------------------------------------------------------|
| $access-control$ list6 <1-128> re-mark out-profile dscp <0-63> |
| Re-marks the DSCP value on out-of-profile packets for the ACL. |
| Command mode: Global configuration                             |
| no access-control list6 $\leq 1-128$ re-mark out-profile       |
| Disables re-marking on out-of-profile traffic.                 |
| <b>Command mode:</b> Global configuration                      |
| show access-control list6 $\langle 1-128 \rangle$ re-mark      |
| Displays current re-mark parameters.                           |
| Command mode: All                                              |

# **ACL Log Configuration**

These commands allow you to define filtering criteria for each IPv6 Access Control List (ACL) log.

**Table 147.** *ACL Log Configuration Options*

| <b>Command Syntax and Usage</b>                                     |  |
|---------------------------------------------------------------------|--|
| [no] access-control list $\langle 1-512 \rangle$ log                |  |
| Enables or disables Access Control List logging.                    |  |
| Command mode: Global configuration                                  |  |
| [no] access-control list6 $\langle 1$ -128> log                     |  |
| Enables or disables IPv6 Access Control List logging.               |  |
| <b>Command mode:</b> Global configuration                           |  |
| $access-control$ log interval $\leq -600$                           |  |
| Sets the filter log displaying interval in seconds.                 |  |
| The default setting is 300 seconds.                                 |  |
| Command mode: Global configuration                                  |  |
| access-control log rate-limit <1-1000>                              |  |
| Sets the filter log queue rate limit in packets per second (pps).   |  |
| The default settings is 10 pps.                                     |  |
| Command mode: Global configuration                                  |  |
| default access-control log [interval rate-limit]                    |  |
| Resets the specified filter log parameters to their default values. |  |
| Command mode: Global configuration                                  |  |
| show access-control log                                             |  |
| Displays the current ACL log parameters.                            |  |
| <b>Command mode: All</b>                                            |  |

# **ACL Group Configuration**

These commands allow you to compile one or more ACLs into an ACL group. Once you create an ACL group, you can assign the ACL group to one or more ports.

**Table 148.** *ACL Group Configuration Commands*

| <b>Command Syntax and Usage</b>                                                |
|--------------------------------------------------------------------------------|
| [no] access-control group $\langle 1-512 \rangle$ list $\langle 1-512 \rangle$ |
| Adds or removes the selected IPv4 ACL to the ACL group.                        |
| Command mode: Global configuration                                             |
| $\lceil$ [no] access-control group <1-512> list6 <1-128>                       |
| Adds or removes the selected IPv6 ACL to the ACL group.                        |
| <b>Command mode:</b> Global configuration                                      |
| show access-control group $<1-512>$                                            |
| Displays the current ACL group parameters.                                     |
| Command mode: All                                                              |

# **Management ACL Configuration**

These commands allow you to define filtering criteria for each management ACL (MACL).

**Note:** Management ACLs (MACLs) are not supported on the management port, only on data ports.

**Table 149.** *MACL Configuration Options*

| <b>Command Syntax and Usage</b>                                                                                                    |
|----------------------------------------------------------------------------------------------------|
| <code>access-control</code> <code>macl</code> <1-128> <code>action</code> { <code>permit deny}</code>                              |
| Configures a filter action for packets that match the MACL definitions. You<br>can choose to permit (pass) or deny (drop) packets. |
| Command mode: Global configuration                                                                                                 |
| $\lceil$ no] access-control macl <1-128> enable                                                                                    |
| Enables or disables the management ACL.                                                                                            |
| <b>Command mode:</b> Global configuration                                                                                          |
| [no] access-control macl $\leq 1-128$ > statistics                                                                                 |
| Enables or disables the statistics collection for the MACL.                                                                        |
| <b>Command mode:</b> Global configuration                                                                                          |
| show access-control macl $\leq$ 1-128>                                                                                             |
| Displays the current MACL parameters.                                                                                              |
| Command mode: All                                                                                                    |

# *MACL IPv4 Filtering Configuration*

These commands allow you to define IPv4 matching criteria for an MACL.

**Table 150.** *IP version 4 Filtering Configuration Options*

| <b>Command Syntax and Usage</b>                                                                                                    |
|----------------------------------------------------------------------------------------------------|
| <code>access-control</code> <code>macl</code> $\leq$ 1-128 $>$ <code>ipv4</code> destination-ip-address<br>$\langle$ IP address> [ $\langle$ IP mask>] |
| Defines a destination IP address for the MACL. If defined, traffic with this<br>destination IP address will match this MACL.                           |
| <b>Command mode:</b> Global configuration                                                                                                    |
| no access-control macl <1-128> ipv4 destination-ip-address                                                                                             |
| Deletes the configured destination IP address for the specified MACL.                                                                                  |
| Command mode: Global configuration                                                                                                    |

|                                             | <b>Command Syntax and Usage</b>                                                                                                    |
|---------------------------------------------|----------------------------------------------------------------------------------------------------|
|                                             | access-control macl <1-128> ipv4 protocol <0-255>                                                                                                    |
|                                             | Defines an IP protocol for the MACL. If defined, traffic from the specified<br>protocol matches this filter. Specify the protocol number. Listed below are<br>some of the well-known protocols. |
| <b>Number</b>                               | Name                                                                                                    |
| 1<br>$\overline{c}$<br>6<br>17<br>89<br>112 | icmp<br>igmp<br>tcp<br>udp<br>ospf<br>vrrp                                                                                                    |
|                                             | Command mode: Global configuration                                                                                                    |
|                                             | no access-control macl <1-128> ipv4 protocol                                                                                                    |
|                                             | Deletes the configured IP protocol for the specified MACL.                                                                                                    |
|                                             | Command mode: Global configuration                                                                                                    |
|                                             | $access-control$ macl $\leq 1-128>$ ipv4 source-ip-address<br>$\langle$ IP address> [ $\langle$ IP mask>]                                                                                       |
| notation.                                   | Defines a source IP address for the MACL. If defined, traffic with this source<br>IP address will match this MACL. Specify an IP address in dotted decimal                                      |
|                                             | Command mode: Global configuration                                                                                                    |
|                                             | no access-control macl $\langle 1-128 \rangle$ ipv4 source-ip-address                                                                                                    |
|                                             | Deletes the configured source IP address for the specified MACL.                                                                                                    |
|                                             | Command mode: Global configuration                                                                                                    |
|                                             | no access-control macl <1-128> ipv4                                                                                                    |
|                                             | Removes all the IPv4 parameters for the specified MACL.                                                                                                    |
|                                             | Command mode: Global configuration                                                                                                    |
|                                             | show access-control macl $<1-128>$ ipv4                                                                                                    |
|                                             | Displays the current IPv4 parameters.                                                                                                    |
| <b>Command mode: All</b>                    |                                                                                                    |

**Table 150.** *IP version 4 Filtering Configuration Options*

I

# *MACL TCP/UDP Filtering Configuration*

These commands allow you to define TCP/UDP matching criteria for an MACL.

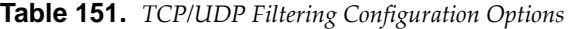

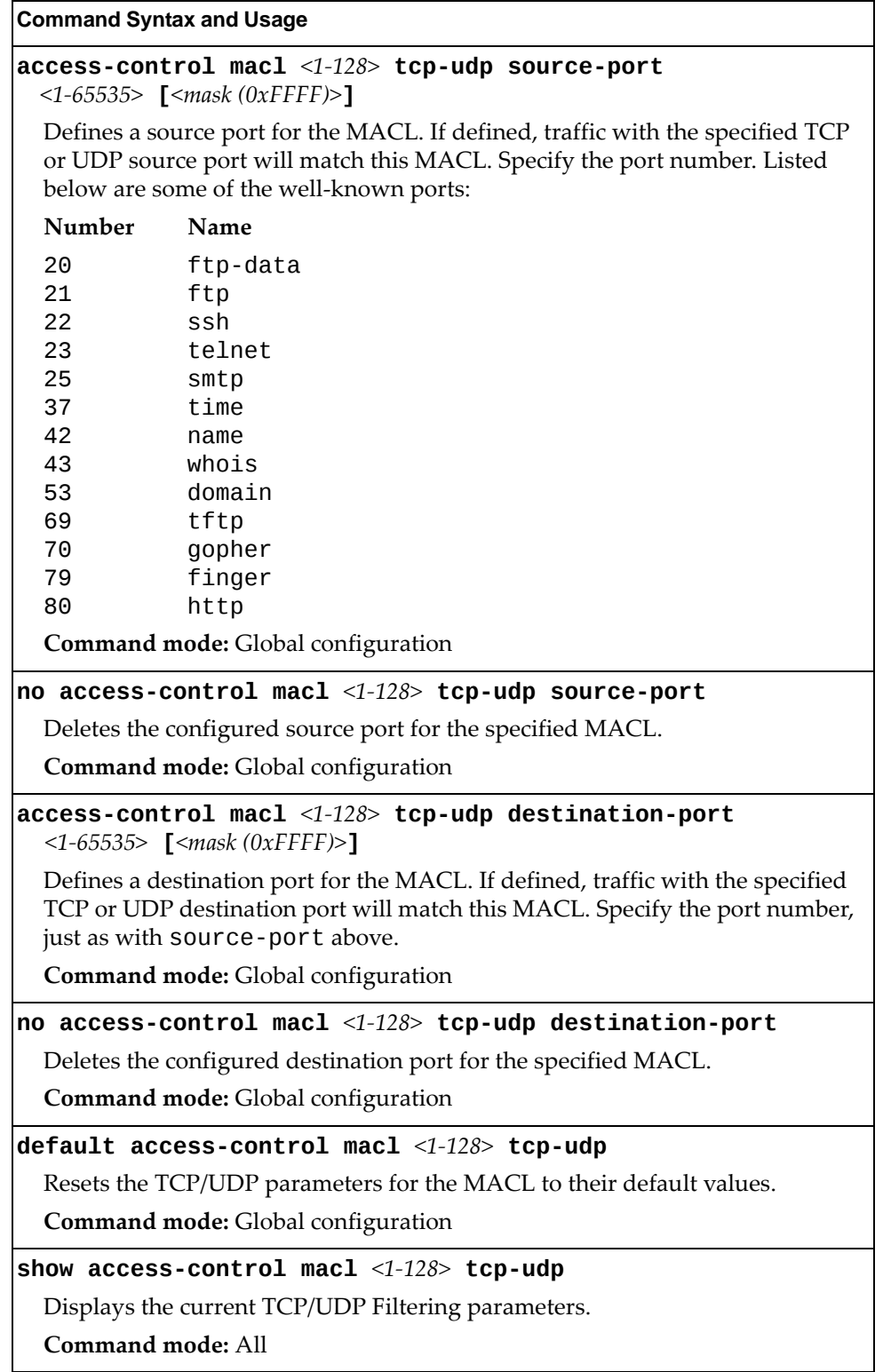

# **Port Mirroring**

Port Mirroring is disabled by default. For more information about port mirroring on the G7028/G7052, see "Appendix A: Troubleshooting" in the *Lenovo RackSwitch G7028/G7052 Application Guide for Lenovo Enterprise Network Operating System 8.4*.

Port Mirroring commands are used to configure, enable and disable the monitor port. When enabled, network packets being sent and/or received on a target port are duplicated and sent to a monitor port. By attaching a network analyzer to the monitor port, you can collect detailed information about your network performance and usage.

**Table 152.** *Port Mirroring Configuration Options*

**Command Syntax and Usage**

### **[no] portmirroring enable**

Enables or disables port mirroring.

**Command mode:** Global configuration

### **show portmirroring**

Displays current settings of the mirrored and monitoring ports.

**Command mode:** All

# **Port-Mirroring Configuration**

The following table describes the Port Mirroring commands.

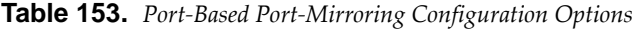

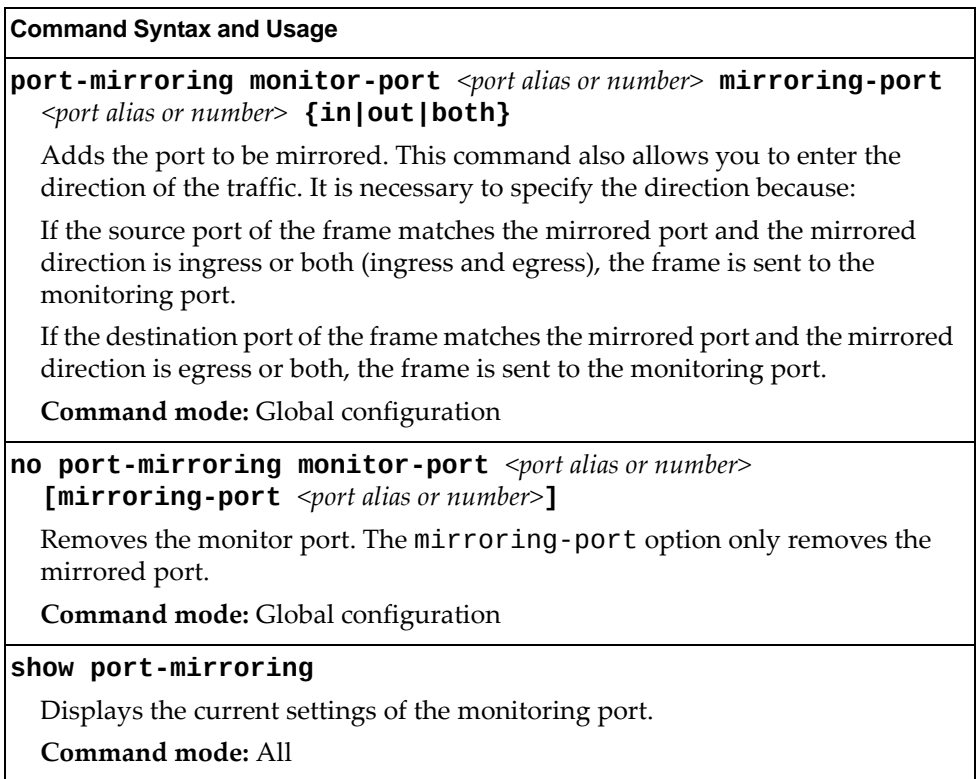

# **Layer 2 Configuration**

The following table describes basic Layer 2 Configuration commands. The following sections provide more detailed information and commands.

**Table 154.** *Layer 2 Configuration Commands*

#### **Command Syntax and Usage**

**vlan** *<VLAN ID (1‐4094)>*

Enter VLAN configuration mode. If the specified VLAN(s) doesn't exist, it will be created. To view command options, see [page 317](#page-316-0).

**Command mode:** Global configuration

### **show layer2**

Displays current Layer 2 parameters.

**Command mode:** All

## **802.1X Configuration**

These commands allow you to configure the G7028/G7052 as an IEEE 802.1X Authenticator, to provide port‐based network access control.

**Table 155.** *802.1x Configuration Options*

| <b>Command Syntax and Usage</b>      |  |
|--------------------------------------|--|
| [no] dot1x enable                    |  |
| Globally enables or disables 802.1X. |  |
| Command mode: Global configuration   |  |
| show dot1x                           |  |
| Displays current 802.1X parameters.  |  |
| Command mode: All                    |  |

The following sections describe the 802.1x configuration options:

- "802.1X Global [Configuration"](#page-275-0) on page 276
- "802.1X Guest VLAN [Configuration"](#page-277-0) on page 278
- "802.1X Port [Configuration"](#page-278-0) on page 279

# <span id="page-275-0"></span>*802.1X Global Configuration*

The global 802.1X commands allow you to configure parameters that affect all ports in the switch.

**Table 156.** *802.1X Global Configuration Options*

| <b>Command Syntax and Usage</b>                                                                                                    |
|----------------------------------------------------------------------------------------------------|
| dot1x max-request $<1-10>$                                                                                                    |
| Sets the maximum number of times the authenticator retransmits an<br>EAP-Request packet to the supplicant (client).                                                                                            |
| The default value is 2.                                                                                                    |
| Command mode: Global configuration                                                                                                    |
| dot1x mode {force-unauthorized auto force-authorized}                                                                                                    |
| Sets the type of access control for all ports:                                                                                                    |
| o force-unauthorized - the port is unauthorized unconditionally.                                                                                                    |
| o auto - the port is unauthorized until it is successfully authorized by the<br>RADIUS server.                                                                                                    |
| o force-authorized - the port is authorized unconditionally, allowing all<br>traffic.                                                                                                    |
| The default value is force-authorized.                                                                                                    |
| Command mode: Global configuration                                                                                                    |
| dot1x quiet-time $<0$ -65535>                                                                                                    |
| Sets the time, in seconds, the authenticator waits before transmitting an<br>EAP-Request/Identity frame to the supplicant (client) after an authentication<br>failure in the previous round of authentication. |
| The default value is 60 seconds.                                                                                                    |
| Command mode: Global configuration                                                                                                    |
| [no] dot1x re-authenticate                                                                                                    |
| Sets the re-authentication status to on or off.                                                                                                    |
| The default value is off.                                                                                                    |
| Command mode: Global configuration                                                                                                    |
| dot1x re-authentication-interval $\langle 1 - 604800 \rangle$                                                                                                    |
| Sets the time, in seconds, the authenticator waits before re-authenticating a<br>supplicant (client) when periodic re-authentication is enabled.                                                               |
| The default value is 3600 seconds.                                                                                                    |
| <b>Command mode:</b> Global configuration                                                                                                    |

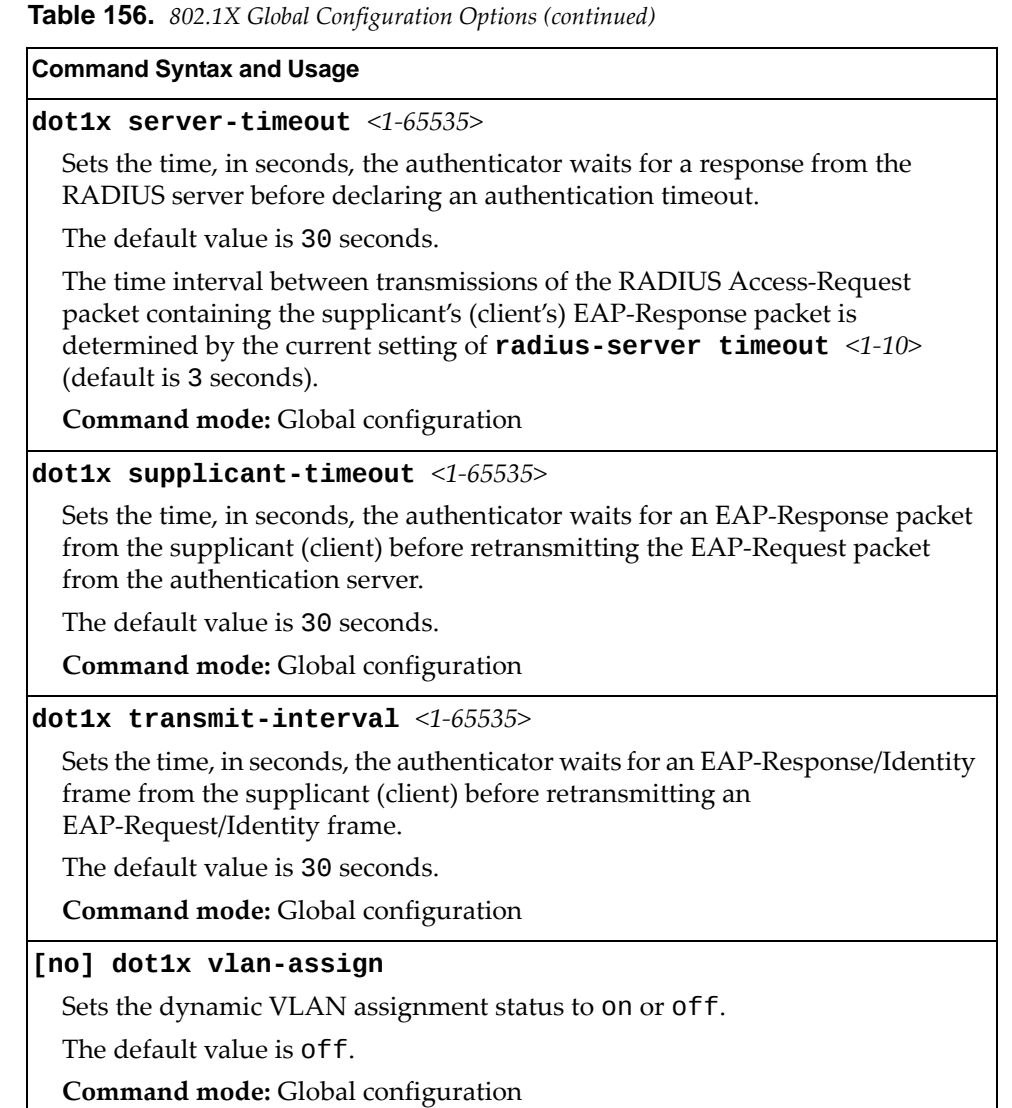

## **default dot1x**

Resets the global 802.1X parameters to their default values.

**Command mode:** Global configuration

## **show dot1x**

Displays current global 802.1X parameters.

**Command mode:** All

# <span id="page-277-0"></span>*802.1X Guest VLAN Configuration*

The 802.1X Guest VLAN commands allow you to configure a Guest VLAN for unauthenticated ports. The Guest VLAN provides limited access to switch functions.

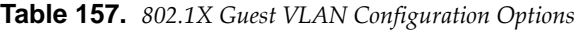

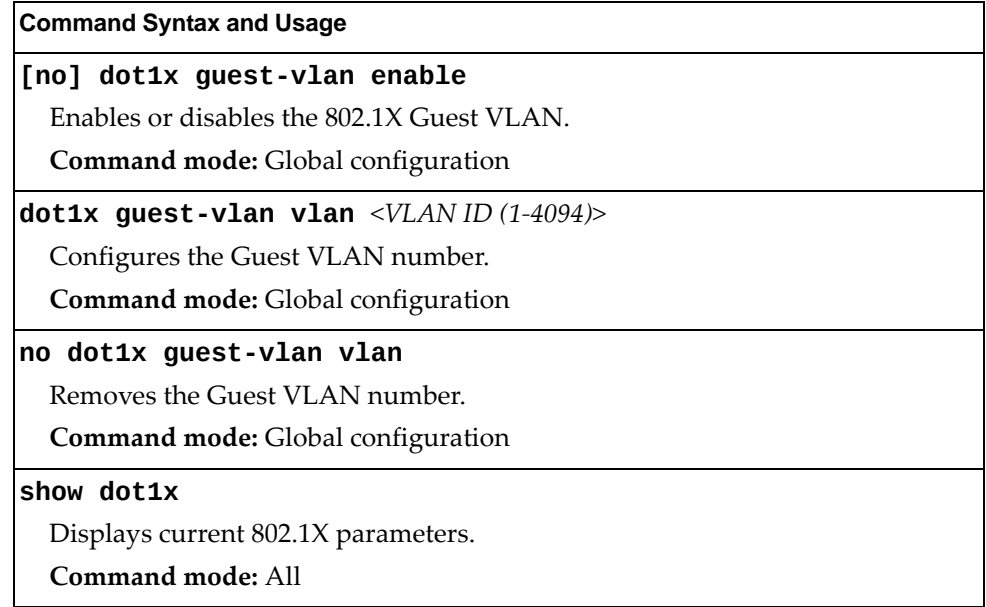

# <span id="page-278-0"></span>*802.1X Port Configuration*

The 802.1X port commands allows you to configure parameters that affect the selected port in the switch. These settings override the global 802.1X parameters.

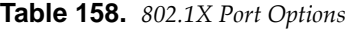

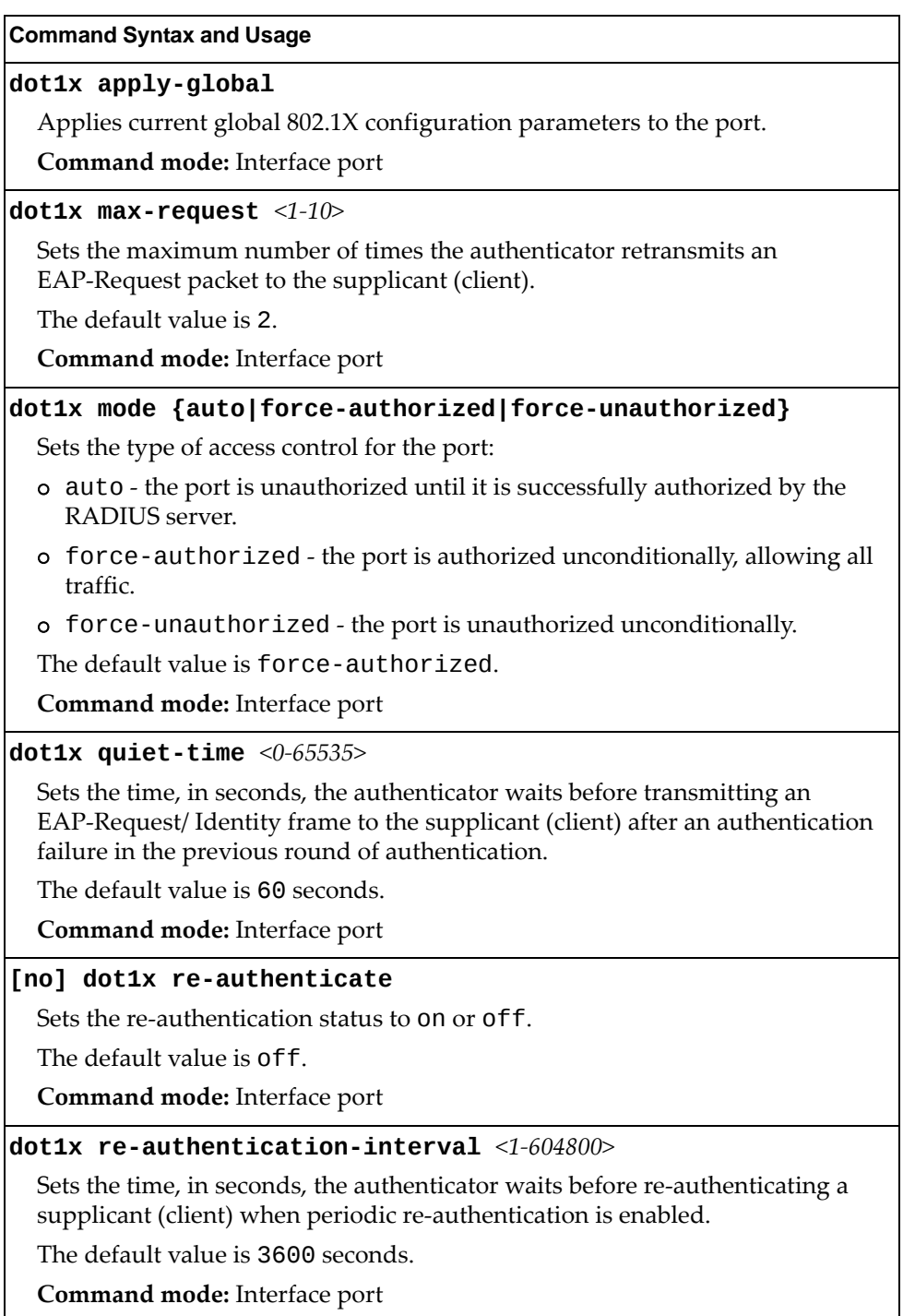

**Table 158.** *802.1X Port Options (continued)*

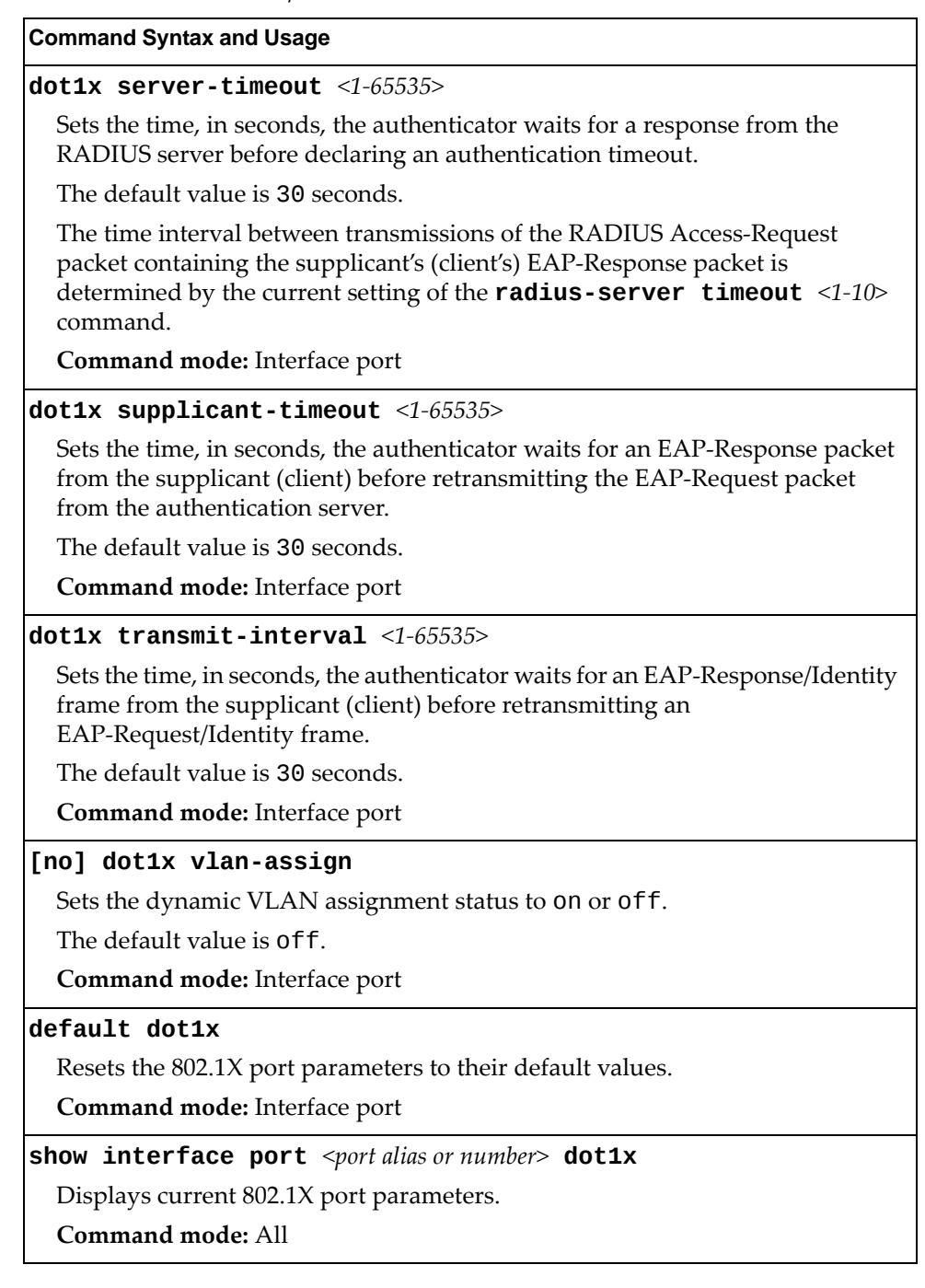

## **Spanning Tree Configuration**

Enterprise NOS supports the IEEE 802.1D (2004) Rapid Spanning Tree Protocol (RSTP), the IEEE 802.1Q (2003) Multiple Spanning Tree Protocol (MSTP), and Per VLAN Rapid Spanning Tree Protocol (PVRST). The Spanning Tree Protocol (STP) is used to prevent loops in the network topology.

Up to 256 Spanning Tree Groups can be configured on the switch (STG 256 is reserved for management). By default, 128 STGs are configured (STG 128 is reserved for management).

### **Note:**

**Table 159.** *Spanning Tree Configuration Options*

### **Command Syntax and Usage**

### **spanningtree loopguard**

Enables STP loop guard. STP loop guard prevents ports from forwarding traffic if no BPDUs are received. Ports are placed into a loop‐inconsistent blocking state until a BPDU is received.

**Command mode:** Global configuration

### **spanningtree mode [disable|mst|pvrst|rstp]**

Selects and enables Multiple Spanning Tree mode (mst), Per VLAN Rapid Spanning Tree mode (pvrst) or Rapid Spanning Tree mode (rstp).

The default mode is PVRST.

When you select the disable option, the switch globally turns Spanning Tree off. All ports are placed into forwarding state. Any BPDU's received are flooded.

**Command mode:** Global configuration

### **[no] spanningtree pvstcompatibility**

Enables or disables VLAN tagging of Spanning Tree BPDUs.

The default setting is enabled.

**Command mode:** Global configuration

### **[no] spanningtree stgauto**

Enables or disables VLAN Automatic STG Assignment (VASA). When enabled, each time a new VLAN is configured, the switch will automatically assign the new VLAN its own STG. Conversely, when a VLAN is deleted, if its STG is not associated with any other VLAN, the STG is returned to the available pool.

### **Notes**:

- When using VASA, a maximum number of 128 automatically assigned STGs is supported.
- VASA applies only to PVRST mode.

**Command mode:** Global configuration

**Table 159.** *Spanning Tree Configuration Options (continued)*

**Command Syntax and Usage**

#### **spanningtree guard loop**

Enables STP loop guard. STP loop guard prevents the port from forwarding traffic if no BPDUs are received. The port is placed into a loop‐inconsistent blocking state until a BPDU is received.

**Command mode:** Interface port/Interface portchannel

#### **spanningtree guard root**

Enables STP root guard. STP root guard enforces the position of the root bridge. If the bridge receives a superior BPDU, the port is placed into a root‐inconsistent state (listening).

**Command mode:** Interface port/Interface portchannel

#### **spanningtree guard none**

Disables STP loop guard and root guard.

**Command mode:** Interface port/Interface portchannel

#### **no spanningtree guard**

Sets the Spanning Tree guard parameters to their default values.

**Command mode:** Interface port/Interface portchannel

#### **[no] spanningtree linktype {p2p|shared|auto}**

Defines the type of link connected to the port, as follows:

- auto: Configures the port to detect the link type, and automatically match its settings.
- p2p: Configures the port for Point‐To‐Point protocol.
- shared: Configures the port to connect to a shared medium (usually a hub).

The default link type is auto.

**Command mode:** Interface port/Interface portchannel

### **[no] spanningtree portfast**

Enables or disables this port as portfast or edge port. An edge port is not connected to a bridge and can begin forwarding traffic as soon as the link is up. Configures server ports as edge ports (enabled).

**Note**: After you configure the port as an edge port, you must disable the port and then re‐enable the port for the change to take effect.

**Command mode:** Interface port/Interface portchannel

#### **[no] spanningtree pvstprotection**

Configures PVST Protection on the selected port. If the port receives any PVST+/PVRST BPDUs it becomes error disabled. PVST Protection works only in MSTP mode.

The default setting is disabled.

**Command mode:** Interface port/Interface portchannel

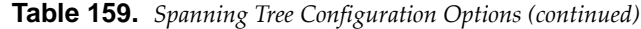

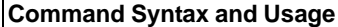

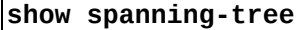

Displays Spanning Tree information, including the status (on or off), Spanning Tree mode (RSTP, PVRST or MSTP) and VLAN membership.

In addition to seeing if STG is enabled or disabled, you can view the following STG bridge information:

- o Priority
- Hello interval
- Maximum age value
- Forwarding delay
- Aging time

You can also see the following port-specific STG information:

- Port alias and priority
- Cost
- State
- **Command mode:** All

#### **show spanningtree root**

Displays the Spanning Tree configuration on the root bridge for each STP instance. For details, see [page 70.](#page-69-0)

**Command mode:** All

#### **show spanningtree blockedports**

Lists the ports blocked by each STP instance.

**Command mode:** All

### **show spanningtree [vlan** *<VLAN ID (1‐4094)>***] bridge**

Displays Spanning Tree bridge information. For details, see [page 69](#page-68-0).

**Command mode:** All

## *MSTP Configuration*

Up to 32 Spanning Tree Groups can be configured in MSTP mode. MSTP is turned off by default and the default STP mode is PVRST.

**Note:** When Multiple Spanning Tree is turned on, VLAN 4095 is moved from Spanning Tree Group 128 to the Common Internal Spanning Tree (CIST). When Multiple Spanning Tree is turned off, VLAN 4095 is moved back to Spanning Tree Group 128.

**Table 160.** *Multiple Spanning Tree Configuration Options*

| <b>Command Syntax and Usage</b>                                                                                                    |
|----------------------------------------------------------------------------------------------------|
| spanning-tree mst configuration                                                                                                    |
| Enables MSTP configuration mode.                                                                                                    |
| Command mode: Global configuration                                                                                                    |
| [no] spanning-tree mst $<0-32>$ enable                                                                                                    |
| Enables or disables the specified MSTP instance.                                                                                                    |
| Command mode: Global configuration                                                                                                    |
| $spanning-tree \mspace{1mu} \text{mst} \, \langle 0.32 \rangle \enspace \text{priority} \, \langle 0.65535 \rangle$                                                                                                    |
| Configures the bridge priority for the specified MSTP instance. The bridge<br>priority parameter controls which bridge on the network is the MSTP root<br>bridge. To make this switch the root bridge, configure the bridge priority lower<br>than all other switches and bridges on your network. The lower the value, the<br>higher the bridge priority. |
| The range is 0 to 65535, in steps of 4096 (0, 4096, 8192, 12288 ) and the default<br>value is 32768.                                                                                                    |
| Command mode: Global configuration                                                                                                    |
| no spanning-tree mst $\triangleleft 0.32>$ priority                                                                                                    |
| Resets the bridge priority for the specified MSTP instance to the default value<br>of 32768.                                                                                                    |
| <b>Command mode:</b> Global configuration                                                                                                    |
| spanning-tree mst forward-time $<\!\!\frac{4-30}{ }$                                                                                                    |
| Configures the forward delay time in seconds. The forward delay parameter<br>specifies the amount of time that a bridge port has to wait before it changes from<br>the discarding and learning states to the forwarding state.                                                                                                    |
| The default value is 15.                                                                                                    |
| Command mode: Global configuration                                                                                                    |
| spanning-tree mst max-age $<\!\!6\!\!-\!\!40\!\!>$                                                                                                    |
| Configures the maximum age interval in seconds. The maximum age<br>parameter specifies the maximum time the bridge waits without receiving a<br>configuration bridge protocol data unit before it reconfigures the MSTP<br>network.                                                                                                    |
| The default value is 20 seconds.                                                                                                    |
| Command mode: Global configuration                                                                                                    |

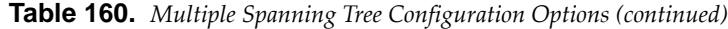

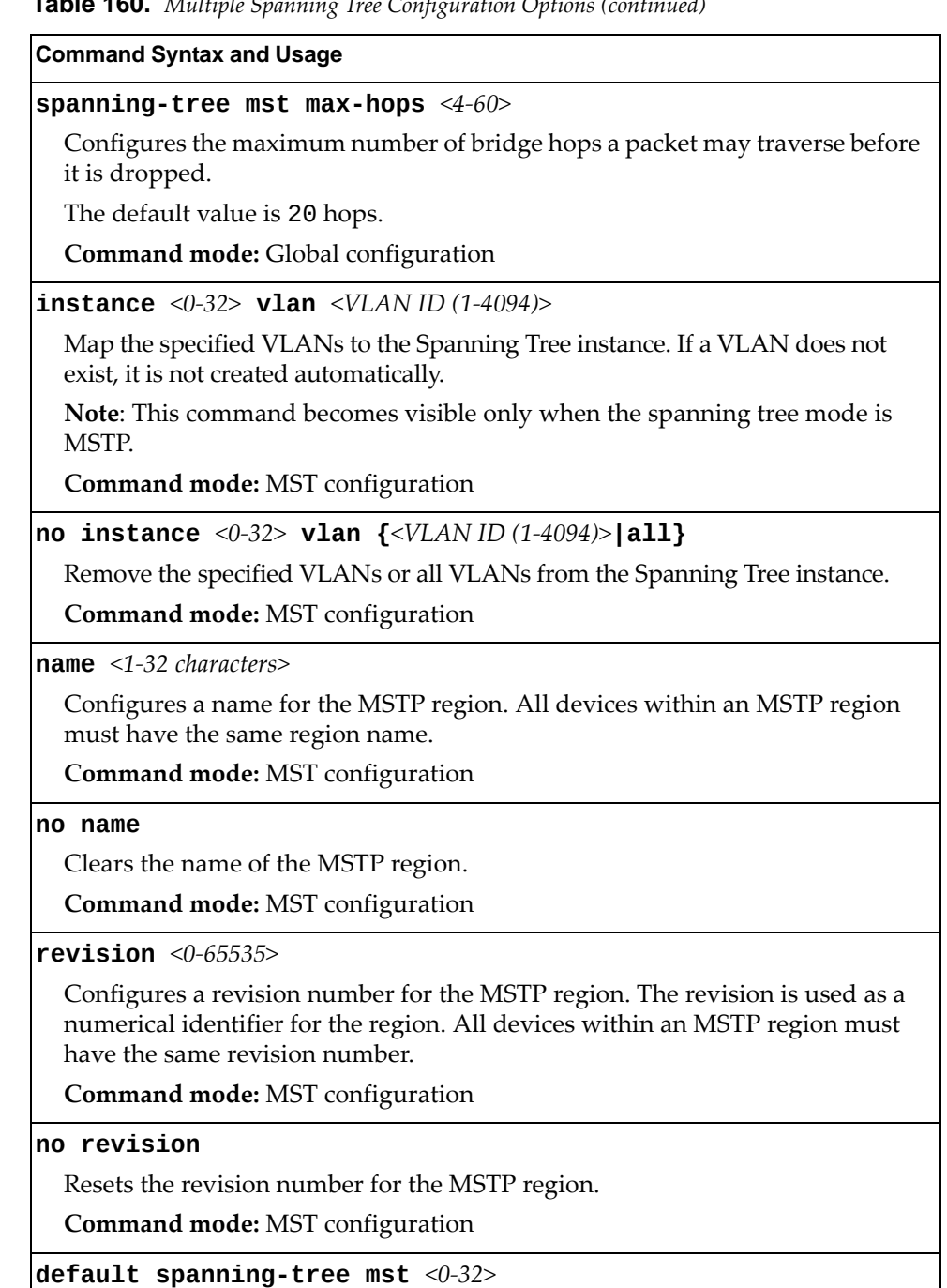

Restores a Spanning Tree instance or range of instances to default configuration.

**Command mode:** Global configuration

**Table 160.** *Multiple Spanning Tree Configuration Options (continued)*

**show spanningtree mst configuration** Displays the current MSTP settings. **Command mode:** All **show spanningtree mst** *<0‐32>* **information** Displays current MST information for the specified instance. **Command mode:** All **Command Syntax and Usage**

### MSTP Port Configuration

MSTP port parameters are used to modify MSTP operation on an individual port basis. MSTP parameters do not affect operation of RSTP/PVRST. For each port, RSTP/PVRST/MSTP is turned on by default.

**Table 161.** *MSTP Port Configuration Options*

| <b>Command Syntax and Usage</b>                                                                                                    |
|----------------------------------------------------------------------------------------------------|
| spanning-tree mst <0-32> cost <0-200000000>                                                                                                    |
| Configures the port path cost for the specified MSTP instance. The port path<br>cost is used to help determine the designated port for a segment. Port path cost<br>is based on the port speed, and is calculated as follows:                                                                                                   |
| o $1Gbps = 20000$                                                                                                    |
| o $10Gbps = 2000$                                                                                                    |
| The default value of $\Theta$ (zero) indicates that the default path cost will be<br>computed for an auto negotiated link speed.                                                                                                    |
| Command mode: Interface port/Interface portchannel                                                                                                    |
| [no] spanning-tree mst $<0-32>$ enable                                                                                                    |
| Enables or disables the specified MSTP instance on the port.                                                                                                    |
| Command mode: Interface port/Interface portchannel                                                                                                    |
| $spanning\text{-}tree\ \textsf{mst}\ \textsf{<}0\text{-}32\textsf{>} \ \textsf{port-priority}\ \textsf{<}0\text{-}240\textsf{>}$                                                                                                    |
| Configures the port priority for the specified MSTP instance. The port priority<br>helps determine which bridge port becomes the designated port. In a network<br>topology that has multiple bridge ports connected to a single segment, the port<br>with the lowest port priority becomes the designated port for the segment. |
| The range is 0 to 240, in steps of 16 $(0, 16, 32)$ and the default is 128.                                                                                                    |
| Command mode: Interface port/Interface portchannel                                                                                                    |

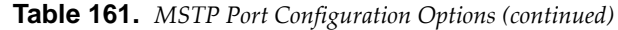

#### **Command Syntax and Usage**

### **spanningtree mst hellotime** *<1‐10>*

Configures the port Hello time.The Hello time specifies how often the bridge transmits a configuration bridge protocol data unit (BPDU). Any bridge that is not the root bridge uses the root bridge Hello value.

The range is 1 to 10 seconds and the default is 2 seconds.

**Command mode:** Interface port/Interface portchannel

**show interface port** *<port alias or number>* **spanningtree mstp cist**

Displays the current CIST port configuration.

**Command mode:** All

# *RSTP/PVRST Configuration*

The following table describes the commands used to configure the Rapid Spanning Tree (RSTP) and Per VLAN Rapid Spanning Tree Protocol (PVRST) protocols.

**Table 162.** *RSTP/PVRST Configuration Options*

| <b>Command Syntax and Usage</b>                                                                                                    |
|----------------------------------------------------------------------------------------------------|
| [no] spanning-tree stp $\langle 1-256 \rangle$ enable                                                                                                    |
| Globally enables or disables Spanning Tree Protocol.                                                                                                    |
| STG is turned on by default.                                                                                                    |
| Command mode: Global configuration                                                                                                    |
| spanning-tree stp <1-256> vlan <vlan <math="" id="">(1-4094)&gt;</vlan>                                                                                                    |
| Associates a VLAN with a Spanning Tree Group and requires a VLAN ID as a<br>parameter. If the VLAN does not exist, it will be created automatically, but it<br>will not be enabled by default. |
| Command mode: Global configuration                                                                                                    |
| no spanning-tree stp <1-256> vlan $\{$ <vlan (1-4094)="" id=""> all}</vlan>                                                                                                    |
| Breaks the association between a specified VLAN or all VLANs and a<br>Spanning Tree Group and requires a VLAN ID as a parameter.                                                               |
| Command mode: Global configuration                                                                                                    |
| default spanning-tree stp $<1-256>$                                                                                                    |
| Restores a Spanning Tree instance to its default configuration.                                                                                                    |
| Command mode: Global configuration                                                                                                    |
| show spanning-tree stp $<1-256>$                                                                                                    |
| Displays current Spanning Tree Protocol parameters for the specified<br>Spanning Tree Group. See page 64 for details about the information<br>parameter.                                       |
| Command mode: All                                                                                                    |
### Bridge RSTP/PVRST Configuration

Spanning Tree bridge parameters affect the global STG operation of the switch. STG bridge parameters include:

- Bridge priority
- Bridge hello time
- Bridge maximum age
- **•** Forwarding delay

When configuring STG bridge parameters, the following formulas must be used:

- 2 × (*forwarding delay* ‐ 1) > *bridge maximum age*
- 2 × (*bridge hello time* + 1) < *bridge maximum age*

**Table 163.** *Bridge Spanning Tree Configuration Options*

#### **Command Syntax and Usage**

#### **spanningtree stp** *<1‐256>* **bridge forwarddelay** *<4‐30>*

Configures the bridge forward delay parameter. The forward delay parameter specifies the amount of time that a bridge port has to wait before it changes from the discarding and learning states to the forwarding state.

The range is 4 to 30 seconds and the default is 15 seconds.

**Note:** This command does not apply to MSTP.

**Command mode:** Global configuration

#### **no spanningtree stp** *<1‐256>* **bridge forwarddelay**

Resets the bridge forward delay parameter to its default value of 15 seconds.

**Command mode:** Global configuration

### **spanningtree stp** *<1‐256>* **bridge hellotime** *<1‐10>*

Configures the bridge Hello time.The Hello time specifies how often the bridge transmits a configuration bridge protocol data unit (BPDU). Any bridge that is not the root bridge uses the root bridge Hello value.

The range is 1 to 10 seconds and the default is 2 seconds.

**Note:** This command does not apply to MSTP.

**Command mode:** Global configuration

#### **no spanningtree stp** *<1‐256>* **bridge hellotime**

Resets the birdge Hello time to its default value of 2 seconds.

**Command mode:** Global configuration

### **spanningtree stp** *<1‐256>* **bridge maximumage** *<6‐40>*

Configures the bridge maximum age. The maximum age parameter specifies the maximum time the bridge waits without receiving a configuration bridge protocol data unit before it re configures the STG network.

The range is 6 to 40 seconds and the default is 20 seconds.

**Note:** This command does not apply to MSTP.

**Command mode:** Global configuration

**Table 163.** *Bridge Spanning Tree Configuration Options*

**Command Syntax and Usage**

**no spanningtree stp** *<1‐256>* **bridge maximumage**

Resets the bridge maximum age to its default value of 20 seconds.

**Command mode:** Global configuration

**spanningtree stp** *<1‐256>* **bridge priority** *<0‐65535>*

Configures the bridge priority. The bridge priority parameter controls which bridge on the network is the STG root bridge. To make this switch the root bridge, configure the bridge priority lower than all other switches and bridges on your network. The lower the value, the higher the bridge priority. Enter the value in multiples of 4096. Non‐multiples are automatically rounded up to the closest valid priority.

The default value is 32768.

**Command mode:** Global configuration

### **no spanningtree stp** *<1‐256>* **bridge priority**

Resets the bridge priority to its default value of 32768.

**Command mode:** Global configuration

**show spanningtree [vlan** *<VLAN ID (1‐4094)>***] bridge**

Displays the current Spanning Tree parameters either globally or for a specific VLAN. See [page 69](#page-68-0) for sample output.

**Command mode:** All

### RSTP/PVRST Port Configuration

By default, Spanning Tree is turned off for management ports, and turned on for data ports. STG port parameters include:

- Port priority
- Port path cost

**Table 164.** *Spanning Tree Port Options*

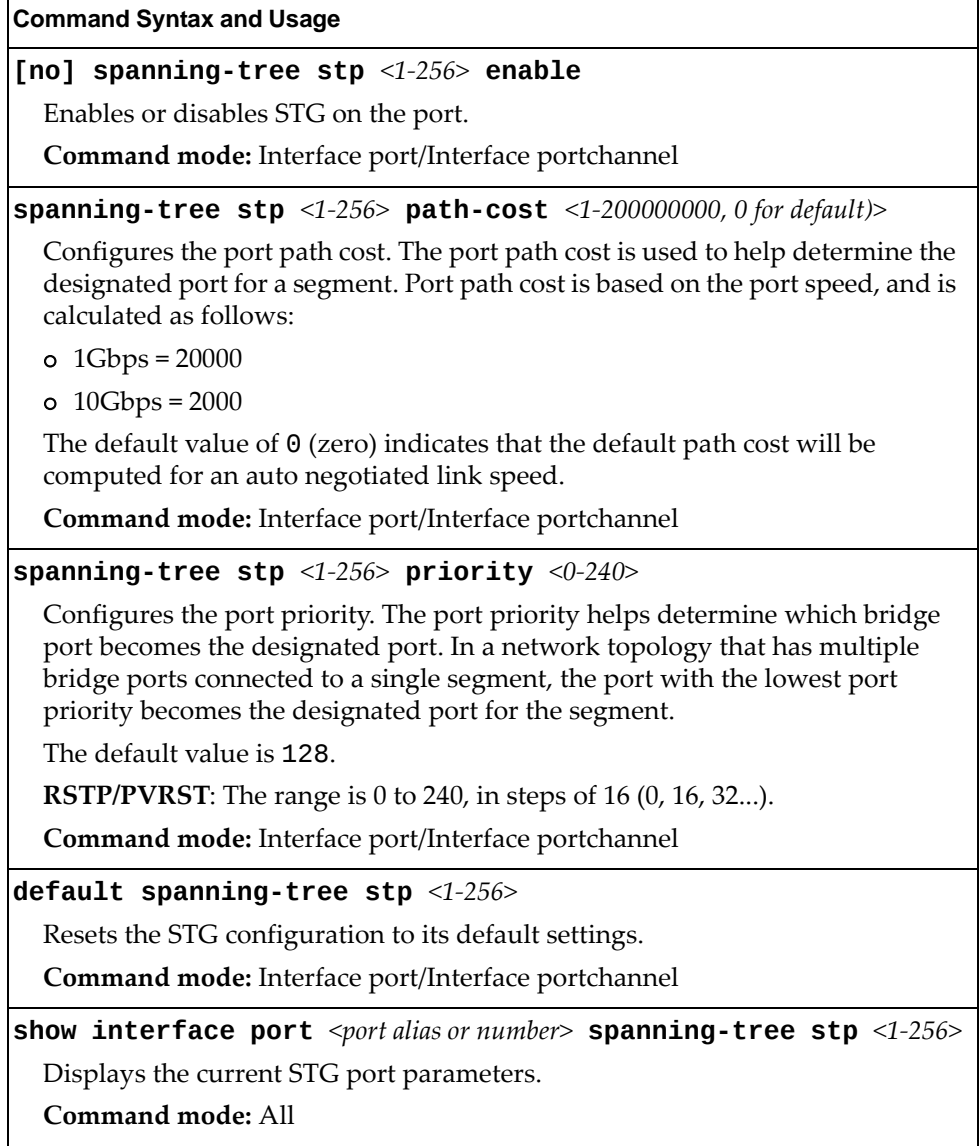

## **Forwarding Database Configuration**

Use the following commands to configure the Forwarding Database (FDB).

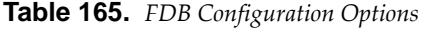

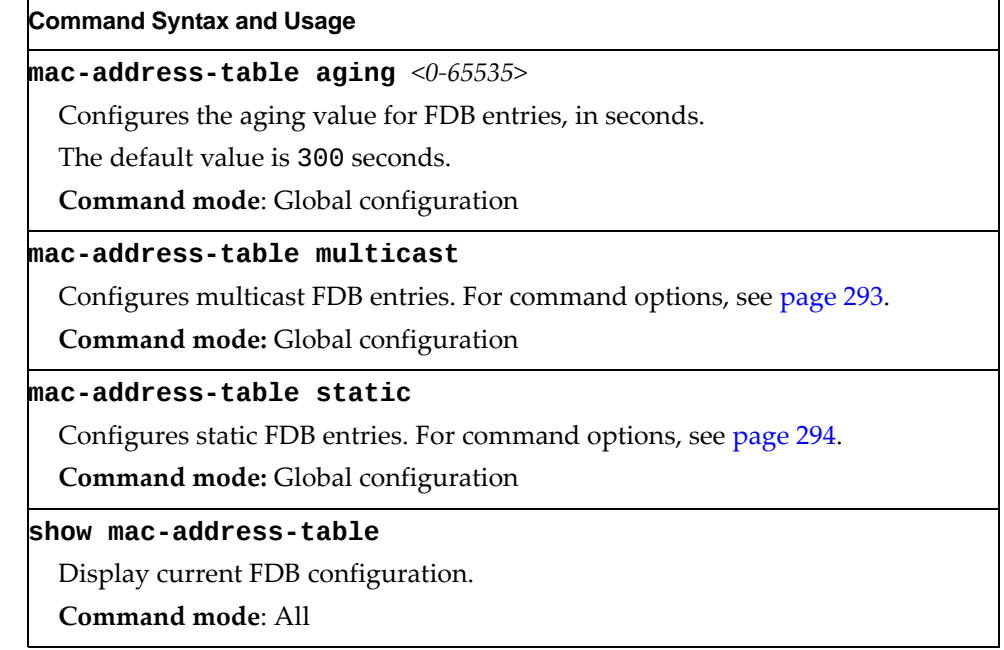

### <span id="page-292-0"></span>*Static Multicast MAC Configuration*

The following options are available to control the forwarding of known and unknown multicast packets:

- All multicast packets are flooded to the entire VLAN. This is the default switch behavior.
- Known multicast packets are forwarded only to those ports specified. Unknown multicast packets are flooded to the entire VLAN. To configure this option, define the Multicast MAC address for the VLAN and specify ports that are to receive multicast packets (**macaddresstable multicast**).
- Known multicast packets are forwarded only to those ports specified. Unknown multicast packets are dropped. To configure this option:
	- Define the Multicast MAC address for the VLAN and specify ports that are to receive multicast packets (**macaddresstable multicast**).
	- Enable Flood Blocking on ports that are not to receive multicast packets (**interface port** *<port alias or number>*) (**floodblocking**).

Use the following commands to configure static Multicast MAC entries in the Forwarding Database (FDB).

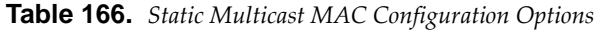

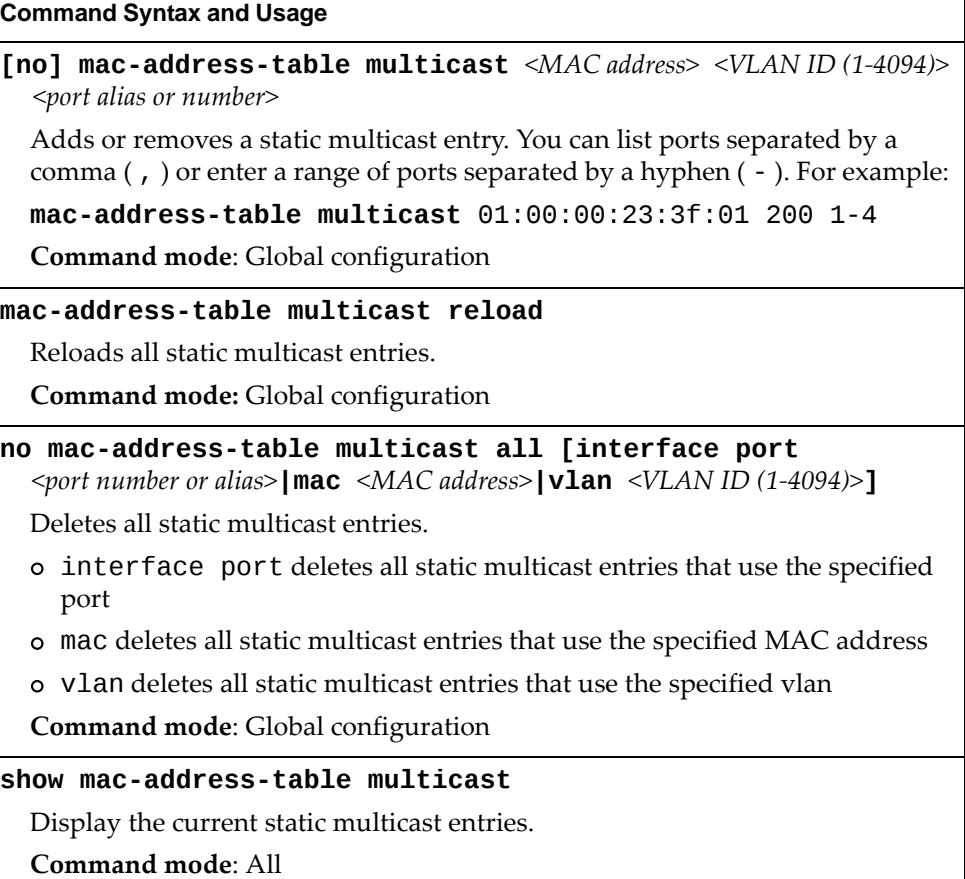

## <span id="page-293-0"></span>*Static FDB Configuration*

Use the following commands to configure static entries in the Forwarding Database (FDB).

**Table 167.** *FDB Configuration Options*

| <b>Command Syntax and Usage</b>                                                                                                    |  |  |  |
|----------------------------------------------------------------------------------------------------|--|--|--|
| [no] mac-address-table static <mac address=""> port<br/><port alias="" number="" or=""></port></mac>                                                                                     |  |  |  |
| Adds or removes a permanent FDB entry. Enter the MAC address using the<br>following format: xx: xx: xx: xx: xx: xx.                                                                      |  |  |  |
| For example, 08:00:20:12:34:56.                                                                                                    |  |  |  |
| You can also enter the MAC address as follows: XXXXXXXXXXXX.                                                                                                    |  |  |  |
| For example, 080020123456.                                                                                                    |  |  |  |
| <b>Command mode:</b> Global configuration                                                                                                    |  |  |  |
| mac-address-table static <mac address=""> vlan <vlan (1-4094)="" id=""><br/>{port <port alias="" number="" or=""> portchannel &lt;1-16&gt; adminkey &lt;1-65535&gt;}</port></vlan></mac> |  |  |  |
| Adds a permanent FDB entry. Enter the MAC address using the following<br>format: $XX:XX:XX:XX:XX:XX$                                                                                     |  |  |  |
| For example, 08:00:20:12:34:56.                                                                                                    |  |  |  |
| You can also enter the MAC address as follows: XXXXXXXXXXXX.                                                                                                    |  |  |  |
| For example, 080020123456.                                                                                                    |  |  |  |
| Command mode: Global configuration                                                                                                    |  |  |  |
| no mac-address-table static <mac address=""> <vlan (1-4094)="" id=""></vlan></mac>                                                                                                    |  |  |  |
| Deletes permanent FDB entries.                                                                                                    |  |  |  |
| <b>Command mode:</b> Global configuration                                                                                                    |  |  |  |
| no mac-address-table static all [mac <mac address="">]<br/><b>vlan</b> <vlan <math="" id="">(1-4094)&gt;]</vlan></mac>                                                                   |  |  |  |
| Deletes all permanent FBD entries.                                                                                                    |  |  |  |
| o mac deletes all permanent entries that use the specified MAC address                                                                                                    |  |  |  |
| o vlan deletes all permanent entries that use the specified vlan                                                                                                    |  |  |  |
| <b>Command mode:</b> Global configuration                                                                                                    |  |  |  |
| no mac-address-table static all interface {port<br><port alias="" number="" or=""> portchannel &lt;1-16&gt; adminkey &lt;1-65535&gt;}</port>                                             |  |  |  |
| Deletes all permanent FBD entries that use the specified port, Link<br>Aggregation Group (LAG) or LACP admin key.                                                                        |  |  |  |
| Command mode: Global configuration                                                                                                    |  |  |  |
| show mac-address-table                                                                                                    |  |  |  |
| Display current FDB configuration.                                                                                                    |  |  |  |
| <b>Command mode: All</b>                                                                                                    |  |  |  |

# **LLDP Configuration**

Use the following commands to configure Link Layer Detection Protocol (LLDP).

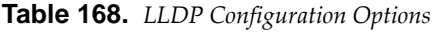

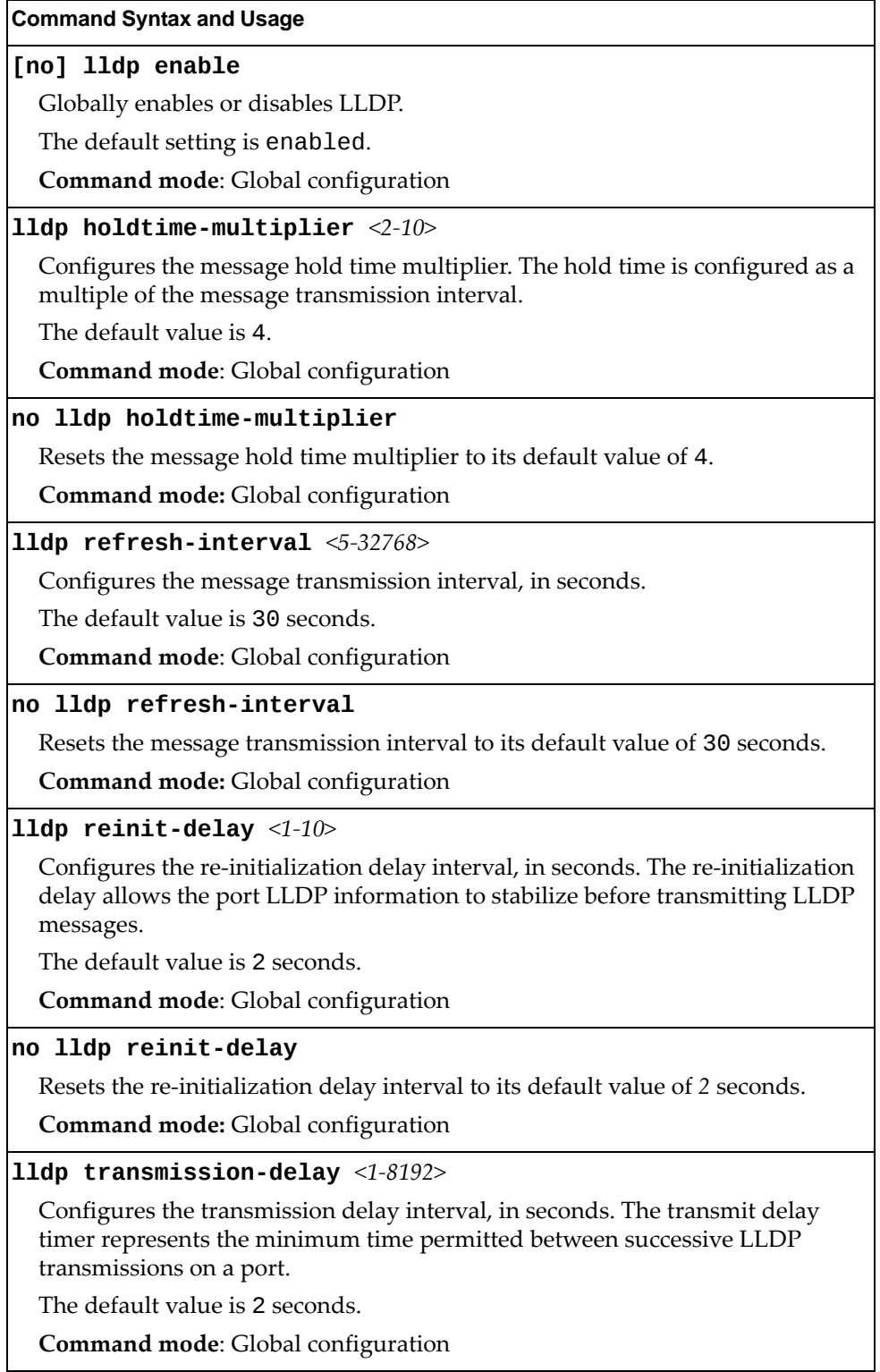

**Table 168.** *LLDP Configuration Options (continued)*

**no lldp transmissiondelay** Resets the transmission delay interval to its default value of 2 seconds. **Command mode:** Global configuration **lldp trapnotificationinterval** *<1‐3600>* Configures the trap notification interval, in seconds. The default value is 5 seconds. **Command mode**: Global configuration **no lldp trapnotificationinterval** Resets the trap notification interval to its default value of 5 seconds. **Command mode:** Global configuration **show lldp [port [***<port alias or number>***]]** Display current LLDP configuration. **Command mode**: All **Command Syntax and Usage**

### *LLDP Port Configuration*

Use the following commands to configure LLDP port options.

**Table 169.** *LLDP Port Options*

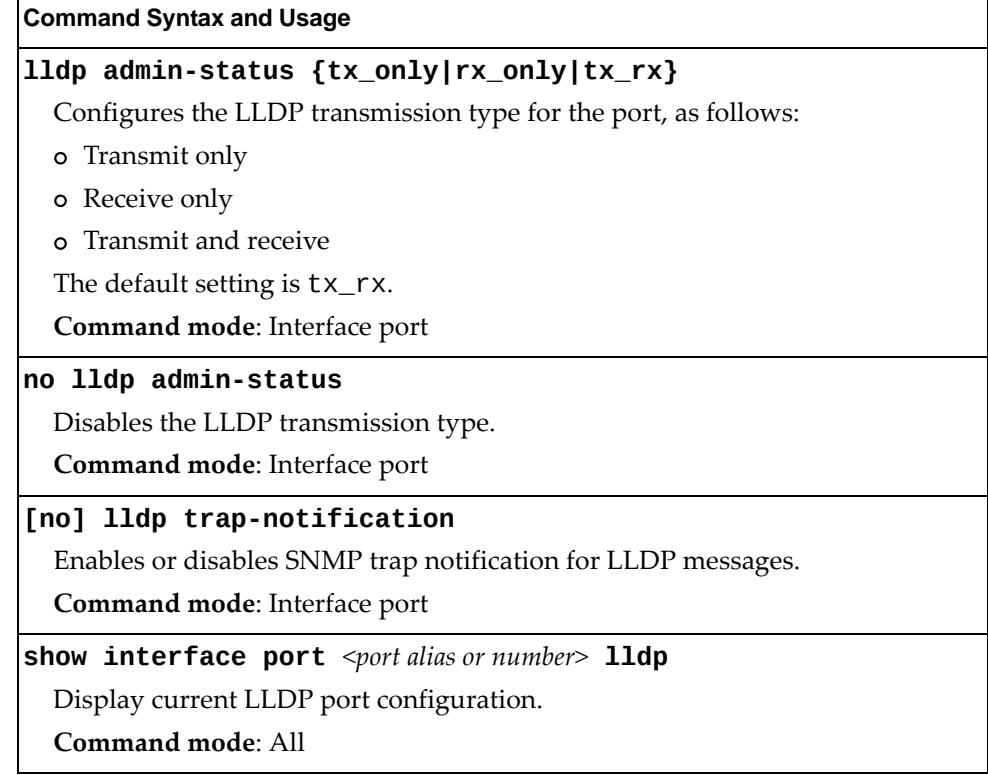

## *LLDP Optional TLV configuration*

Use the following commands to configure LLDP port TLV (Type, Length, Value) options for the selected port.

**Table 170.** *Optional TLV Options*

| <b>Command Syntax and Usage</b>                                     |
|---------------------------------------------------------------------|
| [no] lldp tlv all                                                   |
| Enables or disables all optional TLV information types.             |
| Command mode: Interface port                                        |
| [no] lldp tlv framesz                                               |
| Enables or disables the Maximum Frame Size information type.        |
| Command mode: Interface port                                        |
| [no] lldp tlv linkaggr                                              |
| Enables or disables the Link Aggregation information type.          |
| Command mode: Interface port                                        |
| [no] lldp tlv macphy                                                |
| Enables or disables the MAC/Phy Configuration information type.     |
| Command mode: Interface port                                        |
| [no] lldp tlv mgmtaddr                                              |
| Enables or disables the Management Address information type.        |
| Command mode: Interface port                                        |
| [no] lldp tlv portdesc                                              |
| Enables or disables the Port Description information type.          |
| Command mode: Interface port                                        |
| [no] lldp tlv portprot                                              |
| Enables or disables the Port and VLAN Protocol ID information type. |
| Command mode: Interface port                                        |
| [no] lldp tlv portvid                                               |
| Enables or disables the Port VLAN ID information type.              |
| Command mode: Interface port                                        |
| [no] lldp tlv powermdi                                              |
| Enables or disables the Power via MDI information type.             |
| Command mode: Interface port                                        |
| [no] lldp tlv protid                                                |
| Enables or disables the Protocol ID information type.               |
| Command mode: Interface port                                        |

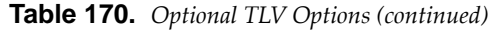

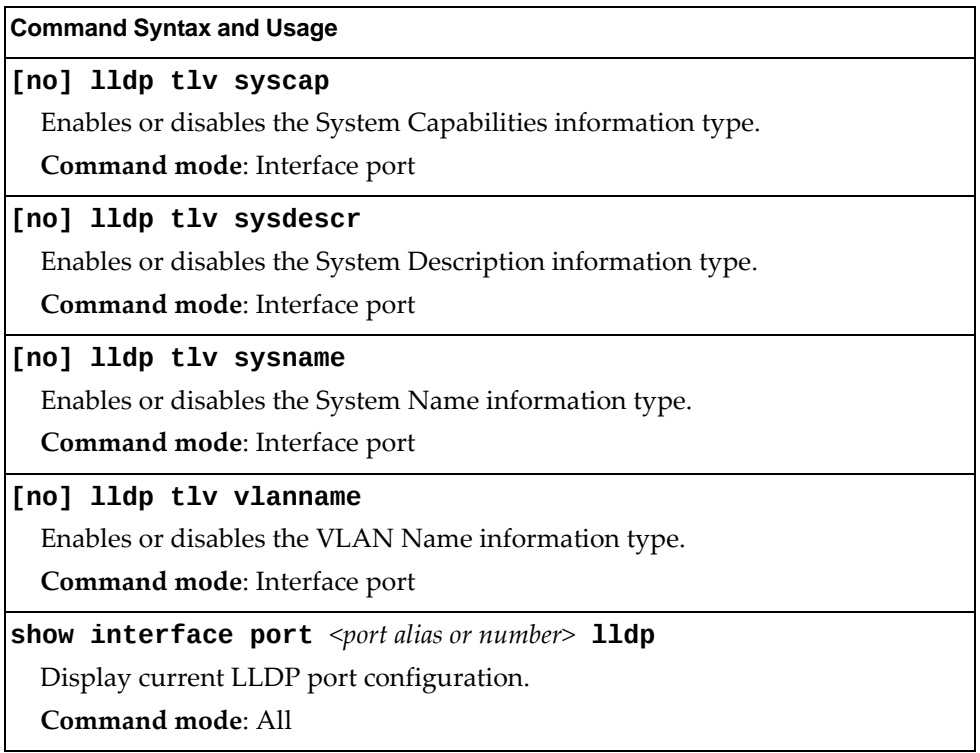

### **Link Aggregation Group (LAG) Configuration**

Link Aggregation Groups (LAGs) can provide super‐bandwidth connections between RackSwitch G7028/G7052s or other aggregation capable devices. A *LAG* is a group of ports that act together, combining their bandwidth to create a single, larger port. Two types of aggregation are available: static LAGs (portchannels) and dynamic LACP LAGs (portchannels).

The two types of aggregation can be configured using the following portchannel ranges:

- static LAGs: 1-16
- LACP LAGs: 17‐32

Up to 16 static LAGs can be configured on the G7028/G7052, with the following restrictions:

- Any physical switch port can belong to no more than one LAG.
- Up to 8 ports can belong to the same LAG.
- You must configure all ports in a LAG with the same properties (speed, duplex, flow control, STG, VLAN and so on).
- Aggregation from non-Lenovo devices must comply with  $Cisco<sup>®</sup>$ EtherChannel<sup>®</sup> technology.

By default, each LAG is empty and disabled.

**Table 171.** *LAG Configuration Options*

| <b>Command Syntax and Usage</b>                                                                                                    |
|----------------------------------------------------------------------------------------------------|
| [no] portchannel $\langle 1$ -16> enable                                                                                                    |
| Enables or disables the current $LAGL$ .                                                                                                    |
| Command mode: Global configuration                                                                                                    |
| portchannel <1-16> port <port alias="" number="" or=""> [enable]</port>                                                                                                    |
| Adds a physical port or ports to the current LAG. You can add several ports,<br>with each port separated by a comma (, ) or a range of ports, separated by a<br>dash ( - ). The enable option also enables the current LAG. |
| Command mode: Global configuration                                                                                                    |
| <b>no portchannel</b> <1-16> <b>port</b> <port alias="" number="" or=""></port>                                                                                                    |
| Removes a physical port or ports from the current LAG.                                                                                                    |
| <b>Command mode:</b> Global configuration                                                                                                    |
| no portchannel <1-16> $\,$                                                                                                    |
| Removes the current LAG configuration.                                                                                                    |
| <b>Command mode:</b> Global configuration                                                                                                    |
| show portchannel $\leq1$ -16>                                                                                                    |
| Displays current LAG parameters.                                                                                                    |
| Command mode: All                                                                                                    |

## *Link Aggregation Group (LAG) Hash Configuration*

Use the following commands to configure Link Aggregation Group (LAG) hash settings for the G7028/G7052. The LAG hash settings affect both static LAGs and LACP LAGs.

To achieve the most even traffic distribution, select options that exhibit a wide range of values for your particular network. You may use the configuration settings listed in [Table 172](#page-299-0) combined with the hash parameters listed in .

<span id="page-299-0"></span>**Table 172.** *LAG Hash Options*

| <b>Command Syntax and Usage</b>                                                                     |
|----------------------------------------------------------------------------------------------------|
| [no] portchannel thash ingress                                                                      |
| Enables or disables LAG hash computation based on the ingress port.                                 |
| The default setting is disabled.                                                                    |
| <b>Command mode:</b> Global configuration                                                           |
| [no] portchannel thash L4port                                                                       |
| Enables or disables use of Layer 4 service ports (TCP, UDP and so on) to<br>compute the hash value. |
| The default setting is disabled.                                                                    |
| Command mode: Global configuration                                                                  |
| show portchannel hash                                                                               |
| Display current LAG hash configuration.                                                             |
| Command mode: All                                                                                   |

### *Layer 2 Link Aggregation Group (LAG) Hash*

Layer 2 Link Aggregation Group (LAG) hash parameters are set globally. You can enable one or both parameters, to configure any of the following valid combinations:

- SMAC (source MAC only)
- DMAC (destination MAC only)
- SMAC and DMAC

Use the following commands to configure Layer 2 LAG hash parameters for the switch.

**Table 173.** *Layer 2 LAG Hash Options*

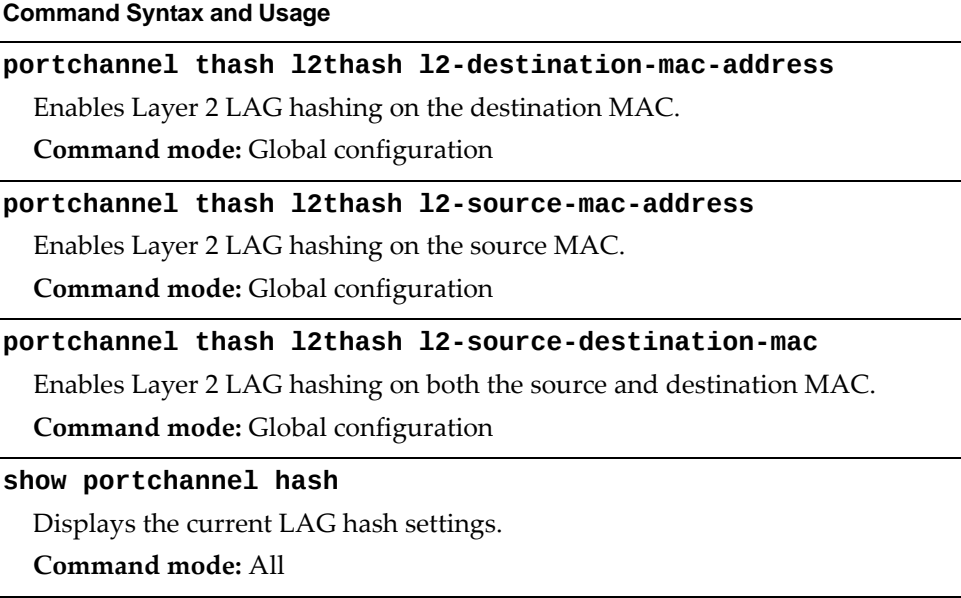

### *Layer 3 Link Aggregation Group (LAG) Hash*

Layer 3 Link Aggregation Group (LAG) hash parameters are set globally. You can enable one or both parameters, to configure any of the following valid combinations:

- SIP (source IP only)
- DIP (destination IP only)
- SIP and DIP

Use the following commands to configure Layer 3 LAG hash parameters for the switch.

**Table 174.** *Layer 3 LAG Hash Options*

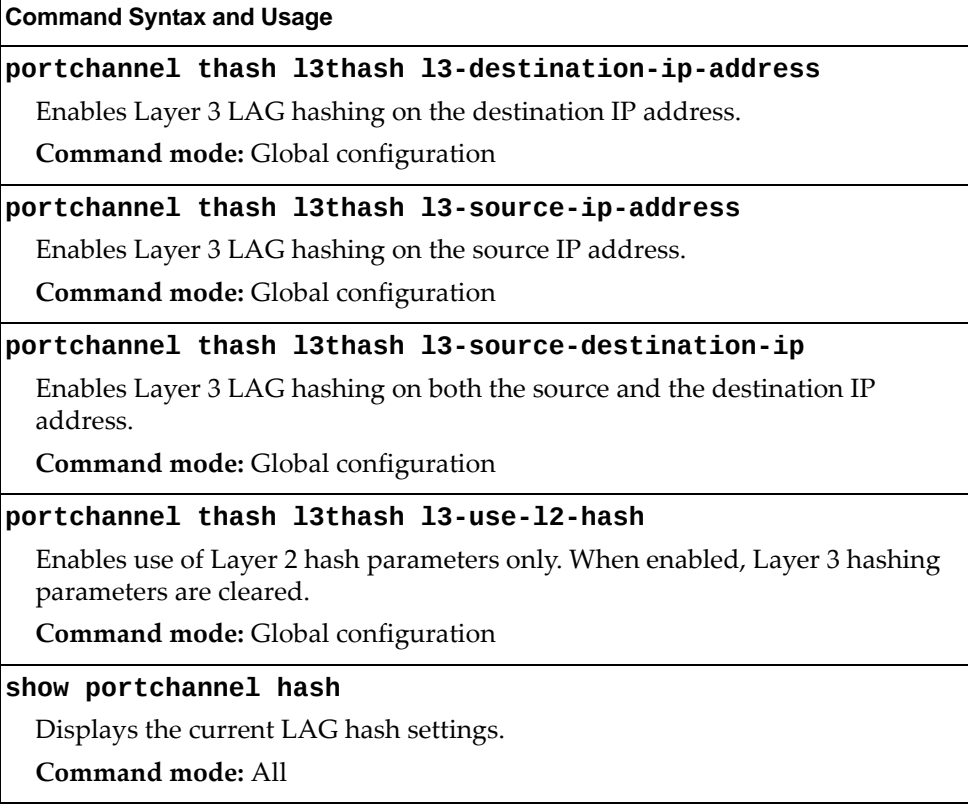

# **Virtual Link Aggregation Group (vLAG) Configuration**

Virtual Link Aggregation Groups (vLAGs) allow you to enhance redundancy and prevent implicit loops without using STP. The vLAG acts as a single virtual entity for the purpose of establishing a multi‐port Link Aggregation Group (LAG).

**Table 175.** *vLAG Configuration Options*

| <b>Command Syntax and Usage</b>                                                                                                    |
|----------------------------------------------------------------------------------------------------|
| [no] vlag adminkey $\langle$ 1-65535> enable                                                                                                    |
| Enables or disables vLAG on the selected LACP admin key. LACP LAGs<br>formed with this <i>admin key</i> will be included in the vLAG configuration.                                                                              |
| Command mode: Global configuration                                                                                                    |
| vlag auto-recovery $<\!\!240\text{-}3600\!\!>$                                                                                                    |
| Sets the duration in seconds of the auto-recovery timer. This timer configures<br>how log after boot-up configuration load, the switch can assume the Primary<br>role from an unresponsive ISL peer and bring up the vLAG ports. |
| The default value is 300 seconds.                                                                                                    |
| <b>Command mode:</b> Global configuration                                                                                                    |
| no vlag auto-recovery                                                                                                    |
| Sets the auto-recovery timer to the default 300 seconds duration.                                                                                                    |
| Command mode: Global configuration                                                                                                    |
| [no] vlag enable                                                                                                    |
| Enables or disables vLAG globally.                                                                                                    |
| Command mode: Global configuration                                                                                                    |
| [no] vlag portchannel $\langle 1$ -16> enable                                                                                                    |
| Enables or disables vLAG on the selected LAG.                                                                                                    |
| <b>Command mode:</b> Global configuration                                                                                                    |
| vlag priority $<0.65535>$                                                                                                    |
| Configures the vLAG priority for the switch, used for election of Primary and<br>Secondary vLAG switches. The switch with lower priority is elected to the role<br>of Primary vLAG switch.                                       |
| Command mode: Global configuration                                                                                                    |
| no vlag priority                                                                                                    |
| Resets the vLAG priority of the switch to its default value of 0.                                                                                                    |
| Command mode: Global configuration                                                                                                    |
| vlag startup-delay $<\!\!\theta\!\!\!-\!\!3600\!\!>$                                                                                                    |
| Sets, in seconds, the vLAG startup delay interval.                                                                                                    |
| The default value is 120 seconds.                                                                                                    |
| Command mode: Global configuration                                                                                                    |

**Table 175.** *vLAG Configuration Options*

**Command Syntax and Usage**

**no vlag startupdelay**

Sets the vLAG startup‐delay timer to the default 120 seconds duration.

**Command mode:** Global configuration

**vlag tierid** *<1‐512>*

Sets the vLAG peer ID.

**Command mode:** Global configuration

**no vlag tierid**

Resets the vLAG peer ID to its default value of 0.

**Command mode:** Global configuration

**show vlag**

Displays current vLAG parameters.

**Command mode:** All

## *vLAG Health Check Configuration*

These commands enable you to configure a way to check the health status of the vLAG peer.

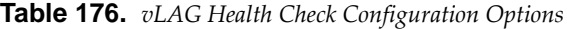

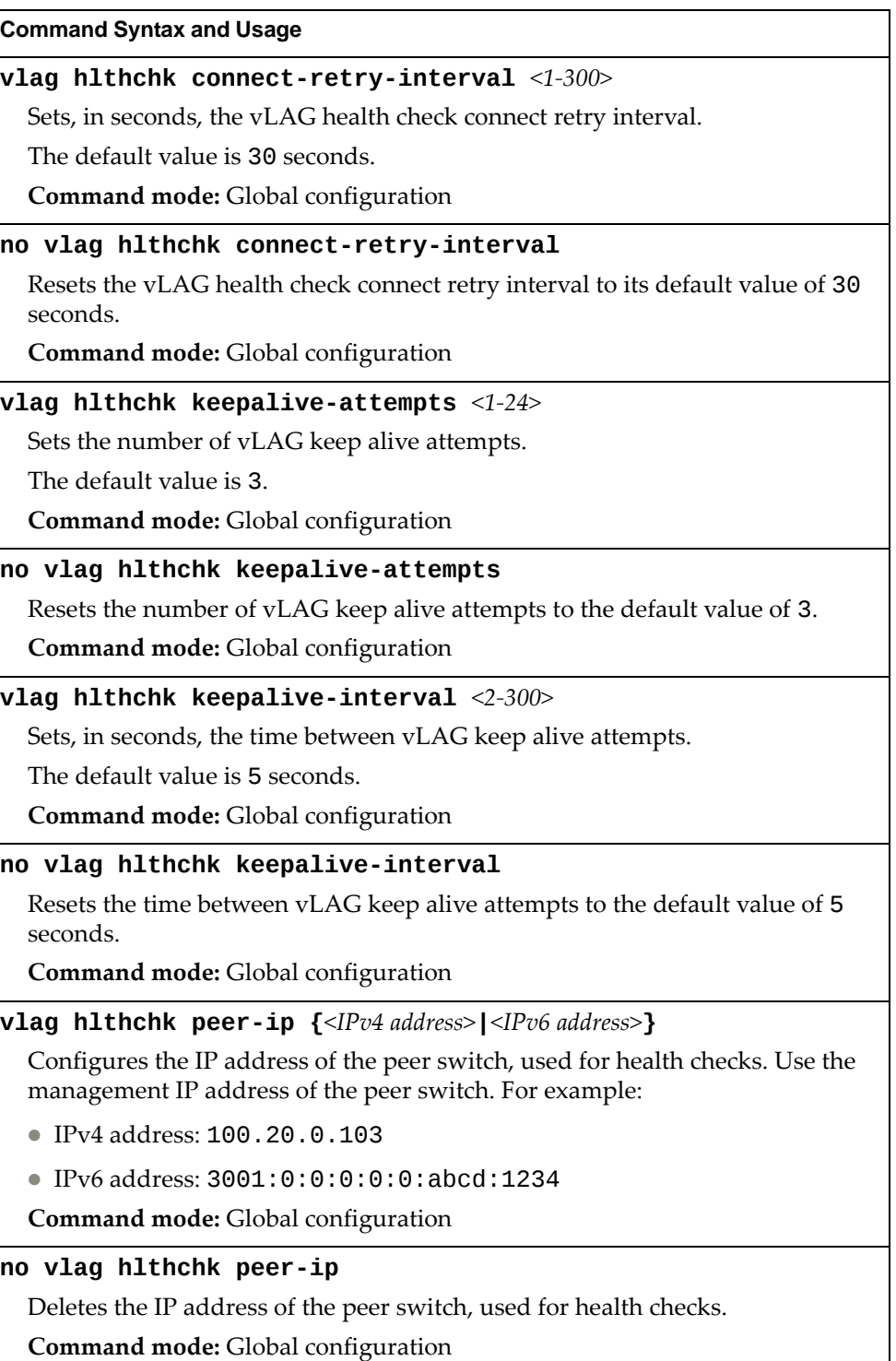

## *vLAG ISL Configuration*

These commands allow you to configure a dedicated inter‐switch link (ISL) for synchronization between vLAG peers.

**Table 177.** *vLAG ISL Configuration Options*

| <b>Command Syntax and Usage</b>                                                                                                    |  |  |
|----------------------------------------------------------------------------------------------------|--|--|
| vlag isl adminkey $<1-65535>$                                                                                                    |  |  |
| Enables vLAG Inter-Switch Link (ISL) on the selected LACP <i>admin key</i> . LACP<br>Link Aggregation Groups (LAGs) formed with this <i>admin key</i> will be included<br>in the ISL. |  |  |
| <b>Command mode:</b> Global configuration                                                                                                    |  |  |
| no vlag isl adminkey                                                                                                    |  |  |
| Disables vLAG Inter-Switch Link (ISL) for LACP admin keys.                                                                                                    |  |  |
| Command mode: Global configuration                                                                                                    |  |  |
| vlag isl portchannel $<1-16>$                                                                                                    |  |  |
| Enables vLAG Inter-Switch Link (ISL) on the selected LAG.                                                                                                    |  |  |
| <b>Command mode:</b> Global configuration                                                                                                    |  |  |
| no vlag isl portchannel                                                                                                    |  |  |
| Disables vLAG Inter-Switch Link (ISL) for LAGs.                                                                                                    |  |  |
| <b>Command mode:</b> Global configuration                                                                                                    |  |  |
| show vlag isl                                                                                                    |  |  |
| Displays current vLAG Inter-Switch Link (ISL) parameters.                                                                                                    |  |  |
| Command mode: All                                                                                                    |  |  |

### **Link Aggregation Control Protocol Configuration**

Use the following commands to configure Link Aggregation Control Protocol (LACP) for the G7028/G7052.

**Table 178.** *Link Aggregation Control Protocol Options*

#### **Command Syntax and Usage**

### **lacp systempriority** *<1‐65535>*

Defines the priority value for the G7028/G7052. Lower numbers provide higher priority.

The default value is 32768.

**Command mode:** Global configuration

### **default lacp systempriority**

Resets the priority value for the switch to its default value of 32768.

**Command mode:** Global configuration

### **lacp timeout {short|long}**

Defines the timeout period before invalidating LACP data from a remote partner. Choose short (3 seconds) or long (90 seconds).

The default value is long.

**Note:** To reduce LACPDU processing, use a timeout value of long. If your G7028/G7052's CPU utilization rate remains at 100% for periods of 90 seconds or more, consider using static Link Aggregation Groups (LAGs) instead of LACP.

**Command mode:** Global configuration

### **default lacp timeout**

Resets the timeout period before invalidating LACP data from a remote partner to its default value of long.

**Command mode:** Global configuration

### **default lacp**

Resets the LACP system configuration to its default values.

**Command mode:** Global configuration

#### **no lacp** *<1‐65535>*

Deletes a selected LACP LAG, based on its *admin key*. This command is equivalent to disabling LACP on each of the ports configured with the same *admin key*.

**Command mode:** Global configuration

### **show lacp**

Display current LACP configuration.

**Command mode:** All

## *LACP Port Configuration*

Use the following commands to configure Link Aggregation Control Protocol (LACP) for the selected port.

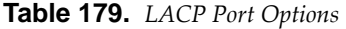

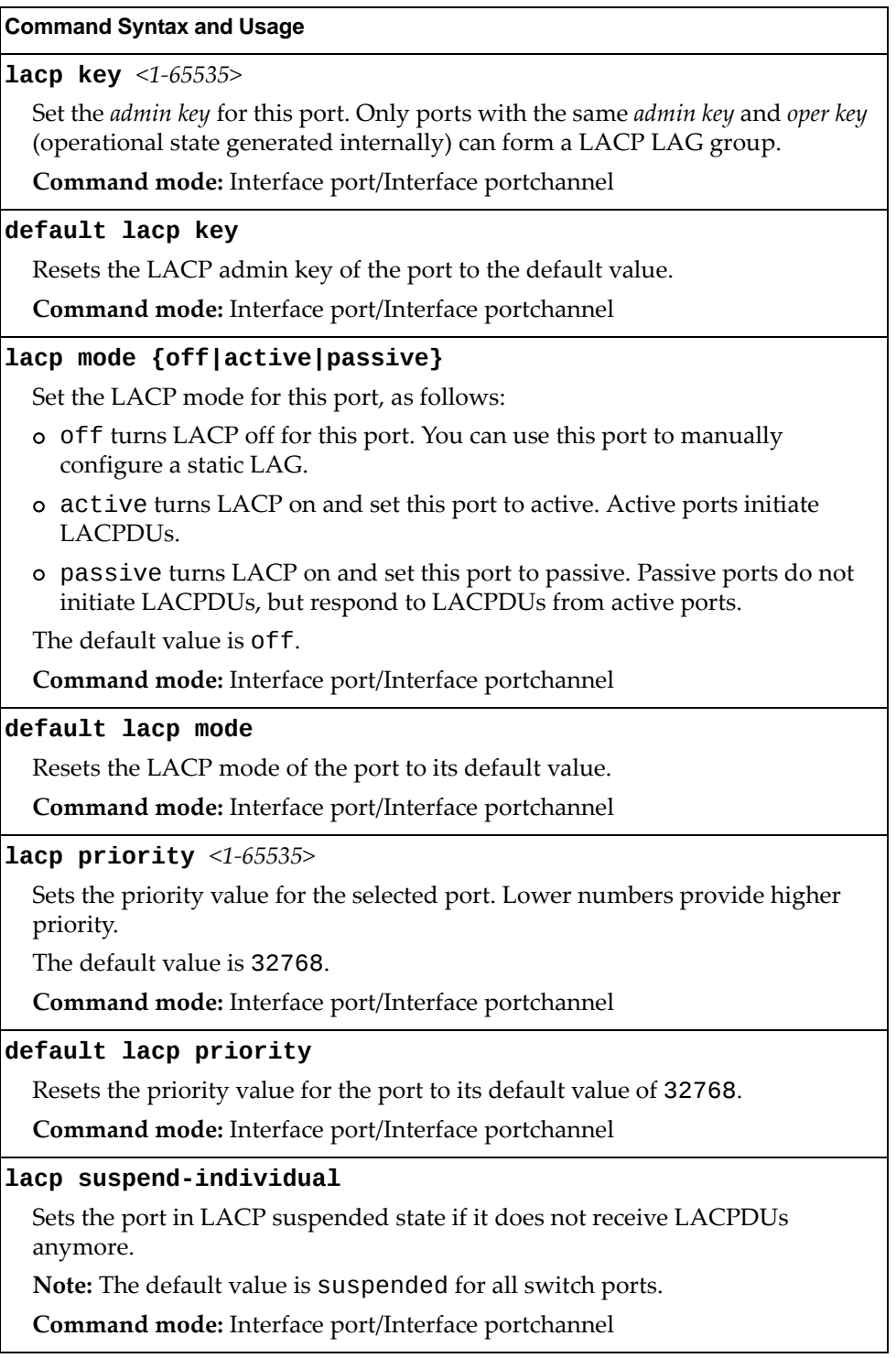

### **Table 179.** *LACP Port Options*

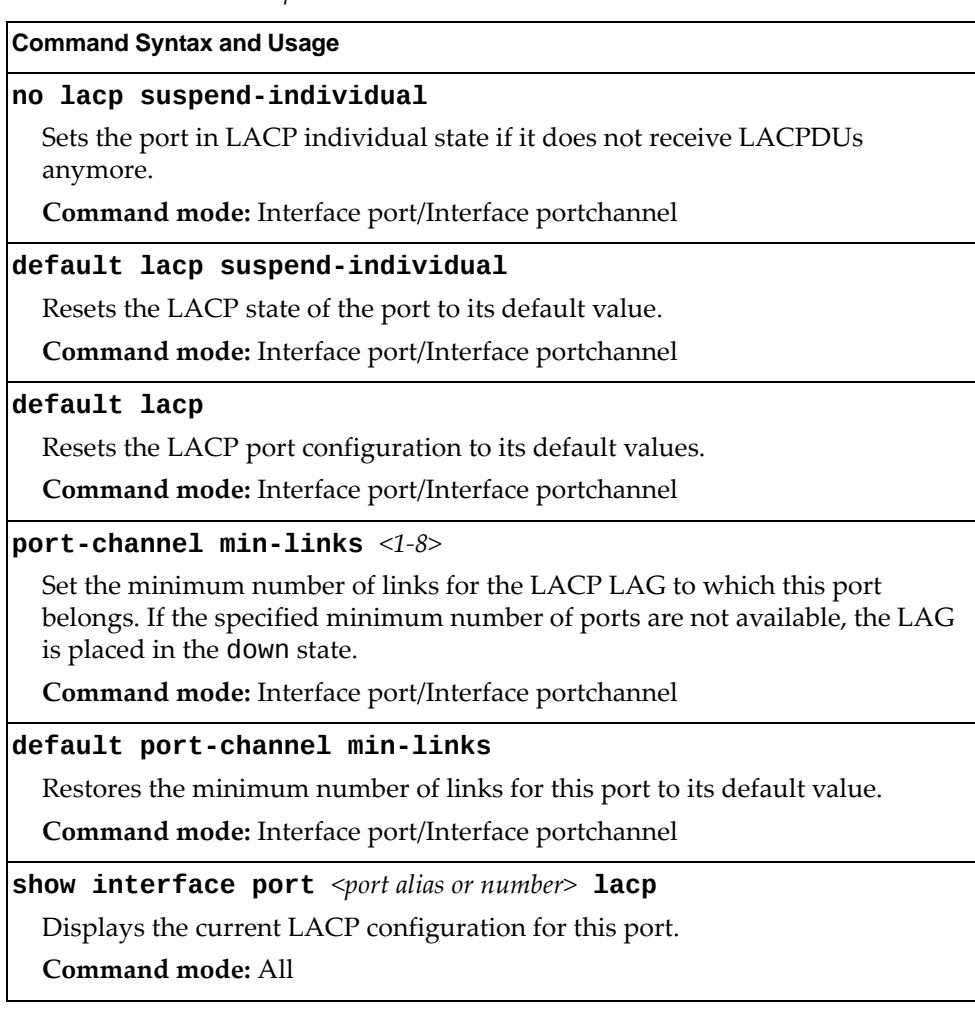

### **Layer 2 Failover Configuration**

Use these commands to configure Layer 2 Failover. For more information about Layer 2 Failover, see "High Availability" in the *Lenovo RackSwitch G7028/G7052 Application Guide for Lenovo Enterprise Network Operating System 8.4*.

**Table 180.** *Layer 2 Failover Configuration Options*

| <b>Command Syntax and Usage</b>                |
|------------------------------------------------|
| [no] failover enable                           |
| Globally enables or disables Layer 2 Failover. |
| Command mode: Global configuration             |
| show failover trigger                          |
| Displays current Layer 2 Failover parameters.  |
| Command mode: All                              |

### *Failover Trigger Configuration*

The following table describes the Failover Trigger commands.

**Table 181.** *Failover Trigger Configuration Options*

```
Command Syntax and Usage
[no] failover trigger <1‐8> enable
  Enables or disables the Failover trigger.
  Command mode: Global configuration
failover trigger <1‐8> limit <0‐1024>
  Configures the minimum number of operational links allowed within each
  trigger before the trigger initiates a failover event. If you enter a value of zero
  (0), the switch triggers a failover event only when no links in the trigger are
  operational.
  Command mode: Global configuration
no failover trigger <1‐8>
  Deletes the Failover trigger.
  Command mode: Global configuration
show failover trigger <1‐8>
  Displays the current failover trigger settings.
  Command mode: All
```
## *Failover Manual Monitor Port Configuration*

Use these commands to define the port link(s) to monitor. The Manual Monitor Port configuration accepts any non-management port.

**Table 182.** *Failover Manual Monitor Port Options*

| <b>Command Syntax and Usage</b>                                                                                                    |  |  |  |
|----------------------------------------------------------------------------------------------------|--|--|--|
| [no] failover trigger $<1-8>$ mmon monitor adminkey $<1-65535>$                                                                                                    |  |  |  |
| Adds or removes an LACP <i>admin key</i> to the Manual Monitor Port<br>configuration. LACP Link Aggregation Groups (LAGs) formed with this<br>admin key will be included in the Manual Monitor Port configuration. |  |  |  |
| <b>Command mode:</b> Global configuration                                                                                                    |  |  |  |
| [no] failover trigger $<1-8>$ mmon monitor member<br><port alias="" number="" or=""></port>                                                                                                    |  |  |  |
| Adds or removes the selected port to the Manual Monitor Port configuration.                                                                                                    |  |  |  |
| <b>Command mode:</b> Global configuration                                                                                                    |  |  |  |
| [no] failover trigger <1-8> mmon monitor portchannel <1-16>                                                                                                    |  |  |  |
| Adds or removes the selected LAG to the Manual Monitor Port configuration.                                                                                                    |  |  |  |
| <b>Command mode:</b> Global configuration                                                                                                    |  |  |  |
| show failover trigger $<1-8>$                                                                                                    |  |  |  |
| Displays the current Failover settings.                                                                                                    |  |  |  |
| <b>Command mode: All</b>                                                                                                    |  |  |  |

## *Failover Manual Monitor Control Configuration*

Use these commands to define the port link(s) to control. The Manual Monitor Control configuration accepts any non‐management port.

**Table 183.** *Failover Manual Monitor Control Options*

| <b>Command Syntax and Usage</b>                                                                                                    |  |  |
|----------------------------------------------------------------------------------------------------|--|--|
| [no] failover trigger $<1-8>$ mmon control adminkey $<1-65535>$                                                                                                    |  |  |
| Adds or removes an LACP <i>admin key</i> to the Manual Monitor Control<br>configuration. LACP Link Aggregation Groups (LAGs) formed with this<br>admin key will be included in the Manual Monitor Control configuration. |  |  |
| <b>Command mode:</b> Global configuration                                                                                                    |  |  |
| [no] failover trigger $<1-8>$ mmon control member<br><port alias="" number="" or=""></port>                                                                                                    |  |  |
| Adds or removes the selected port to the Manual Monitor Control<br>configuration.                                                                                                    |  |  |
| Command mode: Global configuration                                                                                                    |  |  |
| [no] failover trigger <1-8> mmon control portchannel <1-16>                                                                                                    |  |  |
| Adds or removes the selected LAG to the Manual Monitor Control<br>configuration.                                                                                                    |  |  |
| Command mode: Global configuration                                                                                                    |  |  |
| show failover trigger $<1-8>$                                                                                                    |  |  |
| Displays the current Failover settings.                                                                                                    |  |  |
| Command mode: All                                                                                                    |  |  |

### **Hot Links Configuration**

Use these commands to configure Hot Links. For more information about Hot Links, see "Hot Links" in the *Lenovo RackSwitch G7028/G7052 Application Guide for Lenovo Enterprise Network Operating System 8.4*.

**Table 184.** *Hot Links Configuration Options*

#### **Command Syntax and Usage**

### **[no] hotlinks bpdu**

Enables or disables flooding of Spanning‐Tree BPDUs on the active Hot Links interface when the interface belongs to a Spanning Tree group that is globally turned off. This feature can prevent unintentional loop scenarios (for example, if two uplinks come up at the same time).

The default setting is disabled.

**Command mode:** Global configuration

### **[no] hotlinks enable**

Globally enables or disables Hot Links.

**Command mode:** Global configuration

### **[no] hotlinks fdbupdate**

Enables or disables FDB Update, which allows the switch to send FDB and MAC update packets over the active interface.

The default value is disabled.

**Command mode:** Global configuration

#### **hotlinks fdbupdaterate** *<10‐200>*

Configures the FDB Update rate in packets per second.

**Command mode:** Global configuration

### **show hotlinks**

Displays current Hot Links parameters.

**Command mode:** All

## *Hot Links Trigger Configuration*

The following table describes the Hot Links Trigger commands.

**Table 185.** *Hot Links Trigger Configuration Options*

| <b>Command Syntax and Usage</b>                                                                                                    |
|----------------------------------------------------------------------------------------------------|
| [no] hotlinks trigger $<1-25>$ enable                                                                                                  |
| Enables or disables the Hot Links trigger.                                                                                             |
| Command mode: Global configuration                                                                                                    |
| hotlinks trigger $<1-25>$ forward-delay $<0-3600>$                                                                                     |
| Configures the Forward Delay interval, in seconds.                                                                                     |
| The default value is 1 second.                                                                                                    |
| Command mode: Global configuration                                                                                                    |
| hotlinks trigger <1-25> name <1-32 characters>                                                                                         |
| Defines a name for the Hot Links trigger.                                                                                              |
| Command mode: Global configuration                                                                                                    |
| no hotlinks trigger $<1-25>$ name                                                                                                    |
| Removes the name of the specified Hot Links trigger.                                                                                   |
| Command mode: Global configuration                                                                                                    |
| [no] hotlinks trigger $\langle 1-25 \rangle$ preemption                                                                                |
| Enables or disables pre-emption, which allows the Master interface to<br>transition to the Active state whenever it becomes available. |
| The default setting is enabled.                                                                                                    |
| Command mode: Global configuration                                                                                                    |
| no hotlinks trigger $<1-25>$                                                                                                    |
| Deletes the Hot Links trigger.                                                                                                    |
| <b>Command mode:</b> Global configuration                                                                                              |
| show hotlinks trigger $<1-25>$                                                                                                    |
| Displays the current Hot Links trigger settings.                                                                                       |
| Command mode: All                                                                                                    |

## *Hot Links Master Configuration*

Use the following commands to configure the Hot Links Master interface.

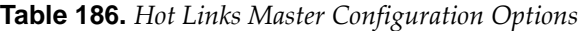

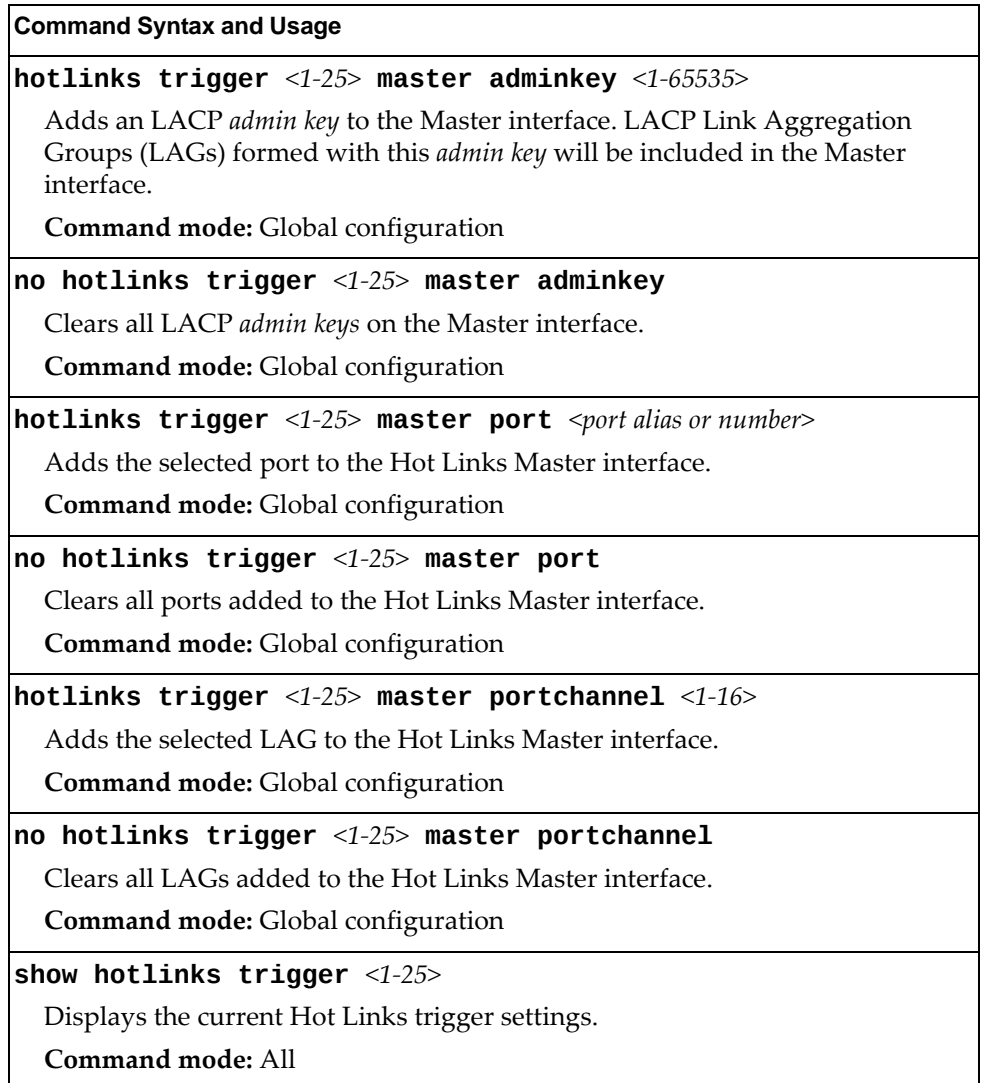

## *Hot Links Backup Configuration*

Use the following commands to configure the Hot Links Backup interface.

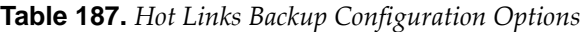

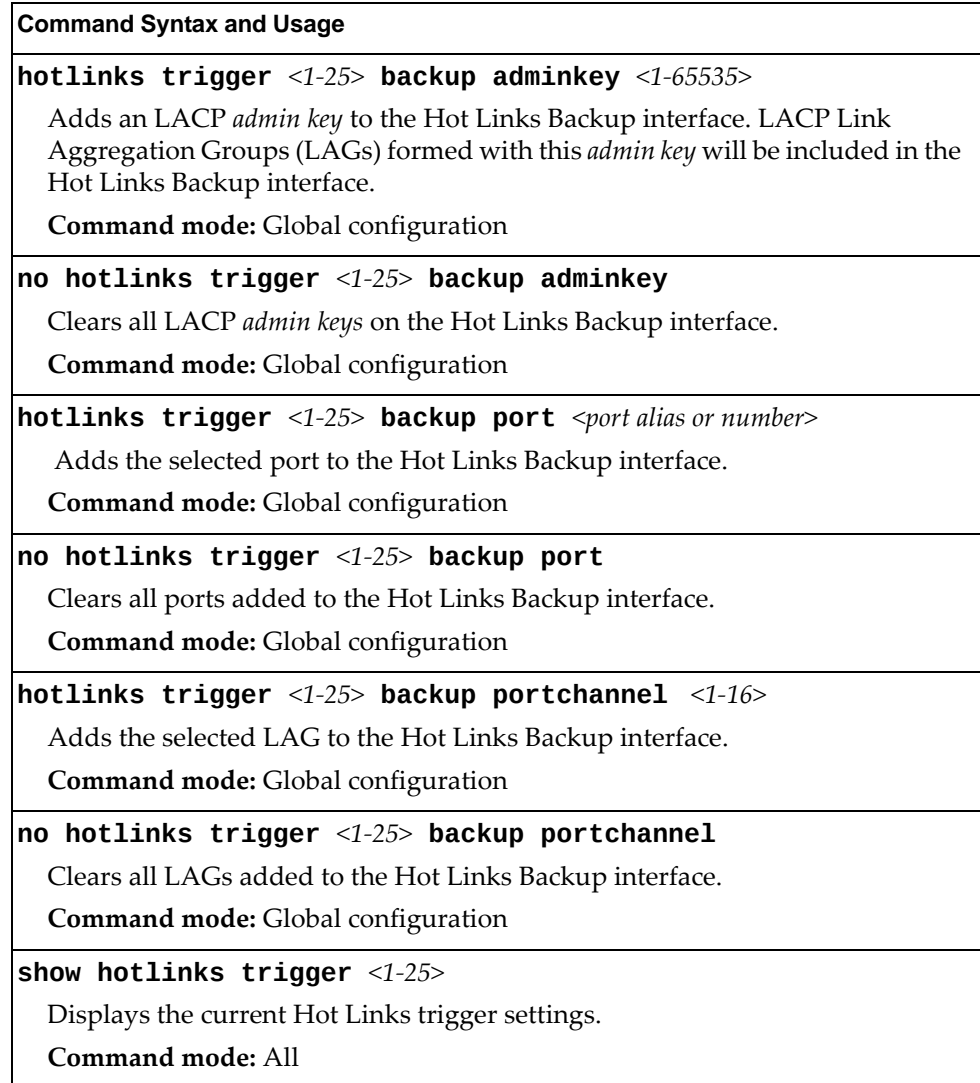

### **VLAN Configuration**

These commands configure VLAN attributes, change the status of each VLAN, change the port membership of each VLAN, and delete VLANs.

By default, VLAN 1 is the only VLAN configured on the switch. All ports are members of VLAN 1 by default. Up to 4095 VLANs can be configured on the G7028/G7052.

VLANs can be assigned any number between 1 and 4094. VLAN 4095 is reserved for switch management.

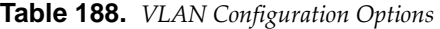

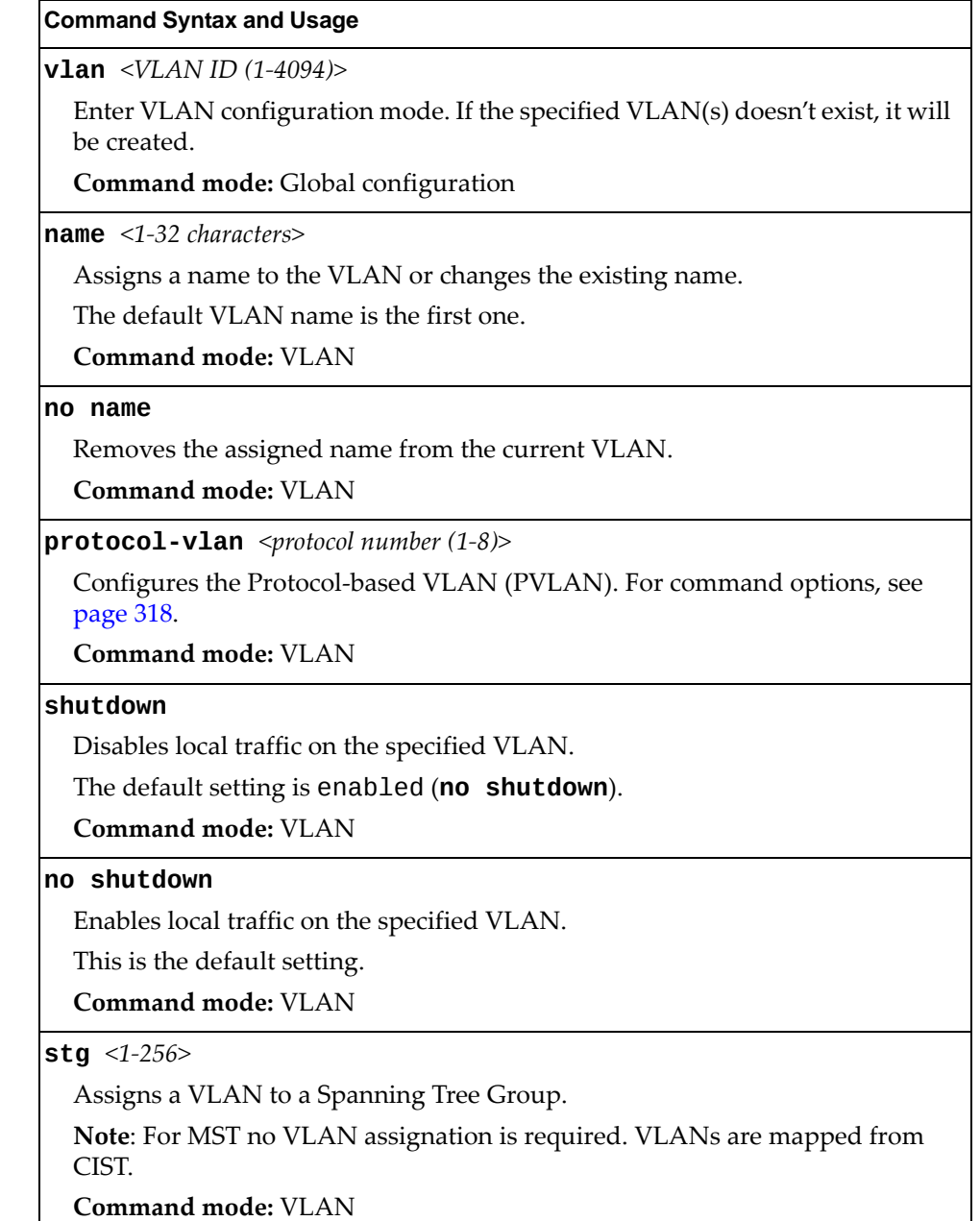

**Table 188.** *VLAN Configuration Options*

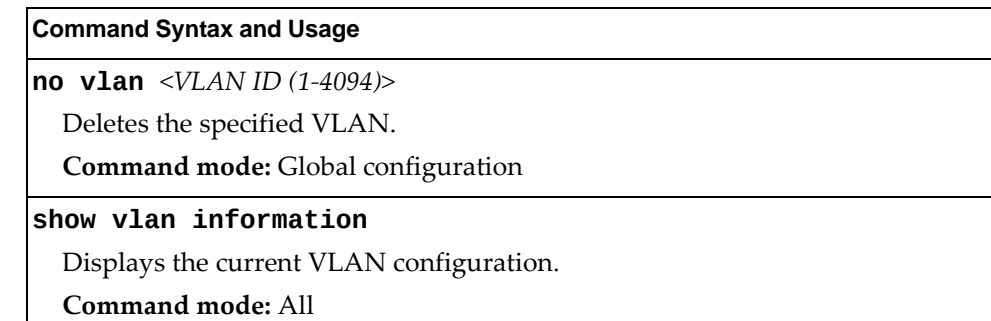

**Note:** All ports must belong to at least one VLAN. Any port which is removed from a VLAN and which is not a member of any other VLAN is automatically added to default VLAN 1. You cannot remove a port from VLAN 1 if the port has no membership in any other VLAN. Also, you cannot add a port to more than one VLAN unless the port has VLAN tagging turned on.

## <span id="page-317-0"></span>*Protocol-Based VLAN Configuration*

Use the following commands to configure Protocol‐based VLAN for the selected VLAN.

**Table 189.** *Protocol VLAN Configuration Options*

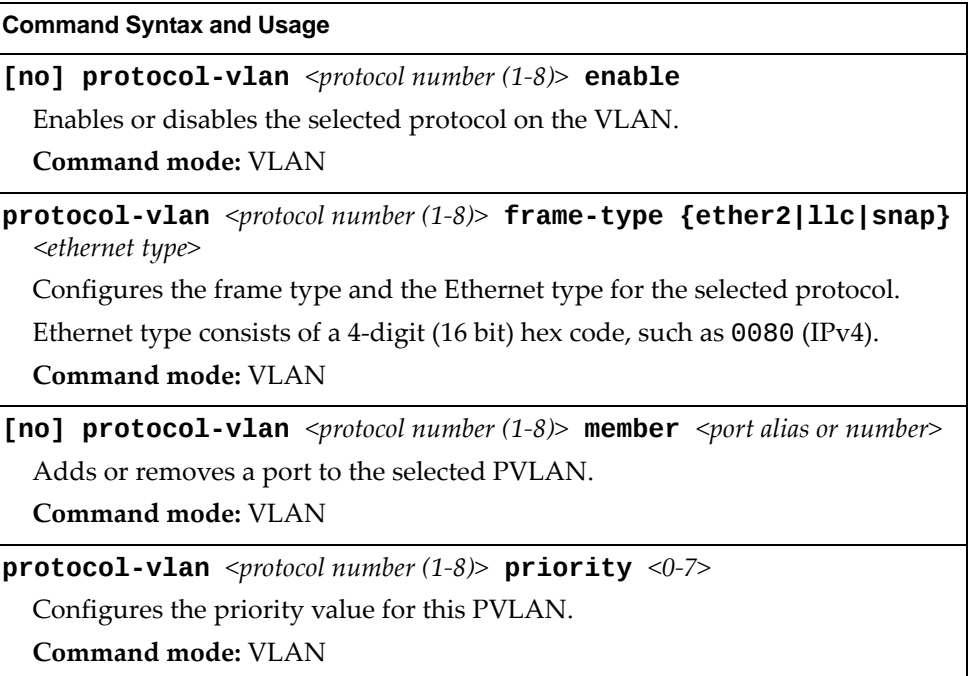

| <b>Command Syntax and Usage</b>             |                                                                                                    |  |  |
|---------------------------------------------|----------------------------------------------------------------------------------------------------|--|--|
|                                             | <b>protocol-vlan</b> <protocol <math="" number="">(1-8)&gt; <b>protocol</b> <protocol type=""></protocol></protocol> |  |  |
| Selects a pre-defined protocol, as follows: |                                                                                                    |  |  |
| o decEther2:                                | DEC Local Area Transport                                                                                             |  |  |
| o ipv4Ether2:                               | Internet IP $(IPv4)$                                                                                                 |  |  |
| o ipv6Ether2:                               | IPv6                                                                                                    |  |  |
| o ipx802.2:                                 | Novell IPX 802.2                                                                                                    |  |  |
| o ipx802.3:                                 | Novell IPX 802.3                                                                                                    |  |  |
| o ipxEther2:                                | Novell IPX                                                                                                    |  |  |
| o ipxSnap:                                  | Novell IPX SNAP                                                                                                    |  |  |
| o netbios:                                  | NetBIOS 802.2                                                                                                    |  |  |
| o rarpEther2:                               | Reverse ARP                                                                                                    |  |  |
| $o$ sna802.2:                               | SNA 802.2                                                                                                    |  |  |
| o snaEther2:                                | IBM SNA Service on Ethernet                                                                                          |  |  |
| o vinesEther2:                              | <b>Banyan VINES</b>                                                                                                  |  |  |
| o xnsEther2:                                | XNS Compatibility                                                                                                    |  |  |
| Command mode: VLAN                          |                                                                                                    |  |  |
| <port alias="" number="" or=""></port>      | [no] protocol-vlan <protocol (1-8)="" number=""> tag-pvlan</protocol>                                                |  |  |
| VLAN.                                       | Adds or removes a port that will be tagged by the selected protocol on this                                          |  |  |
| <b>Command mode: VLAN</b>                   |                                                                                                    |  |  |
|                                             |                                                                                                    |  |  |
|                                             | Deletes the selected protocol configuration from the VLAN.                                                           |  |  |
| <b>Command mode: VLAN</b>                   |                                                                                                    |  |  |
|                                             | show $protocol-vlan$ $protocol number (1-8)$                                                                         |  |  |
|                                             | Displays current parameters for the selected PVLAN.                                                                  |  |  |
| Command mode: All                           |                                                                                                    |  |  |

**Table 189.** *Protocol VLAN Configuration Options (continued)*

# *Private VLAN Configuration*

Use the following commands to configure Private VLANs.

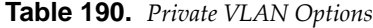

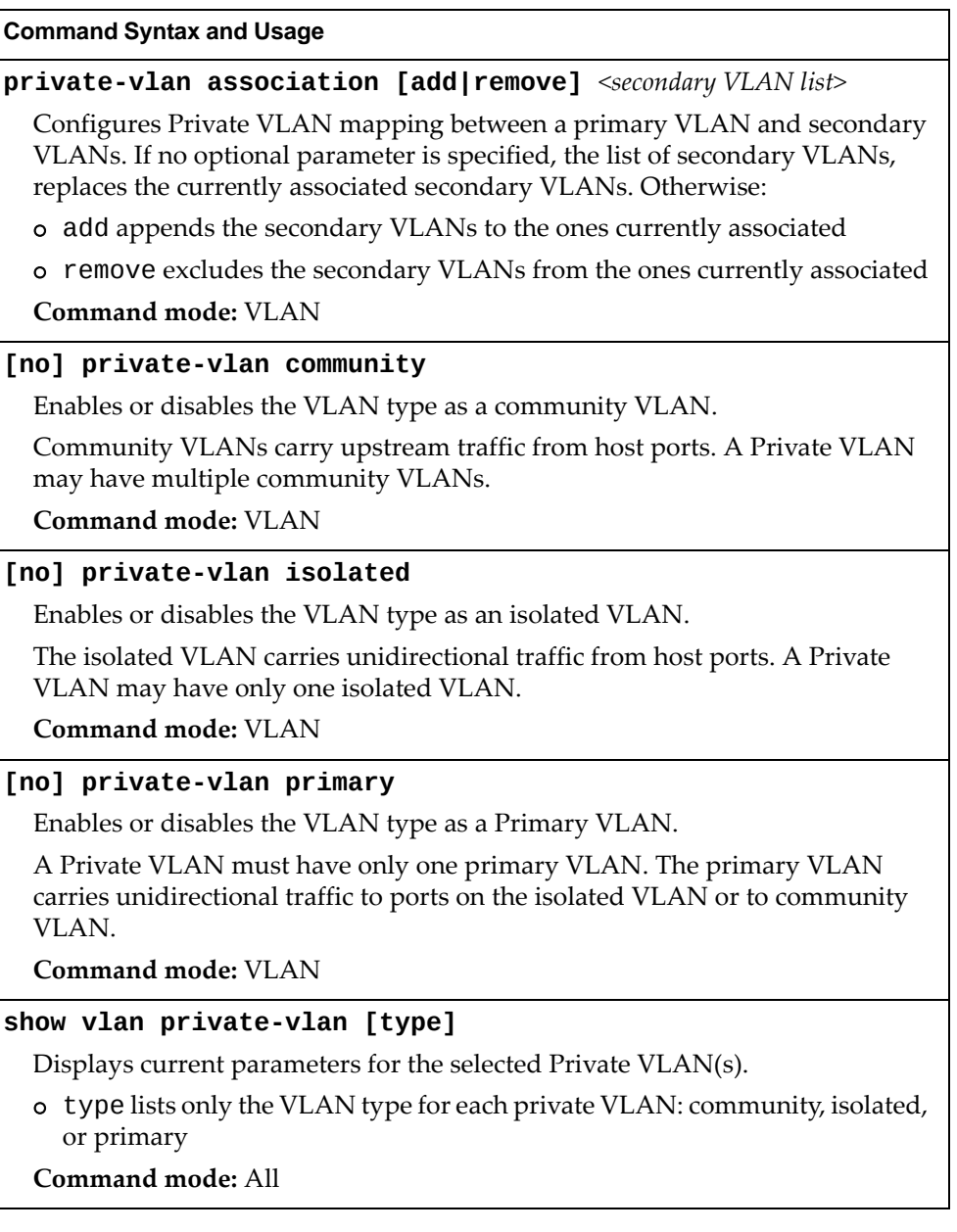

### *Flooding VLAN Configuration Menu*

The following table describes the Flooding VLAN commands.

**Table 191.** *Flooding VLAN Menu Options*

### **Command Syntax and Usage**

### **[no] flood**

Enables or disables the switch to flood unregistered IP multicast traffic to all ports.

The default setting is enabled.

**Note:** If none of the IGMP hosts reside on the VLAN of the streaming server for a IPMC group, you must enable IGMP flooding to ensure that multicast data is forwarded across the VLANs for that IPMC group.

**Command mode**: VLAN

### **[no] cpu**

Enables or disables the switch to forward unregistered IP multicast traffic to the MP, which adds an entry in the IPMC table, as follows:

- If no Mrouter is present, drop subsequent packets with same IPMC.
- If a Mrouter is present, forward subsequent packets to the Mrouter(s) on the ingress VLAN.

The default setting is enabled.

**Note**: If both flood and cpu are disabled, the switch drops all unregistered IPMC traffic.

**Command mode**: VLAN

### **[no] optflood**

Enables or disables optimized flooding. When enabled, optimized flooding avoids packet loss during the learning period.

The default setting is disabled.

**Command mode**: VLAN

**show vlan** *<VLAN ID (1‐4094)>* **information**

Displays the current flooding parameters for the selected VLAN.

**Command mode**: All

# **Management Configuration**

The following table describes basic Management Configuration commands. The following sections provide more detailed information and commands.

**Table 192.** *Layer 3 Configuration Commands*

| <b>Command Syntax and Usage</b>                                                                                        |
|----------------------------------------------------------------------------------------------------|
| interface ip $<1-4>$                                                                                                   |
| Configures the IP Interface. The G7028/G7052 supports up to 4 IP interfaces. To<br>view command options, see page 323. |
| Command mode: Global configuration                                                                                     |
| show ip information                                                                                                    |
| Displays all IP information.                                                                                           |
| Command mode: All                                                                                                    |

### <span id="page-322-0"></span>**IP Interface Configuration**

The G7028/G7052 supports up to 4 IP interfaces. Each IP interface represents the switch on an IP subnet on your network.

The G7028/G7052 supports up to four IP interfaces (1‐4) and two associated default gateways (1 and 4). These are for switch management only and cannot be used for routing between VLANs or interfaces. The usage for each of these four IP interfaces is as follows:

- IP interfaces 1 and 2 can be used for in-band management and can be assigned to any desired VLAN for this purpose (they default to VLAN 1). They can be used for either IPv4 or IPv6. Default gateway 1 is used by these IP interfaces.
- IP interface 3 and IPv6 gateway 4 are reserved for IPv6 on the dedicated out‐of‐band management Ethernet port.
- IP interface 4 and IPv4 gateway 4 are reserved for IPv4 on the dedicated out‐of‐band management Ethernet port.

The interface option is disabled by default.

**Table 193.** *IP Interface Configuration Options*

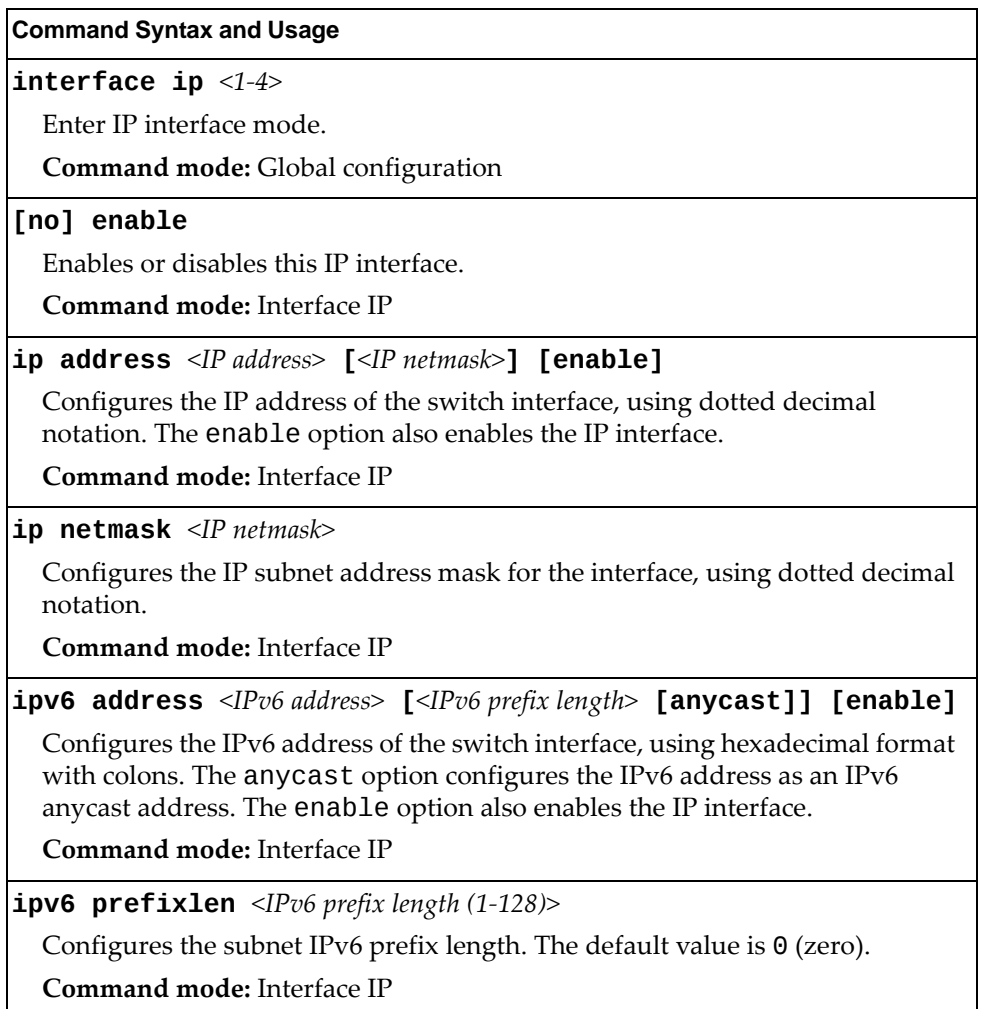

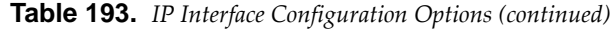

#### **Command Syntax and Usage**

### **[no] ipv6 unreachables**

Enables or disables sending of ICMP Unreachable messages.

The default setting is enabled.

**Command mode:** Interface IP

### **[no] ip6host**

Enables or disables the IPv6 Host Mode on this interface.

The default setting is disabled for data interfaces, and enabled for the management interface.

**Command mode:** Interface IP

#### **vlan** *<VLAN ID (1‐4094)>*

Configures the VLAN number for this interface. Each interface can belong to one VLAN.

**IPv4**: Each VLAN can contain multiple IPv4 interfaces.

**IPv6**: Each VLAN can contain only one IPv6 interface.

**Note**: Assigning VLANs only applies to in‐band management IP interfaces 1 and 2. Default is VLAN 1 if not configured.

**Command mode:** Interface IP

#### **no interface ip** *<1‐4>*

Removes this IP interface.

**Command mode:** Global configuration

**show interface ip [***<1‐4>***]**

Displays the current interface settings.

**Command mode:** All
## **Default Gateway Configuration**

The switch can be configured with up to two IPv4 gateways, as follows:

- Gateway 1: data traffic
- Gateway 4: management traffic

This option is disabled by default.

**Table 194.** *IPv4 Default Gateway Options*

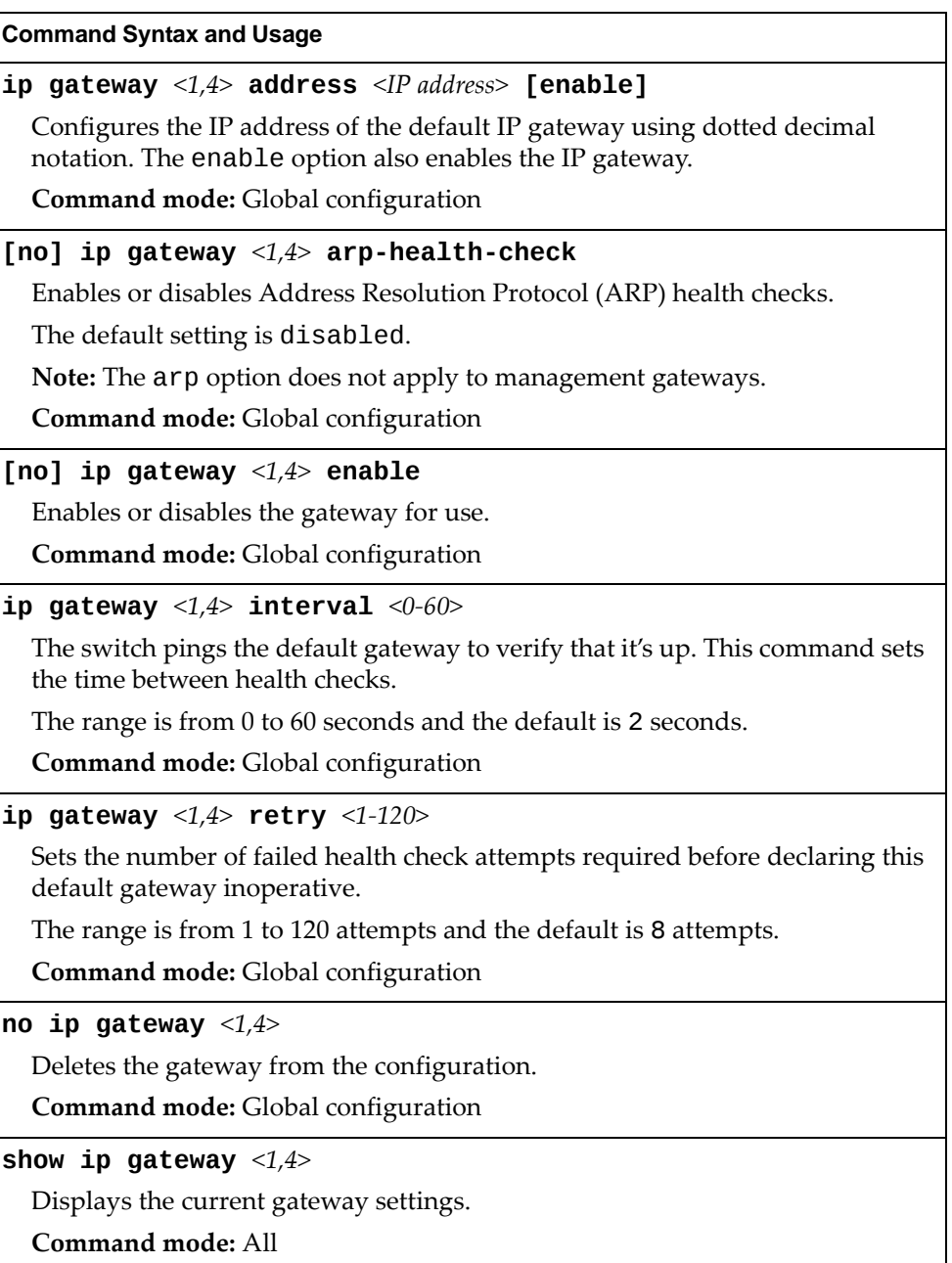

# **Network Filter Configuration**

The following table describes the Network Filter commands.

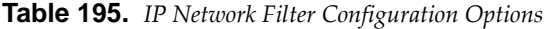

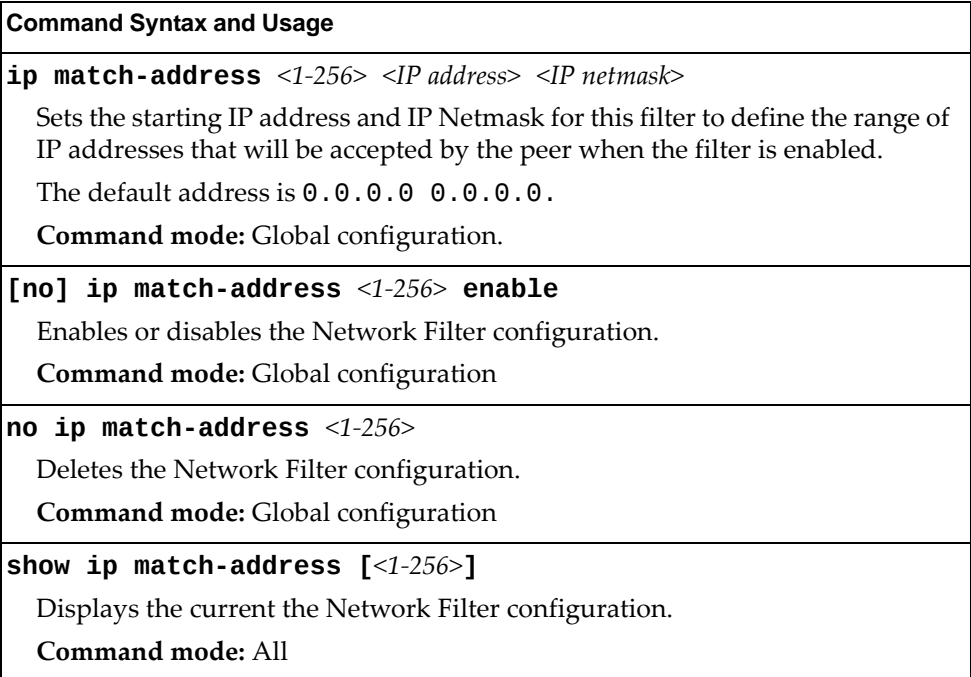

### **IGMP Configuration**

The following table describes the commands used to configure basic IGMP parameters.

**Table 196.** *IGMP Configuration Options*

| <b>Command Syntax and Usage</b>                         |
|---------------------------------------------------------|
| [no] ip igmp aggregate                                  |
| Enables or disables IGMP Membership Report aggregation. |
| Command mode: Global configuration                      |
| [no] ip igmp enable                                     |
| Globally enables or disables IGMP.                      |
| Command mode: Global configuration                      |
| show ip igmp                                            |
| Displays the current IGMP configuration parameters.     |
| Command mode: All                                       |

The following sections describe the IGMP configuration options.

- "IGMP Snooping [Configuration"](#page-327-0) on page 328
- "IGMP Static Multicast Router [Configuration"](#page-329-0) on page 330
- "IGMP Filtering [Configuration"](#page-330-0) on page 331
- "IGMP Advanced [Configuration"](#page-332-0) on page 333
- "IGMP Querier [Configuration"](#page-333-0) on page 334

### <span id="page-327-0"></span>*IGMP Snooping Configuration*

IGMP Snooping allows the switch to forward multicast traffic only to those ports that request it. IGMP Snooping prevents multicast traffic from being flooded to all ports. The switch learns which server hosts are interested in receiving multicast traffic, and forwards it only to ports connected to those servers.

The following table describes the commands used to configure IGMP Snooping.

**Table 197.** *IGMP Snooping Configuration Options*

| <b>Command Syntax and Usage</b>                                                                                                    |
|----------------------------------------------------------------------------------------------------|
| [no] ip igmp snoop enable                                                                                                    |
| Enables or disables IGMP Snooping.                                                                                                    |
| Command mode: Global configuration                                                                                                    |
| [no] ip igmp snoop mrouter-timeout $<1-600>$                                                                                                    |
| Configures the timeout value for IGMP Membership Queries (mrouter). Once<br>the timeout value is reached, the switch removes the multicast router from its<br>IGMP table, if the proper conditions are met. |
| The range is from 1 to 600 seconds. The default is 255 seconds.                                                                                                    |
| Command mode: Global configuration                                                                                                    |
| [no] ip igmp snoop source-ip <ip address=""></ip>                                                                                                    |
| Configures the source IP address used as a proxy for IGMP Group Specific<br>Queries.                                                                                                    |
| Command mode: Global configuration                                                                                                    |
| ip igmp snoop vlan < $VLANID(1-4094)$ >                                                                                                    |
| Adds the selected VLAN(s) to IGMP Snooping.                                                                                                    |
| Command mode: Global configuration                                                                                                    |
| no ip igmp snoop vlan { <vlan (1-4094)="" id=""> all}</vlan>                                                                                                    |
| Removes all VLANs or just the specified VLAN(s) from IGMP Snooping.                                                                                                    |
| Command mode: Global configuration                                                                                                    |
| default ip igmp snoop                                                                                                    |
| Resets IGMP Snooping parameters to their default values.                                                                                                    |
| Command mode: Global configuration                                                                                                    |
| show ip igmp snoop                                                                                                    |
| Displays the current IGMP Snooping parameters.                                                                                                    |
| Command mode: All                                                                                                    |

## *IGMPv3 Configuration*

The following table describes the commands used to configure IGMP version 3.

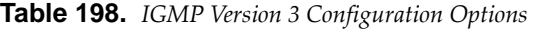

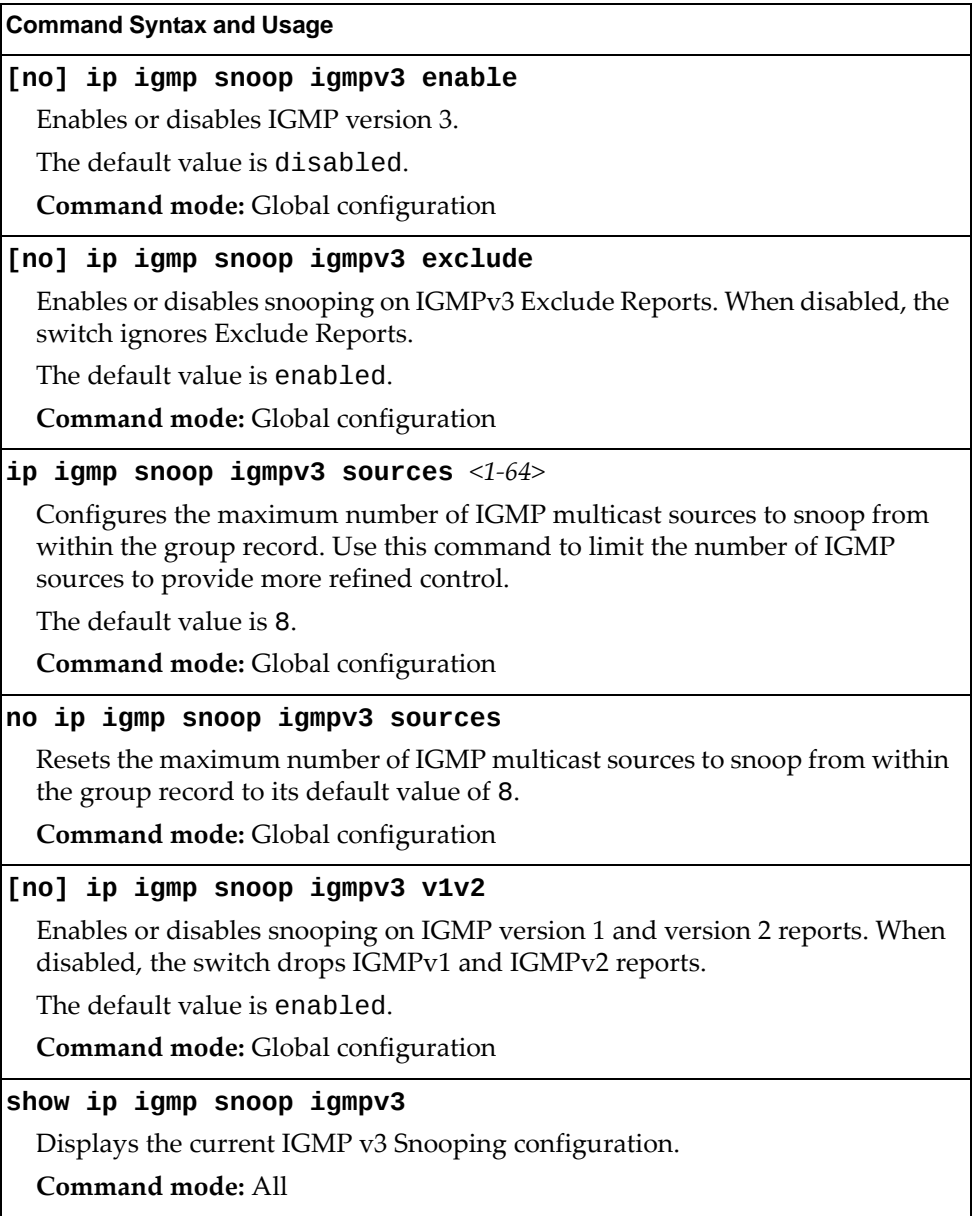

#### <span id="page-329-0"></span>*IGMP Static Multicast Router Configuration*

The following table describes the commands used to configure a static multicast router.

**Note:** When static Mrouters are used, the switch continues learning dynamic Mrouters via IGMP snooping. However, dynamic Mrouters may not replace static Mrouters. If a dynamic Mrouter has the same port and VLAN combination as a static Mrouter, the dynamic Mrouter is not learned.

**Table 199.** *IGMP Static Multicast Router Configuration Options*

| <b>Command Syntax and Usage</b>                                                                                                    |
|----------------------------------------------------------------------------------------------------|
| ip igmp mrouter port $\langle$ port alias or number> $\langle$ VLAN ID (1-4094)><br>$<$ version (1-3)>                                                      |
| Selects a port/VLAN combination on which the static multicast router is<br>connected, and configures the IGMP version of the multicast router.              |
| <b>Command mode:</b> Global configuration                                                                                                    |
| no ip igmp mrouter {port <port alias="" number="" or=""> <vlan (1-4094)="" id=""><br/><math>\langle \text{version} (1-3) \rangle</math> [all]</vlan></port> |
| Removes all static multicast routers or a specific static multicast router from<br>the selected port/VLAN combination.                                      |
| <b>Command mode:</b> Global configuration                                                                                                    |
| clear ip igmp mrouter                                                                                                    |
| Clears the dynamic multicast router port table.                                                                                                    |
| Command mode: Privileged EXEC                                                                                                    |
| show ip igmp mrouter                                                                                                    |
| Displays the current IGMP Multicast Router parameters.                                                                                                    |
| <b>Command mode: All</b>                                                                                                    |

## <span id="page-330-0"></span>*IGMP Filtering Configuration*

The following table describes the commands used to configure an IGMP filter.

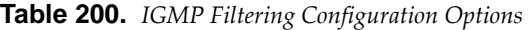

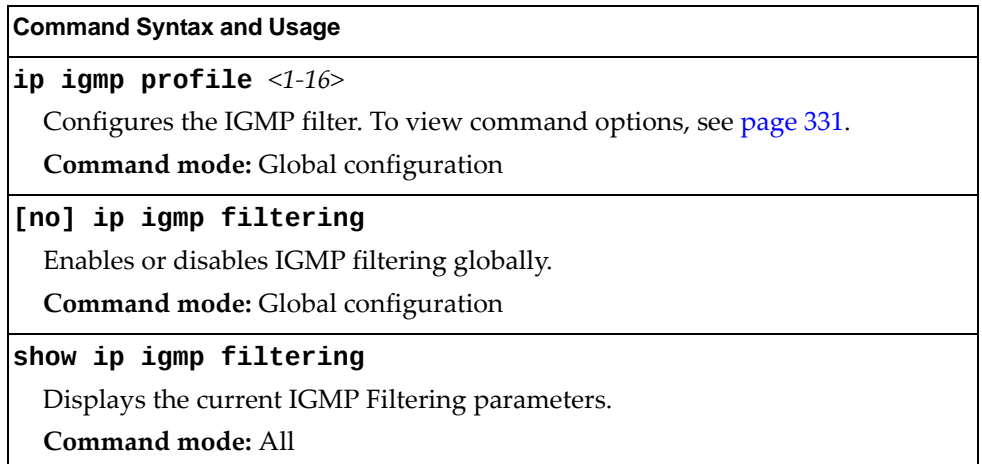

#### <span id="page-330-1"></span>IGMP Filter Definition

The following table describes the commands used to define an IGMP filter.

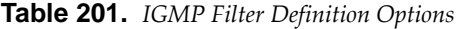

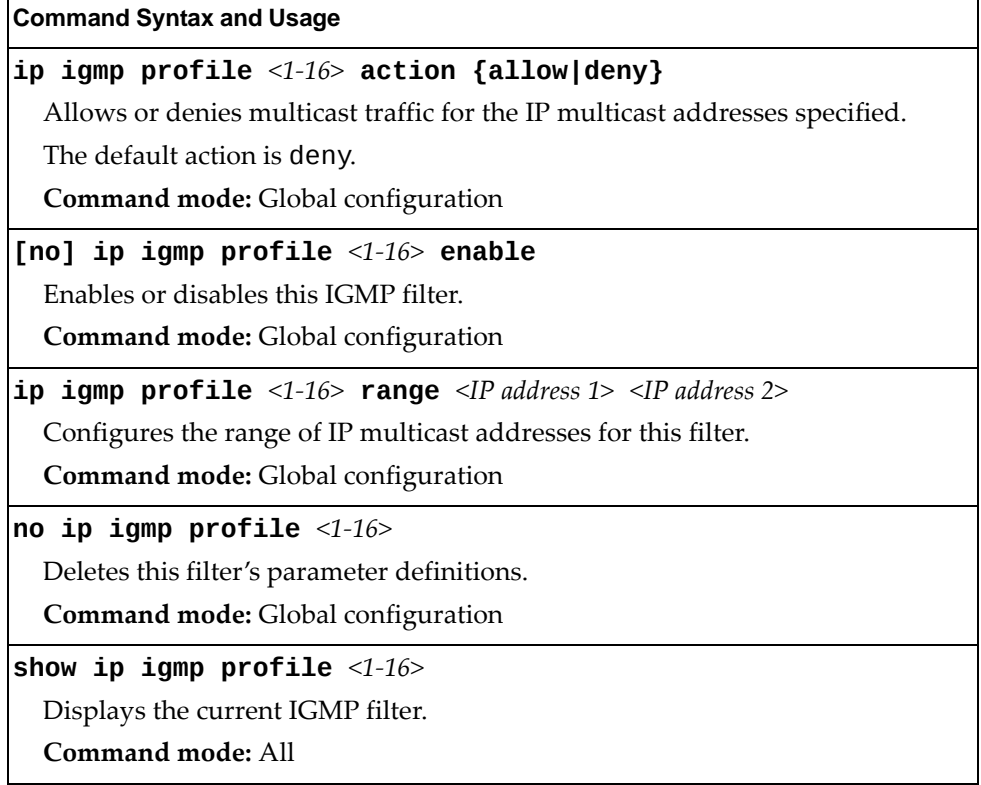

#### IGMP Filtering Port Configuration

The following table describes the commands used to configure a port for IGMP filtering.

**Table 202.** *IGMP Filter Port Configuration Options*

| <b>Command Syntax and Usage</b>                                           |
|---------------------------------------------------------------------------|
| [no] ip igmp filtering                                                    |
| Enables or disables IGMP filtering on this port.                          |
| Command mode: Interface port                                              |
| [no] ip igmp profile $\langle 1$ -16>                                     |
| Adds or removes an IGMP filter to this port.                              |
| Command mode: Interface port                                              |
| show interface port <port alias="" number="" or=""> igmp-filtering</port> |
| Displays the current IGMP filter parameters for this port.                |
| Command mode: All                                                         |

## <span id="page-332-0"></span>*IGMP Advanced Configuration*

The following table describes the commands used to configure advanced IGMP parameters.

**Table 203.** *IGMP Advanced Configuration Options*

| <b>Command Syntax and Usage</b>                                                                                                    |
|----------------------------------------------------------------------------------------------------|
| [no] ip igmp fastleave $\langle VLAN$ ID (1-4094)>                                                                                                    |
| Enables or disables Fastleave processing. Fastleave allows the switch to<br>immediately remove a VLAN from the IGMP VLAN list or a port from the<br>IGMP port list, if the host sends a Leave message, and the proper conditions<br>are met. |
| This command is disabled by default.                                                                                                    |
| <b>Command mode:</b> Global configuration                                                                                                    |
| ip igmp query-interval $<1-600>$                                                                                                    |
| Sets the IGMP router query interval, in seconds.                                                                                                    |
| The default value is 125 seconds.                                                                                                    |
| <b>Command mode:</b> Global configuration                                                                                                    |
| no ip igmp query-interval                                                                                                    |
| Resets the IGMP router query interval to its default value of 125 seconds.                                                                                                    |
| Command mode: Global configuration                                                                                                    |
| ip igmp robust $<1-10$                                                                                                    |
| Configures the IGMP Robustness variable, which allows you to tune the<br>switch for expected packet loss on the subnet. If the subnet is expected to be<br>lossy (high rate of packet loss), increase the value.                             |
| The default value is 2.                                                                                                    |
| <b>Command mode:</b> Global configuration                                                                                                    |
| no ip igmp robust                                                                                                    |
| Resets the IGMP Robustness variable to its default value of 2.                                                                                                    |
| <b>Command mode:</b> Global configuration                                                                                                    |
| [no] ip igmp rtralert                                                                                                    |
| Enables or disables the Router Alert option in IGMP messages.                                                                                                    |
| Command mode: Global configuration                                                                                                    |

**Table 203.** *IGMP Advanced Configuration Options (continued)*

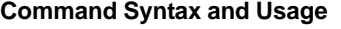

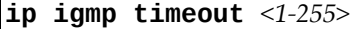

Configures the timeout value for IGMP Membership Reports (host). Once the timeout value is reached, the switch removes the host from its IGMP table, if the conditions are met.

The range is from 1 to 255 seconds. The default is 10 seconds.

**Command mode:** Global configuration

#### **no ip igmp timeout**

Resets the timeout value for IGMP Membership Reports (host) to its default value of 10 seconds.

**Command mode:** Global configuration

#### <span id="page-333-0"></span>*IGMP Querier Configuration*

The following table describes the commands used to configure IGMP Querier.

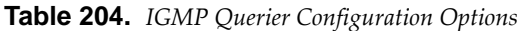

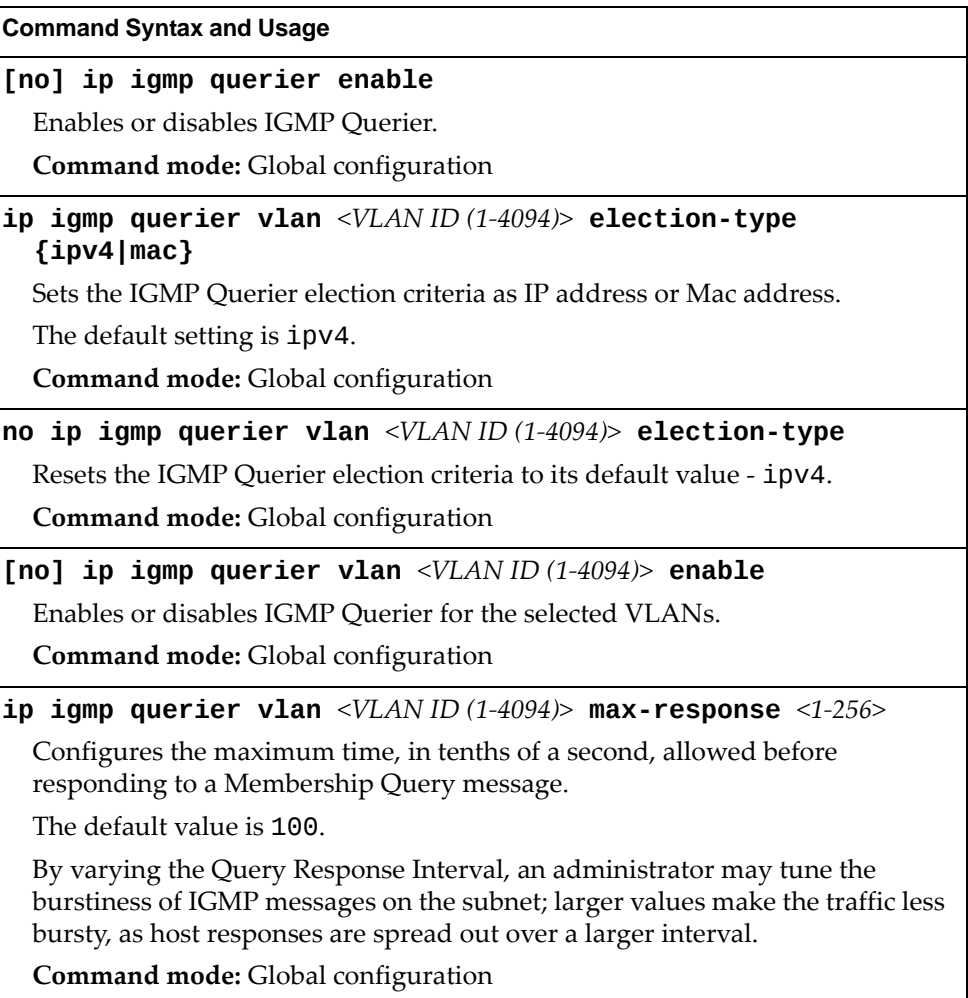

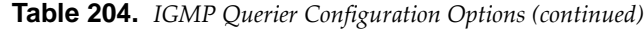

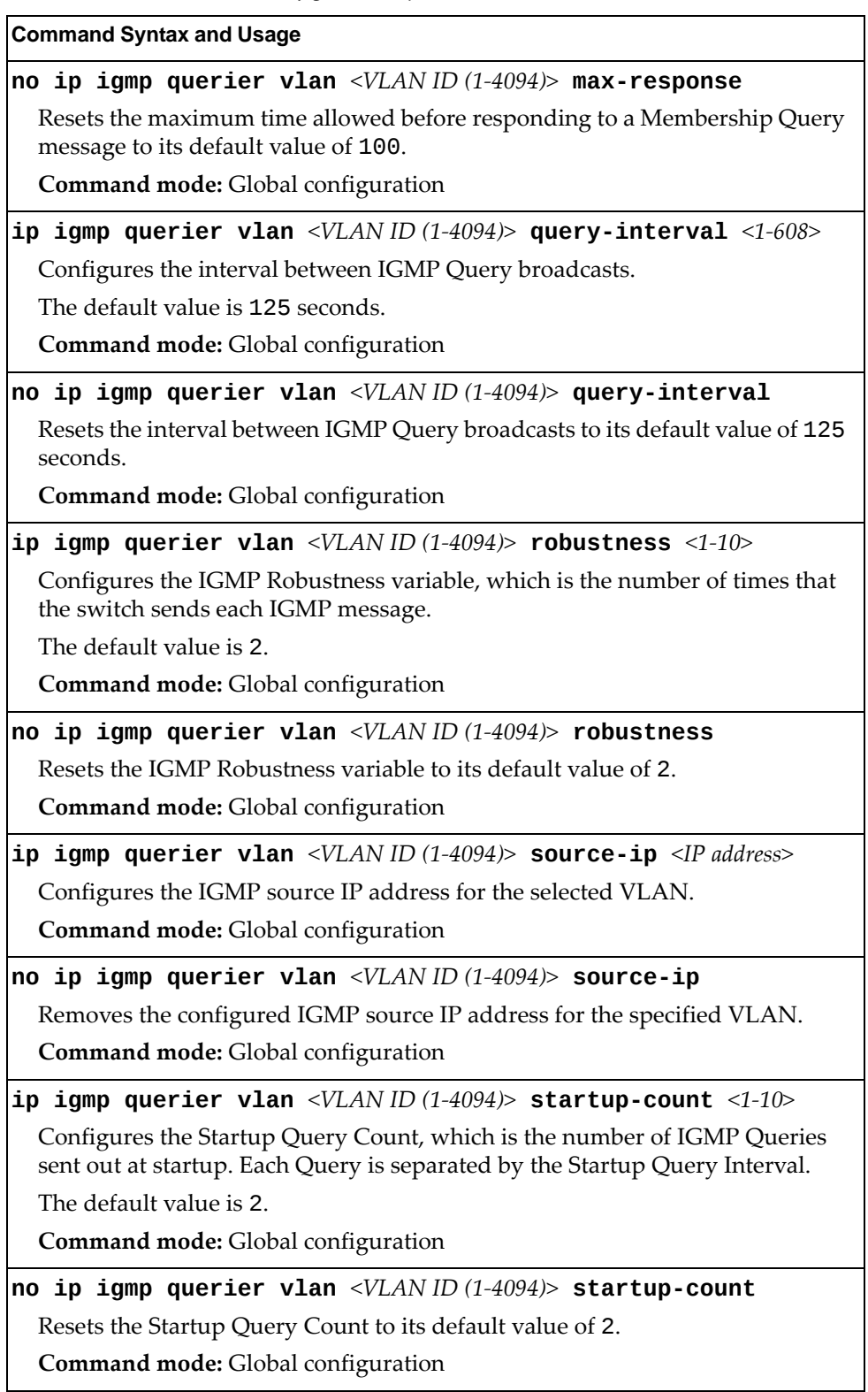

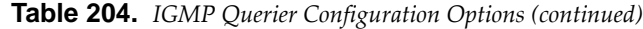

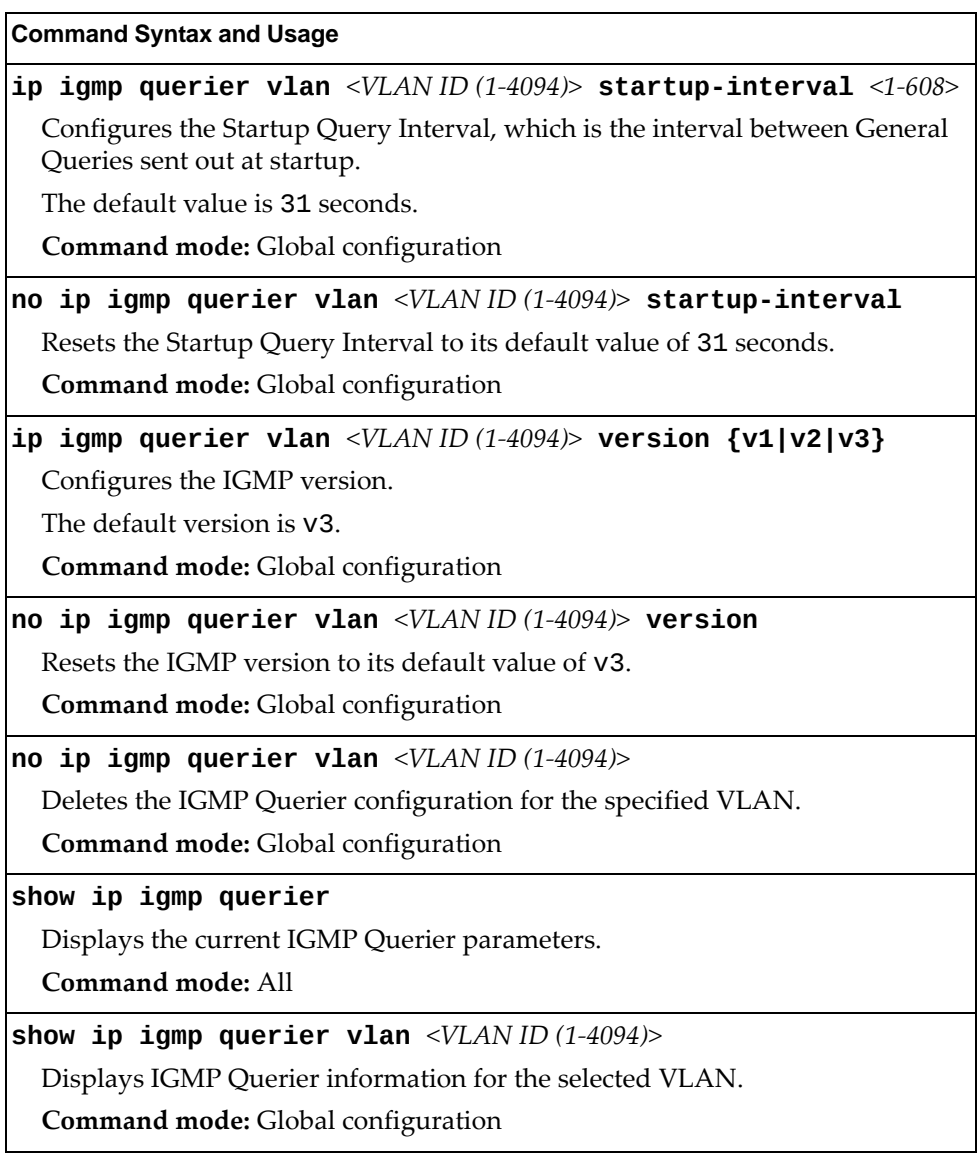

# **Domain Name System Configuration**

The Domain Name System (DNS) commands are used for defining the primary and secondary DNS servers on your local network, and for setting the default domain name served by the switch services. DNS parameters must be configured prior to using hostname parameters with the ping, traceroute, and tftp commands.

**Table 205.** *Domain Name Service Options*

| <b>Command Syntax and Usage</b>                                                                                                    |
|----------------------------------------------------------------------------------------------------|
| ip dns domain-name $\leq 1$ -191 characters>                                                                                                    |
| Sets the default domain name used by the switch. For example:<br>mycompany.com                                                                                                    |
| Command mode: Global configuration                                                                                                    |
| no ip dns domain-name                                                                                                    |
| Removes the domain name used by the switch.                                                                                                    |
| <b>Command mode:</b> Global configuration                                                                                                    |
| ip dns primary-server $\leq IPv4$ address> [data-port mgt-port]                                                                                                    |
| You are prompted to set the IPv4 address for your primary DNS server, using<br>dotted decimal notation.                                                                                      |
| Command mode: Global configuration                                                                                                    |
| no ip dns primary-server                                                                                                    |
| Removes the IPv4 primary DNS server.                                                                                                    |
| <b>Command mode:</b> Global configuration                                                                                                    |
| ip dns secondary-server < $I Pv4$ address> [data-port mgt-port]                                                                                                    |
|                                                                                                    |
| You are prompted to set the IPv4 address for your secondary DNS server,<br>using dotted decimal notation. If the primary DNS server fails, the configured<br>secondary will be used instead. |
| Command mode: Global configuration                                                                                                    |
| no ip dns secondary-server                                                                                                    |
| Removes the IPv4 secondary DNS server.                                                                                                    |
| Command mode: Global configuration                                                                                                    |
| ip dns ipv6 primary-server $[\langle IPv6 \text{ address} \rangle]$ [data-port]<br> mgt-port]                                                                                                |
| You are prompted to set the IPv6 address for your primary DNS server, using<br>hexadecimal format with colons.                                                                               |
| <b>Command mode:</b> Global configuration                                                                                                    |
| no ip dns ipv6 primary-server                                                                                                    |
| Removes the IPv6 primary DNS server.                                                                                                    |

**Table 205.** *Domain Name Service Options*

| <b>Command Syntax and Usage</b>                                                                                                    |
|----------------------------------------------------------------------------------------------------|
| ip dns ipv6 secondary-server [< $I$ P $v$ 6 address>] [data-port]<br> mgt-port]                                                                                                    |
| You are prompted to set the IPv6 address for your secondary DNS server,<br>using hexadecimal format with colons. If the primary DNS server fails, the<br>configured secondary will be used instead. |
| <b>Command mode:</b> Global configuration                                                                                                    |
| no ip dns ipv6 secondary-server                                                                                                    |
| Removes the IPv6 secondary DNS server.                                                                                                    |
| <b>Command mode:</b> Global configuration                                                                                                    |
| ip dns ipv6 request-version {ipv4 ipv6}                                                                                                    |
| Sets the protocol used for the first request to the DNS server, as follows:                                                                                                    |
| $o$ IP <sub>v4</sub>                                                                                                    |
| $o$ IP <sub>v6</sub>                                                                                                    |
| <b>Command mode:</b> Global configuration                                                                                                    |
| show ip dns                                                                                                    |
| Displays the current Domain Name System settings.                                                                                                    |
| Command mode: All                                                                                                    |

## **IPv6 Default Gateway Configuration**

The switch supports IPv6 default gateways, as follows:

- Gateway 1: data traffic
- Gateway 4: management port

The following table describes the IPv6 Default Gateway Configuration commands.

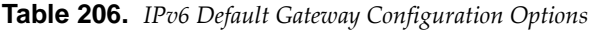

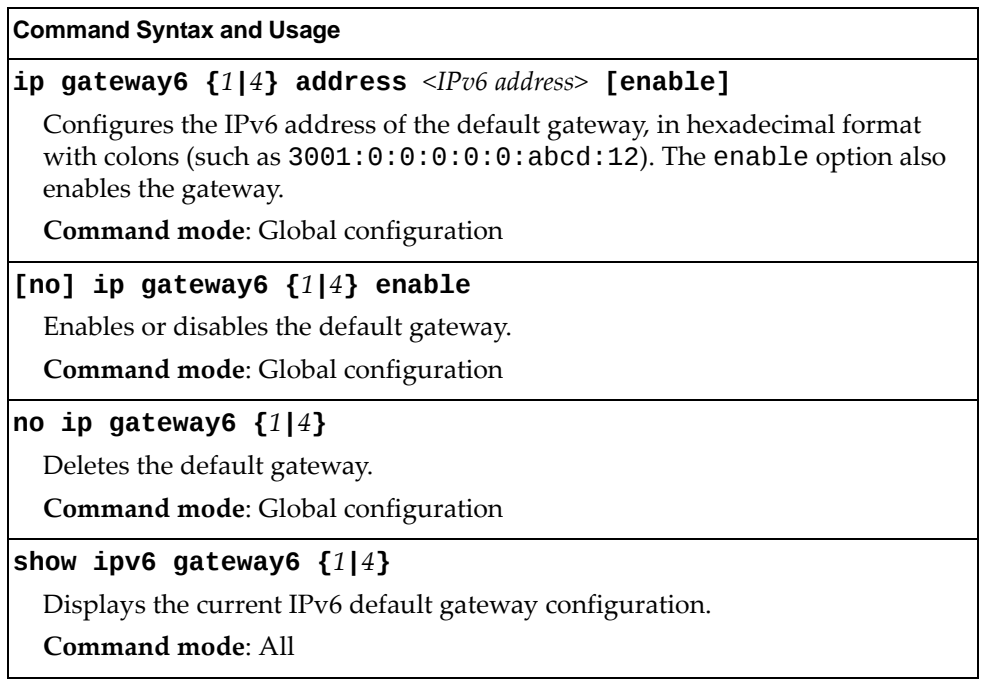

## **Remote Monitoring Configuration**

Remote Monitoring (RMON) allows you to monitor traffic flowing through the switch. The RMON MIB is described in RFC 2819.

The following sections describe the Remote Monitoring (RMON) configuration options.

- "RMON History [Configuration"](#page-339-0) on page 340
- "RMON Event [Configuration"](#page-340-0) on page 341
- "RMON Alarm [Configuration"](#page-341-0) on page 342

### <span id="page-339-0"></span>**RMON History Configuration**

The following table describes the RMON History commands.

**Table 207.** *RMON History Configuration Options*

| <b>Command Syntax and Usage</b>                                                                                                    |
|----------------------------------------------------------------------------------------------------|
| rmon history <1-65535> interface-oid <1-127 characters>                                                                                                    |
| Configures the interface MIB Object Identifier. The IFOID must correspond to<br>the standard interface OID, as follows: 1.3.6.1.2.1.2.2.1.1.X, where X<br>is the ifIndex. |
| Command mode: Global configuration                                                                                                    |
| rmon history <1-65535> owner <1-127 characters>                                                                                                    |
| Enter a text string that identifies the person or entity that uses this History<br>index.                                                                                 |
| Command mode: Global configuration                                                                                                    |
| no rmon history $<1-65535>$ owner                                                                                                    |
| Deletes the identification information for the specified History index.                                                                                                   |
| Command mode: Global configuration                                                                                                    |
| rmon history <1-65535> polling-interval <1-3600>                                                                                                    |
| Configures the time interval over which the data is sampled for each bucket.                                                                                              |
| The default value is 1800.                                                                                                    |
| Command mode: Global configuration                                                                                                    |
| rmon history <1-65535> requested-buckets <1-65535>                                                                                                    |
| Configures the requested number of buckets, which is the number of discrete<br>time intervals over which data is to be saved.                                             |
| The default value is 30.                                                                                                    |
| The maximum number of buckets that can be granted is 50.                                                                                                    |
| Command mode: Global configuration                                                                                                    |

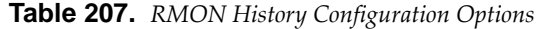

**Command Syntax and Usage**

**no rmon history** *<1‐65535>*

Deletes the selected History index.

**Command mode**: Global configuration

#### **show rmon history**

Displays the current RMON History parameters.

**Command mode**: All

#### <span id="page-340-0"></span>**RMON Event Configuration**

The following table describes the RMON Event commands.

**Table 208.** *RMON Event Configuration Options*

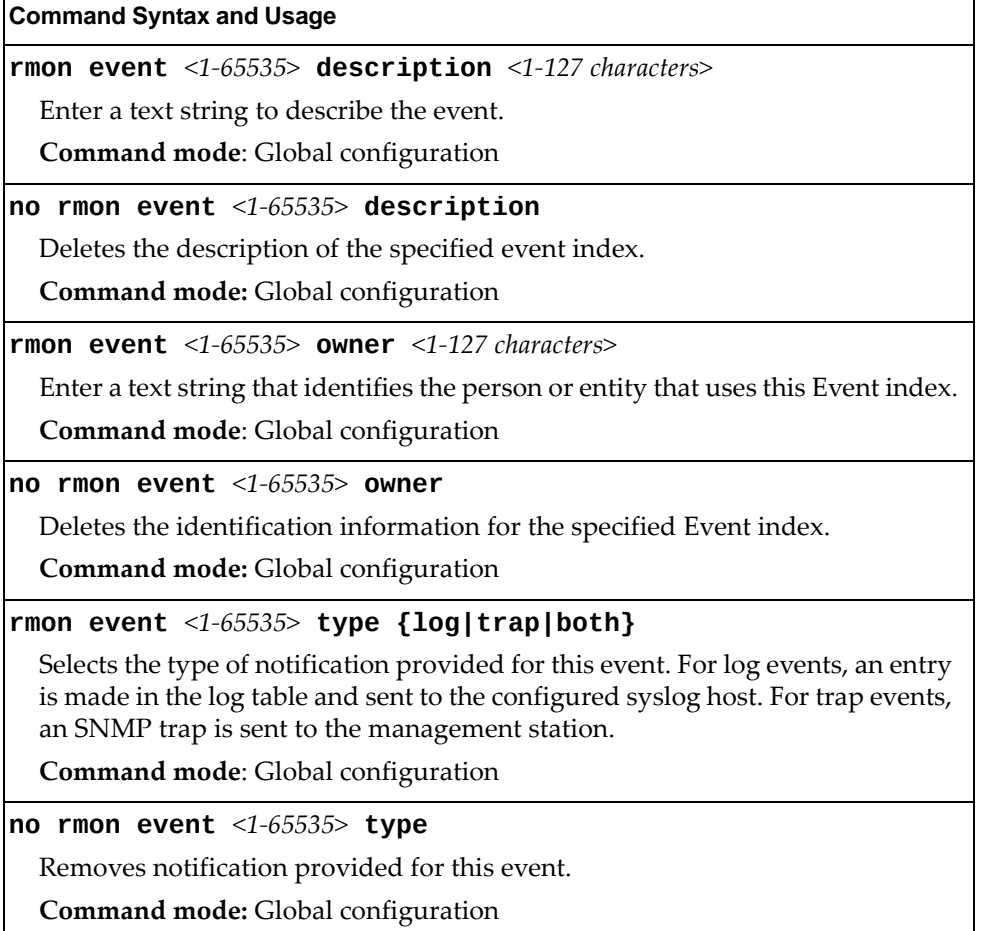

**Table 208.** *RMON Event Configuration Options*

**no rmon event** *<1‐65535>* Deletes the selected RMON Event index. **Command mode**: Global configuration **show rmon event** Displays the current RMON Event parameters. **Command mode**: All **Command Syntax and Usage**

#### <span id="page-341-0"></span>**RMON Alarm Configuration**

The alarm RMON group can track rising or falling values for a MIB object. The MIB object must be a counter, gauge, integer, or time interval. Each alarm index must correspond to an event index that triggers once the alarm threshold is crossed.

The following table describes the RMON alarm commands.

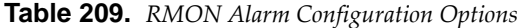

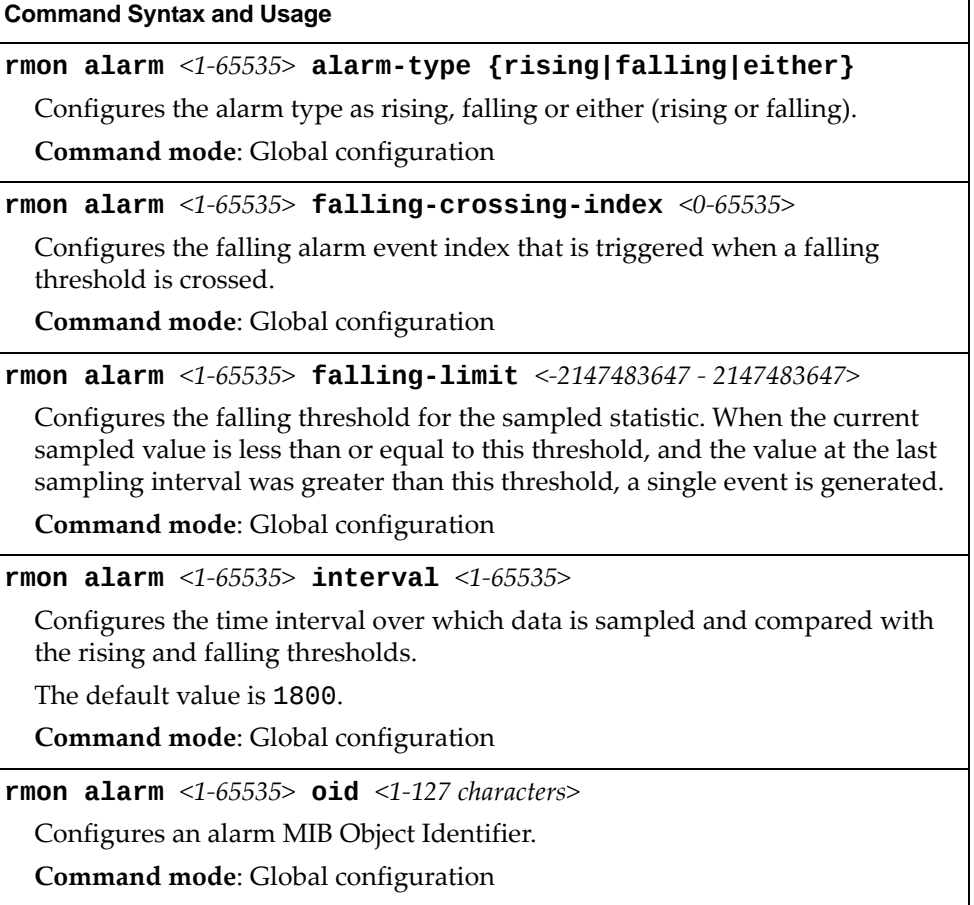

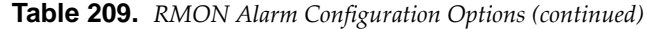

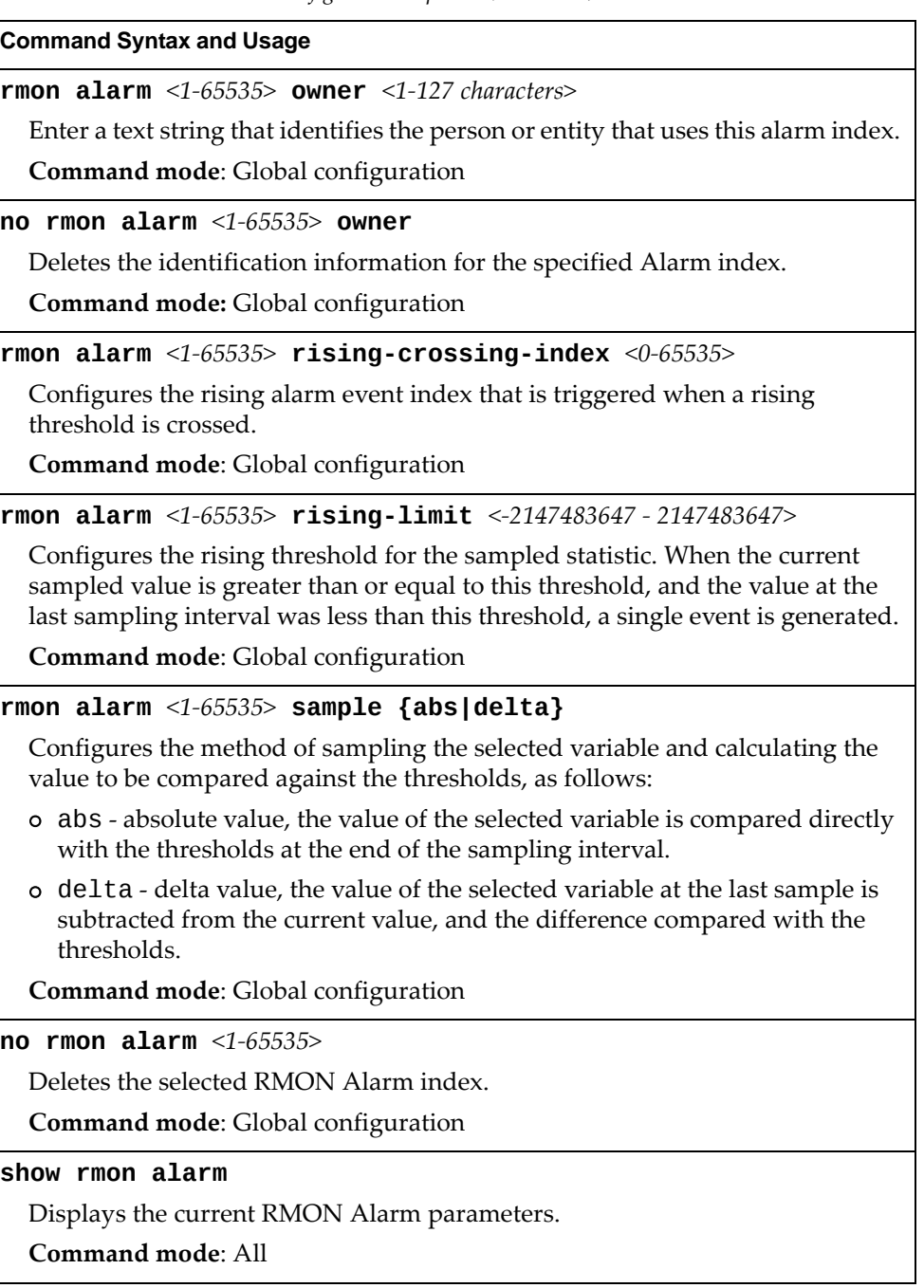

## **Service Location Protocol Configuration**

Service Location Protocol (SLP) enables networked devices to request/announce services over a local area network without prior configuration. In an SLP environment, devices may have the following roles:

- User Agents (UA) are devices requesting services.
- Service Agents (SA) are devices providing services.
- Directory Agents (DA) are devices caching services provided by SAs. When present in an SLA setup, DAs mediate all communication between UAs and SAs.

When SLP is enabled, the RackSwitch G7028/G7052 behaves as a Service Agent providing systems management services.

**Table 210.** *Service Location Protocol Options*

| <b>Command Syntax and Usage</b>                                                                                           |
|----------------------------------------------------------------------------------------------------|
| [no] ip slp active-da-discovery enable                                                                                    |
| Enables or disables active directory agent discovery.                                                                     |
| The default value is disabled.                                                                                            |
| Command mode: Global configuration                                                                                        |
| ip slp active-da-discovery-start-wait-time $\langle 1\text{-}10 \rangle$                                                  |
| Number of seconds to wait after enabling SLP before attempting active DA<br>discovery, if active DA discovery is enabled. |
| The default value is 3 seconds.                                                                                           |
| Command mode: Global configuration                                                                                        |
| [no] ip slp enable                                                                                                    |
| Enables or disables SLP.                                                                                                  |
| The default value is disabled.                                                                                            |
| Command mode: Global configuration                                                                                        |
| clear ip slp directory-agents                                                                                             |
| Clears directory agents discovered.                                                                                       |
| Command mode: Privileged EXEC                                                                                             |
| show ip slp directory-agents                                                                                              |
| Displays DA information.                                                                                                  |
| <b>Command mode: All</b>                                                                                                  |
| show ip slp information                                                                                                   |
| Displays SLP information.                                                                                                 |
| Command mode: All                                                                                                    |
| show ip slp user-agents                                                                                                   |
| Displays UA information.                                                                                                  |
| <b>Command mode: All</b>                                                                                                  |

## **Configuration Dump**

The dump program writes the current switch configuration to the terminal screen. To start the dump program, at the prompt, enter:

```
RS G7052# show runningconfig
```
The configuration is displayed with parameters that have been changed from the default values. The screen display can be captured, edited, and placed in a script file, which can be used to configure other switches through a Telnet connection. When using Telnet to configure a new switch, paste the configuration commands from the script file at the command line prompt of the switch. The active configuration can also be saved or loaded via SFTP/FTP/TFTP, as described on [page 346](#page-345-0).

### <span id="page-345-0"></span>**Saving the Active Switch Configuration**

When the **copy runningconfig** command is used, the switch's active configuration commands (as displayed using **show runningconfig**) will be uploaded to the specified script configuration file on the FTP/TFTP/SFTP server. To start the switch configuration upload, at the prompt, enter:

RS G7052# **copy runningconfig ftp**

or:

RS G7052# **copy runningconfig sftp**

or:

RS G7052# **copy runningconfig tftp**

The switch prompts you for the server address and filename.

**Note:** The output file is formatted with line-breaks but no carriage returns—the file cannot be viewed with editors that require carriage returns (such as Microsoft Notepad).

**Note:** If the FTP/TFTP/SFTP server is running SunOS or the Solaris operating system, the specified configuration file must exist prior to executing the copy running-config command and must be writable (set with proper permission, and not locked by any application). The contents of the specified file will be replaced with the current configuration data.

## **Restoring the Active Switch Configuration**

When the **copy runningconfig** command is used, the active configuration will be replaced with the commands found in the specified configuration file. The file can contain a full switch configuration or a partial switch configuration.

To start the switch configuration download, at the prompt, enter:

RS G7052# **copy ftp runningconfig**

or:

RS G7052# **copy sftp runningconfig**

or:

RS G7052# **copy tftp runningconfig**

The switch prompts you for the server address and filename.

### <span id="page-347-0"></span>**USB Copy**

If a USB drive is inserted into the USB port, you can copy files from the switch to the USB drive, or from the USB drive to the switch. You also can boot the switch using software or configuration files found on the USB drive (see ["USB](#page-355-0) Boot [Configuration"](#page-355-0) on page 356).

### **Copy to USB**

Use the following command to copy a file from the switch to the USB drive:

**usbcopy tousb** *<filename>* **{active|boot|crashdump|image1|image2| |syslog}**

**Command mode**: Privileged EXEC

In this example, the active configuration file is copied to a directory on the USB drive:

RS G7052# **usbcopy tousb a\_folder/myconfig.cfg active**

#### **Copy from USB**

Use the following command to copy a file from the USB drive to the switch:

```
usbcopy fromusb <filename> {active|boot|image1|image2}
```
**Command mode:** Privileged EXEC

In this example, the active configuration file is copied from a directory on the USB drive:

RS G7052# **usbcopy fromusb a\_folder/myconfig.cfg active**

The new file replaces the current file.

**Note:** Do not use two consecutive dot characters  $( \ldots )$ . Do not use a slash character  $( / )$  to begin a filename.

# **Chapter 5. Operations Commands**

Operations commands generally affect switch performance immediately, but do not alter permanent switch configurations. For example, you can use Operations commands to immediately disable a port (without the need to apply or save the change), with the understanding that when the switch is rebooted, the port returns to its normally configured operation.

These commands enable you to alter switch operational characteristics without affecting switch configuration.

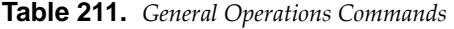

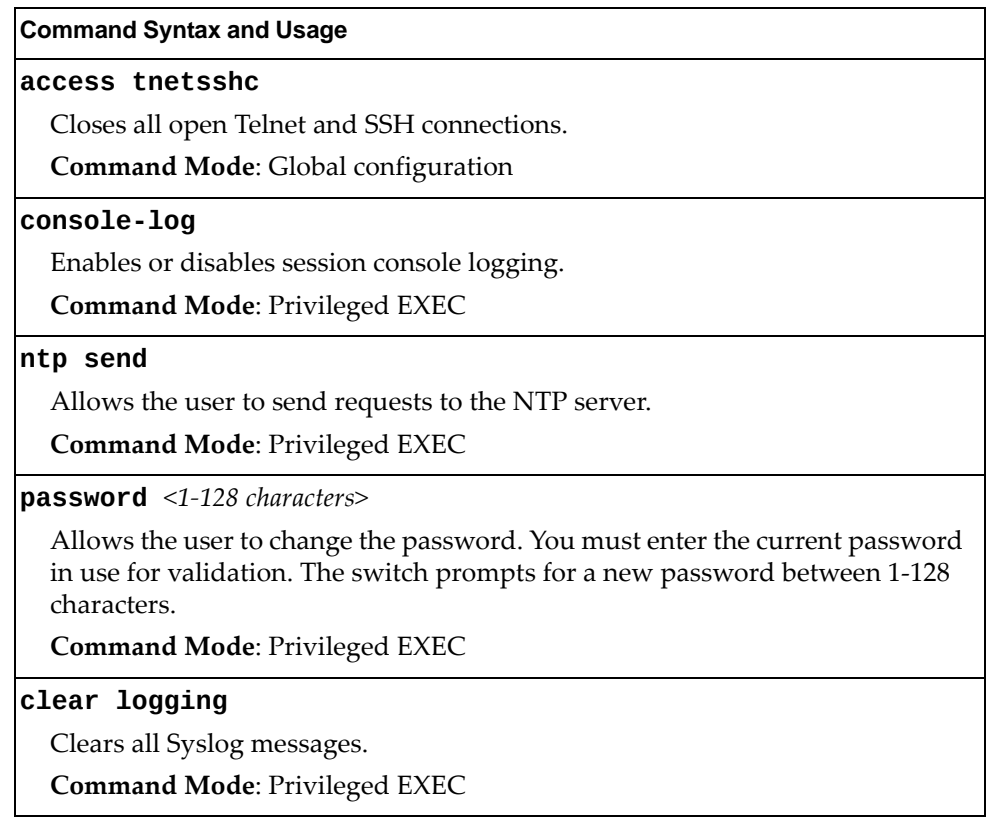

# **Operations-Level Port Commands**

Operations‐level port options are used for temporarily disabling or enabling a port, and for re‐setting the port.

**Table 212.** *Port Operations*

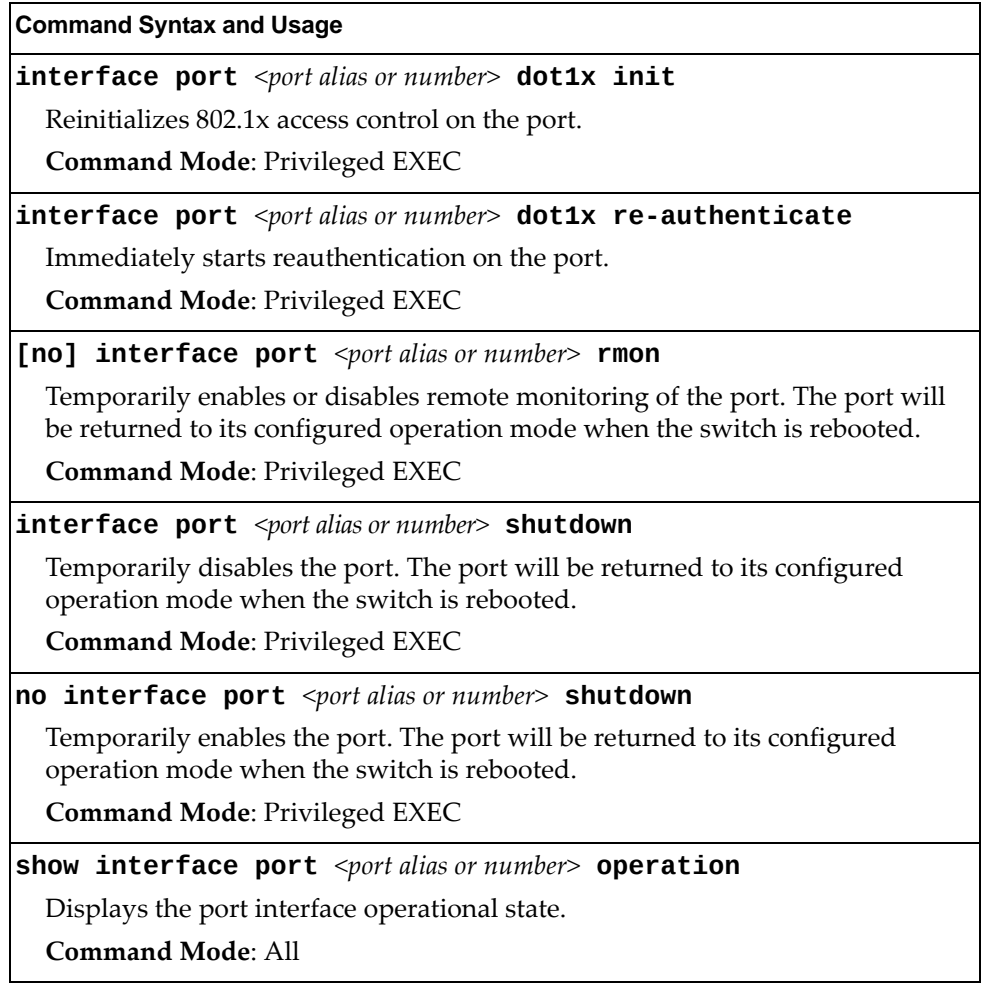

# **Chapter 6. Boot Options**

To use the Boot Options commands, you must be logged in to the switch as the administrator. The Boot Options commands provide options for:

- Selecting a switch software image to be used when the switch on the next reboot
- Selecting a configuration block to be used when the switch on the next reboot
- Downloading or uploading a new software image to the switch via SFTP/FTP/TFTP

In addition to the Boot commands, you can use a Web browser or SNMP to work with switch image and configuration files. To use SNMP, refer to "Working with Switch Images and Configuration Files".

The boot options are discussed in the following sections.

## **Scheduled Reboot of the Switch**

This feature allows the switch administrator to schedule a reboot to occur at a particular time in future. This feature is particularly helpful if the user needs to perform switch upgrades during off‐peak hours. You can set the reboot time, cancel a previously scheduled reboot, and check the time of the current reboot schedule.

**Table 213.** *Scheduled Reboot Options*

| <b>Command Syntax and Usage</b>                                                          |
|------------------------------------------------------------------------------------------|
| <b>boot schedule</b> <day> <time (hh:mm)=""></time></day>                                |
| Configures the switch reboot time. The following options are valid for the day<br>value: |
| o monday                                                                                 |
| o tuesday                                                                                |
| o wednesday                                                                              |
| o thursday                                                                               |
| o friday                                                                                 |
| o saturday                                                                               |
| o sunday                                                                                 |
| <b>Command mode:</b> Global configuration                                                |
| no boot schedule                                                                         |
| Cancels the switch reboot time.                                                          |
| <b>Command mode:</b> Global configuration                                                |
| show boot                                                                                |
| Displays the current switch reboot schedule.                                             |
| Command mode: All                                                                        |

## **Netboot Configuration**

Netboot allows the switch to automatically download its configuration file over the network during switch reboot and apply the new configuration. Upon reboot, the switch includes the following options in its DHCP requests:

- Option 66 (TFTP server address)
- Option 67 (file path)

If the DHCP server returns the information, the switch initiates a TFTP file transfer and loads the configuration file into the active configuration block. As the switch boots up, it applies the new configuration file. Note that the option 66 TFTP server address must be specified in IP‐address format (host name is not supported).

**Table 214.** *Netboot Options*

| <b>Command Syntax and Usage</b>                                                                                                    |
|----------------------------------------------------------------------------------------------------|
| <b>boot netboot cfgfile</b> <1-31 characters>                                                                                                    |
| Defines the file path for the configuration file on the TFTP server. For example:                                                                       |
| o /directory/sub/config.cfg                                                                                                    |
| Command mode: Global configuration                                                                                                    |
| no boot netboot cfgfile                                                                                                    |
| Removes the file path for the configuration file on the TFTP server.                                                                                    |
| Command mode: Global configuration                                                                                                    |
| [no] boot netboot enable                                                                                                    |
| Enables or disables Netboot. When enabled, the switch boots into<br>factory-default configuration and attempts to download a new configuration<br>file. |
| <b>Command mode:</b> Global configuration                                                                                                    |
| [no] boot netboot tftp <ip address=""></ip>                                                                                                    |
| Configures the IP address of the TFTP server used for manual configuration.                                                                             |
| Command mode: Global configuration                                                                                                    |
| show boot                                                                                                    |
| Displays the current Netboot parameters.                                                                                                    |
| <b>Command mode: All</b>                                                                                                    |
|                                                                                                    |

## **Security Policy Configuration**

The switch can be configured to use two different security modes:

- Legacy policy mode
- Secure policy mode

Legacy Policy mode allows the switch to use all communication protocols with no regards to the security level of the protocol.The switch will be able to use both protocols that encrypt and do not encrypt their communication across the network.

Secure Policy mode allows the switch to use only secure communication protocols. Protocols that are regarded as being insecure are disabled and cannot be run on the switch. The commands associated with such protocols are unavailable.

The following protocols are disabled and are not available on the switch if Secure Policy mode is enabled:

- HTTP
- LDAP Client
- SNMP<sub>v1</sub> and SNMP<sub>v2</sub>
- Telnet Client and Telnet Server
- Telnet IPv6 Client and Telnet IPv6 Server
- FTP Client and FTP Server
- Radius Client
- TACACS+ Client
- Syslog Server

The following protocols are enabled and available on the switch if Secure Policy mode is enabled:

- **DHCP** Client
- DHCPv6 Client
- Syslog

The following protocols are disabled, but are available on the switch even if Secure Policy mode is enabled:

TFTP Server and TFTP Client (only for signed software images)

The following protocols are regarded as secure. They are enabled on the switch in both security modes and can be disabled:

- SCP Server
- SNMPv3 Client
- SFTP Client
- SSHv2 Client and SSHv2 Server
- HTTPS Server

The following protocols are regarded as secure. They are enabled on the switch in both security modes, but cannot be disabled:

- NTP Client version 4
- LDAPS Client

The following protocols are unaffected by Secure Policy Mode:

- SLP Discovery
- $\bullet$  IKE
- IPSec
- Ping and Ping IPv6
- Traceroute and Traceroute IPv6
- bootp
- $\bullet~$  TFTP IPv6
- SNMPv3 IPv6

To configure the switch policy mode, use the following command:

**Table 215.** *Security Policy Configuration*

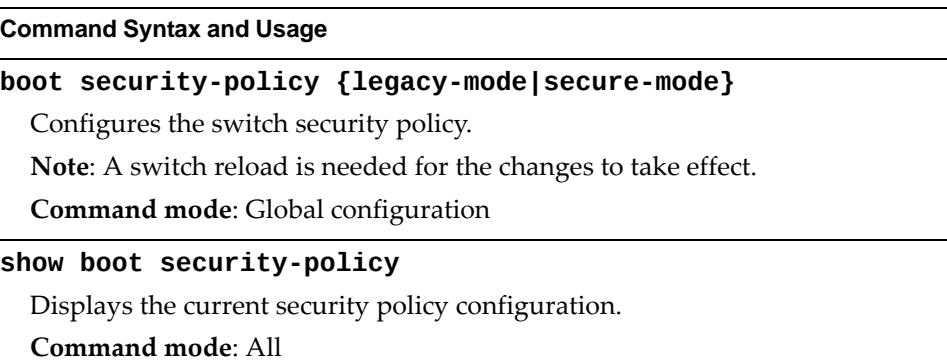

### <span id="page-355-0"></span>**USB Boot Configuration**

USB Boot allows you to boot the switch with a software image file, boot file or configuration file that resides on a USB drive inserted into the USB port. Use the following command to enable or disable USB Boot:

**[no] boot usbboot enable**

**Command mode:** Global configuration

**Note:** Not available in stacking.

When enabled, the switch checks the USB port when it is rebooted. If a USB drive is inserted into the port, the switch checks the drive for software and image files. If a valid file is present on the USB drive, the switch loads the file and boots using the file.

The following list describes the valid file names and describes the switch behavior when it recognizes them. The file names must be exactly as shown or the switch will not recognize them.

- RSG7052\_Boot.img The switch replaces the current boot image with the new image and boots with the new image.
- RSG7052\_0S.img The switch boots with the new software image. The existing images are not affected.
- RSG7052\_replace1\_OS.img The switch replaces the current software image1 with the new image and boots with the new image.
- RSG7052\_replace2\_OS.img The switch replaces the current software image2 with the new image and boots with the new image.
- RSG7052.cfg

The switch boots with the new configuration file. The existing configuration files (active and backup) are not affected.

RSG7052\_replace.cfg

The switch replaces the active configuration file with the new file and boots with the new file. This file takes precedence over any other configuration files that may be present on the USB drive.

If more than one valid file is present, the switch loads all valid files and boots with them. For example, you may simultaneously load a new boot file, image file and configuration file from the USB drive.

The switch ignores any files that do not match the valid file names or that have the wrong format.

You also can copy files to and from the USB drive. See "USB Copy" on [page 348](#page-347-0).

To safely remove the USB device without corrupting any files, use the following command:

#### **system usbeject**

**Command mode:** Global configuration

**Note:** Not available in stacking.

## **Updating the Switch Software Image**

The switch software image is the executable code running on the RackSwitch G7028/G7052. A version of the image ships with the switch and comes pre-installed on the device. As new versions of the image are released, you can upgrade the software running on your switch.

Use the following command to determine the current software version:

**show boot**

**Command mode:** All

Upgrading the software image on your switch requires the following:

- Loading the new image onto a SFTP, FTP, or TFTP server on your network
- Transferring the new image from the SFTP, FTP, or TFTP server to your switch
- Selecting the new software image to be loaded into switch memory the next time the switch is rebooted

#### **Loading New Software to Your Switch**

The switch can store up to two different software images, called image1 and image2, as well as boot software, called boot. When you load new software, you must specify where it should be placed: either into image1, image2 or boot.

For example, if your active image is currently loaded into image1, you would probably load the new image software into image2. This lets you test the new software and reload the original active image (stored in image1), if needed.

To load a new software image to your switch, you need the following:

- The image or boot software loaded on a SFTP/FTP/TFTP server on your network
- The hostname or IP address of the SFTP/FTP/TFTP server
- The name of the new software image or boot file

**Note:** The DNS parameters must be configured if specifying hostnames.

When the above requirements are met, use the following procedure to download the new software to your switch.

1. In Privileged EXEC mode, enter the following command:

```
RS G7052# copy {ftp|tftp|sftp} {image1|image2|bootimage}
```
2. Select a port to use for downloading the image.

Port type [DATA|MGT]:

3. Enter the hostname or IP address of the SFTP, FTP or TFTP server.

```
Address or name of remote host: <IP address or hostname>
```
4. Enter the name of the new software file on the server.

Source file name: *<filename>*

The exact form of the name will vary by server. However, the file location is normally relative to the SFTP, FTP or TFTP directory (usually tftpboot).

5. Enter your username and password for the server, if applicable.

User name: {*<username>*|*<Enter>*}

6. The system prompts you to confirm your request.

Next, select a software image to run, as described in the following section.

#### **Selecting a Software Image to Run**

You can select which software image (image1 or image2) you want to run in switch memory for the next reboot.

1. In Global Configuration mode, enter:

RS G7052(config)# **boot image {image1|image2}**

2. Enter the name of the image you want the switch to use upon the next boot.

The system informs you of which image set to be loaded at the next reboot:

```
Next boot will use switch software image1 instead of image2.
```
#### **Uploading a Software Image from Your Switch**

You can upload a software image from the switch to a SFTP, FTP or TFTP server.

1. In Privileged EXEC mode, enter:

RS G7052# **copy {image1|image2|bootimage} {ftp|tftp|sftp}**

2. Select a port type to use for uploading the image.

Port type [DATA|MGT]:

3. Enter the name or the IP address of the SFTP, FTP or TFTP server:

Address or name of remote host: *<IP address or hostname>*

4. Enter the name of the file into which the image will be uploaded on the SFTP, FTP or TFTP server:

Destination file name: *<filename>*

5. Enter your username and password for the server, if applicable.

User name: {*<username>*|*<Enter>*}

6. The system then requests confirmation of what you have entered. To have the file uploaded, enter **Y**.

```
image2 currently contains Software Version 6.6.0
that was downloaded at  0:23:39 Thu Jan  3, 2011.
Upload will transfer image2 (2788535 bytes) to file "image1"
on FTP/TFTP server 1.90.90.95.
Confirm upload operation (y/n) ? y
```
## **Selecting a Configuration Block**

When you make configuration changes to the RackSwitch G7028/G7052, you must save the changes so that they are retained beyond the next time the switch is rebooted. When you perform a save operation, your new configuration changes are placed in the *active* configuration block. The previous configuration is copied into the *backup* configuration block.

There is also a *factory* configuration block. This holds the default configuration set by the factory when your RackSwitch G7028/G7052 was manufactured. Under certain circumstances, it may be desirable to reset the switch configuration to the default. This can be useful when a custom‐configured RackSwitch G7028/G7052 is moved to a network environment where it will be re‐configured for a different purpose.

In Global Configuration mode, use the following command to set which configuration block you want the switch to load the next time it is rebooted:

RS G7052(config)# **boot configurationblock {active|backup|factory}**

### **Setting an Entitlement Serial Number**

To improve customer technical support, your customer support representative can assign your switch an Entitlement Serial Number (ESN) at the time you request support. The ESN can be conveniently stored on the switch using the following command:

RS G7052(config)# **boot esn** *<Entitlement Serial Number>*

The ESN helps to locate your switch's identifying information when you call technical support for help in future.

#### **Rebooting the Switch**

You can reboot the switch to make your software image file and configuration block changes occur.

**Note:** Rebooting the switch causes the Spanning Tree Group to restart. This process can be lengthy, depending on the topology of your network.

Enter the following command to reboot (reload) the switch:

RS G7052# **reload [nodump]**

You are prompted to confirm your request.

```
Reset will use software "image2" and the active config block.
>> Note that this will RESTART the Spanning Tree,
>> which will likely cause an interruption in network service.
Confirm reload (y/n) ?
```
**Note:** Before rebooting, the switch writes (saves) technical support information (backup-tech-support) in a local file to flash memory. The no-dump option skips this step, thereby decreasing the time needed for the switch to reboot. By default, the switch saves technical support information before rebooting.

Technical support information (backup‐tech‐support) can be uploaded to an external server using the following command:

#### **copy backuptechsupport {ftp|sftp|tftp}**

**Command mode:** Privileged EXEC

**Note:** Technical support information is stored in a compressed format. For details, see [page 371.](#page-370-0)

#### **Using the Boot Management Menu**

The Boot Management menu allows you to switch the software image, reset the switch to factory defaults or to recover from a failed software download.

You can interrupt the boot process and enter the Boot Management menu from the serial console port. When the system displays Memory Test, press **<Shift + B>**. The Boot Management menu appears.

```
Boot Management Menu
        I - Change booting image
        C - Change configuration block
        R - Boot in recovery mode (tftp and xmodem download of images to
recover switch)
                Q  Reboot
        E - Exit
Please choose your menu option:
```
The Boot Management menu allows you to perform the following actions:

- To change the booting image, press **I** and follow the screen prompts.
- To change the configuration block, press **C** and follow the screen prompts.
- To boot in recovery mode press **R**. For more details see "Boot [Recovery](#page-364-0) Mode" on [page 365](#page-364-0).
- To restart the boot process from the beginning, press **Q**.
- To exit the Boot Management menu, press **E**. The booting process continues.

#### <span id="page-364-0"></span>**Boot Recovery Mode**

The Boot Recovery Mode allows you to recover from a failed software or boot image upgrade using TFTP or XModem download.

To enter Boot Recovery Mode you must select "Boot in recovery mode" option from the Boot Management Menu by pressing **R**.

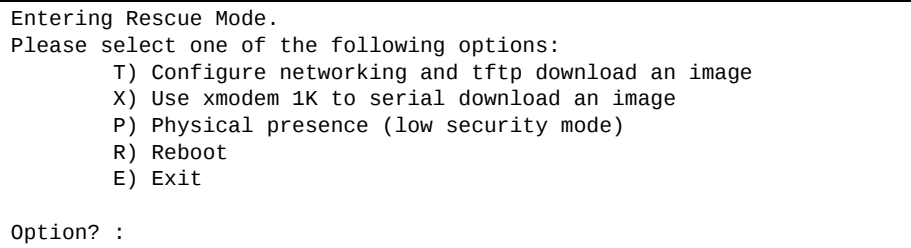

The Boot Recovery Mode menu allows you to perform the following actions:

- To recover from a failed software or boot image upgrade using TFTP, press **T** and follow the screen prompts. For more details, see ["Recover](#page-365-0) from a Failed Image [Upgrade](#page-365-0) using TFTP" on page 366.
- To recover from a failed software or boot image upgrade using XModem download, press **X** and follow the screen prompts. For more details, see ["Recovering](#page-367-0) from a Failed Image Upgrade using XModem Download" on [page 368.](#page-367-0)
- To enable the loading of an unofficial image, press **P** and follow the screen prompts. For more details, see "Physical [Presence"](#page-369-0) on page 370.
- To restart the boot process from the beginning, press **R**.
- To exit Boot Recovery Mode menu, press **E**. The boot process continues.

#### <span id="page-365-0"></span>**Recover from a Failed Image Upgrade using TFTP**

Use the following procedure to recover from a failed image upgrade using TFTP:

- 1. Connect a PC to the console port of the switch.
- 2. Open a terminal emulator program that supports Telnet protocol (for example, HyperTerminal, SecureCRT or PuTTY) and input the proper host name (IP address) and port to connect to the console port of the switch.
- 3. Boot the switch and access the Boot Management menu by pressing **<Shift + B>** while the Memory Test is in progress and the dots are being displayed.
- 4. Enter Boot Recovery Mode by selecting **R**. The Recovery Mode menu will appear.
- 5. To start the recovery process using TFTP, select **T**. The following message will appear:

Performing TFTP rescue. Please answer the following questions (enter 'q' to quit):

6. Enter the IP address of the management port:

IP addr :

7. Enter the network mask of the management port:

Netmask :

8. Enter the gateway of the management port:

Gateway :

9. Enter the IP address of the TFTP server:

Server addr:

10.Enter the filename of the image:

Image Filename:

11.If the file is a software image, enter an image number:

Install image as image 1 or 2 (hit return to just boot image):

After the procedure is complete, the Recovery Mode menu will be re-displayed.

Below is an example of a successful recovery procedure using TFTP:

```
Entering Rescue Mode.
Please select one of the following options:
                T) Configure networking and tftp download an image
                X) Use xmodem 1K to serial download an image
                P) Physical presence (low security mode)
                R) Reboot
                E) Exit
Option? : t
Performing TFTP rescue. Please answer the following questions (enter 'q'
to quit):
IP addr :10.241.6.4
Netmask :255.255.255.128
Gateway :10.241.6.66
Server addr:10.72.97.135
Image Filename: G7028/G7052-8.4.1.0_0S.img
                Netmask : 255.255.255.128
                Gateway : 10.241.6.66
Configuring management port.................
Installing image G7028/G7052-8.4.1.0_OS.img from TFTP server 10.72.97.135
Extracting images ... Do *NOT* power cycle the switch.
Installing Application: Image signature verified.
Install image as image 1 or 2 (hit return to just boot image): 2
Installing image as image2: 100%
Image2 updated succeeded
Updating install log. File G7028/G7052-8.4.1.0_OS.img installed from
10.72.97.135 at 15:29:30 on 12-3-2015
Please select one of the following options:
                T) Configure networking and tftp download an image
                X) Use xmodem 1K to serial download an image
                P) Physical presence (low security mode)
                R) Reboot
                E) Exit
Option? :
```
#### <span id="page-367-0"></span>**Recovering from a Failed Image Upgrade using XModem Download**

Use the following procedure to recover from a failed image upgrade.

1.Connect a PC to the serial port of the switch.

- 2.Open a terminal emulator program that supports Xmodem download (for example, HyperTerminal, SecureCRT, or PuTTY) and select the following serial port characteristics:
	- o Speed: 9600 bps
	- Data Bits: 8
	- Stop Bits: 1
	- Parity: None
	- Flow Control: None

3.Boot the switch and access the Boot Management menu by pressing **<Shift + B>** while the Memory Test is in progress and the dots are being displayed.

- 4. Enter Boot Recovery Mode by selecting **R**. The Recovery Mode menu will appear.
- 5. Select **X** for Xmodem download. You will see the following display:

Running xmodem rescue.....

6. When you see the following message, change the Serial Port speed to 115200 bps:

```
Change the baud rate to 115200 bps and hit the <ENTER> key before
initiating the download.
```
7. Press **<Enter>** to set the system into download accept mode. When the readiness meter displays (a series of "C" characters), start Xmodem on your terminal emulator. You will see a display similar to the following:

```
Waiting for the <Enter> key to be hit before the download can start...
CC
```
8. Select the image to download. Xmodem initiates the file transfer. When download is complete, you are asked to change the Serial Port speed back to 9600 bps:

Change the baud rate back to 9600 bps, hit the <ENTER> key

9. Press **<Enter>** to start installing the image. If the file is a software image, enter the image number:

Install image as image 1 or 2 (hit return to just boot image):

The image install will begin. After the procedure is complete, the Recovery Mode menu will be re‐displayed.

```
Extracting images ... Do *NOT* power cycle the switch.
Installing Root Filesystem:
Image signature verified.  100%
Installing Kernel:
Image signature verified.  100%
Installing Device Tree:
Image signature verified.  100%
Installing Boot Loader:  100%
Updating install log. File image installed from xmodem at 18:06:02 on
13 - 3 - 2015Please select one of the following options:
                T) Configure networking and tftp download an image
                X) Use xmodem 1K to serial download an image
                P) Physical presence (low security mode)
                R) Reboot
                E) Exit
Option? :
```
Boot image recovery is complete.

#### <span id="page-369-0"></span>**Physical Presence**

Use the following procedure to enable the installation of unofficial images on the switch:

- 1. Connect a PC to the console port of the switch.
- 2. Open a terminal emulator program that supports Telnet protocol (for example, HyperTerminal, SecureCRT or PuTTY) and input the proper host name (IP address) and port to connect to the console port of the switch.
- 3. Boot the switch and access the Boot Management menu by pressing **<Shift + B>** while the Memory Test is in progress and the dots are being displayed.
- 4. Enter Boot Recovery Mode by selecting **R**. The Recovery Mode menu will appear.
- 5. To begin the Physical Presence procedure, select **P**. The following warning message will appear:

WARNING: the following test is used to determine physical presence and if completed will put the switch in low security mode.

6. You will be prompted for confirmation:

Do you wish to continue y/n?

7. A security test will be performed. The system location (blue) LED will blink a number of times between 1 and 12. Enter that number:

```
Hit a key to start the test. The blue location LED will blink a number of
times.
...........
How many times did the LED blink?
```
- 8. After entering the correct number, the Recovery Mode menu will re‐appear. To install an unofficial image use one of the following procedures:
	- TFTP (for details, see [page 366\)](#page-365-0)
	- XModem Download (for details, see [page 368](#page-367-0))

**Note:** You have three attempts to successfully complete the security test. After three incorrect attempts, the switch will reboot.

**Note:** After the test is completed, the switch will be put in low security mode. This mode will allow you to install unofficial images on the switch. To revert to normal security mode, you must reboot the switch or press **P** again in the Recovery Mode menu.

# **Chapter 7. Maintenance Commands**

<span id="page-370-0"></span>The maintenance commands are used to manage dump information and forward database information. They include debugging commands to help with troubleshooting.

Dump information contains internal switch state data that is written to flash memory on the RackSwitch G7028/G7052 after any one of the following occurs:

- The watchdog timer forces a switch reboot. The purpose of the watchdog timer is to reboot the switch if the switch software freezes.
- The switch detects a hardware or software problem that requires a reboot.

To use the maintenance commands, you must be logged in to the switch as the administrator.

**Table 216.** *General Maintenance Commands*

| <b>Command Syntax and Usage</b>                                                                                                    |
|----------------------------------------------------------------------------------------------------|
| copy flash-dump {tftp ftp sftp} {data-port mgt-port}                                                                                                    |
| Saves the system dump information via TFTP, SFTP or FTP. For details, see<br>page 381.                                                                                       |
| Command mode: Privileged EXEC                                                                                                    |
| <b>copy</b> <switch filename=""> <b>tftp address</b> <tftp address="" ip="" server=""><br/>filename <tftp filepath="" server=""> {data-port mgt-port}</tftp></tftp></switch> |
| Uploads a file via TFTP.                                                                                                    |
| Command mode: Privileged EXEC                                                                                                    |
| copy log {stfp tftp} {data-port mgt-port}                                                                                                    |
| Uploads the system log file (SYSLOG) via SFTP or TFTP.                                                                                                    |
| Command mode: Privileged EXEC                                                                                                    |
| copy tech-support {ftp sftp} {data-port mgt-port}                                                                                                    |
| Uploads the technical support dump (tsdmp) to an external FTP/SFTP server.                                                                                                   |
| Command mode: Privileged EXEC                                                                                                    |
| copy tech-support tftp address <hostname address="" ip="" or="" server=""><br/>filename <tftp filepath="" server=""> {data-port mgt-port}</tftp></hostname>                  |
| Uploads the technical support dump (tsdmp) to an external TFTP server.                                                                                                    |
| Command mode: Privileged EXEC                                                                                                    |
| copy backup-tech-support {ftp sftp} {data-port mgt-port}                                                                                                    |
| Uploads the technical support information saved before a switch reboot<br>(backup-tech-support) to an external FTP/SFTP server.                                              |
| Note: Technical support information is stored in a compressed format.                                                                                                    |
| Command mode: Privileged EXEC                                                                                                    |

**Table 216.** *General Maintenance Commands (continued)*

**Command Syntax and Usage**

**copy backuptechsupport tftp address** *<hostname or server IP address>*  **filename** *<TFTP server filepath>* **{dataport|mgtport}**

Uploads the technical support information saved before a switch reboot (backup‐tech‐support) to an external TFTP server.

**Note**: Technical support information is stored in a compressed format.

**Command mode:** Privileged EXEC

#### **clear flashdump**

Clears dump information from flash memory.

**Command mode:** Privileged EXEC

#### **clear logging**

Clears the system log file (SYSLOG).

**Command mode:** Privileged EXEC

#### **show techsupport [l2|l3|link|port]**

Dumps all G7028/G7052 information, statistics and configuration. You can log the output (tsdmp) into a file. To filter the information, use the following options:

- l2 displays only Layer 2‐related information
- l3 displays only Layer 3‐related information
- link displays only link status‐related information
- port displays only port‐related information
- **Command mode:** All except User EXEC

## **Forwarding Database Maintenance**

The Forwarding Database commands can be used to view information and to delete a MAC address from the forwarding database or to clear the entire forwarding database. This is helpful in identifying problems associated with MAC address learning and packet forwarding decisions.

**Table 217.** *FDB Manipulation Options*

| <b>Command Syntax and Usage</b>                                                                                     |
|----------------------------------------------------------------------------------------------------|
| show mac-address-table address $\triangle$ MAC address>                                                             |
| Displays a single database entry by its MAC address. Enter the MAC address<br>using one of the following formats:   |
| XX:XX:XX:XX:XX:XX (such as 08:00:20:12:34:56)<br>$\circ$                                                            |
| o XXXXXXXXXXX (such as 080020123456)                                                                                |
| <b>Command mode: All</b>                                                                                            |
| show mac-address-table interface port <port alias="" number="" or=""></port>                                        |
| Displays all FDB entries for a particular port.                                                                     |
| <b>Command mode: All</b>                                                                                            |
| show mac-address-table multicast                                                                                    |
| Displays all Multicast MAC entries in the FDB.                                                                      |
| Command mode: All                                                                                                   |
| show mac-address-table private-vlan <vlan (2-4094)="" id=""></vlan>                                                 |
| Displays all FDB entries on a single private VLAN.                                                                  |
| Command mode: All                                                                                                   |
| show mac-address-table static                                                                                       |
| Displays static entries in the FBD.                                                                                 |
| Command mode: All                                                                                                   |
| show mac-address-table vlan < $VLAN$ ID (1-4094)>                                                                   |
| Displays all FDB entries on a single VLAN.                                                                          |
| Command mode: All                                                                                                   |
| no mac-address-table {multicast static} {all  <mac address=""><br/><math>\langle VLAN</math> ID (1-4094)&gt;}</mac> |
| Removes static FDB entries.                                                                                         |
| Command mode: Global configuration                                                                                  |
| clear mac-address-table                                                                                             |
| Clears the entire Forwarding Database from switch memory.                                                           |
| Command mode: Privileged EXEC                                                                                       |

### **Debugging Commands**

The Miscellaneous Debug Commands display trace buffer information about events that can be helpful in understanding switch operation. You can view the following information using the debug commands:

- Events traced by the Management Processor (MP)
- Events traced to a buffer area when a reboot occurs

If the switch reboots for any reason, the MP trace buffer is saved into the snap trace buffer area. The output from these commands can be interpreted by Technical Support personnel.

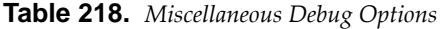

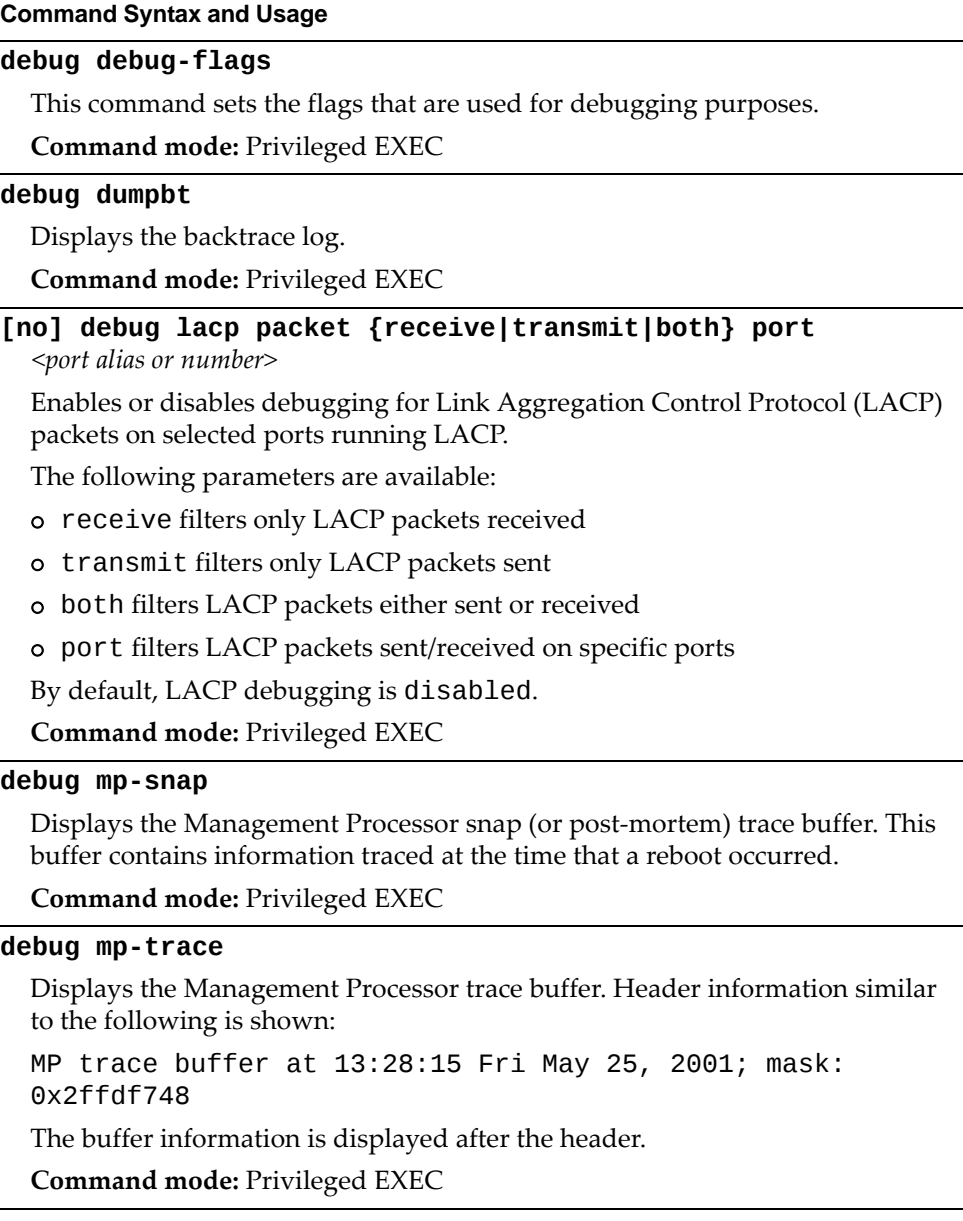

**Table 218.** *Miscellaneous Debug Options*

|         | <b>Command Syntax and Usage</b>                                                                                             |
|---------|----------------------------------------------------------------------------------------------------|
|         | [no] debug spanning-tree bpdu [receive transmit]                                                                            |
|         | Enables or disables debugging for Spanning Tree Protocol (STP) Bridge<br>Protocol Data Unit (BPDU) frames sent or received. |
|         | The following parameters are available:                                                                                     |
|         | receive filters only BPDU frames received                                                                                   |
| $\circ$ | transmit filters only BPDU frames sent                                                                                      |
|         | By default, STP BPDU debugging is disabled.                                                                                 |
|         | <b>Command mode: Privileged EXEC</b>                                                                                        |
|         | [no] debug spanning-tree tc                                                                                                 |
|         | Enables or disables the display of messages relating to STP topology changes.                                               |
|         | <b>Command mode: Privileged EXEC</b>                                                                                        |
|         | [no] debug tacacs-client                                                                                                    |
|         | Enables or disables TACACS+ client debug messages.                                                                          |
|         | <b>Command mode: Privileged EXEC</b>                                                                                        |
|         | clear flash-config                                                                                                    |
|         | Deletes all flash configuration blocks.                                                                                     |
|         | <b>Command mode: Privileged EXEC</b>                                                                                        |

# **SSH Debugging**

The following table describes the SSH debugging commands.

**Table 219.** *SSH Debugging Options*

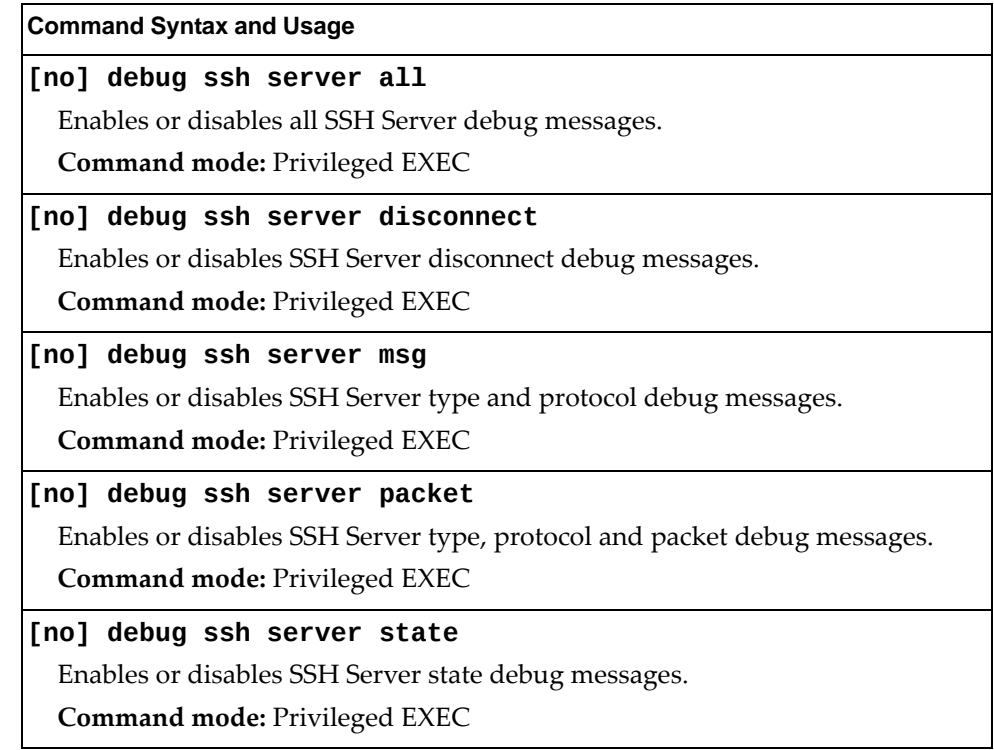

# **vLAG Debugging**

The following table describes vLAG debugging commands.

**Table 220.** *vLAG Debugging Options*

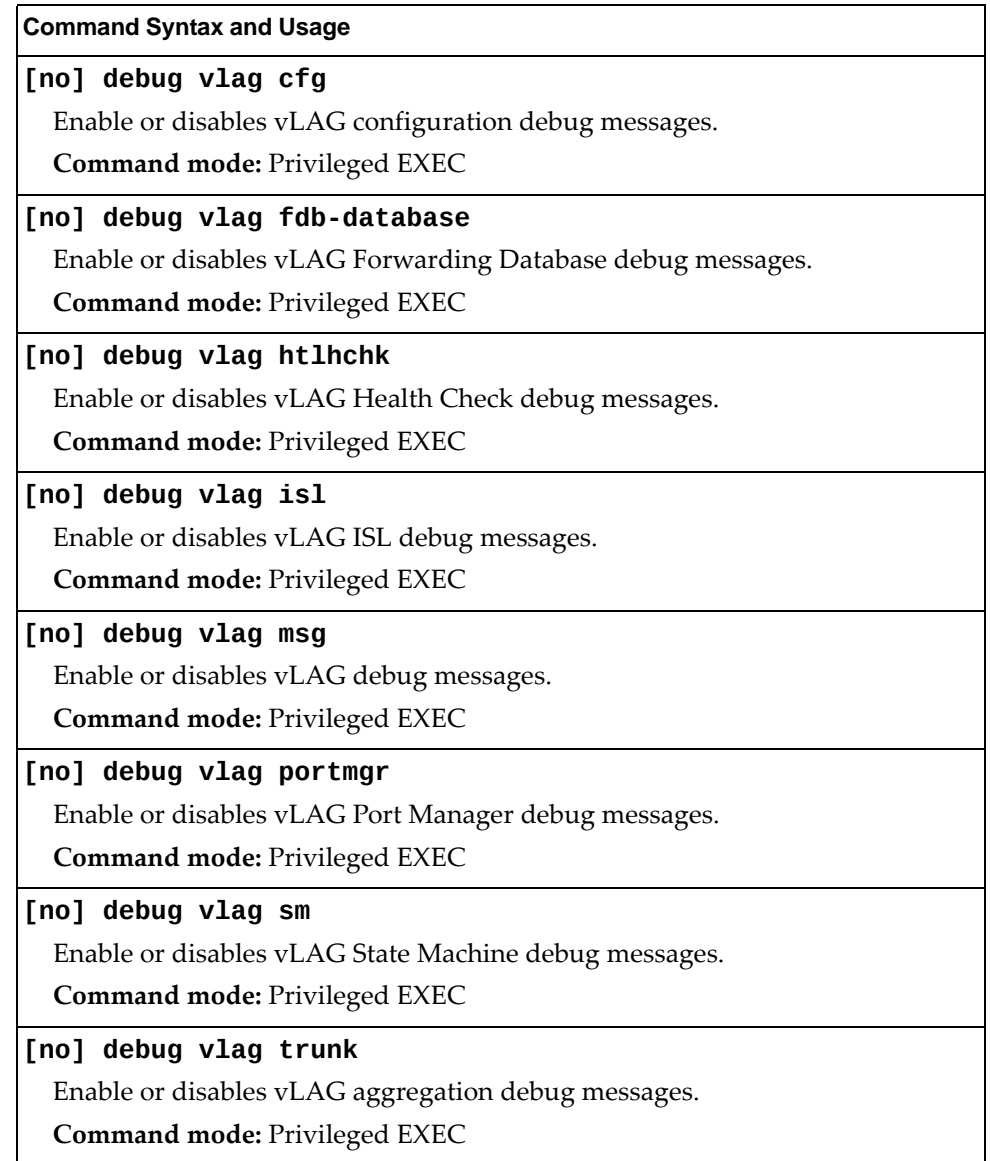

# **LLDP Cache Manipulation**

The following table describes the LLDP cache manipulation commands.

**Table 221.** *LLDP Cache Manipulation Options*

| <b>Command Syntax and Usage</b>                                                                 |
|-------------------------------------------------------------------------------------------------|
| show lldp [information]                                                                         |
| Displays all LLDP information.                                                                  |
| Command mode: All                                                                               |
| <b>show lidp port</b> $\leq$ port alias or number>                                              |
| Displays Link Layer Discovery Protocol (LLDP) port information.                                 |
| Command mode: All                                                                               |
| show lldp receive                                                                               |
| Displays information about the LLDP receive state machine.                                      |
| Command mode: All                                                                               |
| show lldp transmit                                                                              |
| Displays information about the LLDP transmit state machine.                                     |
| Command mode: All                                                                               |
| show lldp remote-device $[<1-256>$ detail port $port alias or number>$                          |
| Displays information received from LLDP -capable devices. For more<br>information, see page 59. |
| Command mode: All                                                                               |
| clear lldp                                                                                      |
| Clears the LLDP cache.                                                                          |
| Command mode: Privileged EXEC                                                                   |

## **IGMP Snooping Maintenance**

The following table describes the IGMP Snooping maintenance commands.

**Table 222.** *IGMP Multicast Group Maintenance Options*

| <b>Command Syntax and Usage</b>                                                    |
|------------------------------------------------------------------------------------|
| show ip igmp groups                                                                |
| Displays information for all multicast groups.                                     |
| <b>Command mode: All</b>                                                           |
| show ip igmp groups address $\langle IP \text{ address} \rangle$                   |
| Displays a single IGMP multicast group by its IP address.                          |
| <b>Command mode: All</b>                                                           |
| show ip igmp groups detail <ip address=""></ip>                                    |
| Displays detailed information about a single IGMP multicast group.                 |
| <b>Command mode: All</b>                                                           |
| show ip igmp groups interface port <port alias="" number="" or=""></port>          |
| Displays all IGMP multicast groups on selected ports.                              |
| <b>Command mode: All</b>                                                           |
| show ip igmp groups portchannel $<1-32>$                                           |
| Displays all IGMP multicast groups on a single Link Aggregation Group<br>$(LAG)$ . |
| Command mode: All                                                                  |
| show ip igmp groups vlan < $VLAN$ ID $(1-4094)$ >                                  |
| Displays all IGMP multicast groups on a single VLAN.                               |
| Command mode: All                                                                  |
| clear ip igmp groups                                                               |
| Clears the IGMP group table.                                                       |
| Command mode: Privileged EXEC                                                      |
|                                                                                    |

# **IGMP Multicast Routers Maintenance**

The following table describes the maintenance commands for IGMP multicast routers (Mrouters).

**Table 223.** *IGMP Multicast Router Maintenance Commands*

| <b>Command Syntax and Usage</b>                                                                                                    |
|----------------------------------------------------------------------------------------------------|
| show ip igmp mrouter [dynamic interface portchannel static]                                                                                          |
| Displays information for all Mrouters, all dynamic/static Mrouter ports<br>installed or Mrouter ports specific to a specified interface/portchannel. |
| Command mode: All                                                                                                    |
| show ip igmp mrouter information                                                                                                    |
| Displays IGMP snooping information for all Mrouters.                                                                                                 |
| Command mode: All                                                                                                    |
| show ip igmp mrouter vlan $\langle VLAN \, ID \, (1-4094) \rangle$                                                                                   |
| Displays IGMP Mrouter information for a single VLAN.                                                                                                 |
| Command mode: All                                                                                                    |
| show ip igmp querier vlan <vlan <math="" id="">(1-4094)&gt;</vlan>                                                                                   |
| Displays IGMP querier information for a single VLAN.                                                                                                 |
| Command mode: All                                                                                                    |
| show ip igmp snoop igmpv3                                                                                                    |
| Displays IGMPv3 snooping information.                                                                                                    |
| <b>Command mode: All</b>                                                                                                    |
| clear ip igmp mrouter                                                                                                    |
| Clears the dynamic IGMP Mrouter port table.                                                                                                    |
| Command mode: Privileged EXEC                                                                                                    |

### <span id="page-380-0"></span>**TFTP, SFTP, or FTP System Dump Copy**

Use these commands to copy (save) the system dump to a TFTP, SFTP or FTP server.

**Note:** If the TFTP/FTP server is running SunOS or the Solaris operating system, the specified file must exist *prior* to executing the **copy flashdump tftp** command (or **copy flashdump sftp**) and must be writable (set with proper permission and not locked by any application). The contents of the specified file will be replaced with the current dump data.

To save dump information via TFTP, enter:

RS G7052# **copy flashdump tftp** *<server filename>*

You are prompted for the TFTP server IP address or hostname, and the *filename* of the target dump file.

To save dump information via SFTP, enter:

RS G7052# **copy flashdump sftp** *<server filename>*

You are prompted for the SFTP server IP address or hostname, and the *filename* of the target dump file.

To save dump information via FTP, enter:

```
RS G7052# copy flashdump ftp <server filename>
```
You are prompted for the FTP server IPv4 address or hostname, your *username* and *password*, and the *filename* of the target dump file.

### **Clearing Dump Information**

To clear dump information from flash memory, enter:

RS G7052# **clear flashdump**

The switch clears the dump region of flash memory and displays the following message:

FLASH dump region cleared.

If the flash dump region is already clear, the switch displays the following message:

FLASH dump region is already clear.

## **Unscheduled System Dumps**

If there is an unscheduled system dump to flash memory, the following message is displayed when you log on to the switch:

Note: A system dump exists in FLASH. The dump was saved at 13:43:22 Wednesday January 30, 2011. Use show flash-dump uuencode to extract the dump for analysis and clear flash-dump to clear the FLASH region. The region must be cleared before another dump can be saved.

## **Appendix A. Enterprise NOS System Log Messages**

The RackSwitch G7028/G7052 uses the following syntax when outputting system log (syslog) messages:

*<Time stamp> <IP/Hostname> <Log Label> <Thread ID>*:*<Message>*

The following parameters are used:

*<Timestamp>*

The time of the message event is displayed in the following format: *<month (3 characters)> <day> <hour (1‐24)>*:*<minute>*:*<second>* For example: Aug 19 14:20:30

*<IP/Hostname>*

The hostname is displayed when configured.

For example: 1.1.1.1

<*Log Label*>

The following types of log messages are recorded: LOG\_CRIT, LOG\_WARNING, LOG\_ALERT, LOG\_ERR, LOG\_NOTICE and LOG\_INFO.

*<Thread ID>*

This is the software thread that reports the log message.

For example:

stg, ip, console, telnet, system, web server, ssh

*<Message>*: The log message

Following is a list of potential syslog messages. To keep this list as short as possible, only the *<Thread ID>* and *<Message>* are shown. The messages are sorted by *<Log Label>*.

Where the *<Thread ID>* is listed as mgmt, one of the following may be shown: console, telnet, web server or ssh.

# **LOG\_ALERT**

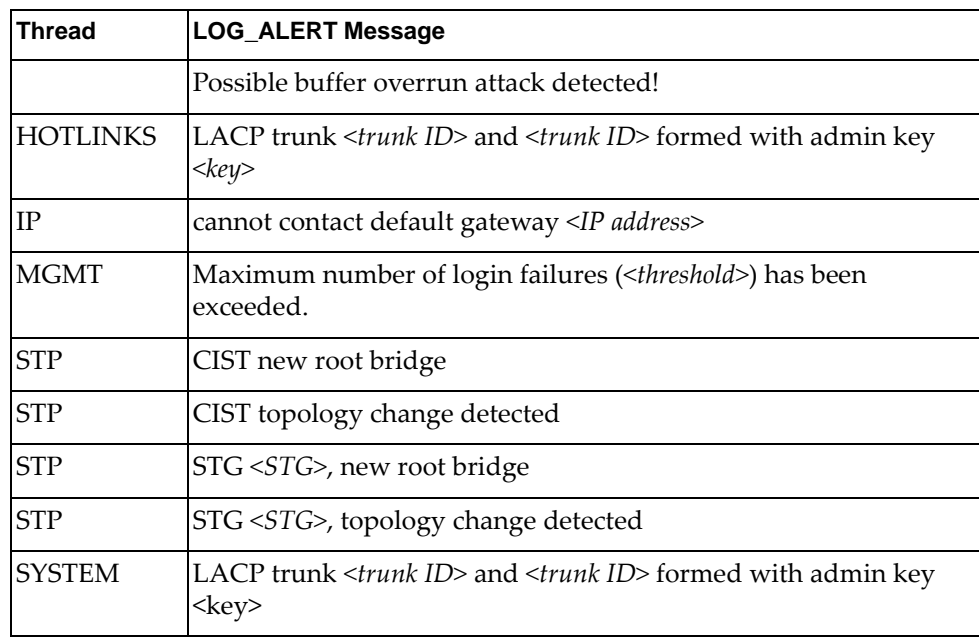

# **LOG\_CRIT**

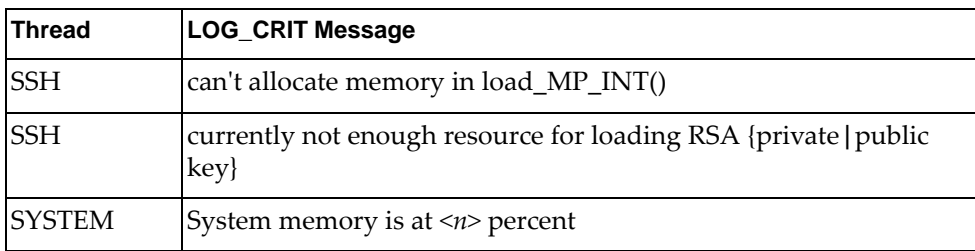

# **LOG\_ERR**

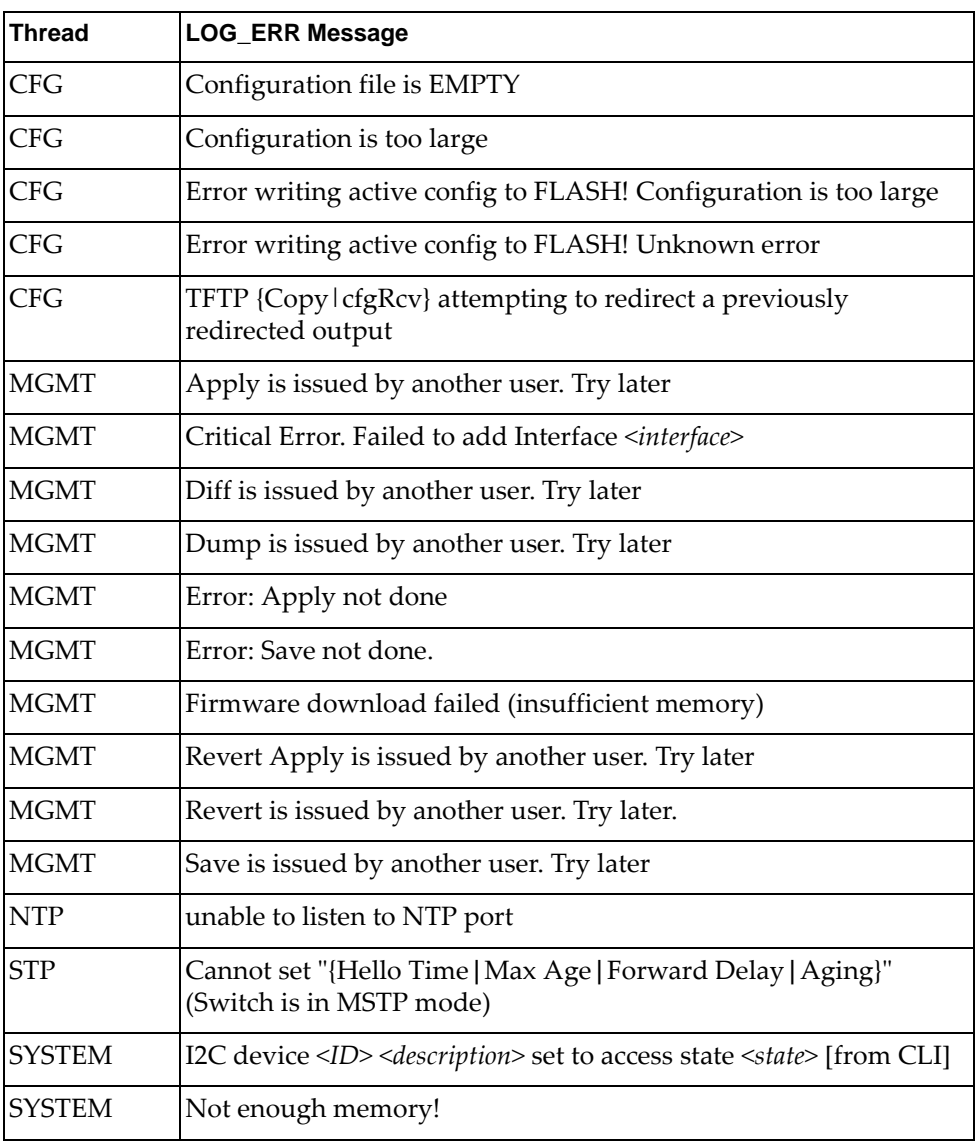

# **LOG\_INFO**

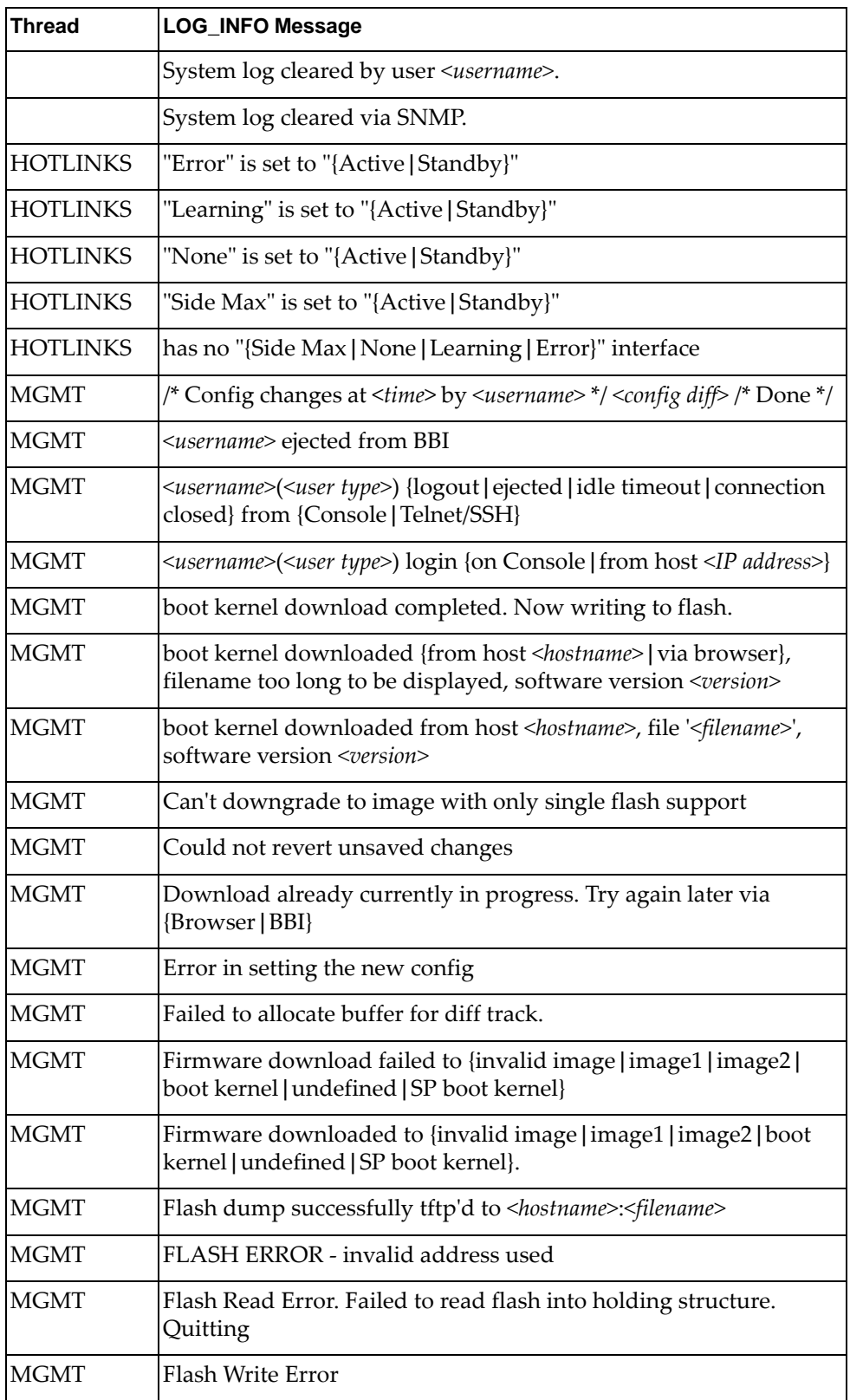

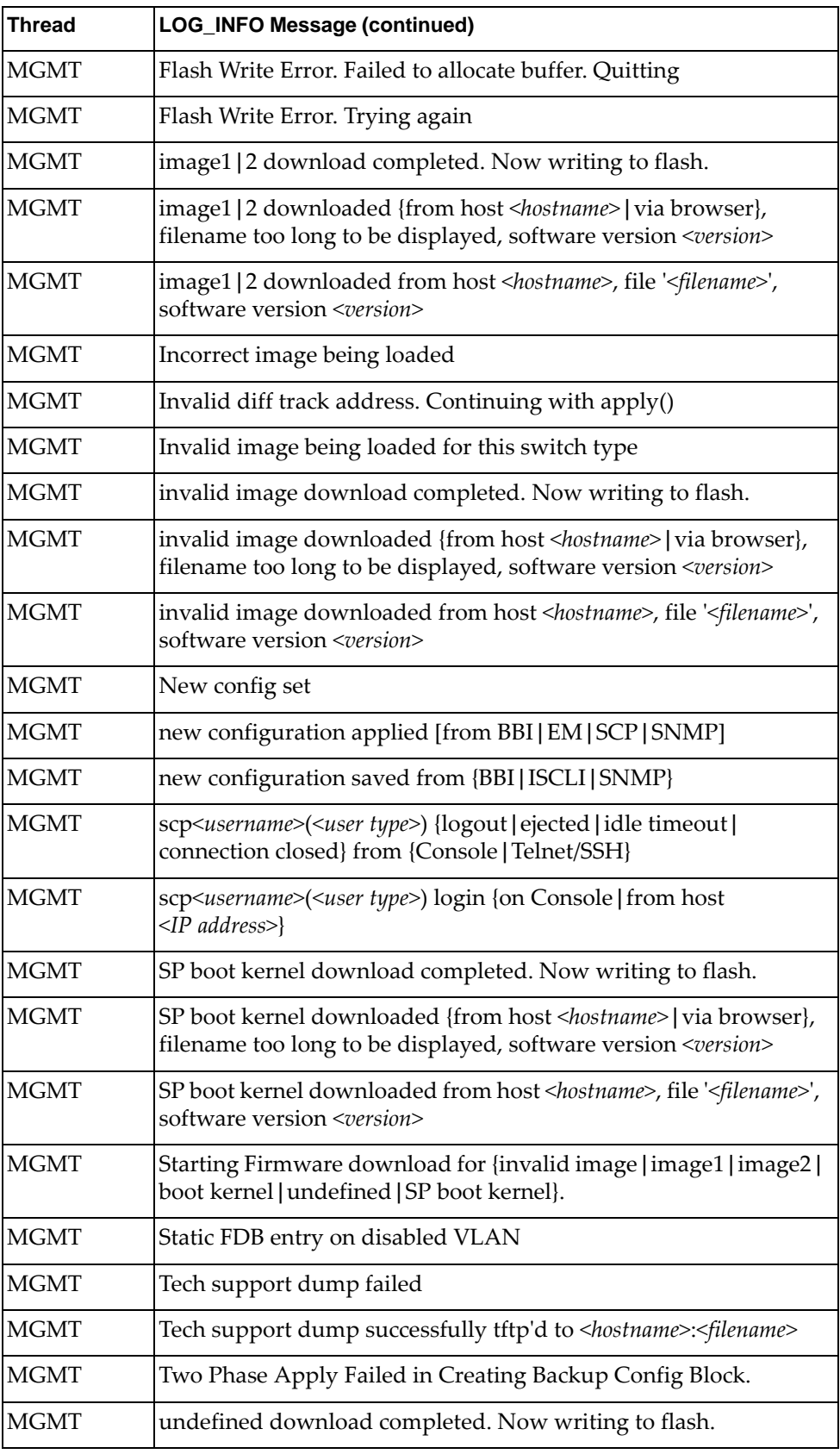

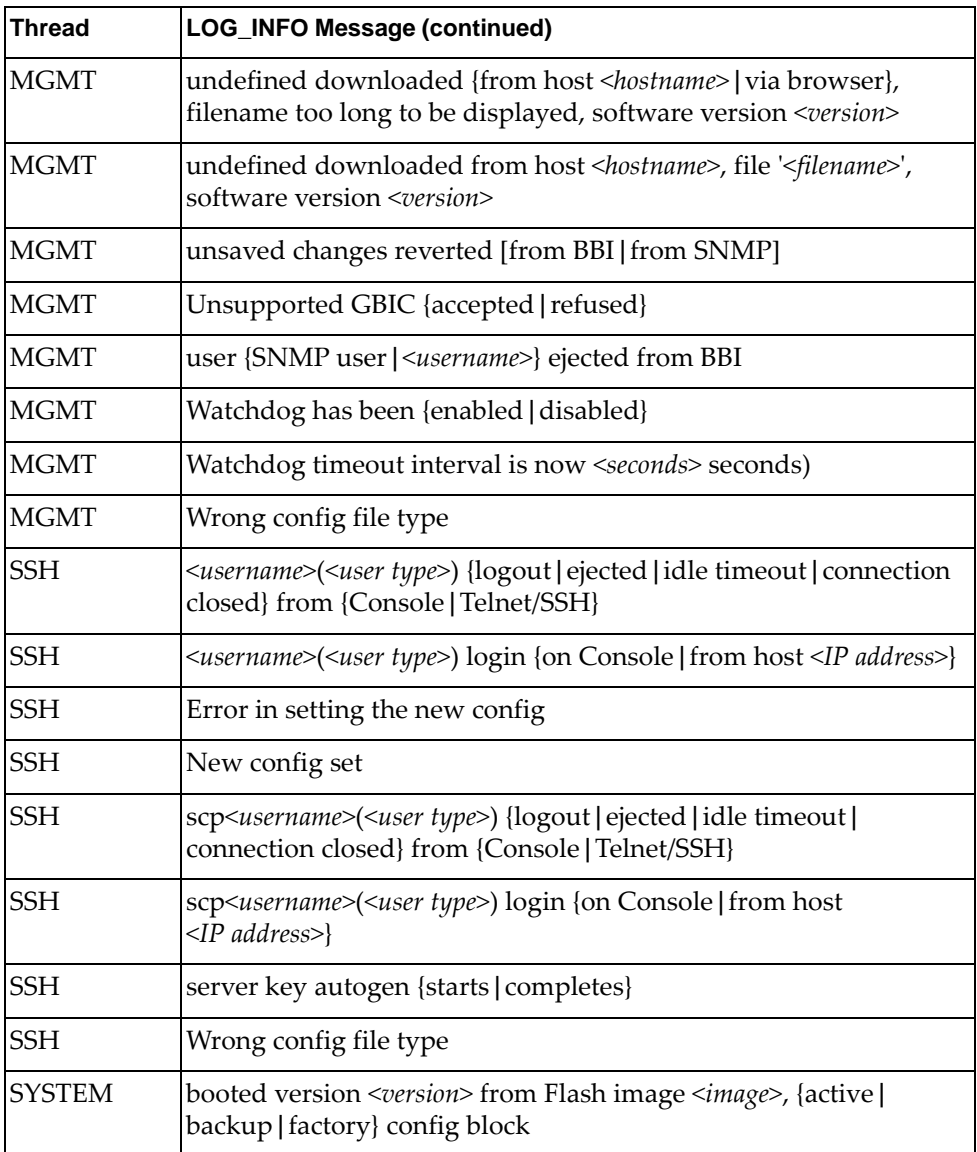

# **LOG\_NOTICE**

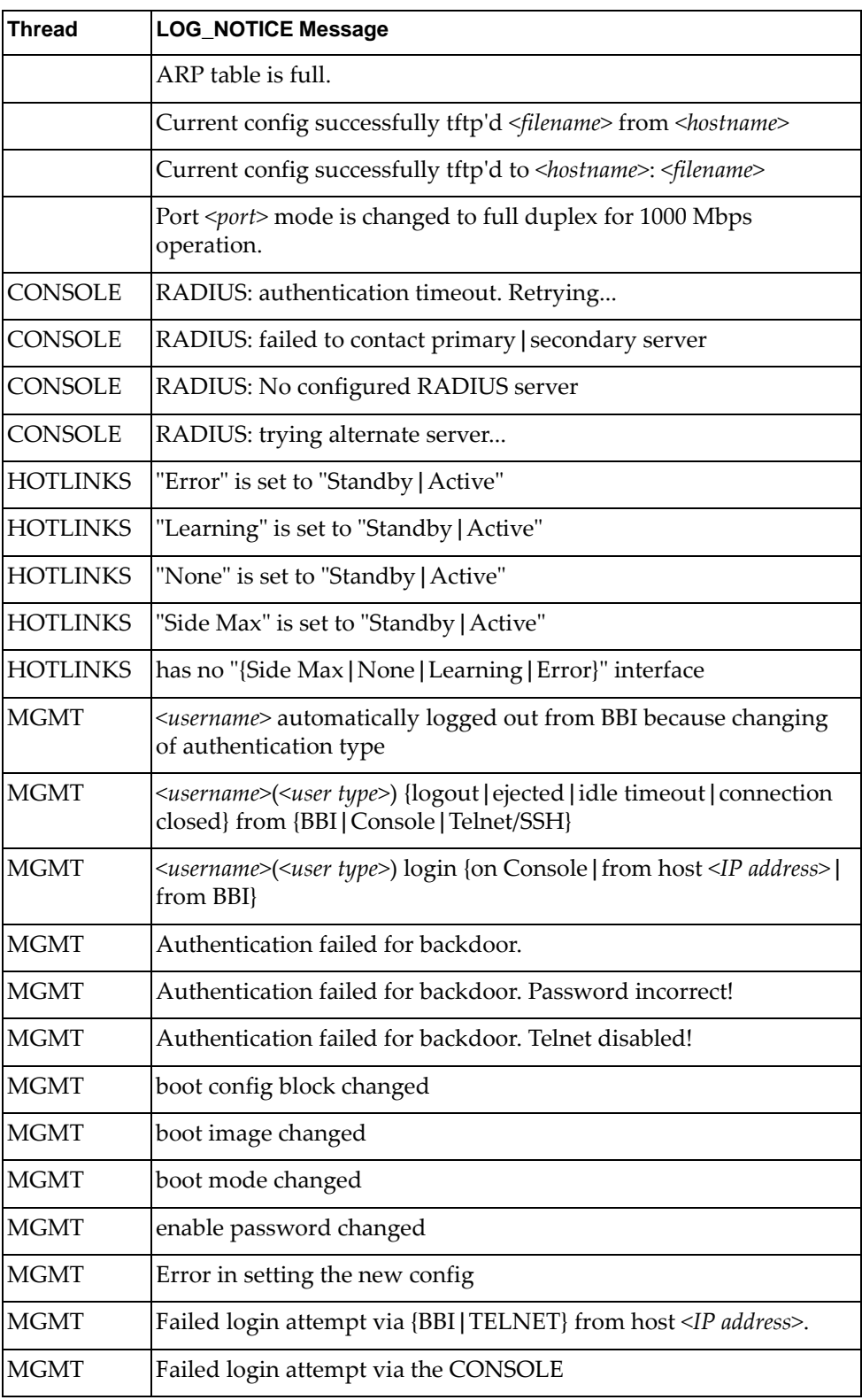

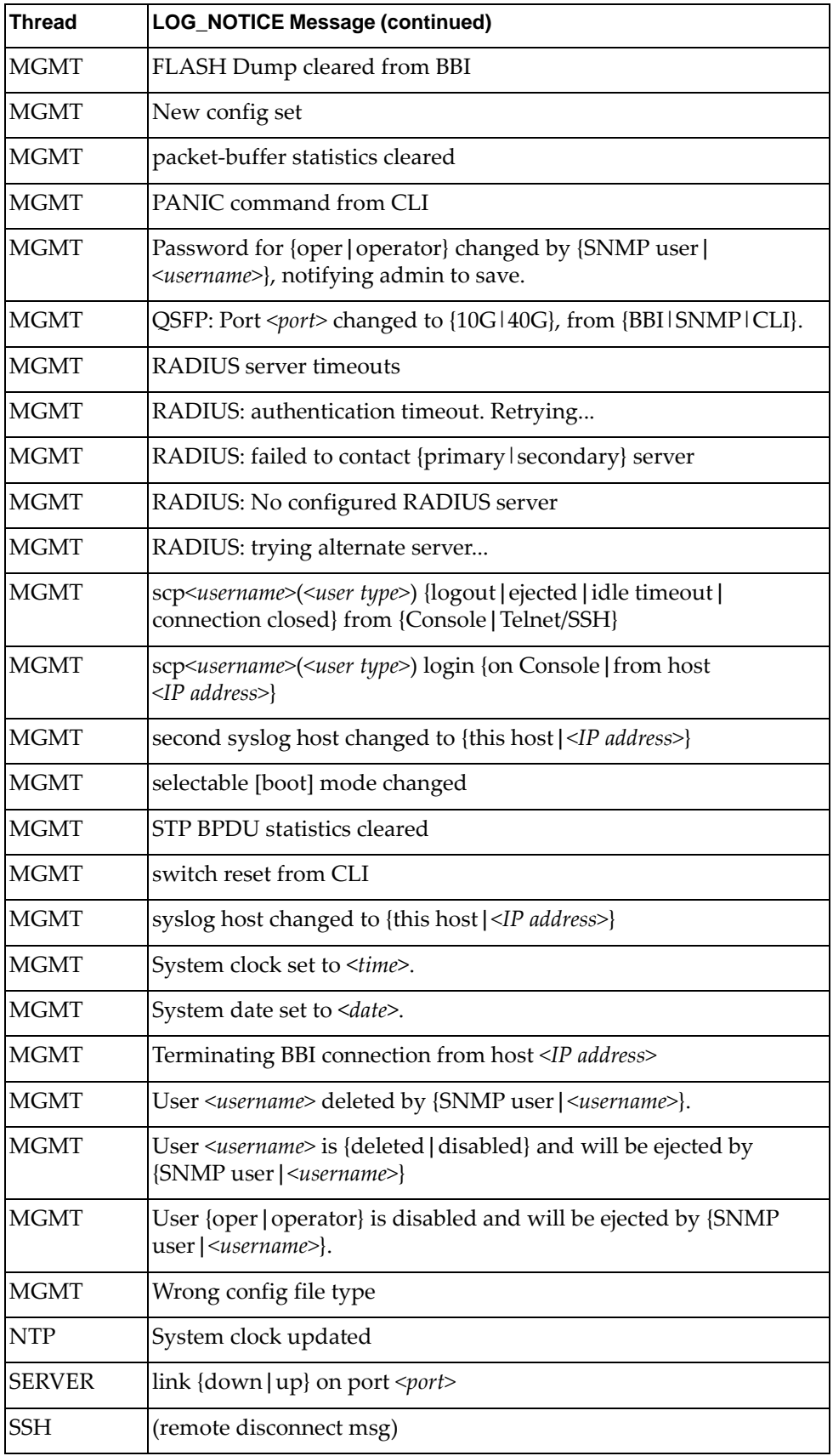

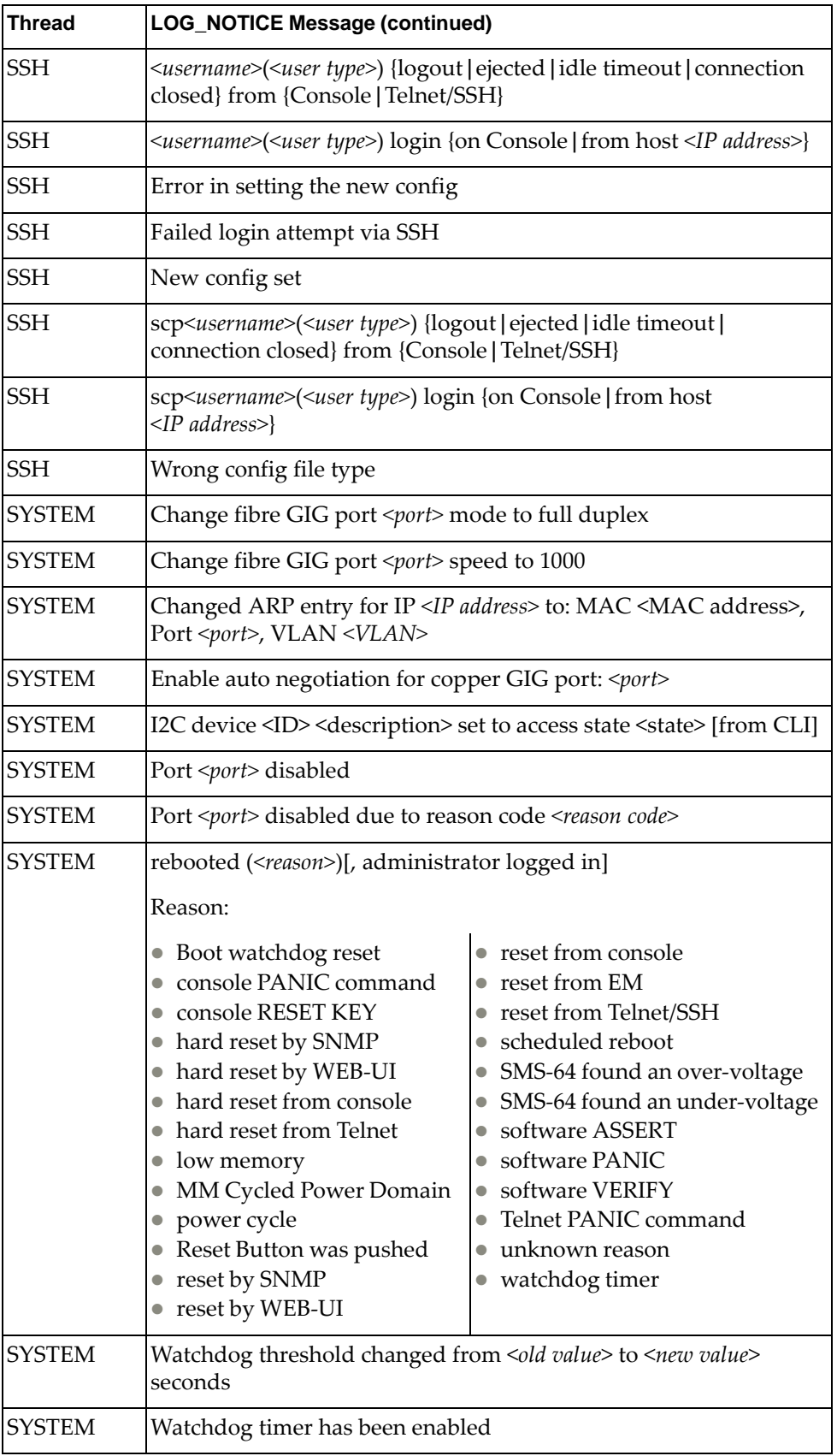

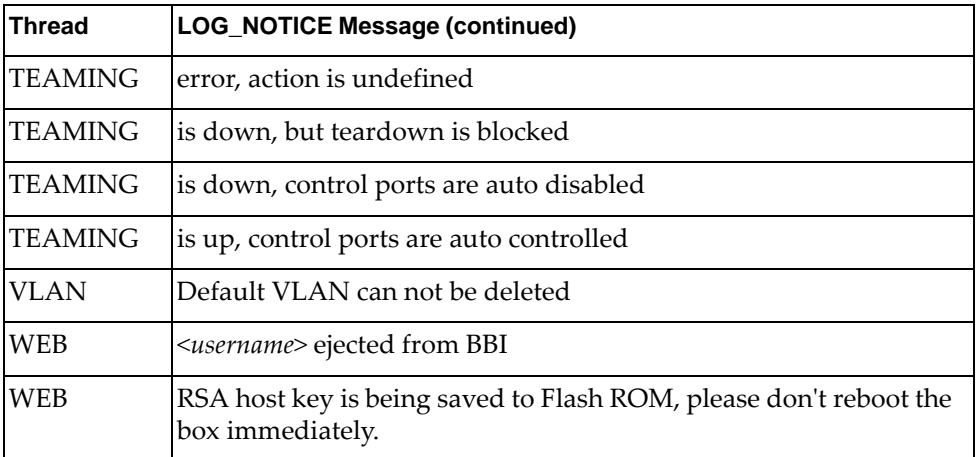

# **LOG\_WARNING**

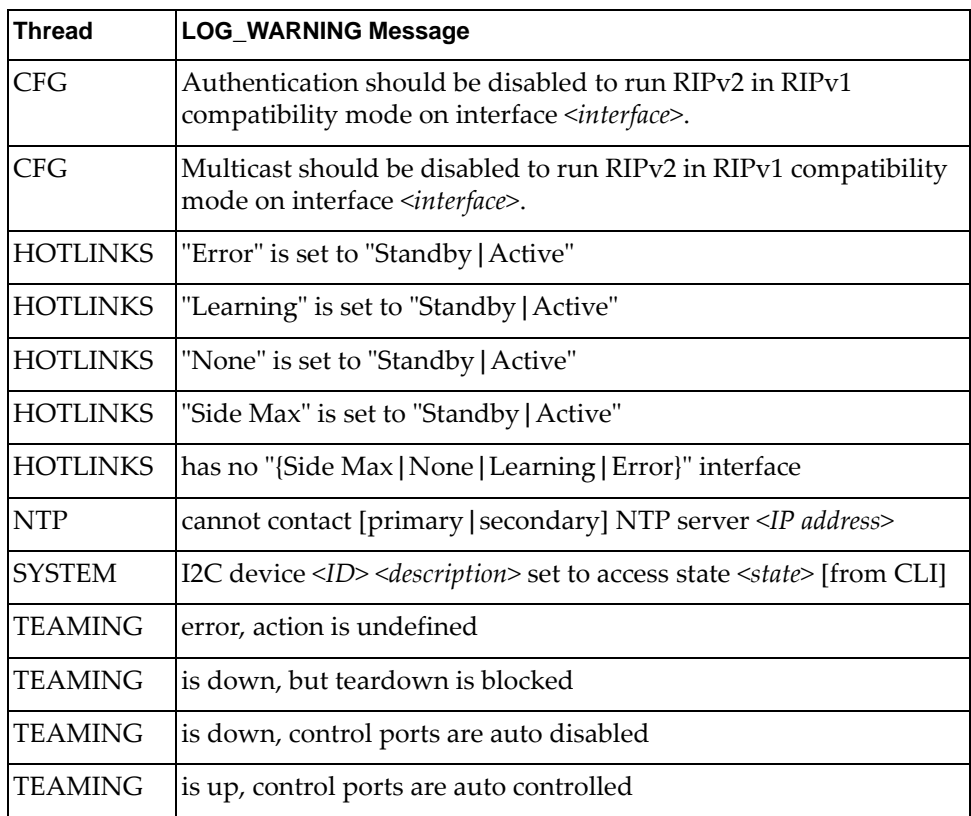
# **Appendix B. Getting help and technical assistance**

If you need help, service or technical assistance, or just want more information about Lenovo products, you will find a wide variety of sources available from Lenovo to assist you.

Use this information to obtain additional information about Lenovo and Lenovo products, and determine what to do if you experience a problem with your Lenovo system or optional device.

**Note:** This section includes references to IBM web sites and information about obtaining service. IBM is Lenovoʹs preferred service provider for the System x, Flex System, and NeXtScale System products.

Before you call, make sure that you have taken these steps to try to solve the problem yourself.

If you believe that you require warranty service for your Lenovo product, the service technicians will be able to assist you more efficiently if you prepare before you call.

- Check all cables to make sure that they are connected.
- Check the power switches to make sure that the system and any optional devices are turned on.
- Check for updated software, firmware, and operating-system device drivers for your Lenovo product. The Lenovo Warranty terms and conditions state that you, the owner of the Lenovo product, are responsible for maintaining and updating all software and firmware for the product (unless it is covered by an additional maintenance contract). Your service technician will request that you upgrade your software and firmware if the problem has a documented solution within a software upgrade.
- If you have installed new hardware or software in your environment, check the Lenovo [ServerProven](http://www.lenovo.com/us/en/serverproven/) website to make sure that the hardware and software is supported by your product.
- Go to the Lenovo [Support](http://support.lenovo.com) portal to check for information to help you solve the problem.
- Gather the following information to provide to the service technician. This data will help the service technician quickly provide a solution to your problem and ensure that you receive the level of service for which you might have contracted.
	- Hardware and Software Maintenance agreement contract numbers, if applicable
	- Machine type number (Lenovo 4‐digit machine identifier)
	- Model number
	- Serial number
	- Current system UEFI and firmware levels
	- Other pertinent information such as error messages and logs

 Start the process of determining a solution to your problem by making the pertinent information available to the service technicians. The IBM service technicians can start working on your solution as soon as you have completed and submitted an Electronic Service Request.

You can solve many problems without outside assistance by following the troubleshooting procedures that Lenovo provides in the online help or in the Lenovo product documentation. The Lenovo product documentation also describes the diagnostic tests that you can perform. The documentation for most systems, operating systems, and programs contains troubleshooting procedures and explanations of error messages and error codes. If you suspect a software problem, see the documentation for the operating system or program.

# **Appendix C. Notices**

Lenovo may not offer the products, services, or features discussed in this document in all countries. Consult your local Lenovo representative for information on the products and services currently available in your area.

Any reference to a Lenovo product, program, or service is not intended to state or imply that only that Lenovo product, program, or service may be used. Any functionally equivalent product, program, or service that does not infringe any Lenovo intellectual property right may be used instead. However, it is the user's responsibility to evaluate and verify the operation of any other product, program, or service.

Lenovo may have patents or pending patent applications covering subject matter described in this document. The furnishing of this document does not give you any license to these patents. You can send license inquiries, in writing, to:

Lenovo (United States), Inc. 1009 Think Place ‐ Building One Morrisville, NC 27560 U.S.A.

Attention: Lenovo Director of Licensing

LENOVO PROVIDES THIS PUBLICATION "AS IS" WITHOUT WARRANTY OF ANY KIND, EITHER EXPRESS OR IMPLIED, INCLUDING, BUT NOT LIMITED TO, THE IMPLIED WARRANTIES OF NON‐INFRINGEMENT, MERCHANTABILITY OR FITNESS FOR A PARTICULAR PURPOSE. Some jurisdictions do not allow disclaimer of express or implied warranties in certain transactions, therefore, this statement may not apply to you.

This information could include technical inaccuracies or typographical errors. Changes are periodically made to the information herein; these changes will be incorporated in new editions of the publication. Lenovo may make improvements and/or changes in the product(s) and/or the program(s) described in this publication at any time without notice.

The products described in this document are not intended for use in implantation or other life support applications where malfunction may result in injury or death to persons. The information contained in this document does not affect or change Lenovo product specifications or warranties.

Nothing in this document shall operate as an express or implied license or indemnity under the intellectual property rights of Lenovo or third parties. All information contained in this document was obtained in specific environments and is presented as an illustration. The result obtained in other operating environments may vary.

Lenovo may use or distribute any of the information you supply in any way it believes appropriate without incurring any obligation to you.

Any references in this publication to non‐Lenovo Web sites are provided for convenience only and do not in any manner serve as an endorsement of those Web sites. The materials at those Web sites are not part of the materials for this Lenovo product, and use of those Web sites is at your own risk.

Any performance data contained herein was determined in a controlled environment. Therefore, the result obtained in other operating environments may vary significantly. Some measurements may have been made on development-level systems and there is no guarantee that these measurements will be the same on generally available systems. Furthermore, some measurements may have been estimated through extrapolation. Actual results may vary. Users of this document should verify the applicable data for their specific environment.

# **Trademarks**

Lenovo, the Lenovo logo, Flex System, System x, NeXtScale System, and X‐Architecture are trademarks of Lenovo in the United States, other countries, or both.

Intel and Intel Xeon are trademarks of Intel Corporation in the United States, other countries, or both.

Internet Explorer, Microsoft, and Windows are trademarks of the Microsoft group of companies.

Linux is a registered trademark of Linus Torvalds.

Other company, product, or service names may be trademarks or service marks of others.

#### **Important Notes**

Processor speed indicates the internal clock speed of the microprocessor; other factors also affect application performance.

CD or DVD drive speed is the variable read rate. Actual speeds vary and are often less than the possible maximum.

When referring to processor storage, real and virtual storage, or channel volume, KB stands for 1 024 bytes, MB stands for 1 048 576 bytes, and GB stands for 1 073 741 824 bytes.

When referring to hard disk drive capacity or communications volume, MB stands for 1 000 000 bytes, and GB stands for 1 000 000 000 bytes. Total user-accessible capacity can vary depending on operating environments.

Maximum internal hard disk drive capacities assume the replacement of any standard hard disk drives and population of all hard‐disk‐drive bays with the largest currently supported drives that are available from Lenovo.

Maximum memory might require replacement of the standard memory with an optional memory module.

Each solid‐state memory cell has an intrinsic, finite number of write cycles that the cell can incur. Therefore, a solid‐state device has a maximum number of write cycles that it can be subjected to, expressed as total bytes written (TBW). A device that has exceeded this limit might fail to respond to system‐generated commands or might be incapable of being written to. Lenovo is not responsible for replacement of a device that has exceeded its maximum guaranteed number of program/erase cycles, as documented in the Official Published Specifications for the device.

Lenovo makes no representations or warranties with respect to non‐Lenovo products. Support (if any) for the non‐Lenovo products is provided by the third party, not Lenovo.

Some software might differ from its retail version (if available) and might not include user manuals or all program functionality.

# **Recycling Information**

Lenovo encourages owners of information technology (IT) equipment to responsibly recycle their equipment when it is no longer needed. Lenovo offers a variety of programs and services to assist equipment owners in recycling their IT products. For information on recycling Lenovo products, go to:

<http://www.lenovo.com/recycling>

# **Particulate Contamination**

**Attention:** Airborne particulates (including metal flakes or particles) and reactive gases acting alone or in combination with other environmental factors such as humidity or temperature might pose a risk to the device that is described in this document.

Risks that are posed by the presence of excessive particulate levels or concentrations of harmful gases include damage that might cause the device to malfunction or cease functioning altogether. This specification sets forth limits for particulates and gases that are intended to avoid such damage. The limits must not be viewed or used as definitive limits, because numerous other factors, such as temperature or moisture content of the air, can influence the impact of particulates or environmental corrosives and gaseous contaminant transfer. In the absence of specific limits that are set forth in this document, you must implement practices that maintain particulate and gas levels that are consistent with the protection of human health and safety. If Lenovo determines that the levels of particulates or gases in your environment have caused damage to the device, Lenovo may condition provision of repair or replacement of devices or parts on implementation of appropriate remedial measures to mitigate such environmental contamination. Implementation of such remedial measures is a customer responsibility..

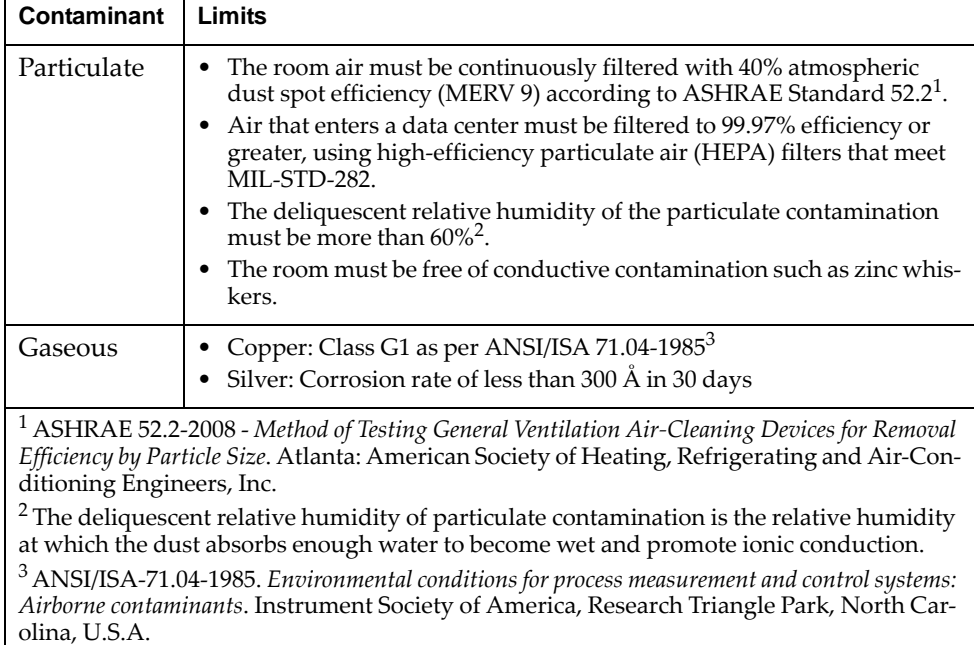

# **Telecommunication Regulatory Statement**

This product may not be certified in your country for connection by any means whatsoever to interfaces of public telecommunications networks. Further certification may be required by law prior to making any such connection. Contact a Lenovo representative or reseller for any questions.

# **Electronic Emission Notices**

When you attach a monitor to the equipment, you must use the designated monitor cable and any interference suppression devices that are supplied with the monitor.

#### **Federal Communications Commission (FCC) Statement**

**Note:** This equipment has been tested and found to comply with the limits for a Class A digital device, pursuant to Part 15 of the FCC Rules. These limits are designed to provide reasonable protection against harmful interference when the equipment is operated in a commercial environment. This equipment generates, uses, and can radiate radio frequency energy and, if not installed and used in accordance with the instruction manual, may cause harmful interference to radio communications. Operation of this equipment in a residential area is likely to cause harmful interference, in which case the user will be required to correct the interference at his own expense.

Properly shielded and grounded cables and connectors must be used to meet FCC emission limits. Lenovo is not responsible for any radio or television interference caused by using other than recommended cables and connectors or by unauthorized changes or modifications to this equipment. Unauthorized changes or modifications could void the user's authority to operate the equipment.

This device complies with Part 15 of the FCC Rules. Operation is subject to the following two conditions: (1) this device may not cause harmful interference, and (2) this device must accept any interference received, including interference that might cause undesired operation.

#### **Industry Canada Class A Emission Compliance Statement**

This Class A digital apparatus complies with Canadian ICES‐003.

#### **Avis de Conformité à la Réglementation d'Industrie Canada**

Cet appareil numérique de la classe A est conforme à la norme NMB‐003 du Canada.

#### **Australia and New Zealand Class A Statement**

**Attention:** This is a Class A product. In a domestic environment this product may cause radio interference in which case the user may be required to take adequate measures.

#### **European Union - Compliance to the Electromagnetic Compatibility Directive**

This product is in conformity with the protection requirements of EU Council Directive 2004/108/EC (until April 19, 2016) and EU Council Directive 2014/30/EU (from April 20, 2016) on the approximation of the laws of the Member States relating to electromagnetic compatibility. Lenovo cannot accept responsibility for any failure to satisfy the protection requirements resulting from a non‐recommended modification of the product, including the installation of option cards from other manufacturers.

This product has been tested and found to comply with the limits for Class A equipment according to European Standards harmonized in the Directives in compliance. The limits for Class A equipment were derived for commercial and industrial environments to provide reasonable protection against interference with licensed communication equipment.

Lenovo, Einsteinova 21, 851 01 Bratislava, Slovakia **Warning:** This is a Class A product. In a domestic environment this product may cause radio interference in which case the user may be required to take adequate measures.

#### **Germany Class A Statement**

**Deutschsprachiger EU Hinweis:**

#### **Hinweis für Geräte der Klasse A EU‐Richtlinie zur Elektromagnetischen Verträglichkeit**

Dieses Produkt entspricht den Schutzanforderungen der EU‐Richtlinie 2014/30/EU (früher 2004/108/EC) zur Angleichung der Rechtsvorschriften über die elektromagnetische Verträglichkeit in den EU‐Mitgliedsstaaten und hält die Grenzwerte der Klasse A der Norm gemäß Richtlinie.

Um dieses sicherzustellen, sind die Geräte wie in den Handbüchern beschrieben zu installieren und zu betreiben. Des Weiteren dürfen auch nur von der Lenovo empfohlene Kabel angeschlossen werden. Lenovo übernimmt keine Verantwortung für die Einhaltung der Schutzanforderungen, wenn das Produkt ohne Zustimmung der Lenovo verändert bzw. wenn Erweiterungskomponenten von Fremdherstellern ohne Empfehlung der Lenovo gesteckt/eingebaut werden.

#### **Deutschland:**

#### **Einhaltung des Gesetzes über die elektromagnetische Verträglichkeit von Betriebsmittein**

Dieses Produkt entspricht dem "Gesetz über die elektromagnetische Verträglichkeit von Betriebsmitteln" EMVG (früher "Gesetz über die elektromagnetische Verträglichkeit von Geräten"). Dies ist die Umsetzung der EU‐Richtlinie 2014/30/EU (früher 2004/108/EC) in der Bundesrepublik Deutschland.

**Zulassungsbescheinigung laut dem Deutschen Gesetz über die elektromagnetische Verträglichkeit von Betriebsmitteln, EMVG vom 20. Juli 2007 (früher Gesetz über die elektromagnetische Verträglichkeit von Geräten), bzw. der EMV EU Richtlinie 2014/30/EU (früher 2004/108/EC ), für Geräte der Klasse A.**

Dieses Gerät ist berechtigt, in Übereinstimmung mit dem Deutschen EMVG das EG‐Konformitätszeichen ‐ CE ‐ zu führen. Verantwortlich für die Konformitätserklärung nach Paragraf 5 des EMVG ist die Lenovo (Deutschland) GmbH, Meitnerstr. 9, D‐70563 Stuttgart.

Informationen in Hinsicht EMVG Paragraf 4 Abs. (1) 4:

#### **Das Gerät erfüllt die Schutzanforderungen nach EN 55024 und EN 55022 Klasse A.**

Nach der EN 55022: "Dies ist eine Einrichtung der Klasse A. Diese Einrichtung kann im Wohnbereich Funkstörungen verursachen; in diesem Fall kann vom Betreiber verlangt werden, angemessene Maßnahmen durchzuführen und dafür aufzukommen."

Nach dem EMVG: "Geräte dürfen an Orten, für die sie nicht ausreichend entstört sind, nur mit besonderer Genehmigung des Bundesministers für Post und Telekommunikation oder des Bundesamtes für Post und Telekommunikation betrieben werden. Die Genehmigung wird erteilt, wenn keine elektromagnetischen Störungen zu erwarten sind." (Auszug aus dem EMVG, Paragraph 3, Abs. 4). Dieses Genehmigungsverfahrenist nach Paragraph 9 EMVG in Verbindung mit der entsprechenden Kostenverordnung (Amtsblatt 14/93) kostenpflichtig.

Anmerkung: Um die Einhaltung des EMVG sicherzustellen sind die Geräte, wie in den Handbüchern angegeben, zu installieren und zu betreiben.

#### **Japan VCCI Class A Statement**

この装置は、 クラス A 情報技術装置です。 この装置を家庭環境で使用する と電波妨害を引き起こすことがあります。この場合には使用者が適切な対策 を講ずるよう要求されることがあります。 VCCI-A

This is a Class A product based on the standard of the Voluntary Control Council for Interference (VCCI). If this equipment is used in a domestic environment, radio interference may occur, in which case the user may be required to take corrective actions.

#### **Japan Electronics and Information Technology Industries Association (JEITA) Statement**

高調波ガイドライン適合品

Japan Electronics and Information Technology Industries Association (JEITA) Confirmed Harmonics Guidelines (products less than or equal to 20 A per phase)

高調波ガイドライン準用品

Japan Electronics and Information Technology Industries Association (JEITA) Confirmed Harmonics Guidelines with Modifications (products greater than 20 A per phase).

#### **Korea Communications Commission (KCC) Statement**

이 기기는 업무용(A급)으로 전자파적합기기로 서 판매자 또는 사용자는 이 점을 주의하시기 바라며, 가정외의 지역에서 사용하는 것을 목 적으로 합니다.

This is electromagnetic wave compatibility equipment for business (Type A). Sellers and users need to pay attention to it. This is for any areas other than home.

#### **Russia Electromagnetic Interference (EMI) Class A statement**

ВНИМАНИЕ! Настоящее изделие относится к классу А. В жилых помещениях оно может создавать радиопомехи, для снижения которых необходимы дополнительные меры

#### **People's Republic of China Class A electronic emission statement**

中华人民共和国"A类"警告声明

声明 此为A级产品,在生活环境中,该产品可能会造成无线电干扰。在这种情况下, 可能需要用户对其干扰采取切实可行的措施。

#### **Taiwan Class A compliance statement**

警告使用者: 這是甲類的資訊產品,在 居住的環境中使用時,可 能會造成射頻干擾,在這 種情況下,使用者會被要 求採取某些適當的對策。

# **Index**

### **Numerics**

802.1p ACL and TOS mapping 261 configuration 245 DSCP configuration 247 information 87 priority level 233, 253 IPv6 263 priority value 245 re‐marking the value 261 re‐marking the value (IPv6) 267 802.1x configuration 275 control plane protection 248 guest VLAN configuration 278 information 48 port configuration 279 RADIUS server timeout 277 Spanning Tree information 64

# **A**

abbreviating commands (CLI) 23 access control user 226 **ACL** IPv6 263 log configuration 269 meter configuration 260 port commands 242 port metering 260 port mirroring 254 port re‐mark configuration 261 re‐marking (IPv6) 267 statistics 168, 169 active configuration block 180, 361 active port LACP 308 active switch configuration gtcfg 347 ptcfg 346 restoring 347 saving and loading 347 administrator account 24 assistance, getting 397 Australia Class A statement 406

### **B**

backup configuration block 361 Boot Management menu 364 Boot options 351 to ?? bridge priority 69, 71 Bridge Protocol Data Unit (BPDU) 69, 70, 71, 289 Bridge Spanning‐Tree parameters 290

# **C**

Canada Class A electronic emission statement 406 China Class A electronic emission statement 409 Cisco Ether Channel 299 CIST information 71 Class A electronic emission notice 406 clear counters for all interfaces and queues 103 CPU use statistics 101 dump information 382 FDB statistics 124 hot links statistics 124 IPv4 statistics 134 IPv6 statistics 134 LACP statistics 124 MP‐related statistics 101 port statistics 101, 104 statistics for all ports 103 trunk group statistics 122 vLAG statistics 131 CLI Display 30 command (help) 20 commands abbreviations 23 conventions used in this manual 14 modes 18 shortcuts 23 tab completion 23 configuration commands 177 to ?? default gateway interval, for health checks 325 default gateway IP address 325 dump command 345 failover 310 global 18 LACP 307 port link speed 239 port mirroring 274 port trunking 299 save changes 180 switch IP address 323 VLAN default (PVID) 236 VLAN IP interface 324 VLAN tagging 235 configuration block active 361 backup 361 factory 361 selection 361 contamination, particulate and gaseous 404 control plane protection (CoPP) 248 COS, queue informationClass of Service (see COS) 87

cost (STP information) 65, 67, 72 CPU statistics 164 statistics history 165 use 164 use history 165

# **D**

daylight savings time 183 debugging 371 default gateway information 76 default gateway, interval (for health checks) 325 default password 24 delete counters for all interfaces and queues 103 CPU use statistics 101 FDB entry 373 FDB statistics 124 hot links statistics 124 IPv4 statistics 134 IPv6 statistics 134 LACP statistics 124 MP‐related statistics 101 port statistics 101, 104 statistics for all ports 103 trunk group statistics 122 vLAG statistics 131 DHCP control plane protection 248 DISC (port state) 65, 67 disconnect idle timeout 25 downloading software 359 DSB (port state) 67 dump configuration command 345 maintenance 371 duplex mode, link status 27, 97

### **E**

ECN (Explicit Congestion Notification) 250 electronic emission Class A notice 406 error disable and recovery port 238 system 186 EtherChannel, with port trunking 299 European Union EMC Directive conformance statement 407 Explicit Congestion Notification (ECN) 250

### **F**

factory configuration block 361

failover configuration 310 manual monitor control configuration 312 manual monitor port configuration 311 trigger configuration 310 FCC Class A notice 406 FCC, Class A 406 FDB delete entry 373 maintenance 373 managing information 371 statistics 126 flow control 27, 97 CBP discards 115 IBP discards 115 pause packets 113, 114 setting 239 forwarding database (see FDB) 126 database, delete entry 373 FDB maintenance 373 state (FWD) 52, 73 Forwarding Database (see FDB) 50 forwarding state (FWD) 69, 70, 72 FWD (port state) 65, 67 fwd (STP bridge option) 289 FwdDel (forward delay), bridge port 69, 70, 72

# **G**

gaseous contamination 404 gateway default gateway configuration (IPv4) 325 IPv6 339 Germany Class A statement 407 getting help 397 gtcfg (TFTP load command) 347

# **H**

health checks default gateway interval, retries 325 retry, number of failed health checks 325 hello (STP information) 69, 70, 71 help online 20 sources of 397 help, getting 397 Hot Links configuration 313 HTTPS 229

# **I**

ICMP control plane protection 248 statistics 143 idle timeout, setting 25

IEEE standards 802.1x 48, 64 IGMP advanced parameters 333 configuration 327 control plane protection 248 information 78 multicast router information 81 querier 334 querier information 80 snooping 328 statistics 148 image downloading 359 software, selecting 360 information commands 27 to ?? IP address invalid 116 invalid (IPv4) 135 invalid (IPv6) 138 IP forwarding information 76 IP information 76, 85 IP interface address of default gateway 325 configuration mode 18 configuring address 323 configuring VLANs 324 information 76 network filter configuration 326 IPMC display all groups registered 77 group information 82 IPv4 clear statistics 134 statistics 135 IPv6 ACL configuration 263 clear statistics 134 default gateway configuration 339 re‐mark configuration 267 statistics 137 ISCLI commands basics 17 to 25 modes 18

# **J**

Japan Class A electronic emission statement 408 Japan Electronics and Information Technology Indus‐ tries Association statement 409 JEITA statement 409

# **K**

Korea Class A electronic emission statement 409

# **L**

LACP clear statistics 124 configuration 307 control plane protection 248 information 53 interface portchannel mode 233 logged packet statistics 159 statistics 123, 127 vLAG information 62 Layer 2 commands 45 Layer 3 commands 76 LDAP configuration 200 server address 203, 204 LED, Service Required 184 Lightweight Directory Access Protocol (see LDAP) 200 Link Aggregation Control Protocol (see LACP) 123 Link Flap Dampening (LFD) 187 Link Layer Detection Protocol (see LLDP) 123 link speed, configuring 239 link status 27 command 97 duplex mode 27, 97 information 97 port speed 27, 97 linkt (SNMP option) 211 LLDP configuration 295 information 58 statistics 123, 129 logs ACL 269 clear 152 syslog messages 189 LRN (port state) 65, 67, 69, 70, 72

### **M**

MAC address 29, 41, 50, 373 multicast configuration 293 Maintenance commands 371 to 383 manual style conventions 14 MaxAge (STP information) 69, 70, 71 Media Access Control address (see MAC) 50 Miscellaneous Debug commands 374 monitor port 274 MP clear statistics 101 debug commands 374 display MAC address 29, 41 packet 153 packet statistics 152 processor statistics 150 MST 19 configuration mode 19

multicast MAC 293 router information 81 mxage (STP bridge option) 289

## **N**

New Zealand Class A statement 406 notes, important 402 notice 183 notices 399 NTP synchronization 207

# **O**

online help 20 Operations commands 349 to ?? operations‐level port options 350

## **P**

particulate contamination 404 passwords 24 administrator account 24 default 24 user access control 226 user account 24 path‐cost (STP port option) 291 People's Republic of China Class A electronic emission statement 409 ping 21 port 802.1x configuration 279 ACL meter 260 configuration 233 configuration mode 19 disabling (temporarily) 240 ECN configuration 243 Error Disable and Recovery 238 information 98 link configuration 239 membership of the VLAN 47, 75 mirroring ACLs 254 configuration 274 number 97 operations‐level options 350 priority 65, 72 speed 27, 97 states 52 trunking configuration 299 description 299 VLAN ID 27, 98 WRED configuration 243 preemption hot links 314

Private VLAN 320 protocol‐based VLAN configuration 318 ptcfg (TFTP save command) 346 PVID (port VLAN ID) 27, 98

# **R**

RADIUS 802.1x server timeout 277 server configuration 193 statistics 159 vs TACACS+ 195 read community string (SNMP option) 211 receive flow control 239 reference ports 52 re‐mark ACL port re‐mark menu 261 IPv6 ACL 267 Remonte Monitoring (see RMON) 103 retry health checks for default gateway 325 RADIUS server 193 RMON alarm configuration 342 alarm information 95 configuration 340 event configuration 341 event information 96 history 94 history configuration 340 information 93 port information 98 statistics 103, 117 route map information 85 RSTP informationMSTP informationRapid Spanning Tree informationMultiple Spanning Tree information 67 Russia Class A electronic emission statement 409

### **S**

save (global command) 180 secret RADIUS server 193 Secure Shell 192 service and support before you call 397 Service Required LED 184 shortcuts (CLI) 23 SLP configuration 344 snap traces buffer 374

SNMP configuration 210 display packets logged 160 options 210 parameters, modifying 210 statistics 101, 170 SNMPv3 community table configuration 219 community table information 36 configuration 213 group configuration 218 information 32 notify table configuration 222 target address table configuration 220 target address table information 37 target parameters table configuration 221 view configuration 216 software image 358 image file and version 29, 41 state (STP information) 65, 67, 72 static multicast MAC configuration 293 Statistics commands 101 to 176 STP 73 blocked ports information 46 bridge parameters 290 bridge priority 69, 71 configuration 281 information 46, 283 link type 66 path‐cost option 291 root bridge 69, 71, 290 root information 47 RSTP/PVRST 288 switch reset effect 363 subnet IP interface 323 performance 109 switch name and location 29, 41 resetting 363 system contact (SNMP option) 210 date and time 29, 41 information 41 location (SNMP option) 211 System Error Disable and Recovery 186 System Information 28 System Log Messages 385 to 396 system options tnport 223

### **T**

tab completion (CLI) 23 TACACS+ 195 Taiwan Class A electronic emission statement 409 **TCP** ECN 243 header parameters 91 statistics 133, 145, 161 statistics, clearing 134 TACACS+ 195 WRED thresholds 244 technical assistance 397 telnet configuring switches using 345 radius server 193, 201 text conventions 14 TFTP 359 PUT and GET commands 346 server 346 timeout idle connection 25 radius server 194 trace buffer 374 traceroute 20 trademarks 401 transceiver status 99 trunk group information 73 typographic conventions, manual 14

# **U**

UCB statistics 162 UDLD configuration 241 information 60 UDP statistics 147 UniDirectional Link Detection 241 United States FCC Class A notice 406 unknown (UNK) port state 52 Unscheduled System Dump 383 upgrade switch software 358 USB Boot 356 USB Copy 348 USB drive 348, 356 user access control configuration 226 user account 24

# **V**

Virtual Link Aggregation Control Protocol (see vLAG) 47 vLAG clear statistics 131 configuration 303 control plane protection 248 information 47

VLAN configuration 317 configuration mode 19 information 75 name 47, 75 port membership 47, 75 protocol‐based, configuration 318 setting access VLAN 235 setting default number (PVID) 236 tagging 27, 98 port configuration 235 port restrictions 318 VLAN Number 75

### **W**

watchdog timer 371 Weighted Random Early Detection (see WRED) 250 WRED configuration 250 transmit queue configuration 244, 251 write community string (SNMP option) 212